#### Załącznk nr 1e

# Cyfrowa fotografia w dokumentacji muzealnej

Zespół ekspertów powołany przez Narodowy Instytut Muzealnictwa i Ochrony Zbiorów, grupa ds. odwzorowań cyfrowych

*Eryk Bunsch Piotr Ceraficki Piotr Ligier Marcin Mondzelewski Grzegorz Nosorowski Wacław Pyzik dr hab. inż. Robert Sitnik Anna Stankiewicz Wojciech Staszkiewicz Marcin Szala*

#### Ze strony NIMOZ

*Anna Kuśmidrowicz-Król*

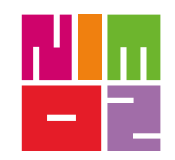

Redakcja: *Marta Kołpanowicz*

Skład i opracowanie techniczne: *Zofia Tomaszewska Adrian Napiórkowski*

Warszawa 2013

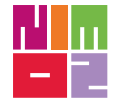

**Narodowy Instytut Muzealnictwa i zako** i Ochrony Zbiorów

ISBN 978-83-936912-6-5

# **Spis treści**

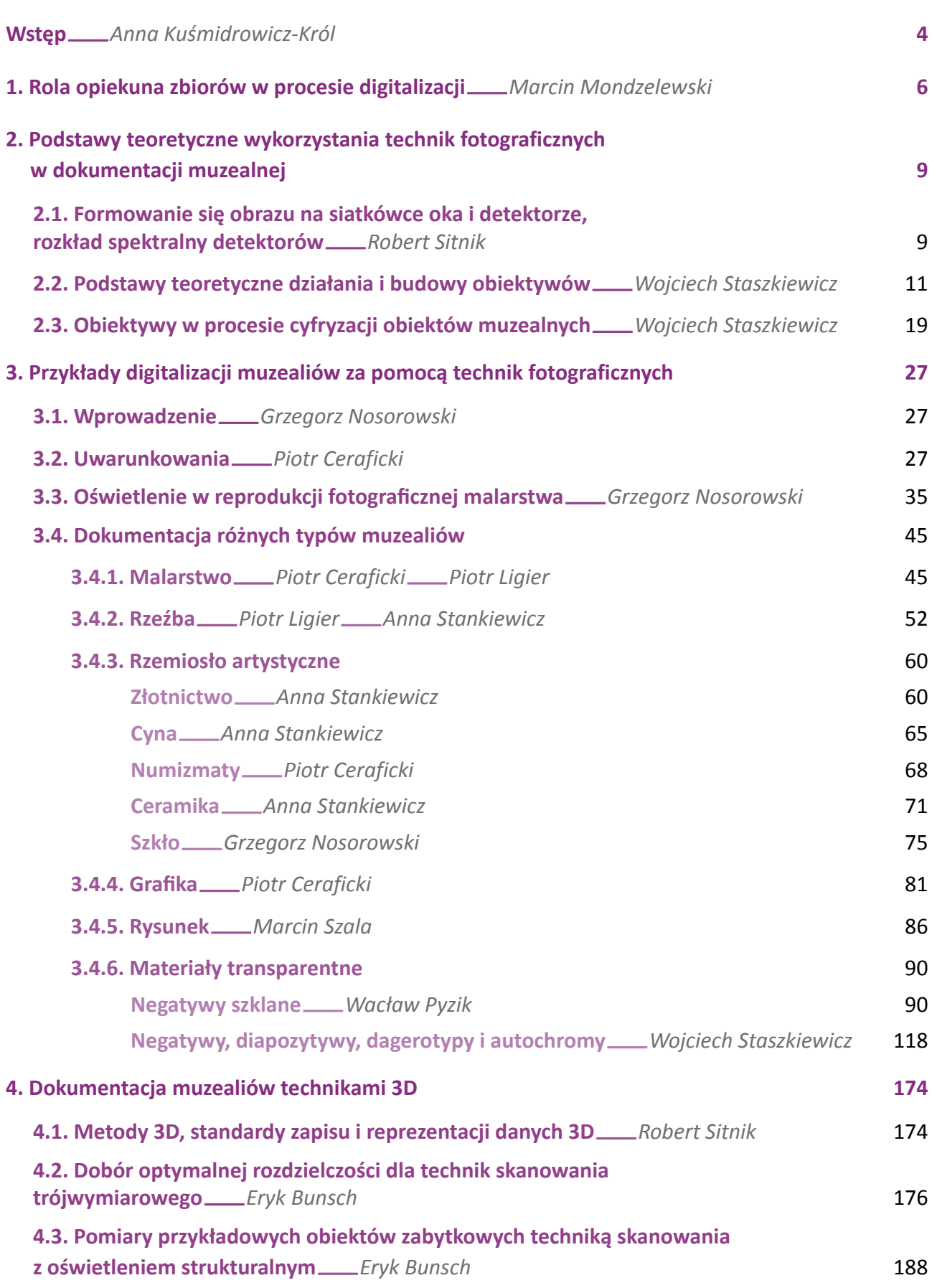

# **Wstęp**�*Anna Kuśmidrowicz-Król*

Kontynuując – jako Centrum Kompetencji ds. digitalizacji w muzeach w ramach WPR "Kultura+" – prace nad standaryzacją procesu cyfryzacji muzealiów, publikujemy kolejne opracowanie, poświęcone tym razem zagadnieniom fotografii cyfrowej w dokumentacji muzealnej.

Dotychczas, w efekcie współpracy z ekspertami dziedzinowymi, udostępniliśmy trzy dokumenty: *Zalecenia dotyczące planowania i realizacji projektów digitalizacyjnych w muzealnictwie* (2011), *Cyfrowe odwzorowania muzealiów – parametry techniczne, modelowe rozwiązania* (2012), *Metadane, zagadnienia słowników kontrolowanych* (2012).

Pierwszy etap prac miał na celu identyfikację podstawowych problemów dotyczących planowania i wdrażania projektów digitalizacyjnych w muzeach, a także przedstawienie kluczowych etapów procesu cyfryzacji zbiorów muzealnych. Kolejne dwa opracowania traktowały o zagadnieniach metadanych i słowników kontrolowanych oraz pozyskiwania cyfrowych odwzorowań eksponatów muzealnych. Wstępy do wymienionych publikacji zawierają wprowadzające uwagi ogólne i refleksje odnoszące się do uwarunkowań związanych z digitalizacją zasobów muzealnych.

W kwestii dokumentacji wizualnej, różnorodność obiektów dziedzictwa kulturowego znajdujących się pod opieką muzeów uniemożliwia wskazanie jednolitych zwartych wytycznych wykonawczych. Zeszłoroczna publikacja, poświęcona pozyskiwaniu odwzorowań cyfrowych, skupiła się na teorii i praktyce procesów skanowania, w części tylko poruszając zagadnienia fotografowania obiektów. Jednak różne techniki cyfrowej dokumentacji pozwalają na osiągnięcie różnych wyników w zależności od charakteru obiektu. Dlatego kontynuujemy w tym roku przedstawianie modelowych rozwiązań w odniesieniu do technik fotograficznych.

Możliwość prezentacji konkretnych przykładów fotografii różnego rodzaju obiektów znajdujących się w zbiorach muzealnych zawdzięczamy współpracy z ekspertami z dziedziny dokumentacji zbiorów, a także przychylności Dyrekcji muzeów, których eksponaty zostały wykorzystane. Materiał ilustracyjny udostępniły: Muzeum Narodowe w Gdańsku, Muzeum Łazienki Królewskie w Warszawie, Muzeum Narodowe w Warszawie, Muzeum Pałacu Króla Jana III w Wilanowie, Muzeum Zamek Królewski na Wawelu, Biblioteka Uniwersytecka we Wrocławiu, Muzeum Historyczne Miasta Krakowa i Muzeum Historii Fotografii w Krakowie oraz osoby prywatne, za co serdecznie dziękujemy.

Należy jednak zastrzec, że prezentowane obiekty to tylko pojedyncze przykłady zaczerpnięte z grupy muzealiów o olbrzymiej różnorodności. Nie sposób wskazać jednolitych standardów wykonywania wizerunków cyfrowych dla grupy o tak wielu zmiennych. Istnieją pewne normy odnoszące się do poszczególnych parametrów dokumentacji, jednak wymagają one każdorazowo elastycznego dopasowania do warunków i celu wykonywanej dokumentacji. Niemal każdy przypadek fotografowania eksponatu muzealnego jest inny i rodzi inne wyzwania. Trzeba wziąć pod uwagę wiele czynników. Konfiguracja sprzętu, ustawienia planu zdjęciowego i oświetlenia powinny uwzględniać przeznaczenie zdjęcia, możliwości sprzętowe i uwarunkowania wynikające z rodzaju obiektu. Z tego powodu zamieszczone w opracowaniu przykłady nie wyczerpują listy modelowych rozwiązań, na których można się wzorować, przeprowadzając digitalizację muzealiów.

Staraliśmy się raczej zaproponować swego rodzaju standard wyjściowy, odnoszący się do minimum technicznego, zakładając osiągnięcie jak najlepszego wyniku przy zastanych warunkach wyjściowych. Czyli dopasowując do "średnich" warunków sprzętowych, pokazać, jak przy pomocy prostego sprzętu i oświetlenia zrobić zdjęcie spełniające minimalne parametry do celów dokumentacyjnych.

Trzeba też zaznaczyć, że całość procesu wykonawczego musi być podzielona na etapy i wymaga pewnej "inwencji własnej" w kwestii organizacji sesji fotograficznej – ustawienia obiektu, sprzętu, oświetlenia, więc nie wszystko da się ująć w szczegółowej instrukcji. Dlatego wskazując kluczowe czynniki, które należy uwzględnić przy wykonywaniu dokumentacji wizualnej za pomocą fotografii, sporo miejsca poświęciliśmy problemom oświetlenia. Zwracamy także uwagę na zmieniające się parametry w zależności od przeznaczenia zdjęcia. Szczegółowe opracowania z prezentacją całej ścieżki postępowania poświęcono odwzorowaniom materiałów transparentnych.

W rozdziałach traktujących o podstawach teoretycznych chcieliśmy przybliżyć zagadnienia związane ze zjawiskiem powstawania obrazu oraz budową optyki do aparatów i jej konfiguracjami w zależności od potrzeb i warunków.

W części końcowej wracamy do zagadnień związanych z dokumentacją trójwymiarową. Tym razem przypominamy, jakie techniki zaliczamy do metod 3D i jakie są standardy zapisu i reprezentacji 3D. Pojawiają się też wyniki badań optymalnych rozdzielczości przestrzennych dla pomiarów techniką z oświetleniem strukturalnym.

Poza kwestiami technicznymi zwracamy również uwagę na zagadnienia organizacyjne, przypominając, że właściwe prowadzenie procesu digitalizacji wymaga harmonijnej współpracy wielu działów muzeum i różnych specjalistów, oraz akcentując rolę opiekuna zbiorów w tym procesie.

Generalną konkluzją nasuwającą się przy próbie wskazania standardowych parametrów i konfiguracji sprzętu oraz wyboru techniki wykonania cyfrowego odwzorowania jest zalecenie, że zarówno sprzęt, jak i technikę należy dobierać do zadań i rodzaju obiektów przeznaczonych do digitalizacji. Konsekwencją tych wyborów, a także umiejętności optymalnego wykorzystania sprzętu, którym dysponujemy, jest jakość pozyskanego materiału. Determinuje ona zakres późniejszego użycia tego materiału. Dlatego im wyższej jakości jest cyfrowe odwzorowanie, tym większe są możliwości jego wykorzystania.

Wobec wysokich kosztów organizacyjnych i ekonomicznych procesu digitalizacji zbiorów nie ma uzasadnienia wykonywanie dokumentacji wizualnej jedynie do celów ewidencyjnych czy prezentacyjnych. Jak już pisaliśmy w poprzednich opracowaniach, ogromny potencjał dokumentacyjny, jaki oferują techniki cyfrowe, sprawia, że wierna dokumentacja powinna być podstawowym celem digitalizacji, zapewniając materiał wyjściowy dla wszystkich innych aktywności związanych z zachowaniem i upowszechnianiem dziedzictwa kulturowego.

# **1. Rola opiekuna zbiorów w procesie digitalizacji**�*Marcin Mondzelewski*

Jednym z pierwszych etapów planowej cyfryzacji dużych zespołów muzealiów jest, jak już pisaliśmy w poprzednich opracowaniach<sup>1</sup>, sporządzenie listy obiektów wytypowanych do digitalizacji. Przygotowując wykazy, opiekun zbiorów, który zazwyczaj sporządza tego typu listy, powinien mieć na uwadze zestawienie obiektów nie według tradycyjnych danych opisowych – autora, tytułu czy numeru inwentarza, ale według wielkości, typu i charakteru fizycznego obiektów, a także ich dostępności. W tym celu warto skonsultować listę z pracownią digitalizacji. Gotowa lista powinna być zweryfikowana przez dział inwentarzy muzealnych, który sprawdza, czy nie ma pomyłek w numeracji obiektów oraz czy opisy spełniają wewnętrzne standardy przyjęte dla procedur związanych z ruchem obiektów. Warto w tym miejscu przypomnieć, że ruch muzealiów powinien być rejestrowany i zazwyczaj przyjmuje to formę notatek wewnętrznych. Prawidłowo sporządzona lista, której opisy są zgodne z wewnętrznymi procedurami instytucji, powinna być dołączona do dokumentacji procesu digitalizacji, co pomoże zapewnić przestrzeganie procedur bezpieczeństwa.

Opis obiektu powinien rozpoczynać numer inwentarza, choć opiekunowie zbiorów przyzwyczajeni są do posługiwania się opisami, w których podstawowymi informacjami są autor i nazwa/tytuł obiektu. W procesie digitalizacji podstawowym i najważniejszym elementem opisu jest jednak numer inwentarza, stanowiący identyfikator pozwalający zaszeregować obiekt i powiązać z jego odwzorowaniami. Pozostałe elementy opisu będą pomocne np. na etapie kontroli zakończonego procesu dla osób, które archiwizują dokumentację wizualną i/lub przygotowują ją do udostępnienia.

Przygotowując listę obiektów, opiekun zbiorów powinien też skonsultować się z pracownią konserwacji w kwestii stanu zachowania obiektów i ich przygotowania do digitalizacji. Na tym etapie może się okazać, że niektóre wyselekcjonowane obiekty wymagają poważniejszych prac, niż tylko oczyszczenie, przetarcie, wypolerowanie powierzchni. Jeśli poczynimy takie ustalenia z dużym wyprzedzeniem, będziemy mogli starannie zaplanować kolejność digitalizacji obiektów, a pracownia konserwacji otrzyma precyzyjny harmonogram pracy nad muzealiami. Opiekunowie i konserwatorzy mogą też na tym etapie przewidzieć, w jakim stopniu niezbędna jest ich asysta przy procesie digitalizacji.

Taka kolejność działań pozwoli uniknąć sytuacji, w której do pracowni digitalizacyjnej trafiają obiekty wymagające interwencji konserwatorskiej (co uniemożliwia sporządzenie ich dokumentacji wizualnej) lub niezbędna okazuje się asysta opiekuna lub konserwatora, a niekiedy, przy digitalizacji niektórych obiektów, i kilku pracowników technicznych.

Dobrym przykładem takiej sytuacji może być wykonywanie dokumentacji wizualnej XVIII-wiecznej szafy gdańskiej, obiektu złożonego, o ruchomych elementach, dużych wymiarach, przenoszonego w częściach i wymagającego udziału całego sztabu pracowników. Pominięcie któregoś z opisanych powyżej elementów procesu weryfikacji może skutkować zablokowaniem studia na długi czas i dezorganizacją pracy wielu osób biorących udział w digitalizacji muzealiów.

W procesie tworzenia listy obiektów nie powinno zabraknąć określenia, jakie oczekiwania mamy w stosunku do poszczególnych grup lub pojedynczych muzealiów, dotyczące liczby ujęć, zbliżeń, planów itp.

Planując sesję digitalizacyjną, trzeba niejako odwrócić cały proces i najpierw określić cel, czyli ustalić, do jakich zastosowań będzie potrzebna dokumentacja wizualna i które elementy obiektu należy utrwalić/udostępnić. Przy takim podejściu można w dużej mierze uniknąć konieczności "dorabiania" dokumentacji wizualnej, czyli powtarzania całego procesu pozyskiwania cyfrowego odwzorowania.

<sup>1</sup> *Zalecenia dotyczące planowania i realizacji projektów digitalizacyjnych w muzealnictwie*, oprac. NIMOZ, 2011

Na liście, którą otrzymuje pracownia digitalizacji, powinno się także znaleźć wyszczególnienie wymagających udokumentowania elementów charakterystycznych dla pewnych grup obiektów, np.: suche pieczęcie zabezpieczające obiekty na podłożu papierowym; znaki cechowe, miejskie i złotnicze, nabite zazwyczaj na dzieła złotnictwa; znaki wytwórni i serii produkcyjnych na ceramice; inne detale, pozwalające odróżnić obiekty seryjne bądź ukazujące specyfikę warsztatu artystycznego.

Pojawiający się często argument o braku konieczności odnotowania tych elementów z uwagi na duże doświadczenie fotografów muzealnych, w przypadku nowych pracowników i pracy zleconej zewnętrznym podmiotom traci zasadność. Najlepiej założyć, że pracownia digitalizacji nie posiada merytorycznej wiedzy szczegółowej na temat obiektu. Różnorodność zbiorów przechowywanych w instytucjach muzealnych powoduje, że często jedynie opiekun zdaje sobie sprawę, jak istotny jest pozornie nieznaczący element.

Co więcej, opiekun zazwyczaj posiada wiedzę, na jakich polach eksploatacji dokumentacja obiektu jest lub w przyszłości będzie wykorzystywana, dotyczy to np. organizacji wystaw, katalogów zbiorów i publikacji, działań promocyjnych, prac konserwatorskich itp., a co za tym idzie – wykonanie jakiego typu dokumentacji wizualnej będzie konieczne. Z racji szerokiego zakresu odpowiedzialności opiekuna kolekcji za zbiory, powinien on być stroną inicjującą konsultowanie z innymi działami listy obiektów planowanych do digitalizacji.

Powyższe uwagi mają uzmysłowić, jak istotne jest planowe podejście do digitalizacji na etapie tworzenia i konsultacji list obiektów oraz jak ważna jest współpraca poszczególnych komórek/działów jeszcze przed rozpoczęciem procesu digitalizacji.

Bazując na dobrych praktykach Canadian Museum of Civilization Corporation2, warto przytoczyć w niniejszym opracowaniu proponowany zestaw ujęć dla wybranych grup muzealiów.

# **Dobre praktyki digitalizacji dla wybranych grup obiektów**

Digitalizacja ma na celu kompleksowe udokumentowanie wyglądu, stanu konserwatorskiego i elementów charakterystycznych muzealiów. Uzyskany materiał wizualny powinien uzupełniać opis naukowy, dając w efekcie pełny obraz obiektu, co oznacza, że elementy istotne powinny być ujęte tak w opisie, jak i w dokumentacji wizualnej. Chociaż wiele muzealiów jest unikatowych, to można wyszczególnić pewne grupy obiektów, dla których dokumentacja wizualna będzie tworzona w podobny sposób.

**Obiekty "płaskie"**, które charakteryzują wymiary wysokości i szerokości (ewentualnie długości), zazwyczaj na papierze lub innym gładkim podłożu, takie jak: grafiki, rysunki, fotografie (odbitki fotograficzne), negatywy, karty pocztowe, dokumenty, mapy i plany.

Należy wykonać minimum dwa ujęcia: przodu i odwrocia dzieła, a także elementów charakterystycznych, jak napisy, pieczęcie i inne oznakowania. Jeśli obiekt jest na stałe zespolony z *passe-partout* lub innego rodzaju oprawą, należy wykonać ujęcia dokumentujące obiekt w oprawie.

Obiekty "płaskie" przestrzenne, które obok wysokości i szerokości charakteryzuje też wymiar głębokości, takie jak: obrazy, ramy od obrazów, lustra i płyciny (wszelkiego rodzaju obiekty eksponowane w ramach), talerze, dywany i gobeliny (tkaniny "dwustronne"), relief płaski, wytwory kowalskie, takie jak okucia do drzwi i mebli.

Podobnie jak poprzednia grupa obiektów, również ta posiada dwie główne strony, wymagające dwóch ujęć: przód i tył, a także elementy charakterystyczne i oznaczenia. Dodatkowo warto udokumentować obiekt w ujęciu trzy czwarte, aby ukazać jego przestrzenność.

<sup>2</sup> *Digitization Standards for the Canadian Museum of Civilization Corporation*, http://www.pro.rcip-chin.gc.ca/media/pro/normes\_ numerisation\_smcc-digitization\_standards\_cmcc/smcc\_numerisation-cmcc\_digitization-eng.pdf

**Obiekty przestrzenne**, takie jak: rzeźby, wytwory rzemiosła artystycznego (ceramika, złotnictwo, konwisarstwo, kowalstwo i inne rzemiosła w metalu, meble, kostiumy i elementy stroju), sztuka nowoczesna (instalacje i obiekty rzeźbiarskie).

W przypadku muzealiów przestrzennych wykonuje się minimum cztery ujęcia, ukazujące umowne cztery strony obiektu, a także ujęcie ukazujące podstawę oraz cechy charakterystyczne.

**Obiekty złożone**, takie jak: serwisy (zastawy stołowe i komplety sztućców), kostiumy i stroje wieloczęściowe, zestawy techniczne.

Często przy tego typu zestawach obiektów pojawiają się wątpliwości co do sposobu ich dokumentacji. Należy podkreślić, że każdy obiekt z zestawu digitalizujemy osobno, czyli wykonujemy zestaw ujęć jak dla pojedynczego dzieła przestrzennego. Ponieważ jednak dopiero grupa obiektów stanowi całość, np. zastawa stołowa z 6 lub 12 elementów, konieczne jest udokumentowanie całego zespołu w sposób, który ukazuje jego funkcjonalność i zależności obiektów, np. spodek i filiżanka, odważniki złożone w kasetce i rozłożone od najmniejszego do największego. Kostium fotografujemy w całości na manekinie, ale należy też pokazać wszystkie warstwy, od spodniej do wierzchniej, i osobne elementy stroju.

Do odrębnej kategorii należą **obiekty ruchome**, przy digitalizacji których należałoby zarejestrować ruch. Podobnie instrumenty muzyczne należałoby digitalizować tak, aby zarejestrować ruch oraz dźwięk. W takim wypadku można rozważyć wykonanie tradycyjnej dokumentacji wizualnej oraz dodatkowo zarejestrować ruch i dźwięk za pomocą nagrania audiowizualnego. Oczywiście w trakcie wykonywania dokumentacji wizualnej ołtarza otwieramy go i zamykamy, aby uzyskać pełny zestaw ujęć, pokrywki naczyń zdejmujemy, skrzynie otwieramy itd.

Przykłady te mają wykształcić sposób podejścia do digitalizacji muzealiów, bazując na założeniu, że dokumentacja wizualna w pełni odzwierciedla charakter obiektu, a osoba niemająca z nim bezpośredniego kontaktu jest w stanie w stopniu maksymalnym odtworzyć sobie jego wygląd i podstawowe funkcje. Należy przy tym pamiętać, że opisano jedynie wybrane, typowe grupy obiektów i że nie jest to zamknięty i jedyny obowiązujący wykaz ujęć (kadrów), a raczej zestaw wskazówek. Dokumenty, takie jak dobre praktyki digitalizacji opracowane dla kanadyjskich muzeów cywilizacji i inne tego typu materiały, przybliżają filozofię digitalizacji i warto się z nimi zapoznać. Warto również przejrzeć elektroniczne katalogi zbiorów europejskich i amerykańskich muzeów, ponieważ często udostępniają one obiekty podobne do tych, które planujemy digitalizować.

# **2. Podstawy teoretyczne wykorzystania technik fotograficznych w dokumentacji muzealnej**

# **2.1. Formowanie się obrazu na siatkówce oka i detektorze, rozkład spektralny detektorów**�*Robert Sitnik*

Na proces formowania się obrazu na matrycy aparatu wpływa wiele czynników. Najważniejsze z nich to:

- zastosowane źródło bądź źródła światła,
- parametry obrazowanej powierzchni,
- układ optyczny obrazujący scenę na matrycę detektora,
- parametry matrycy detektora.

Przy doborze źródła światła należy pamiętać o jego trzech głównych parametrach: wymiarach, jasności oraz charakterystyce spektralnej. Wymiary źródła wpływają na proces formowania się cieni i ostrość ich konturów. Jasność źródła jest cechą pożądaną z punktu widzenia fotografii (im więcej światła, tym łatwiej zrobić dobre zdjęcie), jednak należy ją kontrolować z punktu widzenia bezpieczeństwa obiektów. Charakterystyka spektralna źródła przedstawia zależność pomiędzy długością fali a ilością energii świetlnej emitowaną przez źródło.

Należy tak dobrać źródło, aby oświetlało badany obiekt z odpowiedniego kierunku, miało odpowiednie wymiary i jasność oraz charakterystykę spektralną (źródło powinno emitować fotony dla każdej długości fali, dla której chcemy zarejestrować odpowiedź obiektu, czyli obraz). Przykładowo typowe oświetlenie diodowe RGB (złożone z trzech diod RGB o wąskich charakterystykach spektralnych) pozwala na oświetlenie obiektu z odpowiednią jasnością, jednak ze względu na wybiórczy charakter spektralny nie może być stosowane do fotografii dokumentacyjnej.

Obrazowana powierzchnia wchodzi w interakcję z oświetleniem poprzez nierównomierne rozpraszanie lub/i odbicie padającego światła i dzięki temu widzimy kolor. (zob. il. 2.1).

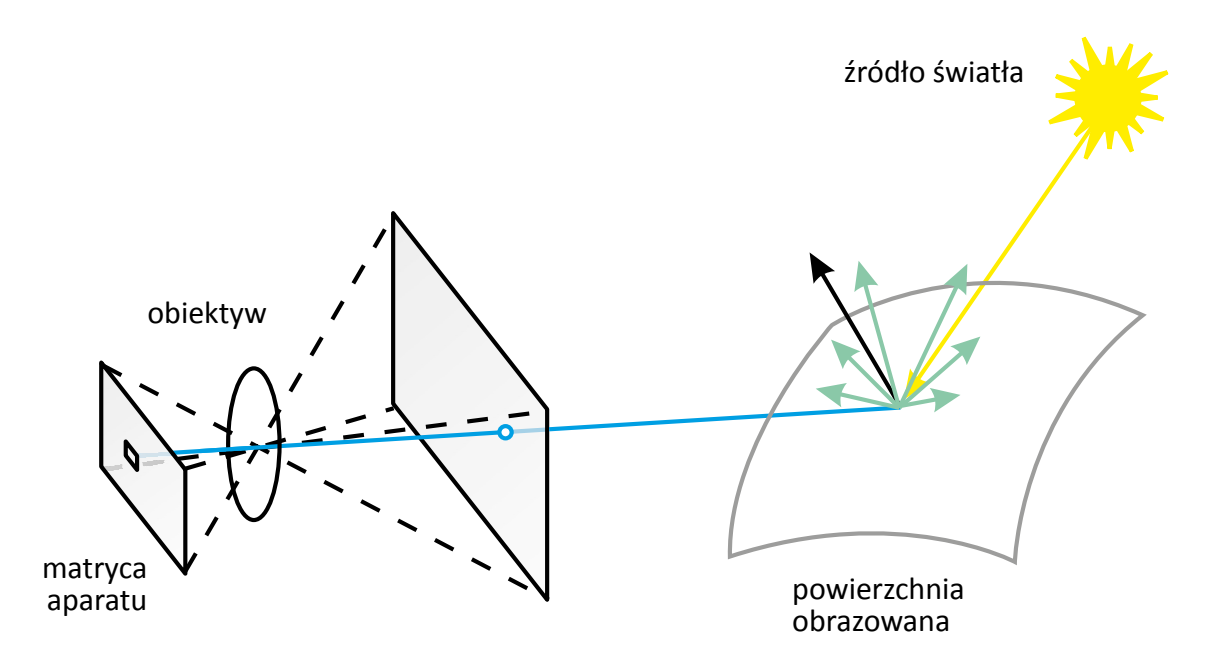

*2.1. Schemat formowania się obrazu na matrycy aparatu. Zielona linia pokazuje bieg promienia świetlnego dla wybranego piksela detektora. Opracowanie R. Sitnik*

Zatem parametry obrazowanej powierzchni należy rozważać w funkcji dwóch czynników: jej refleksyjności/rozpraszania oraz tłumienia/odbijania poszczególnych długości fal. Czyli postrzegamy kolor powierzchni dzięki zjawisku częściowego wytłumienia zakresu spektralnego źródła (przykładowo powierzchnia czerwona tłumi wszystkie inne długości fal, a rozprasza te w zakresie barw czerwonych). Z kolei powierzchnie refleksyjne odbijają obraz źródła na matrycę i zaburzają rejestrację barwy powierzchni (zazwyczaj odbicie obrazu źródła jest o większej energii i tylko je rejestrujemy).

Biorąc pod uwagę obrazowaną powierzchnię, należy odpowiednio dobrać źródło pod kątem charakterystyki spektralnej oraz tak ustawić wzajemnie detektor i oświetlenie, aby efekt odbicia nie był widoczny na zdjęciu.

Układ optyczny obrazujący obserwowaną scenę na matrycy powinien być dopasowany do wymiaru matrycy oraz do wielkości piksela (czyli odpowiednia powinna być jego funkcja przenoszenia kontrastu). Warto się upewnić, że stosowane obiektywy i matryce są odpowiednie.

Ostatnim elementem wpływającym na formowanie się obrazu cyfrowego jest sama matryca. Matryca składa się z pikseli (elementów światłoczułych), które pozwalają na rejestrację ilości padającego oświetlenia i jej zamianę na wartości dyskretne (liczby).

Dzięki zastosowaniu filtrów trójchromatycznych (czerwonego – Red, zielonego – Green i niebieskiego – Blue) możliwe jest też rejestrowanie barwy w sposób zbliżony do oka ludzkiego. Ważnym elementem przy rejestracji obrazu jest znajomość charakterystyki spektralnej przepuszczalności poszczególnych filtrów RGB. Na il. 2.2 zobrazowane są dwie przykładowe charakterystyki pochodzące od różnych producentów aparatów cyfrowych. Warto zwrócić uwagę, że im szersze charakterystyki, tym detektor jest jaśniejszy, jednak odbywa się to kosztem separacji poszczególnych barw składowych (przykładowo jeśli wykorzystamy źródło zielone, możemy uzyskać znaczącą odpowiedź w kanale czerwonym).

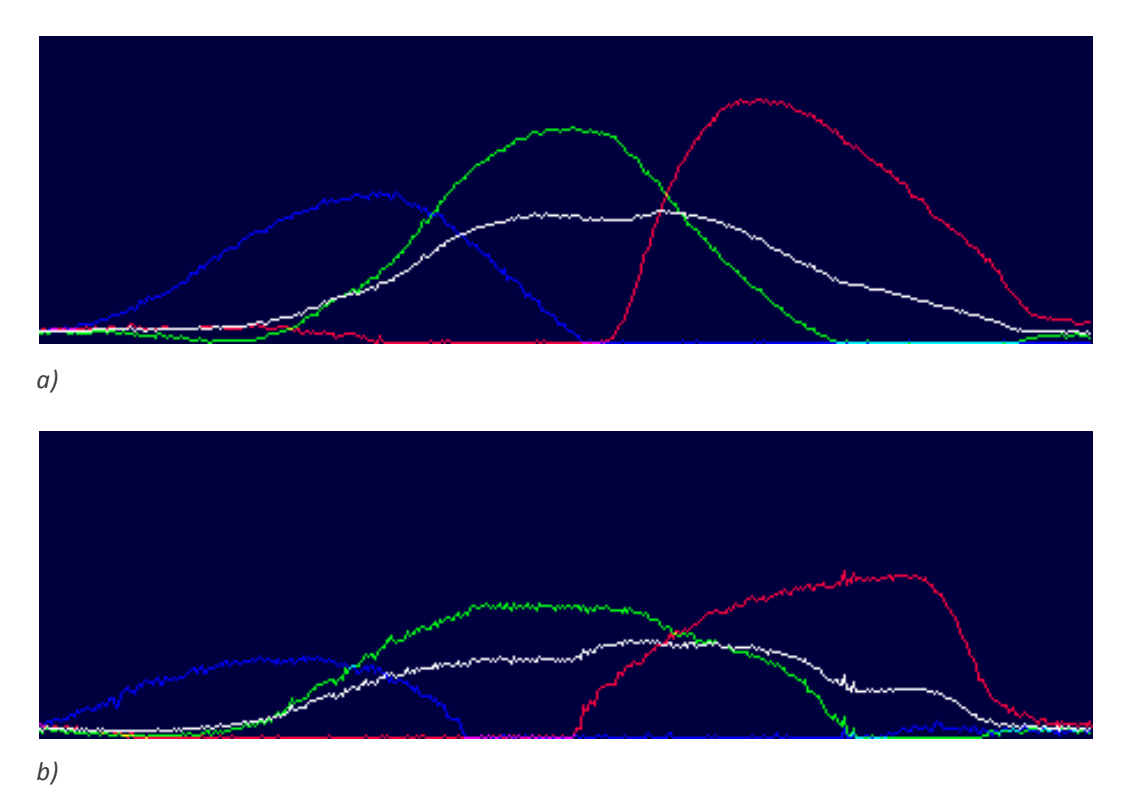

*2.2. Przykładowe charakterystyki spektralne detektorów: a) Sigma SD9, b) Canon EOS D60. http://ixbtlabs.com/articles2/sigma9sd/*

Należy pamiętać o tym, aby źródło (lub źródła) światła zawsze było dostosowane spektralnie do detektora i filtrów w nim zastosowanych oraz aby geometria akwizycji, uwzględniająca położenie detektora, źródeł światła oraz obiektu i jego charakteru odbiciowo-rozpraszającego, była ustawiona w sposób niwelujący lub minimalizujący odbicia źródła światła do detektora.

# 2.2. Podstawy teoretyczne działania i budowy obiektywów *Wojciech Staszkiewicz*

Pole świetlne dochodzące do obiektywu zawiera informację optyczną o otaczającej przestrzeni. Uproszczony opis tworzenia się obrazu wykorzystuje jako model obiektywu pojedynczą soczewkę skupiającą, przyjmując że równoległą wiązkę światła skupia ona w jeden punkt. Pole świetlne (zob. przypis 24 s.119), przechodząc przez tę soczewkę, ulega modyfikacji, w wyniku której w pewnej odległości za skupiającym elementem optycznym pojawia się obraz przestrzeni znajdującej się przed nią3.

Pierwotnie przy konstruowaniu obiektywów kierowano się jedynie uproszczonymi prawami optyki geometrycznej, jednak dalszy rozwój fizyki pozwolił na opisanie i uwzględnienie zjawiska interferencji i dyfrakcji światła. W projektowaniu pierwszych obiektywów brali udział tak wybitni uczeni, jak Ernst Abbe, Ludwig von Seidel, Augustin Jean Fresnel czy sam Carl Friedrich Gauss, zwany Księciem Matematyków. Od 2. połowy XIX w. projektowanie i produkcja optyki fotograficznej przeniosły się do fabryk i stały się ważną gałęzią produkcji takich zakładów, jak Carl Zeiss AG czy Schott AG, a następnie licznych firm europejskich, amerykańskich i japońskich. Wykorzystanie komputerów w projektowaniu optyki pozwoliło uczonym (E. Glatzel, D.P. Feder) na realizację skomplikowanych projektów optyki specjalnej i zmiennoogniskowej. W dzisiejszych czasach do tworzenia optyki fotograficznej wykorzystuje się najnowsze technologie i materiały, m.in. nanomateriały, mikroelektronikę oraz inne narzędzia współczesnej inżynierii optycznej. Jednak trzeba pamiętać, że zjawisko dyfrakcji (ugięcia) światła, opisane przez A.J. Fresnela i J. Fraunhoffera w 1. połowie XIX w., ogranicza w sposób bezwzględny rozdzielczość optyki fotograficznej i nawet najlepiej skorygowane optycznie obiektywy nie są w stanie przekroczyć tej bariery fizycznej. Bariera ta dotyczy zarówno fotografii analogowej, jak i cyfrowej.

Obiektyw fotograficzny stanowi zespół soczewek o kształcie sferycznym lub asferycznym, wykonanych z różnych gatunków szkła, kryształów lub tworzyw sztucznych. W nielicznych rozwiązaniach stosuje się układy lustrzane, lustrzano-soczewkowe (katadioptryczne) lub elementy dyfrakcyjne.

Zjawiska optyczne występujące w obiektywach można w uproszczeniu podzielić na następujące grupy:

**1. Odbicie powierzchniowe światła**, które pojawia się na granicy ośrodków o różnej gęstości optycznej (różnym współczynniku załamania). Wielkość tego odbicia zależy od kąta padania – jest najmniejsza dla kąta 0° (kąt liczony od prostej prostopadłej do powierzchni odbijającej) i wynosi na każdej granicy ośrodka (powietrze – szkło) około 4 proc. Współczesne obiektywy mają na ogół od kilku do ponad 20 soczewek. Dla zespołu 15-soczewkowego (30 granic szkło – powietrze) ilość światła, jaka przechodziłaby przez taki zestaw, to 0,96 (transmisja przez jedną granicę) do 30. potęgi, daje to nie więcej niż 29 proc. pierwotnej wiązki światła. Dodatkowo w soczewkach i na obudowie następuje rozpraszanie się światła odbitego, które "rozświetla" obraz, degradując szczególnie cienie obrazu. W latach 30. XX w. zespół Alexandra Smakuli opracował w laboratoriach Zeissa metodę rozwiązania problemu przez nakładanie na powierzchnię szkła tzw. warstwy przeciwodblaskowej. Okazało się, że pokrycie szkła warstwą przeźroczystą o mniejszym współczynniku załamania i grubości optycznej ¼ λ (λ – długość fali

<sup>3</sup> Zjawisko to zostało opisane m.in. przez Jana Keplera oraz Izaaka Newtona w stworzonej przez nich optyce geometrycznej; pozwoliło na to sformułowanie kilku reguł opisujących zachowanie promieni świetlnych przy odbiciach, przechodzeniu granic różnych ośrodków (zjawisko załamania – refrakcja) i wreszcie rozszczepianiu się na tzw. widmo (dyspersja).

padającego światła) powoduje, że wiązka odbita z granicy powietrze – warstwa oraz wiązka odbita z granicy warstwa – szkło interferują ze sobą w przeciwnych fazach, co powoduje wygaszanie się odblasku.

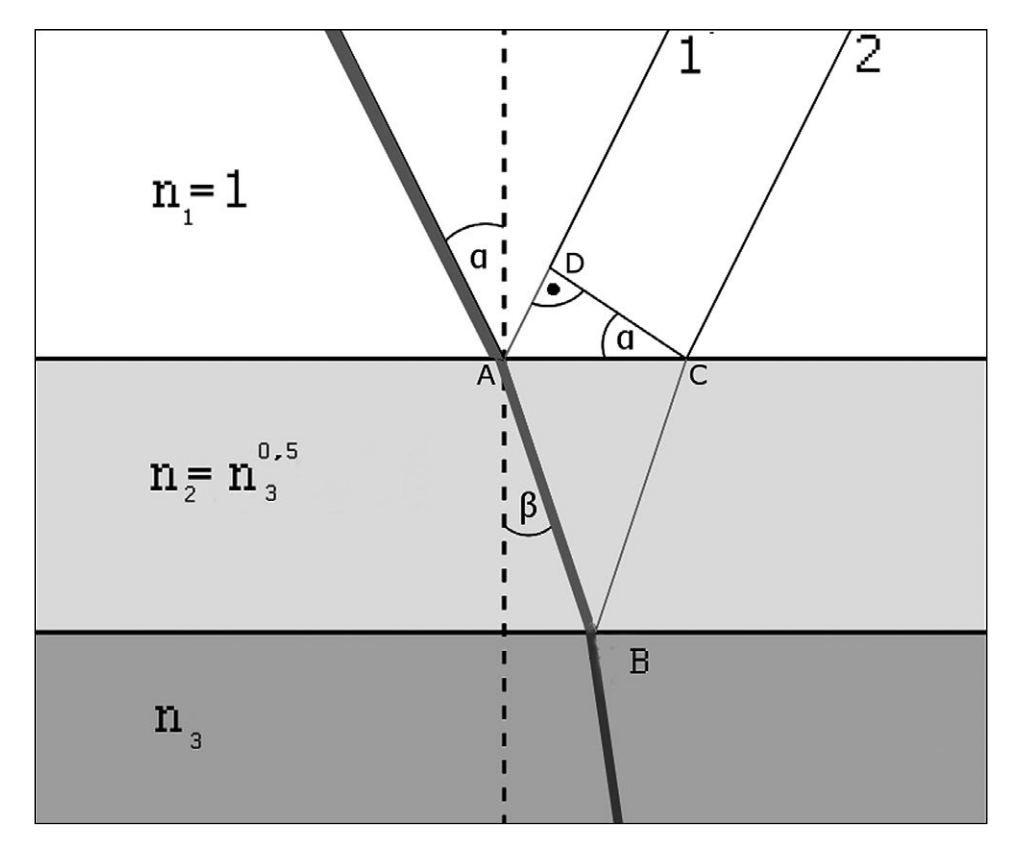

*2.3. Powłoka przeciwodblaskowa, wiązki 1 i 2 interferują, wygaszając się, jeżeli różnica dróg optycznych ABC – AD będzie wynosiła (N+1/2) x λ. N – liczba całkowita, λ – długość fali światła 0,0003–0,0007 mm. Zjawisko załamania na granicy np. powietrza (n1) i warstwy przeciwodblaskowej (n2) można opisać z prawa Snelliusa: sinα/sinβ = n2/n1. Opracowanie W. Staszkiewicz*

Dzięki temu Zeiss rozpoczął produkcję optyki powlekanej (oznaczonej literą T\*) dla fotografii, ale również dla przemysłu zbrojeniowego. Wykorzystanie komputerów do projektowania powłok wielowarstwowych i wytworzenie odpowiednich materiałów (w tym nanostruktur) doprowadziło do obniżenia odbicia na pojedynczej granicy ośrodków nawet do 0,1 proc., co dla 15-soczewkowego obiektywu daje transmisję na poziomie 96 proc.! Szyba wykonana ze szkła pokrytego takimi warstwami byłaby praktycznie niewidoczna. Wszystkie współczesne obiektywy, jak również inne szklane elementy optyczne pokrywane są wielowarstwowo. Opisy używane na obiektywach to: T\* Zeiss (*Transparent*), SMC Pentax (*Super Multi Coated*), EBC Fuji (*Electron Beam Coated*), SSC Canon (*Super Spectra Coating*), HFT Rollei (*High Fidelity Transfer*), NCC Nikon (*Nano Crystal Coating*), MRC Schneider Kreuznach (*Multi Resistant Coating*). Dzięki wynalezieniu powłok przeciwodblaskowych dokonał się olbrzymi postęp w fotografii, a pośrednio też w pozyskiwaniu odwzorowań cyfrowych metodą fotograficzną.

**2. Załamanie światła (refrakcja)** na granicy ośrodków o różnej "gęstości optycznej". Podstawowe zjawisko, dzięki któremu soczewka (pryzmat) zmienia kierunek wiązki światła, wytwarzając obraz na powierzchni matrycy. Bieg promienia światła przy przejściu granicy ośrodków opisuje prawo Snelliusa. Wielkość tego załamania określa liczba zwana współczynnikiem załamania – *n*. Dla powietrza jest bliska jedności, a dla różnych gatunków szkła przyjmuje wartości z zakresu 1,3–2,0. Niektóre materiały mają jeszcze wyższe wartości *n*, dla diamentu *n* = 2,4, dla rutylu nawet 2,9. Użycie szkła o wysokiej zdolności załamywania światła (szkło HR) zmniejsza aberracje optyczne, co umożliwia uproszczenie konstrukcji obiektywów lub uzyskanie lepszej jakości obrazu.

Obraz wytworzony przez pojedyncze soczewki lub ich układ (obiektyw) obarczony jest wadami optycznymi zwanymi również aberracjami. Poniżej opisano najbardziej typowe z nich. W rzeczywistości wszystkie występują łącznie w różnym stopniu nasilenia, a dodatkowo na obraz wpływa zjawisko dyfrakcji i interferencji światła. W wyniku aberracji obraz punktu świetlnego jest rozmyty w różnym stopniu, a obraz prostych linii ulega deformacji w postaci wygięcia do- i odśrodkowego, a w niektórych przypadkach pofalowania. Wielkość i charakter aberracji zależy od wielu czynników, takich jak: odległość od środka obrazu (osi optycznej), wielkość przysłony roboczej, kierunek (obwodowy lub promieniowy obrazu), odległość przedmiotowa (skali odwzorowania).

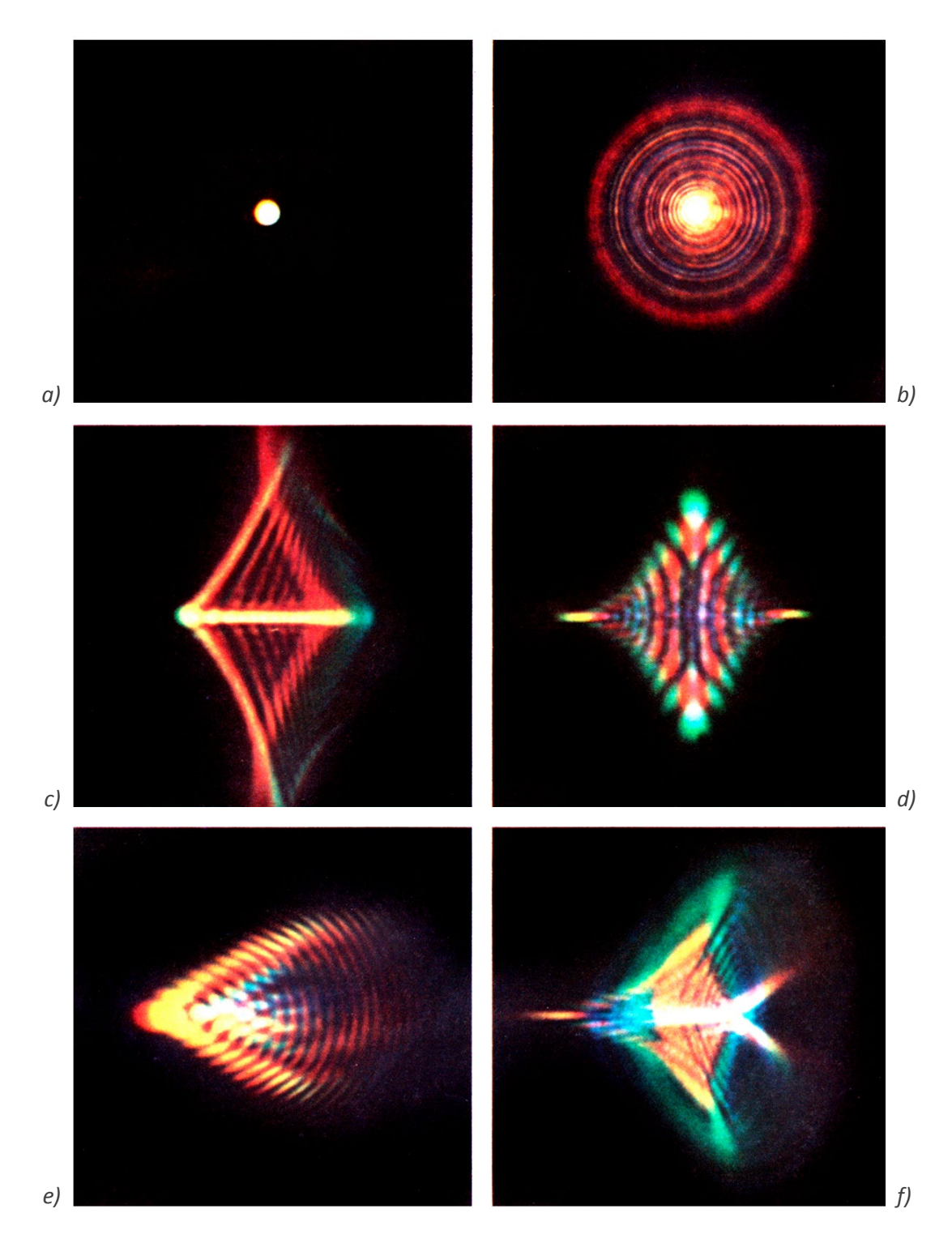

*2.4. Obrazy świecącego punktu w wyniku działania różnych postaci aberracji optycznych obiektywu: a) bez aberracji; b) aberracja sferyczna; c) astygmatyzm I; d) astygmatyzm II; e) koma; f) aberracja złożona. Źródło: Physics Today, styczeń 1967, s. 27–40.*

Ścisłą teorię aberracji opracował w 1856 r. matematyk i astronom Ludwig von Seidel. Określił pięć podstawowych aberracji, które do dziś umożliwiają klasyfikację wad obiektywów, pomimo wprowadzenia do budowy obiektywów soczewek asferycznych.

▪ Aberracja sferyczna powstaje na skutek różnic w skupianiu osiowych wiązek światła przechodzących przez soczewkę (obiektyw). Wiązki dalsze od osi optycznej skupiają się bliżej za obiektywem, a wiązki przyosiowe dalej. W efekcie w żadnym punkcie na osi za soczewką promienie nie tworzą obrazu punktowego. Obecnie wada ta jest dobrze korygowana w układach optycznych przez odpowiedni dobór geometrii soczewek i gatunków szkła. Występując w postaci resztkowej, zanika wraz ze zmniejszaniem się otworu przysłony. Może być wykorzystywana w optyce portretowej o zmiennej ostrości rysowania, np. AF DC Nikkor 135 mm f/2 (DC – skrót od *Defocus Image Control*). W dokumentacji tego typu optyka jest nieprzydatna.

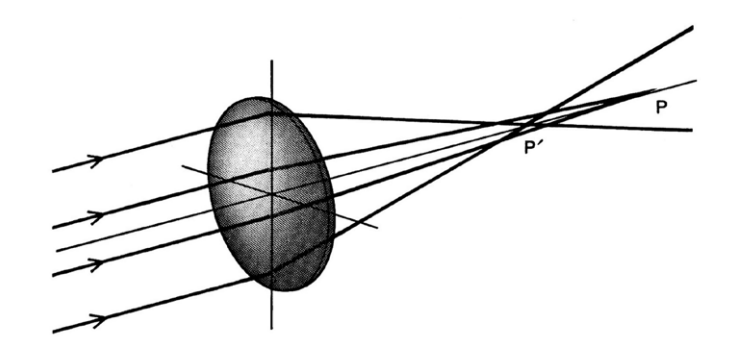

*2.5. Schemat pokazujący powstawanie aberracji sferycznej. Źródło: Physics Today, styczeń 1967, s. 27–40.*

▪ Aberracja komatyczna (koma) ma podobne źródło jak aberracja sferyczna, dotyczy jednak wiązek skośnych. Sprawia problemy w optyce szerokokątnej. Zmniejszenie otworu przysłony ma znaczny wpływ na komę. Punkty obrazu mają tendencję do rozmycia w kształcie komety poza osią obrazu.

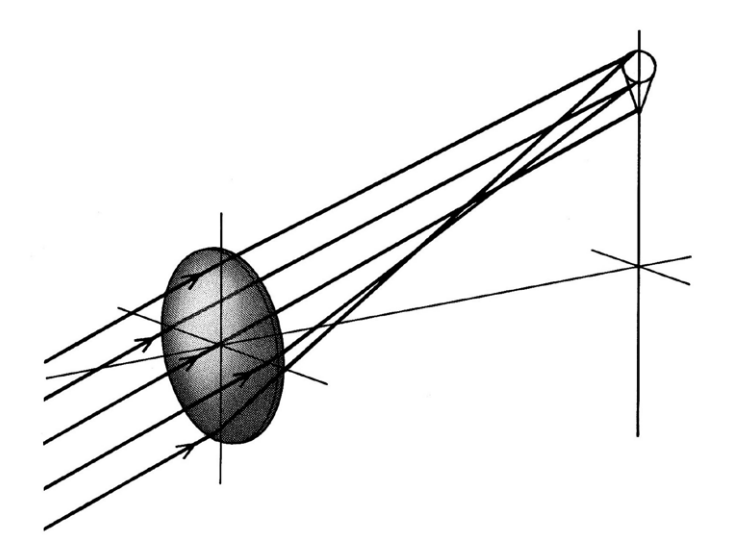

*2.6. Schemat pokazujący powstawanie komy. Źródło: Physics Today, styczeń 1967, s. 27–40.*

▪ Astygmatyzm pojawia się w przypadku wiązek promieni biegnących ukośnie w stosunku do osi optycznej. Polega na ogniskowaniu się w różnych miejscach promieni przechodzących przez soczewkę po promieniu i po obwodzie. Obrazem punktu staje się rozmyta eliptycznie plamka położona pomiędzy ogniskami. Wada trudna do całkowitego usunięcia. W związku z jej postacią przy badaniu rozdzielczości optyki prowadzi się pomiar w kierunku radialnym (tangencjalnym) i obwodowym. Korekcja obrazu jest w tym przypadku skrajnie trudna, dla typowego jasnego obiektywu o otworze względnym 1:2 konieczne jest użycie aż ośmiu soczewek, podobnie trudna jest korekcja obiektywów szerokokątnych. Dodatkowym problemem są zmiany aberracji dla różnych odległości przedmiotowych (fotografia makro). Zmniejszenie otworu przysłony ma niewielki wpływ na astygmatyzm.

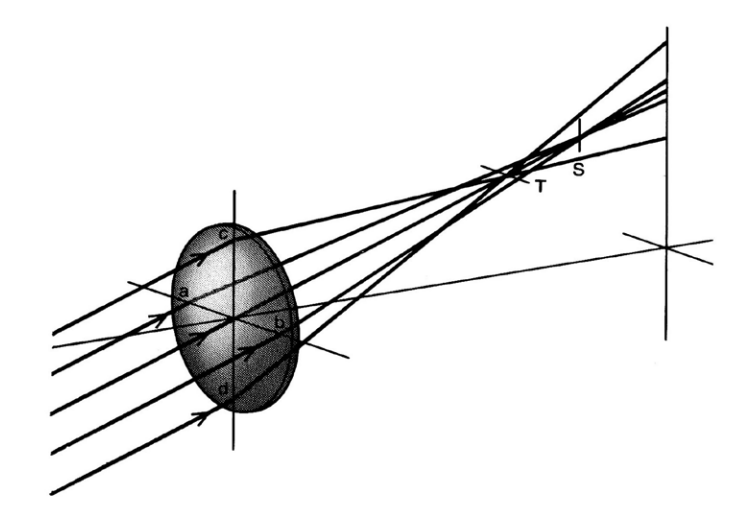

*2.7. Schemat pokazujący powstawanie astygmatyzmu. Źródło: Physics Today, styczeń 1967, s. 27–40.*

▪ Krzywizna pola jest wadą optyczną, w wyniku której obraz płaskiej powierzchni jest transformowany na wygiętą powierzchnię. Ma podobny przebieg do astygmatyzmu, ale nie zmienia się z odległością przedmiotową i daje się dobrze korygować. Zmniejszenie otworu przysłony ma niewielki wpływ na krzywiznę pola.

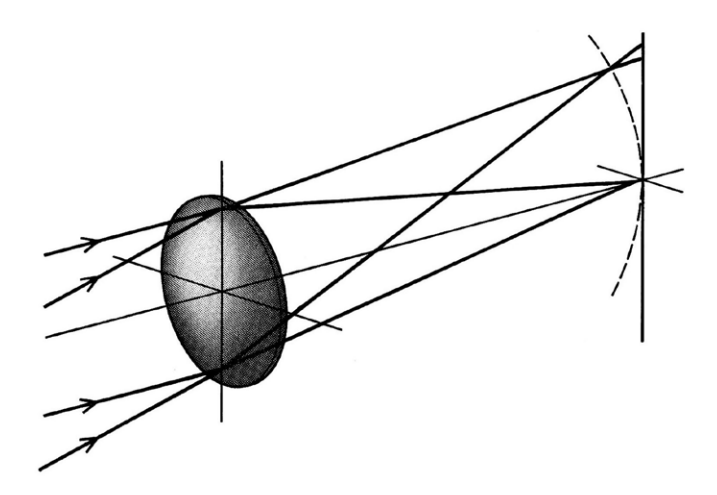

*2.8. Schemat pokazujący krzywiznę pola. Źródło: Physics Today, styczeń 1967, s. 27–40.*

Dystorsja obrazu powstaje w wyniku innych wad pierwotnych. Charakteryzuje się zależnością poprzecznego powiększenia od odległości obrazu od osi optycznej. W przypadku monotonicznych zmian powiększenia obraz kwadratu staje się poduszkowaty lub beczkowaty. Dla dystorsji o zmiennym znaku powstaje deformacja falista. Wada trudna do usunięcia w optyce zmiennoogniskowej i szerokokątnej. Nie powoduje straty ostrości obrazu, lecz zmiany położenia punktów. Pozwala to na automatyczną lub manualną korekcję geometrii obrazu w programach graficznych, takich jak Photoshop lub Capture One, co prowadzi do obcięcia niewielkiej części obrazu. Wielkość przysłony nie ma wpływu na tę wadę.

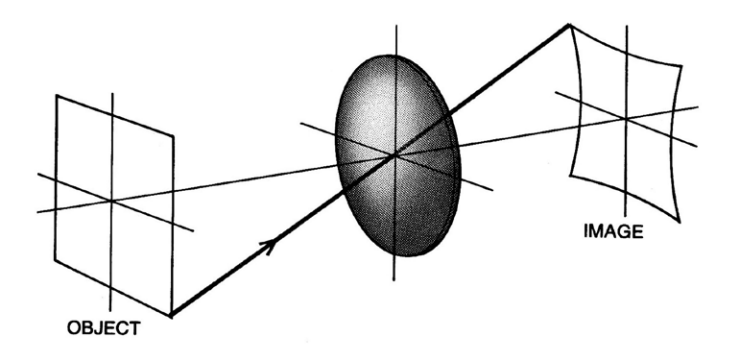

*2.9. Schematyczny rysunek pokazujący dystorsję. Źródło: Physics Today, styczeń 1967, s. 27–40.*

**3. Absorpcja światła** w materiałach, z jakich wykonane są soczewki, oraz powłokach przeciwodblaskowych prowadzi do niewielkich zmian w kolorystyce obrazu. Wykorzystanie profilu obiektywu w programie graficznym lub w samym aparacie cyfrowym (balans bieli na szarej karcie) pozwala na pełną korekcję tego zjawiska (z wyłączeniem straty światła). Absorpcja może mieć jednak duże znaczenie w przypadku fotografii w podczerwieni, a w szczególności w ultrafiolecie.

**4. Wady chromatyczne obrazu** wynikające z zależności absorpcji oraz refrakcji od długości fali światła (λ). Zarówno absorpcja (pochłanianie światła) jest zależna od λ [A = A(λ)], jak i refrakcja (załamywanie się światła na granicy ośrodków o różnej gęstości optycznej) [*R* = *R*(λ, α); α – to kąt padania promienia]. Dyspersja to funkcja opisująca zależność refrakcji od λ [*D* = *D*(*R*, λ)].

▪ Aberracja chromatyczna podłużna charakteryzuje się różną odległością ogniska od soczewki (obiektywu) w zależności od długości fali (λ). Ognisko promieni czerwonych znajduje się dalej niż ognisko niebieskich. W efekcie obrazem punktu jest rozmyta plamka o kolorach zależnych od odległości od obiektywu. Korekcję tej wady pierwszy uzyskał Chester Moore Hall w 1733 r. Połączył dwie soczewki z tak dobranych gatunków szkła, aby uzyskać takie same odległości ogniska dla dwóch wartości λ. Dalszy rozwój układów optycznych doprowadził do stworzenia optyki apochromatycznej i superapochromatycznej, dla tych układów w tym samym miejscu znajduje się położenie trzech, a nawet czterech ognisk. Wada dobrze skorygowana w obiektywach wyższej klasy z wykorzystaniem szkieł specjalnych i kryształu fluorytu, zmniejsza się też ze zmniejszaniem otworu przysłony. Nie występuje w obiektywach lustrzanych.

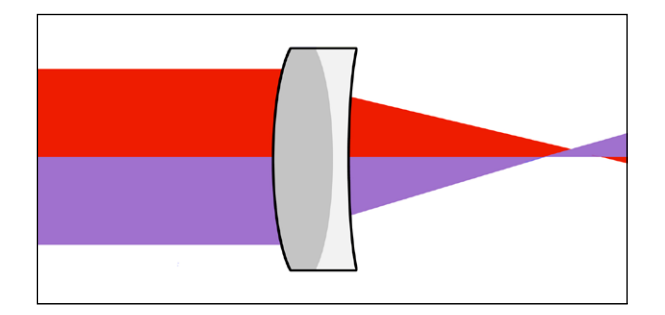

*2.10. Aberracja chromatyczna podłużna, wiązka czerwona ma ognisko dalej niż wiązka niebieska. Opracowanie W. Staszkiewicz*

▪ Aberracja chromatyczna poprzeczna wynika również z silniejszego załamania promieni o krótszej długości fali, ale dotyczy obszaru pozaosiowego i rośnie ze wzrostem odległości od osi optycznej. Korekcja optyczna jest skomplikowana i wymaga stosowania rozbudowanych układów optycznych. W fotografii cyfrowej możemy ją w znacznym stopniu usunąć. Obrazy w kanałach RGB różnią się nieco skalą odwzorowania. Wykorzystując w programie graficznym profil obiektywu lub korygując obraz manualnie, usuwamy niepożądane zjawisko.

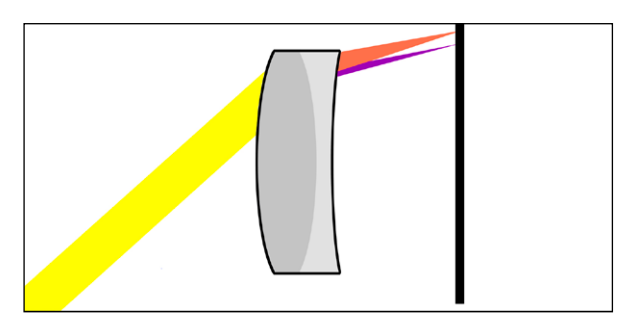

*2.11. Aberracja chromatyczna poprzeczna, wiązka czerwona jest słabiej załamywana niż niebieska. Opracowanie W. Staszkiewicz*

▪ Aberracje we współpracy matrycy i obiektywu. Matryce z mikrosoczewkami na pikselach obrazu współpracują optymalnie z promieniami światła równoległymi do osi optycznej. Wiązki skośne mogą powodować występowanie błędów w zapisie kolorów o obszarach brzegowych obrazu. Optymalne jest użycie obiektywów przeznaczonych do fotografii cyfrowej, gdzie wiązka światła wychodząca z obiektywu jest telecentryczna (równoległa do osi). W aparatach o mniejszych matrycach problem ten był mniej zauważalny. Zjawisko to może nasilać się w przypadku małych członów optycznych umieszczonych głęboko w tyle obiektywu, jak również w przypadku optyki uchylno-przesuwnej (*Tilt-Shift*). Te błędy można eliminować jedynie w procesie obróbki cyfrowej obrazu przez wykorzystanie profili obiektywów.

**5. Wady winietowania** polegają na nierównym poziomie oświetlenia powierzchni pola obrazowania (pola krycia) obiektywu. Im mniejsza część pola obrazowania będzie wykorzystana w wyniku np. zastosowania mniejszej matrycy, tym mniej widoczne będzie zjawisko.

· Winietowanie "fizyczne" występuje w większości obiektywów i wynika z geometrii promieni, biegnących w różnej odległości kątowej od osi optycznej. Dla rozwartości kąta wiązki 100° jasność obrazu na brzegach spada do 15 proc. wartości jasności w centrum obrazu. Efekt ten daje się znacznie zmniejszyć w konstrukcji obiektywów bardzo szerokokątnych z optyczną korekcją przysłony dla skośnych promieni. Stosuje się także do niektórych obiektywów filtry centralne, których środek jest odpowiednio przyciemniony (obiektywy wielko- i średnioformatowe typu Angulon XL lub Grandagon).

- Winietowanie "optyczne" występuje przy mocno otwartych przysłonach, brzegi obiektywu częściowo zachowują się jak dodatkowa przysłona, co skutkuje dodatkowym przyciemnieniem brzegów obrazu. Na ogół zjawisko to znika po domknięciu obiektywu (o wartość 1–2 przysłony).
- Winietowanie przez zasłonięcie obrazu występuje przy źle dobranych filtrach z wysoką oprawą, błędnie użytych przysłonach przeciwsłonecznych lub w podobnych sytuacjach.

## **6. Dyfrakcja, optyczna bariera ostateczna**

Pod koniec XIX w. wybitny fizyk brytyjski Lord Rayleigh zaproponował kryterium rozdzielczości optycznej. W przypadku idealnego obiektywu fotograficznego pozbawionego wad optycznych (aberracji) obraz punktu świetlnego nadal jest rozmyty na skutek ugięcia się światła (dyfrakcji) na otworze przesłony. Obraz przypomina nieostrą jasną plamkę z otaczającymi ją słabo widocznymi okręgami.

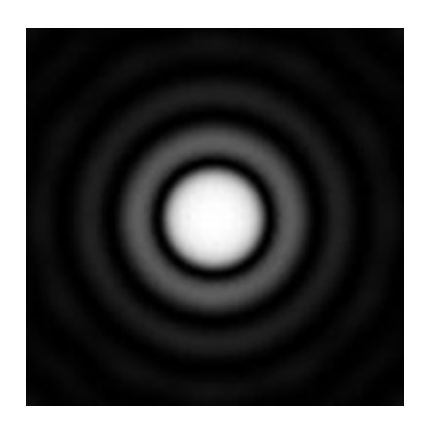

*2.12. Krążek Airy, obraz dyfrakcyjny punktu świetlnego. Opracowanie W. Staszkiewicz*

Jeśli dwa obrazy punktów znajdują się blisko siebie, pojawia się problem z ich rozróżnieniem. Jeżeli jesteśmy w stanie zobaczyć ciemniejszy obszar pomiędzy maksimami jasności obrazów obu punktów, uważamy, że obrazy są rozdzielone. Zanim pojawiła się fotografia zjawisko to zaobserwowano podczas obserwacji astronomicznych.

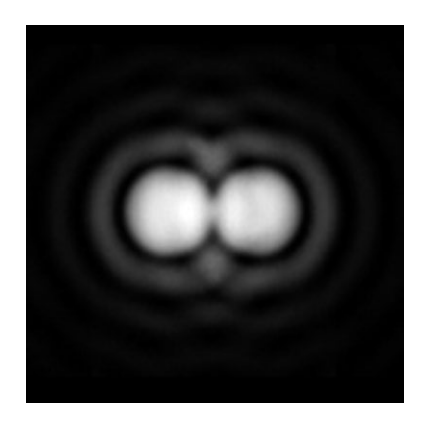

*2.13. Obrazy dwóch punktów świetlnych w bliskiej odległości. Opracowanie W. Staszkiewicz*

Lord Rayleigh przyjął jako kryterium, że rozdzielenie obrazów punktów jest możliwe o ile środkowy, obszar będzie ciemniejszy od części centralnych obrazów o minimum 20%. Tak określona rozdzielczość daje się łatwo obliczyć: *R* = 1/1,22 x *F* x λ (*R* – rozdzielczość par linii na milimetr, *F* – wartość przysłony roboczej, λ – długość fali światła). Pozwala to na oszacowanie rozdzielczości teoretycznie idealnego obiektywu. Wynosi ona w centrum obrazu, dla przysłony 5.6 około 266 par linii na 1 mm. Pozwala to wyliczyć maksymalną rozdzielczość pionową klatki pełnego formatu  $R = 24$  mm x 266 = 6384.4

# **2.3. Obiektywy w procesie cyfryzacji obiektów muzealnych**�*Wojciech Staszkiewicz*

W procesie digitalizacji obrazu wykorzystujemy prosty schemat urządzenia złożony na ogół z trzech elementów: obiektywu, detektora obrazu oraz pamięci. Detektor i pamięć zmieniły się w ostatnich kilkunastu latach radykalne, konstrukcja obiektywu natomiast ewoluuje powoli.

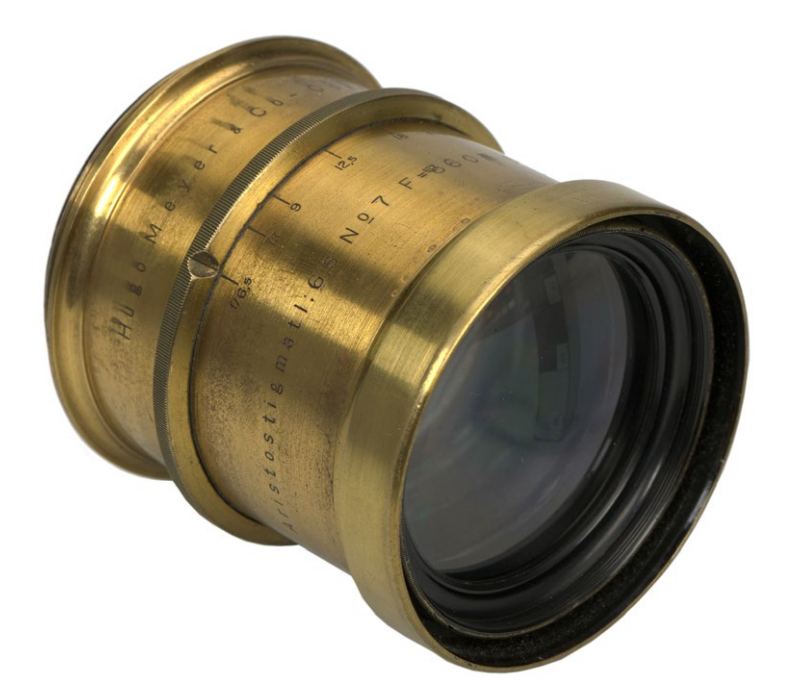

*2.14. Obiektyw Hugo Mayera Aristostigmat 360 mm f/6,5, opatentowany w 1900 r., ze zbiorów MHF. Fot. W. Staszkiewicz*

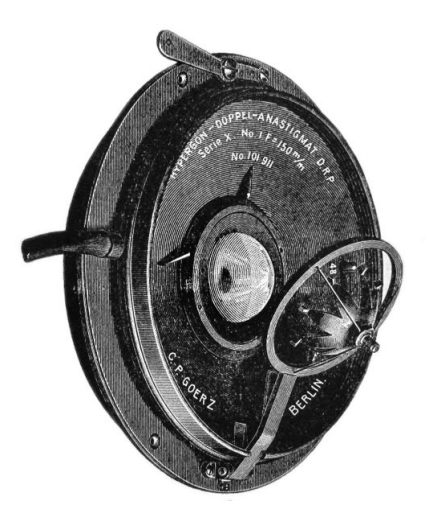

*2.15. Obiektyw "z wiatraczkiem" Zeiss Goerz Hypergon 120 mm f/22, ok. 1900 r., kąt widzenia tego obiektywu osiągał 130°. Fot. W. Staszkiewicz*

<sup>4</sup> Znacznie mniejsza wielkość rozdzielczości uzyskiwana przy pomiarach z użyciem programu Imatest, osiągająca jedynie R = 2500, wynika z przyjętego wyższego kryterium dla rozróżnialności linii wynoszącego 50 proc. jasności pomiędzy liniami, jak również z ograniczenia wynikającego z wielkości pojedynczego piksela. Określa je z kolei kryterium Nyquista, według którego na zarejestrowanie pary linii (biała – czarna) konieczne są minimum 2 piksele.

Powstał na długo przed narodzinami fotografii jako część lunet i mikroskopów5, ale do dzisiaj jego wpływ na jakość zapisywanego obrazu jest decydujący. Optymalny dobór obiektywu, który bierze udział w obrazowaniu, pozwala na pełne wykorzystanie możliwości matrycy. Dla fotografii cyfrowej jest to tym trudniejsze, że obiektyw musi poprawnie współpracować z mikrooptyką pikseli matrycy.

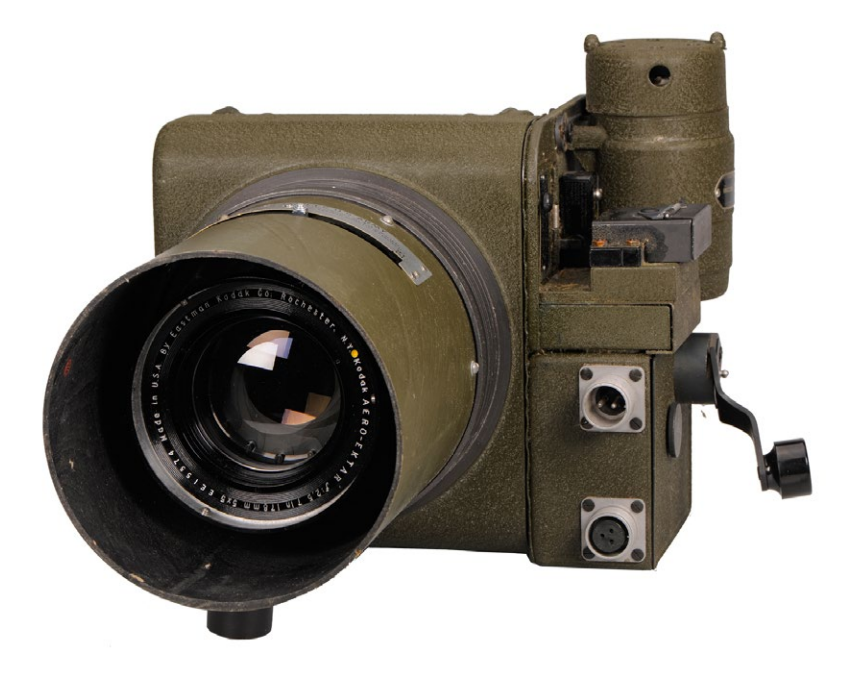

*2.16. Lotniczy aparat fotograficzny Kodak K24 z promieniotwórczym obiektywem Aero Ektar. Ze zbiorów Muzeum Historii Fotografii. Fot. W. Staszkiewicz*

# **Dobór obiektywów dla pracowni digitalizacji**

Wybór sprzętu do pracowni digitalizacji musi odpowiadać charakterowi digitalizowanych obiektów oraz oczekiwanej jakości wizerunków. Wybrawszy aparat cyfrowy, należy wytypować jeden lub kilka obiektywów, które pomogą w optymalnej realizacji założeń. Mając na względzie znaczną awaryjności aparatów fotograficznych, warto jednak w zestawie nabywanego sprzętu uwzględnić dwa korpusy aparatów cyfrowych. Pozwoli to także na pracę dwoma różnymi obiektywami, bez konieczności ich częstej wymiany, co np. zmniejsza osiadanie brudu na powierzchni matrycy. Z uwagi na wpływ optyki na jakość rejestrowanego obrazu regułą powinno być stosowanie profesjonalnego sprzętu, i w większym stopniu dotyczy to obiektywów niż aparatów cyfrowych.

Każdy obiektyw stanowi układ soczewek sferycznych lub asferycznych (rzadziej zwierciadeł) wykonanych z różnych gatunków szkła. Soczewki (zwierciadła) mogą być pojedyncze lub sklejone w bloki optyczne. Na ogół stanowią konstrukcję o symetrii osiowej. Poszczególne człony optyczne mogą się poruszać wzdłuż osi dla ustawienia ostrości obrazu (ogniskowania), zmiany ogniskowej lub korekty wady optycznej6.

<sup>5</sup> Historia obiektywu notuje wiele niezwykłych rozwiązań. Jednymi z nich były super szerokokątne obiektywy z "wiatraczkiem" (il. 2.15), którym zawdzięczamy zdjęcia wieżowców Nowego Jorku z 1900 r. W praktyce muzealnej MHF z Krakowie zdarzył się obiektyw "promieniotwórczy", Aero Ektar 7"/2.5 (il. 2.16), zamontowany w kamerze lotniczej Kodak k-24, pozyskanej w nienaruszonym opakowaniu fabrycznym z 1944 r. Soczewki obiektywu wykonano ze specjalnego szkła (o dużej refrakcji i niskiej dyspersji) zawierającego promieniotwórcze izotopy toru w ilościach 11–13 proc. Pomiar wykonany przez zespół dozymetryczny Instytutu Fizyki Jądrowej wykazał na szczęście jednak skrajnie niską radioaktywność obiektywu, gdyż czas półrozpadu tych izotopów sięga miliardów lat.

<sup>6</sup> Zmiana ogniskowej lub ostrzenie obrazu przednim członem obiektywu stwarza ryzyko zasysania zanieczyszczeń do wnętrza, może też powodować opuszczanie się przedniego członu. Operowanie środkowym członem pozwala pracować znacznie szybciej automatyce ostrości (AF), szczególnie w przypadku obiektywów o długich ogniskowych, często natomiast utrudnia precyzyjne manualne ustawianie ostrości z powodu krótkiego skoku pierścienia nastawczego.

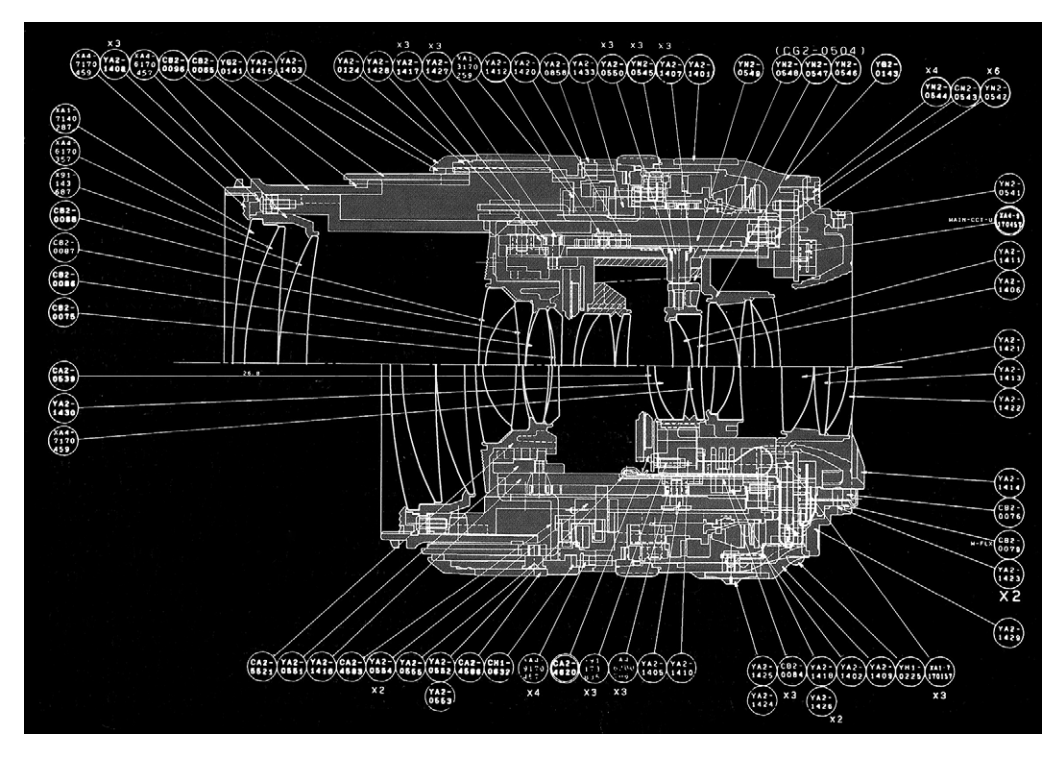

*2.16. Przekrój obiektywu zmiennoogniskowego w dwóch położeniach szeroko i wąskokątnym. Źródło: EF Lens Work II, Commons Co., Ltd. Canon Inc. 1998r, s. 168.*

Dodatkowym elementem optycznym są pozwalające na wydłużenie czasu ekspozycji z ręki stabilizatory drgań obrazu, zawierające elektroniczne czujniki przyspieszenia, które sterują ruchomym członem optycznym stabilizującym obraz. W praktyce fotografii technicznej rzadko wykorzystuje się stabilizację optyczną (raczej masywny statyw lub kolumnę reprodukcyjną).

Przy wyborze obiektywu warto zwrócić uwagę na solidność jego wykonania. Korpus optyki powinien być metalowy, metalowe powinno być również mocowanie do korpusu. W przypadku obiektywów dużych i ciężkich (na ogół teleobiektywów) potrzebna jest mocowana na obiektywie obejma z gwintem statywowym (najlepiej 3/8"). Do każdego obiektywu konieczne jest stosowanie dopasowanej osłony przeciwsłonecznej (niezależnie od typu oświetlenia). Korzystne jest wycięcie w niej z jednej strony otworu pozwalającego na kontrolę położenia filtra polaryzacyjnego. Alternatywnie można wykorzystywać kompendium (krótki miech z systemem mocowania do obiektywu lub korpusu aparatu), które można dopasować do różnych obiektywów. Nie należy stosować filtrów ochronnych lub UV, z wyjątkiem specyficznej fotografii, np. na dużych wysokościach lub do fotografii fluorescencyjnej. Oczywiście konieczna jest okresowa kontrola czystości powierzchni optycznych. Obiektywy nieużywane powinny być przechowywane w osobnych pyłoszczelnych pokrowcach.

#### **Kryteria doboru**

#### **Format obrazu**

Wybór obiektywu musi uwzględniać charakter planowanych prac i z reguły niezbędne jest dysponowanie więcej niż jednym. Pierwszym warunkiem jest jednak wybór obiektywów o odpowiednim dla posiadanego aparatu tzw. polu obrazowym. W przypadku aparatu lustrzanego do wyboru są trzy podstawowe formaty matryc: średnioformatowa w wymiarach ok. 40 x 50 mm, pełnoformatowa (małoobrazkowa) 24 x 36 mm lub półformatowa APS-C (Nikon 23,1 x 15,4 mm; Sony 23,2 x 15,4 mm; Canon 22,3 x 14,9 mm). Jednym z parametrów opisujących obiektywy jest pole obrazowe, określające, jak duży obraz tworzy dany obiektyw ustawiony na odległość nieskończoną.

Obiektyw o większym polu obrazowym może być użyty do matryc mniejszych, ale zazwyczaj będzie pozwalał na uzyskanie nieco mniejszej rozdzielczości ostatecznego obrazu niż w przypadku użycia obiektywu dedykowanego do danego formatu7.

### **Pole widzenia**

Przy fotografii dokumentacyjnej istotne jest, aby perspektywa rejestrowanego planu zdjęciowego odpowiadała fizjologicznemu odbiorowi perspektywy obrazu. Warunki takie można uzyskać, fotografując tzw. obiektywami standardowymi. Dla pełnej klatki (FF) odpowiada to ogniskowej 45–60 mm, a dla formatu połówkowego (APS-C) – ogniskowej 30–35 mm. W praktyce często wymagana jest większa odległość od fotografowanego obiektu, ze względu na ryzyko zasłonięcia światła, możliwość odbicia się fotografującego w obiekcie lub wybranie lepszej perspektywy, stosuje się wtedy obiektywy o nieco dłuższej ogniskowej. W takim przypadku typowe jest użycie aparatu pełnoklatkowego (FF) z obiektywem o ogniskowej 105–135 mm, a w przypadku użycia aparatu półformatowego (APS-C) można użyć obiektywu o ogniskowej 70–105 mm.

W digitalizacji obiektów płaskich wprawdzie perspektywa nie ma znaczenia, ale użycie dłuższych ogniskowych pozwala na znaczne ograniczenie odblasków źródeł światła. Dodatkowo w przypadku fotografii z osią pionową (reprodukcja na kolumnie) obiektyw standardowy pełnoklatkowy (FF) 50 mm daje spore pole widzenia, z kolei obiektyw 105 mm (lub zbliżony) pozwala wygodnie wykonywać zdjęcia z małej odległości. Stosowane głównie w fotografii reportażowej obiektywy o zmiennej ogniskowej, nie sprawdzają się w fotografii dokumentacyjnej. Ich wady to: spora i zmienna dystorsja (deformacja obrazu), brak zmiennoogniskowych obiektywów makro oraz zróżnicowana perspektywa odwzorowania na skutek stosowania dowolnie wybranej ogniskowej (np. z zakresu 18–300 mm). Jeśli chodzi o kontrast i rozdzielczość obrazu obiektywy stałoogniskowe, mimo postępu optyki fotograficznej, nadal przewyższają konstrukcje zmiennogniskowe. Jednocześnie, jedynie obiektywy stałoogniskowe umożliwiają poprawne fotografowanie z małej odległości (obiektywy makro), co w praktyce muzealnej jest często potrzebne. Z drugiej strony istnieje możliwość korekcji dystorsji w programach graficznych. Dlatego czasem, w uzasadnionych przypadkach dopuszcza się użycie optyki zmiennoogniskowej. Dotyczy to użycia obiektywów szerokokątnych zmiennoogniskowych w ciasnych wnętrzach, np. obiektywu pełnoklatkowego (FF) Nikkor AF-S 16–35 mm f/4G ED VR, lub przy zdjęciach detali ze znacznych odległości – obiektywu FF Nikkor AF-S 80–400 mm f/4.5–5.6 ED VR. W ostatnim przypadku można dodatkowo użyć telekonwertera, przedłużającego ogniskową. Obiektyw stałoogniskowy o tak długiej ogniskowej jest kilkakrotnie droższy.

<sup>7</sup> Jednym z podstawowych kryteriów doboru obiektywów jest ich kąt widzenia. W wyniku pojawienia się różnych formatów matryc (FF i APSC) ten sam obiektyw będzie miał różny kąt widzenia (obraz) dla każdej z nich. Dobór obiektywu do matrycy APSC ułatwia działanie z użyciem współczynnika. Wynik mnożenia współczynnika i użytej ogniskowej wskazuje odpowiadający kątem widzenia obiektyw dla matrycy pełnoklatkowej (FF). Na przykład: obiektyw 105 mm użyty z matrycą APS-C daje kąt widzenia (obraz) taki, jak obiektyw o ogniskowej 1,6 x 105 mm = 168 mm użyty do aparatu pełnoklatkowego. Takie przeliczenie wynika z przyzwyczajenia fotografujących do klasyfikowania obiektywów według ogniskowej dla pełnego formatu. Zamiana w drugą stronę, tj. użycie obiektywu do matryc APS-C do matrycy pełnoformatowej, z reguły skutkuje znacznie obciętym obrazem.

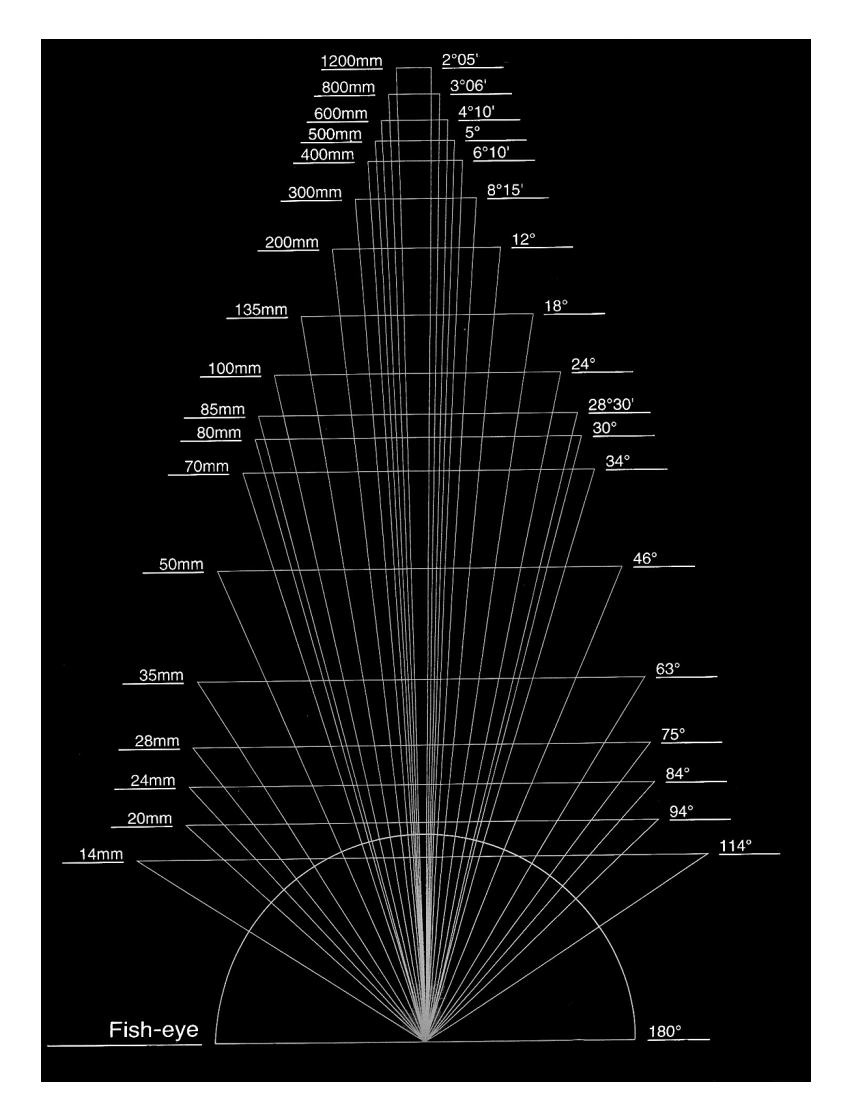

*2.18. Kąt widzenia obiektywów o różnych ogniskowych dla aparatu o matrycy pełnoformatowej. Źródło: EF Lens Work II, Commons Co., Ltd. Canon Inc. 1998, s. 137*

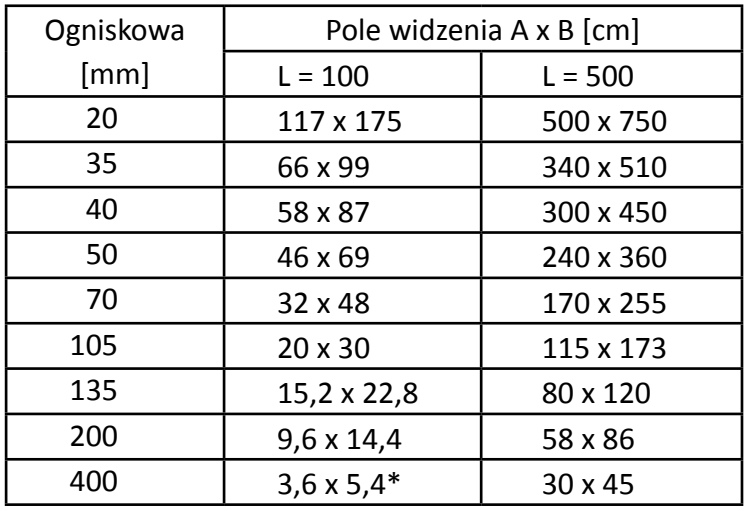

*Tab. 2.1. Przykłady przybliżonych rozmiarów pola widzenia obiektywów współpracujących z matrycą pełnoformatową, odległość L = 1 m i 5 m (odległości mierzone od obiektywu). Opracowanie: W. Staszkiewicz*

*\*Obiektywy o tak długiej ogniskowej z reguły nie posiadają funkcji makro i najbliższa odległość fotografowania może wynosić nawet kilka metrów.*

#### **Fotografia z bliskich odległości**

W praktyce muzealnej często pojawia się potrzeba sfotografowania małych, a nawet bardzo małych przedmiotów, takich jak biżuteria, monety, pieczęcie, detale obiektów itp. Do tego typu fotografii konieczne jest stosowanie obiektywów makroskopowych.

Prosty wzór: 1/x + 1/y = 1/f, określający odległości punktu przedmiotowego od soczewki = *y* i soczewki od jego obrazu = *x* dla soczewki o ogniskowej = *f*, można stosować w przybliżonym opisie układu optycznego, jakim jest obiektyw.

Ze wzoru wynika, że w miarę zbliżania się do przedmiotu znacznie rośnie odległość obrazowa (obiektyw – matryca). W przypadku użycia obiektywów do "normalnej" fotografii konieczne jest zastosowanie pierścieni pośrednich, mieszka pośredniego lub soczewek nasadowych. W fotografii technicznej takie rozwiązanie nie jest zalecane z powodu znacznego spadku jakości obrazu na skutek wzrostu błędów optycznych. Do fotografowania z bliskich odległości niezbędny jest specjalny obiektyw makro, np. Canon EF 100 mm f/2.8L Macro IS USM. Warto zaznaczyć, że jedynie typowe obiektywy makro mają wystarczającą korekcję wad optycznych dla całego zakresu małych i dużych odległości. Część obiektywów zmiennoogniskowych ma również oznaczenie "makro", co sugeruje, że umożliwiają fotografowanie z małej odległości, ale ich korekcja optyczna nie pozwala na uzyskanie dobrej jakości odwzorowania. Istnieją również obiektywy korygowane dla jednej skali odwzorowania, np. obiektyw Apo Rodagon D 75 mm f/4 – skorygowany do wąskiego zakresu powiększeń 1:1.2 do 1:0.8. W przypadku konieczności uzyskania jeszcze większych powiększeń należy stosować optykę specjalną, np. Zeiss Luminar 25 mm f/3.5 lub Canon MP-E 65 mm f/2.8 Macro, pozwalające na odwzorowania od 1:1 do 5:1. Przy takich powiększeniach obrazu można również stosować obiektywy makro lub standardowe w pozycji odwróconej, z odpowiedniej długości zestawem pierścieni pośrednich i pierścienia odwracającego. W takiej sytuacji wygodne jest użycie pierścieni dedykowanych do konkretnego aparatu, wyposażonych w styki i połączenia elektryczne pomiędzy obiektywem a aparatem (w pozycji normalnej lub odwróconej). Pozwoli to na częściowe wykorzystanie automatyki aparatu. Dobre efekty daje również stosowanie wysokiej klasy obiektywów powiększalnikowych, skorygowanych apochromatycznie z użyciem mieszka pośredniego lub pierścieni pośrednich.

#### **Inne funkcje, parametry i elementy opisu obiektywu**

▪ Rozdzielczość, chyba najważniejszy parametr obrazu, jest bardzo złożonym zjawiskiem, na które wpływ mają wady obrazowania przez obiektyw, budowa i wielkość matrycy, jakość współpracy obiektywu z mikrooptyką matrycy oraz algorytmy przetwarzania plików surowych. Niemniej istotny jest wpływ rozdzielczości samego obiektywu, dlatego warto porównać testy rozdzielczości zamieszczane na portalach fotograficznych. Różnice mogą wynikać z metodologii pomiarowej, a także poprawności pomiaru. Dodatkowo rozdzielczość zależy od wielu zmiennych, takich jak wartość przysłony, odległość przedmiotowa, miejsce na matrycy, a nawet kierunek pomiaru (obwodowy i promieniowy). Na ogół jednak pomiary pozwalają uszeregować obiektywy według rozdzielczości. Dane na ten temat znaleźć można na stronie www.optyczne.pl, która regularnie wykonuje testy aparatów i obiektywów. Do testów rozdzielczości, aberracji chromatycznej poprzecznej, dystorsji oraz winietowania wykorzystywany jest program Imatest. Warto pamiętać, że na środku obrazu jego ostrość jest największa i w przypadku wykorzystywania jedynie części obrazu należy kadrować centralnie. Wybór podstawowej optyki dla celów dokumentacji obiektów muzealnych zdeterminowany jest koniecznością stosowania obiektywów pracujących poprawnie w dużym zakresie odległości przedmiotowej. Kryterium to spełniają w znacznej mierze obiektywy makro.

- Jasność obiektywu określa maksymalna wartość otwarcia przysłony. W fotografii dokumentacyjnej ma znaczenie jedynie wówczas, gdy jest związana z wysoką rozdzielczością. W przypadku użycia obiektywu zmiennoogniskowego warto, aby wartość przysłony nie zmieniała się w trakcie zmian ogniskowej. Dla obiektywów makro do prac dokumentacyjnych na ogół zakres przysłon wynosi od f/2.8 do f/32.
- Autofokus (oznaczenie AF), czyli automatyczne ustawianie ostrości, pozwala na przyspieszenie pracy i wspomaga wzrok przy ustawianiu ostrości na matówce. Obecnie rzadko spotyka się obiektywy bez funkcji AF. Korzystne jest jeśli w obiektywie jest silnik napędzający wysuw (oznaczenia modeli: Nikon AF-S, Canon USM, Sony SSM, Sigma HSM). W obiektywach makro funkcja AF nie jest konieczna. Warto wyposażyć się w obiektywy, w których funkcja AF nie wymaga wyłączania jej w przypadku ręcznej korekty ostrości.
- Stabilizacja obrazu umożliwia pracę w warunkach drgań przy dłuższych czasach ekspozycji. Na ogół jest stosowana w obiektywach o dłuższej ogniskowej. Pozwala na zmniejszenie typowych drgań 4-, a nawet 10-krotnie (oznaczenia modeli: Nikon VR, Canon IS, Sigma OS). Nie jest niezbędna w fotografii technicznej, gdzie na ogół używa się statywów i kolumny reprodukcyjnej. W szczególnych warunkach może stanowić jednak doskonałą pomoc, np. na drgających rusztowaniach lub przy konieczności pracy "z ręki".
- Średni format matrycy, obiektywy nie mają charakterystycznych oznaczeń. Matryce o rozmiarach większych niż klasyczny format małoobrazkowy. Przkładowo: Phase One IQ280 - 40,4 x 53,7mm, Leica S - 30 x 45mm.
- Klasyczny format małoobrazkowy (24 x 36 mm), zwany skrótowo FF (*Full Format*), kryją obiektywy o oznaczeniach Nikon – FX, Sigma – DG, Sony – bez oznaczeń, Canon – bez oznaczeń. Uwaga: kryją również format połówkowy APS.
- Format połówkowy (różnie, około 16 x 24 mm), zwany skrótowo DX (oznaczenie Nikona), kryją obiektywy o oznaczeniach Nikon – DX, Sigma – DC, Sony – DT, Canon – EF-S .
- Mocowanie filtrów w obiektywach. Z wyjątkiem nielicznych przypadków filtry są wkręcane z przodu obudowy (tubusa) obiektywu. Stosowane gwinty mają zunifikowane rozmiary od: 37, 40,5, 43, 46, 49, **52, 55, 58, 62, 72, 77**, 82, 86 mm … (wyróżnione najbardziej typowe średnice). Warto pamiętać, że koszt filtrów zależy od ich średnicy, wykonania w wersji typowej lub cienkiej oraz producenta. Przy fotografii dokumentacyjnej należy stosować jedynie filtry polaryzacyjne kołowe o najwyższej jakości. Stosowanie filtrów ochronnych lub UV dopuszczalne jest jedynie w warunkach zapylenia, deszczu lub szczególnie dużej ilości ultrafioletu w oświetleniu (wysokie góry).

# **Przykładowy zestaw obiektywów do prac technicznych**

Zestaw oparty o wyposażenie pełnoklatkowych aparatów Canon. Obiektywy dla różnych typów dokumentacji. Obiektywy nowszych generacji (2008–2012) wybrano pod względem najwyższej rozdzielczości dla obiektywów z każdej grupy. Podano też minimalne skale odwzorowania i rozmiary filtrów. Porównywalnym zestawem sprzętu dysponuje firma Nikon, nieco mniejszym wyborem – firma Sony.

- Fotografia z makro bardzo małych przedmiotów: Canon MP-E 65 mm f/2.8 Macro (skala\* 1:1–5:1, filtr 58 mm)
- Fotografia makro i uniwersalna: Canon EF 100 mm f/2.8 Macro IS USM (skala 1:1, filtr 67 mm, *R*\*\* = 52/46)
- Fotografia makro, uniwersalna i na kolumnie reprodukcyjnej: Carl Zeiss 50 mm f/2 Makro-Planar T\* ZE wersja do Canona (skala 1:1 filtr 67 mm *R* = 46/40),
- Fotografia makro, uniwersalna, z możliwością korekty ostrości, obiektyw przesuwno-uchylny (*Tilt-Shift*): Canon TS-E 90 mm f/2.8 (skala 1:2, filtr 58 mm)
- Fotografia makro i detali z większej odległości: Sigma 180 mm f/2.8 EX APO Macro DG HSM (skala 1:1, filtr 86 mm *R* = 44 x 38), wersja do Canona, możliwość użycia apochromatycznego telekonwertera dwukrotnie powiększającego ogniskową
- Fotografia umiarkowanie szerokokątna, architektura, wnętrza: Canon EF 24–70 mm f/2.8L II USM (skala 5:1, filtr 82 mm, *R* = 44/38)
- Fotografia architektury z korekcją perspektywy, wnętrza jw.: Canon TS-E 24 mm f/3.5 (skala 1:5, filtr 82 mm) obiektyw przesuwno-uchylny (*Tilt-Shift*)
- Fotografia bardzo szerokokątna, wnętrza: Canon EF 16–35 mm f/2.8L II USM (skala 1:5, filtr 82 mm)
- Zdjęcia specjalne\*\*\* fotografia do celów konserwatorskich i wizualizacji obrazów niewidocznych w świetle widzialnym dla zakresu długości fali  $\lambda$  = 315–1100 nm
- Jenoptik UV-VIS-NIR APO-MACRO, 60 mm f/4–45 (skala 1:1,5, filtr 52 mm)

\* Skala to największa skala odwzorowania przy najmniejszej odległości, stosunek liczb a:b oznacza proporcje wielkości obrazu (a) do wielkości jego obiektu (b).

\*\* *R* – maksymalna rozdzielczość obiektywu w parach linii na mm, pomiar wykonano w środku i na brzegu matrycy pełnego formatu (FF). Dane uzyskane z testów wykonanych przez www.Optyczne.pl.

\*\*\* Obiektywy takie muszą mieć korekcję aberracji jak również powłoki przeciwodblaskowe zaprojektowane tak aby były skuteczne w całym zakresie λ. Dodatkowym utrudnieniem jest konieczność stosowania szkieł i kryształów przeźroczystych dla bliskiego ultrafioletu.

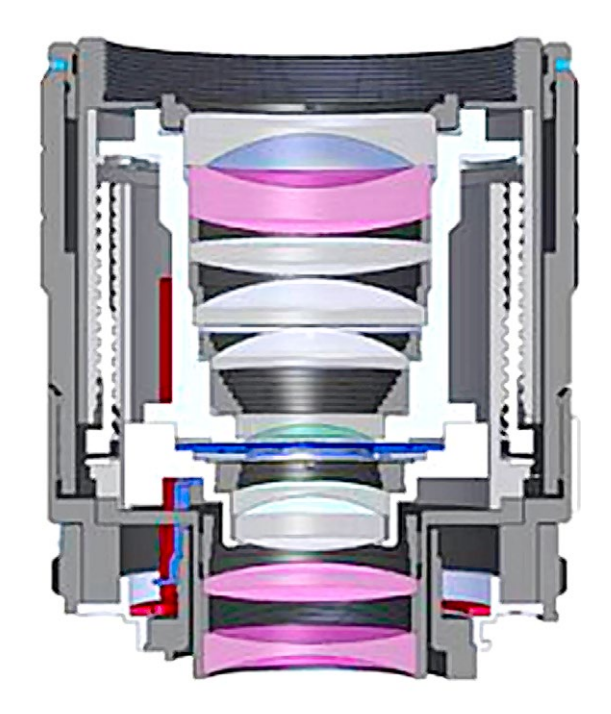

*2.19. Obiektyw Jenoptik UV-VIS-NIR, APO-MACRO 60 mm/4, dla uzyskania korekcji optycznej dla różnych długości fali świetlnej zastosowano aż pięć soczewek wykonanych z kryształu fluorytu. Źródło: www.jenoptik.com*

# **3. Przykłady digitalizacji muzealiów za pomocą technik fotograficznych**

# **3.1. Wprowadzenie**�*Grzegorz Nosorowski*

Reprodukcja cyfrowa muzealiów służy przede wszystkim celom związanym z zachowaniem i udostępnianiem zbiorów. Ponadto, cyfrowy wizerunek przydatny jest przy pracach konserwatorskich, może posłużyć nawet jako wzór do rekonstrukcji ubytków lub całego artefaktu w razie zniszczenia lub utraty, np. w wyniku pożaru. Zastosowania te nadają fotografii muzealnej ściśle dokumentacyjny charakter. W tej sytuacji konieczność zapewnienia możliwie najwyższej technicznej jakości cyfrowego zapisu obrazu jest oczywista. Zasadnicze znaczenie ma wierność oddania barw, faktury powierzchni, kształtów i proporcji. Istotny jest więc wybór narzędzi, ich parametry techniczne oraz umiejętne użycie. Dlatego fotografia muzealna jest jedną z trudniejszych dziedzin fotografii profesjonalnej. Wymaga perfekcyjnej znajomości warsztatu, dużej staranności i precyzji, a także pomysłowości w wynajdywaniu nietypowych rozwiązań technicznych. Ważną rolę odgrywa też doświadczenie, gdyż z każdym eksponatem wiążą się określone, za każdym razem nieco inne wyzwania. Przy tym, efekt końcowy często odbiega od typowych oczekiwań estetycznych, gdyż najważniejsza jest dokładność odwzorowania.

W poniższych przykładach znaleźć można odniesienie do takich aspektów technicznych reprodukcji, jak rozdzielczość, wierność odwzorowania koloru, parametry ekspozycji, ustawienie ostrości, właściwy dobór optyki. Poruszony zostanie także problem światła i zasad jego ustawienia, niezbędnych dla uzyskania dobrych jakościowo wizerunków cyfrowych obiektów muzealnych.

## **3.2. Uwarunkowania**�*Piotr Ceraficki*

Na początek trzeba jednak przypomnieć podstawowe uwarunkowania pozyskania wizerunków cyfrowych obiektów muzealnych. Możemy wyróżnić cztery istotne zagadnienia:

- Cel wykonywania dokumentacji wizualnej.
- Planowanie sesji fotograficznej.
- Dobór sprzętu i oprogramowania.
- Proces fotografowania (opisany w dalszej części opracowania na przykładach).

### Cel wykonywania dokumentacji wizualnej

Celem digitalizacji muzealiów (wykonania dokumentacji wizualnej) jest pozyskanie materiału graficznego w postaci cyfrowej (fotografie, skany) do wykorzystania w bieżącej działalności wszystkich jednostek organizacyjnych muzeum. Dlatego proces ten powinien być przemyślany i precyzyjnie zaplanowany, zarówno pod względem organizacyjnym, jak i technologicznym.

Konieczna jest ścisła współpraca pomiędzy poszczególnymi działami muzeum, ponieważ uzyskane wyniki będą miały długotrwały wpływ m.in. na możliwości prezentacji zbiorów zarówno w mediach elektronicznych (strony www, wirtualne muzea, aplikacje mobilne, e-booki, systemy elektronicznej inwentaryzacji zbiorów), jak i w tradycyjnych wydawnictwach drukowanych. Z tego względu kwestią kluczową jest uzyskanie materiału (pliku zapisanego w postaci cyfrowej) spełniającego następujące wymagania:

- Prawidłowe odwzorowanie charakteru dokumentowanego obiektu.
- Poprawna reprodukcja kolorystyczna.
- · Powtarzalność plików "wynikowych" bez względu na rodzaj końcowego zastosowania.

Do uzyskania pożądanych wyników niezbędne jest zastosowanie się do kilku prostych wskazówek opisanych poniżej.

## Planowanie sesji fotograficznej

Proces digitalizacji zbiorów należy rozpocząć od planowania poszczególnych etapów pozyskania materiału cyfrowego.

Niezbędna jest współpraca wyznaczonych pracowników następujących jednostek organizacyjnych muzeum:

- dział inwentarzy,
- dział konserwacji,
- główny specjalista ds. digitalizacji zbiorów i obrazowania komputerowego,
- dział marketingu,
- dział wydawnictw,
- dział IT administrator strony www,
- dział administracji (logistyka),
- kuratorzy/opiekunowie zbiorów.

**Dział inwentarzy** jest odpowiedzialny za dostarczenie istniejącej dokumentacji ewidencyjnej i wizualnej obiektów przeznaczonych do digitalizacji (w postaci cyfrowej, np. rejestry elektronicznego inwentarza, lub kopii analogowych kart ewidencyjnych obiektów). Współpracuje z kustoszami zbiorów przy selekcji obiektów przeznaczonych do digitalizacji. W trakcie procesu digitalizacji przeprowadza weryfikację danych na kartach (cyfrowych, analogowych) ewidencyjnych. Weryfikacja ta powinna obejmować: podstawowe metadane w zakresie ustalonym wewnętrzną instrukcją instytucji, wymiary obiektu oraz miejsce przechowywania.

**Dział konserwacji** wykazuje, czy obiekt zakwalifikowany do digitalizacji podlegał konserwacji, i udostępnia wizualną dokumentację konserwatorską. Koordynuje wraz z działem administracji i kuratorami zabezpieczenie obiektów podczas transportu do pracowni digitalizacji. Nadzoruje transport obiektów przy współudziale wyspecjalizowanych firm zewnętrznych oraz umiejscowienie obiektów w pracowni digitalizacji (stoły reprodukcyjne, sztalugi, systemy podwieszeń, obrotowe kawalety, stoły bezcieniowe). Z pomocą wyznaczonych pracowników przeprowadza kosmetyczne zabiegi konserwatorskie – odkurzanie obiektów, przemycia, wyjmowanie obiektów malarskich z ram. Dział konserwacji współpracuje także z ochroną w kwestii transportu muzealiów.

**Główny specjalista ds. digitalizacji zbiorów i obrazowania komputerowego** (lub osoba odpowiedzialna za nadzorowanie procesu digitalizacji) przed przystąpieniem do procesu pozyskania wizualnej dokumentacji cyfrowej zbiorów powinien doprowadzić do opracowania optymalnych parametrów technicznych dla wykonywanych zdjęć, przeznaczonych dla fotografów wykonujących dokumentację wizualną oraz dla konserwatorów przeprowadzających dokumentację fotograficzną zabiegów konserwatorskich przy obiektach. W przypadku dokumentacji konserwatorskiej ustalenie minimalnych parametrów uzasadnione jest tylko dla zdjęć wykonywanych w trakcie przeprowadzania zabiegów konserwatorskich. Zazwyczaj konserwatorzy nie dysponują bowiem odpowiednim sprzętem, który zapewniałby najlepszą jakość odwzorowania. Zdjęcia przed konserwacją i po konserwacji powinny być wykonywane w pracowni digitalizacji muzeum z zachowaniem najwyższych możliwych parametrów technicznych.

Specjalista ds. digitalizacji zbiorów ustala również normy wykonywania dokumentacji wizualnej dla pracowni digitalizacji, jest odpowiedzialny za wdrożenie tych norm oraz przeszkolenie pracowników pracowni. Do jego zadań należy także ostateczna weryfikacja jakości wykonanych zdjęć (lub skanów – w zależności od sposobu pozyskiwania materiału cyfrowego).

Osoba odpowiedzialna za nadzorowanie procesu digitalizacji powinna z odpowiednim wyprzedzeniem czasowym informować o planowanej sesji digitalizacji wyznaczonych pracowników działu marketingu, wydawnictw oraz administratora strony www muzeum. Powinna im przedstawić wykaz muzealiów w celu ustalenia dodatkowych ujęć obiektów, uwzględniających pokazanie indywidualnych, charakterystycznych cech danego obiektu (do wykorzystania w multimediach, wydawnictwach).

# Dobór sprzętu i oprogramowania

Właściwy dobór sprzętu fotograficznego i uzupełniającego stanowiącego wyposażenie pracowni digitalizacji gwarantuje osiągnięcie satysfakcjonujących wyników. Podczas planowanych zakupów należy uwzględnić zarówno czynniki ekonomiczne, jak i dostępne warunki lokalowe. Muzeum o niewielkich (do około 6000 obiektów) i zróżnicowanych zbiorach – malarstwo, rzeźba, ceramika, numizmaty, grafika, tkanina, rzemiosło, militaria – powinno dysponować sprzętem uniwersalnym, nie musi to być sprzęt o najwyższych możliwych parametrach technicznych. Większą uwagę należy zwrócić na jego przystawalność do wykonywania dokumentacji różnego rodzaju obiektów. Sprzęt komputerowy i oprogramowanie nie podlegają tym kryteriom doboru.

# **Aparat fotograficzny**

Zakup takiego sprzętu nie nastręcza trudności – powinna to być przynajmniej małoobrazkowa lustrzanka z wymienną optyką. Do wyboru są dwa systemy: Canon oraz Nikon. Jedynym warunkiem jest, by aparat był wyposażony w tzw. pełną klatkę – czyli matryca nie może być mniejsza niż 24 x 36 mm.

Nie są natomiast zalecane aparaty systemu DX i APS – bez względu na oferowaną rozdzielczość. Podyktowane jest to:

- występowaniem tzw. współczynnika przedłużenia ogniskowej obiektywu;
- spadkiem głębi ostrości;
- mniejszymi wymiarami piksela matrycy, co skutkuje wcześniejszym (przy mniejszej przysłonie) wystąpieniem zjawiska dyfrakcji i w efekcie drastycznym spadkiem ostrości rejestrowanego obrazu.

### **Obiektywy**

Wybór systemu aparatu fotograficznego powinien być uzależniony od asortymentu dostępnej optyki. Oba wymienione wyżej systemy oferują szeroki wybór optyki, produkowanej zarówno przez obie firmy (Canon, Nikon), jak i przez tzw. firmy trzecie – głównie niemieckiego producenta Zeiss.

Przy doborze odpowiedniego rodzaju obiektywu należy kierować się następującą zasadą: ogniskowa powinna być stała.

Obiektywy stałoogniskowe stosowane do wykonywania dokumentacji wizualnej powinny być w jak największym stopniu wolne od wad optycznych, takich jak koma, dystorsja, aberracja chromatyczna.

Należy unikać obiektywów szerokokątnych, których stosowanie powoduje powstanie zniekształceń perspektywicznych (dystorsję można do pewnego stopnia skorygować w procesie postprodukcji).

Z powyższych względów najlepsze są ogniskowe 50, 85, 105 mm.

W celu wyeliminowania zbędnych odblasków trzeba pamiętać o stosowaniu osłon przeciwsłonecznych, nawet podczas pracy w studio. Kwestia użycia funkcji autofocus zostanie poruszona w dalszej części opracowania.

Godne uwagi są również obiektywy z pochylaną lub przesuwaną osią optyczną – tzw. *shift*, które pozwalają na skorygowanie perspektywy przez zmianę płaszczyzny ostrości przy fotografowaniu z tzw. ujęć trzy czwarte.

Nie należy stosować obiektywów o zmiennej ogniskowej, tzw. zoom lub vario. Jakość optyczna tych obiektywów (dystorsja, aberracja chromatyczna, winietowanie) nie pozwala na użycie ich do generowania plików referencyjnych. Jeżeli – z różnych względów – jesteśmy zmuszeni ostatecznie do zastosowania obiektywu o zmiennej ogniskowej, należy wybrać obiektyw o stałej jasności.

Poniżej przedstawiono dwa przykłady zastosowania obiektywu o zmiennej ogniskowej. W pierwszym przypadku wybór obiektywu o zmiennej ogniskowej został wymuszony niemożnością odpowiedniego ustawienia statywu z aparatem we wnętrzu sali jadalnej. Konieczne było sfotografowanie niewielkiego fragmentu polichromii z dużej odległości.

W przypadku drugim wybór obiektywu determinowany był umiejscowieniem obiektu, warunkami, w jakich wykonywano zdjęcie (remont sali balowej), i w konsekwencji niemożnością zorganizowania poprawnego planu zdjęciowego.

#### **Przykład 1**�*Piotr Ceraficki*

**Fragment polichromii**, Jan Bogumił Plersch, Biały Domek, wymiary fragmentu ok. 50 x 50 cm, położenie ok. 3,20 m nad poziomem podłoża, Muzeum Łazienki Królewskie w Warszawie

*Cel wykonania zdjęcia* Fotografie wykonane na potrzeby wydawnictwa, niestanowiące formalnej dokumentacji wizualnej obiektu. *Parametry aparatu i zapisu oraz sprzęt pomocniczy* Aparat: Nikon D800E Obiektyw: Nikkor AF-S 70–200 mm f/2.8 G ED VR II Statyw Manfrotto 161MK2B SuperPro Tripod z głowicą MN 405 Pro Geared Head Światłomierz: Seconic L-478DR Zapis pliku: RAW nieskompresowany Wzorzec kolorystyczny zastosowany do kalibracji balansu bieli w procesie postprodukcji: X-Rite ColorChecker 24 Oświetlenie zastane (*ambient light*) Postprodukcja: ustawienie balansu bieli, jasności, kadrowanie, niewielka korekcja perspektywy, generacja pliku wynikowego Tiff Adobe RGB 48 Bit – Capture One 7.1.4

Konwersja do przestrzeni barwnej ISO CMYK v.2 – Adobe Photoshop CS6

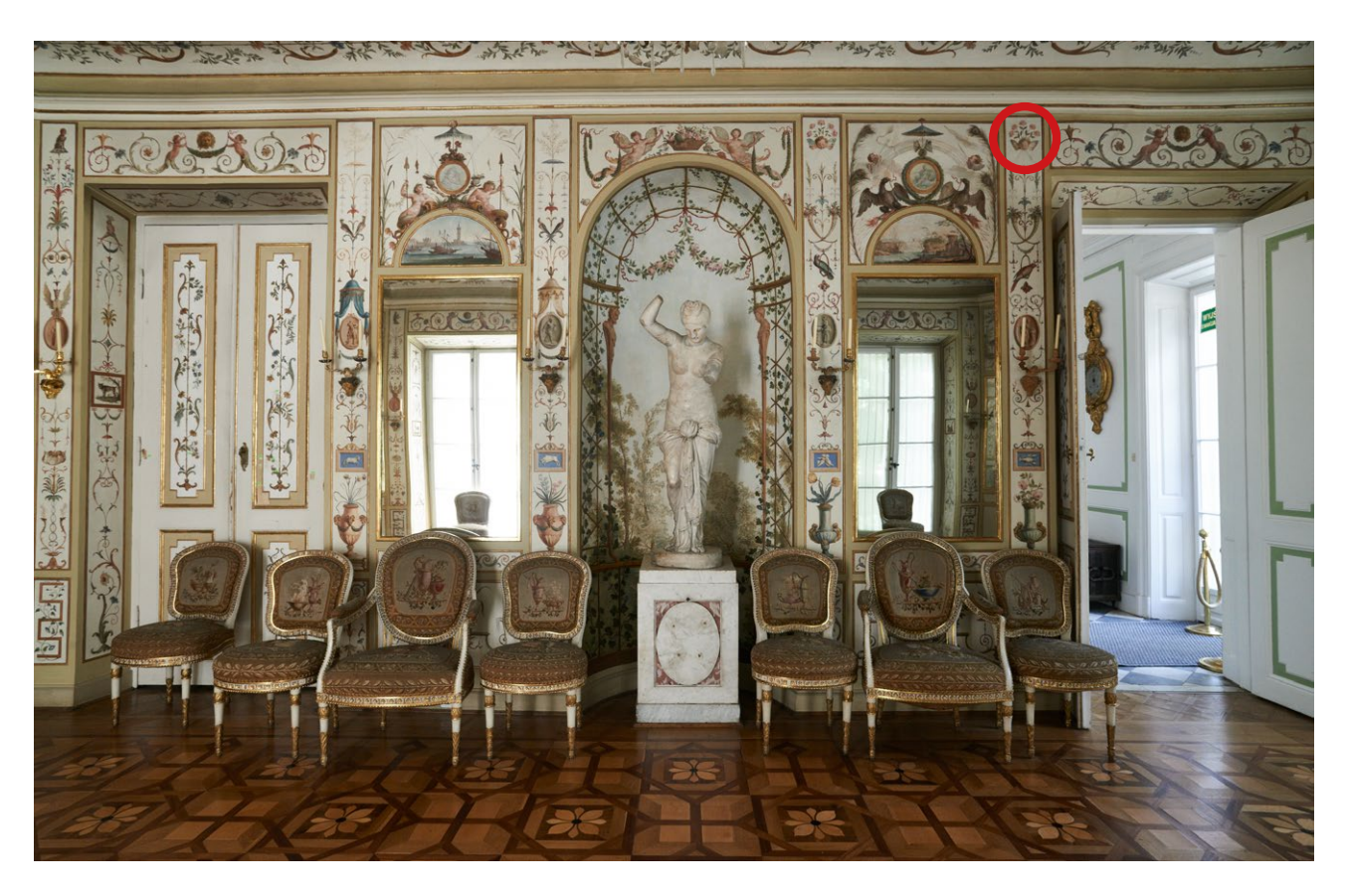

*3.1. Widok sali jadalnej, zwanej też Salle de Arabesques, ściana zachodnia. Biały Domek, Muzeum Łazienki Królewskie. Czerwonym kółkiem zaznaczony fragment polichromii, przestawiony na fotografii prezentowanej poniżej. Fot. P. Ceraficki* 

*Parametry ustawienia aparatu* Ogniskowa: 200 mm Przysłona: f/5.6 Czułość matrycy: 200 ASA Balans bieli: 5500 K

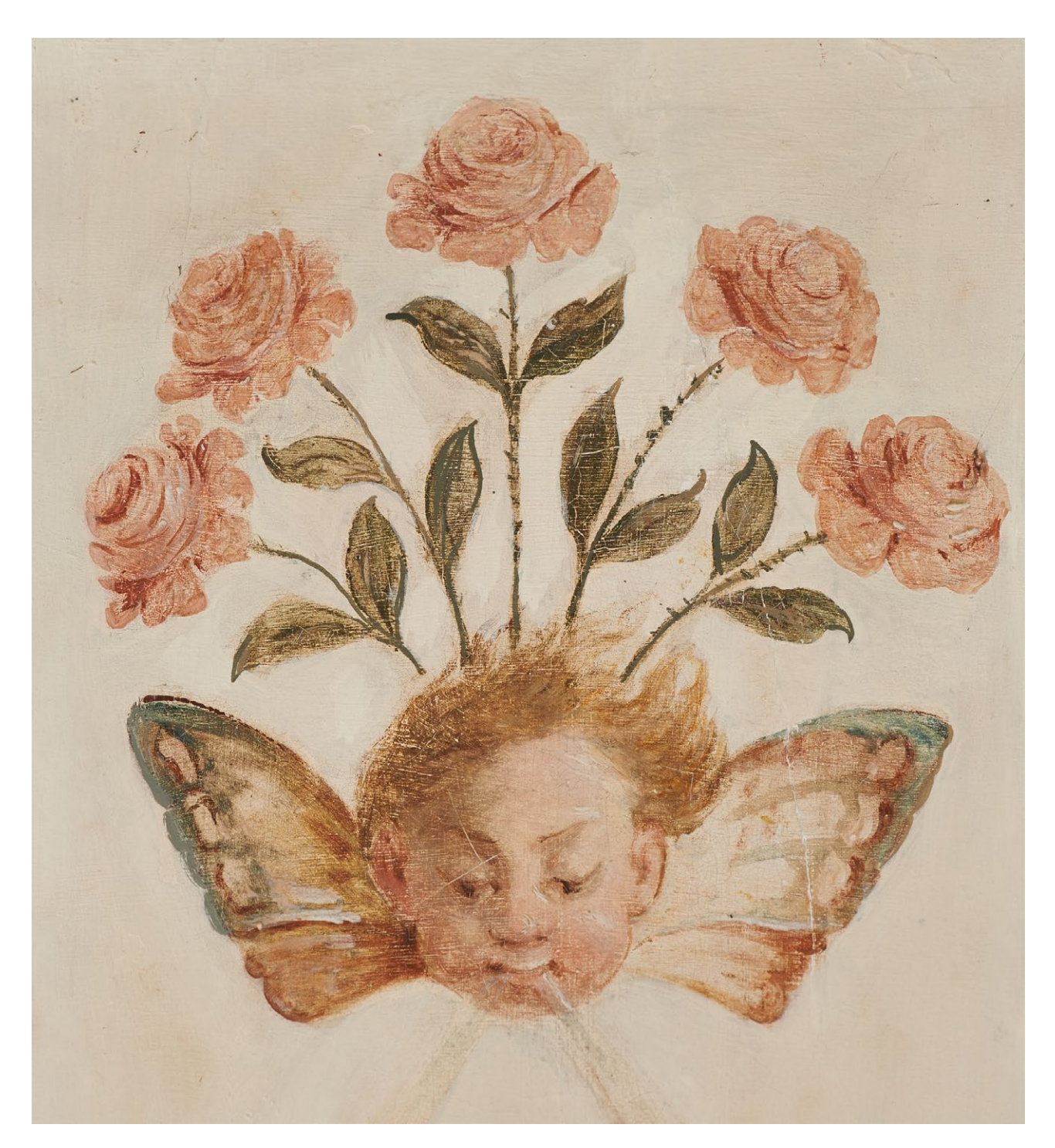

*3.2. Fragment polichromii, Jan Bogumił Plersch, Biały Domek, Muzeum Łazienki Królewskie. Fot. P. Ceraficki*

#### **Przykład 2**�*Piotr Ceraficki*

**Herkules Farnezyjski**, Giuseppe Angelini, 1792, marmur, wys. 280 cm, położenie ok. 3,20 m nad poziomem podłoża, Sala Balowa Pałacu na Wyspie, Muzeum Łazienki Królewskie w Warszawie

*Cel wykonania zdjęcia*

Zdjęcie wykonano na potrzeby wydawnictwa muzealnego. Aparat fotograficzny został umieszczony na wysokości około 175 cm, aby pokazać wygląd rzeźby z poziomu widza.

*Parametry aparatu i zapisu oraz sprzęt pomocniczy*

Aparat: Nikon D800E

Obiektyw: Nikkor AF-S 70–200 mm f/2.8 G ED VR II

Statyw Manfrotto 161MK2B SuperPro Tripod z głowicą MN 405 Pro Geared Head

Światłomierz: Seconic L-478DR

Zapis pliku: RAW nieskompresowany

Wzorzec kolorystyczny zastosowany do kalibracji balansu bieli w procesie postprodukcji: X-Rite ColorChecker 24

Oświetlenie zastane (*ambient light*)

Postprodukcja: ustawienie balansu bieli, jasności, kadrowanie, niewielka korekcja zbiegów perspektywicznych, generacja pliku wynikowego Tiff Adobe RGB 48 Bit – Capture One 7.1.4 Zdjęcie do celów wydawniczych, w związku z tym dokonano konwersji barwnej z przestrzeni Adobe RGB do przestrzeni barwnej ISO CMYK v.2 przy pomocy programu Adobe Photoshop CS6.

*Parametry i ustawienia aparatu*

Ogniskowa: 200 mm

Przysłona: f/5.6

Czułość matrycy: 200 ASA

Balans bieli: 5500 K

Zastosowano mechanizm wstępnego uniesienia lustra, aparat wyzwalany za pomocą elektronicznego wężyka spustowego.

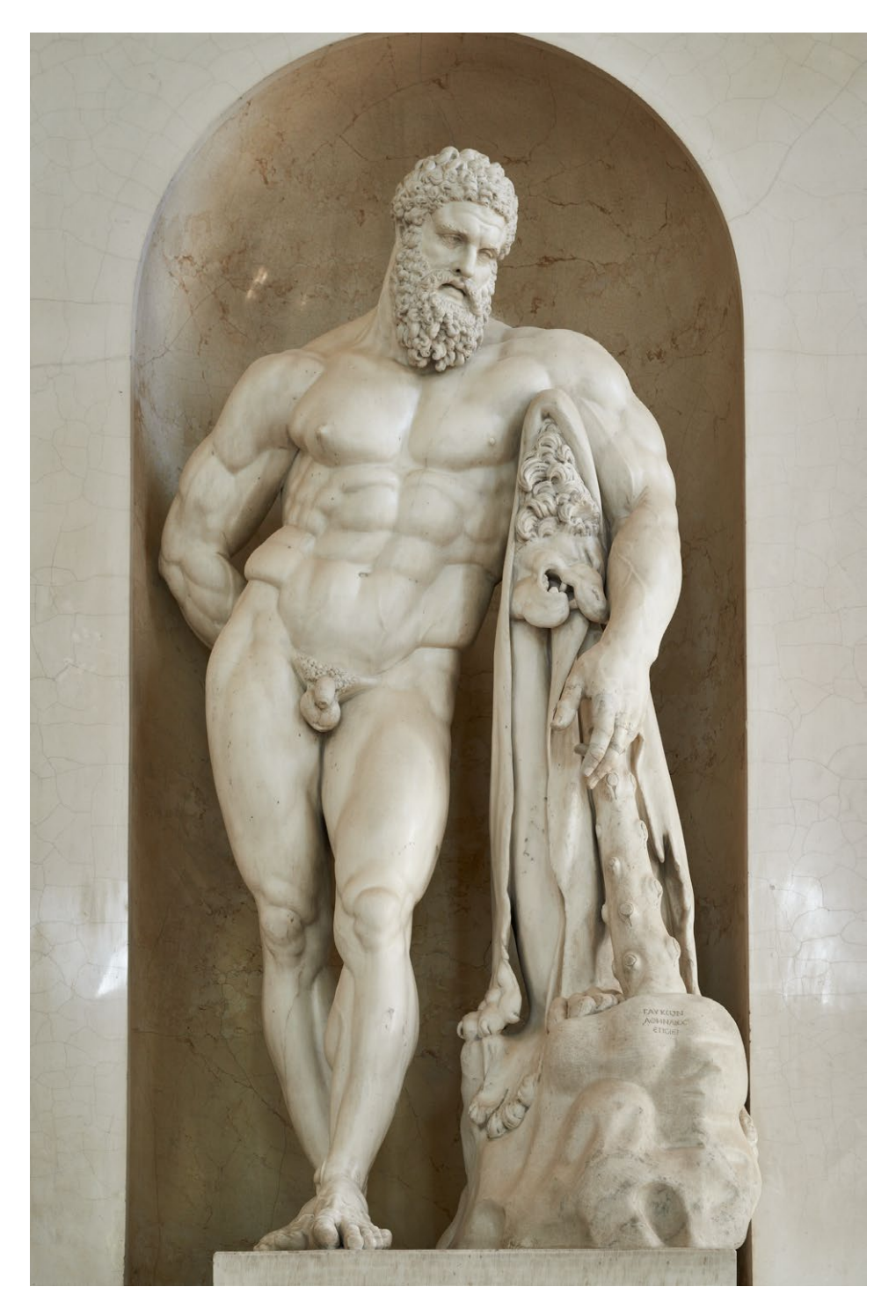

*3.3. Herkules Farnezyjski, Giuseppe Angelini, 1792, marmur, Sala Balowa Pałacu na Wyspie, Łazienki Królewskie w Warszawie. Fot. P. Ceraficki*

#### **Lampy błyskowe**

Najlepsze są studyjne lampy błyskowe o mocy powyżej 1000 Ws. Zasilane z sieci lub opcjonalnie z generatorów, co pozwala na zastosowanie w plenerze bądź w pomieszczeniach nieposiadających zasilania. Najważniejszą cechą dobrej lampy błyskowej jest powtarzalność siły błysku dla zadanej wartości mocy. Przydatne jest też dokonanie pomiaru temperatury barwowej w zależności od zastosowanego reflektora lub softboksa8.

8 Metody pomiaru Tb lamp błyskowych i innych źródeł oświetlenia zostały opisane przez W. Staszkiewicza w rozdz. *Negatywy, diapozytywy, dagerotypy i autochromy*, s.116

#### **Oprogramowanie**

Większość produkowanych obecnie pełnoklatkowych aparatów fotograficznych współpracuje z dedykowanym oprogramowaniem pozwalającym na monitorowanie całego procesu fotografowania, wszystkich ustawień aparatu oraz rejestrowania obrazu bezpośrednio w komputerze. Metoda ta jest bez wątpienia najwygodniejsza ze względu na rozszerzone możliwości kontroli planu zdjęciowego.

Funkcja *Live View* pozwala na dokładne kadrowanie obrazu oraz – co najważniejsze – na precyzyjne ustawienie ostrości.

Można również na bieżąco korygować parametry wykonywanego zdjęcia, które to korekty zostaną automatycznie uwzględnione podczas następnych ujęć, co niesłychanie przyspiesza proces fotografowania.

Wszystkie zdjęcia autorstwa Piotra Cerafickiego pokazane w niniejszym opracowaniu zostały wykonane z zastosowaniem oprogramowania Capture One Pro produkcji firmy PhaseOne.

### Proces fotografowania

# **3.3. Oświetlenie w reprodukcji fotograficznej malarstwa**�*Grzegorz Nosorowski***<sup>9</sup>**

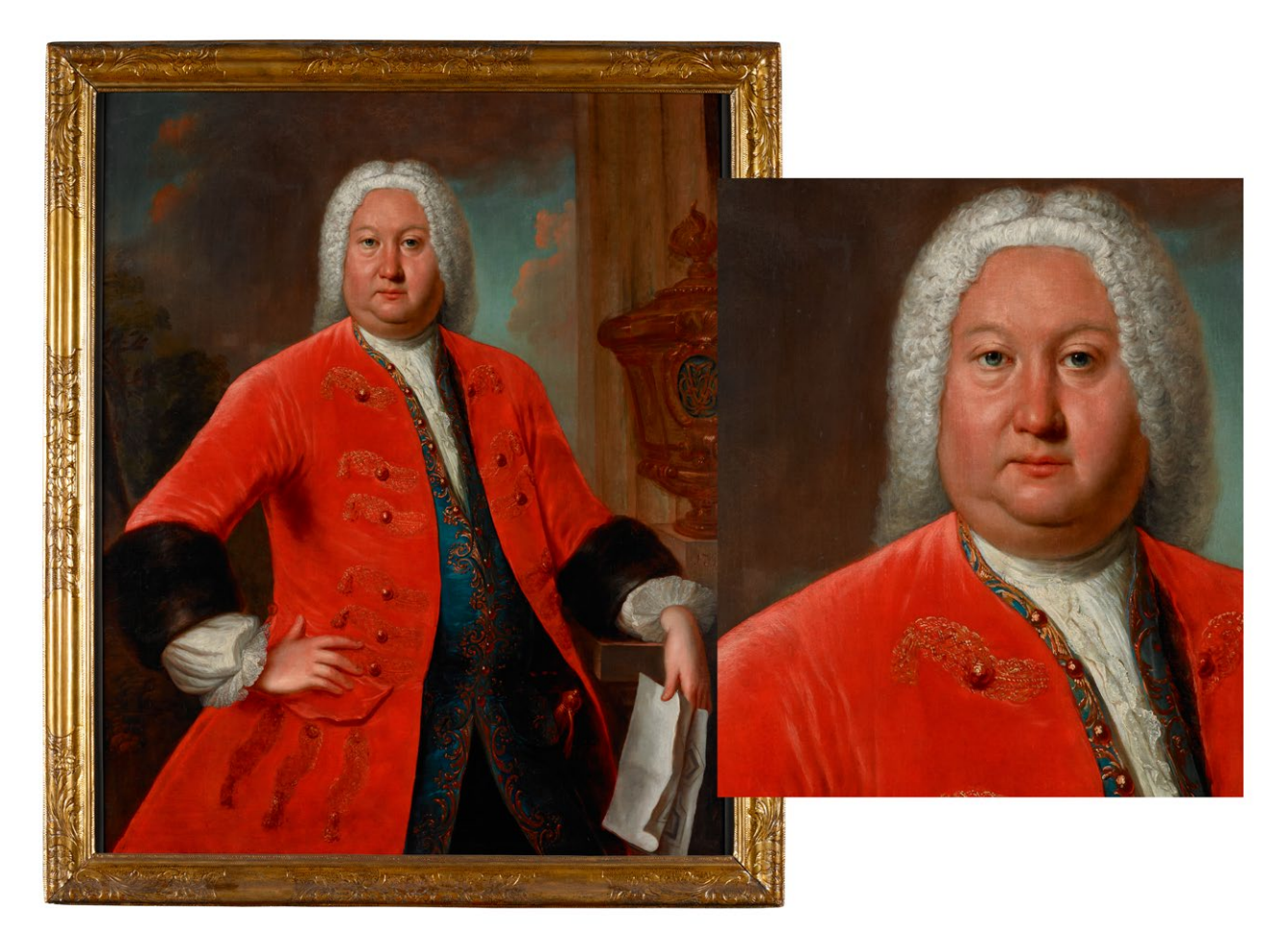

*3.4. Portret Johanna Bentzmanna, Jacob Wessel, Gdańsk, 1741, olej, płótno, 115 x 99 cm, Muzeum Narodowe w Gdańsku (MNG/SD/70/M). Fot. G. Nosorowski* 

9 Autor dziękuje Dyrekcji Muzeum Narodowego w Gdańsku za udostępnienie na potrzeby niniejszego opracowania studia fotograficznego oraz dzieł malarstwa użytych do wykonania przykładowych reprodukcji.

Oświetlenie jest jednym z kluczowych warunków niezbędnych do uzyskania najwyższej możliwej jakości reprodukcji. Właściwe operowanie światłem wydobywa barwy i kształty, pozwala ukazać detale, jednak jego nieumiejętne stosowanie powoduje powstawanie niepożądanych refleksów, w których gubią się istotne szczegóły oryginału.

#### **Podstawy teoretyczne**

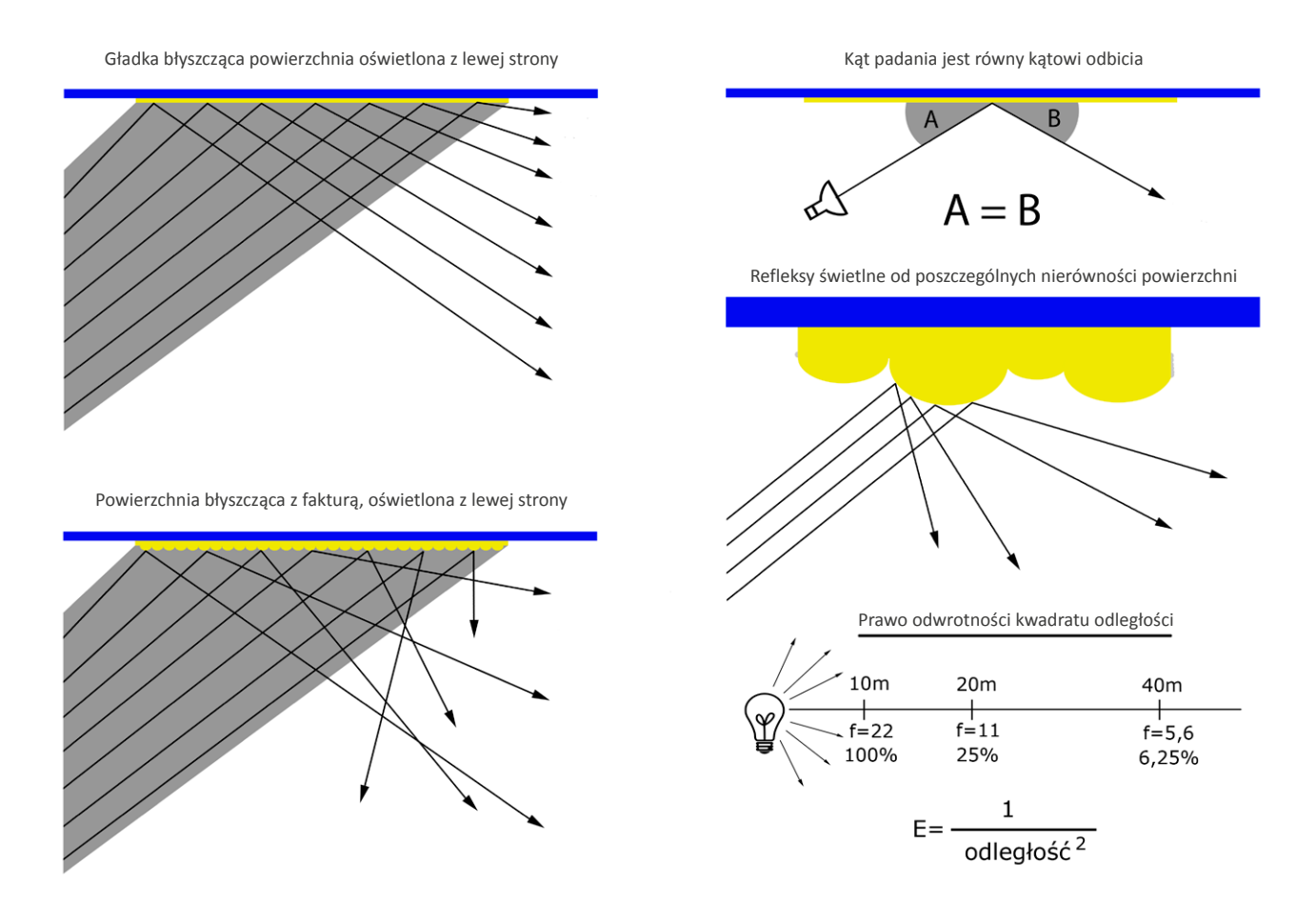

*3.5. Podstawy teoretyczne przypominające prawo odbicia. Opracowanie G. Nosorowski*

Oświetlenie pod bardzo ostrym kątem zapewnia maksymalne ograniczenie refleksów, jednak wiąże się ze znaczną utratą ilości światła.

Kąt padania światła 90° = 100% odbicia 60° = 75% odbicia 45° = 50% odbicia 40° = 42% odbicia 20° = 14% odbicia

Wybór kąta 45° wydaje się rozsądnym kompromisem.
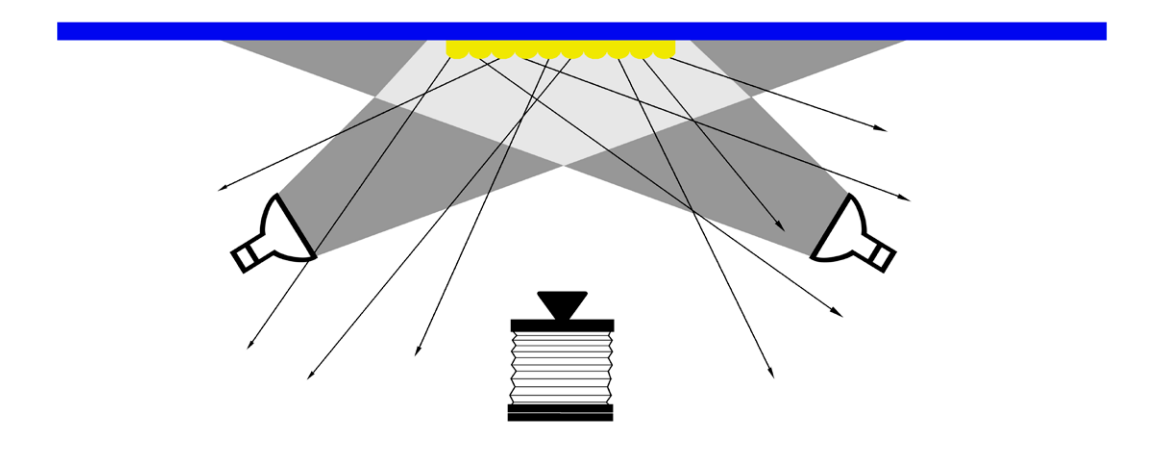

*3.6. Schemat prezentujący, jak ostry kąt oświetlenia pozwala na uniknięcie niepożądanych refleksów. Opracowanie G. Nosorowski* 

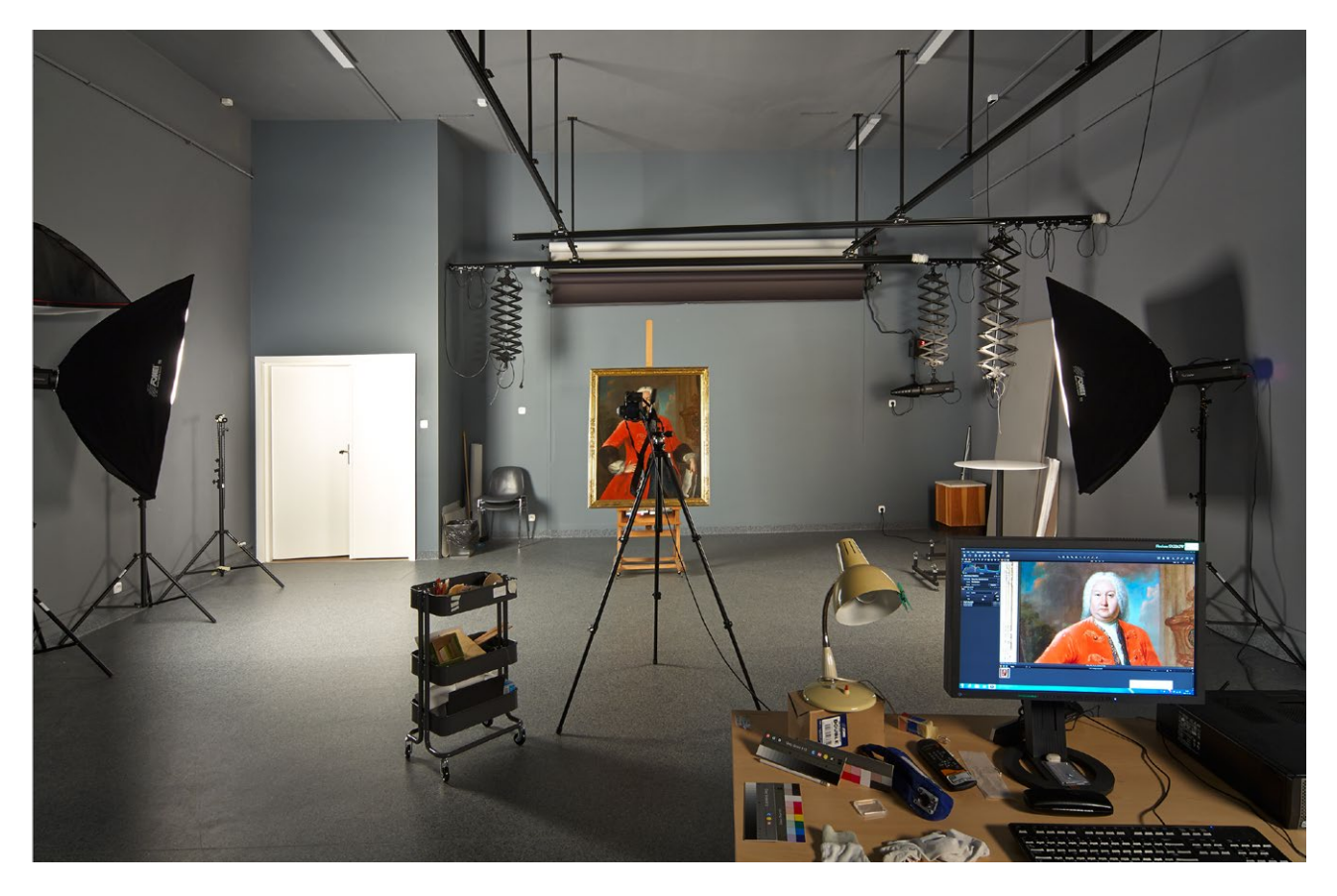

# **Ustawienie planu zdjęciowego pozwalające na uniknięcie niepożądanych refleksów**

*3.7. Studio fotograficzne Muzeum Narodowego w Gdańsku – plan zdjęciowy. Fot. G. Nosorowski* 

*Niwelowanie refleksów przez ostry kąt oświetlenia*

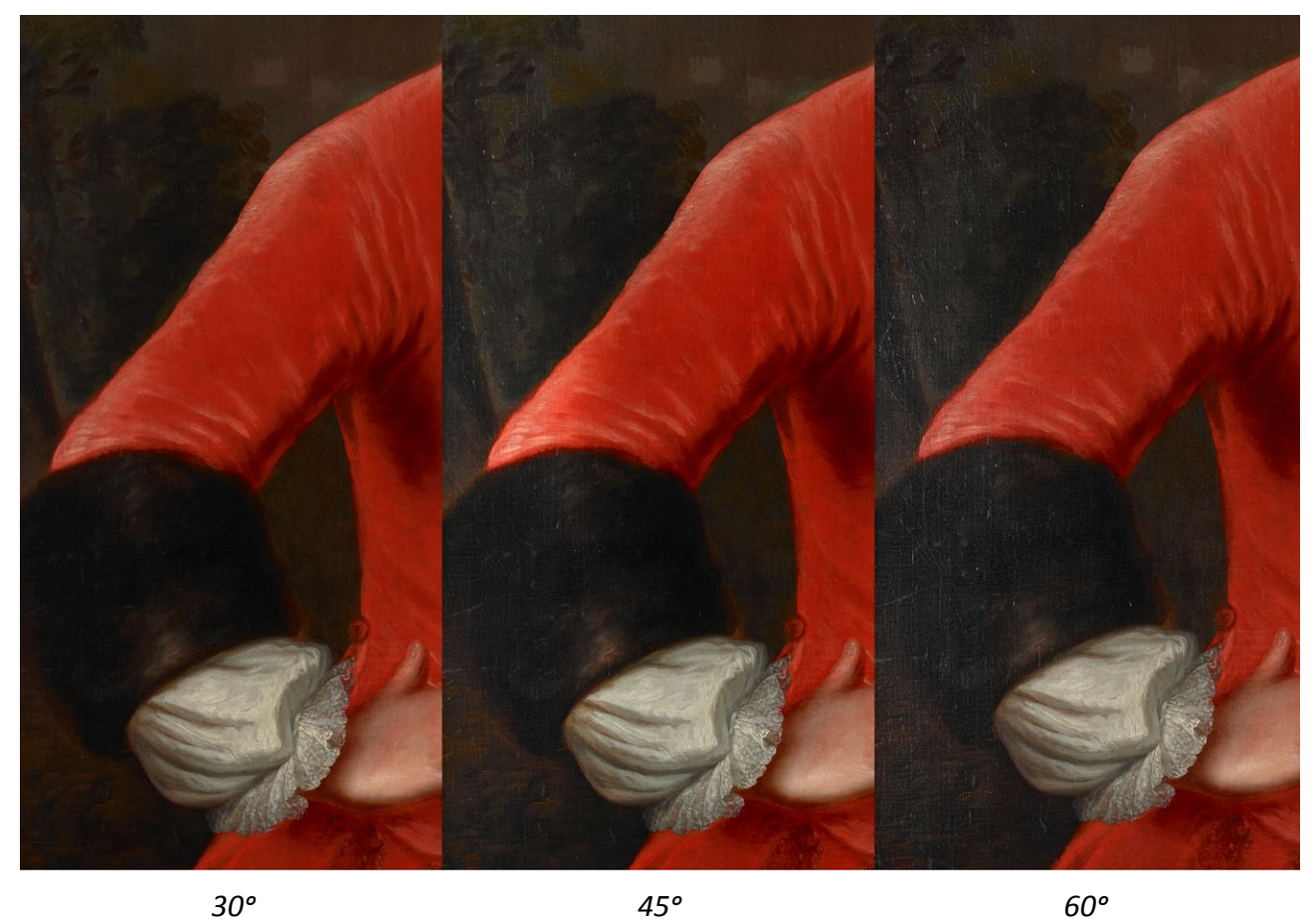

*3.8. Fragment portretu Johanna Bentzmanna. Przedstawienie zależności pojawiania się refleksów od kąta oświetlenia. Fot. G. Nosorowski* 

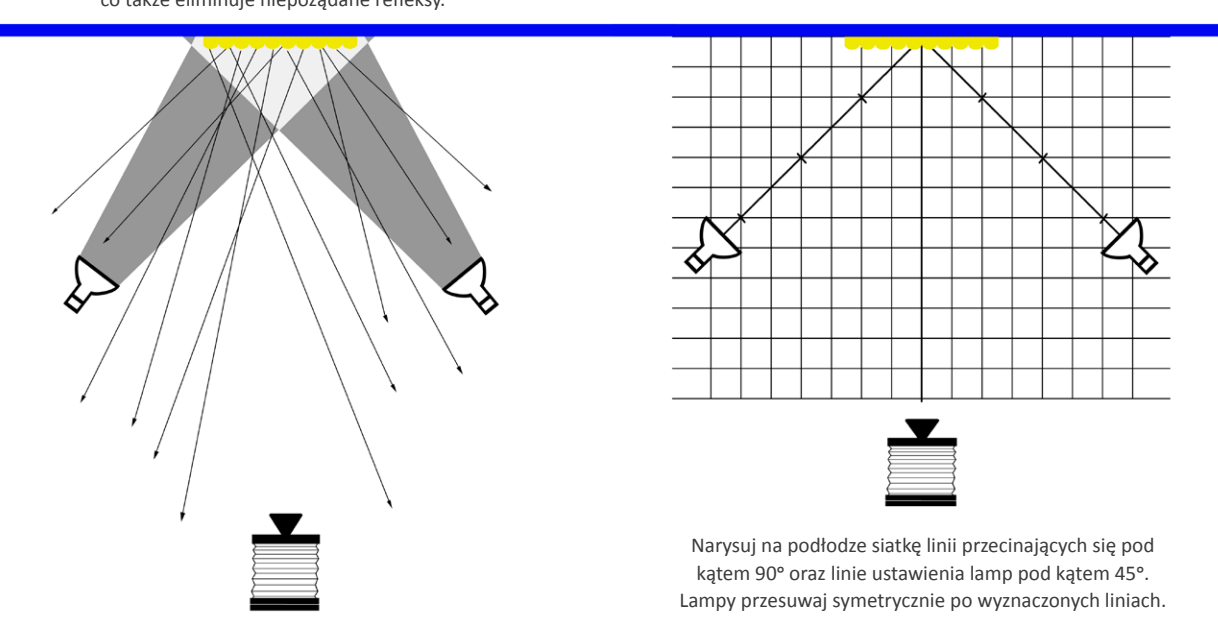

Wskazówka ułatwiająca pracę

Odsunięcie aparatu powoduje konieczność zmiany ogniskowej, co także eliminuje niepożądane refleksy.

*3.9. Schemat ukazujący warianty ustawienia planu zdjęciowego. Opracowanie G. Nosorowski* 

# **Ustawienie planu zdjęciowego z softboksami symetrycznie z dwóch stron**

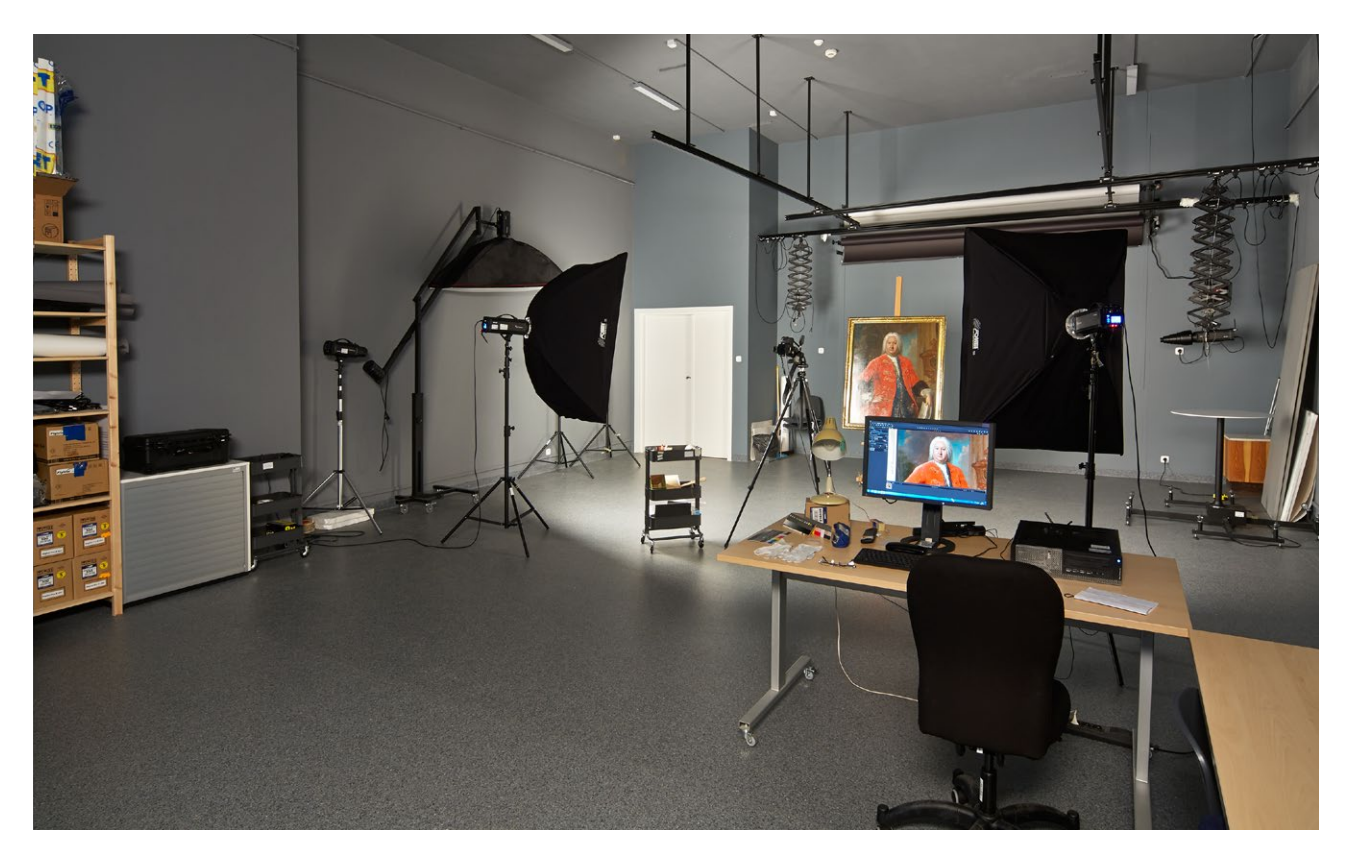

*3.10. Studio fotograficzne Muzeum Narodowego w Gdańsku – plan zdjęciowy. Dwa softboksy 140 x 100 cm symetrycznie z obu stron pod kątem 45°. Fot. G. Nosorowski*

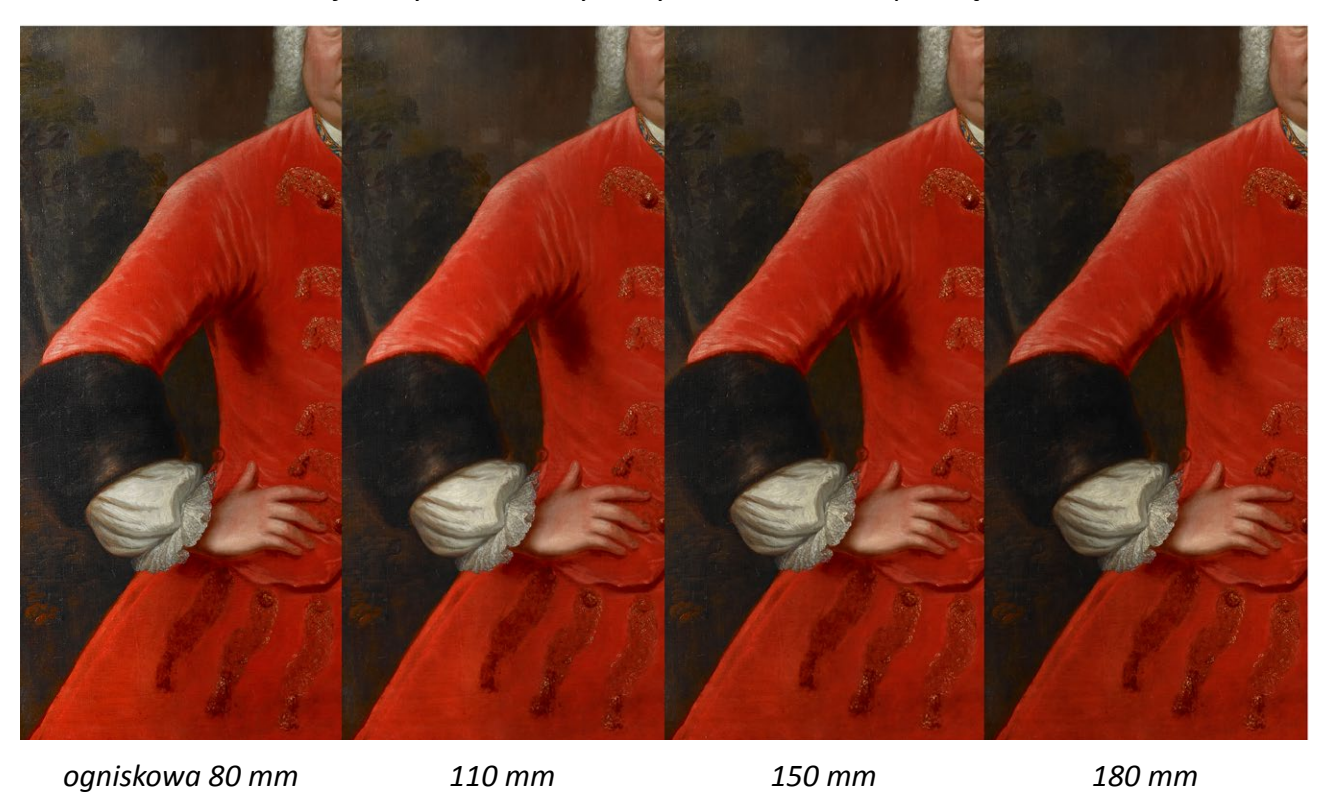

*Dwa softboksy 100 x 140 symetrycznie z obu stron pod kątem 45o*

*3.11. Fragment portretu Johanna Bentzmanna. Porównanie rezultatów uzyskanych przy zastosowaniu różnych ogniskowych. Fot. G. Nosorowski* 

# **Ustawienie planu zdjęciowego z softboksem i ekranem odbijającym**

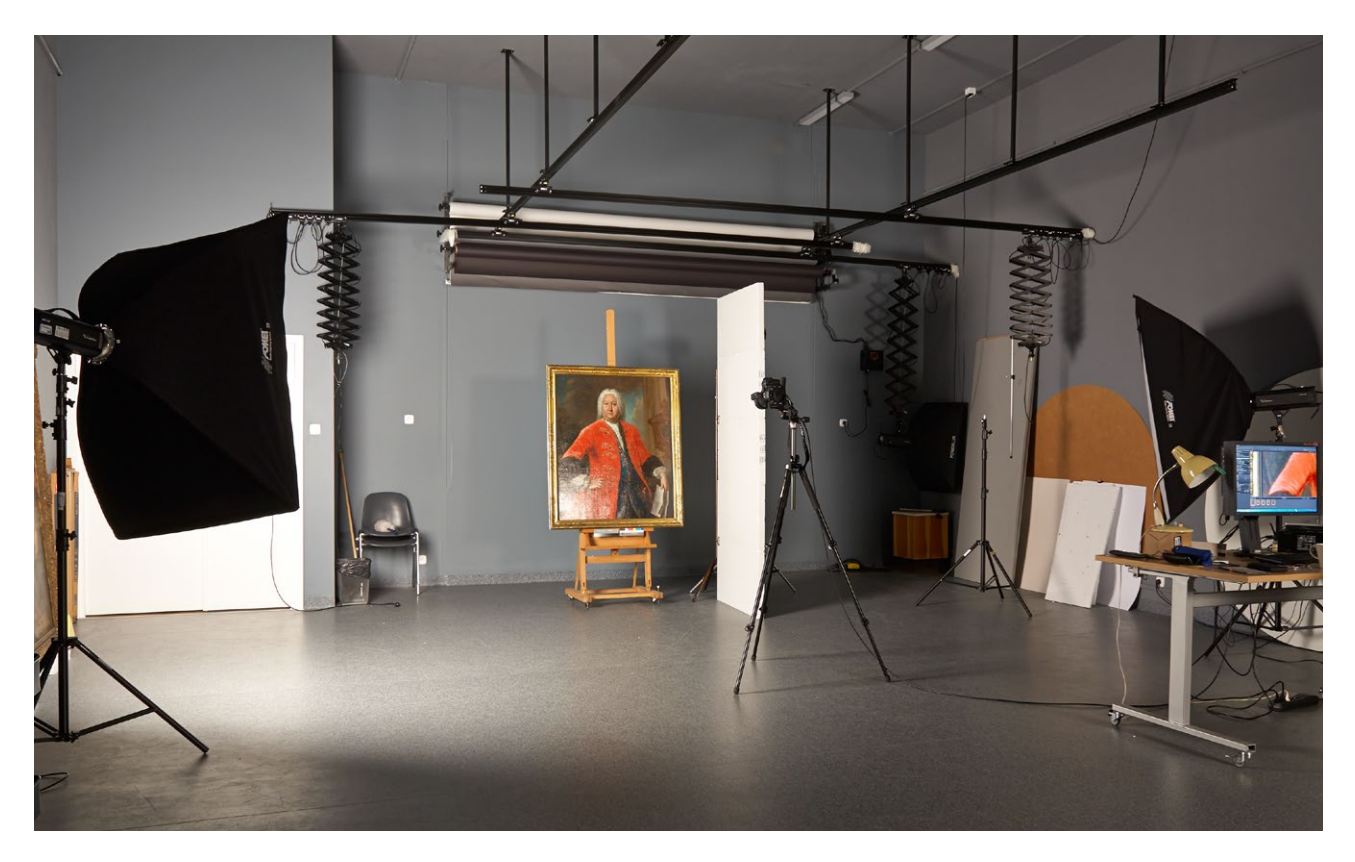

*3.12. Studio fotograficzne Muzeum Narodowego w Gdańsku – plan zdjęciowy. Softboks 140 x 100 cm z lewej strony oraz ekran odbijający z prawej. Fot. G. Nosorowski* 

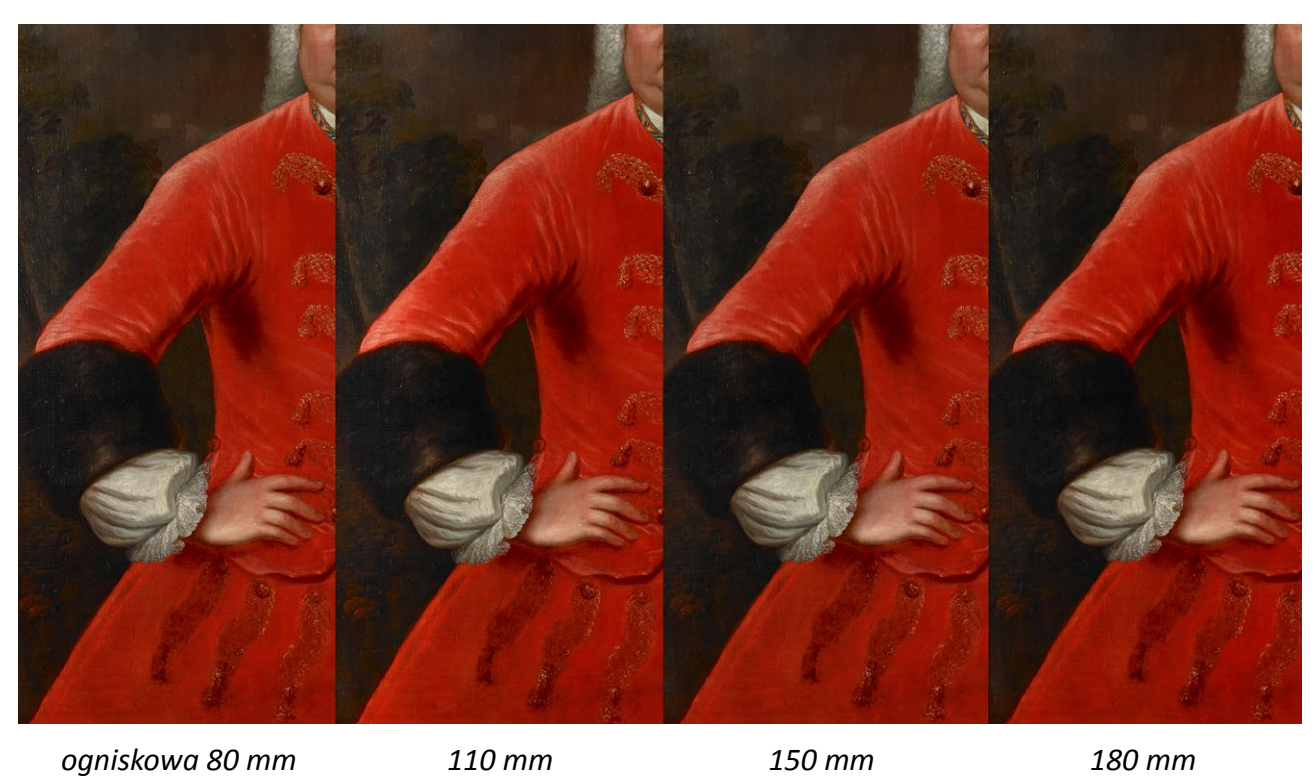

*Softboks 100 x 140 z lewej strony oraz ekran odbijający z prawej*

*3.13. Fragment portretu Johanna Bentzmanna. Porównanie rezultatów uzyskanych przy zastosowaniu różnych ogniskowych. Fot. G. Nosorowski*

# **Ustawienie planu zdjęciowego z reflektorem parabolicznym i ekranem odbijającym**

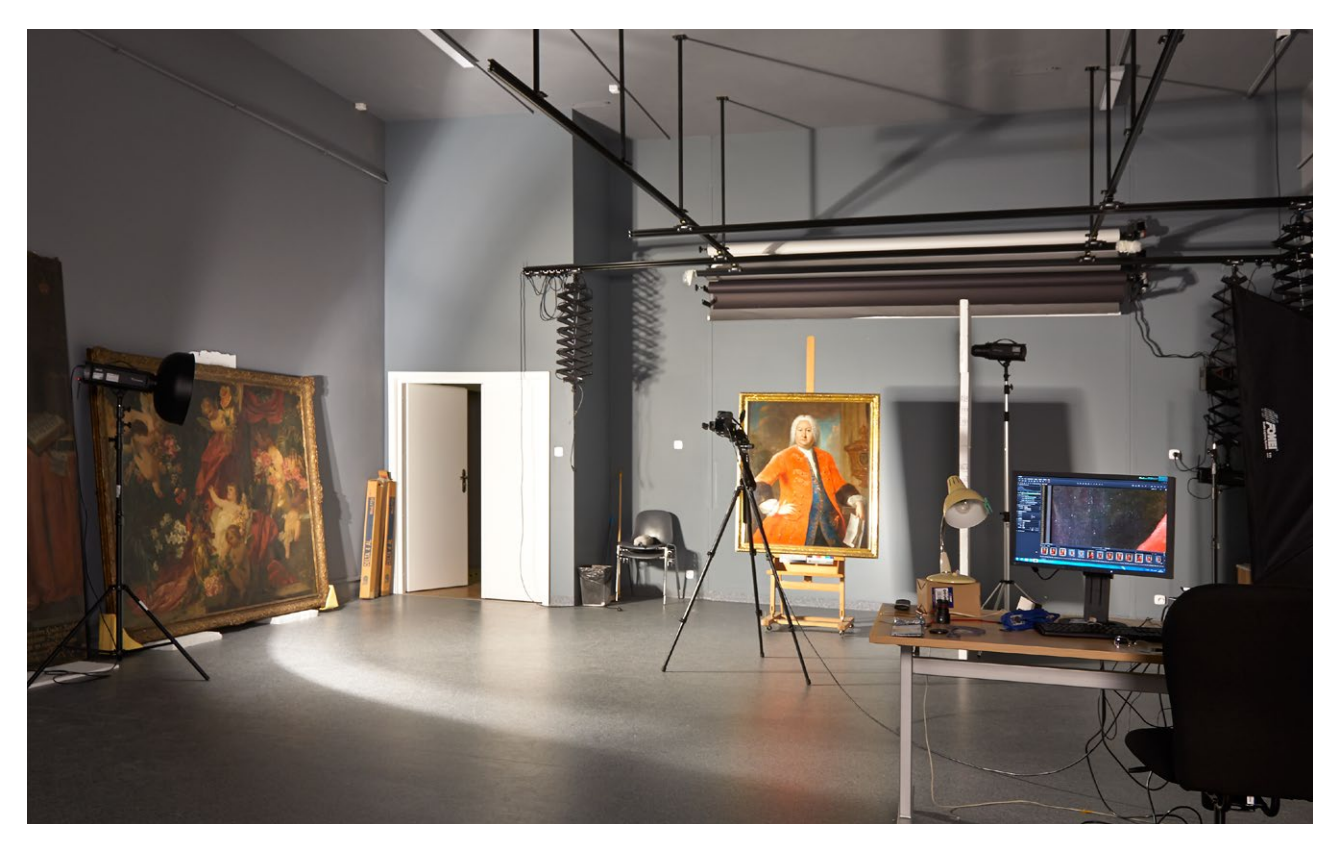

*3.14. Studio fotograficzne Muzeum Narodowego w Gdańsku – plan zdjęciowy. Reflektor paraboliczny z lewej strony, ekran odbijający z prawej. Fot. G. Nosorowski* 

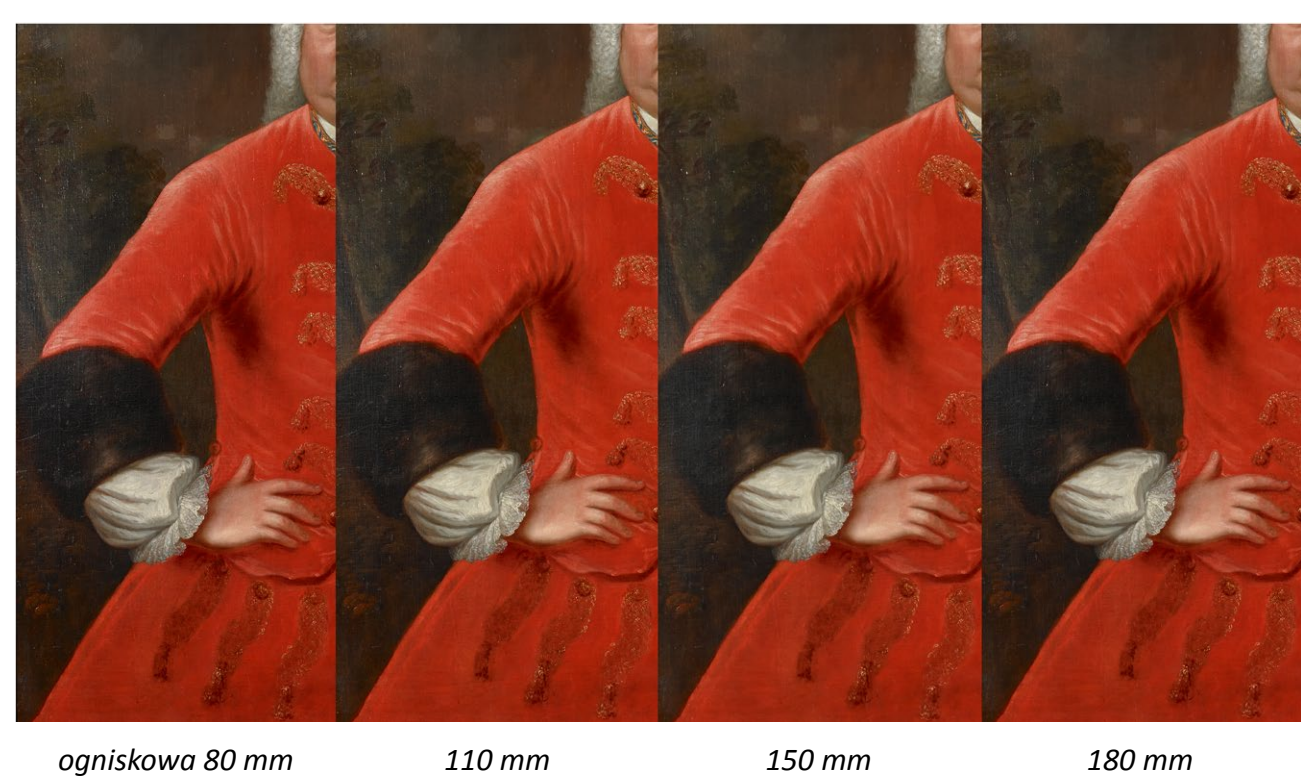

*Reflektor paraboliczny z lewej strony oraz ekran odbijający z prawej*

*3.15. Fragment portretu Johanna Bentzmanna. Porównanie rezultatów uzyskanych przy zastosowaniu różnych ogniskowych. Fot. G. Nosorowski* 

Aby równomiernie oświetlić obiekt o znacznych wymiarach (w tym przypadku 2 x 3 m), można zastosować jedno źródło światła odsunięte na dużo większą odległość (w tym przypadku 11 m). Zarazem, aby uniknąć związanej z tym straty światła, należy użyć źródła o mniejszym stopniu rozproszenia (w tym przypadku reflektor paraboliczny). Ustawiony po przeciwnej stronie ekran odbijający zapewni równomierność oświetlenia i złagodzi ewentualne refleksy.

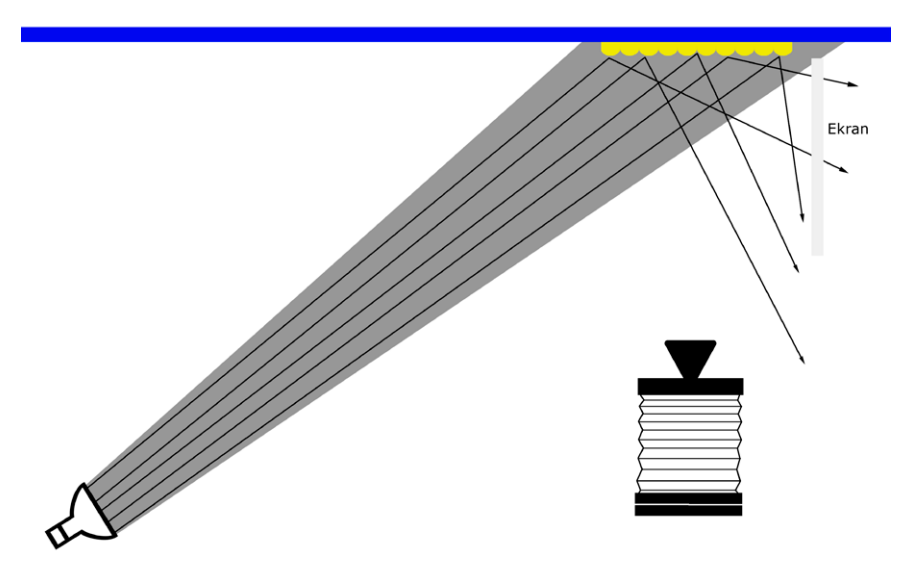

*3.16. Schemat oświetlenia dużego obiektu jednym źródłem światła z dużej odległości. Opracowanie G. Nosorowski* 

Reprodukcja obrazu o wymiarach 2 x 3 m wykonana z zastosowaniem opisanego wyżej sposobu oświetlenia. Obraz jest kompozycją poziomą. W celu uzyskania równomiernego oświetlenia do fotografowania został obrócony o 90°.

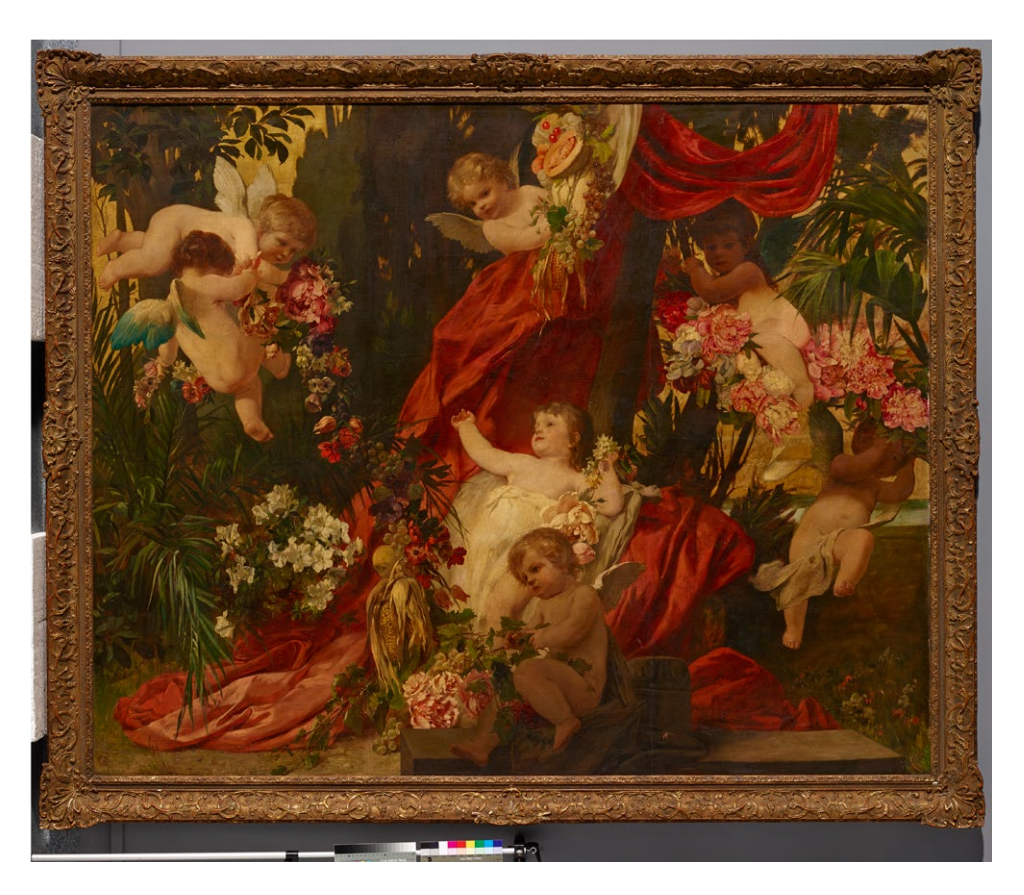

*3.17. Putta i kwiaty, Jan Makart (?) 1840–1884, Austria, 2 poł. XIX w., olej, płótno, 169 x 212, Muzeum Narodowe w Gdańsku (MNG/SD/77/M). Fot. G. Nosorowski*

Powiększenie fragmentu reprodukcji uwidacznia efekt zastosowania opisanej procedury w postaci wiernego oddania warsztatu artysty i wszelkich szczegółów faktury, bez niepożądanych refleksów.

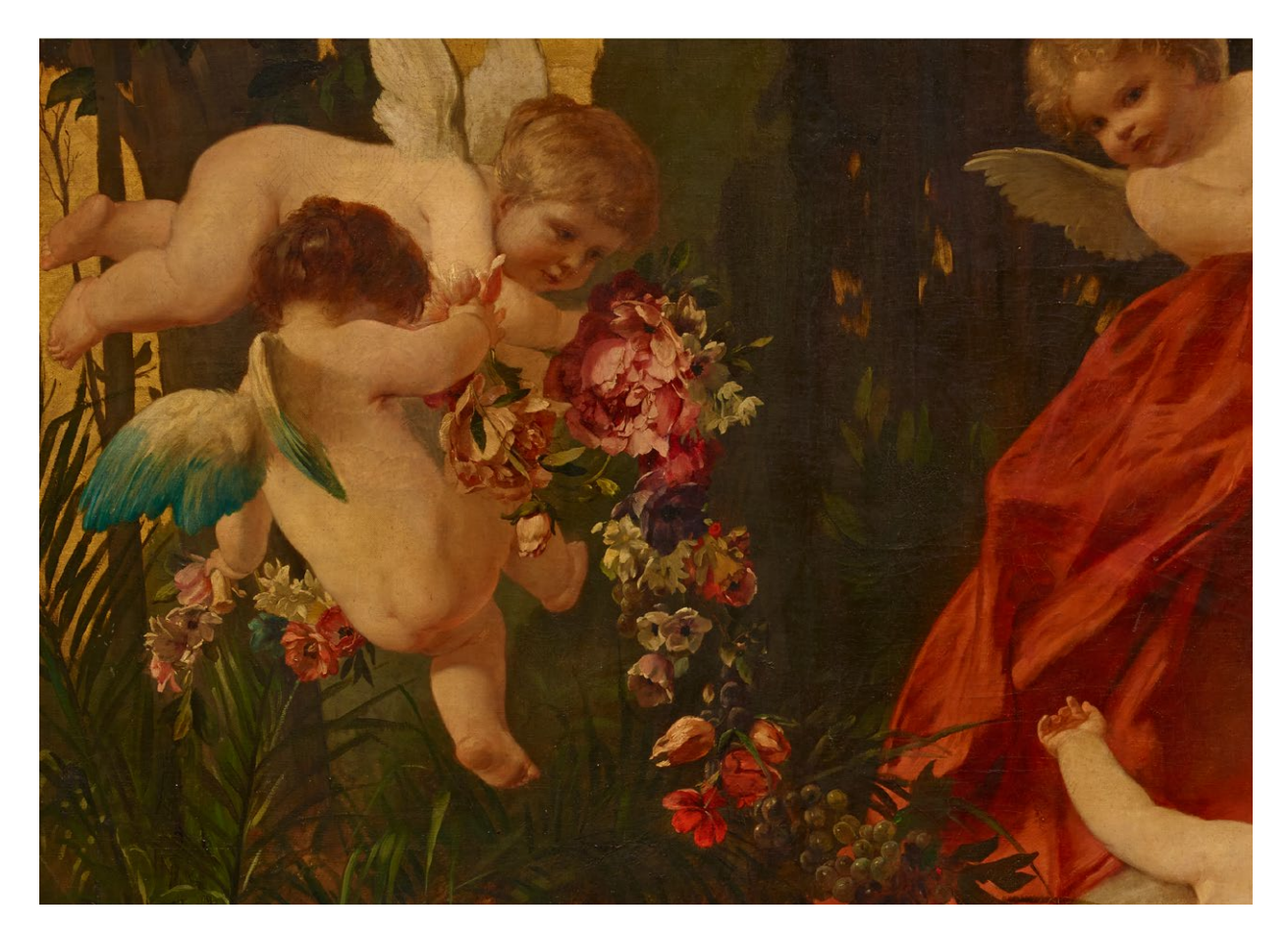

*3.18. Fragment obrazu Putta i kwiaty. Fot. G. Nosorowski*

Wbrew wielu opiniom, więcej problemów stwarza reprodukcja obrazów pozbawionych werniksu, który wygładza warstwę malarską, wypełniając nierówności faktury. Szczególnie trudne do reprodukcji są obrazy o dużych rozmiarach. Przesunięcie osi optycznej aparatu pozwala ograniczyć te trudności.

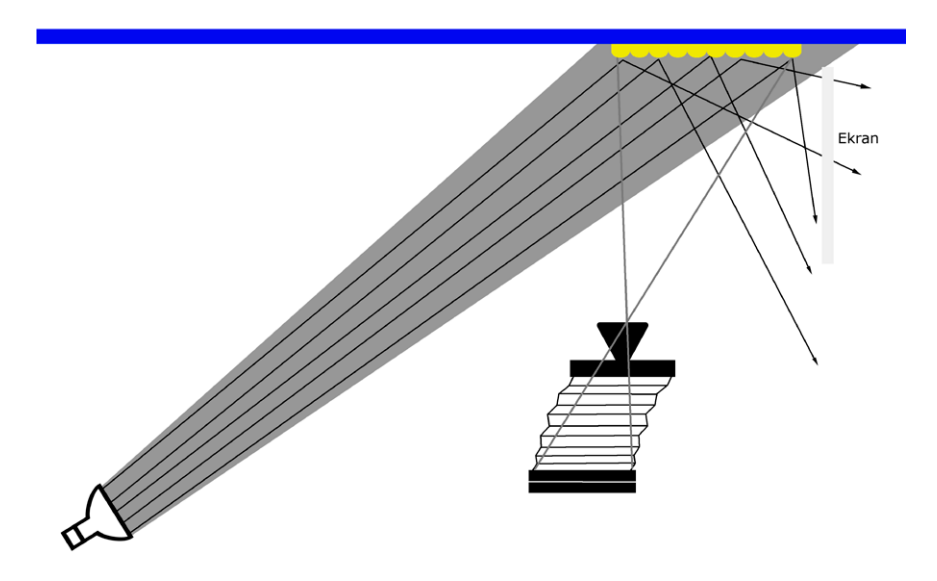

*3.19. Schemat zastosowania przesunięcia osi optycznej aparatu. Opracowanie G. Nosorowski* 

Na poniższej ilustracji (il. 3.20) przedstawiono porównanie rezultatów zmiany osi optycznej. Po lewej: oś optyczna bez przesunięcia. Obraz przed konserwacją. Widoczne liczne pofałdowania i zagięcia płótna. Po prawej: oś optyczna przesunięta w prawo. Uszkodzenia warstwy malarskiej nadal pozostają widoczne, jednak samo płótno uległo optycznemu wygładzeniu.

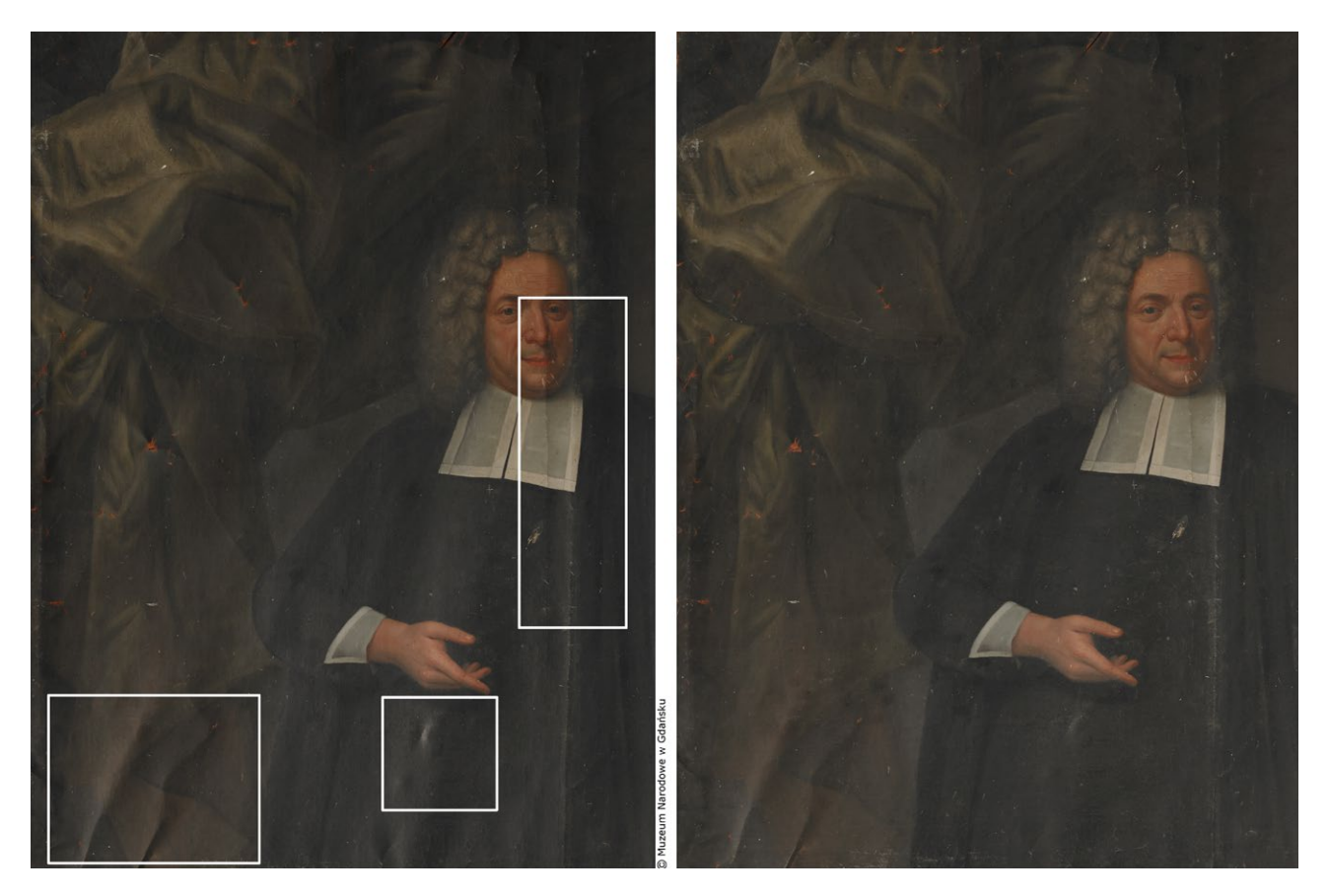

*3.20. Portret pastora Jana Falcka, Daniel Klein (?), Gdańsk po 1729, olej, płótno, 243 x 156 cm, Muzeum Narodowe w Gdańsku (MNG/SD/65/M). Fot. G. Nosorowski*

# **Podsumowanie**

Przy oświetlaniu dzieł malarstwa na potrzeby reprodukcji należy:

- fotografując aparatem cyfrowym, unikać stosowania źródeł światła ciągłego z uwagi na ich niewystarczającą moc (użycie światła ciągłego jest natomiast nieuniknione w przypadku cyfrowych przystawek skanujących);
- stosować lampy błyskowe o jak największej mocy (najlepiej powyżej 1200 Ws) i stabilnej temperaturze barwowej;
- dążyć do ustawiania źródeł światła pod kątem 45°; niekiedy (zwłaszcza w sytuacji, kiedy brakuje miejsca na wystarczające odsunięcie źródeł światła od fotografowanej płaszczyzny) wyeliminowanie refleksów umożliwia zmiana kąta oświetlenia na ostrzejszy;
- starać się stosować źródła światła rozproszonego; w razie konieczności użycia źródła o małym stopniu rozproszenia maksymalnie zwiększyć jego odległość od fotografowanego obiektu;
- pracując w pomieszczeniu innym niż studio fotograficzne (np. w sali muzealnej), wyeliminować wpływ niekontrolowanych źródeł światła (okna, oświetlenie pomieszczenia) oraz barwnych odbić z otoczenia (np. kolorowe ściany, duże płaszczyzny tkanin, aparaty, statywy, sylwetka fotografa itp.), stosując maskowanie w neutralnych kolorach (szary, czarny);
- jako ekrany odbijające stosować płaszczyzny zapewniające wysoki stopień odbicia światła i niezmieniające temperatury barwowej oświetlenia (najczęściej biały styropian);
- jeśli operowanie światłem nie daje zadowalających efektów, próbować dalszej korekty poprzez przesunięcie osi optycznej.

Uzyskanie pożądanego efektu w reprodukcji jest ostatecznie wypadkową stosowania opisanych tu zasad, jak też wielu prób i błędów. Umiejętne i świadome operowanie światłem jest sztuką samo w sobie, a potrzeba chwili wymaga często niestandardowych rozwiązań, które podpowiada pomysłowość i doświadczenie.

# **3.4. Dokumentacja różnych typów muzealiów**

# **3.4.1. Malarstwo**

### **Przykład 1**�*Piotr Ceraficki*

**Polka**, Antoine Watteau, olej na desce, 36,5 x 28,5 cm, depozyt w Muzeum Łazienki Królewskie w Warszawie (M.OB. 697 MNW)

*Cel wykonania zdjęcia* Dokumentacja wizualna obrazu *Parametry aparatu i sprzęt pomocniczy* Aparat: Nikon D800E, Nikon D 700 Obiektyw: Micro Nikkor AF-S1055/2.8G ED VR Statyw: Manfrotto 161 MK2B z głowicą Manfrotto MN 405 Lampy błyskowe: Bowens GEMINI 1000 Pro (2 szt.) + PocketWizard PLUS III Softboks 100 x 120 Tło: Manfrotto CO 168 BLACK Dodatkowe dyfuzory rozpraszające: dwie warstwy fizeliny Światłomierz: Seconic L-478DR Wzorzec kolorystyczny: X-Rite ColorChecker. Oprogramowanie: Capture One Pro Komputer: MacBook Pro 15" Retina Display 16 GB RAM Monitor: EIZO GC 243 (kalibracja – Color Navigator 6, X-Rite i1Pro 2) *Plan zdjęciowy* W celu wyeliminowania refleksów pozłacanej ramy zastosowano dwa dodatkowe dyfuzory (element nr 3 na il. 3.21). Za zgodą konserwatora bezpośrednio na obiekcie umieszczono wzorzec kolorystyczny, którego tłem jest szara karta Kodaka.

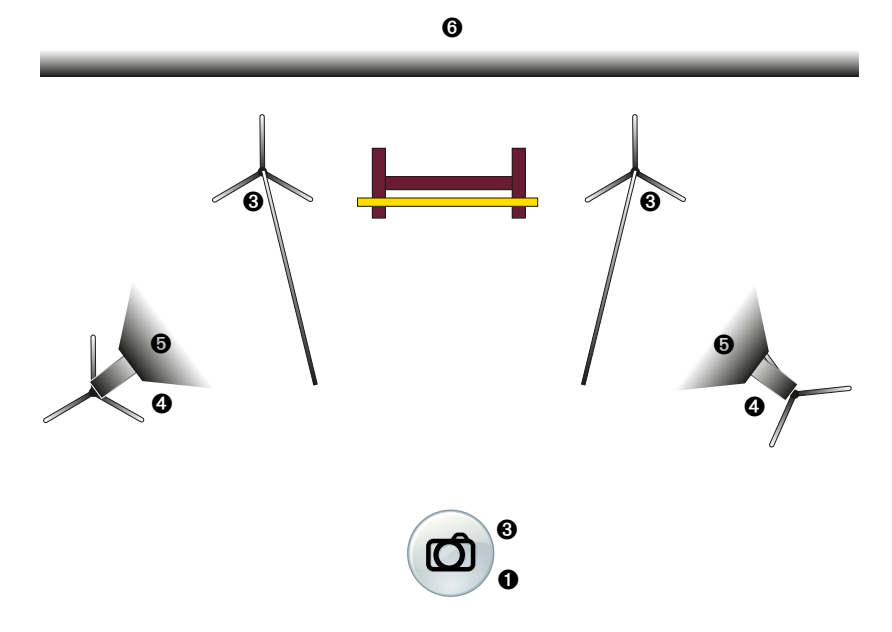

*3.21. Schemat planu zdjęciowego do wykonania dokumentacji wizualnej obrazu sztalugowego. Opracowanie P. Ceraficki*

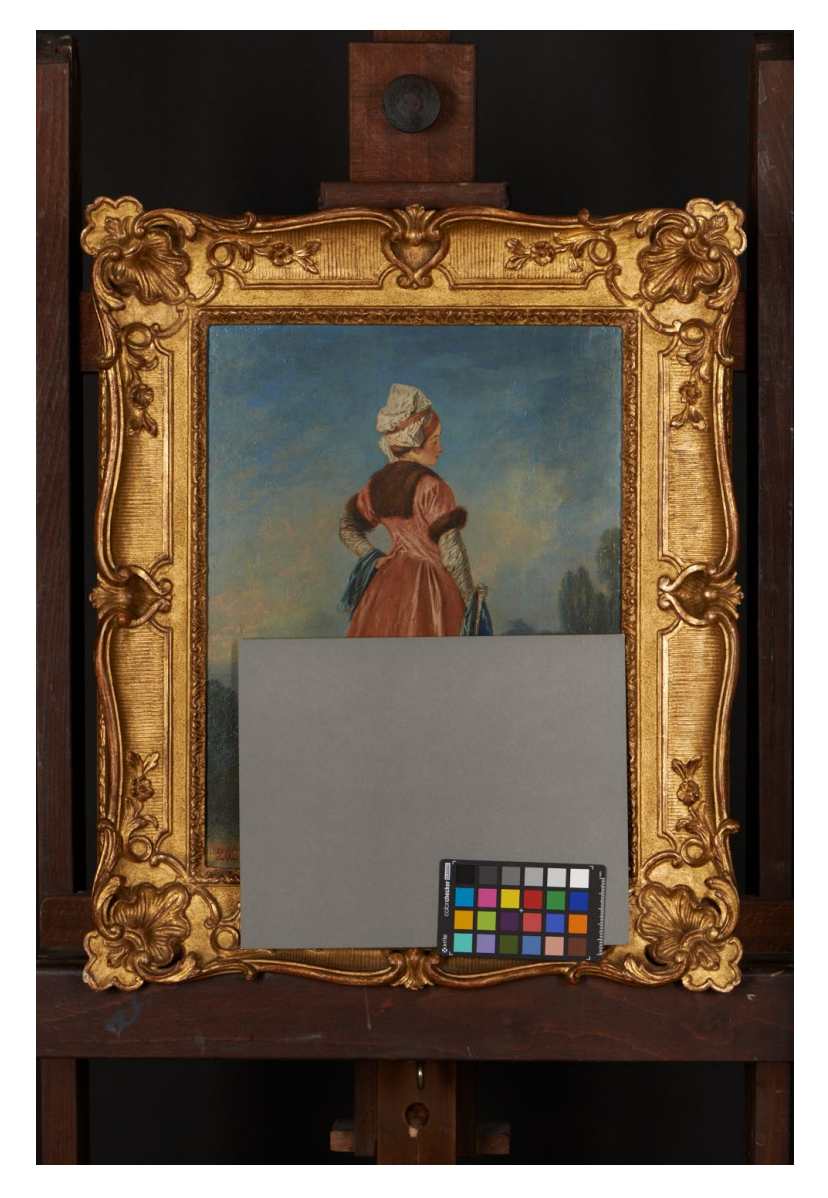

*3.22. Polka, Antoine Watteau, olej na desce, M.OB. 697 MNW, zdjęcie w trakcie sesji fotograficznej, z wzorcem kolorystycznym. Fot. P. Ceraficki*

Po ustaleniu parametrów ekspozycji wykonano właściwe ujęcia (pliki zapisane w formacie nieskompresowanym RAW).

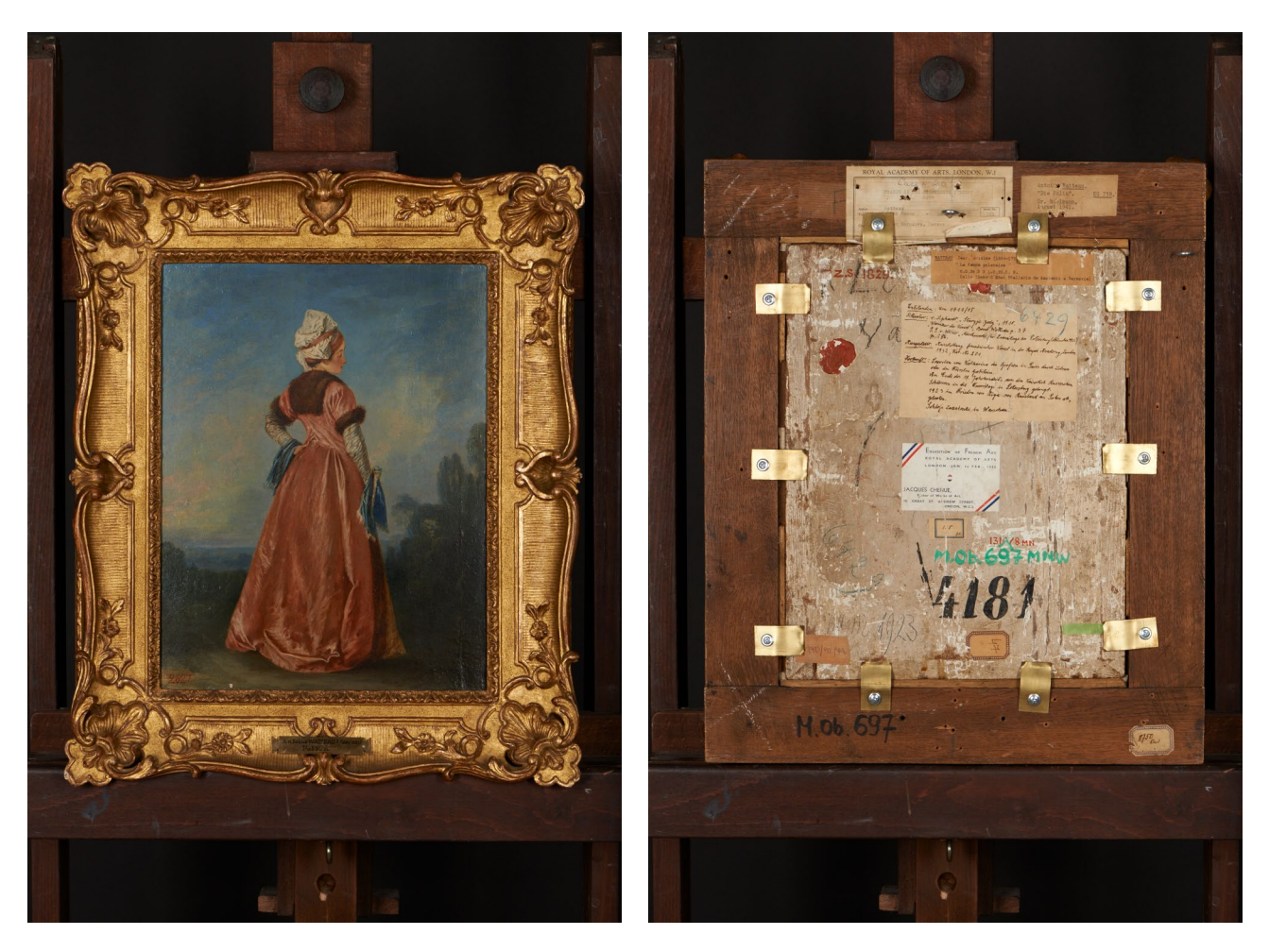

*3.23. Polka, dokumentacja wizualna obrazu wykonana przy pomocy zestawu przedstawionego na il. 3.21. Fot. P. Ceraficki*

Dodatkowo, w uzgodnieniu z przedstawicielem działu inwentarzy, wykonano uzupełniające ujęcia fragmentów odwrocia. Ujęcia te są efektem uzgodnień poczynionych podczas planowania sesji fotograficznej (faza opisana na wstępie niniejszego opracowania).

I Massem in die ?<br>1923 im Brieden<br>Jehlops Lassalenki

*3.24. Fragment odwrocia obrazu Polka. Fot. P. Ceraficki*

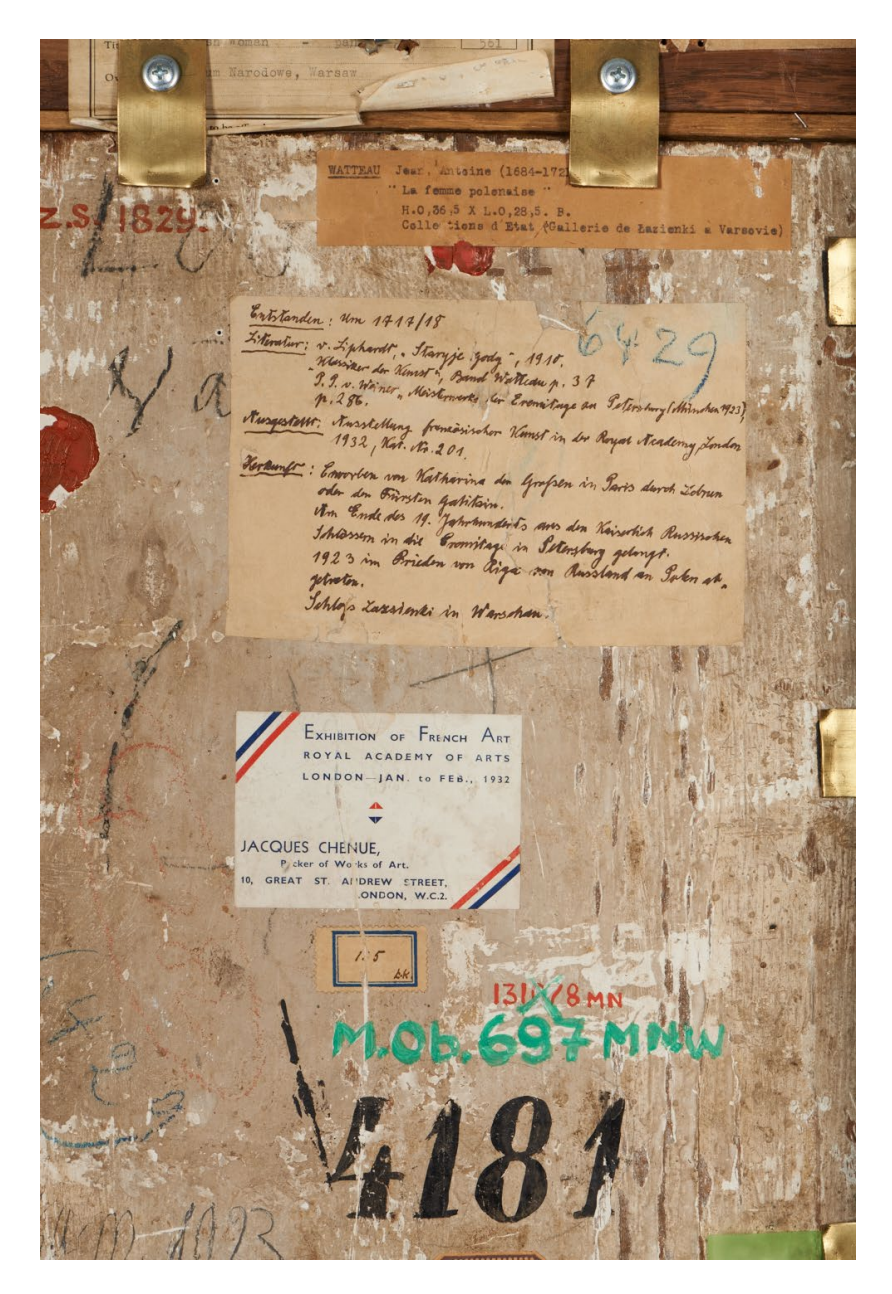

*3.25. Fragment odwrocia obrazu Polka. Fot. P. Ceraficki*

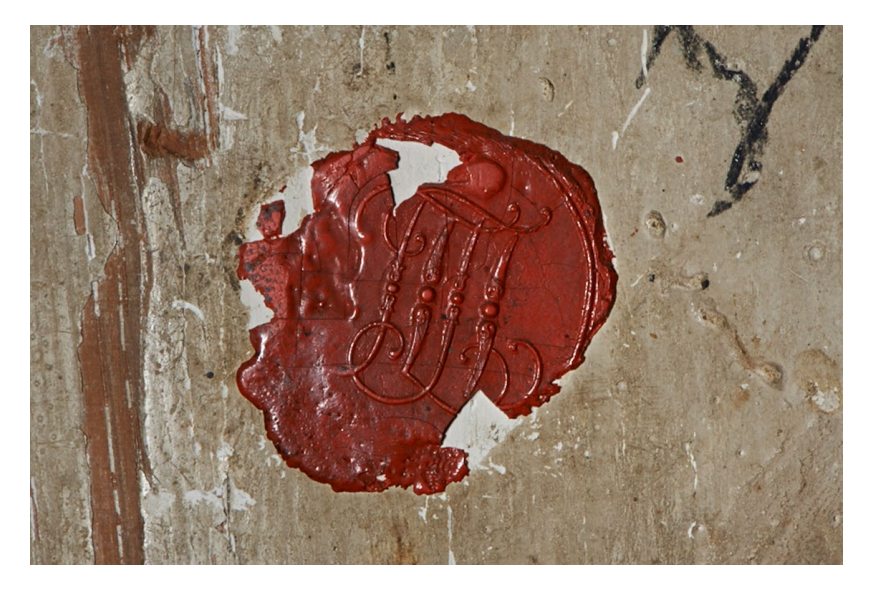

*3.26. Pieczęć na odwrociu obrazu Polka. Fot. P. Ceraficki*

Fotografia pieczęci została wykonana aparatem Nikon D700, przy użyciu jednej lampy błyskowej. Zastosowanie aparatu o mniejszej rozdzielczości przy tej samej wielkości matrycy (wielkość piksela matrycy – 8.4 μm) podyktowane było priorytetem ostrości obrazowania. Przy wartości przysłony f/16 zjawisko dyfrakcji nie występuje, można więc wykorzystać 100 proc. możliwości optycznych obiektywu.

Nieznaczne różnice w oświetleniu planu zdjęciowego zostały skompensowane przy pomocy opisanej powyżej metody maski w procesie postprodukcji.

# **Przykład 2**�*Piotr Ligier*

**Bitwa pod Grunwaldem**, Jan Matejko, 1878, olej na płótnie zawerniksowany błyszczącym werniksem damarowym, 426 x 987 cm (42 m<sup>2</sup>), Muzeum Narodowe w Warszawie (MNW 443)

Obraz zawieszony na konstrukcji nośnej odsuniętej od ściany o 1 m. Dolna krawędź około 50 cm nad powierzchnią podłogi. Wymiary Sali Matejkowskiej: 1121 x 1475 cm, maksymalne możliwe odejście od obrazu wynosi 900 cm.

W opisanych warunkach w całości można wykonać jedynie fotografię odwzorowującą kompozycję i kolorystykę obrazu. Aby pokazać przestrzenność (fakturę) materii malarskiej, należy zbliżyć się do obiektu i wykonać fotografię w świetle bocznym.

Do wykonania przedstawionej fotografii zostało zastosowane światło spolaryzowane. Standardowy zestaw lamp błyskowych został wyposażony w filtry polaryzacyjne umieszczone od czoła każdej lampy. Obracając filtr polaryzacyjny zamontowany od czoła obiektywu aparatu, likwiduje się wszystkie odbicia cząsteczek farby olejnej. Brak możliwości oświetlenia całości obrazu został rozwiązany sposobem trzykrotnej ekspozycji. Montaż trzech części obrazu został wykonany w programie graficznym Photoshop.

Fotografia dokumentacyjna powinna być nośnikiem jak największej ilości informacji. Przy tak dużych formatach i zastanych warunkach wystawienniczych ograniczenia wynikające z praw fizyki i optyki są jeszcze bardziej znaczące. Zasada brzmi "stoisz dalej – widzisz ogół, chcesz zobaczyć szczegół – podejdź".

*Parametry i ustawienia aparatu* Aparat średnioformatowy Model: Mamiya 645Pro Sinarback eMotion 75LV Obiektyw: 80 mm Macro Czułość: 100 ISO Przysłona: f/8 Czas naświetlania: 1/60 s

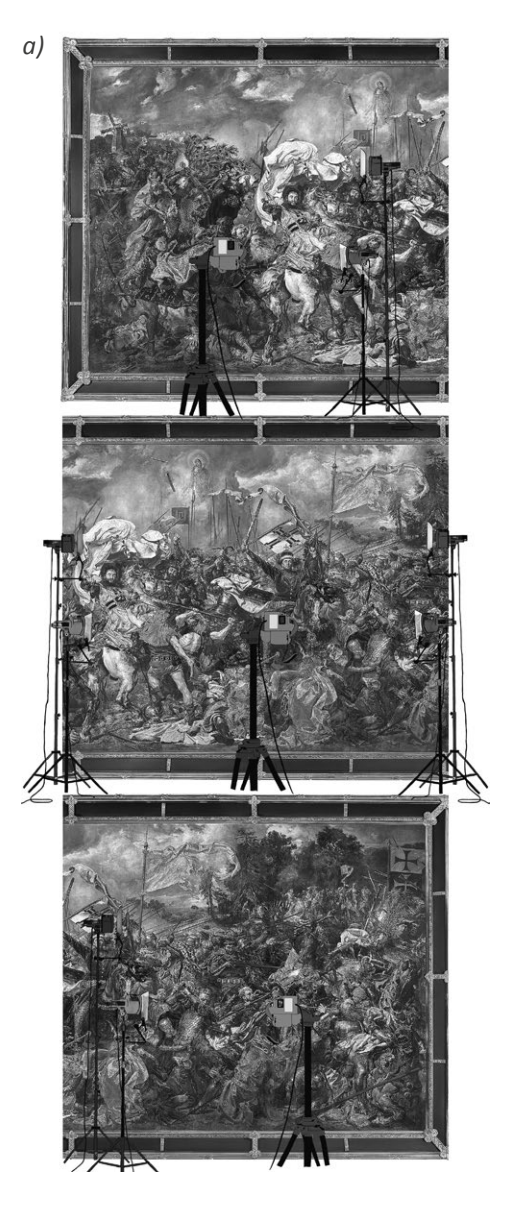

*3.27. Sesja fotograficzna w Sali Matejkowskiej w Muzeum Narodowym w Warszawie, a) schemat oświetlenia trzech części obrazu, b) ustawienie planu zdjęciowego. Fot. P. Ligier* 

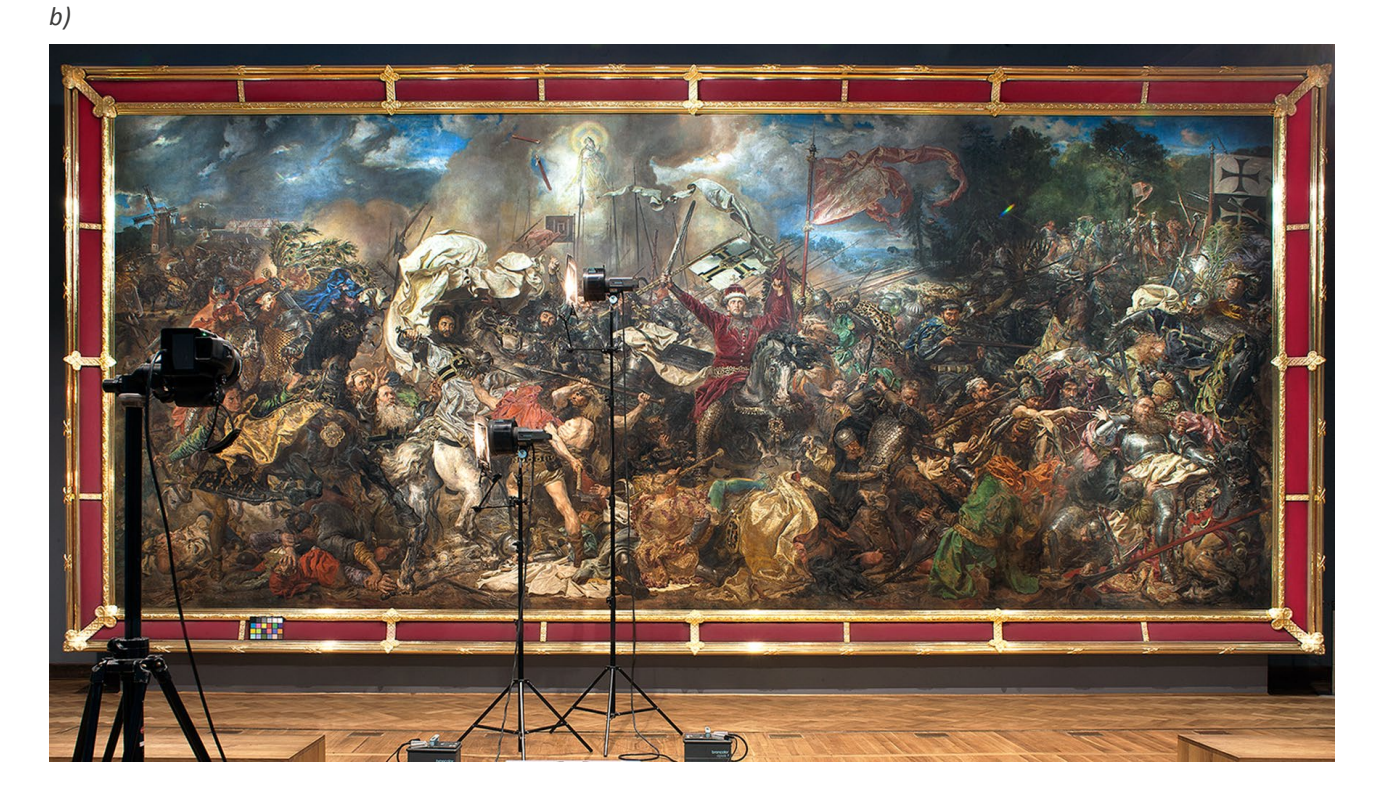

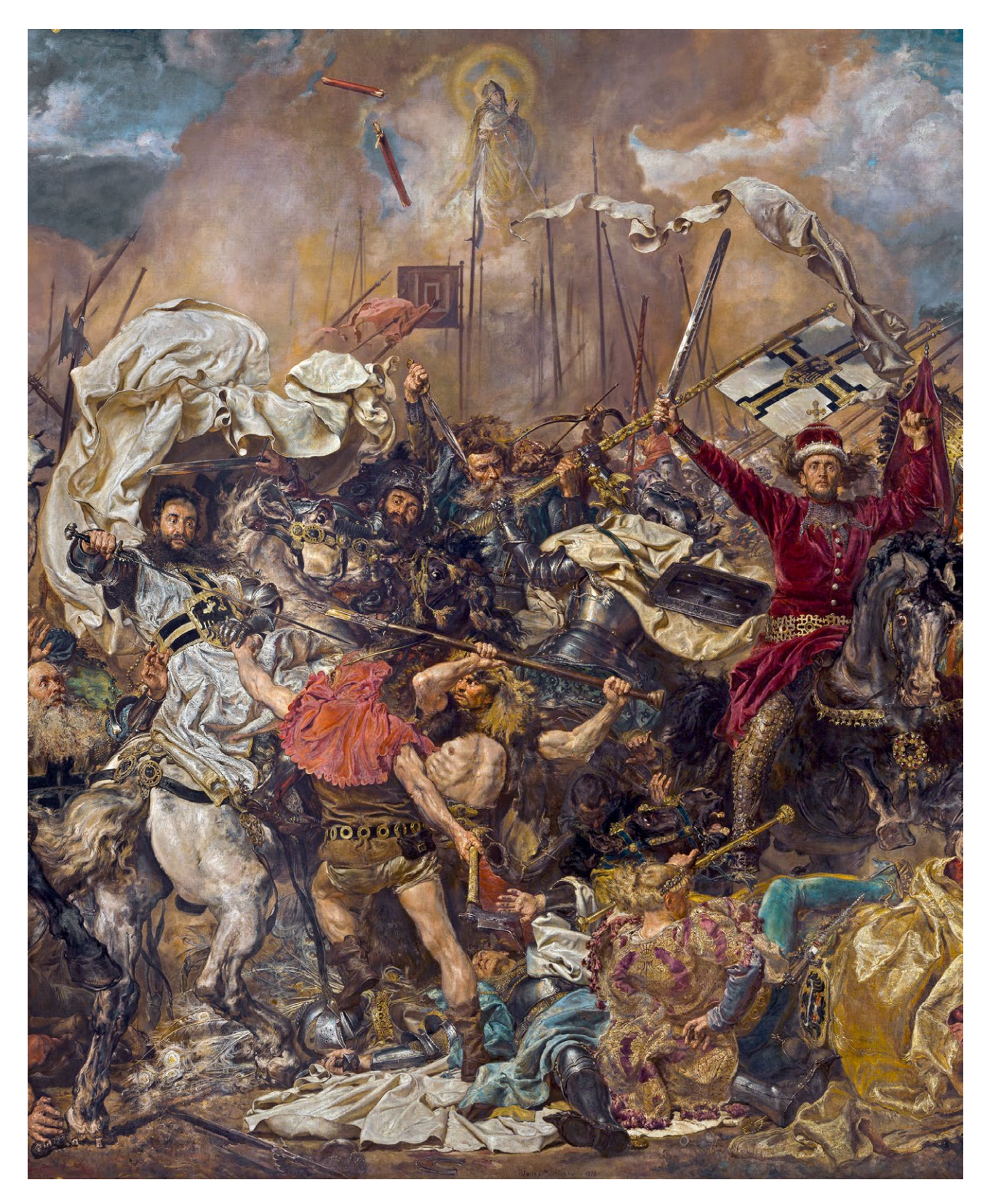

*3.28. Bitwa pod Grunwaldem, fragment środkowy, Jan Matejko, 1878, olej na płótnie, MNW. Fot. P. Ligier*

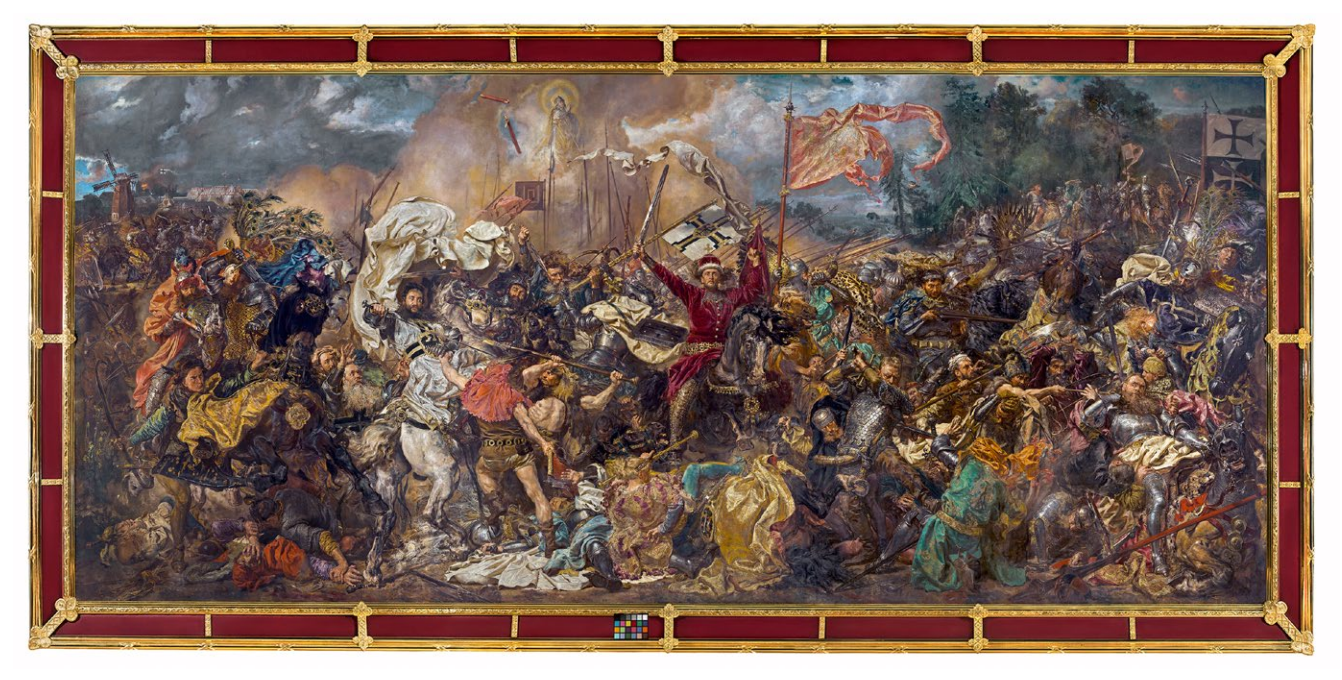

*3.29. Bitwa pod Grunwaldem. Fot. P. Ligier*

# **3.4.2. Rzeźba**

Fotografia rzeźb należy do kategorii zdjęć bardzo wymagających i trudnych. Wykonując dokumentację tego rodzaju obiektów, należy oddać ich przestrzenny charakter, kompozycję i fakturę. Elementem kluczowym przy fotografowaniu rzeźby będzie sposób jej oświetlenia. Przy wykonaniu zaprezentowanych poniżej trzech przykładowych fotografii – małej, średniej oraz dużej rzeźby, zastosowana została technika podstawowa z użyciem dwóch źródeł światła.

Rodzaj użytych reflektorów dopasowano do wielkości, charakteru i przestrzenności rzeźby. Bardzo ważne jest, aby charakter oświetlenia uwzględniał kompozycję rzeźby.

#### **Przykład 1**�*Piotr Ligier*

**Głowa Sylena**, fragment reliefu architektonicznego, Etruria, 2 poł. IV w. p.n.e., terakota, wys. 13 cm, Muzeum Narodowe w Warszawie (MNW 198234)

#### *Oświetlenie*

Zestaw dwóch lamp błyskowych: 1. Światło główne – ostre prostoliniowe – lampa reflektor plus soczewka Fresnela 2. Światło pomocnicze – miękkie rozproszone – lampa softboks 40 x 55 cm *Parametry i ustawienia aparatu* Aparat małoobrazkowy Model: Canon EOS-1 Ds Mark III Obiektyw: EF100 mm Macro USM Czułość: 50 ISO Przysłona: f/25 Czas naświetlania: 1/80 s

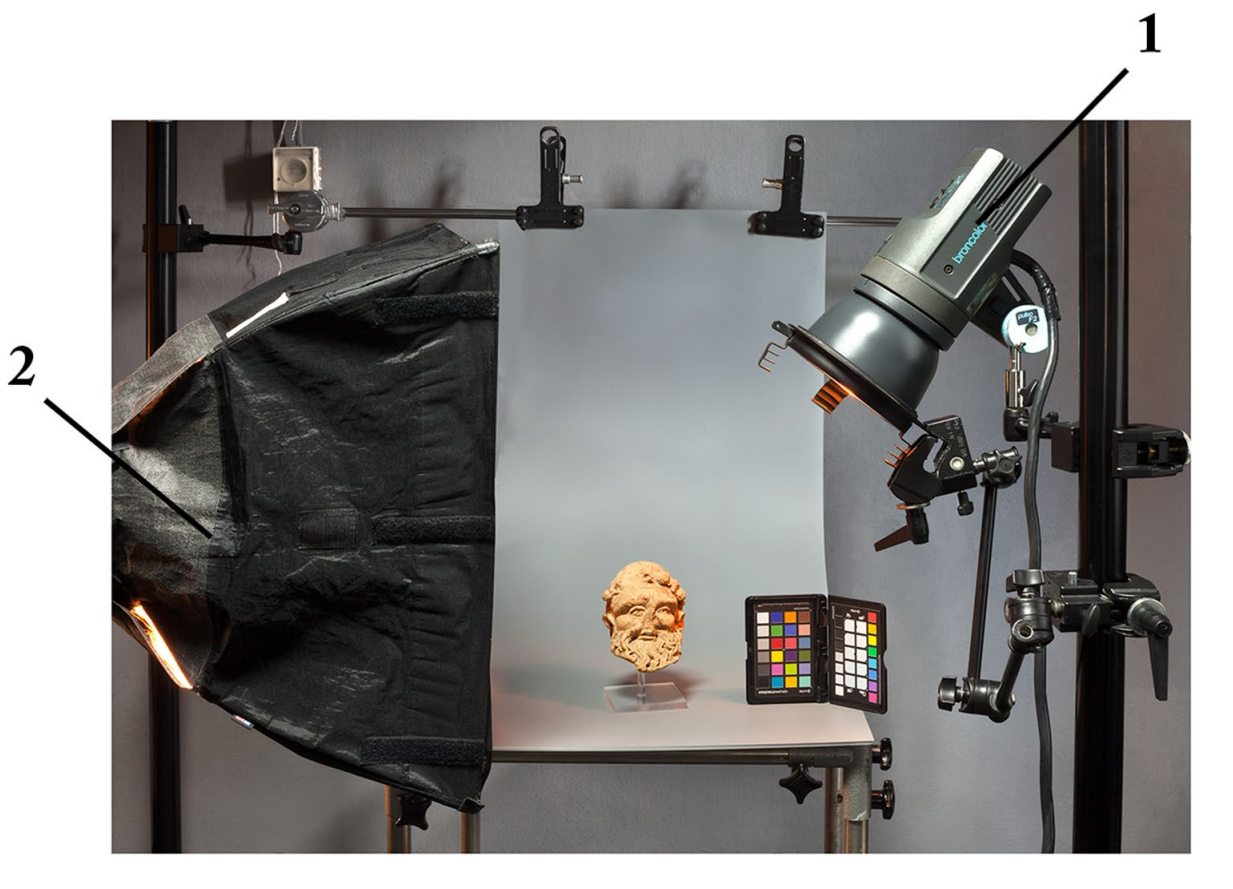

*3.30. Pracownia fotograficzna Muzeum Narodowego w Warszawie, plan zdjęciowy. Fot. P. Ligier*

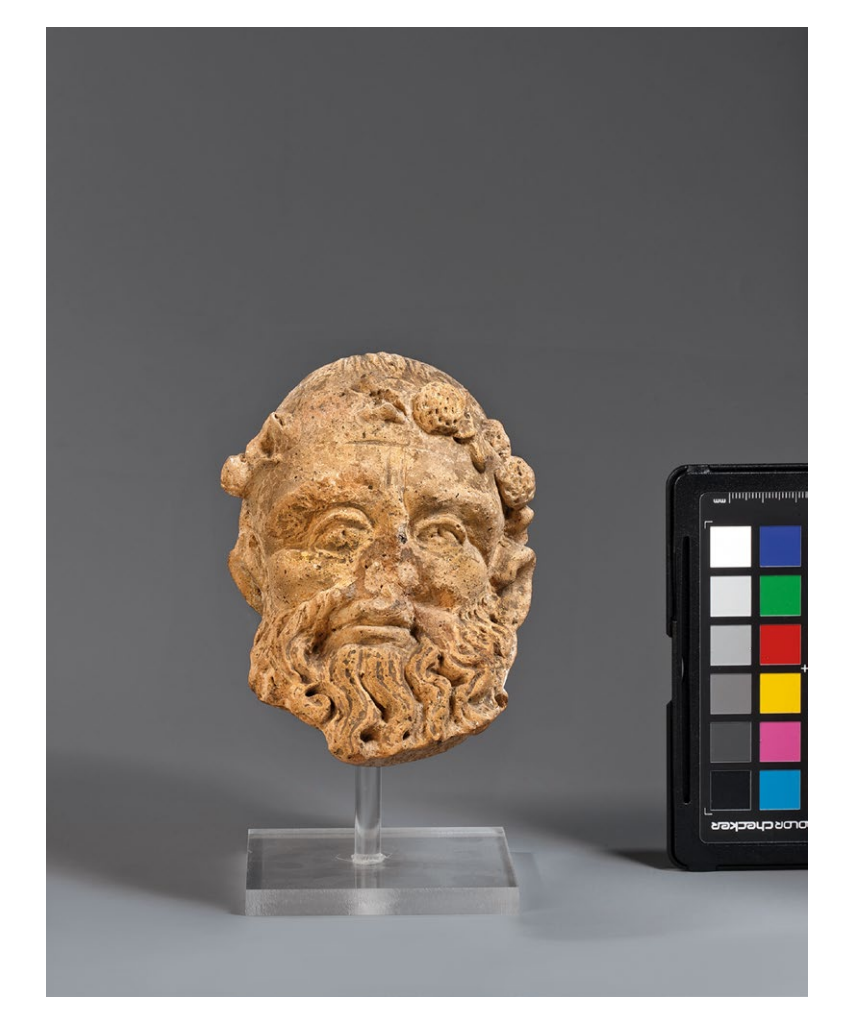

*3.31. Głowa Sylena, 2 poł. IV w. p.n.e., terakota, MNW. Fot. P. Ligier*

#### **Przykład 2**�*Piotr Ligier*

**Posążek Diany** (Artemidy), Rzym II w. n.e., biały marmur polerowany, wys. 50 cm, Muzeum Narodowe w Warszawie (MNW 147094)

### *Oświetlenie*

Zestaw dwóch lamp błyskowych:

- 1. Światło główne miękkie kierunkowe lampa plus reflektor softlight z odbłyśnikiem srebrnym
- 2. Światło pomocnicze miękkie rozproszone lampa softboks 30 x 180 cm

3. Ekran odbijający światło – płyta z pleksiglasu 30 x 140 cm.

*Parametry i ustawienia aparatu*

Aparat średnioformatowy

Model: Mamiya 645 DF+Leaf credo 60

Obiektyw: 120 mm Macro

Czułość: 50 ISO

Przysłona: f/22

Czas naświetlania: 1/80 s

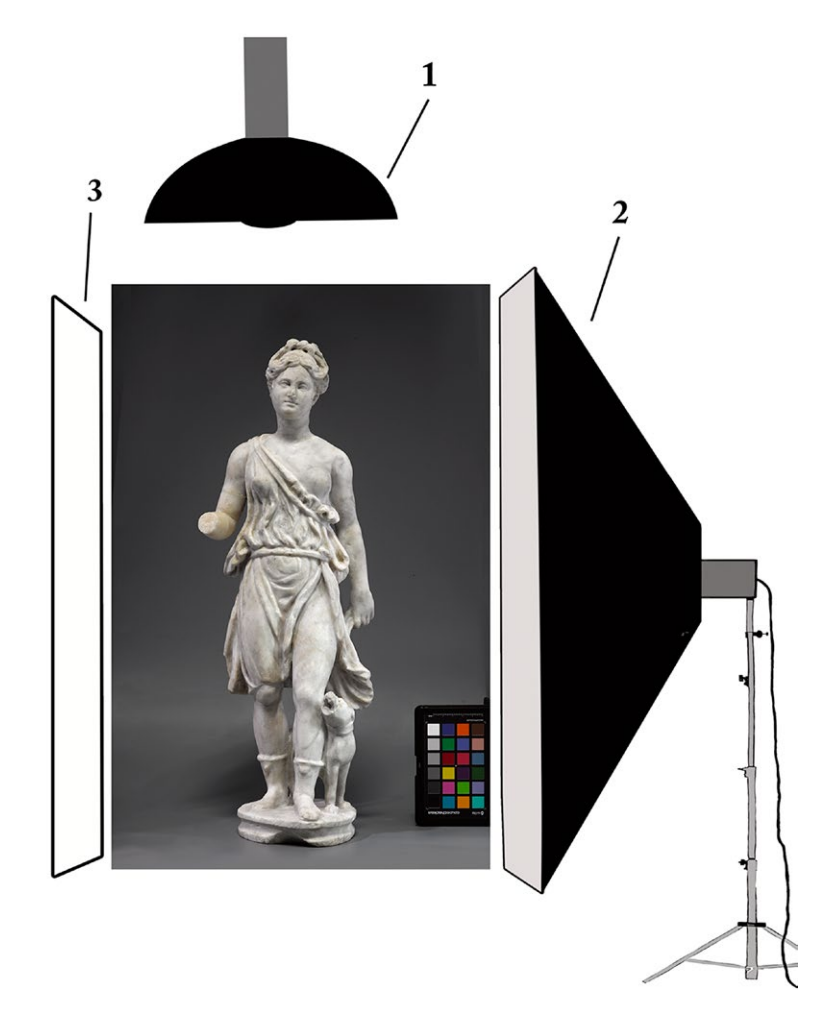

*3.32. Sesja fotograficzna w pracowni Muzeum Narodowego w Warszawie, schemat oświetlenia. Opracowanie P. Ligier*

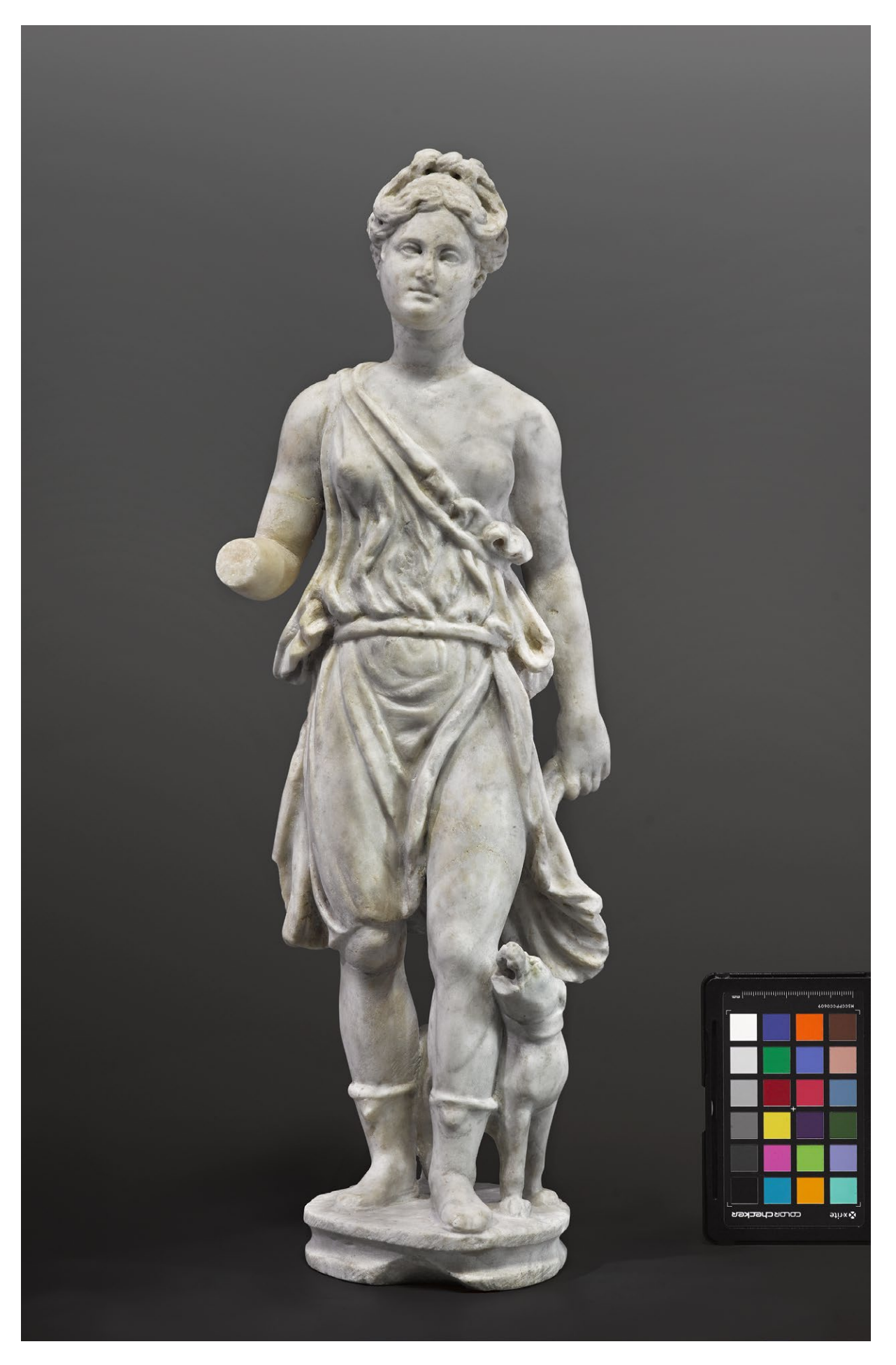

*3.33. Posążek Diany, Rzym II w. n.e., marmur, MNW 147094. Fot. P. Ligier*

#### **Przykład 3**�*Piotr Ligier*

**Statua togata – posąg mężczyzny w todze**, Rzym 100–250 r. n.e., marmur, wys. 210 cm, Depozyt Muzeum Luwru (143402 MNW)

### *Oświetlenie*

Zestaw dwóch lamp błyskowych:

- 1. Światło główne ostre rozproszone lampa plus reflektor zoom wyczerniony
- 2. Lampa softboks 90 x 120 cm

3. Blenda 150 x 200 cm, odbijająca światło

4. Blenda 100 x 140 cm, odbijająca światło

*Parametry i ustawienia aparatu*

Aparat średnioformatowy

Model: Mamiya 645 DF+Leaf credo 60

Obiektyw: Mamiya LS 80 mm D

Czułość: 50 ISO

Przysłona: f/20

Czas naświetlania: 1/80 s

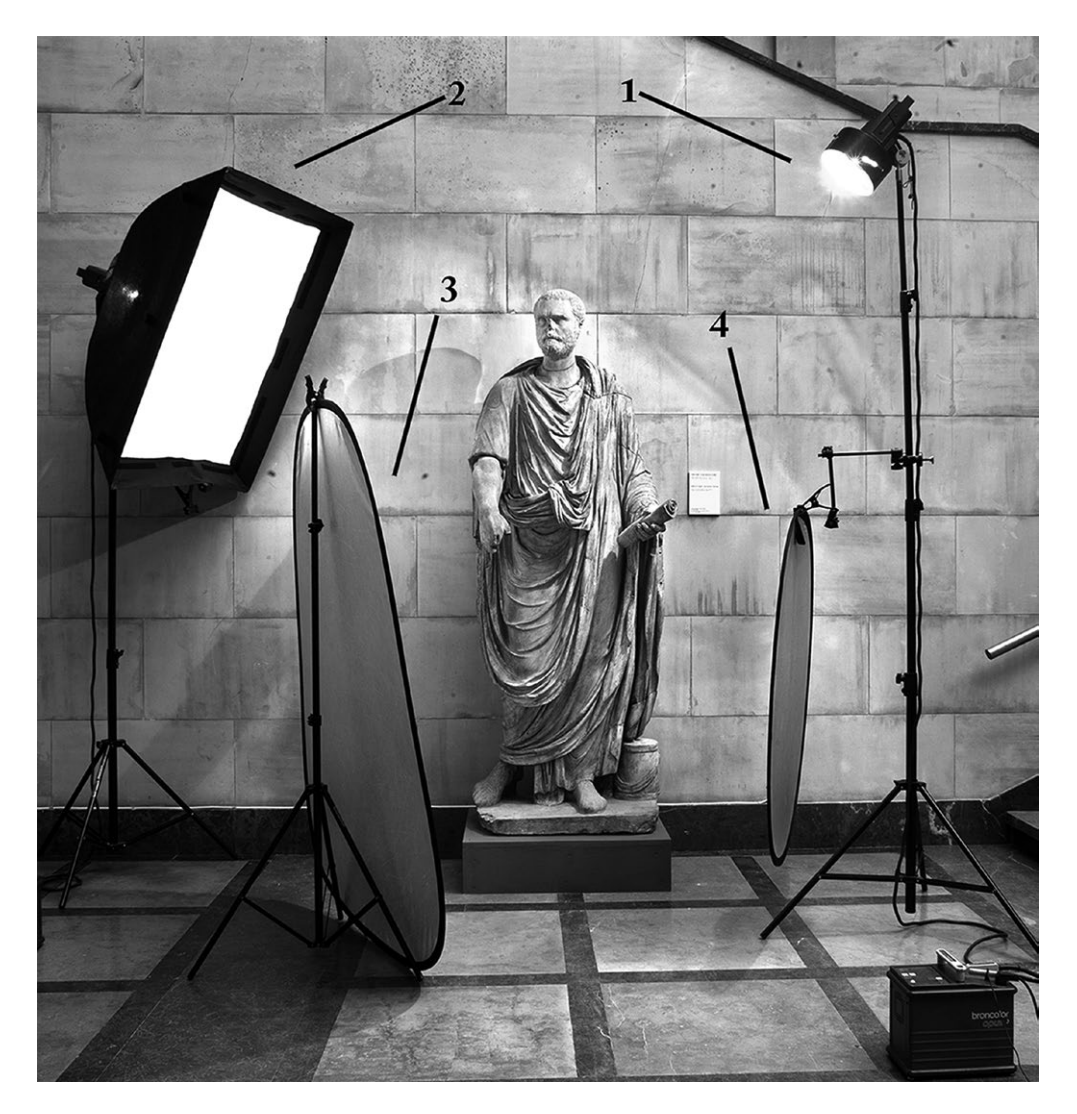

*3.34. Sesja fotograficzna w holu głównym Muzeum Narodowego w Warszawie, plan zdjęciowy. Fot. P. Ligier*

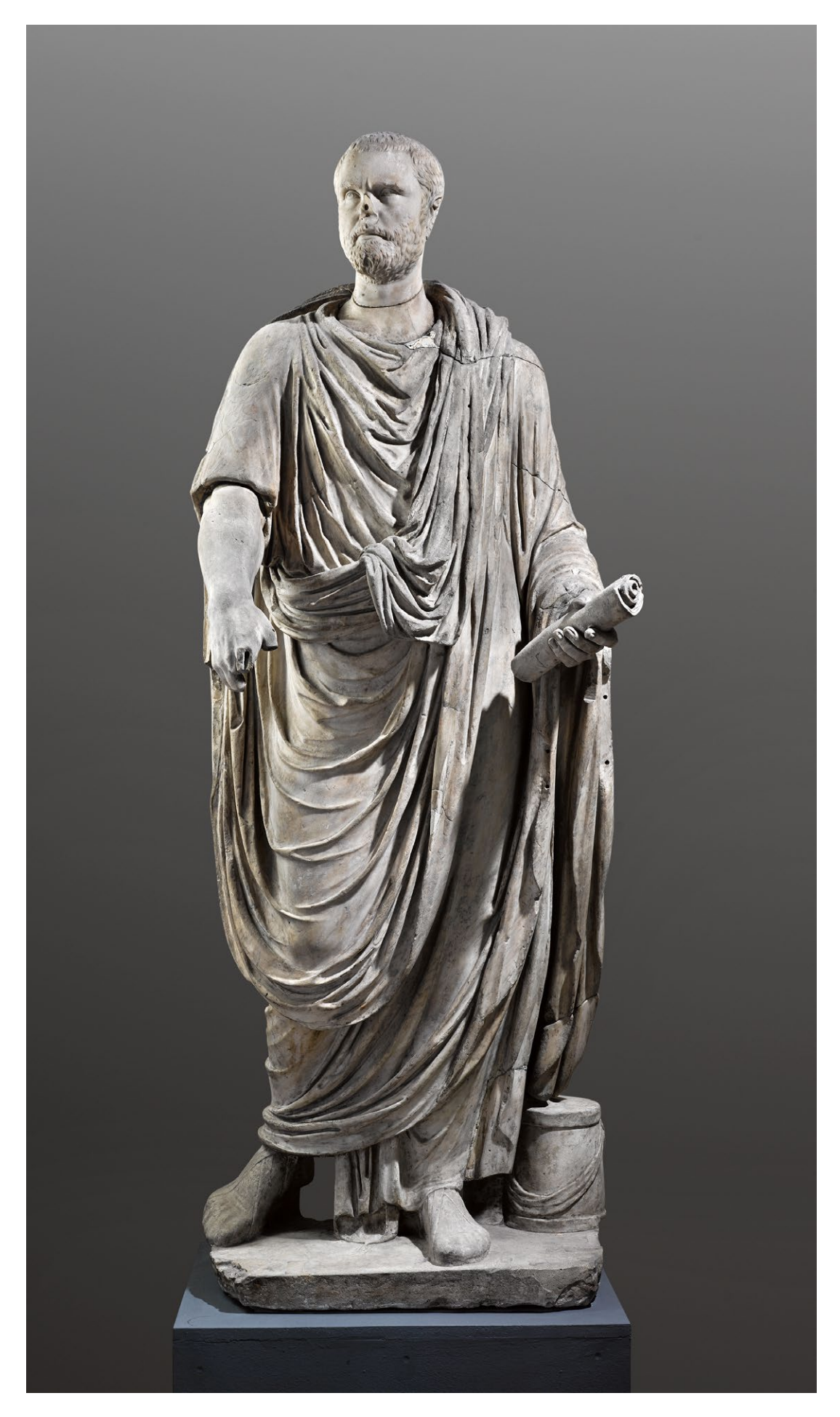

*3.35. Statua togata – posąg mężczyzny w todze, Rzym 100–250 r. n.e., marmur, Depozyt Muzeum Luwru. Fot. P. Ligier*

### **Rzeźba – obiekty wykonane z metalu**

Obiekty o błyszczącej powierzchni, np. wykonane z metali, ale także szkliwiona ceramika, są bardzo trudne do fotografowania ze względu na wysoką refleksyjność powierzchni. Dlatego fotografowanie tego rodzaju obiektów wymaga dużej precyzji.

#### **Przykład 4**�*Anna Stankiewicz*

**Popiersie Napoleona**, 1. poł. XIX w., brąz patynowany, wys. 19 cm; Zamek Królewski na Wawelu (ZKNW 7120)

*Cel wykonania zdjęcia* Fotografie wykonane w celu dokumentacji stanu zachowania rzeźby przed wydaniem obiektu na wystawę do innego muzeum. *Proces fotografowania* Ustawienie planu zdjęciowego zob. il. 3.36. Wykonano zdjęcia z czterech stron. *Parametry i ustawienia aparatu* Aparat Canon EOS-1 Ds Mark II Przysłona: f/8 Czas naświetlania: 1,6 s Czułość: 100 ISO Obiektyw: Ts-E 90 f/2.8 mm Temperatura barwowa: 3000 K

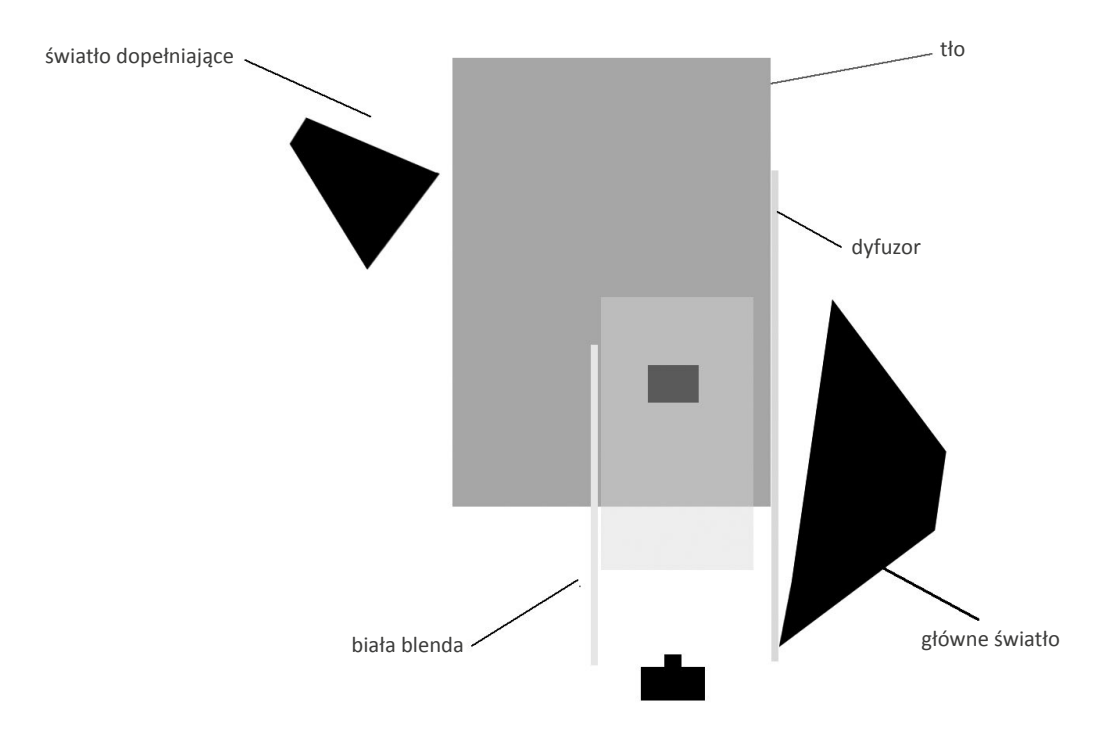

*3.36. Schemat rozmieszczenia lamp, tła i blend względem rzeźby. Opracowanie A. Stankiewicz*

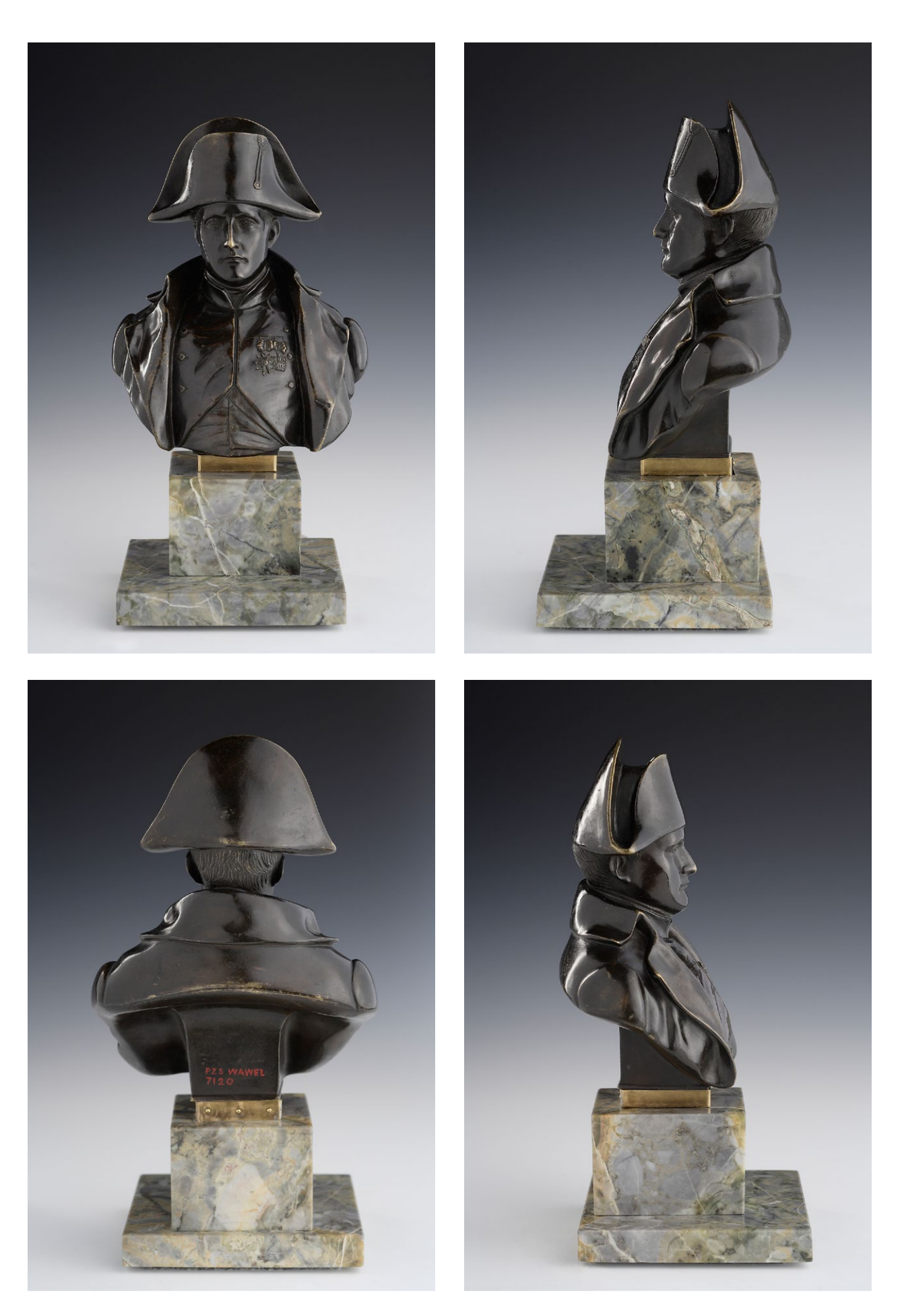

*3.37. Popiersie Napoleona, 1. poł. XIX w., brąz patynowany, zdjęcia z czterech stron dokumentujące ogólny stan zachowania. Fot. A. Stankiewicz. Copyright © Zamek Królewski na Wawelu*

# **3.4.3. Rzemiosło artystyczne**

### **Złotnictwo**

#### **Przykład 1**�*Anna Stankiewicz*

**Kielich**, Naumburg, 2. poł. XVI w., srebro złocone, kryształ górski, wys. 21,6 cm, średnica stopy 14,6 cm, średnica czary 10,1 cm, waga 594 g, Zamek Królewski na Wawelu (ZKNW 6371)

#### *Cel wykonania zdjęcia*

Pozyskanie dokumentacji fotograficznej obiektu, który nie posiadał do tej pory kolorowych zdjęć.

#### *Proces fotografowania*

Po oczyszczeniu przez konserwatora obiekt dostarczono do pracowni fotograficznej. Ustawienie planu zdjęciowego zob. il. 3.38. Wykonano zdjęcia z czterech stron i osobne zdjęcie stopy z ustawieniem planu zdjęciowego jak na il. 3.40.

*Parametry i ustawienia aparatu*

Aparat: Canon EOS-5 D Mark III

Przysłona: f/14

Czas naświetlania: 1/125

Czułość: 50 ISO

Obiektyw: Ts-E 90 f/2.8 mm

Temperatura barwowa: 5000 K

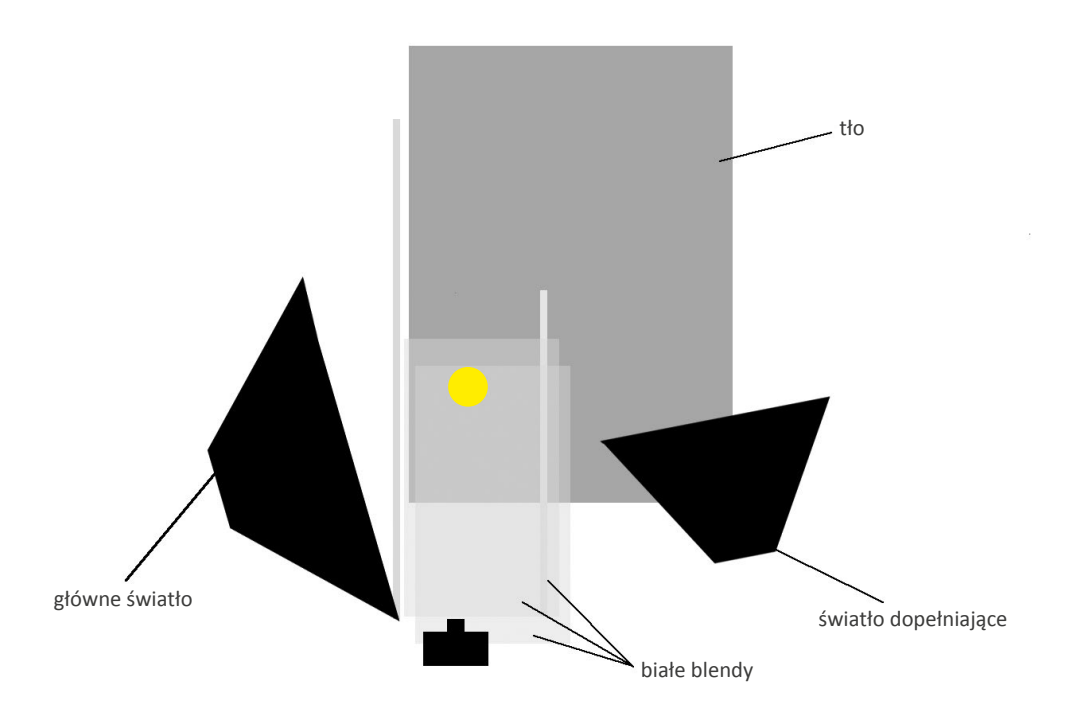

*3.38. Schemat rozmieszczenia lamp, tła i blend względem kielicha. Opracowanie A. Stankiewicz*

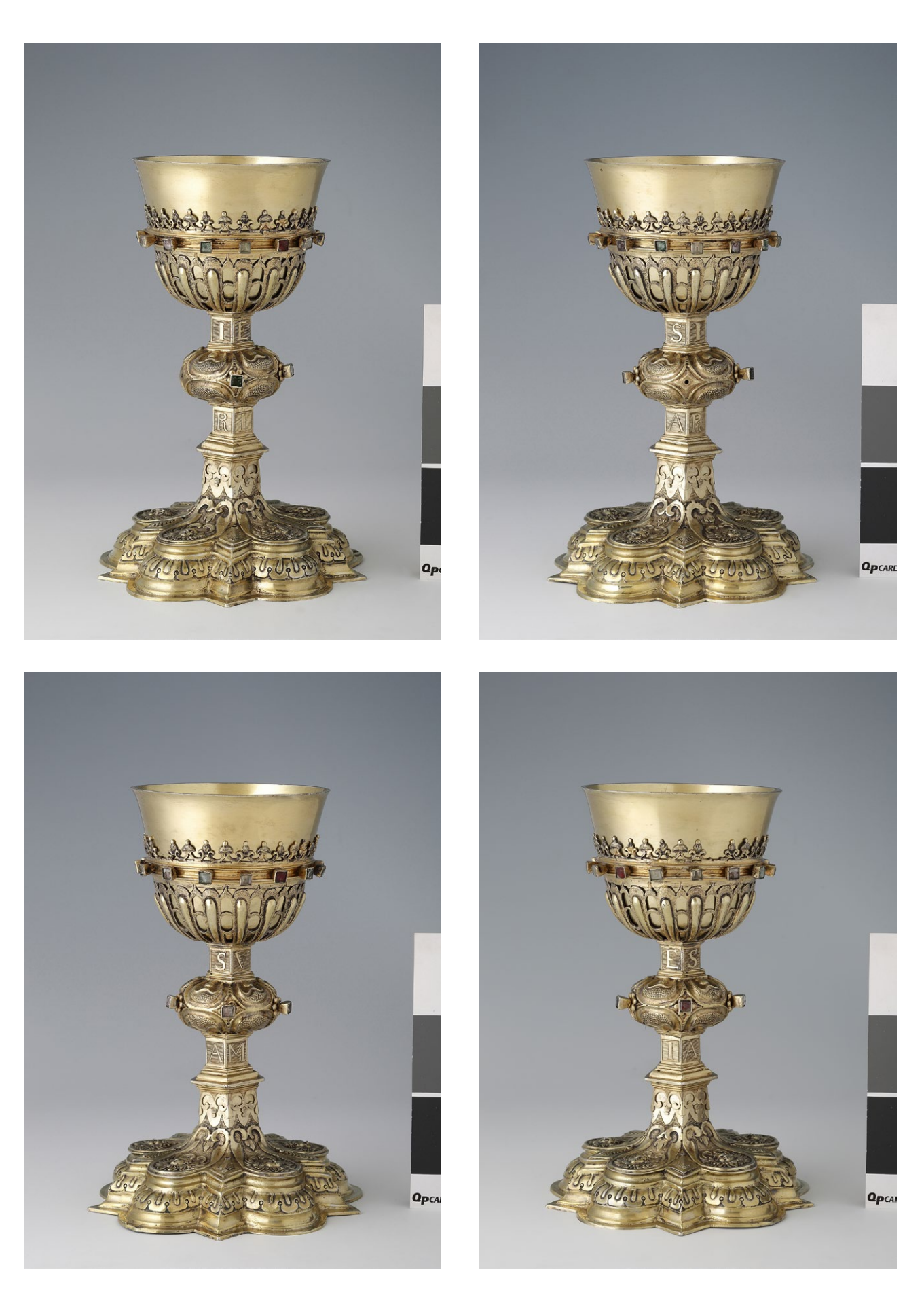

*3.39. Kielich, Naumburg, 2. poł. XVI w., zdjęcia dokumentacyjne z czterech stron, Zamek Królewski na Wawelu. Fot. A. Stankiewicz. Copyright © Zamek Królewski na Wawelu*

### **Fotografowanie stopy kielicha**

W przypadku obiektów trójwymiarowych nie jest możliwa pełna dokumentacja przy pomocy jednego ujęcia. Liczba potrzebnych ujęć zależy od formy i konstrukcji obiektu, a także od rozłożenia na jego powierzchni elementów istotnych dla analizy i opisu obiektu, np. motywów dekoracji czy oznaczeń warsztatowych, własnościowych itp. Poniżej przykłady zdjęć stopy kielicha.

*Parametry i ustawienia aparatu* Aparat: Canon EOS-5 D Mark III Przysłona: f/22 Czas naświetlania: 1/125 Czułość: 160 ISO Obiektyw: Ts-E 90 f/2.8 mm Temperatura barwowa: 5000 K

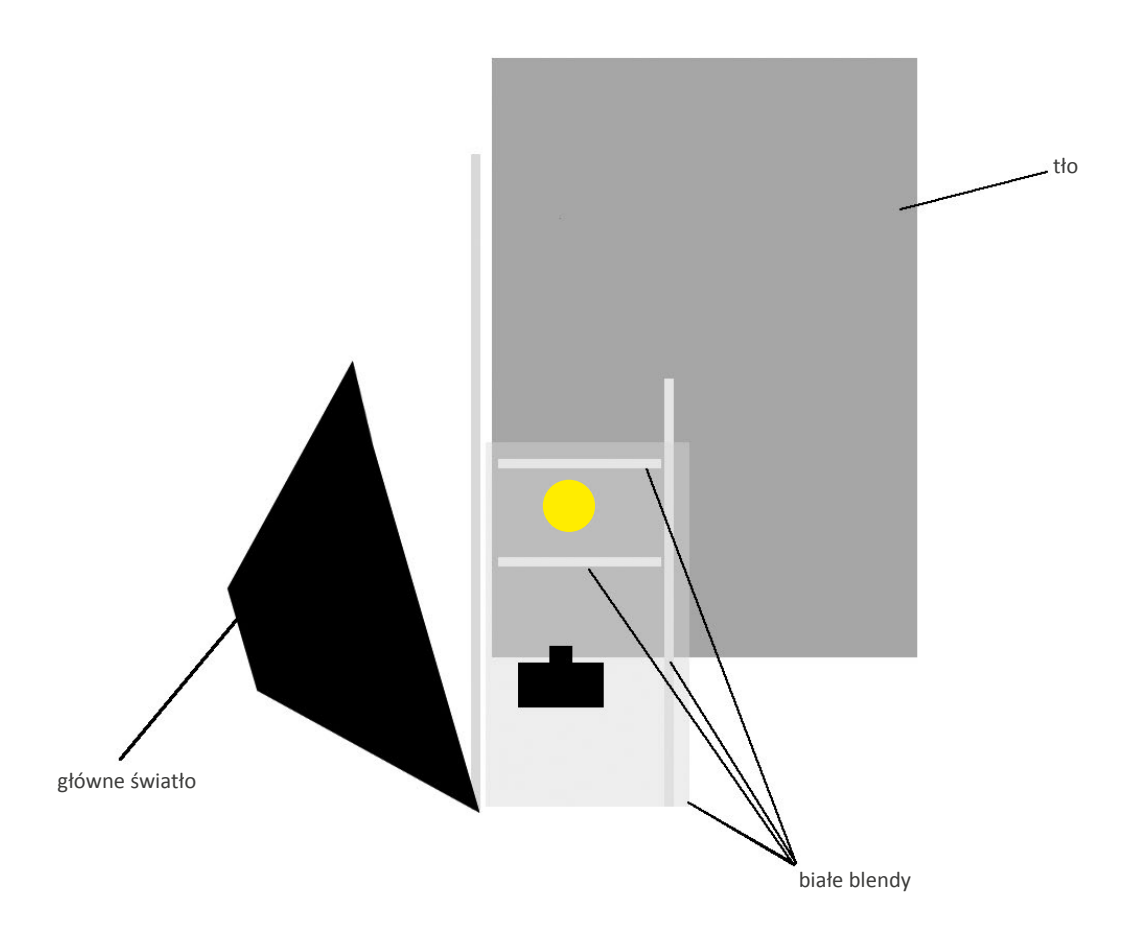

*3.40. Schemat rozmieszczenia lamp, tła i blend względem stopy kielicha. Opracowanie A. Stankiewicz*

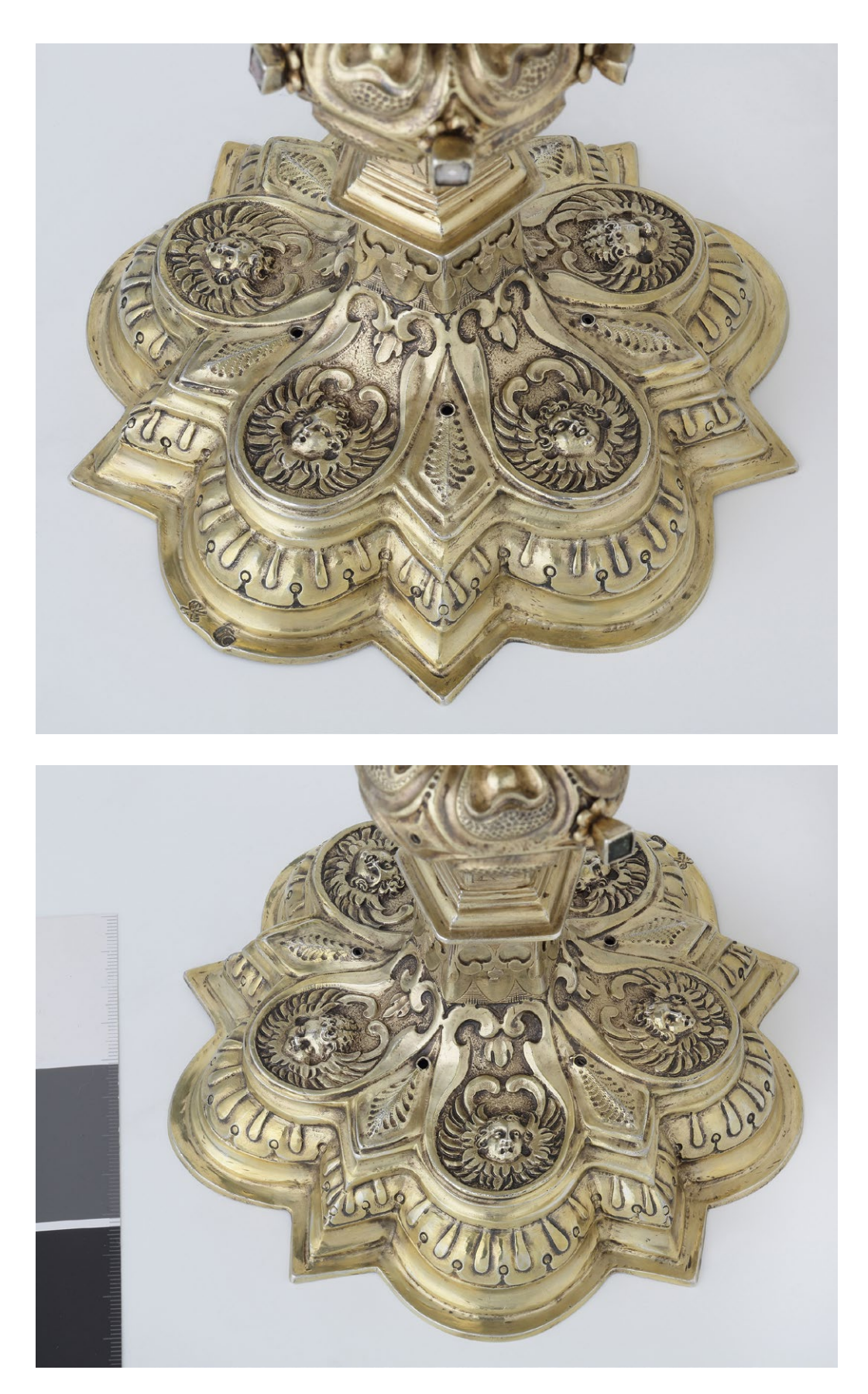

*3.41. Zdjęcie stopy kielicha, ujęcia z dwóch stron. Fot. A. Stankiewicz. Copyright © Zamek Królewski na Wawelu*

#### **Przykład źle wykonanego zdjęcia**

*Parametry i ustawienia aparatu* Aparat: Canon EOS-5 D Mark III, Przesłona: f/14 Czas naświetlania: 1/125 Czułość: ISO 50 Obiektyw: Canon Ts-E 90 f/2.8 mm Temperatura barwowa: 5000 K

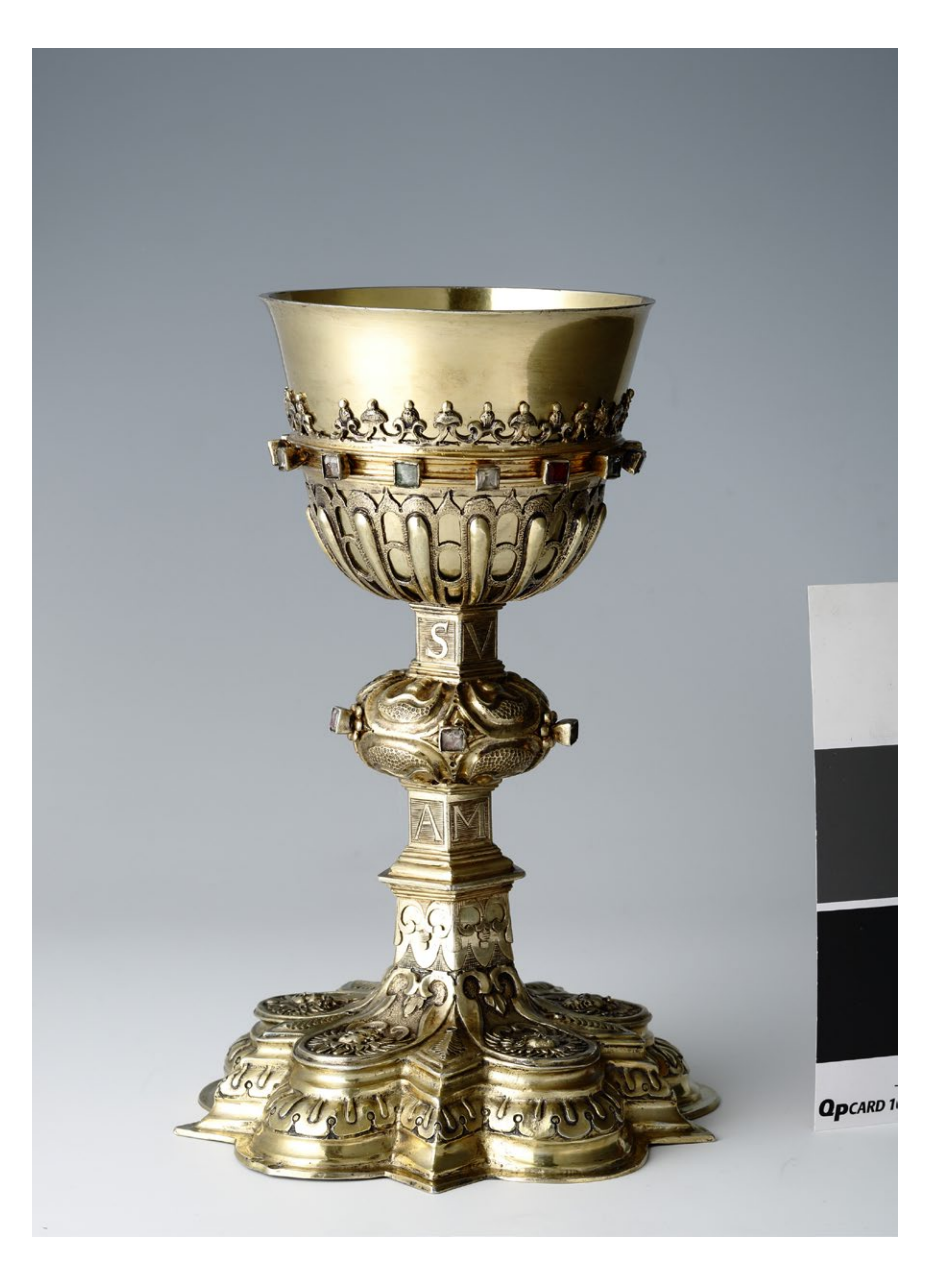

*3.42. Przykład fotografii wykonanej przy błędnym ustawieniu aparatu i planu zdjęciowego. Fot. A. Stankiewicz. Copyright © Zamek Królewski na Wawelu*

# **Konsekwencje błędnego ustawienia aparatu i planu zdjęciowego**

Powyższa ilustracja prezentuje przykład niepoprawnej fotografii. Użycie ciemnoszarej blendy powoduje zaczernienie prawej strony kielicha. Zbyt ostre światło, za mało rozproszone, powoduje tzw. przepalenia.

### **Cyna**

#### **Przykład 1**�*Anna Stankiewicz*

**Talerz zaręczynowy**, 1798, Johann Daniel Müssiggang, Oleśnica, cynowy odlew cyzelowany, grawerowany, średnica 32,5, Zamek Królewski na Wawelu (ZKNW 7081)

#### *Cel wykonania zdjęcia*

Zdjęcia zostały zamówione do katalogu cyny, przygotowywanego do druku.

#### *Proces fotografowania*

Omawiając z kustoszem pracę nad kolekcją, ustalono, że obiekty zostaną sfotografowane na jasnoszarym tle. Część fotografowanej kolekcji znajduje się w Zamku w Pieskowej Skale – filii Zamku Królewskiego na Wawelu. Nie ma tam studia fotograficznego, dlatego do fotografowania zaadaptowana została sala konferencyjna na parterze. Sala ma dwa duże okna, które w ramach przygotowania do sesji fotograficznej zaciemniono, czerwoną ceglaną podłogę oraz inne elementy mogące wpłynąć na kolorystykę zdjęć. W związku z tym zastosowano duży namiot bezcieniowy, w którym umieszczono tło. Następnie rozmieszczono lampy i blendy zgodnie z przedstawionym schematem (zob. il. 3.43).

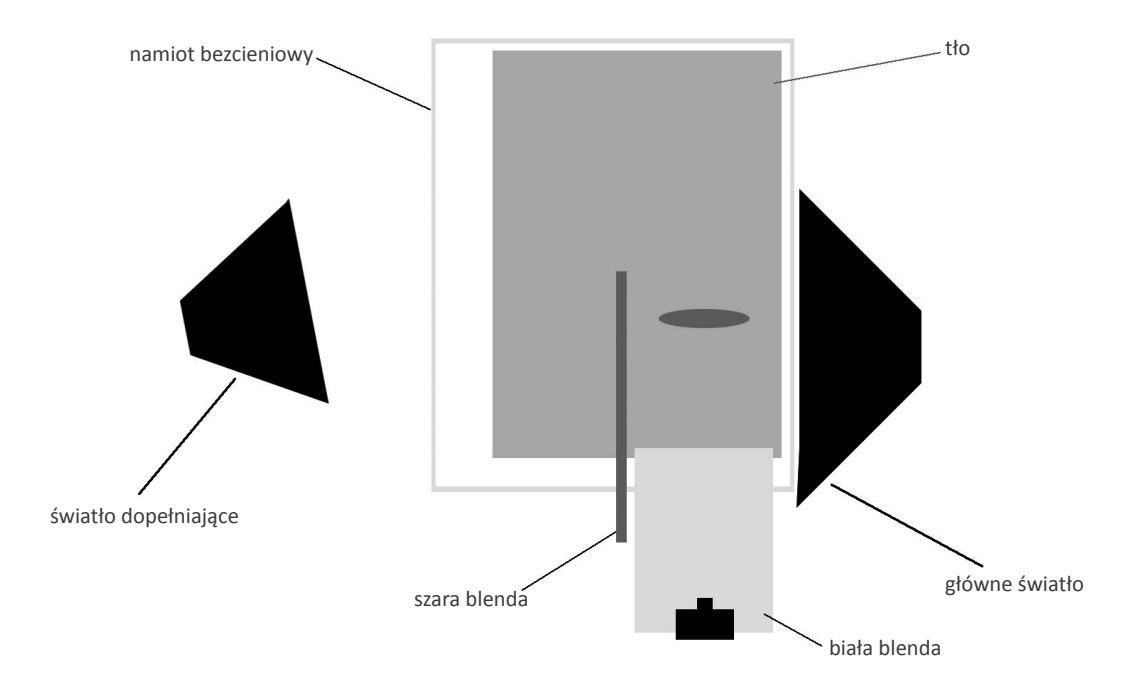

*3.43. Schemat przedstawiający rozmieszczenie lamp, tła i blend względem fotografowanego obiektu (talerza). Opracowanie A. Stankiewicz*

Przy fotografowaniu cynowego talerza z rytem zaślubin należało zwrócić szczególną uwagę na wydobycie rytu, dlatego też zastosowano blendę białą umieszczoną pomiędzy aparatem a obiektem. W celu uwypuklenia talerza zastosowano szarą neutralną blendę umieszczoną po przeciwnej stronie głównego źródła światła.

Przy fotografowaniu talerzy należy zawsze pamiętać o równoległym ustawieniu aparatu względem obiektu, nawet małe odchylenie powoduje znaczne zniekształcenia.

*Parametry i ustawienia aparatu* Aparat: Canon EOS-1 Ds Mark II Przysłona: f/11 Czas naświetlania: 3,2 s Czułość: 100 ISO Obiektyw: Canon EF 135 mm Temperatura barwowa: 2900 K

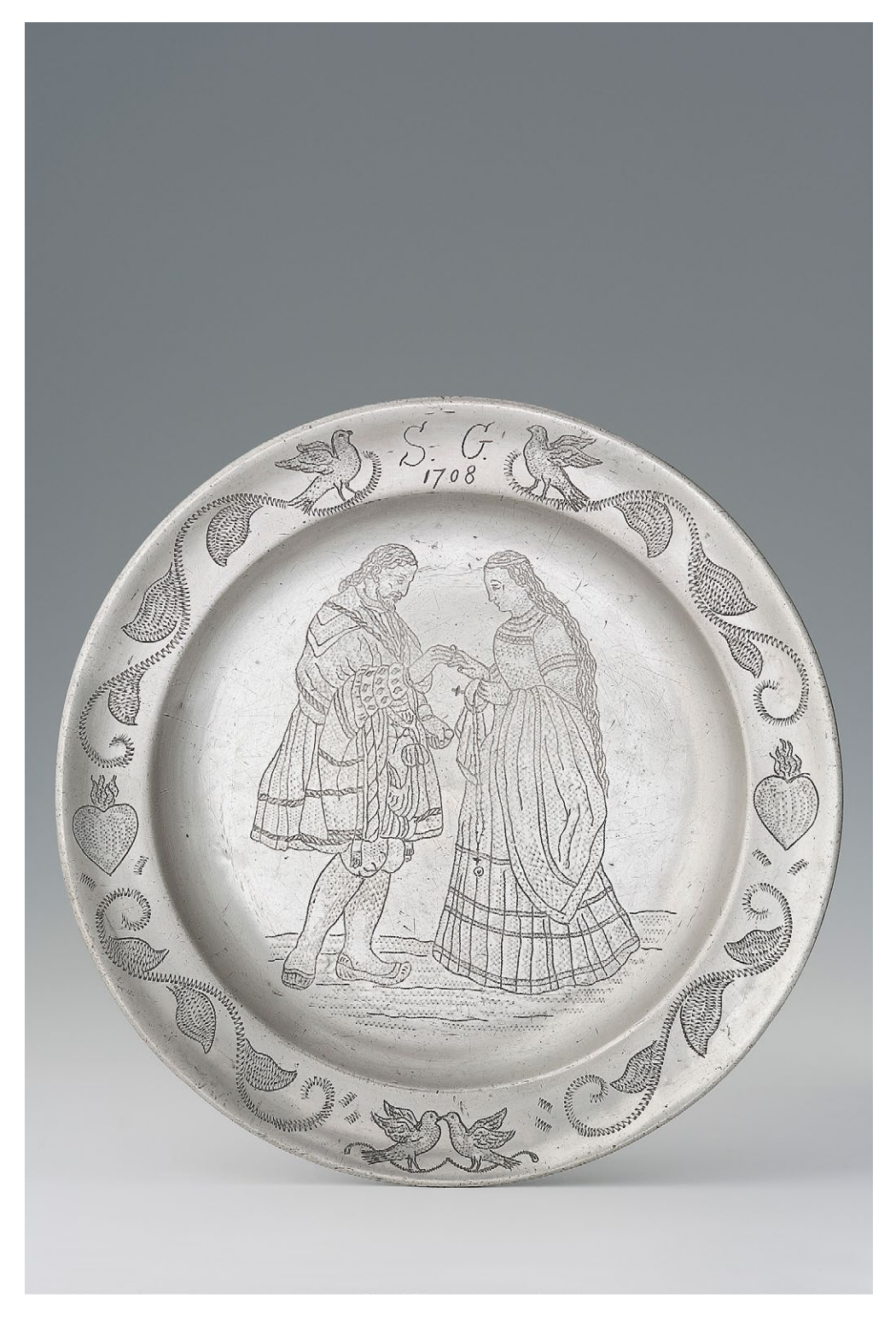

*3.44. Talerz zaręczynowy, 1798, Oleśnica, Johann Daniel Müssiggang, cyna. Poprawne zdjęcie dokumentacyjne ukazujące rysunek dekoracyjnego rytu. Fot. A Stankiewicz. Copyright © Zamek Królewski na Wawelu*

# **Przykład źle wykonanego zdjęcia**

*Parametry i ustawienia aparatu* Aparat: Canon EOS-1 Ds Mark II, Przysłona: f/14 Czas naświetlania: 1/125 s Czułość 100 ISO Obiektyw: Lens Canon EF 135 mm Temperatura barwowa: 5100 K

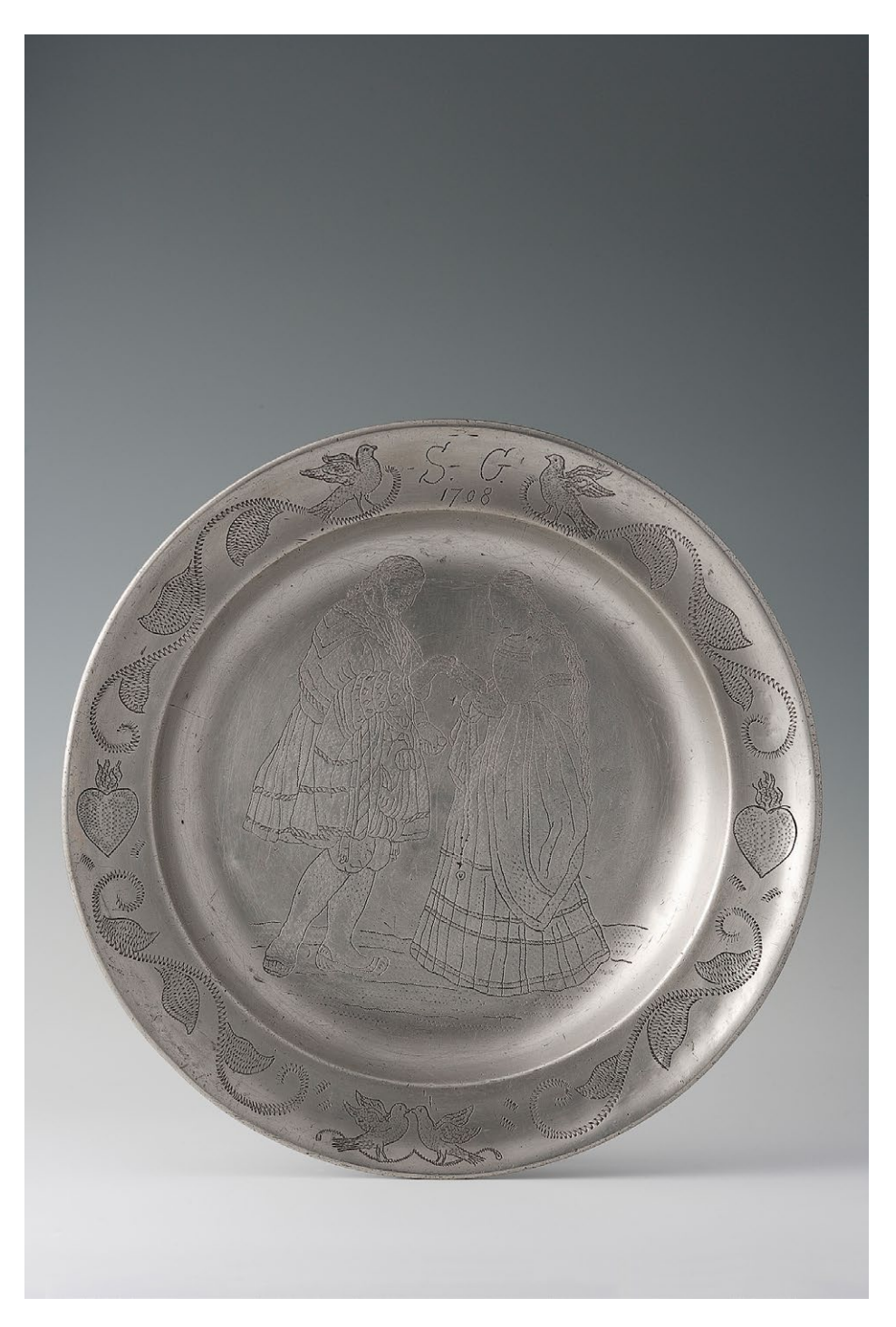

*3.45. Talerz zaręczynowy. Przykład niepoprawnego zdjęcia, ze słabo czytelnym rysunkiem dekoracyjnego rytu. Fot. A Stankiewicz. Copyright © Zamek Królewski na Wawelu*

# **Konsekwencje błędnego ustawienia planu zdjęciowego**

Powyższa ilustracja prezentuje przykład niepoprawnej fotografii. Na skutek braku białej blendy pomiędzy obiektem a aparatem fotograficznym ryt dekoracyjny jest słabo czytelny. Z kolei nierówne tło jest efektem błędnego ustawienia światła dopełniającego.

# **Numizmaty**

# **Przykład 1**�*Piotr Ceraficki*

**Medal z wizerunkiem Bolesława Chrobrego**, współczesna kopia medalu z Pocztu Królów Polskich, Jan Filip Holzhauesser i Jan Jakub Reichel według Marcello Bacciarellego, 2 poł. XVIII w., złoto, Muzeum Łazienki Królewskie w Warszawie

*Cel wykonania zdjęcia* Fotografia zamówiona przez wydawnictwo muzealne na potrzeby druku. *Parametry aparatu i sprzęt pomocniczy* Aparat: Nikon D800E Obiektyw: Mikro Nikkor 55/2.8 Kolumna reprodukcyjna z głowicą Manfrotto MN 405 Lampy błyskowe Bowens GEMINI 1000 Pro (2 szt.) + PocketWizard PLUS III Softboks 100 x 40 Światłomierz: Seconic L-478DR Wzorzec kolorystyczny: Golden Thread Object Level Targed Oprogramowanie: Capture One Pro Komputer: MacBook Pro 15" Retina Display 16 GB RAM Monitor: EIZO GC 243 (kalibracja – Color Navigator 6, X-Rite i1Pro 2) *Plan zdjęciowy*

Dyfuzor – tuleja wykonana z kalki technicznej nałożona na fotografowany obiekt.

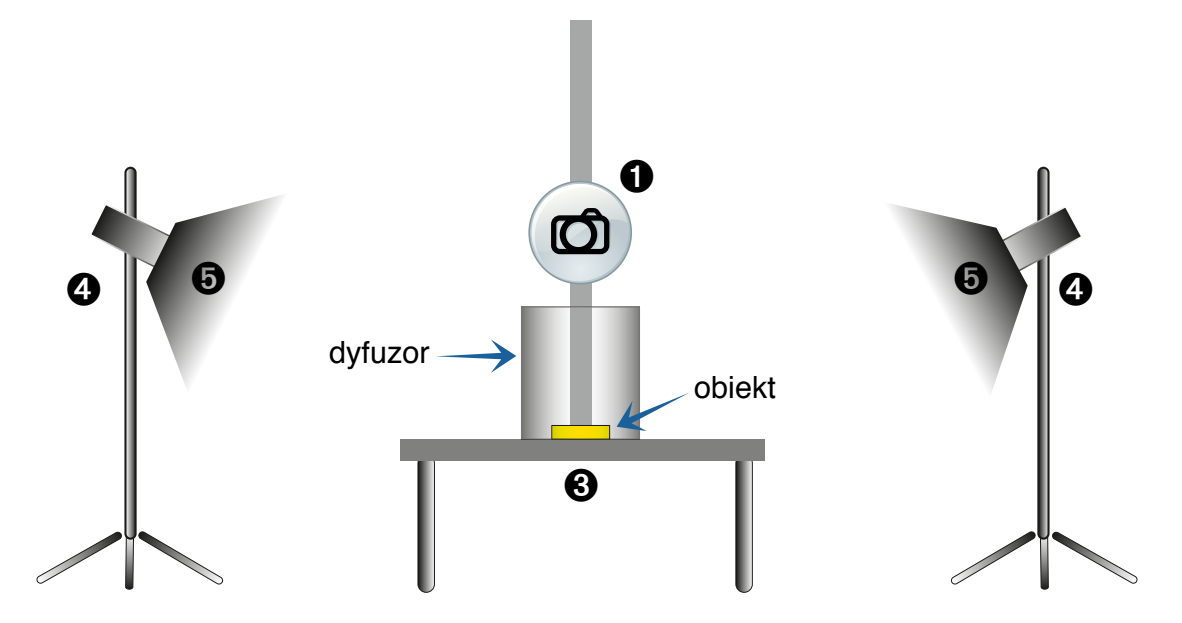

*3.46. Schemat planu zdjęciowego do sfotografowania monety. Opracowanie P. Ceraficki*

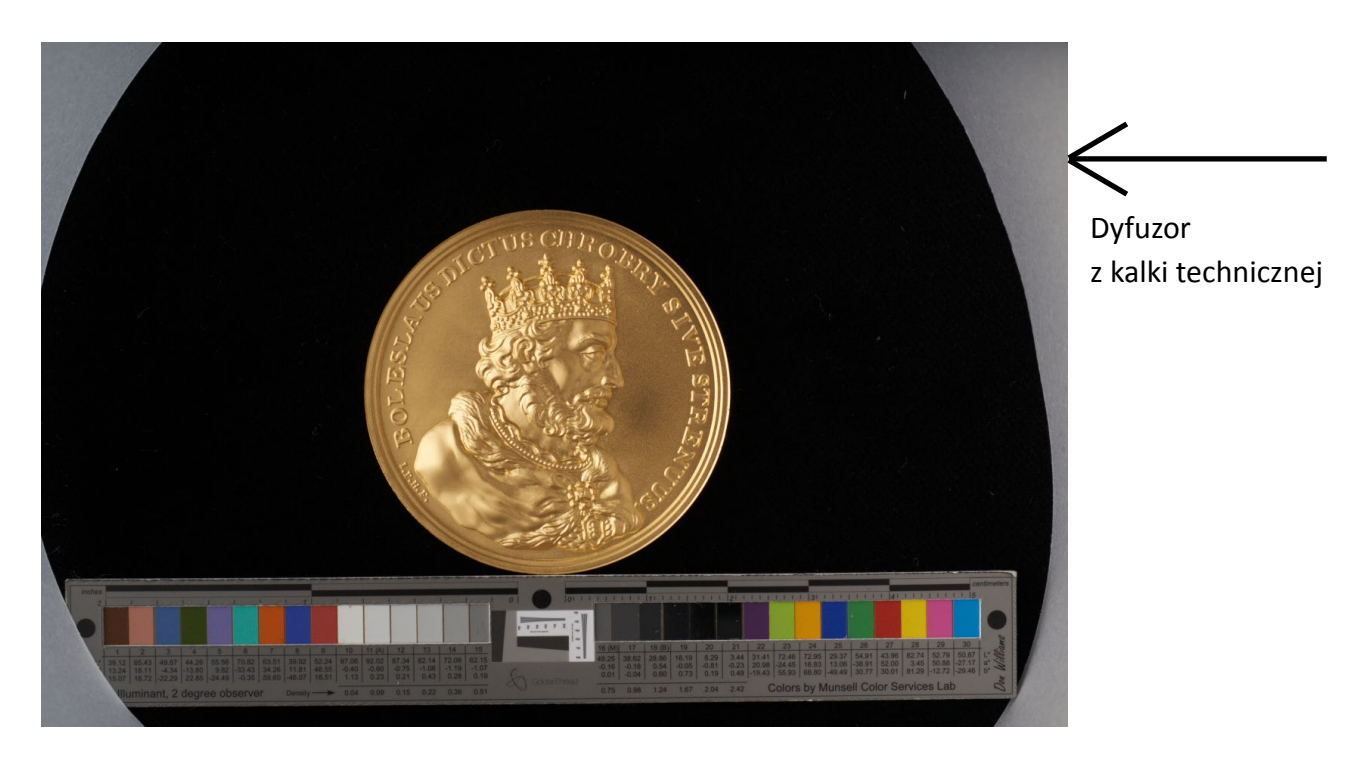

*3.47. Medal z wizerunkiem Bolesława Chrobrego, kopia współczesna, zdjęcie z zastosowaniem dodatkowego dyfuzora. Fot. P. Ceraficki*

Zastosowanie tego samego planu zdjęciowego jednak bez dyfuzora daje rezultat widoczny poniżej (il. 3.48). Przy braku dyfuzora nie jest możliwe wyeliminowanie niepożądanych odblasków i odbić.

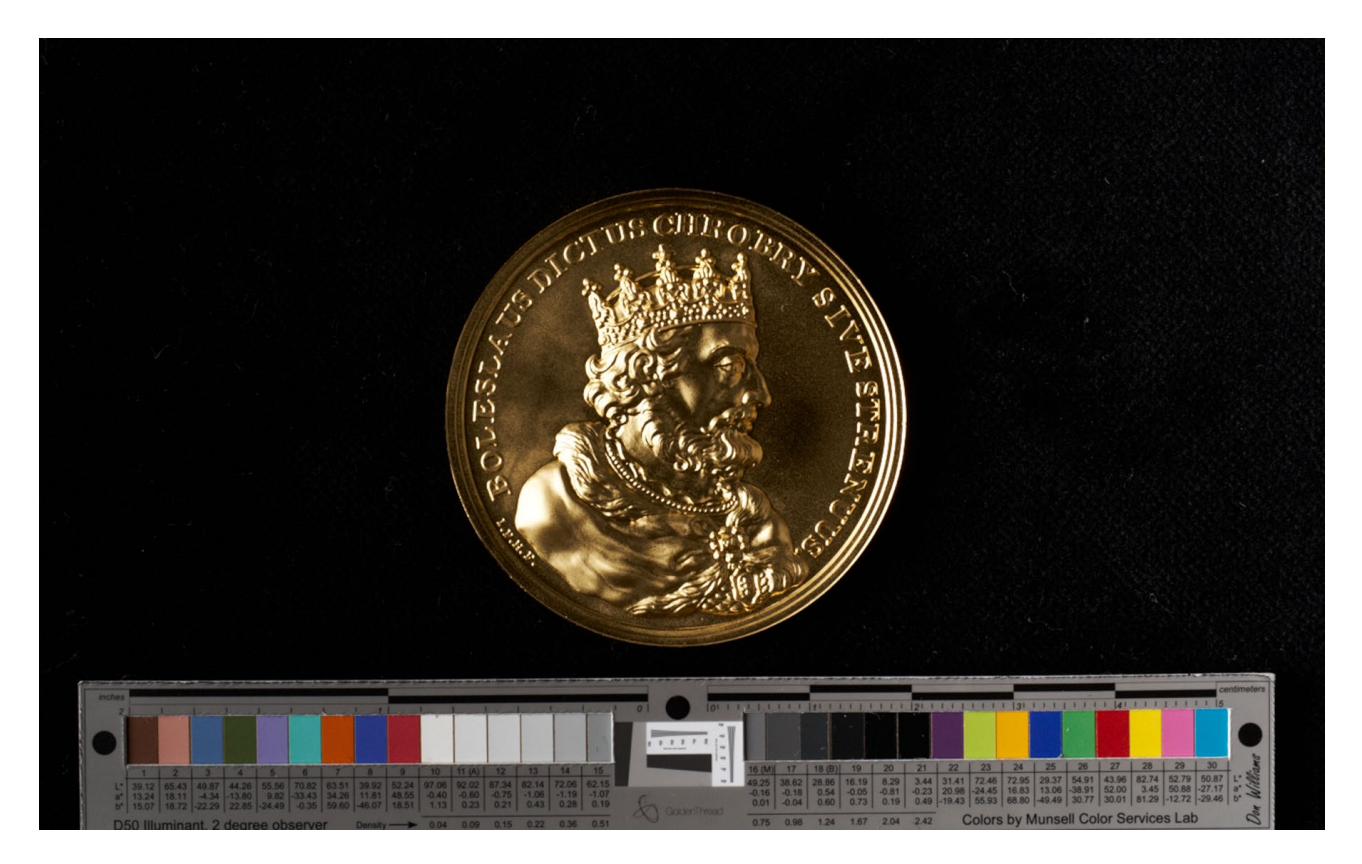

*3.48. Medal z wizerunkiem Bolesława Chrobrego, zdjęcie z zastosowaniem planu jak na il. 3.46, jednak bez dyfuzora. Fot. P. Ceraficki*

Obiekt oświetlono dwiema lampami błyskowymi. Różnica siły światła wynosiła około 0,3 wartości liczby przysłonowej.

W procesie postprodukcji (etapy zademonstrowane poniżej) wyrównano nierównomierność oświetlenia przy pomocy maski.

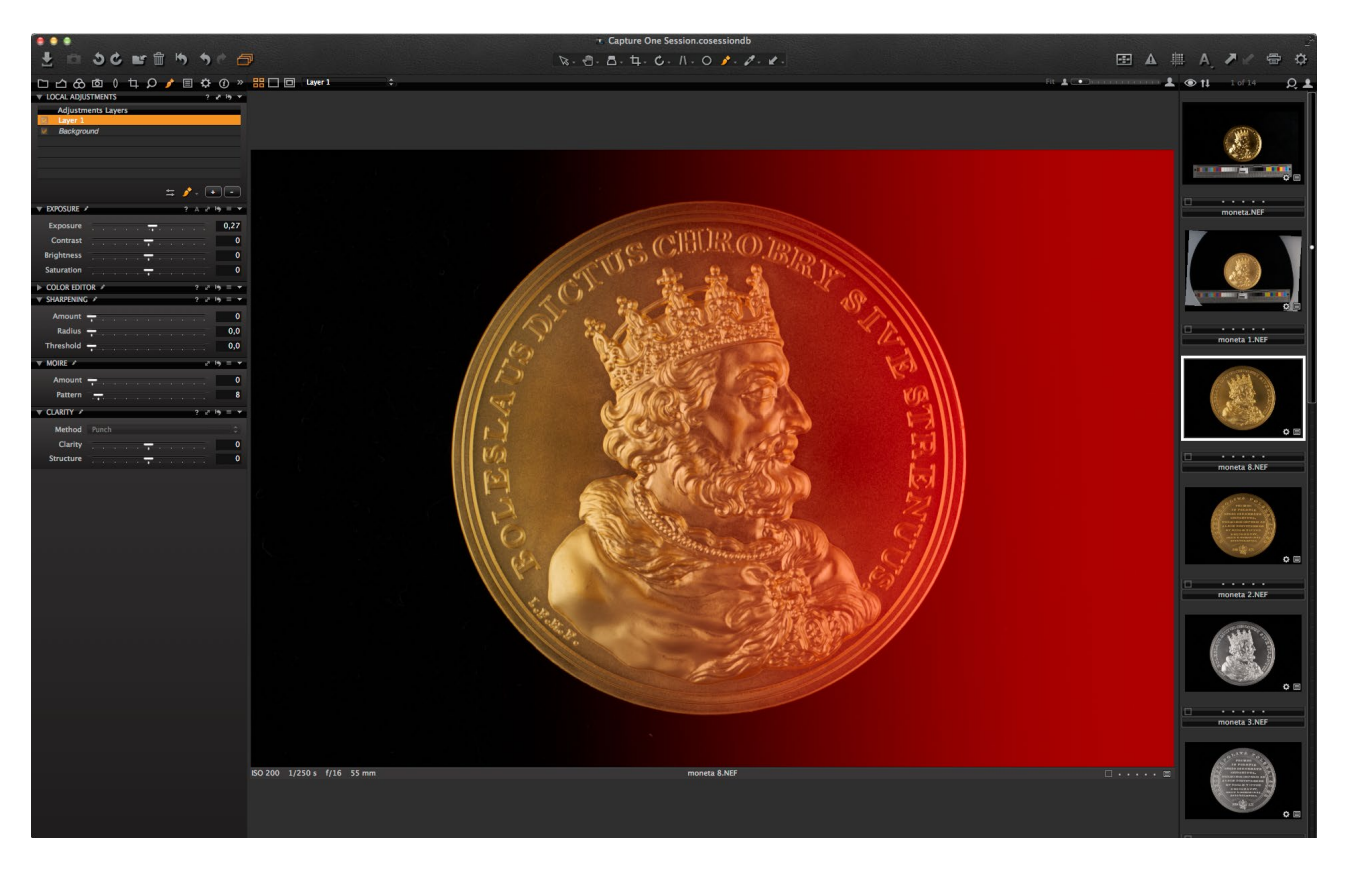

*3.49. Postprodukcja zdjęcia w programie Capture One Pro. Opracowanie P. Ceraficki*

Efekt końcowy: zdjęcie po ustaleniu parametrów ekspozycji i balansu bieli, wzorzec kolorystyczny został usunięty z planu zdjęciowego.

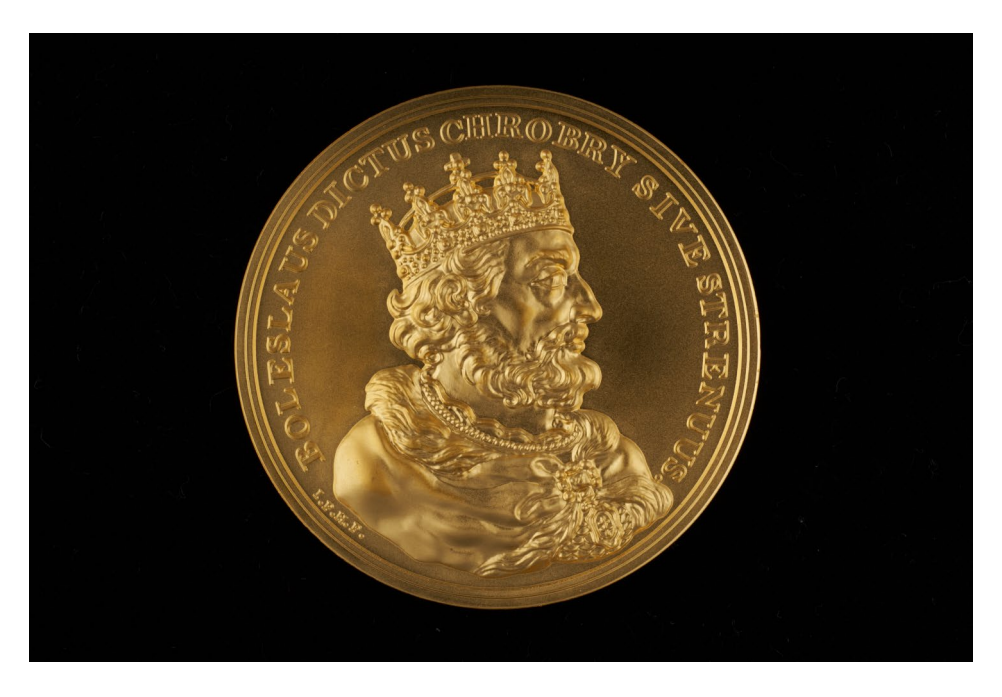

*3.50. Medal z wizerunkiem Bolesława Chrobrego, efekt finalny procesu postprodukcji zdjęcia wykonanego z zastosowaniem planu il. 3.46 (z dyfuzorem). Fot. P. Ceraficki*

### **Ceramika**

Podobne problemy z refleksyjnością powierzchni jak przy obiektach wykonanych z metalu spotyka się przy fotografowaniu ceramiki.

#### **Przykłady**�*Anna Stankiewicz*

#### **Wyroby manufaktury miśnieńskiej**

#### *Cel wykonania zdjęć*

Fotografie zostały zamówione przez kustosza kolekcji ceramiki do publikacji w przygotowywanym do druku katalogu ceramiki miśnieńskiej w Zbiorach Zamku Królewskiego na Wawelu.

#### *Proces fotografowania*

Po uprzednim wyczyszczeniu obiekty zostały dostarczone do pracowni fotograficznej. Przed przystąpieniem do pracy uzgodniono z kustoszem, że będą fotografowane na tle biało-czarnym lub biało-szarym, w zależności od skali obiektu.

Przy fotografowaniu ceramiki należy zwrócić szczególną uwagę na odległość i kolor blendy odbijającej od przedmiotu. W zależności od tego, jak daleko odsuniemy blendę, obiekt zostanie "spłaszczony" lub "uwypuklony". Poniżej (il. 3.53) pokazano też zestaw przedmiotów przydatnych przy fotografowaniu talerza.

**Talerz z motywem "koreańskiego lwa"**, Miśnia XVIII w., porcelana, wys. 2 cm, średnica 23 cm, Zamek Królewski na Wawelu (ZKNW Cz.196)

*Ustawienie planu zdjęciowego*

Zaprezentowane poniżej (il. 3.51). Wykonano zdjęcia z dwóch stron.

*Parametry i ustawienia aparatu*

Aparat: Canon EOS-5 D Mark III

Czułość: 50 ISO

Przysłona: f/13

Czas naświetlania: 1/125

Obiektyw: Ts-E 90 f/2.8 mm

Temperatura barwowa: 5000 K

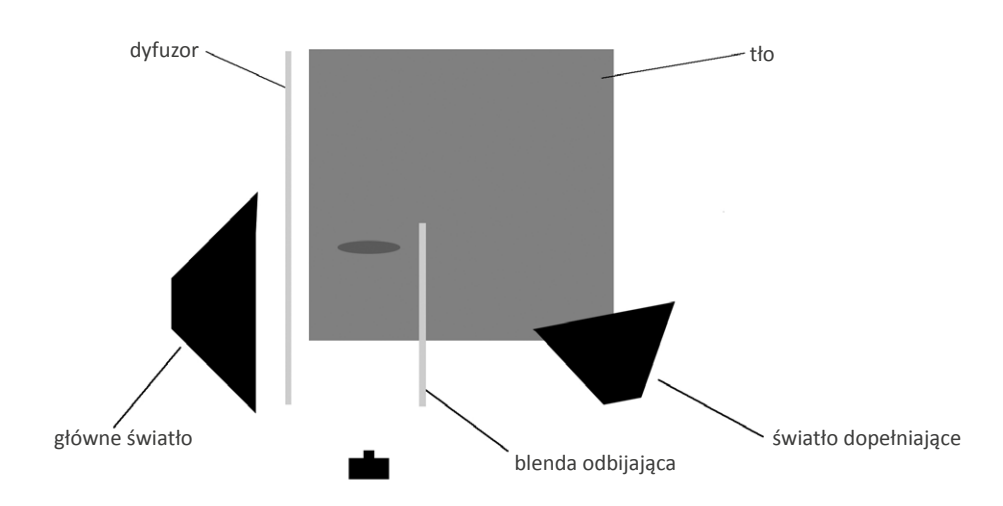

*3.51. Schemat rozmieszczenia lamp, tła i blend względem fotografowanych obiektów. Opracowanie A. Stankiewicz*

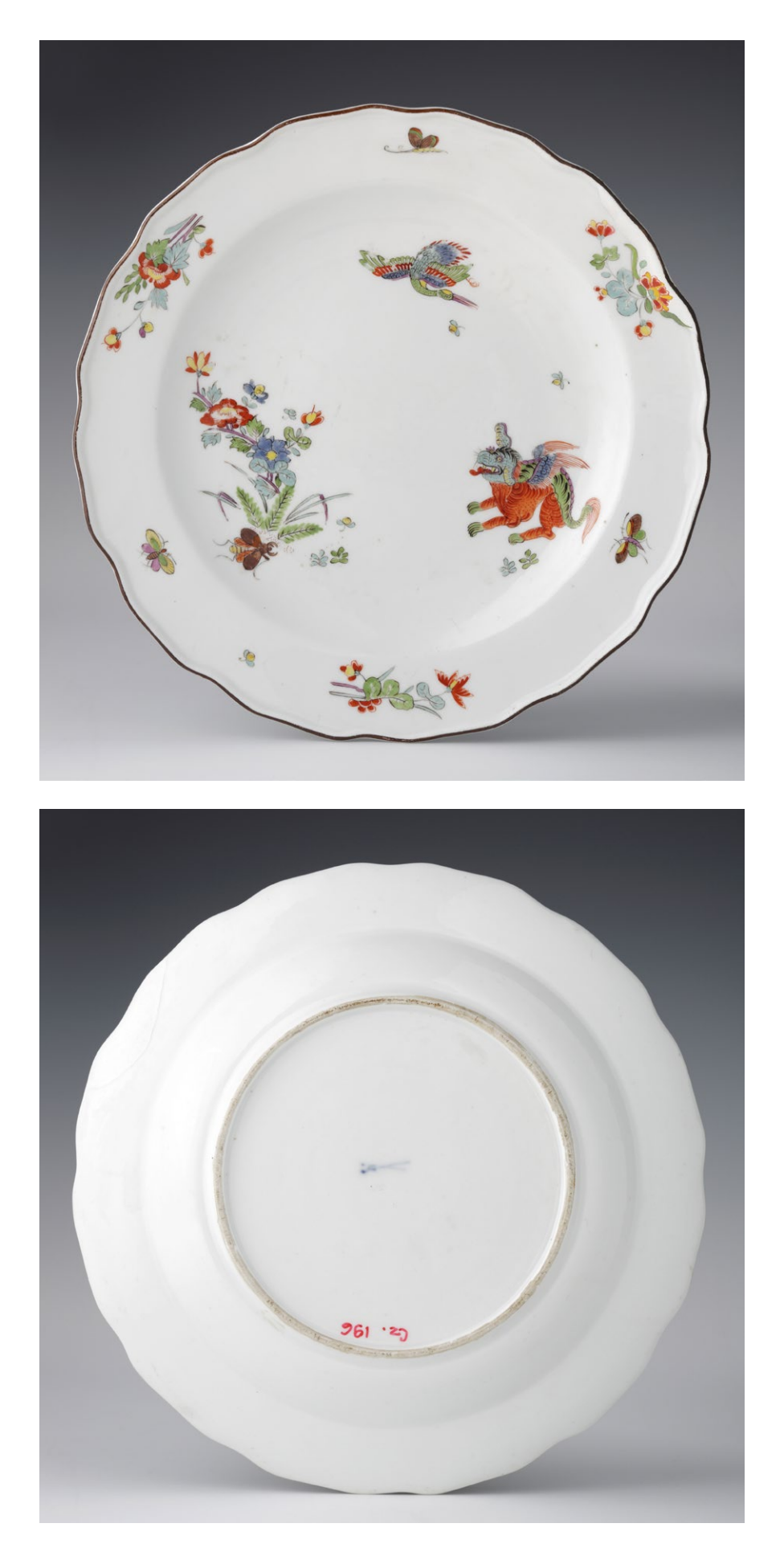

*3.52. Talerz, Miśnia XVIII w., porcelana, zdjęcia do publikacji w katalogu. Fot. A. Stankiewicz. Copyright © Zamek Królewski na Wawelu*
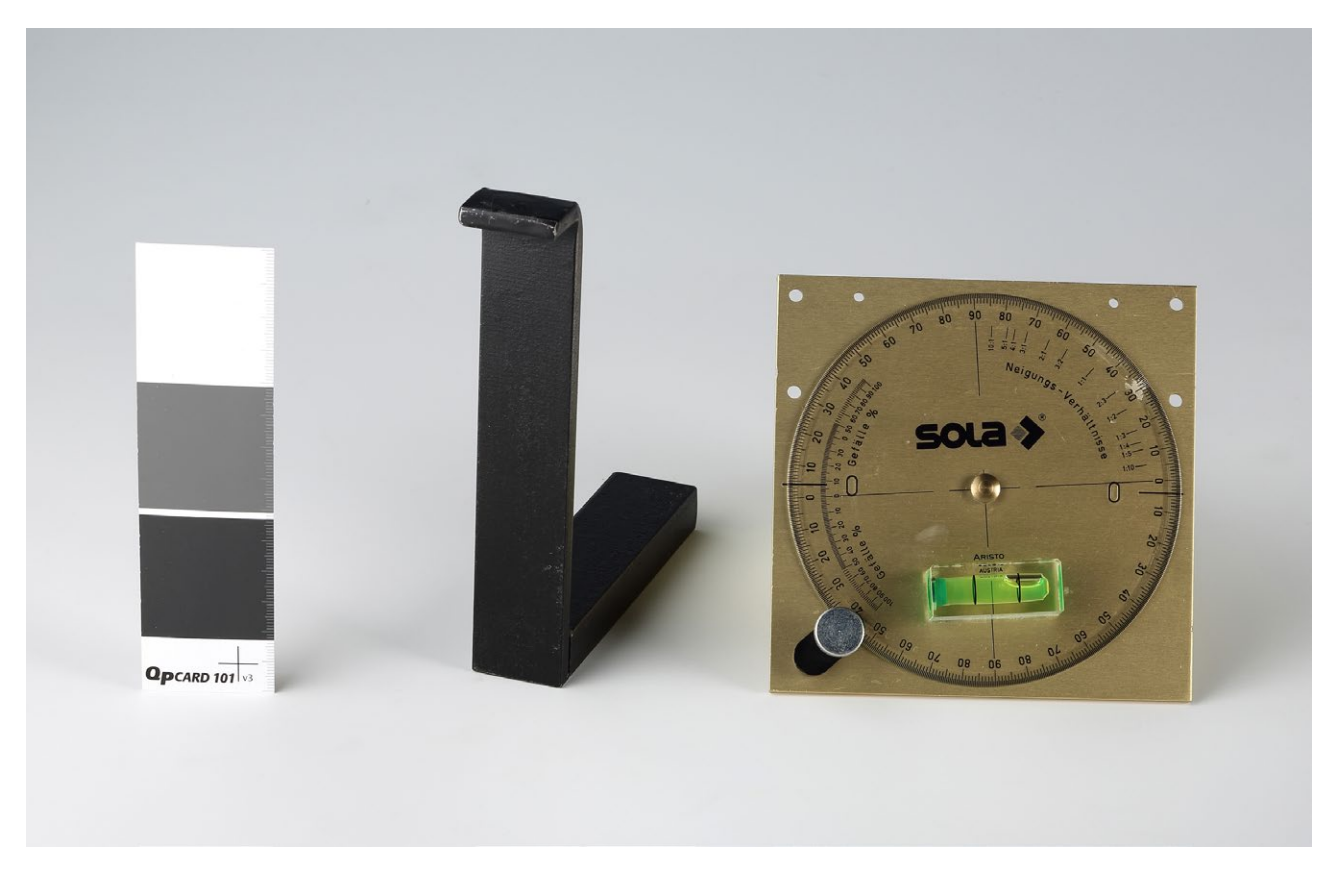

*3.53. Przedmioty pomocne przy fotografowaniu talerza: podpórka do ustawienia talerza, opcard – do ustawienia balansu bieli oraz kątomierz pozwalający na równoległe ustawienie obiektu względem aparatu fotograficznego. Fot. A. Stankiewicz. Copyright © Zamek Królewski na Wawelu*

**Figurka szlachcica**, Miśnia XIX w., porcelana, wys. 14 cm, szer. 8, Zamek Królewski na Wawelu (ZKNW Cz.638)

*Ustawienie planu zdjęciowego* Zob. il. 3.51, z tą różnicą, że główne światło zostało przesunięte pod kątem 45°. Wykonano zdjęcia z czterech stron i od spodu ze znakami wytwórni (il. 3.55). *Parametry i ustawienia aparatu* Aparat Canon EOS-5 D Mark III Przysłona: f/22 Czas naświetlania: 1/125s ISO: 100 Obiektyw: Ts-E 90 f/2.8 mm

Temperatura barwowa: 5000 K

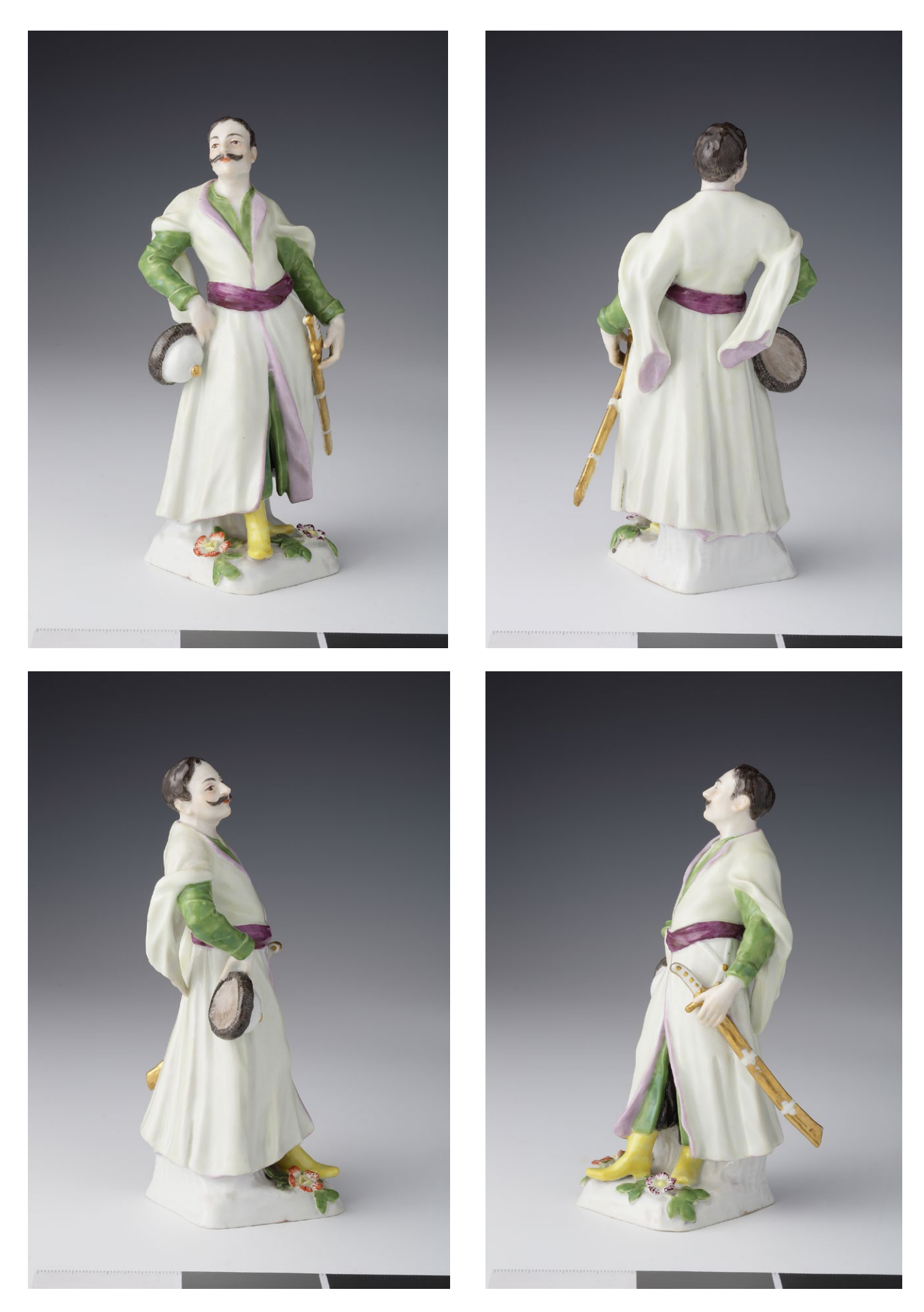

*3.54. Figurka szlachcica, zdjęcia do publikacji w katalogu, Miśnia XIX w., porcelana, Wawel. Fot. A. Stankiewicz. Copyright © Zamek Królewski na Wawelu*

*Parametry i ustawienia aparatu* Aparat: Canon EOS-5 D Mark III Przysłona: f/25 Czas naświetlania: 1/125 s Czułość: 160 ISO Obiektyw: Canon EF 50 f/2.5 mm Compact Macro Temperatura barwowa: 5000 K

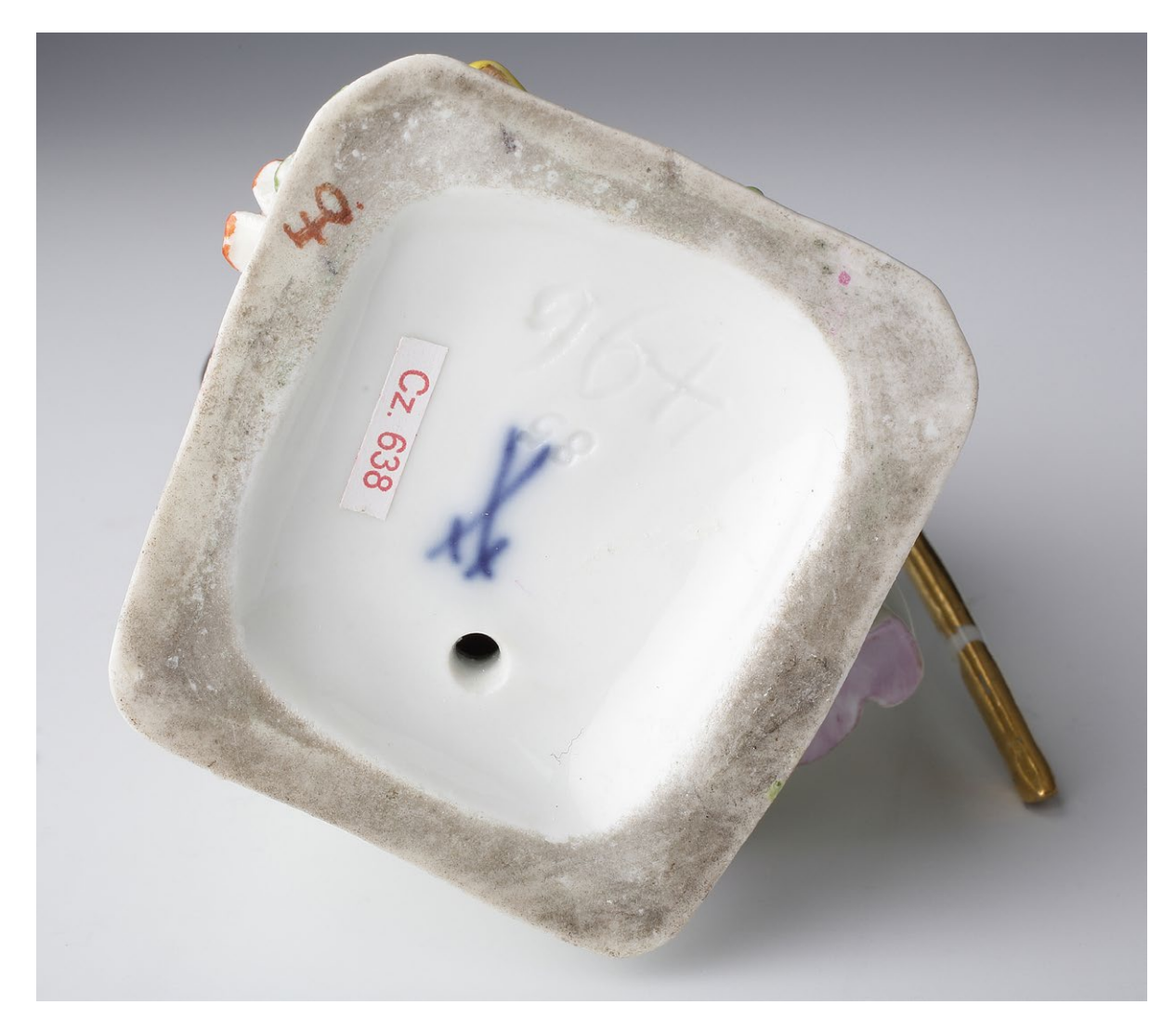

*3.55. Figurka szlachcica, spód, znaki wytwórni. Fot. A. Stankiewicz. Copyright © Zamek Królewski na Wawelu*

#### **Szkło**

Zagadnienia związane z fotografowaniem obiektów szklanych trudno przedstawić kompleksowo. Każdy artefakt to osobne zadanie i konkretne problemy do rozwiązania. Wierne oddanie jego cech wymaga indywidualnego podejścia i doboru odpowiednich środków technicznych. Przykład przedstawiony w niniejszym opracowaniu – bezbarwny kryształ o idealnie gładkim szlifie i licznych równoległych nacięciach – został wybrany z myślą o tym, by w jednym zadaniu fotograficznym pokazać nagromadzenie cech rodzących największe trudności.

## **Przykład 1**�*Grzegorz Nosorowski*

**Karafka**, szkło, własność prywatna

## *Wybór tła i oświetlenia*

W większości przypadków przy fotografowaniu szkła stosuje się białe lub czarne tło, by uzyskać kontrast, którego nie zapewni tło szare, a zarazem uniknąć barwnych odbić, z jakimi mielibyśmy do czynienia w przypadku tła kolorowego.

Poniżej przykład zdjęcia na czarnym tle. Zastosowano oświetlenie górne oraz boczne obustronne, przechodzące przez ekrany rozpraszające.

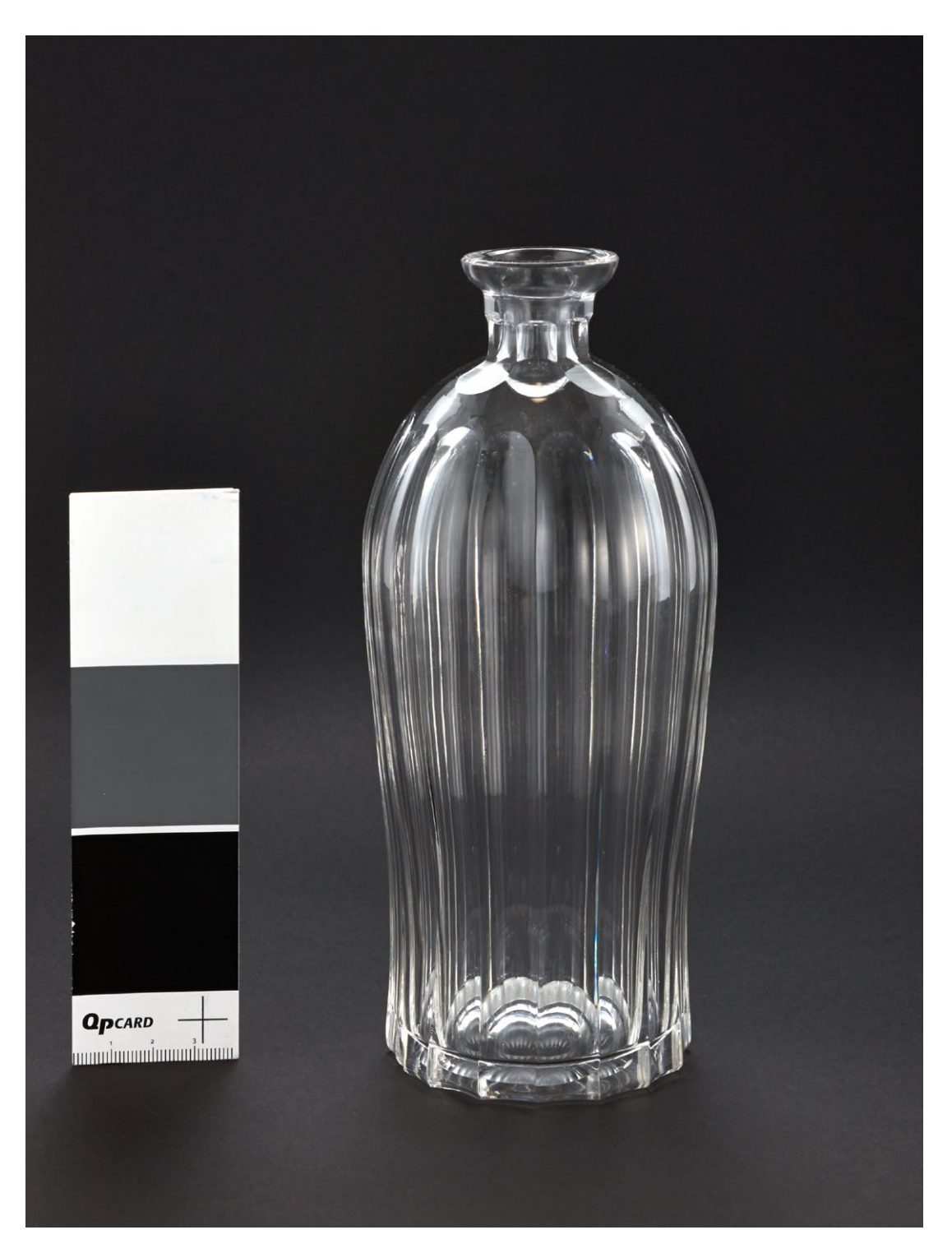

*3.56. Zdjęcie karafki na czarnym tle. Fot. G. Nosorowski*

Ten sam eksponat sfotografowany na białym, matowym, przepuszczalnym tle, oświetlonym od tyłu.

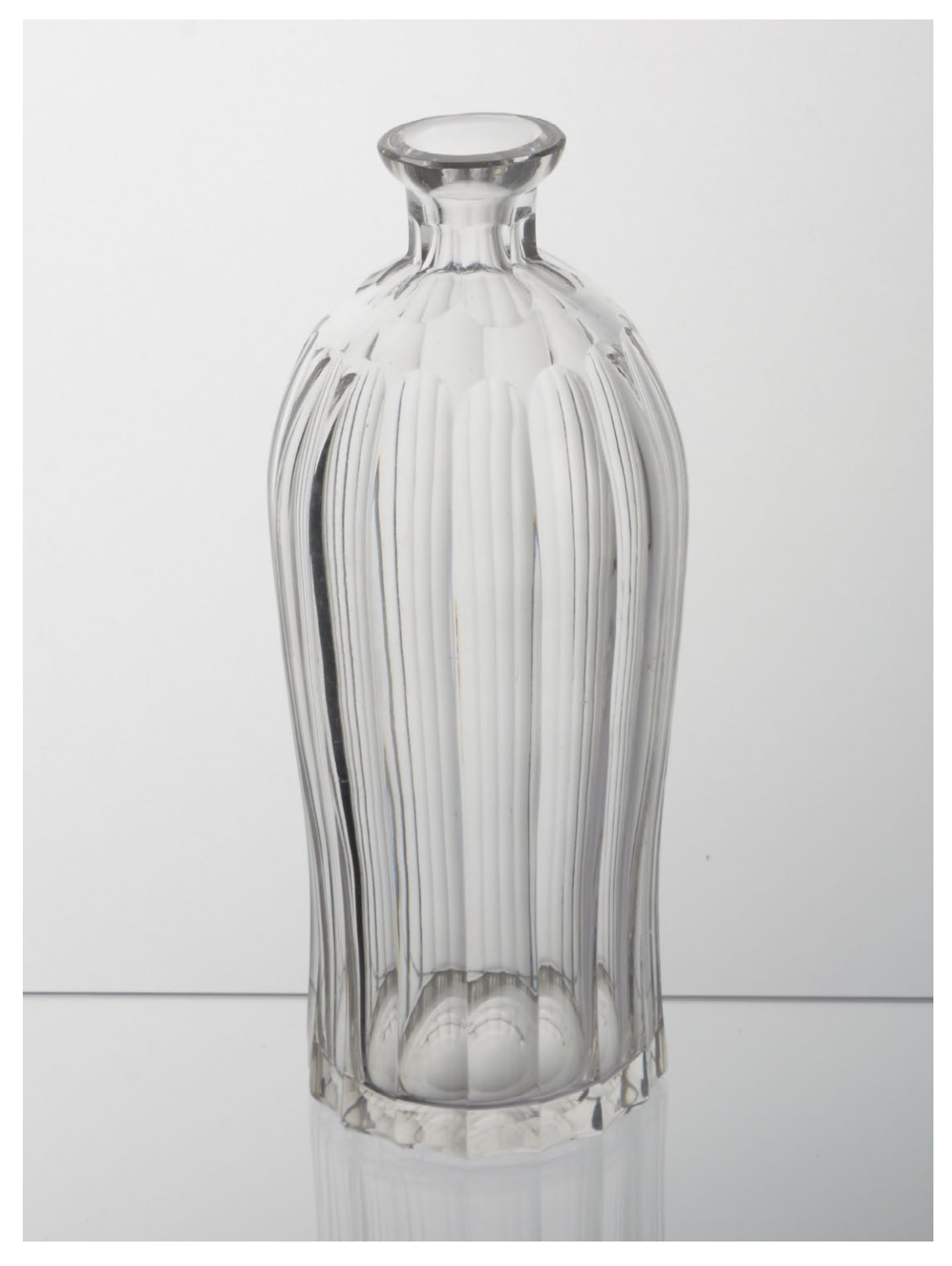

*3.57. Zdjęcie karafki na białym, matowym tle. Fot. G. Nosorowski*

## *Dobór kąta fotografowania*

Kąt ujęcia także odgrywa kluczową rolę, co ilustrują poniższe przykłady (il. 3.58).

Przy ustawieniu aparatu na wprost (zdjęcie po lewej) wyraźnie widać podłużne nacięcia na korpusie karafki, prawie niewidoczne natomiast są nacięcia u podstawy szyjki.

Fotografując nieco z góry (zdjęcie po prawej), pokazujemy szczegóły górnej części naczynia, gubi się natomiast nacięcia u podstawy.

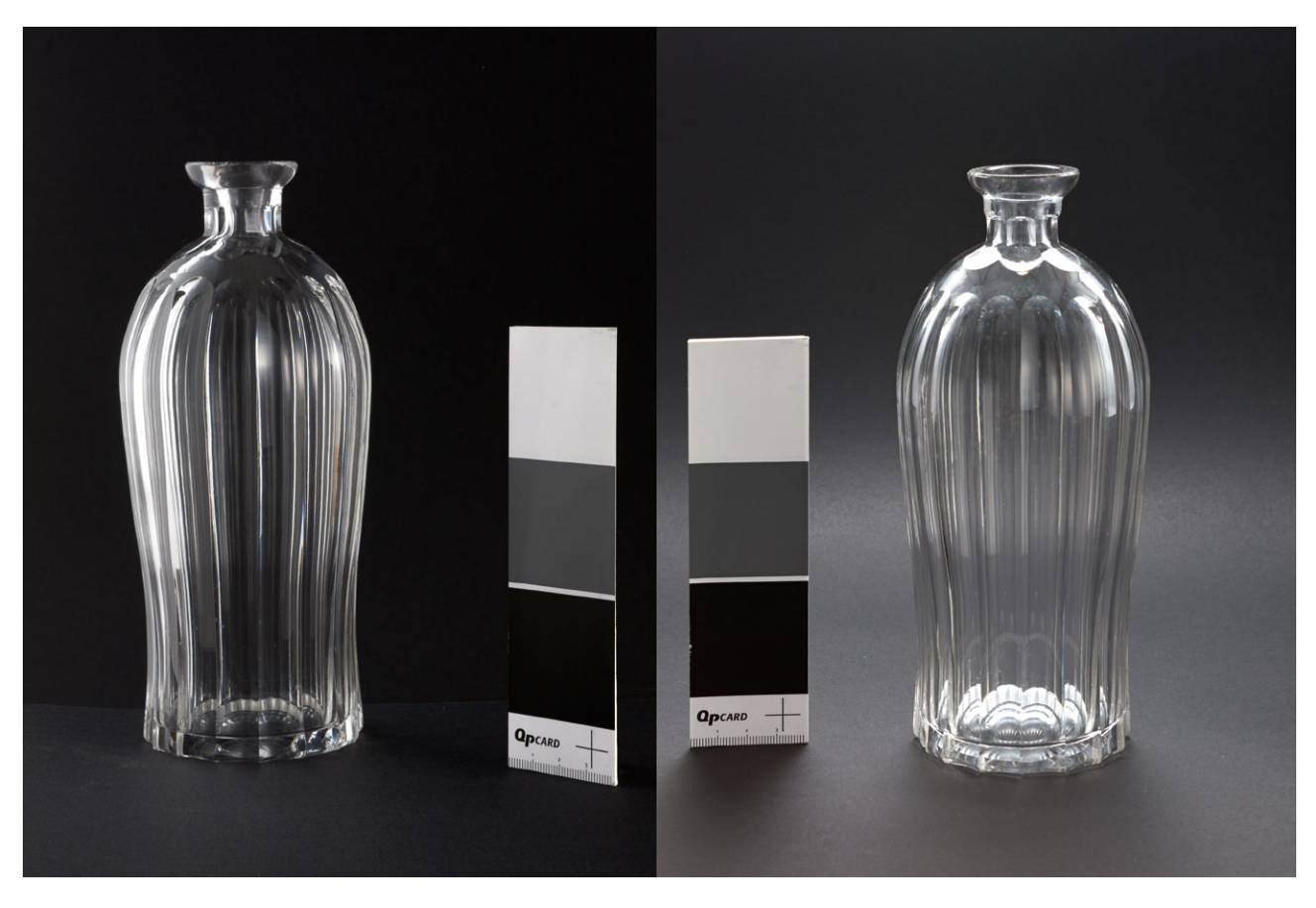

*3.58. Przykłady różnych kątów fotografowania. Fot. G. Nosorowski*

Użycie czarnego tła zwiększa jednak niebezpieczeństwo, że na zdjęciu widoczne będą drobinki kurzu i zabrudzenia szkła, których nigdy nie udaje się całkiem usunąć (il. 3.59).

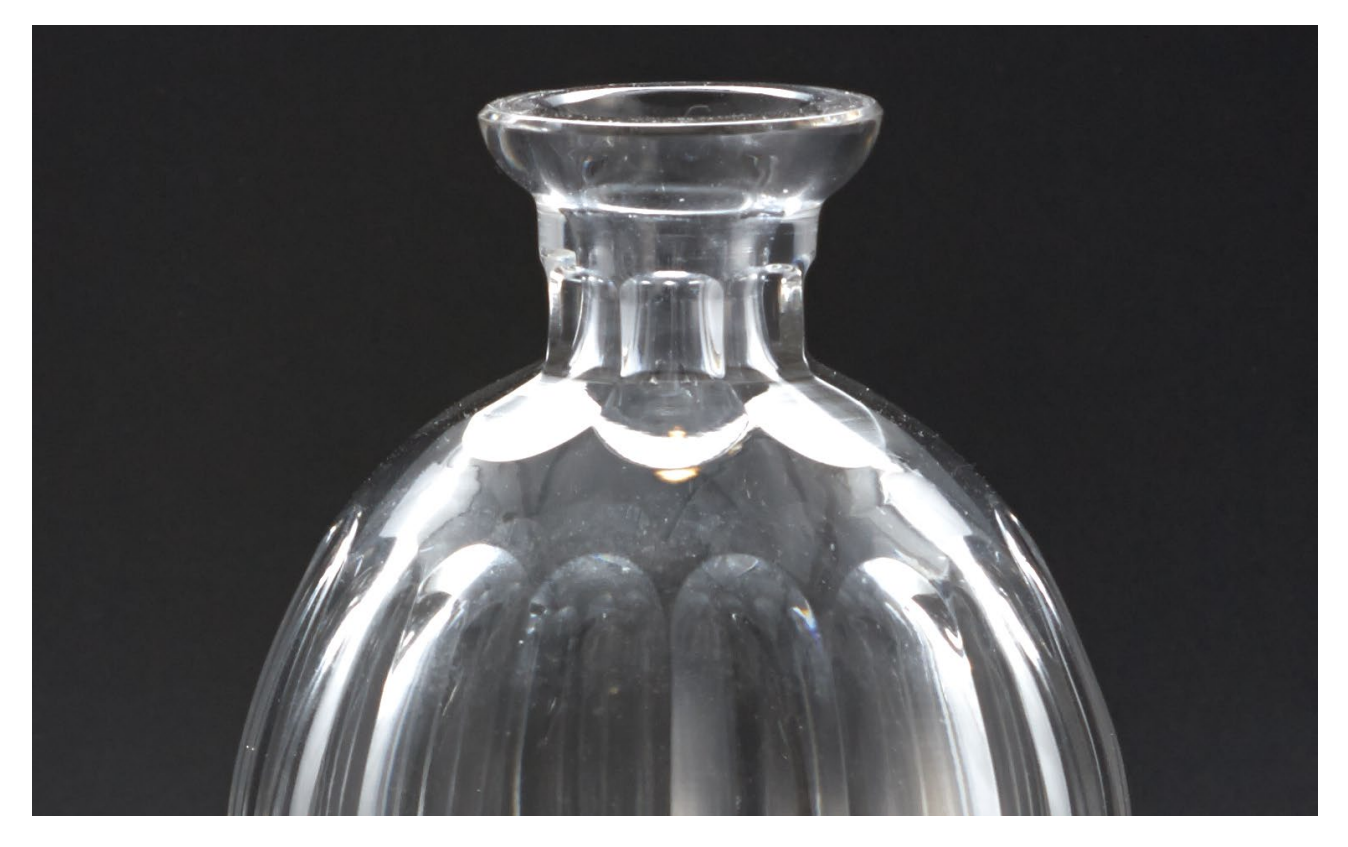

*3.59. Fragment zdjęcia karafki na czarnym tle. Fot. G. Nosorowski*

Przy fotografowaniu szkła dobrze jest umieścić pomiędzy źródłem światła (najczęściej jest to softboks) a obiektem dodatkowy materiał rozpraszający, np. kalkę techniczną. Łagodzi to refleksy światła oraz eliminuje odbicia z otoczenia. Ponadto, po uzyskaniu zadowalającego efektu, udane zdjęcie warto powtórzyć bez testu kalibracyjnego, który także może się odbijać w powierzchni szkła.

Na zdjęciu poniżej, po prawej stronie fotografowanego eksponatu widać odbicie wstawionego testu (zdjęcie po lewej).

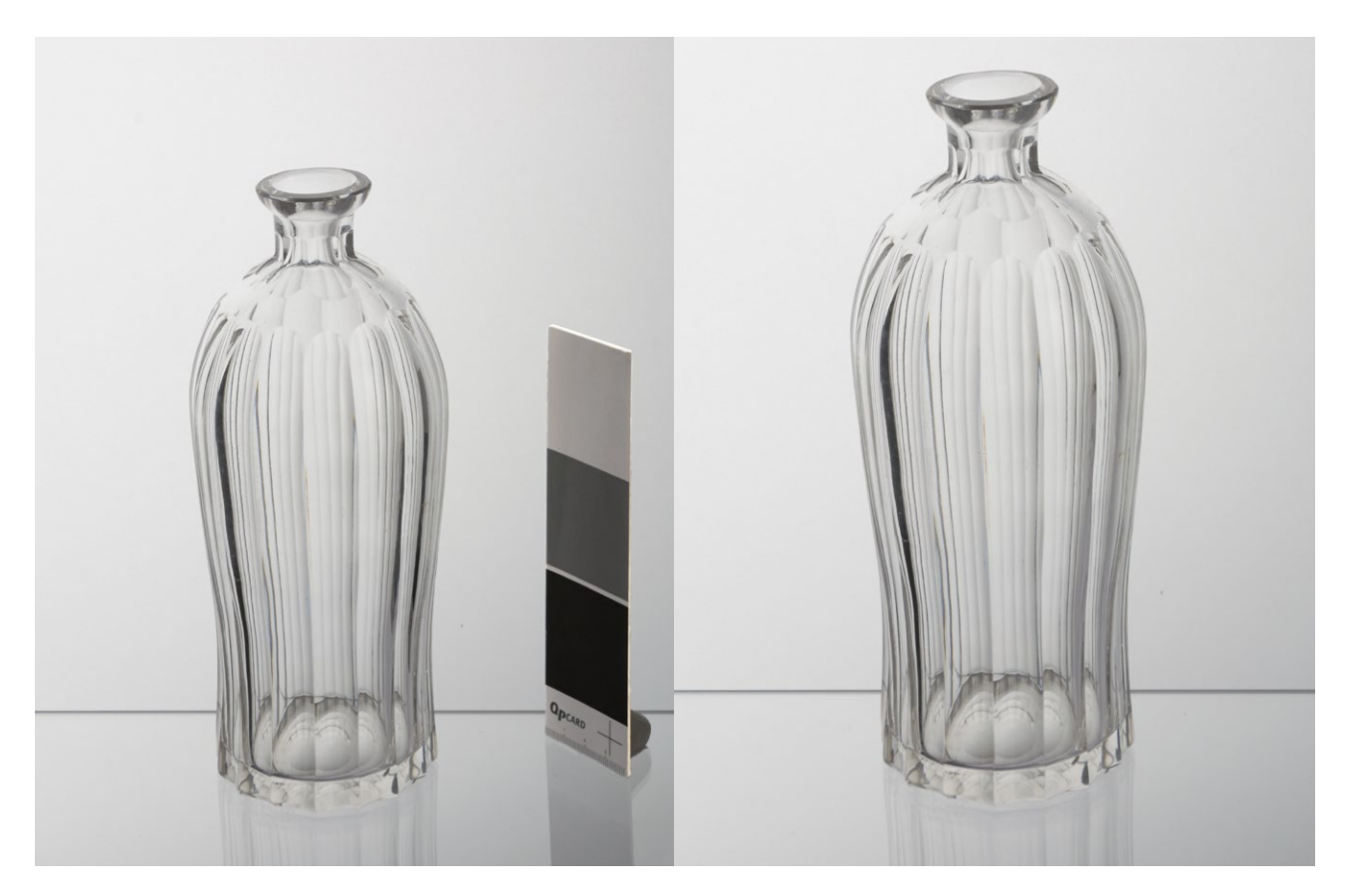

*3.60. Zdjęcie karafki z dodatkowym materiałem rozpraszającym pomiędzy źródłem światła a obiektem. Fot. G. Nosorowski*

Ostatecznie zdjęcie wykonano przy ustawieniu jak na rysunku poniżej.

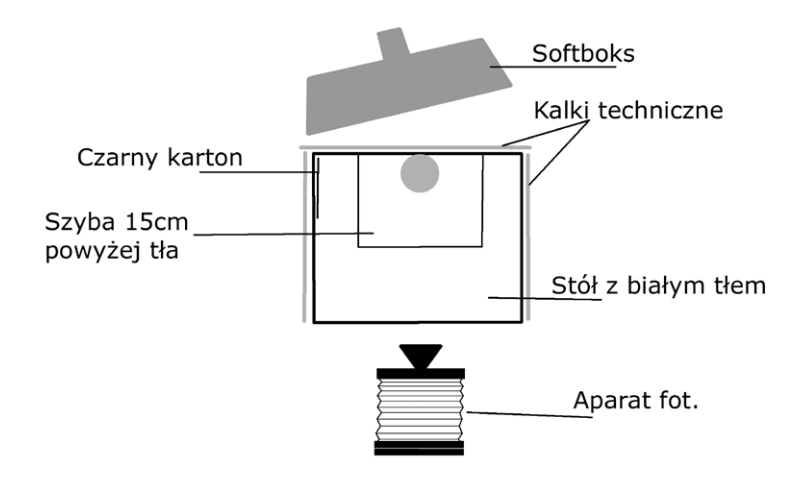

*3.61. Schemat ustawienia planu zdjęciowego. Opracowanie G. Nosorowski*

Ustawienie eksponatu na przezroczystej bezbarwnej szybie umieszczonej około 15 cm powyżej powierzchni białego tła, umożliwiło oświetlenie krawędzi obiektu na całej jego wysokości. Wstawienie z lewej strony paska czarnego kartonu wydobyło na zdjęciu krawędzie nacięć szkła.

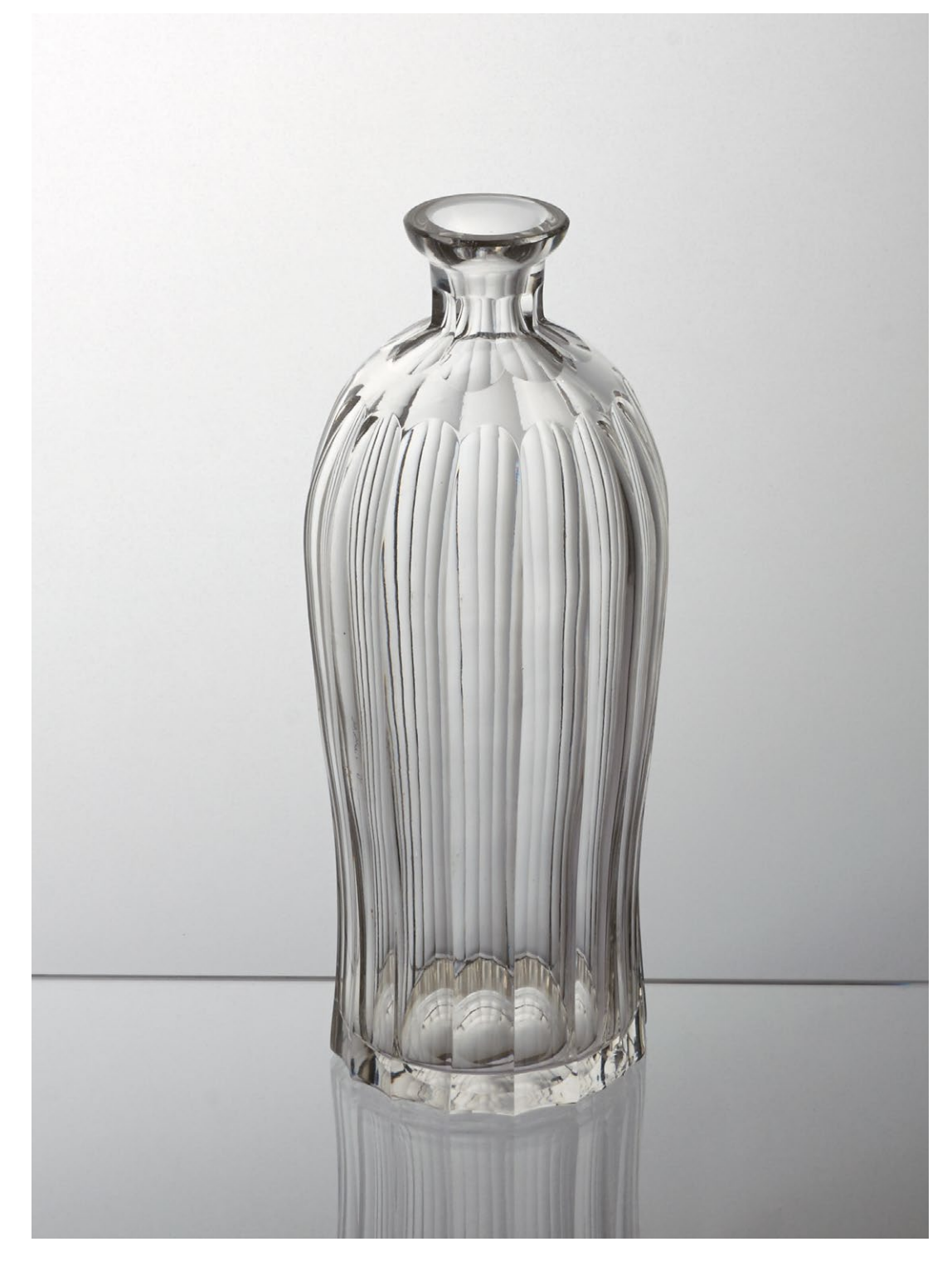

*3.62. Zdjęcie karafki na przezroczystej bezbarwnej szybie z wykorzystaniem paska czarnego kartonu. Fot. G. Nosorowski*

## **3.4.4. Grafika**

Obiekty tego rodzaju często są digitalizowane również przy użyciu skanerów, jednak nie zawsze poziom odwzorowania jest zadowalający, alternatywną metodą jest fotografia.

## **Przykład 1**�*Piotr Ceraficki*

**Alegoria Jesieni**, Noël Le Mire, akwaforta, wym. 21,5 x 14 cm, zbiór J.K. Szembeka, Muzeum Łazienki Królewskie w Warszawie (ŁKR 260)

*Cel wykonania zdjęcia* Dokumentacja wizualna obiektu *Parametry aparatu i sprzęt pomocniczy* Aparat: Nikon D800E Obiektyw: Mikro Nikkor 55/2.8 Kolumna reprodukcyjna z głowicą Manfrotto MN 405 Lampy błyskowe Bowens GEMINI 1000 Pro (2 szt.) + PocketWizard PLUS III Softboks 100 x 40 Światłomierz: Seconic L-478DR Wzorzec kolorystyczny: Golden Thread Object Level Targed Oprogramowanie: Capture One Pro Komputer: MacBook Pro 15" Retina Display 16 GB RAM Monitor: EIZO GC 243 (kalibracja – Color Navigator 6, X-Rite i1Pro 2)

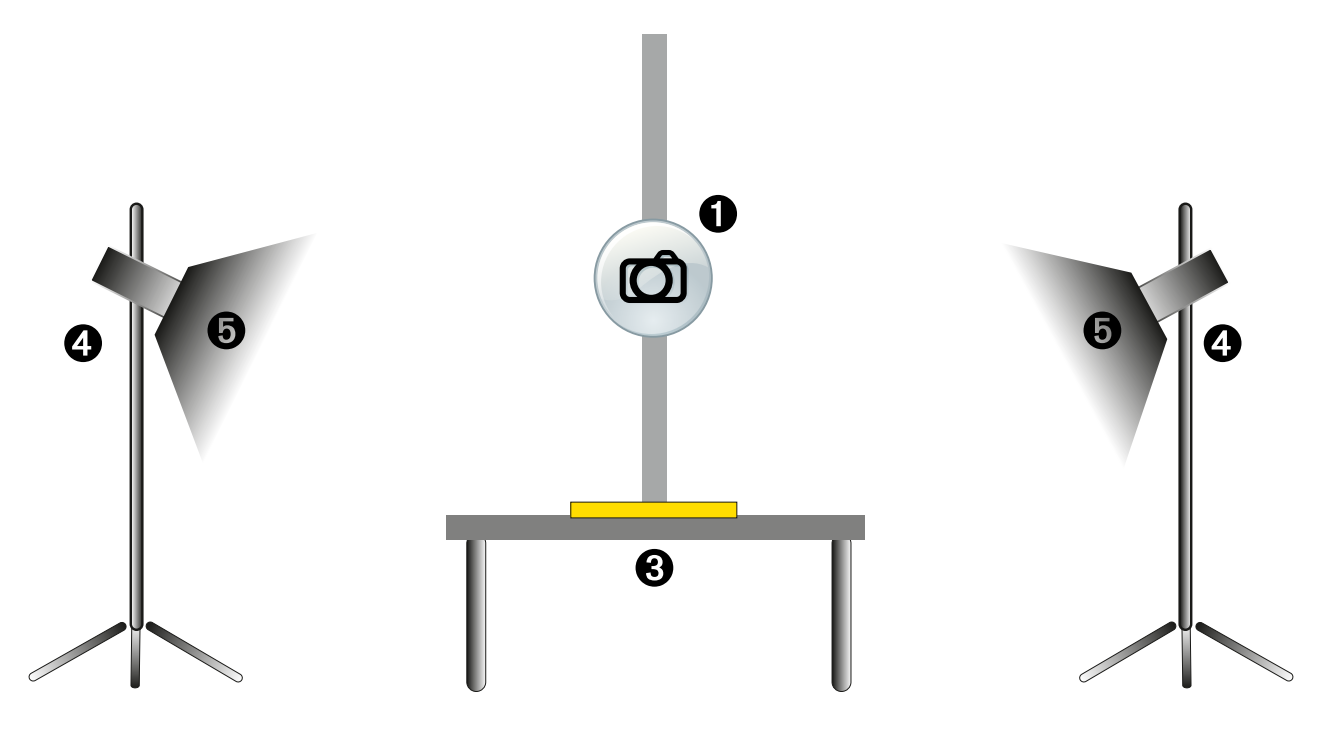

*3.63. Schemat planu zdjęciowego do wykonania dokumentacji wizualnej grafiki. Opracowanie P. Ceraficki*

*Parametry ekspozycji* Czułość matrycy: ISO 200 Czas naświetlania: 1/125 s Przysłona: f/11

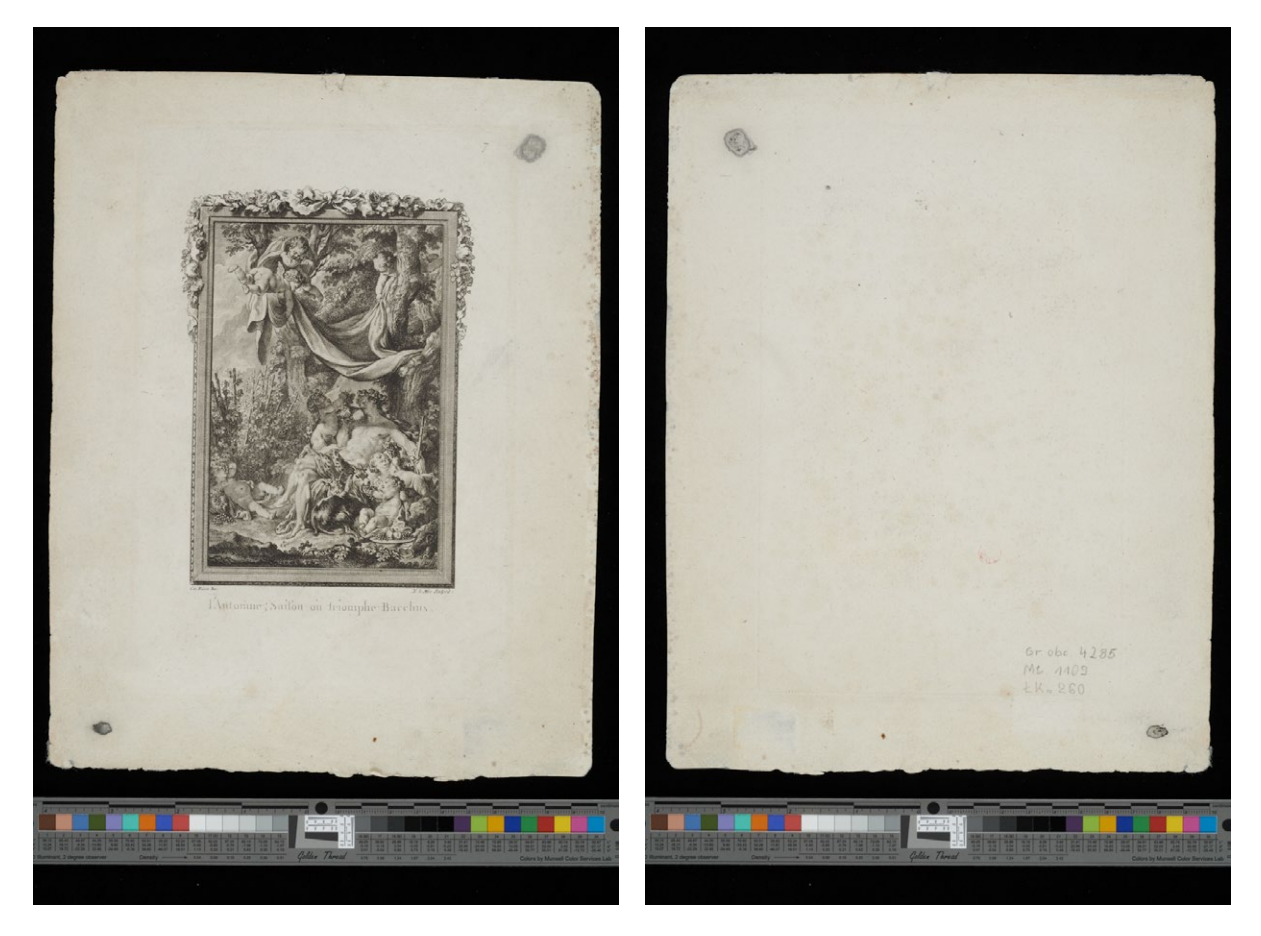

*3.64. Alegoria Jesieni, Noël Le Mire, akwaforta, ŁKR 260, oraz odwrocie. Zdjęcie wykonane przy pomocy zestawu przedstawionego na 3.63. Fot. P. Ceraficki*

Przy tak dobranym oświetleniu grafiki wyglądają na idealnie płaskie, bez pofałdowań papieru, nie widać również odcisku płyty. Wykonano więc zdjęcia przy zupełnie innym oświetleniu. Zastosowano oświetlenie boczne z jedną lampą błyskową z zamontowaną czaszą z wrotami. Obiekt oświetlono celowo z prawej strony, dopasowując kierunek padania światła do poprzecznych pofałdowań.

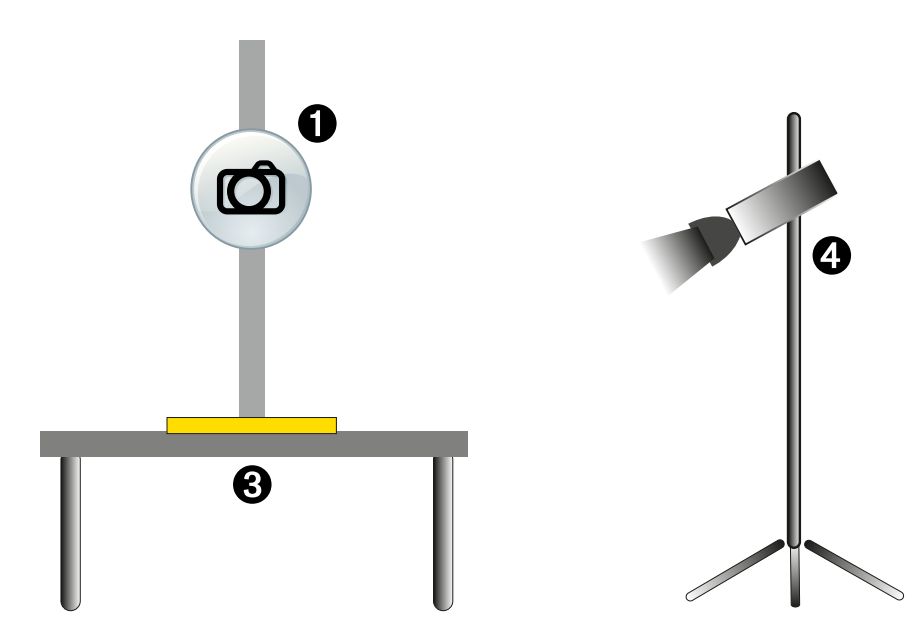

*3.65. Schemat planu zdjęciowego z zastosowaniem oświetlenia bocznego do wykonania dokumentacji wizualnej grafiki. Opracowanie P. Ceraficki*

Poniżej ilustracja uzyskanego wyniku, także kadry pokazujące widoczną fakturę.

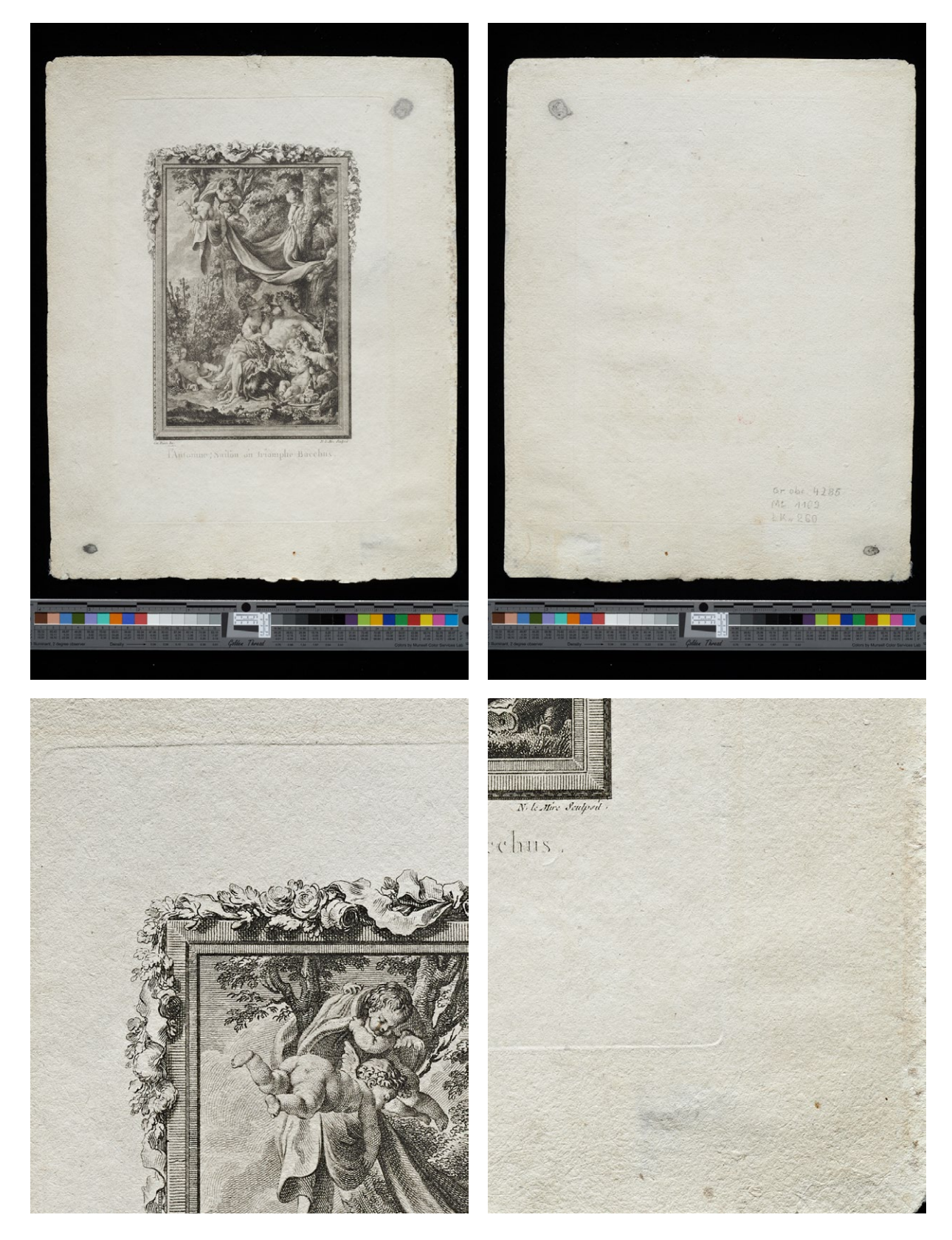

*3.66. Alegoria Jesieni, zdjęcia grafiki wykonane przy pomocy zestawu pokazanego na il. 3.65, także fragmenty ukazujące fakturę. Fot. P. Ceraficki*

Przy zastosowaniu jednej lampy błyskowej występuje jednak nierównomierne oświetlenie planu zdjęciowego wynoszące w tym konkretnym przypadku 0,6 liczby przysłonowej. W procesie postprodukcji wykonano korekcję nierównomierności oświetlenia, wykorzystując możliwości programu Capture One Pro.

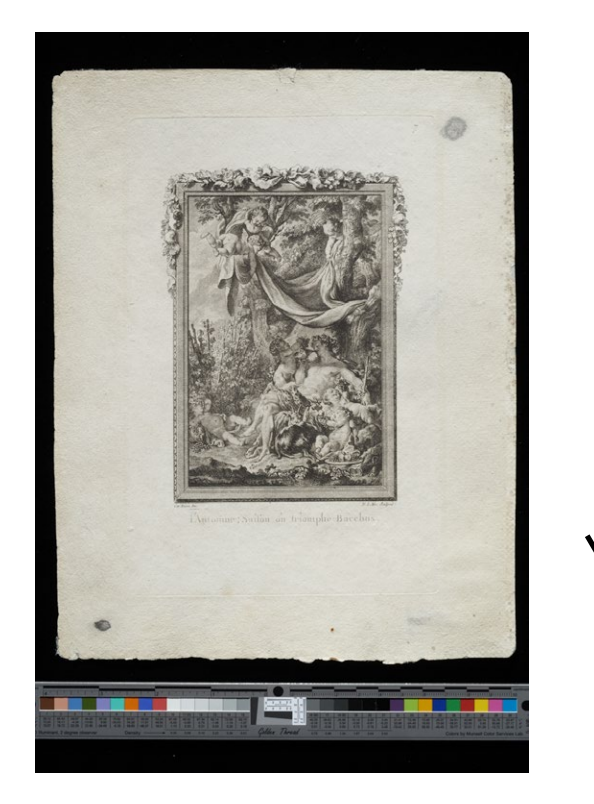

kierunek padania światła lampy błyskowej

*3.67. Alegoria Jesieni, zdjęcie grafiki przy pomocy zestawu pokazanego na il. 3.65, przed korekcją nierównomierności oświetlenia. Fot. P. Ceraficki*

#### **Korekcja nierównomierności oświetlenia przy użyciu programu Capture One Pro**

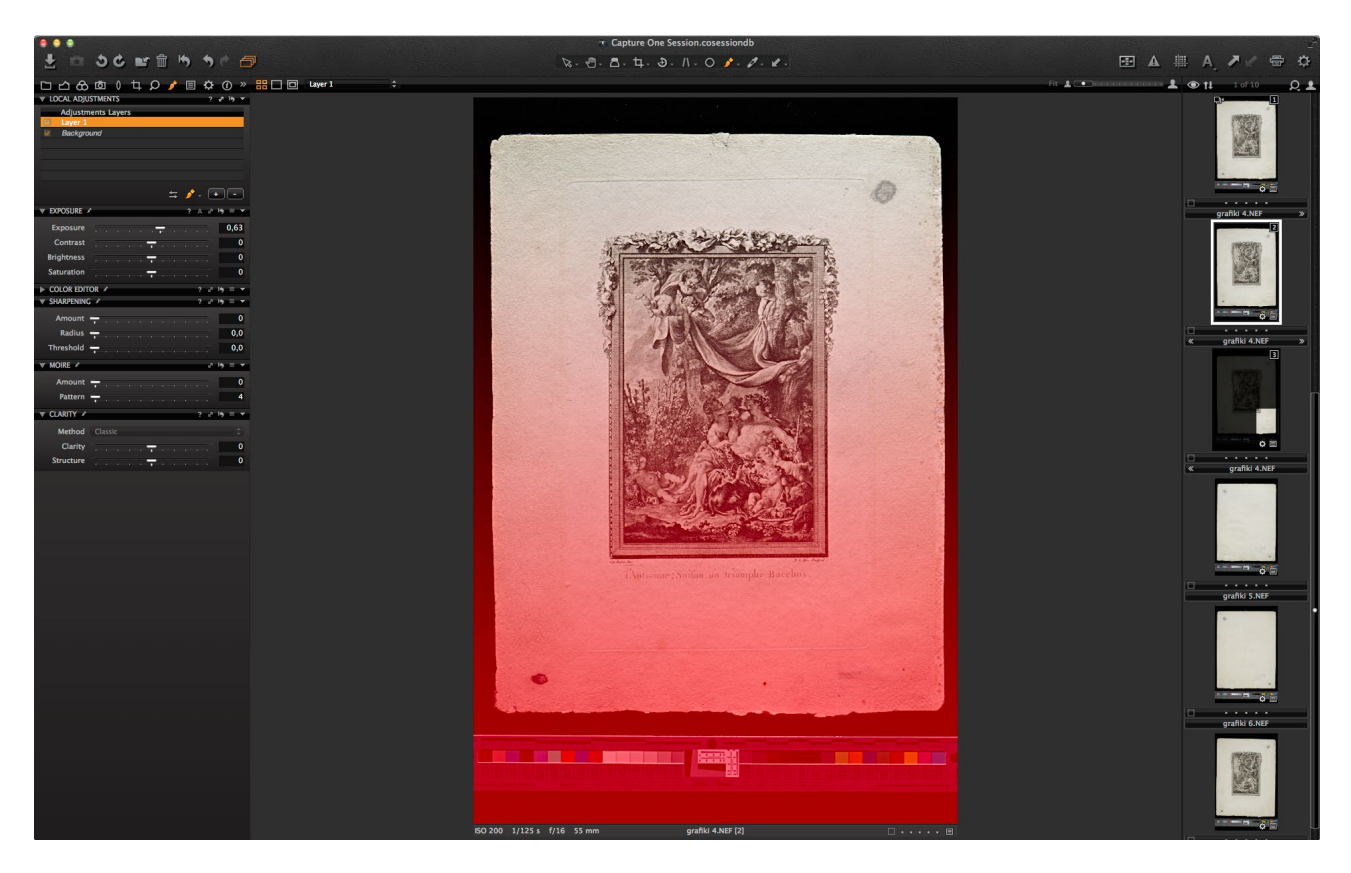

*3.68. Postprodukcja zdjęcia w programie Capture One Pro. Opracowanie P. Ceraficki*

W pierwszej kolejności "sklonowano" korygowane zdjęcie (plik RAW). Program Capture One nie dokonuje fizycznej kopii pliku – umożliwia natomiast wykonanie wielu wariantów oryginalnego zdjęcia. Taki proces pozwala na wielokrotną i różnorodną obróbkę jednego zdjęcia przy zachowaniu wszystkich korekt oraz porównywanie ich na ekranie, bez utraty jednocześnie cennego miejsca na dysku. Następnie założono maskę i rozjaśniono "wymaskowany" obraz o 0,63 stopnia przysłony.

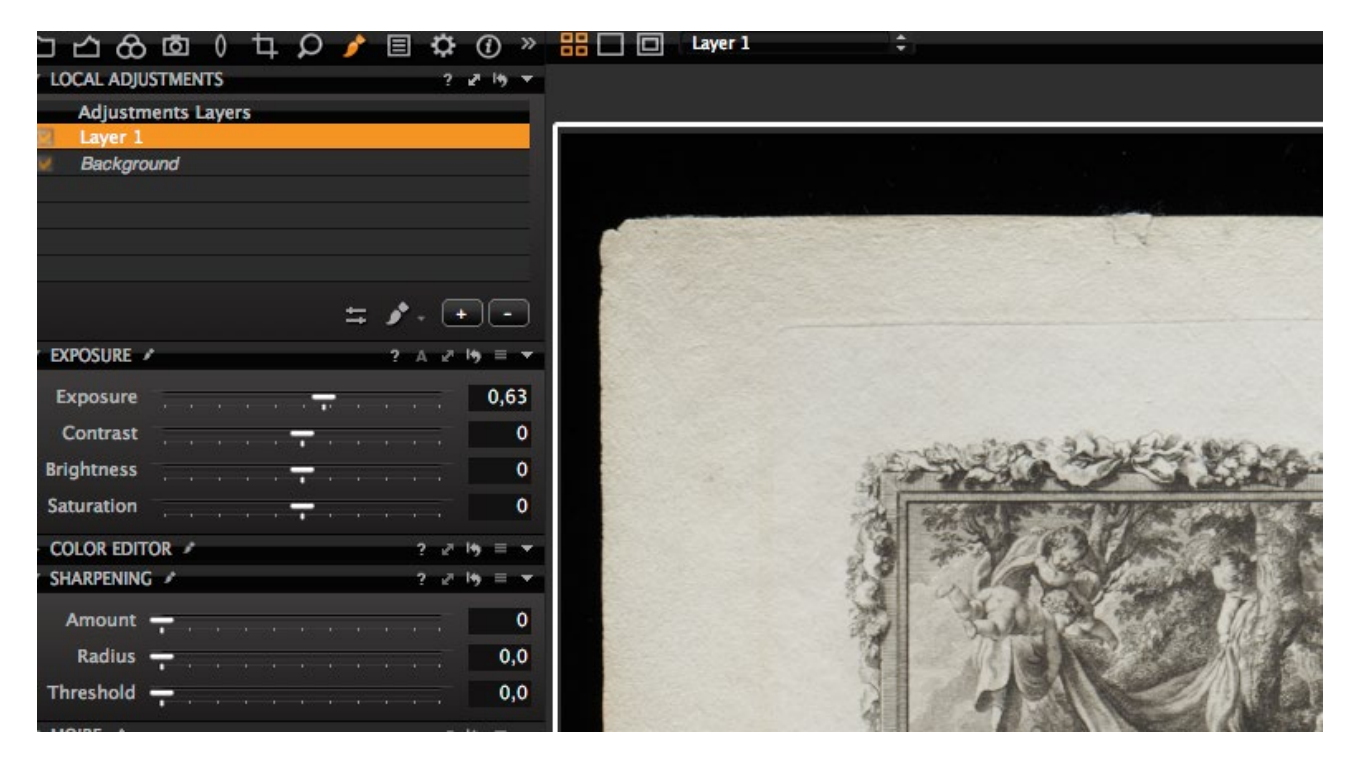

*3.69. Postprodukcja w programie Capture One Pro. Opracowanie P. Ceraficki*

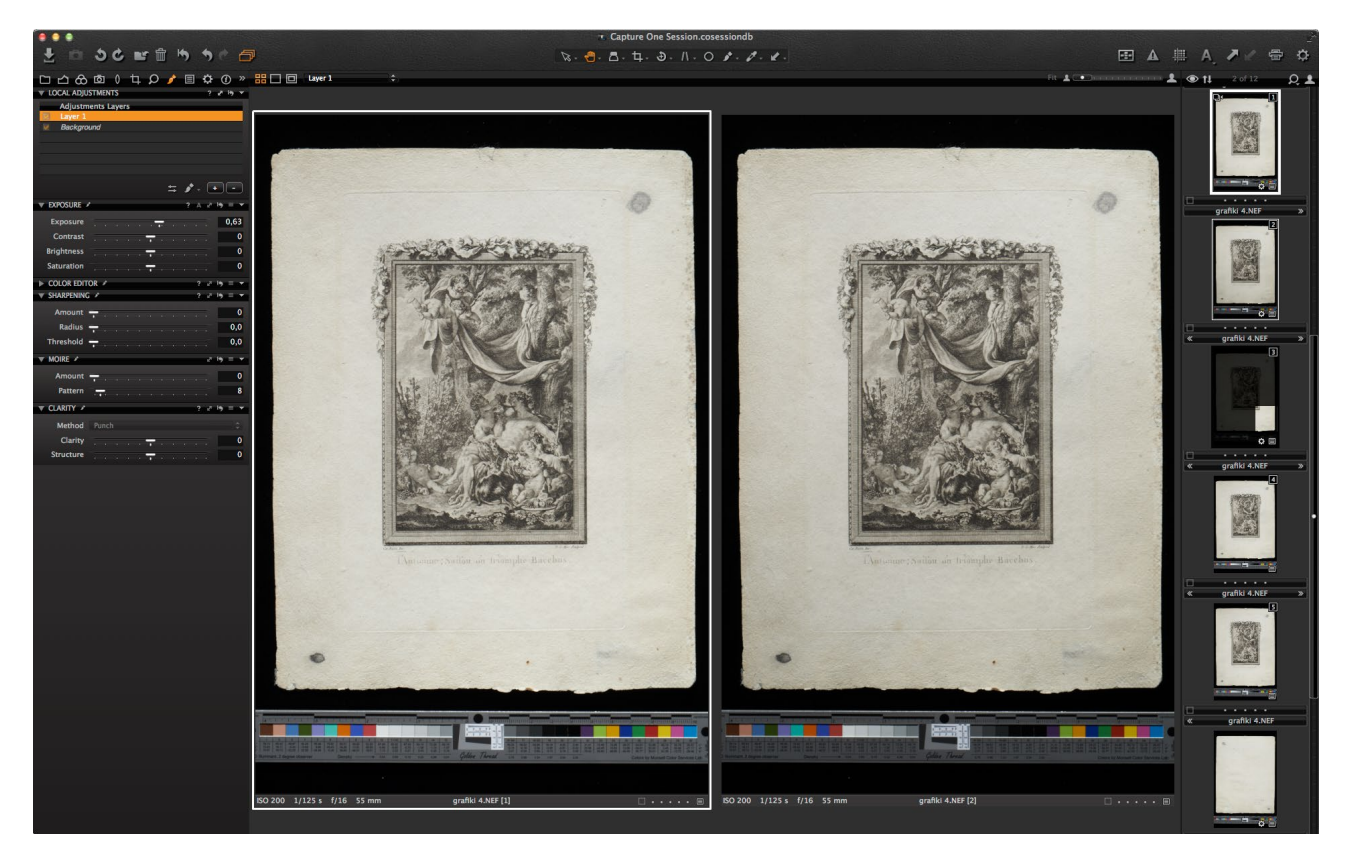

Kolejny zrzut ekranowy pokazuje wygląd zdjęcia przed (w białej ramce) i po dokonaniu korekty.

*3.70. Procesowanie zdjęcia w programie Capture One Pro, porównanie wyników korekty. Opracowanie P. Ceraficki*

Wykonując zdjęcia wielu takich samych obiektów (kolekcja grafik liczy około 100 szt.) metodą Tethered Capture (bezpośrednio do komputera), wystarczy "zapamiętać" wszystkie wykonane korekcje, a przy każdym kolejnym zdjęciu zostaną one zastosowane. Taki system pracy pozwala zaoszczędzić dużo czasu. Przy okazji prezentowanego wyżej przykładu warto przypomnieć wielokrotnie już omawiany temat głębi ostrości (zastosowanej przysłony) i związanego z tym zjawiska dyfrakcji.

Dla aparatu Nikon D800E, w którym wielkość piksela matrycy wynosi 4.9 μm, dyfrakcja nie występuje do wartości przysłony f/8. Jednak przy niewielkiej odległości przedmiotowej głębia ostrości nie pokrywa nierówności powierzchni obiektu. Dlatego też zastosowano wartość przysłony f/16, świadomie dopuszczając niezauważalne na monitorze (w powiększeniu 100 proc.) pogorszenie ostrości. Dla zobrazowania problemu wykonano drugie identyczne ujęcie, tym razem z przysłoną przymkniętą

do wartości f/32.

Różnice obu odwzorowań pokazują poniższe zdjęcia.

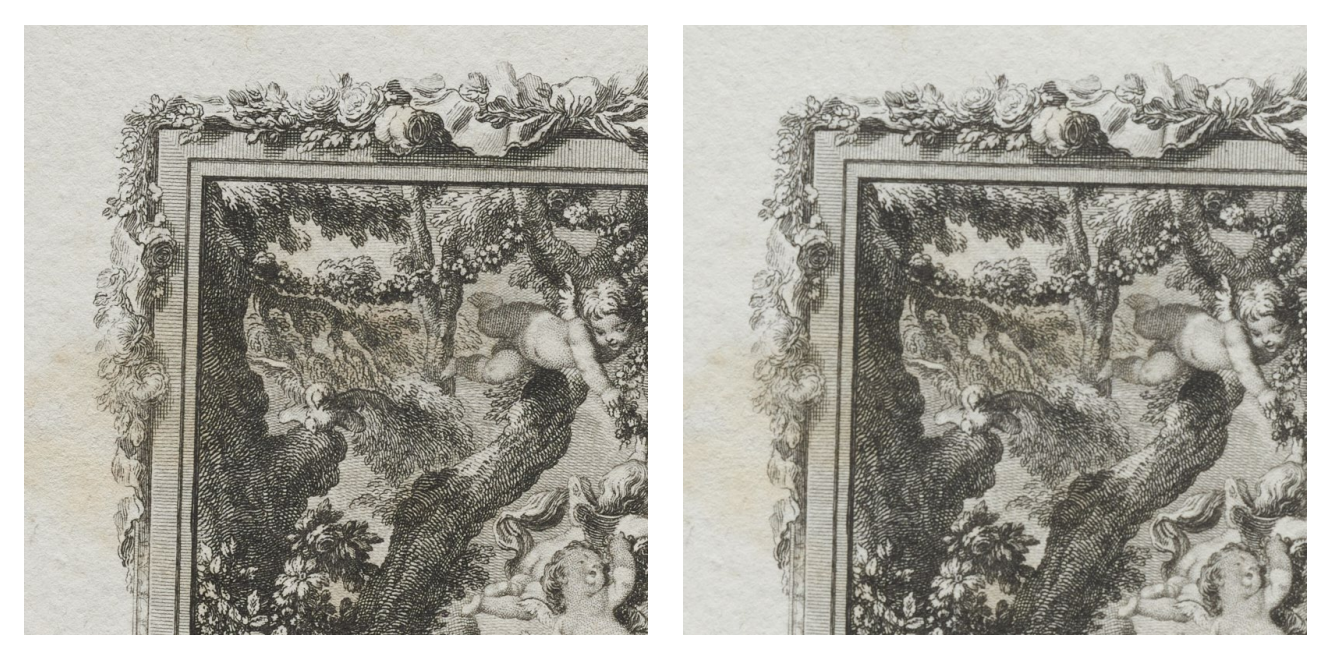

*3.71. Różnice ostrości zdjęcia wykonanego przy różnych wartościach przysłony: f/16 (zdjęcie z lewej strony) ; f/32 (zdjęcie z prawej). Fot. P. Ceraficki*

Na zdjęciu z przysłoną przymkniętą do wartości f/32 widać już znaczne pogorszenie ostrości obrazu. Przy fotografowaniu obiektów o niewielkich rozmiarach często konieczne jest kompromisowe dobranie odpowiedniej wartości przysłony. Większa głębia ostrości – większa liczba przysłonowa – większa dyfrakcja. Podstawowym warunkiem jest więc znajomość wartości liczby przysłonowej, dla której zaczyna występować zjawisko dyfrakcji dla aparatu fotograficznego stanowiącego wyposażenie pracowni digitalizacji10.

## **3.4.5. Rysunek**

#### **Przykład 1**�*Marcin Szala*

## **Portret mikrograficzny – reprodukcja z łączonych fragmentów**

W dokumencie *Cyfrowe odwzorowania muzealiów – parametry techniczne, modelowe rozwiązania* poruszane były problemy związane z doborem rozdzielczości obrazu cyfrowego reprodukowanych

10 Parametry można sprawdzić na stronie: http://www.cambridgeincolour.com/tutorials/diffraction-photography.htm

obiektów11. Niekiedy zdarzają się sytuacje, że standardowo przyjęte parametry nie gwarantują właściwego odwzorowania istotnych elementów – szczegółów obiektu. Reprezentatywnym przykładem takiej sytuacji stała się digitalizacja rysunku przedstawiającego portret Karola II Pobierada księcia oleśnickiego, który jest częścią dzieła: *Biblia: Das ist/ Die gantze Heilige Schrifft/ Deudsch. D. M. Luth.: Itzt von newen/ nach dem letzten/ Von D. Luthero uberlesenem Exemplare/ mit vleiß corrigirt/ Neben den Summarien Viti Dietrichs/ uber jede Capitel/ nützliche Zeit/ Historien/ und Lehr Register*12 ze zbiorów Biblioteki Uniwersyteckiej we Wrocławiu<sup>13</sup>.

Portret ten, określany mianem mimikrograficznego<sup>14</sup>, został wykonany odręcznie przez anonimowego kaligrafa i miniaturzystę wrocławskiego. Kreski kreujące wizerunek są w rzeczywistości drobnymi napisami. Po dokonaniu prób dokumentacji ustalono, że aby tekst stał się czytelny, rozdzielczość odwzorowania cyfrowego powinna znacznie przekraczać 1000 dpi. Takie wartości nie mieszczą się w możliwościach skanerów dziełowych wykorzystywanych w Bibliotece Uniwersyteckiej we Wrocławiu, podjęto więc decyzję o przeprowadzeniu digitalizacji przy użyciu techniki fotograficznej polegającej na sfotografowaniu obiektu we fragmentach, a następnie złożeniu ich w całość w programie graficznym.

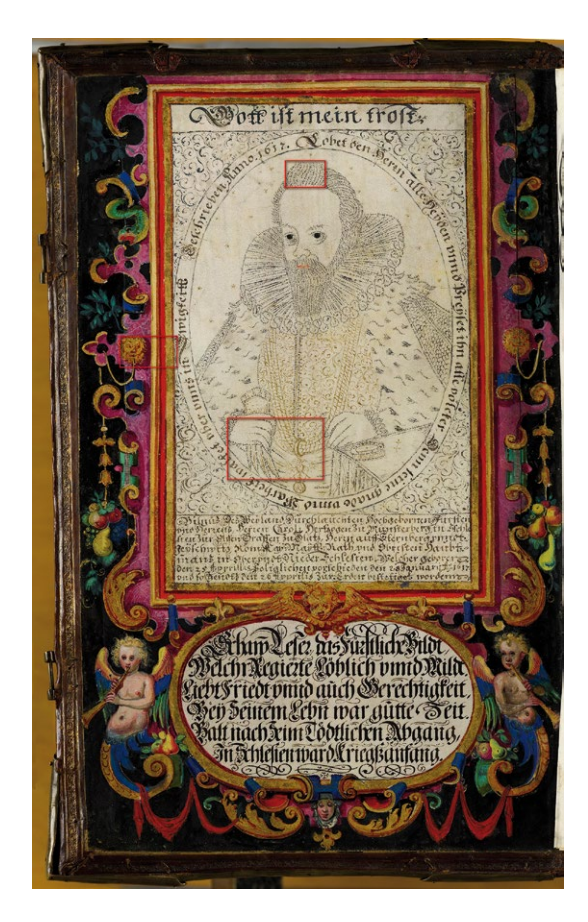

*3.72. Portret Karola II Pobierada księcia oleśnickiego, 1625, kaligraf i miniaturzysta wrocławski, Biblioteka Uniwersytecka we Wrocławiu (BUWr 370977). Zdjęcie grafiki z zaznaczonym fragmentem, którego zbliżenia prezentowane są poniżej. Fot. M. Szala*

11 M. Szala, *Dobór rozdzielczości obrazu cyfrowego*, [w:] *Cyfrowe odwzorowania muzealiów – parametry techniczne, modelowe rozwiązania*, oprac. NIMOZ, 2012, s. 68.

12 Źródło: http://www.bibliotekacyfrowa.pl/publication/41130

13 Wizerunek dostępny jest w Bibliotece Cyfrowej Uniwersytetu Wrocławskiego pod adresem: http://www.bibliotekacyfrowa.pl/ publication/41092.

14 Nazwa techniki rysunkowej "technika mikrograficzna" zaczerpnięta z: *Śląsk – perła w koronie czeskiej. Trzy okresy świetności w relacjach artystycznych Śląska i Czech*, red. A. Niedzielenko, V. Vlnas, Praha – Legnica, 2006, nr II.5.25.

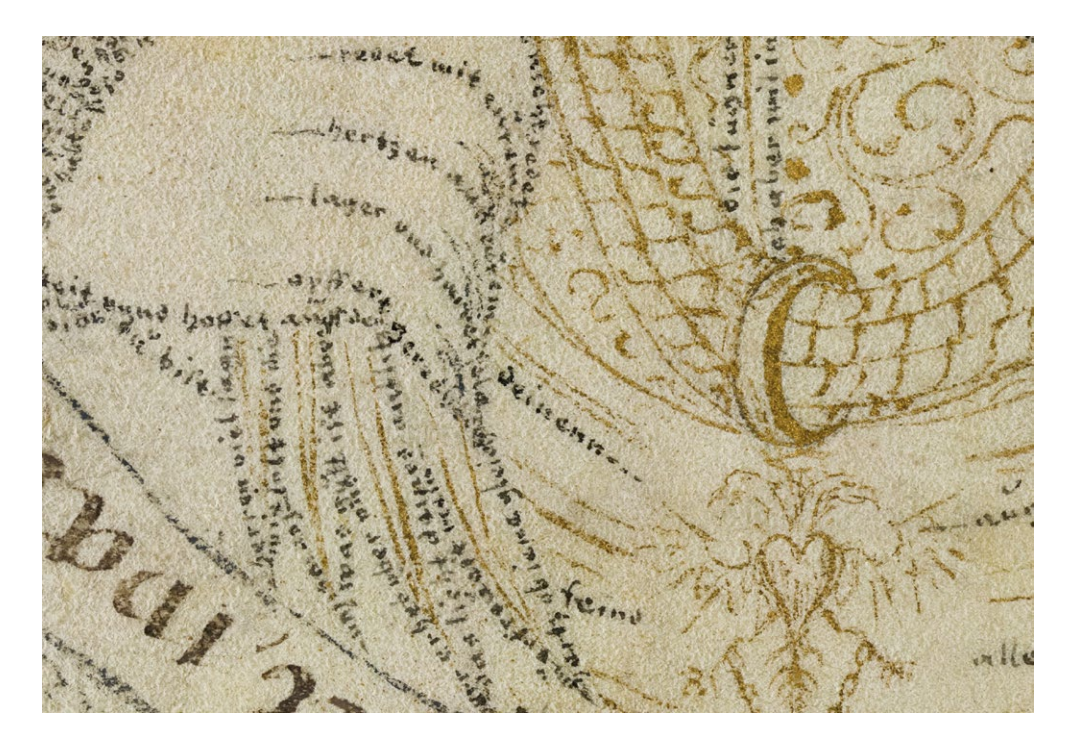

*3.73. Fragment portretu Karola II Pobierada księcia oleśnickiego. Fot. M. Szala*

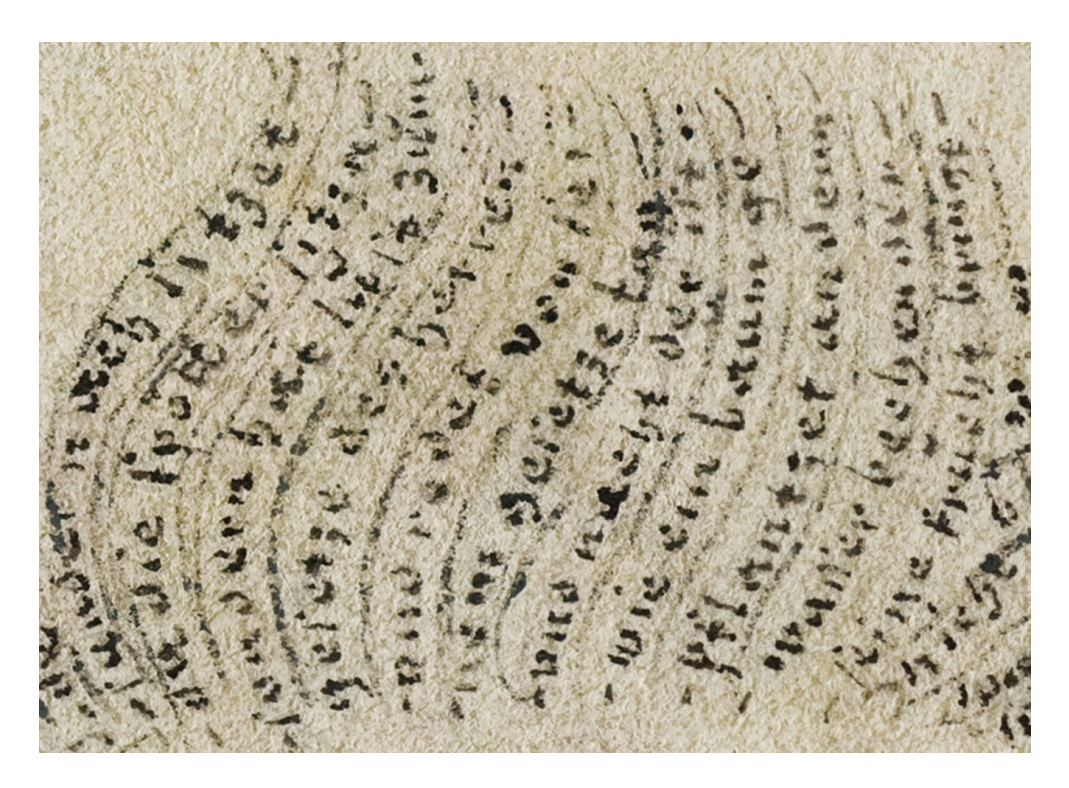

*3.74. Fragment portretu Karola II Pobierada księcia oleśnickiego. Fot. M. Szala*

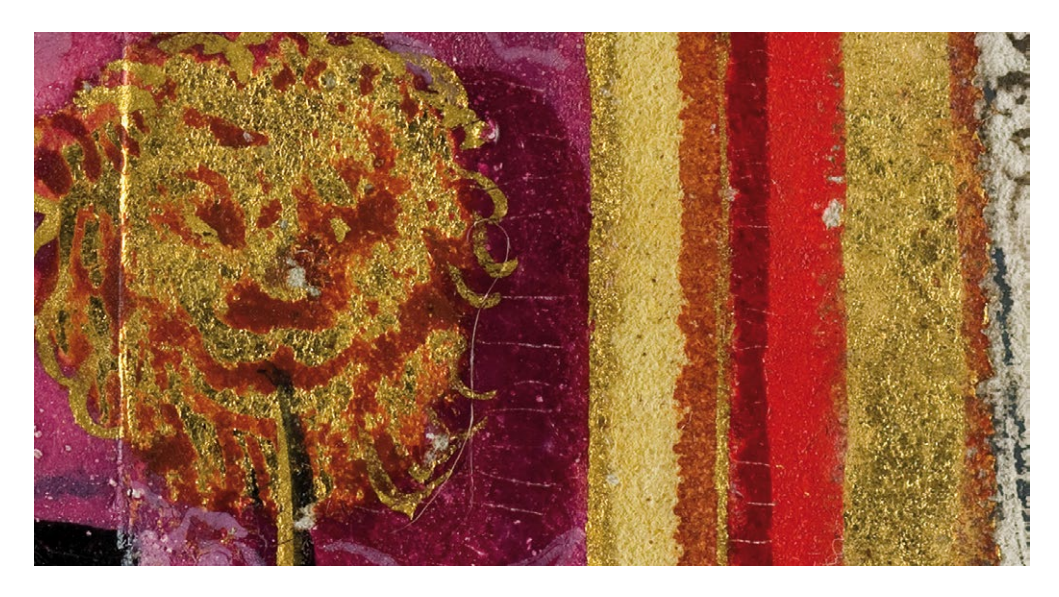

*3.75. Fragment portretu Karola II Pobierada księcia oleśnickiego. Fot. M. Szala*

Odwzorowania cyfrowego dokonano aparatem fotograficznym Nikon D200 z obiektywem Nikon Nikkor AF Micro 60 mm f/2.8D. Odległość obiektu względem aparatu wynosiła około 30 cm. Przy zastosowanej przysłonie f/8 możliwe było zarejestrowanie szczegółów na poziomie 40 lp/mm ze stosunkowo małą różnicą w ostrości pomiędzy partią centralną a brzegami obrazu<sup>15</sup>. Ponieważ rejestrowane były małe fragmenty obiektu, istotną kwestią była dokładność wykonywania kolejnych ujęć w wierszach i kolumnach. Należało zapewnić możliwość precyzyjnego przesuwania obiektu względem aparatu. Do tego celu wykonano stolik, którego konstrukcja umożliwia przemieszczanie ławki jezdnej w poziomie i w pionie oraz blokadę pozycji obiektu przed sfotografowaniem w wybranym miejscu.

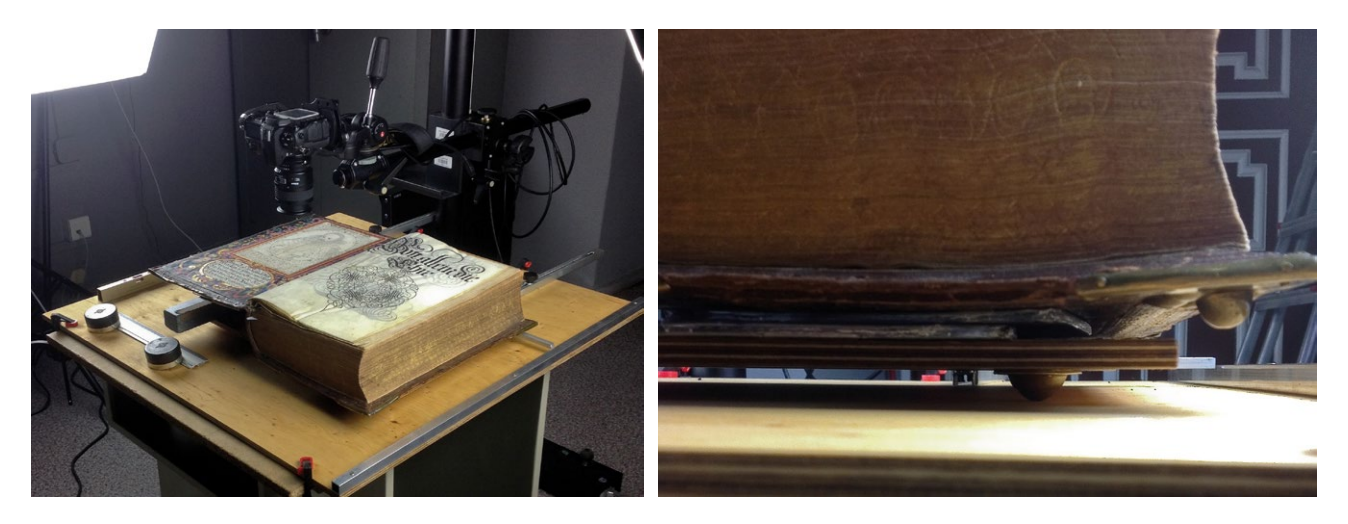

*3.76. Widok stolika z ławką jezdną. Fot. M. Szala*

Łącznie wykonano 110 ujęć makro, które uwzględniały odpowiednie zakładki konieczne przy składaniu. Sam proces fotografowania trwał około 1,5 godziny. Po wywołaniu pliki graficzne połączono automatycznie w programie Adobe Photoshop 6.0. Najpierw dokonano osobno łączeń poszczególnych wierszy, następnie połączono uzyskane fragmenty.

15 Dane na podstawie testu opublikowanego w serwisie www.optyczne.pl: http://www.optyczne.pl/82.4-Test\_obiektywu-Nikon\_ Nikkor\_AF\_Micro\_60\_mm\_f\_2.8D\_Rozdzielczo%C5%9B%C4%87\_obrazu.html

Tak prowadzony proces digitalizacji jest pracochłonny, a otrzymana kopia może zawierać pewne zniekształcenia wynikające z różnic w odwzorowaniu poszczególnych ujęć. Powierzchnia grafiki nie była idealnie płaska, zatem konieczne było korygowanie ostrości ujęć poszczególnych fragmentów obiektu. Przy niezmiennej wysokości aparatu względem obiektu ciągła korekcja ostrości ma wpływ na odwzorowanie wymiarów obiektu, a w konsekwencji również na proces łączenia obrazu. Efekt łączenia automatycznego okazał się jednak zadowalający. Ręcznej korekcji wymagały jedynie dwa fragmenty. Rozdzielczość kopii cyfrowej wyniosła 1490 dpi.Pomimo wymienionych trudności i możliwych błędów, metoda okazała się skuteczna dla celu publikacji, a co więcej – możliwa do realizacji niezbyt dużym nakładem środków.

## **3.4.6. Materiały transparentne**

## **Negatywy szklane**�*Wacław Pyzik*

Archiwalne klisze szklane są obiektami niezwykle podatnymi na uszkodzenia i wrażliwymi na zmiany temperatury oraz wilgotności powietrza. Czynnik czasu, niewłaściwe warunki przechowywania, błędy naświetlenia czy obróbki chemicznej są przyczyną degradacji obrazu objawiającej się zadymieniem lub zaczernieniem. Dotyczy to zarówno klisz z ręcznie kładzioną emulsją światłoczułą, jak i tych z "manufaktury", czyli fabrycznej produkcji. Innym problemem jest "odklejanie" się warstwy emulsji od podłoża (płyty szklanej). Uzyskanie dobrej jakości dokumentacji cyfrowej takich obiektów nie jest proste. Przy skanowaniu tych materiałów kluczowym kryterium stają się bezpieczeństwo oraz gęstość optyczna D<sub>max</sub> urządzenia, czyli zdolność do poprawnej rejestracji szczegółów w najciemniejszych polach obrazu. Wartość ta jest stała i może być niewystarczająca dla uzyskania poprawnego wizerunku. Powstają wtedy odwzorowania cyfrowe pozbawione szczegółów w najjaśniejszych (najciemniejszych na negatywie) polach obrazu, nawet przy zastosowaniu wysokiej jakości skanerów płaskich.

Alternatywą dla skanerów może być zastosowanie aparatu cyfrowego oraz komory świetlnej umieszczonej pod kliszą i rejestracja obrazu w świetle przechodzącym.

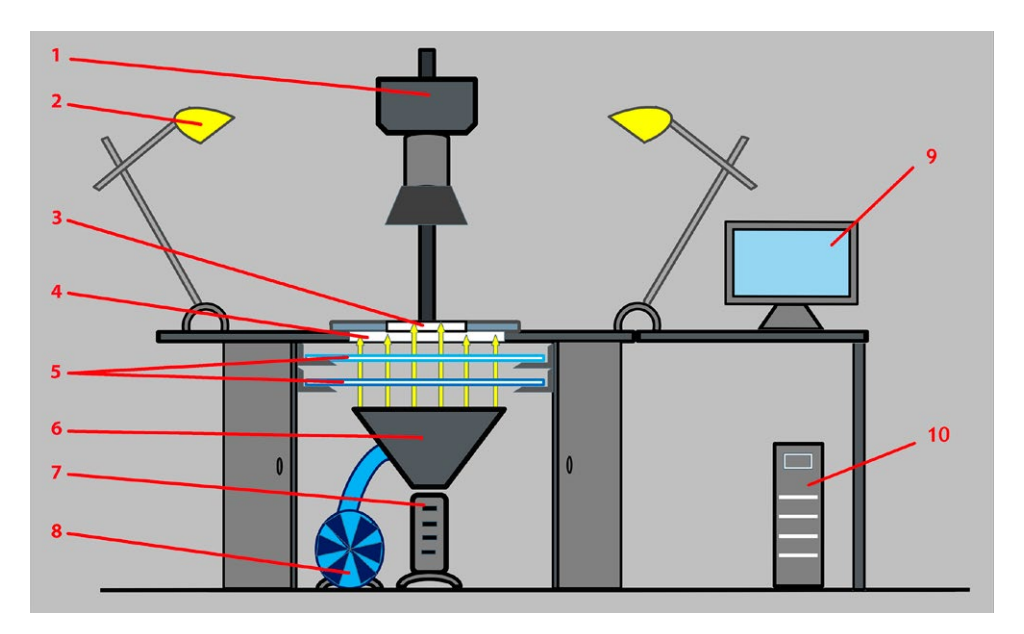

*3.77. Przykładowe stanowisko do reprodukcji klisz szklanych; 1 – aparat cyfrowy na kolumnie reprodukcyjnej; 2 – flesze studyjne lub lampy światła ciągłego do rejestracji powierzchni kliszy (uszkodzeń lub maskowań stosowanych przez fotografa); 3 – maskownica; 4 – dyfuzor z plexiglasu duo satyna; 5 – dodatkowy dyfuzor i neutralna szara folia; 6 – komora dyfuzyjna; 7 – flesz studyjny; 8 – wentylator przelotowy, wyciągający ciepłe powietrze, pozwalający na swobodne operowanie pilotem halogenowym; 9 – monitor graficzny; 10 – stacja graficzna. Opracowanie W. Pyzik*

W prezentowanym rozwiązaniu elementem rejestrującym jest aparat cyfrowy, a źródłem światła – mocny flesz studyjny z możliwością zdalnej regulacji natężenia błysku. Światło z flesza po przejściu przez komorę mieszającą zostaje dodatkowo rozproszone na dyfuzorach (opcjonalnie ograniczone na neutralnych szarych filtrach foliowych) i przechodząc przez kliszę, dociera do aparatu cyfrowego.

Rozproszenie światła jest na tyle dokładne, iż pomimo krótkiego dystansu powierzchnia 30 x 40 cm jest równomiernie oświetlona.

Komorę świetlną stanowi softboks o wymiarach 40 x 60 cm o sztywnej konstrukcji. Dodatkowe dyfuzory zostały wykonane z plexiglasu mlecznego i plexiglasu duo satyna. Ten ostatni materiał stanowi również podłoże, na którym układane są klisze szklane. Tworzywo i szkło dobrze ze sobą współpracują. Neutralne filtry szare to folie firm Lee i Rosco.

Urządzenie takie zostało skonstruowane w Muzeum Historycznym Miasta Krakowa i przeprowadzono na nim digitalizację kilku tysięcy klisz szklanych.

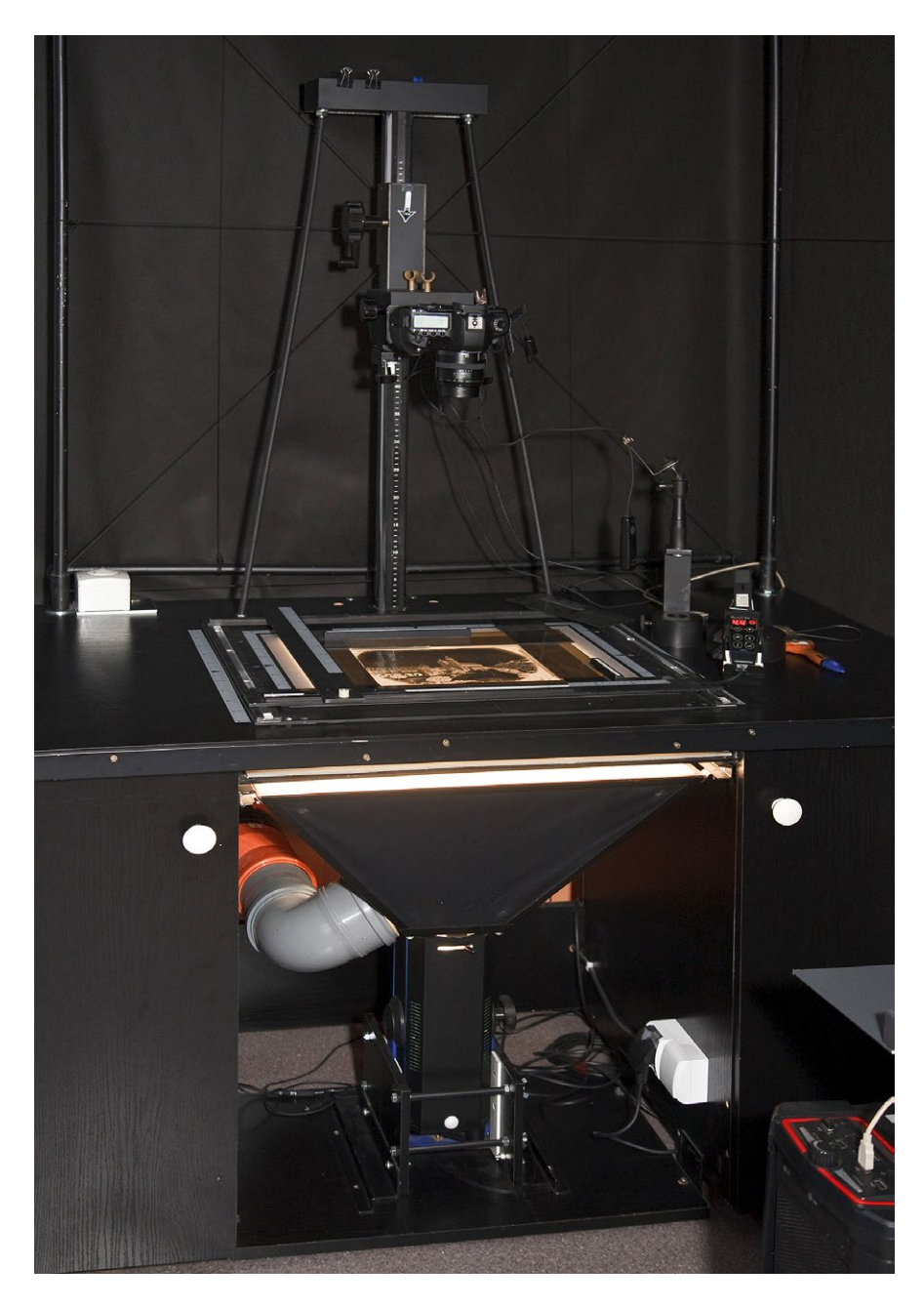

*3.78. Urządzenie do reprodukcji klisz szklanych skonstruowane w MHK. Opracowanie i fot. W. Pyzik*

Rozwiązaniem bardziej "kompaktowym", ale i droższym jest zastosowanie fleshboksów, np. firm Hensel lub Broncolor. Flesz umieszczony jest w komorze świetlnej, a całość nie przekracza 30 cm grubości. Producenci gwarantują równomierne rozproszenie światła na powierzchniach od 20 x 30 cm do 80 x 120 cm. Dalej zostaną przedstawione przykłady digitalizacji klisz szklanych. Wybrana metoda to fotografia w świetle przechodzącym. Dla porównania wykonane zostaną również skany wybranych klisz na ska-

## **Przygotowanie stanowiska pracy**

nerze płaskim Epson 10000XL.

## **1. Rodzaj aparatu a rozdzielczość reprodukcji**

W aparacie cyfrowym rozdzielczość matrycy determinuje maksymalną rozdzielczość, z jaką możemy zreprodukować obiekt o określonych wymiarach.

Przykładowo aparat małoobrazkowy pełnoklatkowy Canon EOS-5 D Mark II (którym wykonano niżej zamieszczone reprodukcje) posiada rozdzielczość 5616 x 3744 pikseli. Oznacza to, że obiekt o wymiarach wielkości klatki 36 x 24 mm (1,42" x 0,95") można zreprodukować z maksymalną rozdzielczością<sup>16</sup>: 5616 / 1,42 = 3955 ppi.

Każdy większy obiekt będzie zreprodukowany z odpowiednio mniejszą rozdzielczością. Należy wziąć pod uwagę, że nie zawsze proporcje boków obiektu będą zbieżne z proporcjami matrycy, oraz uwzględnić pewien "zapas" przy kadrowaniu. Czynniki te powodują dodatkowe obniżenie wartości maksymalnej rozdzielczości reprodukcji.

Realizując projekt digitalizacji, w MHK przyjęto, iż uzyskana wartość rozdzielczości powinna pozwalać na mniej więcej trzykrotne powiększenie obrazu, do formatów nie mniejszych niż 30–40 x 40–50 cm, przyjmując średnią rozdzielczość przy reprodukcji 300 dpi. Założenie takie pozwoliło na reprodukcję klisz do formatu 18 x 24 cm aparatem cyfrowym Canon EOS-5 D Mark II o rozdzielczości matrycy 21MP.

Z doświadczeń jednak wynika, że należałoby stosować znacznie większe rozdzielczości.

Duża powierzchnia kliszy, dobre obiektywy wielkoformatowe pozwalały na wykonywanie zdjęć, na których również na "drugim planie" zawarta jest ogromna ilość informacji. Widoczne numery budynków, afisze, plakaty, szyldy są bezcennym źródłem informacji, możliwym do odczytania, ale przy dużych powiększeniach (czyli dużych rozdzielczościach).

**Wniosek.** Przy reprodukcji klisz szklanych, zwłaszcza powyżej 10 x 15 cm, powinno się stosować największe dostępne rozdzielczości matryc aparatów cyfrowych – aparaty cyfrowe małoobrazkowe z matrycami 21PM lub większymi oraz aparaty cyfrowe średnioformatowe z matrycami o rozdzielczościach nawet do 80 MP.

#### **2. Optyka**

Punkt ten stanowi przypomnienie, że do reprodukcji należy stosować tylko obiektywy stałoogniskowe makro, a nie zoomy. Zamieszczone reprodukcje zostały wykonane obiektywem Canon EF 50 mm f/2.5 Compact Macro.

Optymalnym rozwiązaniem jest stosowanie obiektywów przeznaczonych do reprodukcji obiektów płaskich o nieruchomym układzie soczewek, gdzie ostrzenie wykonuje się przez zmianę odległości obiektywu od płaszczyzny matrycy.

<sup>16</sup> Obliczenia przeprowadza się dla dłuższego boku obiektu.

## **3. Parametry ekspozycji**

#### **a) Przysłona**

Należy wybrać przysłonę z zakresu przysłon optymalnych dla danego obiektywu wskazanych przez producenta, mając również na uwadze głębię ostrości.

W przedstawionych przykładach wybrano wartość przysłony 8. Wartość ta zapewnia również wystarczającą głębię ostrości.

## **b) Czas synchronizacji z lampą błyskową**

Należy zwrócić uwagę, że podawany w specyfikacjach czas synchronizacji: 1/200 s czy 1/250 s, dotyczy tylko i wyłącznie fleszy mobilnych, zapinanych na sanki aparatu.

Flesze studyjne wyzwalane są ze znacznie dłuższymi czasami, np. 1/100 s lub 1/125 s, i to dotyczy wszystkich aparatów z migawką szczelinową.

W zastosowanym aparacie cyfrowym Canon EOS-5 D Mark II, zgodnie z instrukcją czas synchronizacji wynosi 1/100 s. Okazuje się, że dopiero przy 1/60 s następuje równomierna ekspozycja całej klatki, przy krótszych czasach występuje wyraźny gradient.

Za pomocą światłomierza należy wykonać pomiary kontrolne na krawędziach powierzchni świetlnej i odpowiednio dobrać czas synchronizacji.

## **c) Czułość**

Zasadą jest stosowanie najniższej kalibrowanej (natywnej) czułości matrycy aparatu.

Przeważnie wynosi ona 100 ISO i taką czułość zastosowano w poniższych przykładach. Należy zwrócić uwagę, że niższe czułości, np. 50 ISO, są podawane jako rozszerzenie zakresu, czyli wartości te uzyskiwane są matematycznie. W tym wypadku niższa czułość nie oznacza wyższej jakości.

## **d) Oświetlenie**

Parametry: przysłona, czas ekspozycji, czułość, zostały już ustalone i są wartościami stałymi dla tego układu.

Właściwa ekspozycja ustalana jest wielkością natężenia oświetlenia, czyli przez regulację siły błysku flesza. Istotnym warunkiem ustawienia parametrów oświetlenia jest również możliwość stosowania dodatkowych neutralnych filtrów szarych, wprowadzanych do wiązki światła bądź z niej usuwanych. Całość toru świetlnego wraz z ruchomym filtrem szarym powinna być tak skonfigurowana, aby natężenie oświetlenia pozwalało na pracę w środkowym zakresie skali regulacji lampy.

W omawianych przykładach zastosowano lampę błyskową firmy ELFO o mocy 1200 Ws z możliwością regulacji siły błysku w zakresie sześciu przysłon z dokładnością do 0,1 wartości przysłony. Pomiary wykazały, że wartość 0,3 na skali regulacji odpowiada 1/3 wartości przysłony. Przyjęto wielkość 3,7 na skali regulacji jako podstawową wartość roboczą.

Standardowo praca przebiega w środkowym zakresie mocy lampy, ale w szczególnych przypadkach dla klisz gęstych (mocno naświetlonych lub zadymionych) mamy możliwość zwiększenia siły światła lub zmniejszenia ilości światła dla klisz o małym kryciu (niedoświetlonych lub z "wypłowiałym" obrazem). Uogólniając, można określić, że uzyskujemy możliwość regulacji gęstości optycznej D urządzenia, co jest niewykonalne w przypadku skanerów.

Zakres ingerencji jest ściśle związany z rodzajem lampy, jej mocą i przedziałem regulacji.

Warto zaznaczyć, iż lampy w dolnym zakresie regulacji (1,0; 1,3) mogą wykazywać pewien brak powtarzalności siły błysku. Można wówczas wprowadzić dodatkowy filtr, przesuwając zakres pracy lampy.

#### **4. Maskowanie**

Aparat powinien rejestrować tylko obraz kliszy w świetle przechodzącym. Pozostałe światło musi zostać zamaskowane. Bezpośrednie silne światło dostające się do układu obiektyw – matryca może powodować powstawanie na rejestrowanym obrazie różnego rodzaju zaświetleń, flar czy zadymienia, co dodatkowo może skutkować zmniejszeniem kontrastu obrazu i odbarwieniem.

Maskownica musi pozwalać na niezależne operowanie każdym z ramion. Klisze archiwalne bardzo często nie mają kształtu prostokąta czy kwadratu, lecz równoległobok, trapez lub wielokąt. W takiej sytuacji jeden z boków należy wyrównać z brzegiem klatki (najczęściej dolnym), a pozostałe maskować niezależnie ruchomymi ramionami. Praktycznym rozwiązaniem jest wykonanie masek z szarego półprzeźroczystego materiału, gdyż przy rejestracji klisz gęstych i mało krytych można łatwo odróżnić krawędź maski i kliszy.

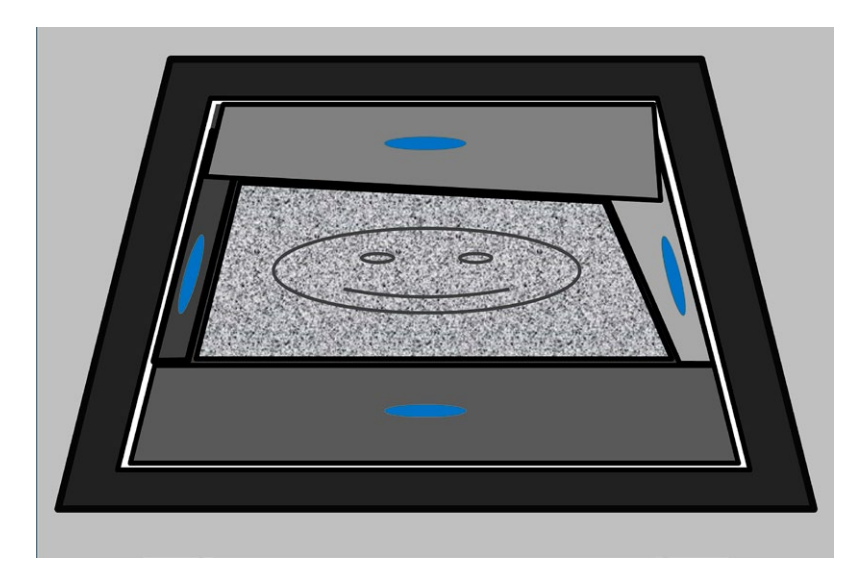

*3.79. Maskowanie kliszy o nierównych bokach. Na rysunku ukazano ramiona maskownicy w różnych kolorach dla zasygnalizowania ich niezależności. Opracowanie W. Pyzik*

## **5. Ustawianie ostrości**

Ostrość może być ustawiana kilkoma metodami:

## **a) Praca z autofocusem**

Dla każdej kliszy automatyka aparatu ustawia ostrość. Jest to metoda szybka, jednak często zawodna. Czujniki aparatu, "widząc" mało kontrastową jednorodną powierzchnię, zawodzą. Warunkiem stosowania tej metody jest włączenie w aparacie funkcji: ekspozycja tylko po ustawieniu ostrości. Przy innym ustawieniu powstają błędy.

## **b) Ustawienie ostrości za pomocą autofocusa na pierwszej kliszy, a następnie wyłączenie automatyki i praca na jednej wartości**

Czynność tę trzeba powtarzać po każdym kadrowaniu. Należy również kontrolować grubość szkła, gdyż w archiwalnych kliszach rozbieżności są bardzo duże i powierzchnia obrazu może nie mieścić się w zakresie głębi ostrości.

#### **c) Manualne ustawianie ostrości**

Pomimo wspomagania przez elektronikę aparatu metoda mało precyzyjna. W konstrukcji obecnych obiektywów dąży się do minimalizacji zakresu obrotu układu optycznego w celu przyspieszenia działania autofocusa.

W rezultacie pełny zakres odległości uzyskuje się np. przy jednej czwartej obrotu. Ręczne precyzyjne ustawienie ostrości, zwłaszcza przy małej głębi ostrości, staje się bardzo trudne.

# **d) Ustawianie ostrości za pomocą funkcji Live View i programu przeznaczonego do kontroli aparatu z poziomu komputera**

Metoda wolna, ale najdokładniejsza, gdyż zmiana wartości odbywa się z precyzją silnika krokowego obiektywu.

Metoda ta została zastosowana przy reprodukcjach przedstawionych poniżej.

Aparat Canon EOS-5 D Mark II współpracował z oprogramowaniem EOS Utility.

## **6. Organizacja pracy**

## **a) Przygotowanie klisz**

Odwrocie klisz (gładka strona kliszy) jest bardzo często zanieczyszczone przez zacieki wody oraz niewypłukane dokładnie odczynniki chemiczne, ale też przez odciski palców czy fragmenty podkładek suszących itp. Przed digitalizacją klisze muszą zostać odpowiednio oczyszczone przez konserwatora. Warto przejść krótkie szkolenie, aby w prostych przypadkach móc tę czynność przeprowadzić samemu. Może to znacznie przyspieszyć pracę.

## **b) Selekcja klisz**

Selekcja według formatów znacznie przyspiesza i ułatwia pracę. Dzięki temu unikamy czasochłonnych czynności, częstego kadrowania i ustawiania ostrości czy też częstej zmiany aparatu.

## **c) Współpraca aparat – komputer**

Praktycznym, ale i niezbędnym rozwiązaniem jest sprzężenie aparatu cyfrowego z komputerem poprzez dedykowany program. Dla aparatu Canon EOS-5 D Mark II, stosowanego w przedstawionych przykładach, jest to oprogramowanie EOS Utility. Tandem ten umożliwia m.in.:

- wyzwalanie migawki,
- zmianę parametrów,
- kadrowanie w trybie Live View,
- ręczne ustawianie ostrości w trybie Live View w dużym powiększeniu fragmentu obrazu,
- wykonanie balansu bieli,
- numerację zdjęć,
- odwrócenie obrazu, np. o 180° (zamocowany na kolumnie reprodukcyjnej aparat jest obrócony o 180° i operacja ta pozwala zapisywać i obserwować obraz w normalnym położeniu),
- zapis obrazu bezpośrednio na dysku komputera z pominięciem karty pamięci,
- wstępny podgląd zapisanego obrazu.

Zapisany obraz na dysku może być przy odpowiedniej konfiguracji systemu otwierany bezpośrednio w programie graficznym. Umożliwia to obserwację histogramu i dokonanie na bieżąco korekt przy kolejnej ekspozycji.

## **d) Konfiguracja aparatu**

Aparat powinien być bardzo dokładnie wypoziomowany, tak aby rejestrowany obraz nie wykazywał zniekształceń geometrycznych. Wyzwalanie migawki z poziomu aparatu powinno być przeprowadzane poprzez wężyk spustowy.

Praca powinna się odbywać z włączoną w aparacie funkcją podnoszenia lustra przed ekspozycją. Wymagane jest wówczas dwukrotne naciśnięcie spustu w pewnym odstępie czasu. Pierwsze podnosi lustro, drugie otwiera migawkę. Dzięki temu unika się drgań powstałych przy podnoszeniu lustra aparatu.

Aparat powinien korzystać z zasilacza sieciowego, a nie z baterii. Pozwala to na uniknięcie ponownego poziomowania aparatu po wymianie baterii, dzięki czemu zapewniona jest ciągłość pracy.

#### **e) Opracowanie zdigitalizowanych negatywów**

Opracowanie powinno zostać wykonane przed zwrotem klisz do magazynu. Ewentualne pomyłki lub niejasności wymuszające powtórną reprodukcję nie narażą obiektów na niebezpieczeństwa dodatkowego transportu**.**

#### **7. Bezpieczeństwo obiektów**

W czasie prac z kliszami szklanymi w pomieszczeniu musi być zapewniona odpowiednia temperatura i wilgotność powietrza.

Pilot halogenowy we fleszu powinien być wykorzystywany praktycznie tylko przy ustawianiu ostrości i to z minimalną mocą (unikanie przegrzania i dodatkowego oświetlania kliszy), a komora świetlna musi być wentylowana. Dodatkowo należy kontrolować temperaturę w pobliżu kliszy.

Należy minimalizować ilość błysków wykonanych dla pojedynczej kliszy.

Ponieważ szkło ułożone na gładkim tworzywie przykleja się ("zasysa się") i trudno podnieść kliszę z maskownicy (można przy tym nawet uszkodzić obiekt), czynność tę należy wykonywać bardzo ostrożnie, podważając kliszę w rogu miękką tekturką lub złożoną kartką papieru.

Optymalną ochronę podczas pracy z obiektem szklanym zapewniają rękawiczki irchowe; praca z obiektem szklanym w rękawiczkach bawełnianych jest bardzo ryzykowna, gdyż bawełna ślizga się po szkle.

Warto również pamiętać, by na stanowisku digitalizacji klisz szklanych zabezpieczyć wystarczająco dużo miejsca na układanie klisz przed procesem i po procesie, ich przegląd i ewentualne oczyszczenie. Klisze należy układać na miękkich podkładkach.

## **8. Ustalanie ekspozycji**

Jakość odwzorowania w dużym stopniu zależy od precyzji doboru parametrów ekspozycji. W omawianej technice czas naświetlania, przysłona i czułość są wartościami stałymi, a jedyną zmienną jest natężenie oświetlenia. Ustalenie właściwej wartości jest trudne, gdyż pomiary światłomierzem w tym przypadku nie są miarodajne.

Skuteczną metodą jest naświetlanie z kontrolą histogramu. Wykonuje się wówczas ekspozycję i na bieżąco w programie graficznym ocenia histogram, aby przy kolejnym zdjęciu tego obiektu wprowadzić poprawki (zwiększyć lub zmniejszyć ilość światła). Jednak przy takim systemie można narazić kliszę na wielokrotną ekspozycję, gdyż trudno wyznaczyć wartość natężenia oświetlenia dla pierwszej rejestracji.

Realizując digitalizację klisz szklanych w Muzeum Historycznym Miasta Krakowa, opracowano metodę wstępnej oceny parametrów ekspozycji.

Wykonano klin szarości o 10 polach nakładając na siebie 10 pasków szarej neutralnej folii 1F (zmniejszającej naświetlenie o jedną przysłonę). Zastosowano podświetlenie halogenowym "pilotem" lampy błyskowej z włączoną funkcją: zmiana natężenia proporcjonalna do siły błysku, wybierając wartość w środkowym zakresie skali regulacji.

Do każdego pola klina szarości "przyporządkowano" wartość mocy zastosowanej lampy błyskowej. W tym wypadku 1, 2, 3, 4, 5, 6 oraz 6+1F, 6+2F, 6+3F, 6+417.

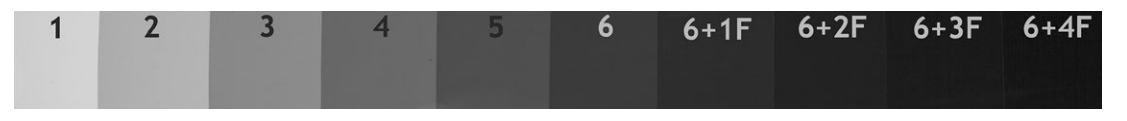

*3.80. Klin szarości wykonany z folii neutralnie szarej firmy Lee. Opracowanie W. Pyzik*

Obserwując kliszę wraz z szarym klinem, dokonuje się wstępnej oceny ekspozycji, porównując lokalne gęstości kliszy z polami szarości klina (odczytując zarazem wstępne ustawienia mocy flesza)18.

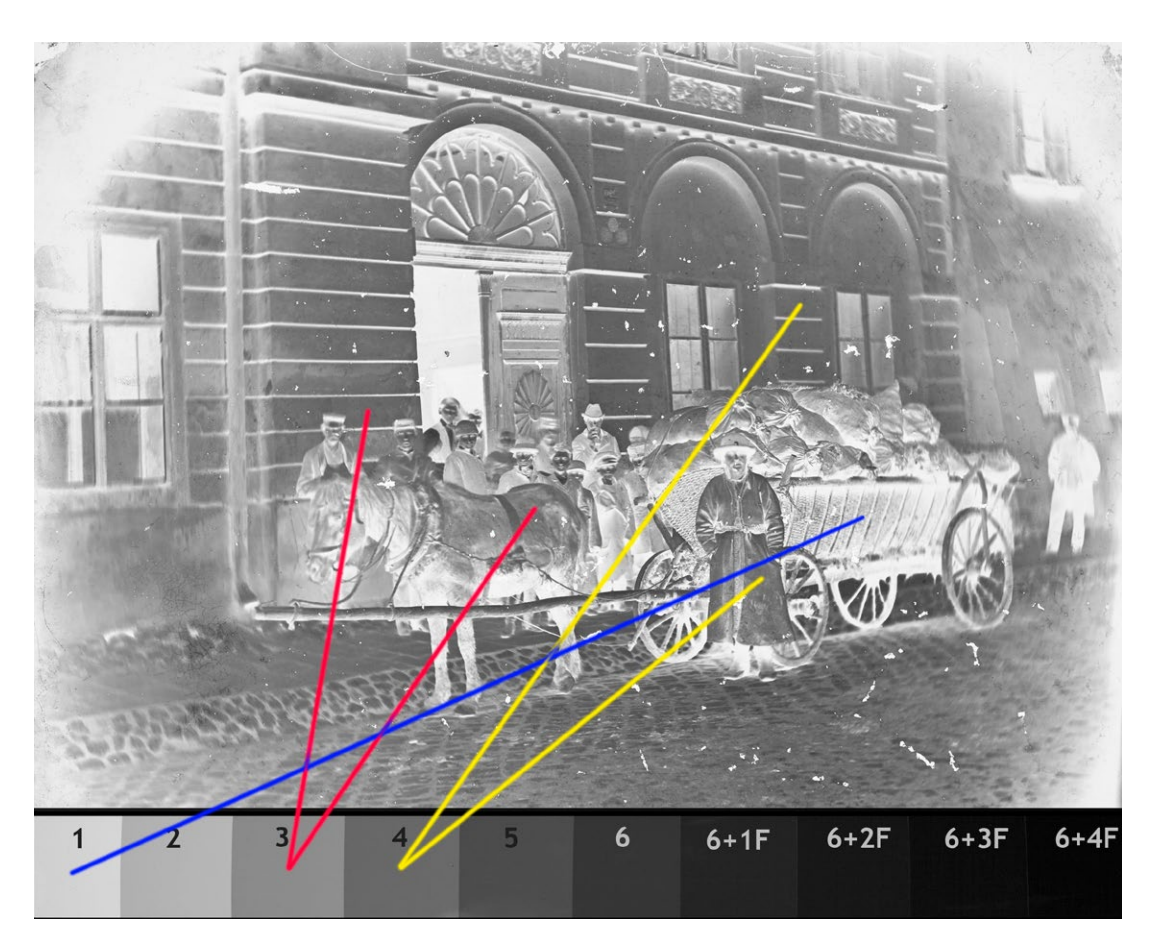

*3.81. Negatyw szklany wraz z szarym klinem. Ogólne krycie określono jako normalne, czyli mieszczące się w środkowym zakresie. Kolorowymi liniami skojarzono podobne gęstości. Kolor czerwony – proponowany dolny zakres ustawienia flesza (wartość 3); kolor żółty – proponowany górny zakres ustawienia flesza (wartość 4); kolor niebieski – wskazany bezpieczny zakres cieni. Klisza została poprawnie odwzorowana przy ustawieniu wartości 3,8 na skali regulacji flesza. Negatyw ze zbiorów MHK. Opracowanie W. Pyzik*

17 +1F i +2F uzyskano przez usunięcie z toru światła szarych filtrów, +3F i +4F to odpowiednio przysłona ustawiona na 5,6 i 4,0.

18 W celu usprawnienia pracy można wykonać osobną komorę podświetlającą o odpowiednim natężeniu oświetlenia.

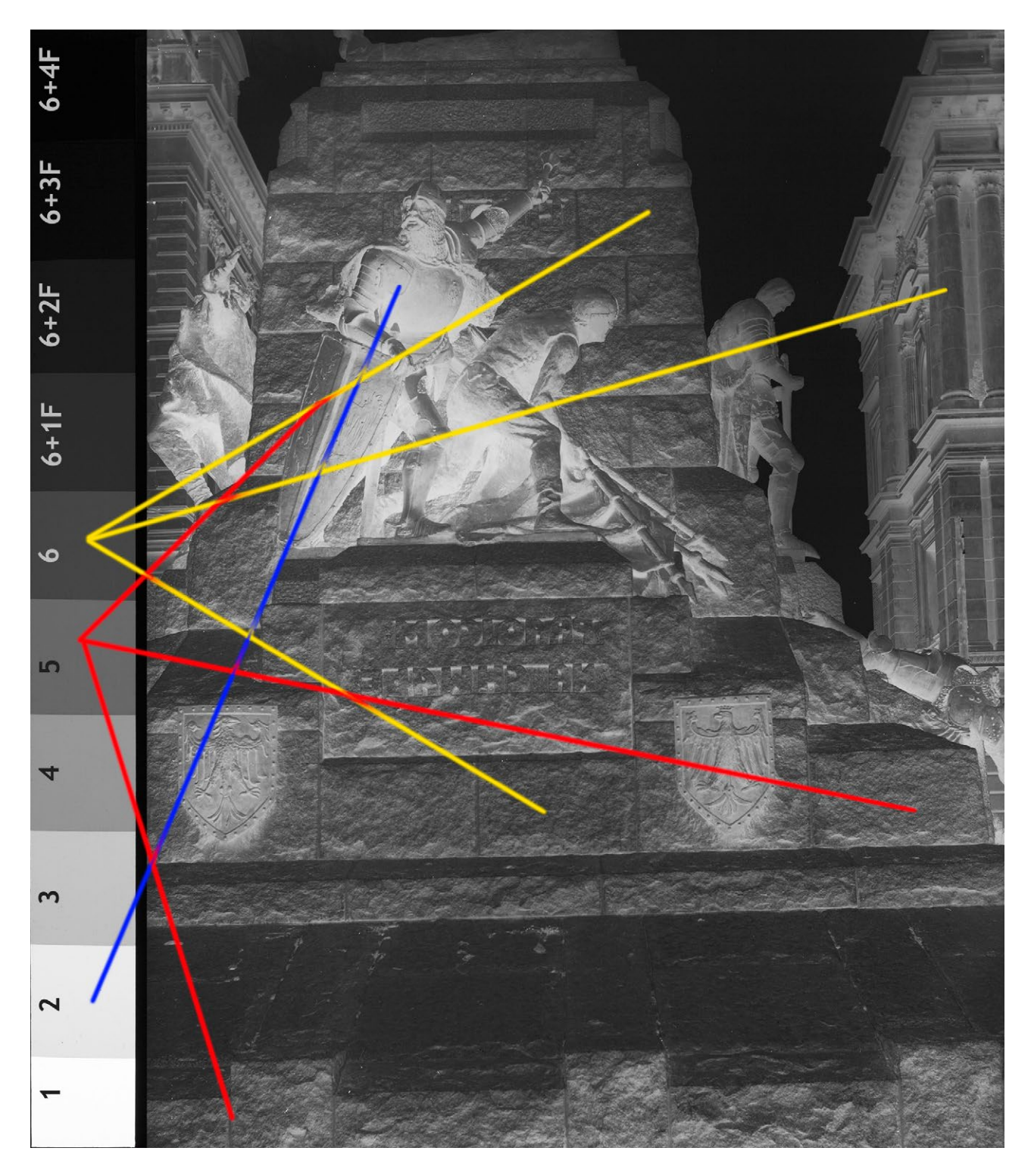

*3.82. Negatyw szklany wraz z szarym klinem. Ogólne krycie określono jako lekko prześwietlone, czyli mieszczące się w górnym zakresie. Kolorowymi liniami skojarzono podobne gęstości. Kolor czerwony – proponowany dolny zakres ustawienia flesza (wartość 5); kolor żółty – proponowany górny zakres ustawienia flesza (wartość 6); kolor niebieski – wskazany bezpieczny zakres cieni. Klisza została poprawnie odwzorowana przy ustawieniu wartości 5,6 na skali regulacji flesza. Negatyw ze zbiorów MHK. Opracowanie W. Pyzik*

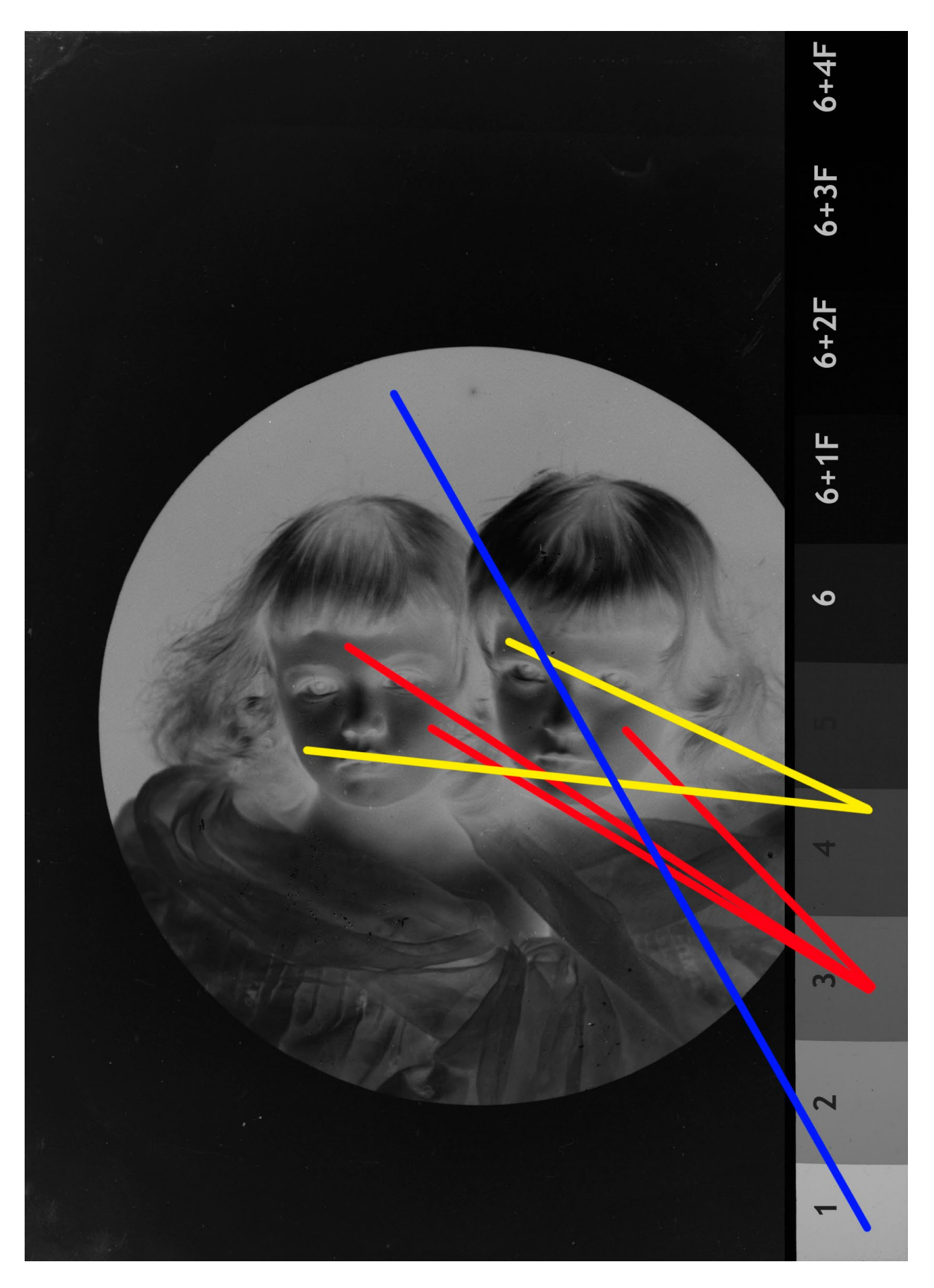

*3.83. Negatyw szklany wraz z szarym klinem. Ogólne krycie określono jako normalne, czyli mieszczące się w środkowym zakresie. Kolorowymi liniami skojarzono podobne gęstości. Kolor czerwony – proponowany dolny zakres ustawienia flesza (wartość 3); kolor żółty – proponowany górny zakres ustawienia flesza (wartość 4); kolor niebieski – wskazany bezpieczny zakres cieni. Klisza została poprawnie odwzorowana przy ustawieniu wartości 3,1 na skali regulacji flesza. Negatyw ze zbiorów MHK. Opracowanie W. Pyzik*

Analiza dotyczy wartości bezwzględnych, lecz ważne jest, aby oceny dokonywać zawsze przy takim samym natężeniu podświetlenia, gdyż efekt "pamięci wzrokowej" i wprawy odgrywa istotną rolę.

Często wykonuje się dwa naświetlenia, w przewidywanym niższym i wyższym zakresie zaczernienia, obserwując histogram. Chociaż program graficzny pozwala na pewną zmianę warunków ekspozycji, jednak najlepszą jakość odwzorowań uzyskuje się przy optymalnym naświetleniu.

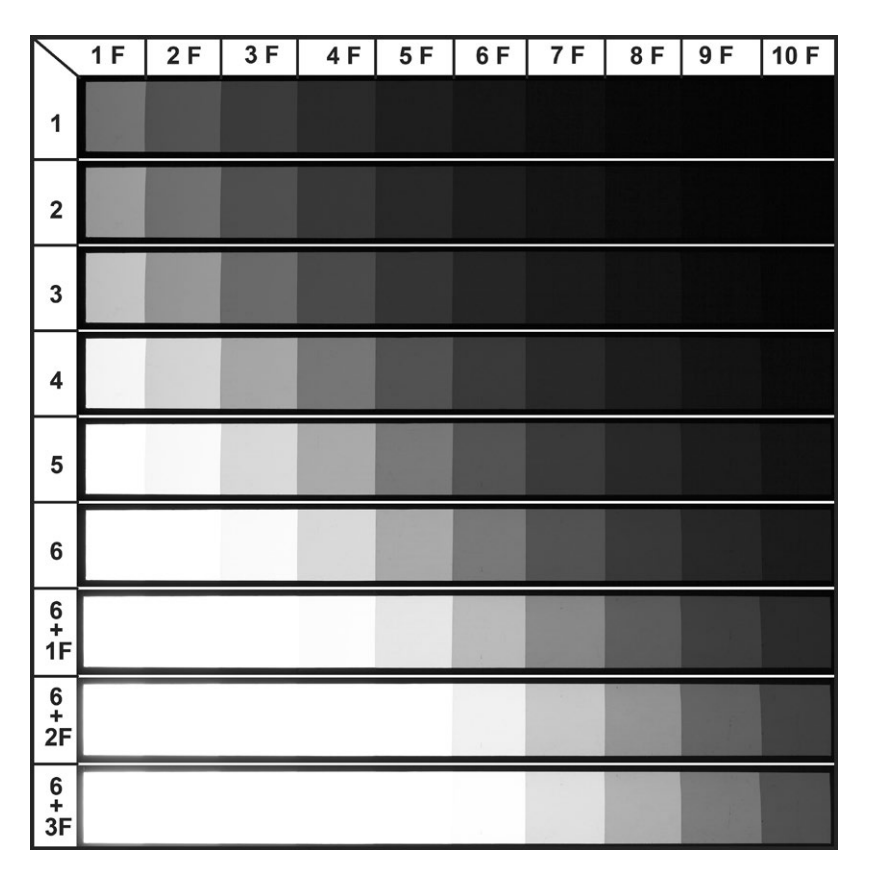

*3.84. Zestawienie naświetleń klina szarości w pełnym zakresie regulacji światła. Oś rzędnych – ustawienia mocy flesza. Wartości 1F, 2F oraz 3F* 19*, oś odciętych – pola gęstości klina szarości. Opracowanie W. Pyzik*

|                | 1F  | 2F  | 3F  | 4F  | 5F  | 6F | 7F | 8F | 9F | <b>10F</b> |
|----------------|-----|-----|-----|-----|-----|----|----|----|----|------------|
| 1              | 48  | 35  | 24  | 15  | 8   | 4  | 2  | 1  | 1  | 1          |
| $\overline{2}$ | 64  | 47  | 33  | 22  | 14  | 7  | 3  | 1  | 1  | 1          |
| 3              | 79  | 63  | 45  | 31  | 21  | 13 | 6  | 3  | 1  | 1          |
| 4              | 96  | 85  | 69  | 50  | 35  | 23 | 14 | 7  | 3  | 1          |
| 5              | 100 | 98  | 87  | 70  | 51  | 35 | 23 | 14 | 7  | 3          |
| 6              | 100 | 100 | 98  | 87  | 70  | 51 | 35 | 23 | 13 | 6          |
| $6+1F$         | 100 | 100 | 100 | 98  | 92  | 76 | 57 | 39 | 25 | 15         |
| $6+2F$         | 100 | 100 | 100 | 100 | 99  | 95 | 81 | 62 | 42 | 27         |
| $6+3F$         | 100 | 100 | 100 | 100 | 100 | 98 | 90 | 72 | 51 | 34         |

*3.85. Zbiorcza tabela zawierająca wartości L (luminancji w przestrzeni L\*a\*b\*) dla poszczególnych pól gęstości klina szarości w całym zakresie regulacji natężenia światła. Wartości pomierzone w programie Photoshop, wielkość próbki 15 x 15 pix. Oś rzędnych – ustawienia mocy flesza. Wartości 1F, 2F oraz 3F* 20*, oś odciętych – pola gęstości klina szarości. Opracowanie W. Pyzik*

19 +1F i +2F uzyskano przez usunięcie z toru światła szarychfiltrów, +3F i +4F to odpowiednio przysłona ustawiona na 5,6 i 4,0.

20 W celu usprawnienia pracy można wykonać osobną komorę podświetlającą o odpowiednim natężeniu oświetlenia.

## **9. Postprodukcja**

W procesie digitalizacji zostaje zapisany cyfrowo obraz negatywowy; ponieważ zawartość merytoryczna obrazu jest trudna do interpretacji, tworzymy pozytyw.

Prosta zamiana negatywu na pozytyw może nie odzwierciedlać stanu rzeczywistego, nie oddając pełnego zakresu tonalnego i wszystkich informacji zawartych w negatywie.

W celu uzyskania maksymalnej informacji z digitalizowanego negatywu należy w umiejętny sposób wykorzystać parametry aparatu cyfrowego, atrybuty formatu zapisu i możliwości współczesnych programów graficznych. Ostateczny wygląd uzyskanego pozytywu zawsze będzie zawierał pewien element twórczy i interpretacyjny, gdyż nie znamy pierwowzoru pozytywu, a na jego wygląd miało wpływ wiele czynników, m.in. różne rodzaje oraz gradacje stosowanych wówczas papierów fotograficznych, rodzaj chemii i sposób wywoływania, a także zamysł twórczy autora.

Pośrednim rozwiązaniem tego problemu jest plik referencyjny zapisany w postaci tzw. negatywu cyfrowego w formatach RAW lub jego odmianach. Można dokonać wielokrotnej bezstratnej (oczywiście w pewnym zakresie) interpretacji, bez konieczności ponownego skanowania.

Digitalizacja negatywów i ich opracowanie wymaga zatem zarówno pewnej wiedzy z dziedziny informatyki i grafiki, wiedzy i doświadczenia w zakresie procesów chemicznych i wykonywania kopii analogowych, jak i ogólnej znajomości np. stylu autora czy możliwości fotochemicznych epoki, z której pochodzi negatyw.

## **Przykłady**

**Negatyw o standardowym naświetleniu i zadymieniu oraz kontraście określonym jako normalny**

*Parametry aparatu i ustawienia* Aparat: Canon EOS 5D M II Obiektyw: Canon EF 50 mm f/2.5 Compact Macro Wężyk spustowy Włączona funkcja wstępnego podnoszenia lustra Zasilacz sieciowy Oprogramowanie dedykowane: EOS Utility Oprogramowanie graficzne: Photoshop CS5 Flesz z zespołem świetlnym: Elfo 1200 Ws Kolumna reprodukcyjna Folia neutralna szara firmy Lee 2F Czas ekspozycji: 1/60 s Przysłona: f/8 Zastosowana moc lampy: 3,7 wartość na skali regulacji Wybrana moc lampy: ~ 4,0 wartość na skali regulacji Format kliszy: 21 x 27 cm Konwersja do przestrzeni Gray Gamma 2.2

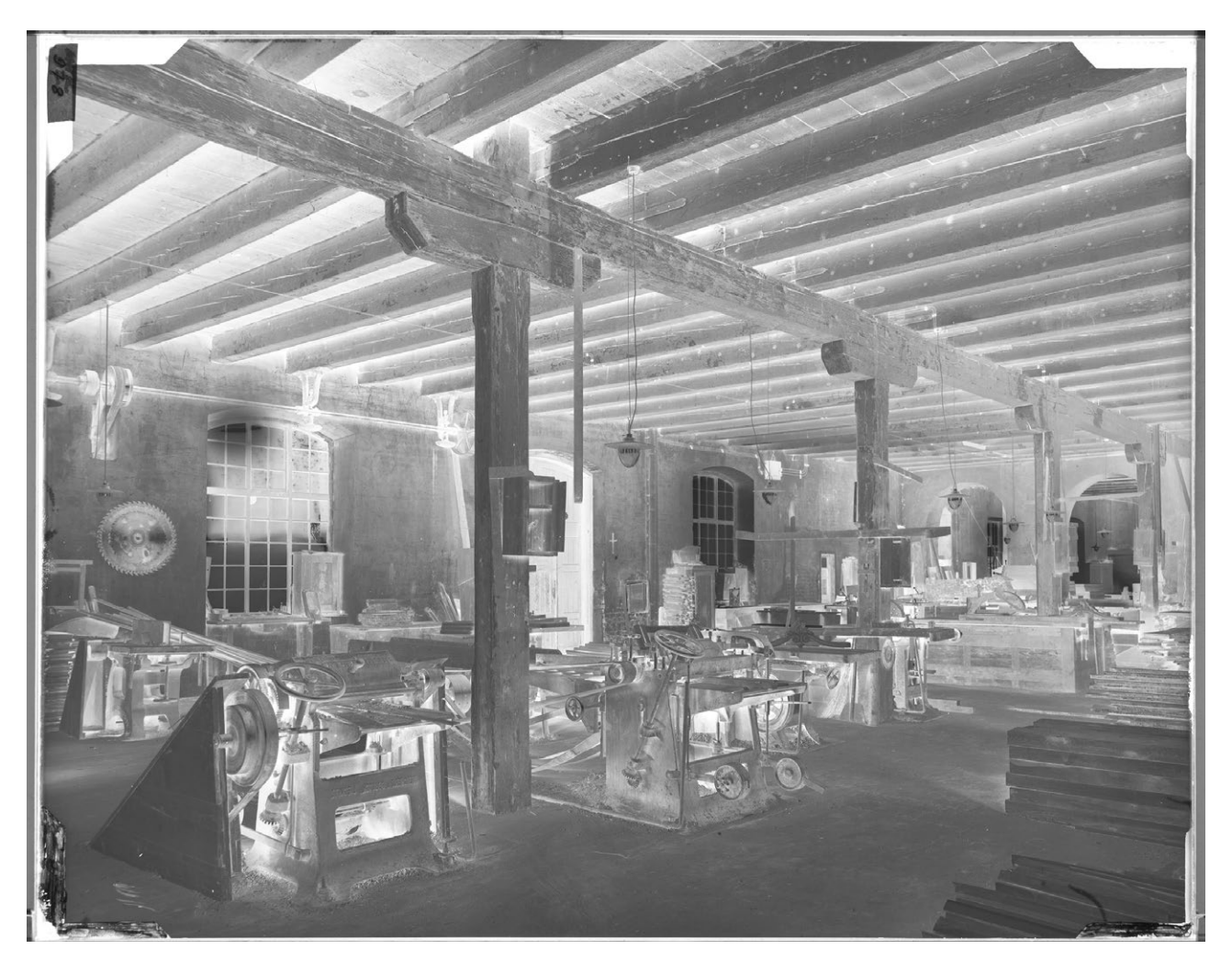

*3.86. Wygląd Raw CR2 wywołanego na ustawieniach podstawowych w Camera Raw. Wybrana wartość mocy flesza na skali regulacji 4,0. Negatyw ze zbiorów MHK. Opracowanie W. Pyzik*

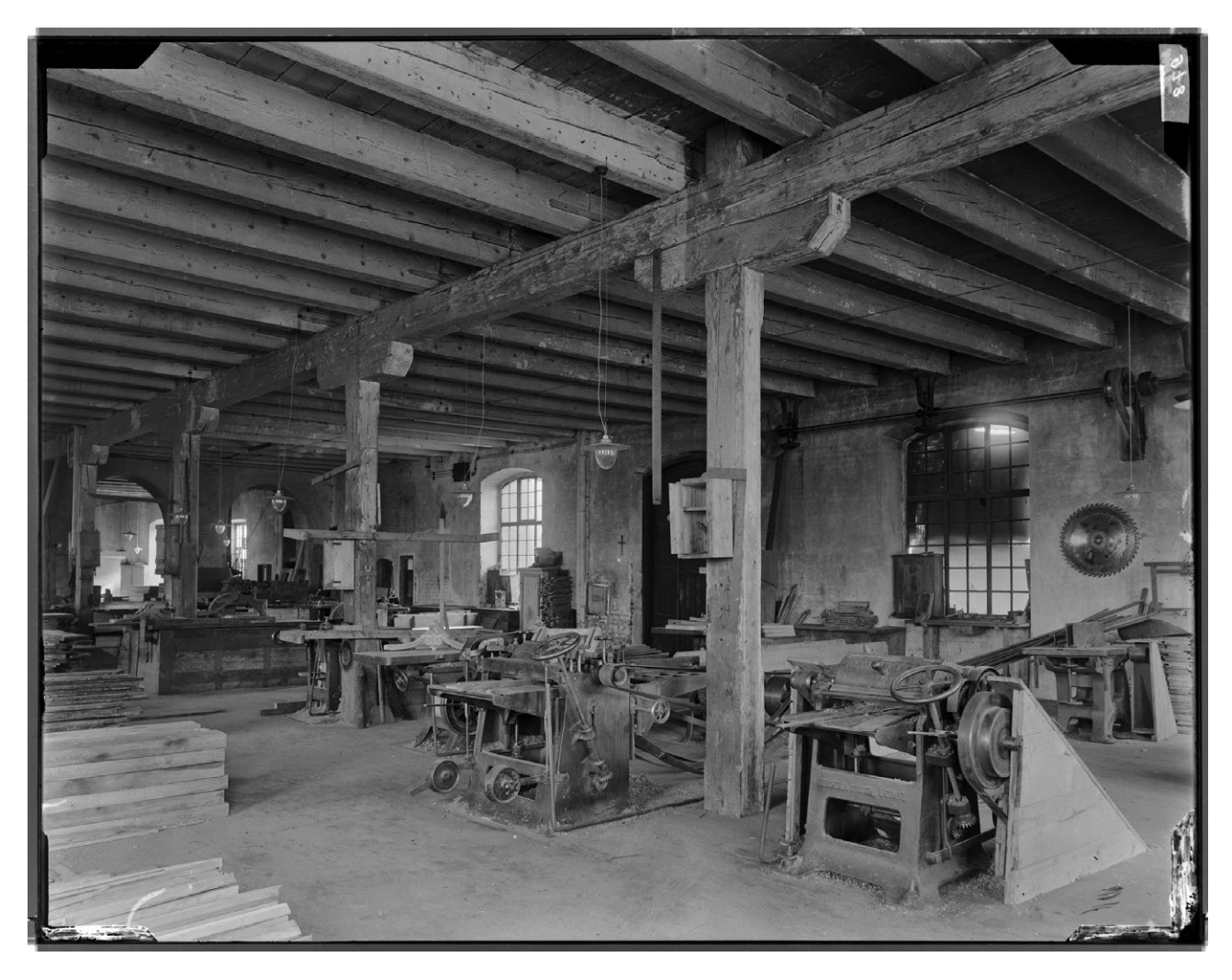

*3.87. Opracowany pozytyw. Wykonano m.in. "rozciągnięcie" zakresu tonalnego, zmniejszono luminancję, zwiększono kontrast. Negatyw ze zbiorów MHK. Opracowanie W. Pyzik*

**Negatyw prześwietlony i kontrastowy**

# *Parametry aparatu i ustawienia* Aparat: Canon EOS-5 D M II Obiektyw: Canon EF 50 mm f/2.5 Compact Macro Wężyk spustowy Włączona funkcja wstępnego podnoszenia lustra Zasilacz sieciowy Oprogramowanie dedykowane: EOS Utility Oprogramowanie graficzne: Photoshop CS5 Flesz z zespołem świetlnym: Elfo 1200 Ws Kolumna reprodukcyjna Folia neutralna szara firmy Lee 2F Czas ekspozycji: 1/60 s Przysłona: f/8 Zastosowana moc lampy: 5,0 oraz 6,0 wartość na skali regulacji Wybrana moc lampy: ~ 5,6 wartość na skali regulacji

# Format kliszy: 21 x 27 cm Konwersja do przestrzeni Gray Gamma 2.2

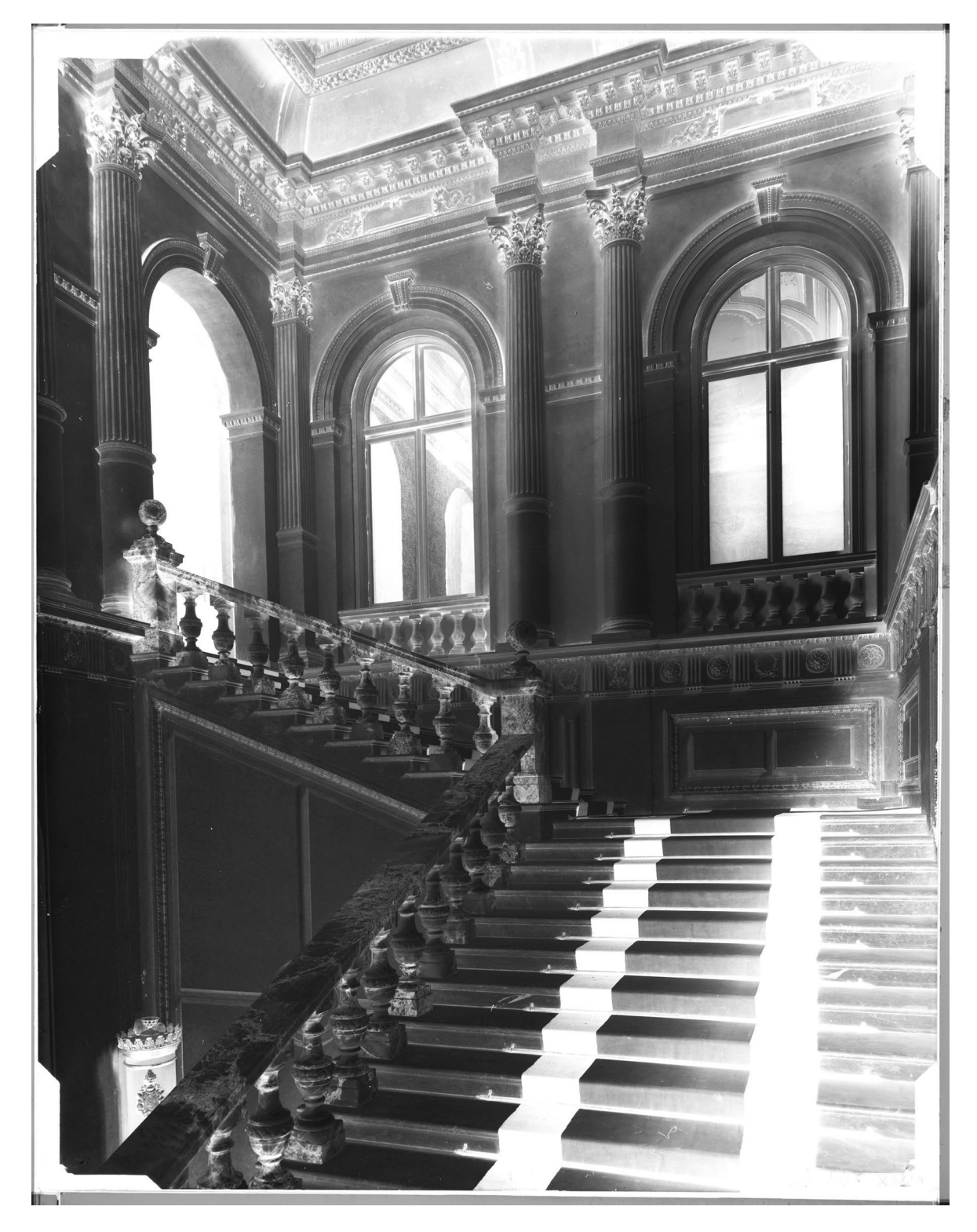

*3.88. Wygląd Raw CR2 wywołany na ustawieniach podstawowych w Camera Raw. Wybrana wartość mocy flesza na skali regulacji 5,6. Negatyw ze zbiorów MHK. Opracowanie W. Pyzik*

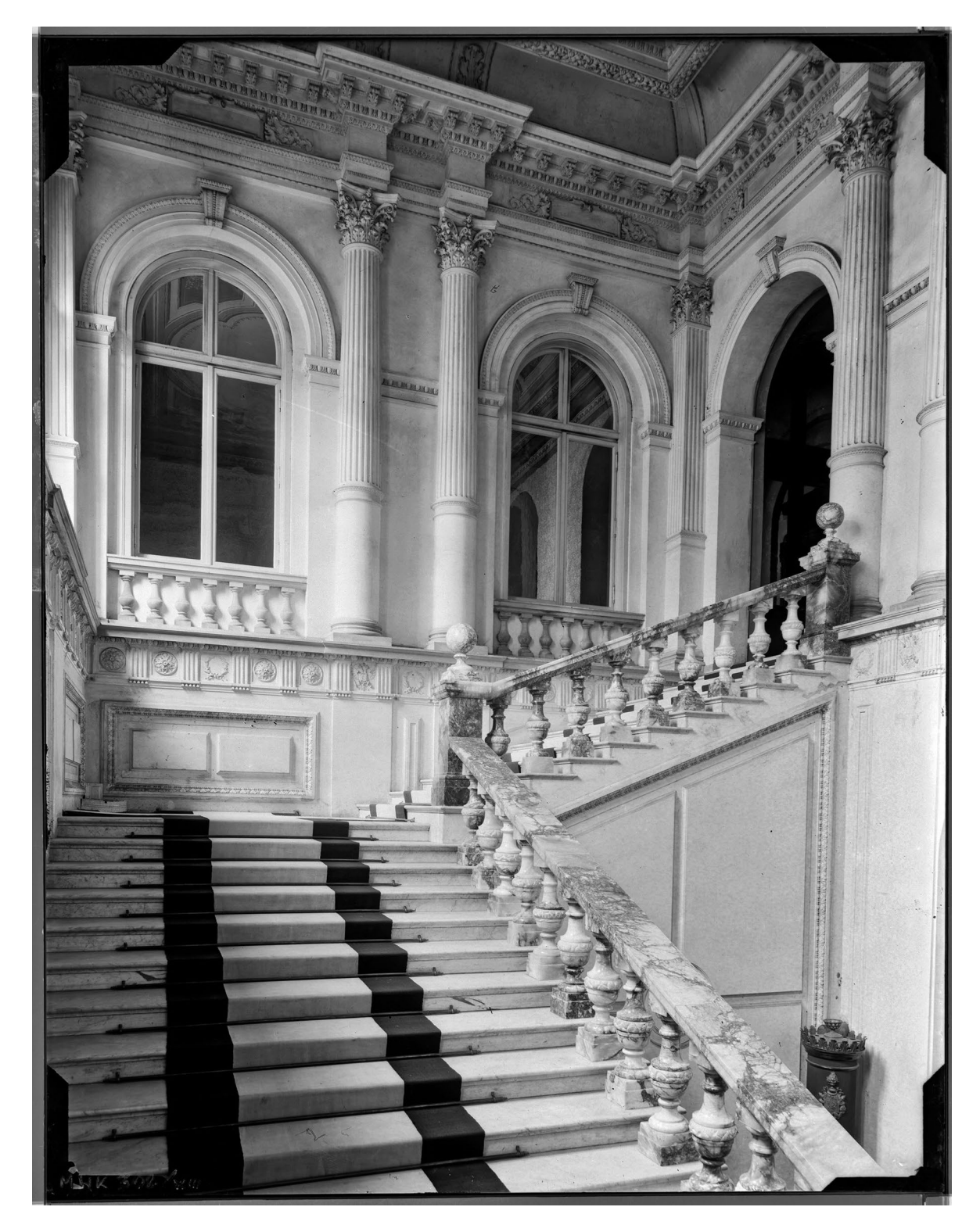

*3.89. Opracowany pozytyw. Wykonano m.in. "rozciągnięcie" zakresu tonalnego, zmniejszono luminancję, zmniejszono kontrast. Szczególny nacisk położono na prawidłowe opracowanie wysokich świateł oraz cieni. Warto podkreślić, że nie stosowano maskowania. Negatyw ze zbiorów MHK. Opracowanie W. Pyzik*

## **Negatyw mocno kontrastowy**

*Parametry aparatu i ustawienia* Aparat: Canon EOS-5 D Mark II Obiektyw: Canon EF 50 mm f/2.5 Compact Macro Wężyk spustowy

Włączona funkcja wstępnego podnoszenia lustra Zasilacz sieciowy Oprogramowanie dedykowane: EOS Utility Oprogramowanie graficzne: Photoshop CS5 Flesz z zespołem świetlnym: Elfo 1200 Ws Kolumna reprodukcyjna Folia neutralna szara firmy Lee 2F Czas ekspozycji: 1/60 s Przysłona: f/8 Zastosowana moc lampy: 4,5 oraz 5,5 wartość na skali regulacji Wybrana moc lampy: ~ 5,3 wartość na skali regulacji Format kliszy: 21 x 27 cm Konwersja do przestrzeni Gray Gamma 2.2

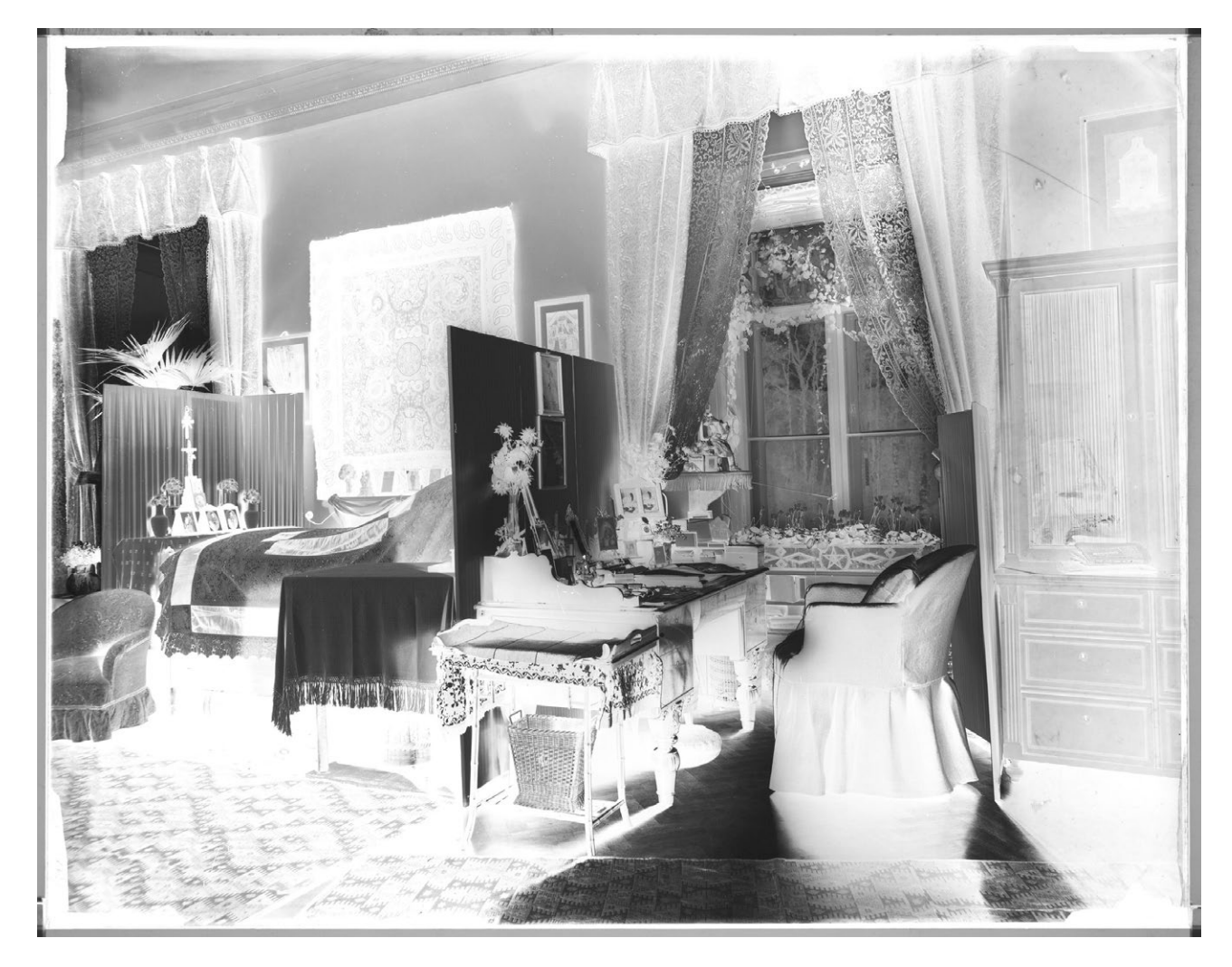

*3.90. Wygląd Raw CR2 wywołanego na ustawieniach podstawowych w Camera Raw. Wybrana wartość mocy flesza na skali regulacji 5,3. Negatyw ze zbiorów MHK. Opracowanie W. Pyzik*

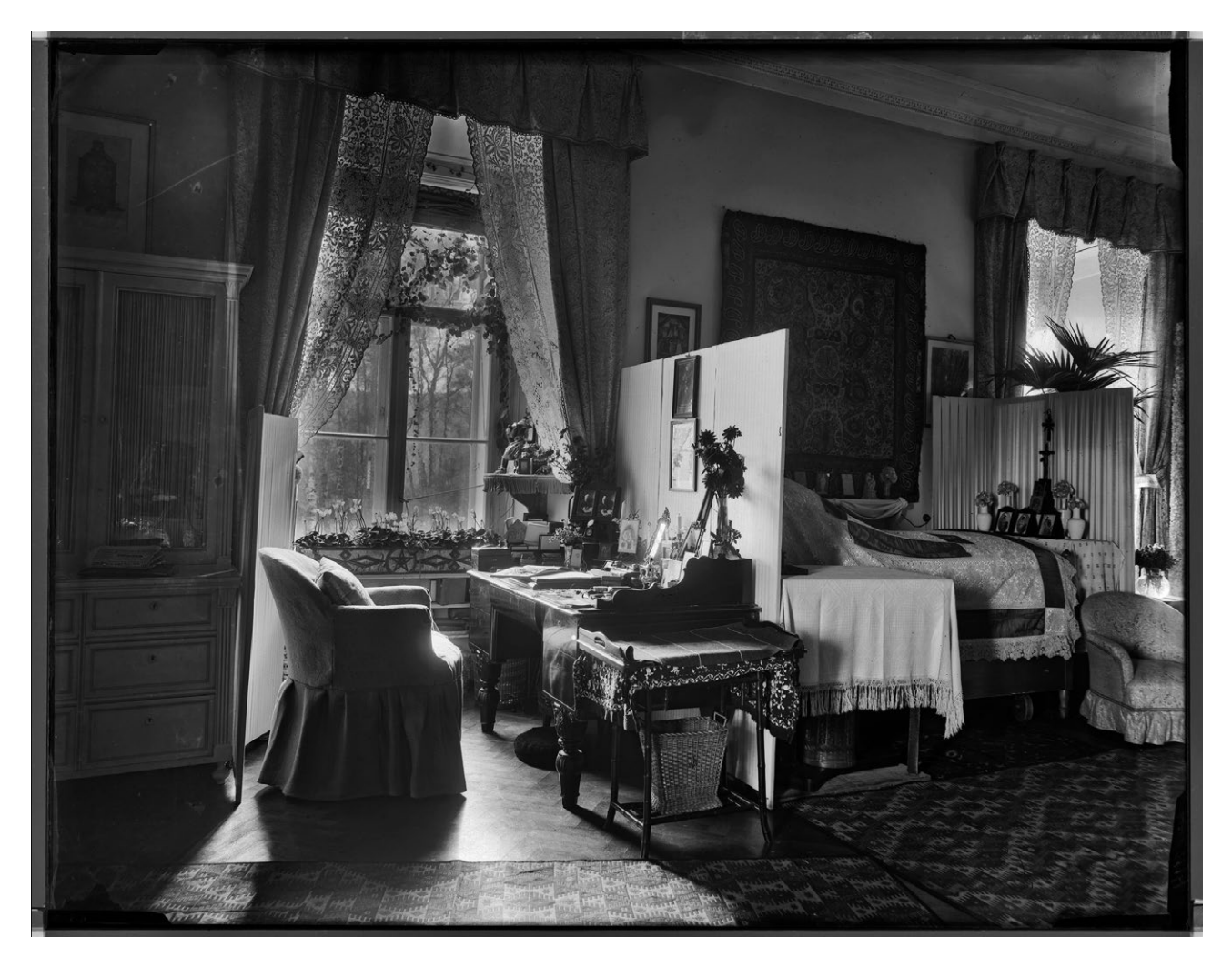

*3.91. Opracowany pozytyw. Wykonano m.in. "rozciągnięcie" zakresu tonalnego, zmniejszono luminancję, zmniejszono kontrast. Opracowano wysokie światła oraz cienie. Nie stosowano maskowania. Negatyw ze zbiorów MHK. Opracowanie W. Pyzik*

**Negatyw bardzo prześwietlony – zadymiony**

*Parametry aparatu i ustawienia* Aparat: Canon EOS-5 D Mark II Obiektyw: Canon EF 50 mm f/2.5 Compact Macro Wężyk spustowy Włączona funkcja wstępnego podnoszenia lustra Zasilacz sieciowy Oprogramowanie dedykowane: EOS Utility Oprogramowanie graficzne: Photoshop CS5 Flesz z zespołem świetlnym: Elfo 1200 Ws Kolumna reprodukcyjna Folia neutralna szara firmy Lee – brak Czas ekspozycji: 1/60 s Przysłona: f/8 Zastosowana moc lampy: 6 +2F wartość na skali regulacji Wybrana moc lampy: 6 + 2F wartość na skali regulacji Format kliszy: 21 x 27 cm Konwersja do przestrzeni Gray Gamma 2.2

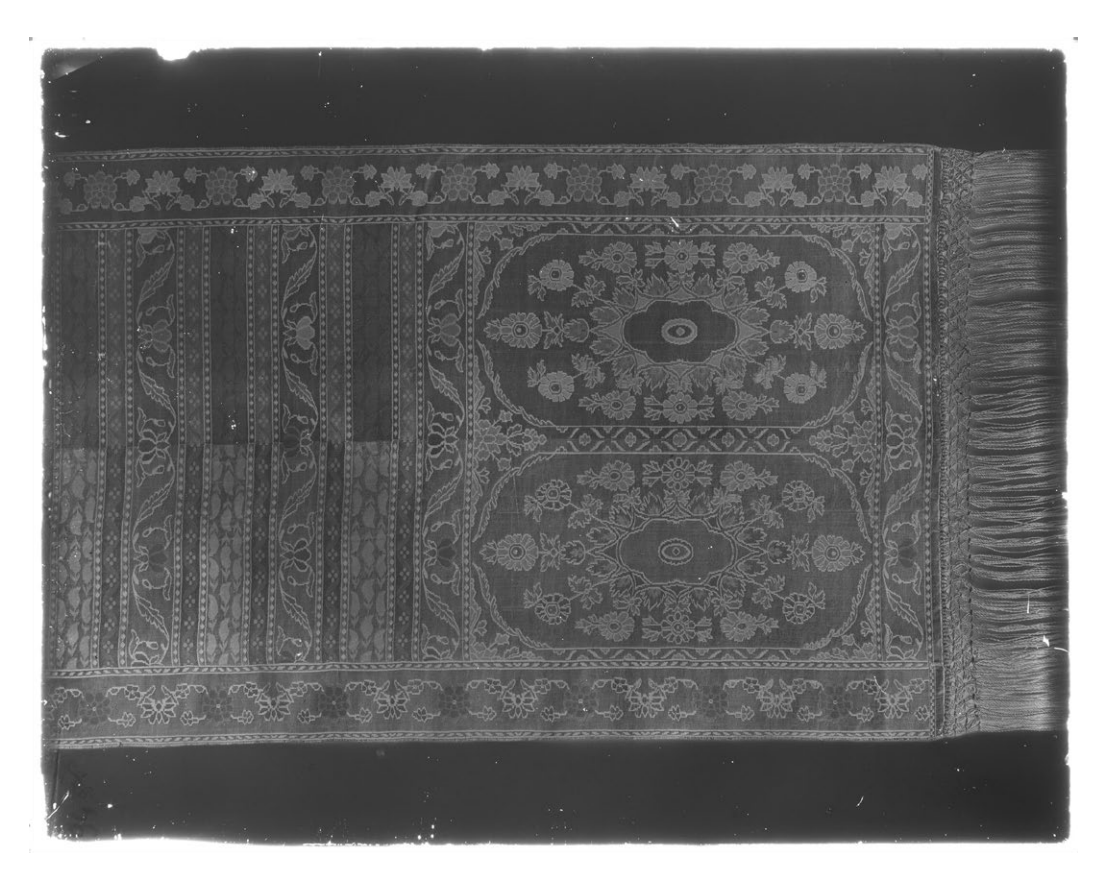

*3.92. Wygląd Raw CR2 wywołanego na ustawieniach podstawowych w Camera Raw. Wybrana wartość mocy flesza na skali regulacji 6 + 2F. Negatyw bardzo ciemny, dopiero przy dużym podświetleniu widoczne szczegóły. Negatyw ze zbiorów MHK. Opracowanie W. Pyzik*

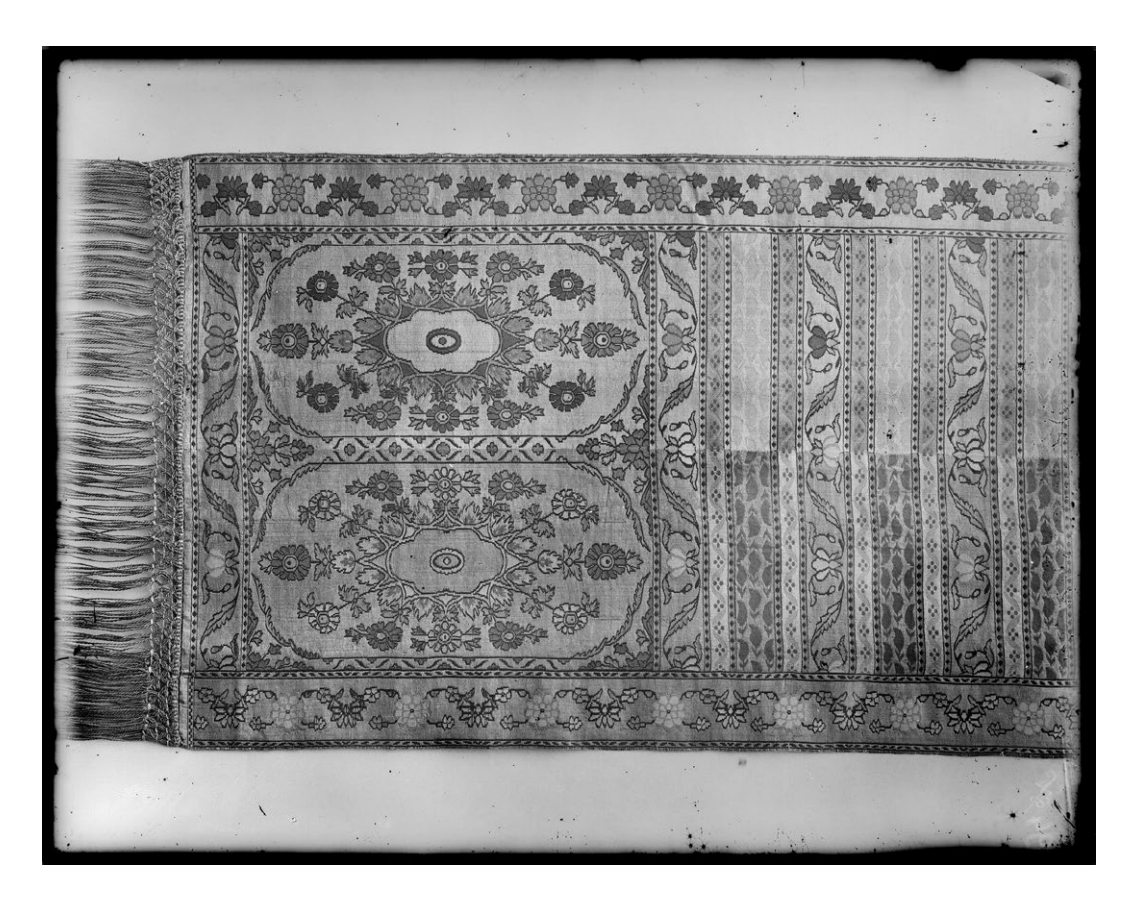

*3.93. Opracowany pozytyw. Wykonano m.in. "rozciągnięcie" zakresu tonalnego, zmniejszono znacznie luminancję, gdyż obraz po odwróceniu na pozytyw był bardzo jasny, zmniejszono kontrast. Negatyw ze zbiorów MHK. Opracowanie W. Pyzik*
**Negatyw z obrazem w środkowej partii w zaniku, z widocznym na brzegach wytrąconym srebrem**

*Parametry aparatu i ustawienia* Aparat: Canon EOS-5 D Mark II Obiektyw: Canon EF 50 mm f/2.5 Compact Macro Wężyk spustowy Włączona funkcja wstępnego podnoszenia lustra Zasilacz sieciowy Oprogramowanie dedykowane: EOS Utility Oprogramowanie graficzne: Photoshop CS5 Flesz z zespołem świetlnym: Elfo 1200 Ws Kolumna reprodukcyjna Folia neutralna szara firmy Lee – brak Czas ekspozycji: 1/60 s Przysłona: f/8 Zastosowana moc lampy: 1,0 wartość na skali regulacji Wybrana moc lampy: 1,0 wartość na skali regulacji Format kliszy: 13 x 18 cm Konwersja do przestrzeni Gray Gamma 2.2

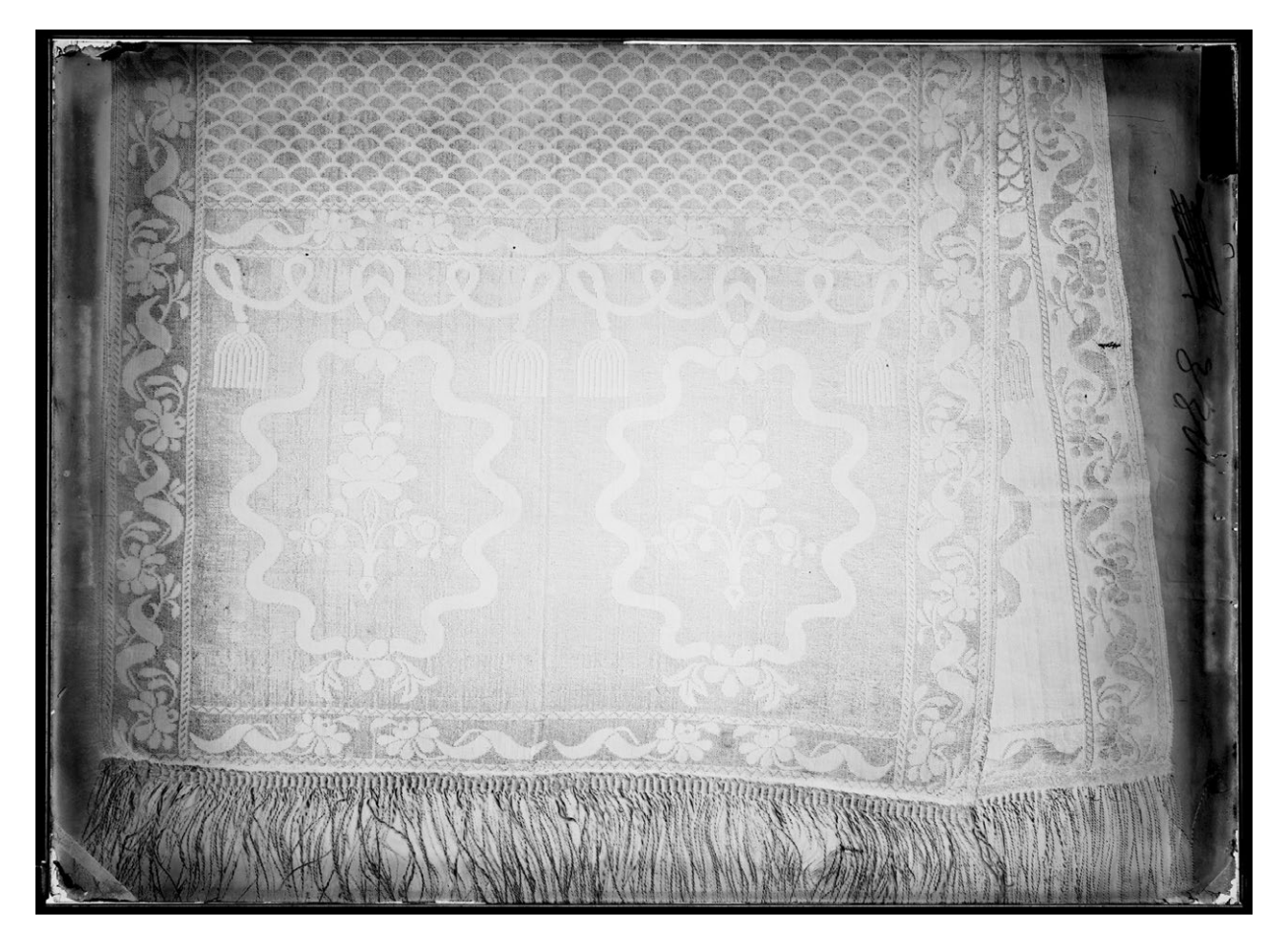

*3.94. Wygląd Raw CR2 wywołanego na ustawieniach podstawowych w Camera Raw. Wybrana wartość mocy flesza na skali regulacji 1,0. Negatyw bardzo jasny w środkowej części. Na krawędziach widoczne drobiny wytrąconego srebra, co powoduje znaczne zwiększenie gęstości tych fragmentów obrazu. Negatyw ze zbiorów MHK. Opracowanie W. Pyzik*

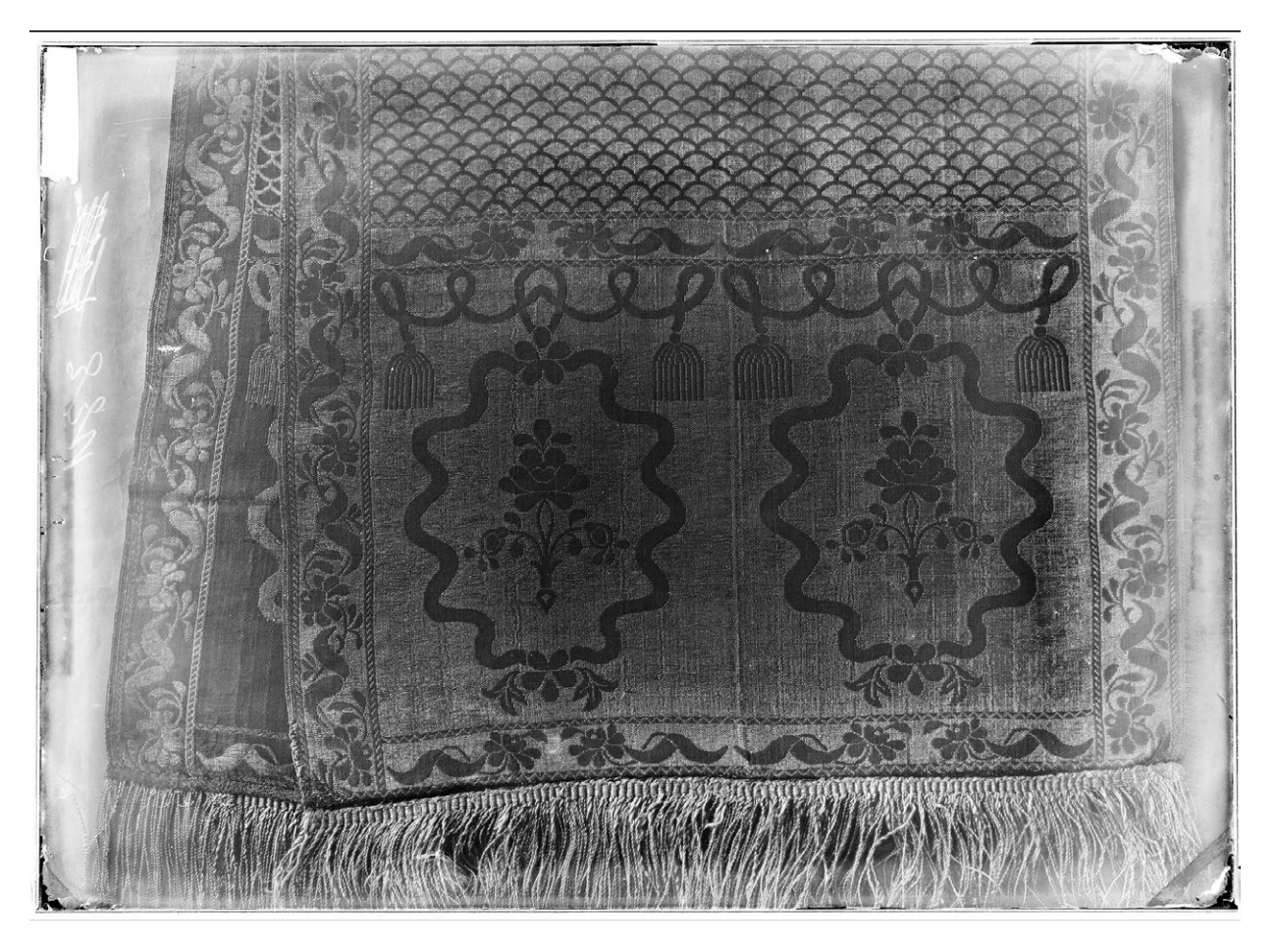

*3.95. Opracowany pozytyw. Wykonano m.in. "rozciągnięcie" zakresu tonalnego, zwiększono luminancję, zwiększono kontrast. W celu prezentacji szczegółów w środkowej części zostało wykonane maskowanie na poziomie opracowania w Camera Raw w celu rozjaśnienia obrazu. Negatyw ze zbiorów MHK. Opracowanie W. Pyzik*

# **Skany**

W celu porównania technik digitalizacji negatywów szklanych wykonano również skany wybranych klisz szklanych. Zastosowano skaner Epson 10000XL

# **Przykłady**

**Negatyw prześwietlony i kontrastowy**

Skaner Epson 10000XL z przystawką do materiałów transparentnych

Oprogramowanie dedykowane: SilverFast 6

Oprogramowanie graficzne: Photoshop CS5

Konwersja do przestrzeni Gray Gamma 2.2

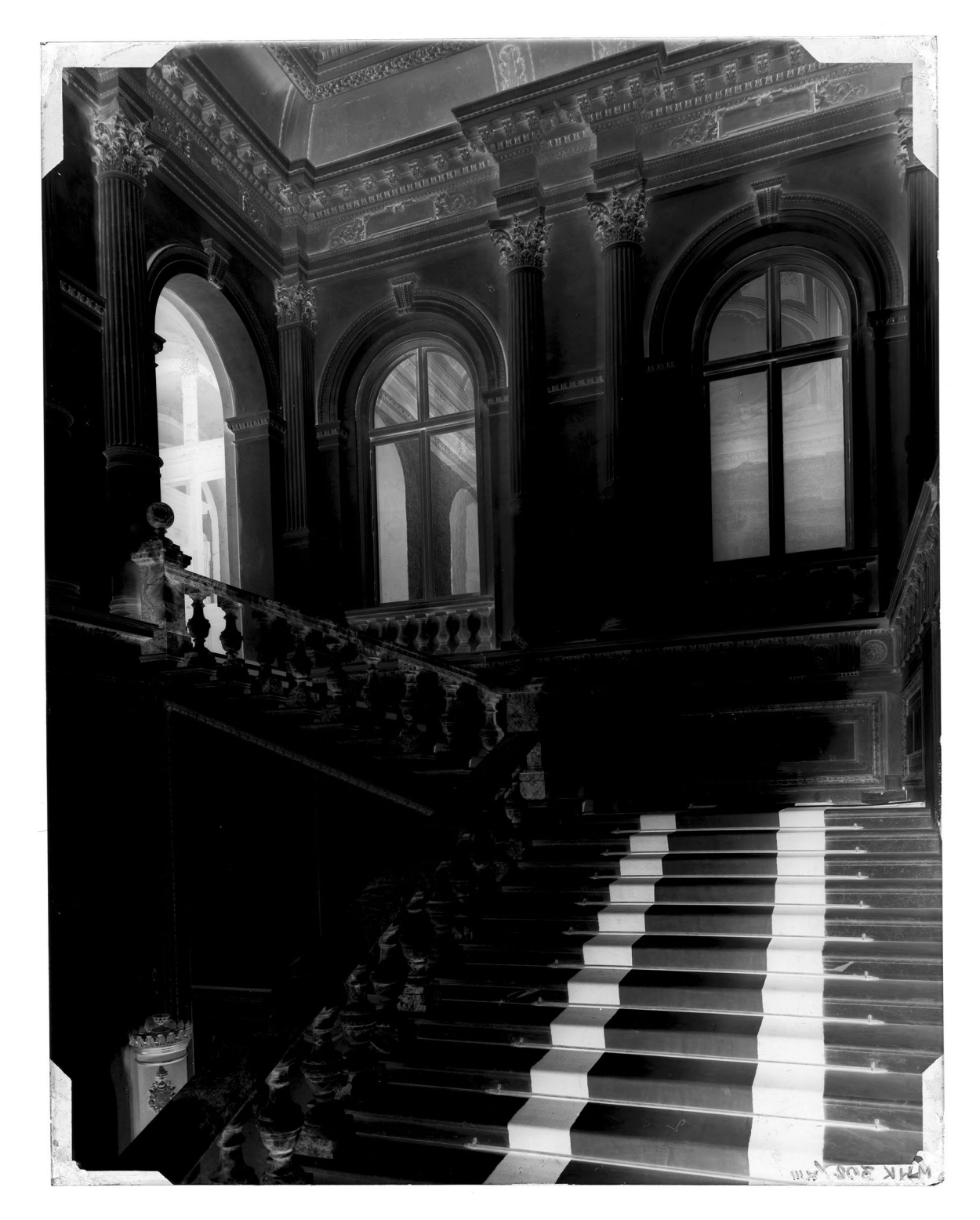

*3.96. Skan negatywu szklanego wykonany na skanerze Epson 10000XL. Bardzo ciemne miejsca wskazują na trudności w rejestracji przez skaner gęstych fragmentów negatywu. Negatyw ze zbiorów MHK. Por. il. 3.88. Opracowanie W. Pyzik*

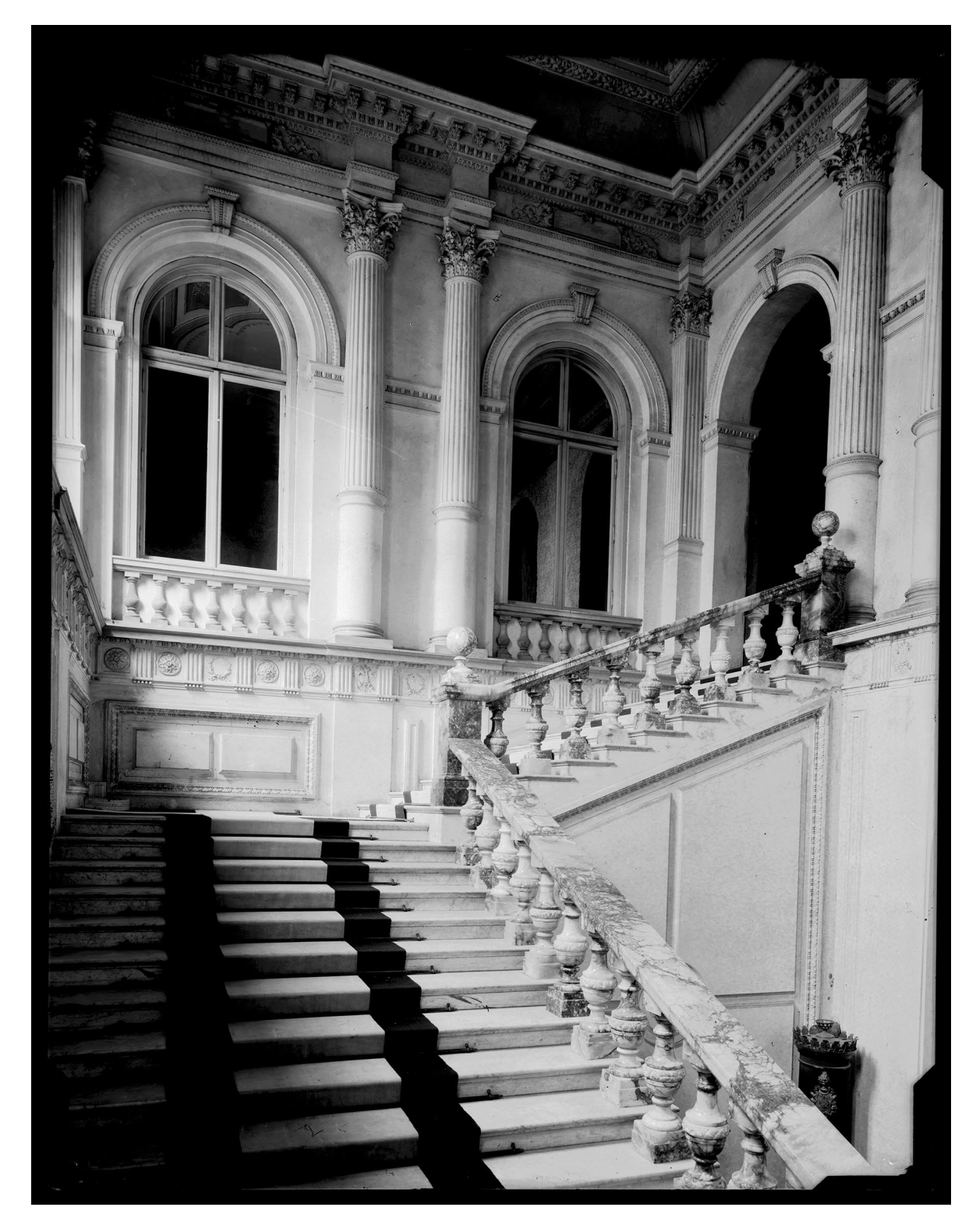

*3.97. Opracowany pozytyw. Wykonano m.in. "rozciągnięcie" zakresu tonalnego, zmniejszono znacznie luminancję, zmniejszono kontrast. Konieczność znacznego obniżenia jasności w partiach wysokich świateł spowodowała znaczne przyciemnienie cieni i zanik szczegółów. Negatyw ze zbiorów MHK. Opracowanie W. Pyzik*

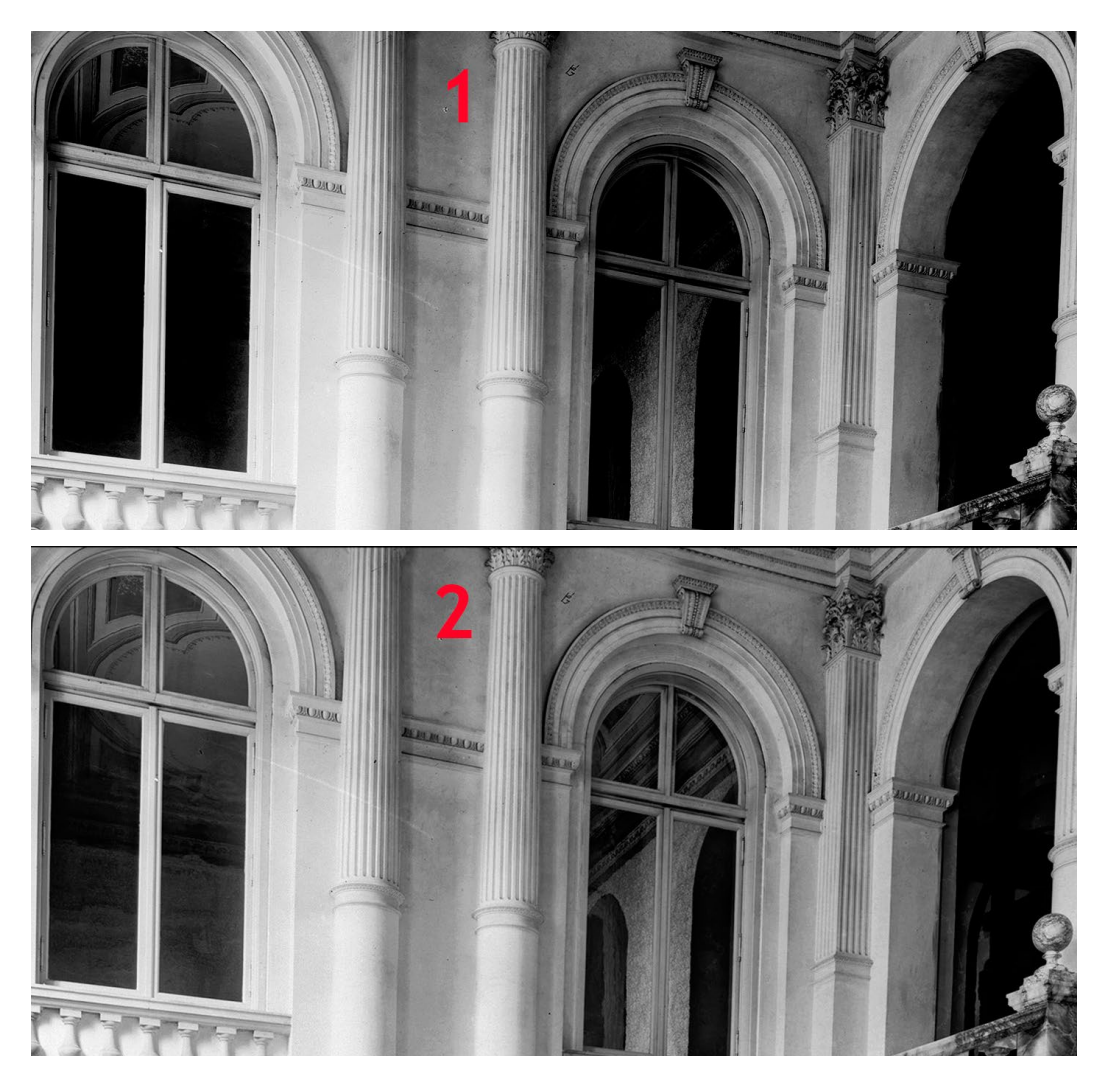

*3.98. Fragment negatywu. Porównanie pozytywu uzyskanego: metodą skanowania (1); metodą fotograficzną (2). Widoczny zanik szczegółów w cieniach obrazu uzyskanego metodą skanowania. Negatyw ze zbiorów MHK. Opracowanie W. Pyzik*

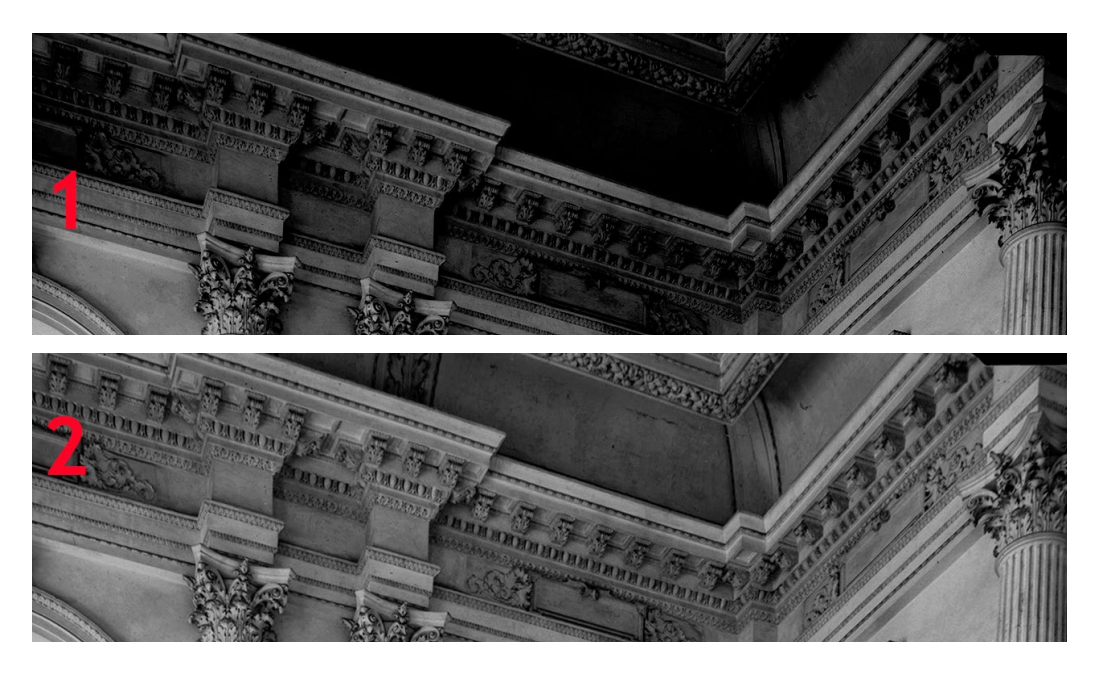

*3.99. Fragment negatywu. Porównanie pozytywu uzyskanego metodą skanowania (1); metodą fotograficzną (2). Widoczny zanik szczegółów w cieniach obrazu uzyskanego metodą skanowania. Negatyw ze zbiorów MHK. Opracowanie W. Pyzik*

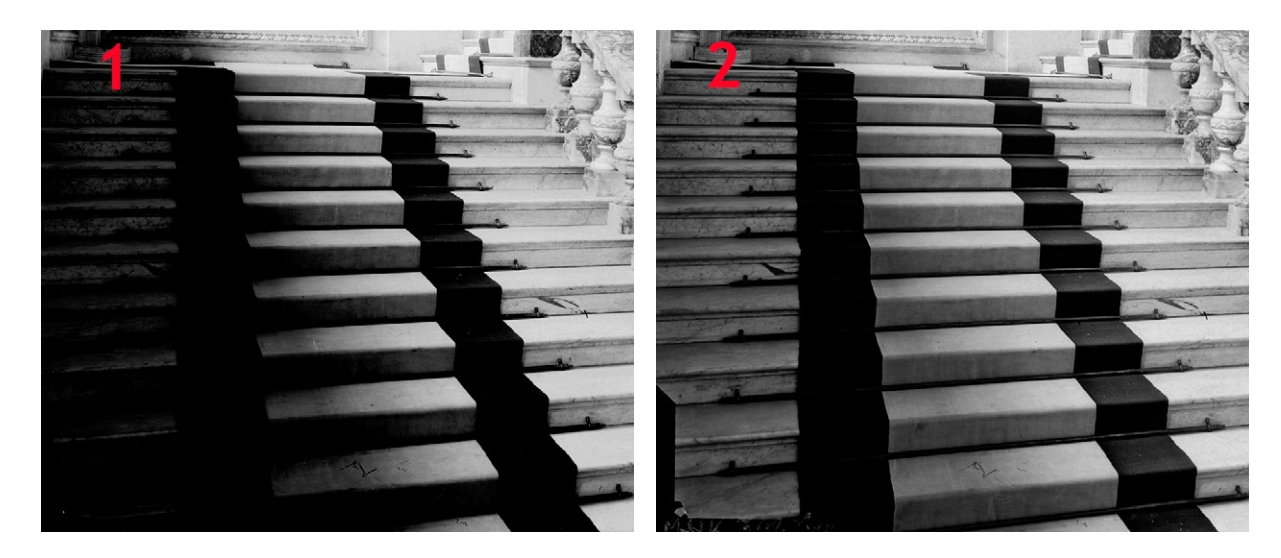

*3.100. Fragment negatywu. Porównanie pozytywu uzyskanego metodą skanowania (1); metodą fotograficzną (2). Widoczny zanik szczegółów w cieniach obrazu uzyskanego metodą skanowania. Negatyw ze zbiorów MHK. Opracowanie W. Pyzik*

**Negatyw mocno kontrastowy**

Skaner Epson 10000XL z przystawką do materiałów transparentnych Oprogramowanie dedykowane: SilverFast 6 Oprogramowanie graficzne: Photoshop CS5 Konwersja do przestrzeni Gray Gamma 2.2

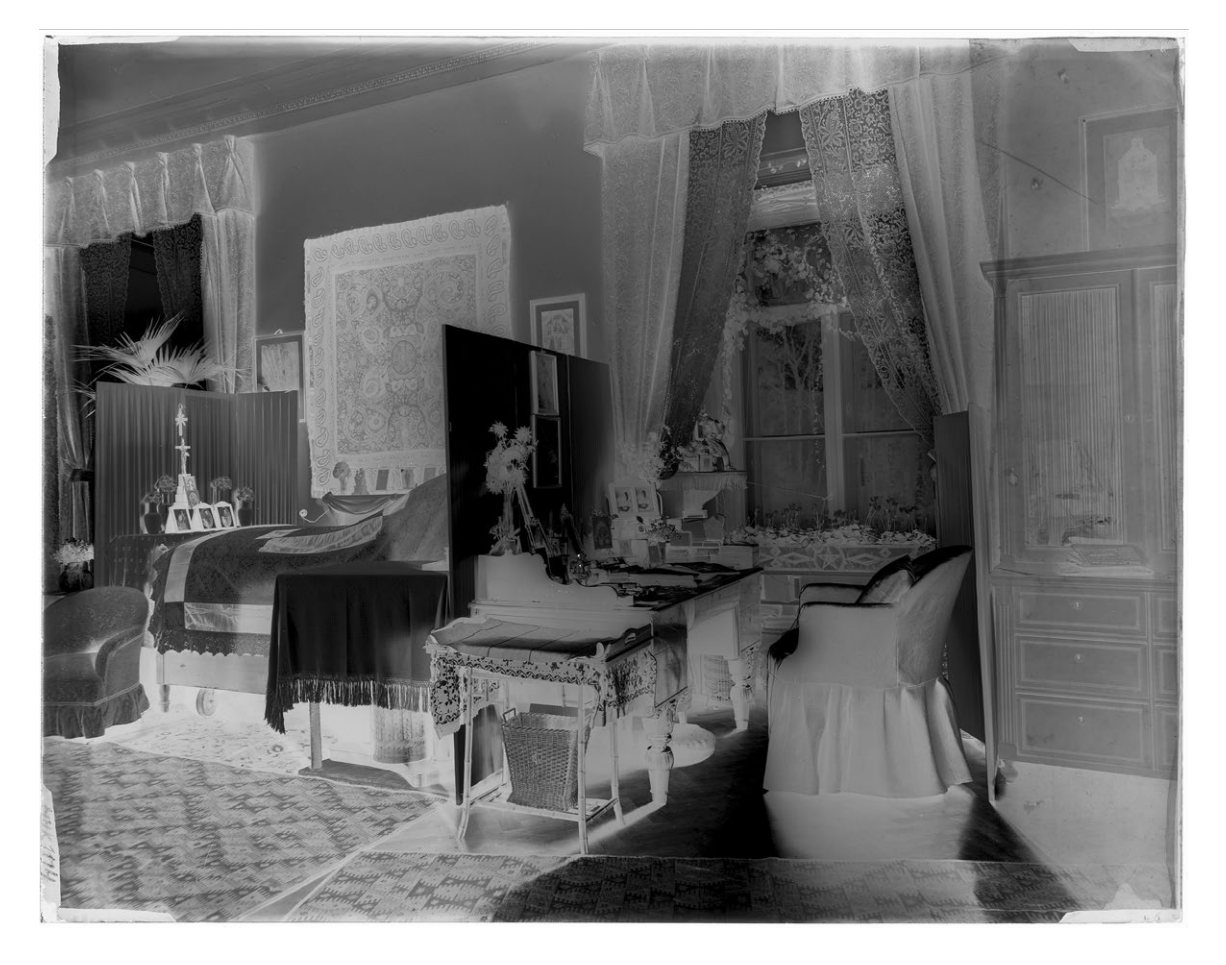

*3.101. Skan negatywu szklanego wykonany na skanerze Epson 10000XL. Duży kontrast utrudnia rejestrację gęstych fragmentów negatywu. Negatyw ze zbiorów MHK. Por. il. 3.90. Opracowanie W. Pyzik*

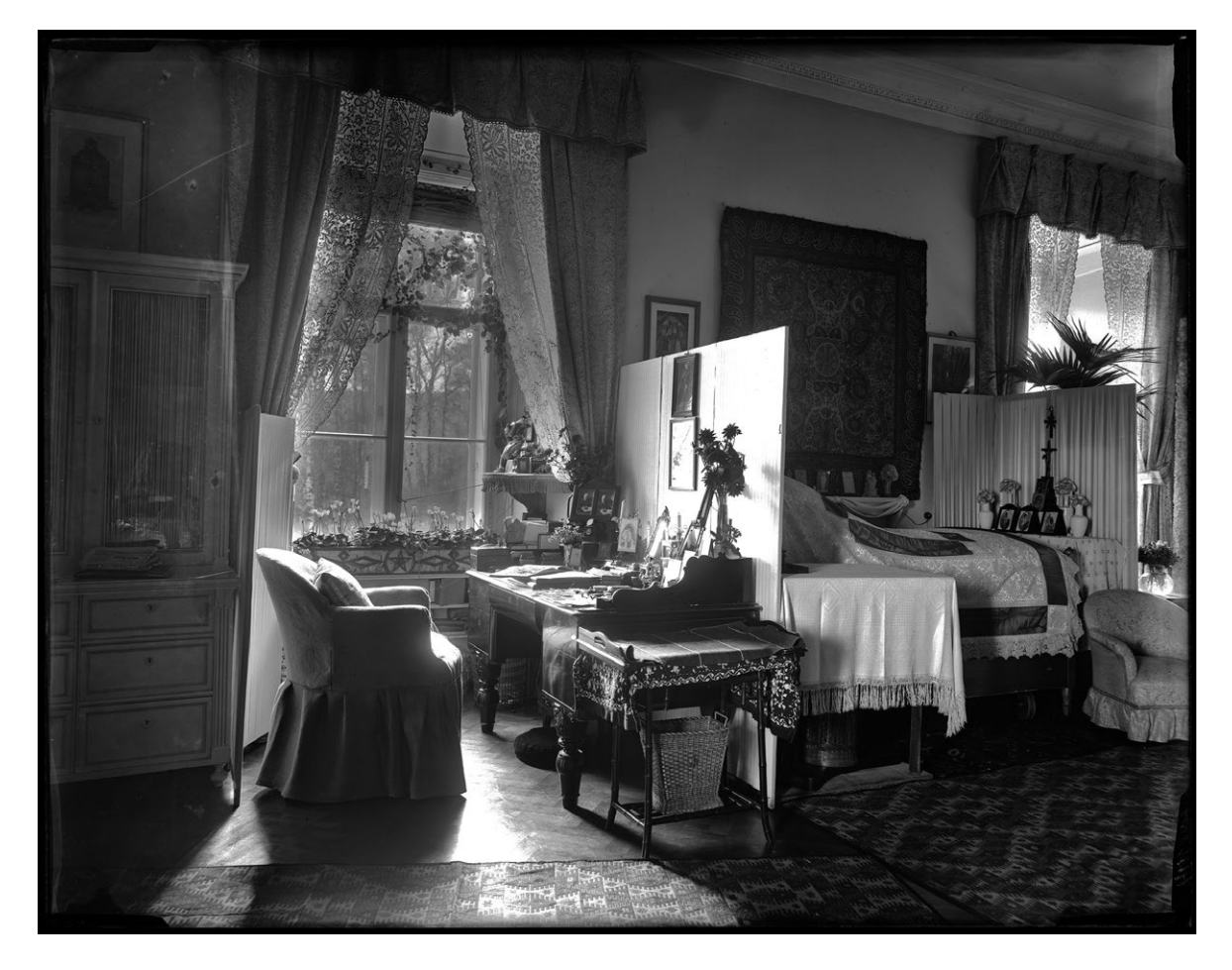

*3.102. Opracowany pozytyw. Wykonano m.in. "rozciągnięcie" zakresu tonalnego, zmniejszono kontrast. Duża gęstość negatywu w światłach spowodowała zanik szczegółów. Negatyw ze zbiorów MHK. Opracowanie W. Pyzik*

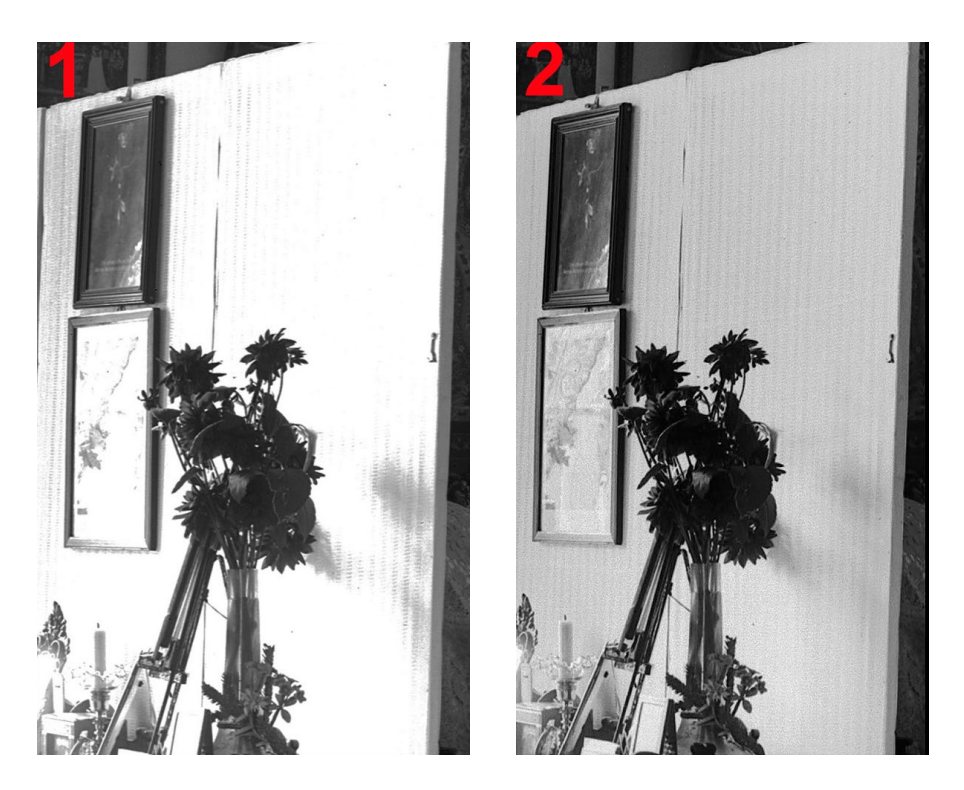

*3.103. Fragment negatywu. Porównanie pozytywu uzyskanego: metodą skanowania (1), metodą fotograficzną (2). Widoczny zanik szczegółów w światłach obrazu uzyskanego metodą skanowania. Negatyw ze zbiorów MHK. Opracowanie W. Pyzik*

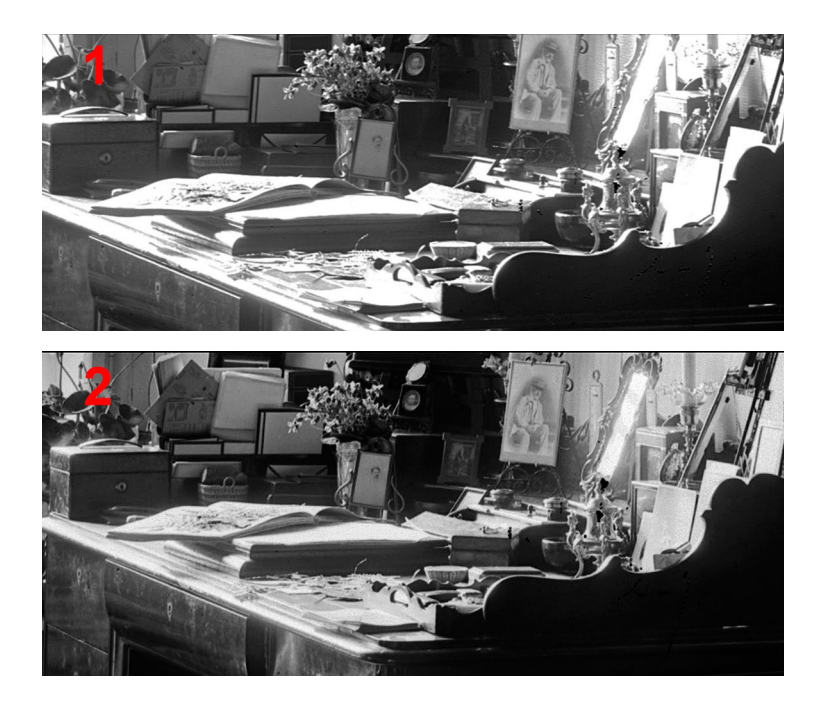

*3.104. Fragment negatywu. Porównanie pozytywu uzyskanego: metodą skanowania (1), metodą fotograficzną (2). Widoczny zanik szczegółów w światłach obrazu uzyskanego metodą skanowania. Negatyw ze zbiorów MHK. Opracowanie W. Pyzik*

**Negatyw bardzo prześwietlony – zadymiony**

Skaner Epson 10000XL z przystawką do materiałów transparentnych Oprogramowanie dedykowane: SilverFast 6 Oprogramowanie graficzne: Photoshop CS5 Konwersja do przestrzeni Gray Gamma 2.2

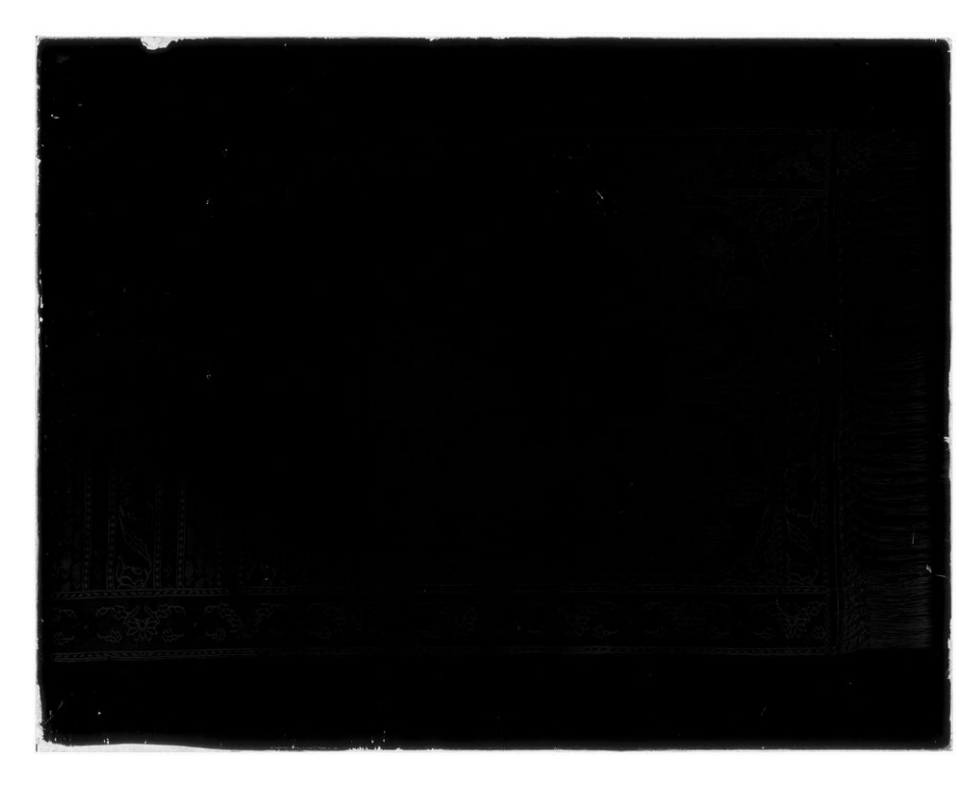

*3.105. Skan negatywu szklanego wykonany na skanerze Epson 10000XL. Negatyw ze zbiorów MHK. Por. il. 3.92. Opracowanie W. Pyzik*

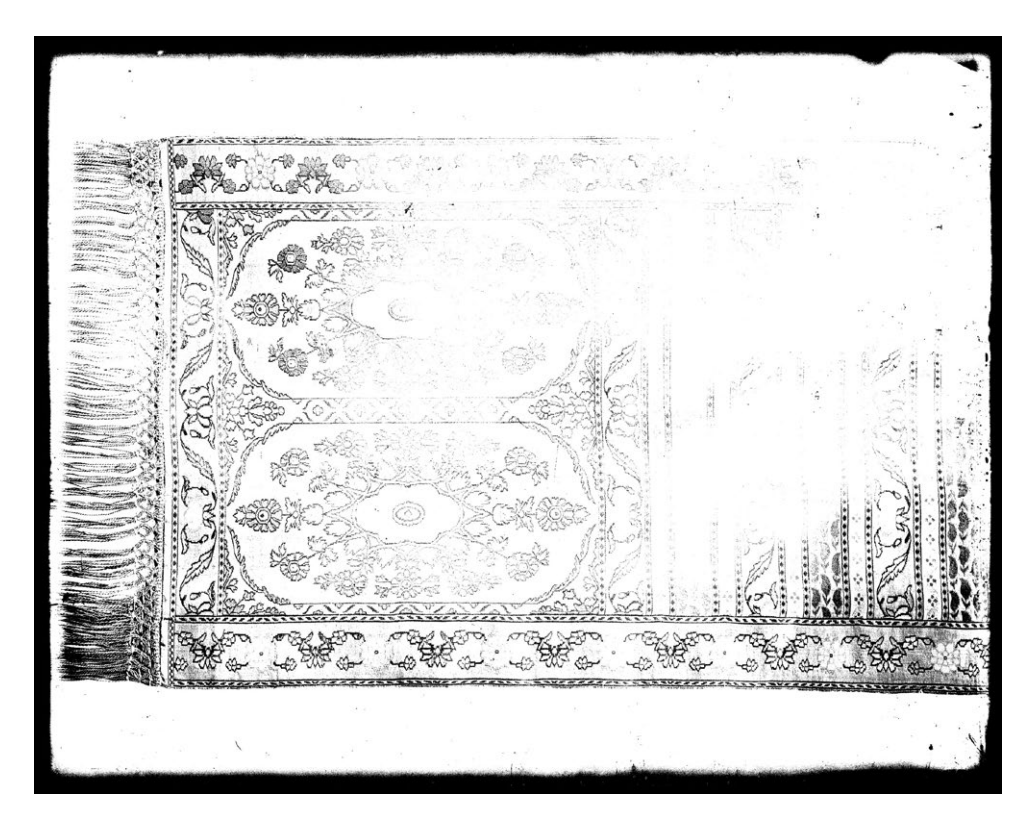

*3.106. Próba opracowania pozytywu. Bardzo duża gęstość negatywu uniemożliwia uzyskanie poprawnego skanu i opracowanie pozytywu. Negatyw ze zbiorów MHK. Por. il. 3.93. Opracowanie W. Pyzik*

### **Wnioski**

Przy reprodukcji negatywów szklanych należy zwrócić uwagę na:

- dokładne maskowanie pól świetlnych poza obiektem, niezależnie na każdym boku;
- możliwość powstawania odbicia bezpośredniego z górnego oświetlenia;
- możliwość zaświetlania kliszy światłem wtórnym, odbitym np. od jasnych ścian;
- wielkość stosowanego natężenia światła pilotującego lampy błyskowej, starając się je minimalizować;
- temperaturę w komorze świetlnej i w pobliżu kliszy;
- poprawną pracę (włączenie) wentylacji w komorze świetlnej;
- precyzyjne ustawienie ostrości i pracę z wyłączoną w aparacie funkcją "autofocus";
- pracę na odpowiednim czasie synchronizacji z lampą błyskową;
- precyzyjne ustalenie warunków ekspozycji;
- właściwy wybór aparatu cyfrowego w zależności od wielkości kliszy szklanej.

#### **Korzyści**

Prowadząc digitalizację klisz szklanych metodą fotograficzną w świetle przechodzącym, uzyskujemy:

- zapewnienie bezpieczeństwa klisz w procesie digitalizacji krótkie czasy naświetlania, kontrolę temperatury ze źródeł światła;
- możliwość bezpiecznego ułożenia kliszy emulsją do góry;
- wysoką jakość odwzorowania;
- możliwość reprodukcji klisz sprawiających trudności przy skanowaniu;
- możliwość przeprowadzenia procesu reprodukcji w standardowo oświetlonym pomieszczeniu;
- dużą wydajności pracy;
- zapis w RAW; obraz zarejestrowany w formacie RAW umożliwia uzyskanie dużej rozpiętości tonalnej i możliwości bardzo dobrego opracowania szczegółów w polach ciemnych negatywu, czyli jasnych pozytywu.

### **Negatywy, diapozytywy, dagerotypy i autochromy**�*Wojciech Staszkiewicz*<sup>21</sup>

### **Wstęp**

Doświadczenia wynikające z wieloletniej praktyki dokumentacji obiektów muzealnych wskazują, że naukowa dokumentacja obrazowa powinna podlegać standaryzacji, czyli wprowadzeniu wzorców i techniki pomiarowej, która mogłaby weryfikować jakość wykonanej pracy. Dotychczas jedynie dla technik poligraficznych wykształciły się spójne zasady i metody weryfikacji jakości tworzonego obrazu.

Początkowo możliwości pracowni muzealnej pozwalały jedynie na takie środki pomocnicze, jak zapisywanie w obrazie klina szarego lub barwnego, a także wzorca długości, pozwalającego w pewnym zakresie odtworzyć wymiary obiektu. Przy takich środkach idea wiernej reprezentacji obiektu, jaką miała dać fotografia, była dość odległa. Powstanie fotografii cyfrowej oraz jeszcze bardziej zaawansowanych technik digitalizacji, takich jak skanowanie 3D, przybliżyło możliwość tworzenia wirtualnych kopii obiektów, coraz bardziej zbliżonych wizualnie do oryginałów. Szczególnie własności wymiarowe rejestrowane w skanowaniu 3D realizowane są z olbrzymią dokładnością, daleko przekraczającą możliwości percepcji odbiorcy.

Odrębnym, niemniej istotnym problemem pojawiającym się podczas digitalizacji obrazu jest poprawny zapis koloru dokumentowanego obiektu. Wymaga to od osoby zajmującej się digitalizacją pewnej wiedzy w zakresie kolorymetrii, umiejętności posługiwania się spektrofotometrem oraz różnymi wzorcami koloru. Dodatkowym utrudnieniem jest specyfika pomiaru kolorymetrycznego opartego na percepcji psychofizycznej teoretycznego "oka wzorcowego"<sup>22</sup>. Spełnienie warunków jakości obrazu pod względem kolorymetrycznym wymaga pomiarów współrzędnych L\*a\*b\* dla wielu barw wzorca umieszczonego w obrazie (nawet kilkuset i więcej) oraz sprawdzenia, czy odchylenia mieszczą się w dopuszczalnej tolerancji (w zależności od tego, jakie normy zostaną przyjęte w realizowanym procesie digitalizacji)<sup>23</sup>. Publikacja Metamorfoze Preservation imaging-Guidelines 1.0. podaje standardy jakości na różnym poziomie, przykładowo najwyższym: Metamorfoza średnia delta E<4, maksymalna delta E<10, średnim i niższym: Metamorfoza Light i extra Light odpowiednie <5 i 18. To wszystko liczone dla zdigitalizowanej tablicy testowej ColorChecker SG. W Muzeum Historii Fotografii w oparciu o tablicę X-Rite ColorChecker Passport przyjęto jedynie wartość delta E<5 obliczaną szacunkowo dla najsilniej różniącego się pola testowego jako największą różnicę w jednej z trzech współrzędnych L\*a\*b\*, a przypadku szarych tonów delta E<2 (od niedawna możemy sprawdzać wielkości delta E dokładniej, korzystając ze strony www.delt.ae).

<sup>21</sup> Dziękuję Dyrekcji Muzeum Historii Fotografii w Krakowie, panu Markowi Sosence, i innym osobom, które udostępniły obiekty do digitalizacji i w inny sposób pomogły mi w przygotowaniu tego opracowania.

<sup>22</sup> Pomiar kolorymetryczny wywodzi się z czasów, kiedy jedynym urządzeniem pomiarowym było oko ludzkie, tak więc pomiar nie uwzględniał obiektywnych własności przedmiotu i światła, lecz fizjologiczną reakcję na efekt oddziaływania światła na przedmiot. W efekcie te same własności kolorymetryczne mogą mieć różniące się "układy" fizyczne. Odwrotnie każdemu "układowi" odpowiada jedna wartość kolorymetryczna. Zatem czysta kolorymetria nie może być obiektywną i jednoznaczną informacją o "układzie" lub nawet tylko o oświetlonym obiekcie. Można zdefiniować kolorymetrię jako zbiór reguł uzyskiwania na różne sposoby wymaganej reakcji psychofizycznej na kolory.

<sup>23</sup> Spełnienie warunków jakości pod względem kolorymetrycznym zależy od przyjętych norm, a nawet wtedy mogą występować spore indywidualne różnice wynikające z specyfiki obiektu (przestrzenność, kierunkowe rozpraszanie, polaryzacja itd.).

W przypadku profesjonalnych skanerów korekta odchyleń następuje automatycznie dzięki programowi, którym kalibruje się skaner na podstawie wzorca (na ogół IT8). W przypadku stosowania aparatu cyfrowego i np. wzorca X-Rite ColorChecker Passport możemy albo określać błędy przez wizualne porównanie z wzorcem wirtualnym, albo weryfikować poprawność pomiaru na wspomnianej stronie www.delt. ae, gdzie po przesłaniu naszego zdigitalizowanego wzorca dostaniemy obszerną informację numeryczną na temat rozbieżności z wartościami referencyjnymi. Dodatkowo dla ustalonej skali odwzorowania strona ta pozwala na ocenę rzeczywistej rozdzielczości systemu (aparat, skaner), często odległej od deklarowanej przez producenta, a także ocenia poziom szumów w zreprodukowanym obrazie.

Jednak mimo szerokiej praktyki stosowania kolorymetrii, trzeba mieć świadomość, że pomiar kolorymetryczny jest wynikiem percepcji obrazu, który powstał przez transformację określonego pola świetlnego24 przez powierzchnię przedmiotu. Zjawisko to ma skomplikowaną naturę, poczynając od samego źródła światła poprzez spektralną charakterystykę pochłaniania, zmiany polaryzacji itd. Można by się spodziewać, że taka sama sytuacja fizyczna da zawsze te same wartości kolorymetryczne, niestety w przeciwnym kierunku sytuacja wygląda inaczej – te same wyniki kolorymetryczne mogą odpowiadać różnym sytuacjom fizycznym (dotyczy to źródła światła, jak również przestrzeni oddziałującej ze światłem). Kolorymetria radzi sobie nieźle z tymi trudnościami, wprowadzając wzorce promieniowania iluminanty, warunki obserwacji, monitory referencyjne i wzorniki kolorów. Jedną z podstawowych cech, jaką powinny posiadać wzorce promieniowania, jest stosunkowo gładki przebieg widma emisji. Istnieje parametr CRI (ang. *Colour Rendering Index*, wskaźnik oddawania barwy), który określa tak definiowaną jakość światła. Poniżej przykład widma różnych źródeł stosowanych w digitalizacji (fotografii) uzyskany przy pomocy prostego spektrofotometru X-Rite i1Pro2 oraz bezpłatnego oprogramowania Eye-One Share firmy GretagMacbeth. Dokładniejsze pomiary można uzyskać, korzystając z odpłatnego programu BabelColor CT&A oraz BabelColor PatchTool.

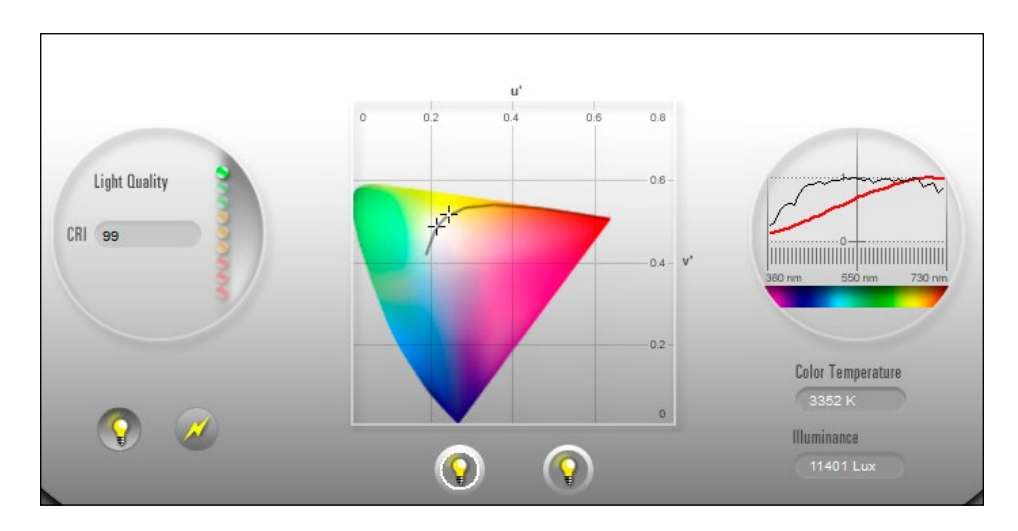

*3.107. Charakterystyka widmowa świecenia halogenowej lampy fotograficznej 1000W, Tb (temperatura barwowa*25*) = 3352K, CRI (wskaźnik oddawania barwy) = 99*26

<sup>24</sup> Pole świetlne jest terminem określającym pełny opis tej części pola elektromagnetycznego, którego długość fali odpowiada zakresowi widzenia u człowieka. Dotyczy to kierunku, długości fali, amplitudy, fazy, polaryzacji. To pole podlega modyfikacjom w oddziaływaniu z otoczeniem, a następnie jego część służy nam dzięki transformacji (demodulacji) w soczewce oka i mózgu, gdzie zostaje odebrana amplituda i przetransformowany w specyficzny sposób skład widmowy (przez wytworzenie wrażenia koloru).

<sup>25</sup> Temperatura barwowa jest wyrażana w stopniach Kelwina.

<sup>26</sup> Ilustracje 3.107–3.111 są zrzutami ekranowymi z przeprowadzonych pomiarów emisji przy użyciu spektrofotometru X-Rite i1Photo Pro2 oraz bezpłatnego programu Eye-One Share. Lepsze wyniki można uzyskać przy wykorzystaniu programu BabelColor CT&A i Patch Tools.

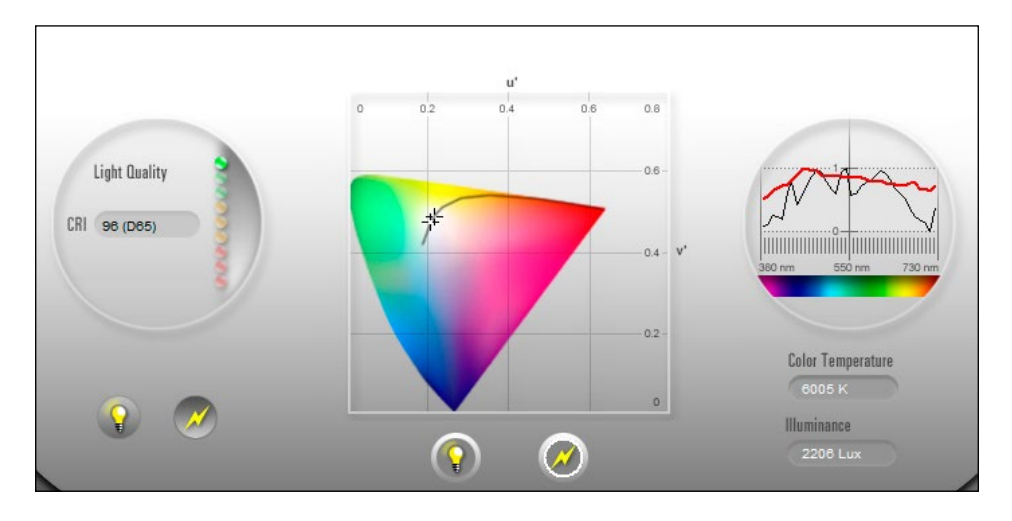

*3.108. Charakterystyka widmowa świecenia studyjnej lampy błyskowej Hensel Contra 500 dla błysku z 100-proc. energią, Tb = 6005K, CRI = 96*

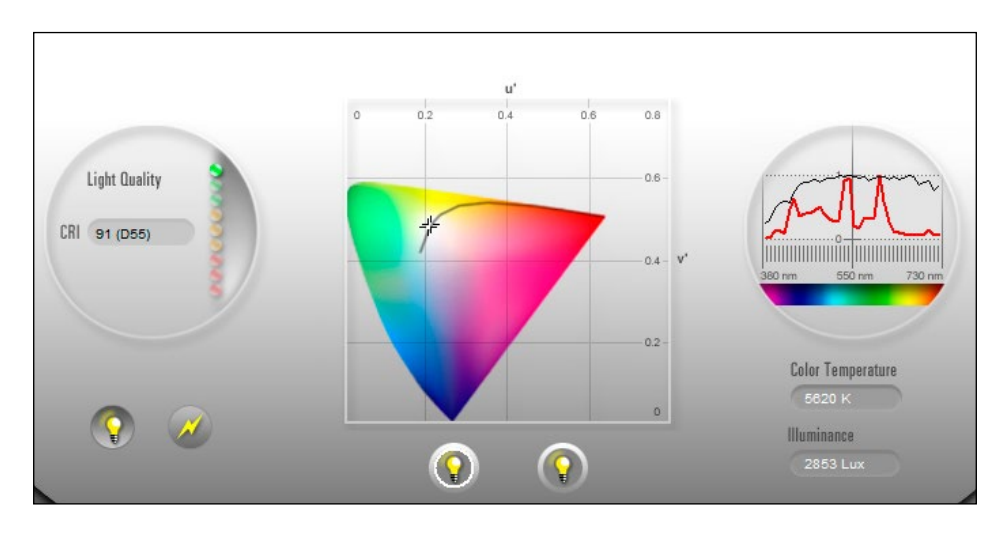

*3.109. Charakterystyka widmowa świecenia żarówek fluorescencyjnych Philips Graphic, Tb = 5620K, CRI = 91*

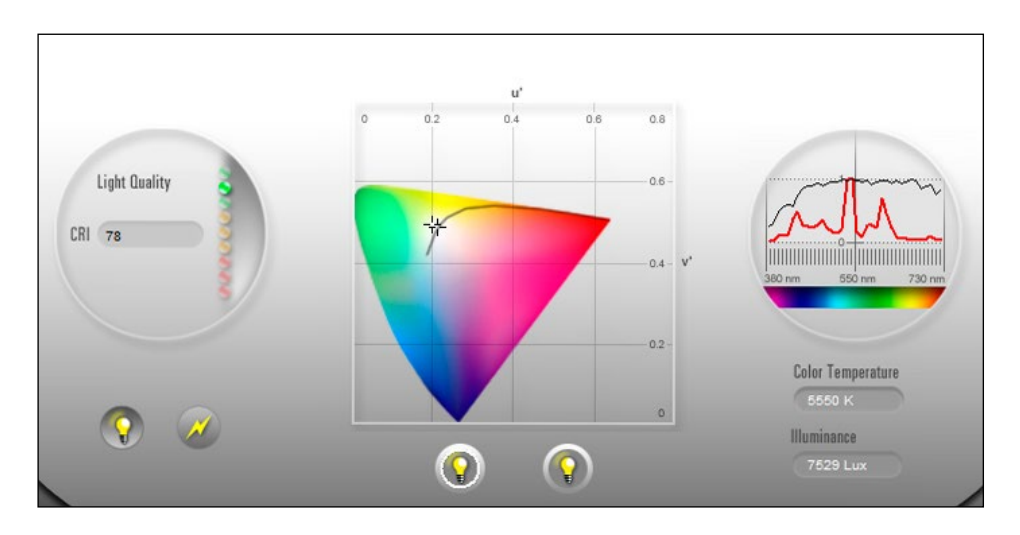

*3.110. Charakterystyka widmowa świecenia tzw. żarówek fotograficznych, TB = 5550K, CRI = 78*

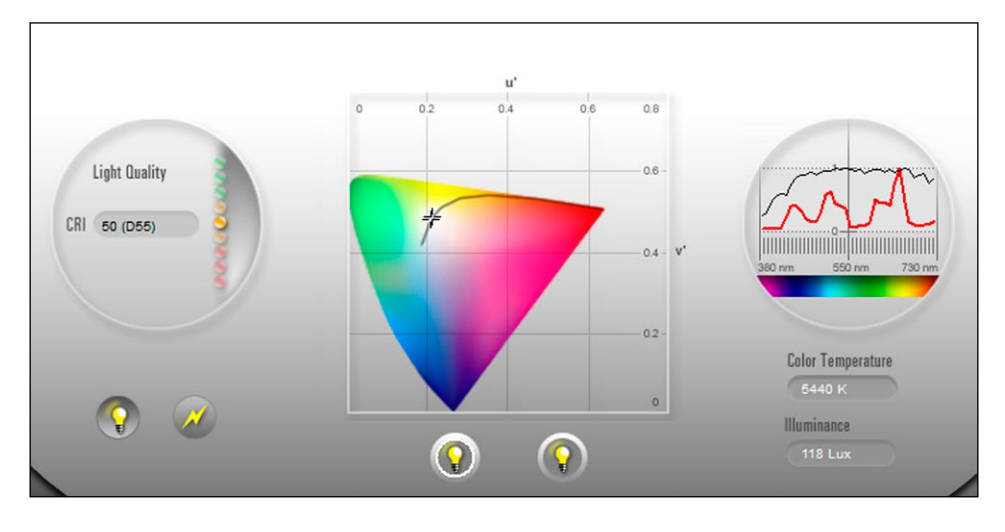

*3.111. Świecenie powierzchni ekranu dla koloru "szarego" monitora referencyjnego NEC SV271W, Tb = 5440, CRI = 50, w tym wypadku dla odbiorcy wartość CRI nie ma dużego znaczenia. Monitor był kalibrowany na 5400K, tak więc błąd kalibracji jest rzędu 1 proc.*

Te kilka pomiarów wskazuje, jak znacznie różnią się fotograficzne źródła światła oraz że różnice nie dotyczą jedynie temperatury barwowej (Tb), ale też odmiennej chromatyczności. Widać również, że podstawowym warunkiem przy użyciu kilku źródeł jest jednorodność ich parametrów, tym bardziej że wpływają na nie takie czynniki, jak starzenie się, brudzenie dyfuzorów i odbłyśników lub – przy braku stabilizacji – zmiany napięcia w sieci<sup>27</sup>.

I tak od przestrzegania temperatury barwowej i poziomu oświetlenia w fotografii analogowej przeszliśmy do poszerzonej grupy pomiarów, tym bardziej istotnych, że dysponujemy obecnie możliwością daleko idącej korekty obrazów. Jednak przeprowadzenie pomiarów i oszacowanie błędów w wielkości delta E nie stanowi ostatecznego czynnika decydującego o jakości digitalizacji. Nawet w przypadku reprodukcji obiektów płaskich różnica w strukturze fizycznej, a co za tym idzie – absorpcji widmowej oryginału i tablicy testowej, np. odbitki albuminowej i odbitki ze współczesnego laba, powoduje, że uzyskanie poprawnego koloru może wymagać korekcji wynikających z porównania oryginału z jego przetworzonym obrazem na monitorze referencyjnym. Problemy te są najbardziej zauważalne w przypadku kolorów nienasyconych, bliskich odcieni szarości, dla których barwoczułość oka jest znacznie wyższa niż dla nasyconych kolorów. Mimo tych trudności pozytywny jest fakt, że matryce współczesnych skanerów i aparatów cyfrowych na ogół rejestrują większą przestrzeń barwną (gamut) niż wzrok ludzki. Z powyższych uwag wynika, że aby móc przeprowadzić poprawny proces digitalizacji 2D, pracownia musi dysponować sprzętem pomiarowym, testami i dedykowanym oprogramowaniem.

# **Przygotowanie pracowni dokumentacji wizualnej**

Pracownia Dokumentacji Obrazowej (dawniej fotograficzna) Muzeum Historii Fotografii może stanowić przykład pracowni w muzeum małej lub średniej wielkości. Specjalizuje się w obiektach płaskich digitalizowanych na skanerach Epson 10000XL Pro oraz Epson 750 Photo. Do sporządzenia dokumentacji fotograficznej wykorzystuje się również aparaty cyfrowe, które są podstawowym narzędziem do digitalizacji obiektów przestrzennych, zbiorów fotografii artystycznych, obiektów wymagających szczególnie delikatnego traktowania lub specyficznego oświetlenia. Do takich należą m.in. dagerotypy

<sup>27</sup> Te wykresy pokazują, jak ważnym narzędziem dla sprawdzenia źródeł światła, bieżącej kontroli warunków, a następnie bezpośrednich pomiarów kolorymetrycznych tablic testowych oraz – o ile to jest możliwe – obiektów jest spektrofotometr, którego koszt jest porównywalny ze średniej klasy lustrzanką cyfrową.

i autochromy. Wobec braku na rynku odpowiednich skanerów w pracowni dodatkowo zostało przygotowane własnymi środkami mobilne stanowisko reprodukcyjne z podświetleniem lampami błyskowymi, pozwalające na znaczne przyspieszenie procesu digitalizacji negatywów i jednocześnie uzyskanie wysokiej jakości obrazu.

Dla poprawnego funkcjonowania pracowni duże znaczenie ma utrzymanie czystości. Zgromadzona na niewielkiej powierzchni duża ilość sprzętu wymaga częstego sprzątania z udziałem pracownika pracowni. Zmniejszenie ilości kurzu eliminuje na ogół konieczność retuszu cyfrowego. Utrzymanie porządku w pracowni zmniejsza też ryzyko uszkodzenia muzealiów w ciasnym wnętrzu.

# **Monitor**

Monitor referencyjny stanowi, obok pomiarów kolorymetrycznych, podstawowe narzędzie służące do oceny poprawności oddania kolorów w zapisie cyfrowym. Ma zastosowanie szczególnie do muzealiów o różnorodnej strukturze fizycznej, odmiennej od współczesnych tablic testowych, a co za tym idzie – stwarzających trudności w pomiarach. Monitor wraz z odpowiednio oświetlonym otoczeniem lub kabiną świetlną pozwala ustalać poprawki kolorów manualnie.

Do czynności przygotowawczych wspólnych dla wszystkich obiektów należy kalibracja monitorów<sup>28</sup> referencyjnych, przeprowadzana co najmniej raz w miesiącu. Kalibracji dokonuje się, używając programu dedykowanego SpectraView Profiler 5, zalecanego przez NEC (Nippon Electric Company, firma założona w 1899 r.) przy pomocy spektrofotometru X-Rite i1Pro2 jako kalibracji sprzętowej. Wyniki kalibracji i walidacji procesu zapisywane są w pamięci komputera. Kalibrację wykonuje się po rozgrzaniu monitora i wyłączeniu funkcji wygaszania.

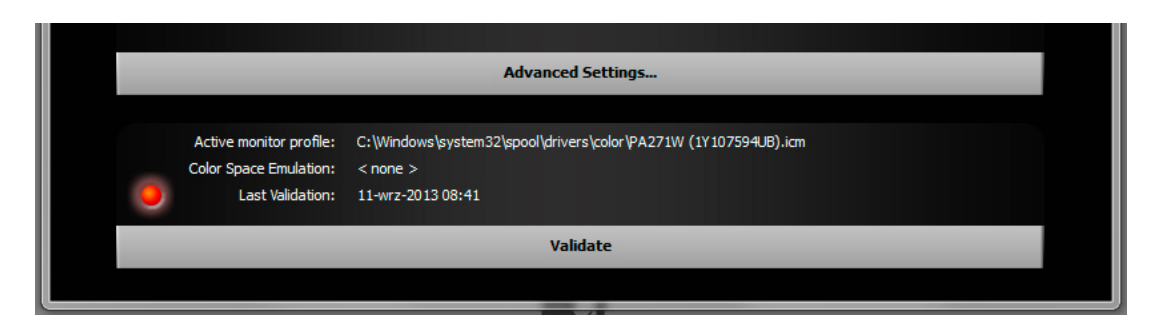

*3.112. Informacja z programu Spectra View Profiler 5 o przekroczeniu daty aktualności profilowania monitora*

Ustalamy warunki pracy monitora na Tb = 5400K, luminancję 120 cd/m<sup>2</sup> i krzywą korekcyjną L\*i. Po przeprowadzeniu kalibracji zostaje wykonana jej walidacja, a następnie wyświetlona zostaje tablica wyników z podaniem średniej wartości delta E w standardach delta E, delta E 94, delta E 2000.

<sup>28</sup> Informacje na temat kalibracji monitorów zob. też *Cyfrowe odwzorowania muzealiów, parametry techniczne, modelowe rozwiązania*, oprac. NIMOZ, 2012, s. 39–51.

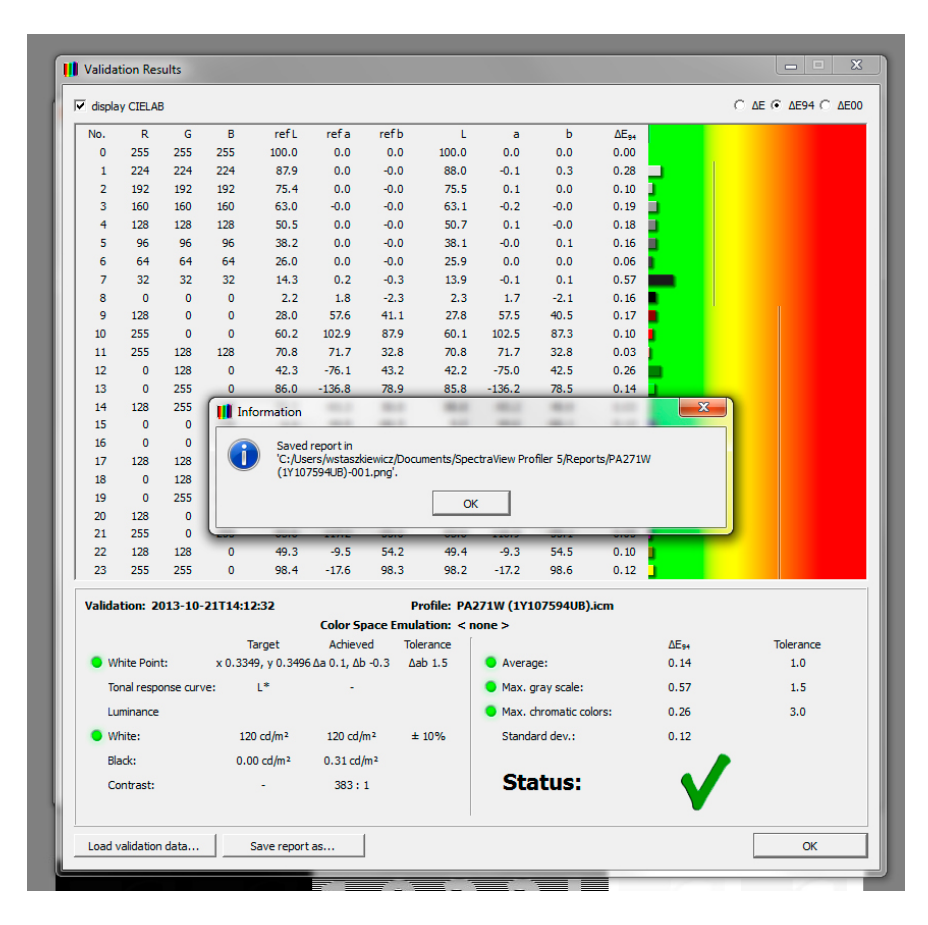

*3.113. Raport z programu Spectra View Profiler 5 o wynikach przeprowadzonej walidacji w standardzie delta E 94 i zapisaniu raportu*

Na koniec procesu pojawia się komunikat o pozytywnym przejściu testu.

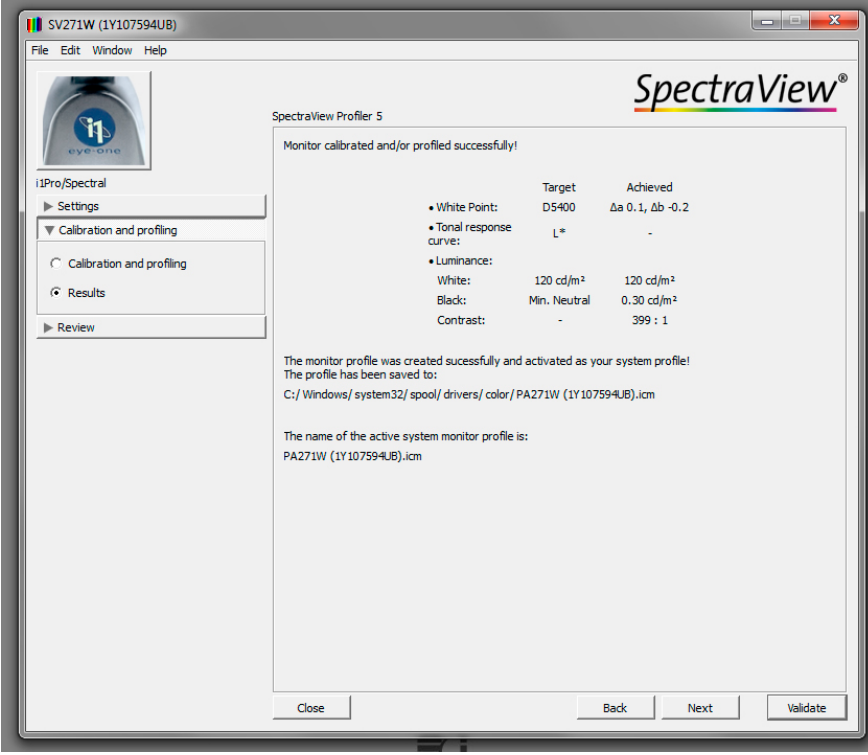

*3.114. Informacja o zakończeniu kalibracji i profilowania z ustawioną Tb = 5400K oraz luminancji ekranu 120 cd/m2*

### **Światło a obiekty płaskie**

**Skład, jednorodność, ekspozycja, metody oświetlania**

Oprócz kalibracji monitora, co 6–12 miesięcy należy wykonać pomiar temperatury barwowej studyjnych lamp błyskowych. Warunkiem poprawności pomiaru jest wyposażenie mierzonych lamp w jednakowe odbłyśniki. Dodatkowo można wykonać pomiar temperatury barwowej dla dyfuzorów (softboksy), z reguły będzie ona niższa i w znacznym stopniu zależna od ich wieku i zabrudzenia (z naszych pomiarów wynika, że pranie pomaga w niewielkim stopniu. Testy pokazują że nawet w "firmowych" lampach wyposażonych w nowe palniki można zauważyć znaczne różnice w temperaturze barwowej. Na poniższych ilustracjach zaprezentowano wyniki pomiaru dla tej samej lampy o energii błysku 100 proc. i 7 proc.

Pomiary dla takich samych warunków wykazują dużą różnicę temperatury barwowej 5900K dla

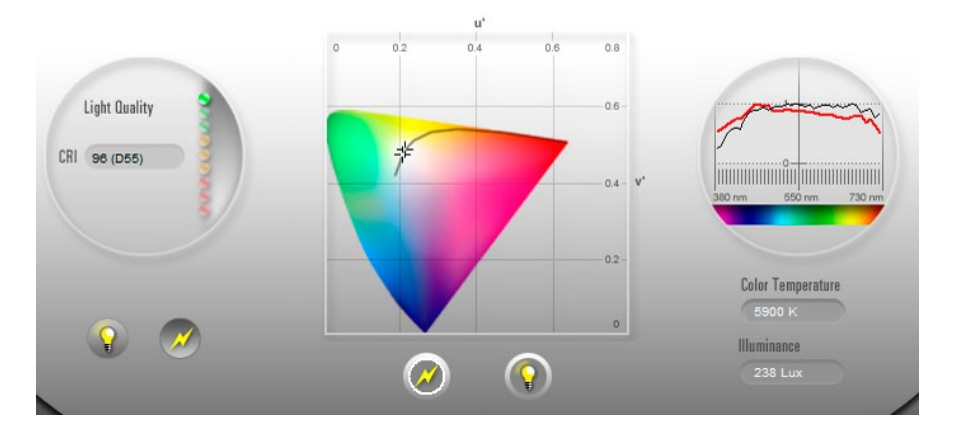

*3.115. Charakterystyka widmowa świecenia studyjnej lampy błyskowej Hensel Contra 500 dla błysku ze 100-proc. energią, Tb = 5900K, CRI = 96*

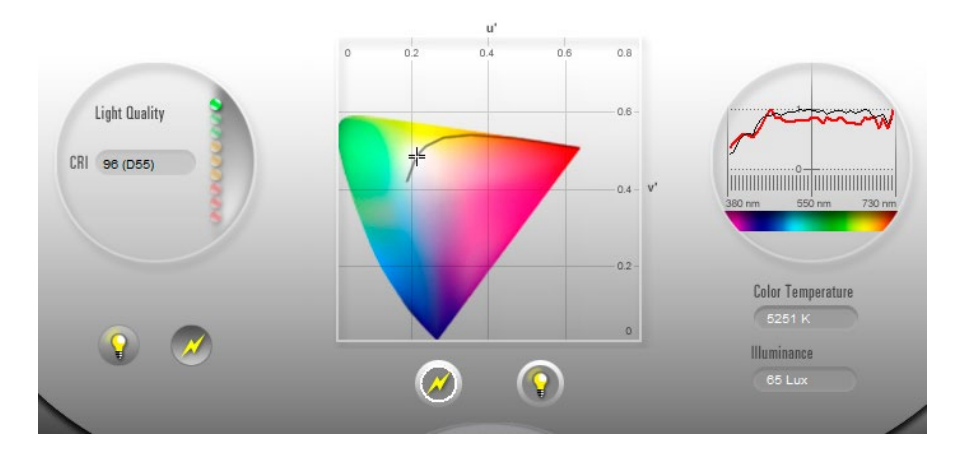

*3.116. Charakterystyka widmowa świecenia studyjnej lampy błyskowej Hensel Contra 500 dla błysku ze 7-proc. energią, Tb = 5251K, CRI = 96*

100 proc. (il. 3.115) i 5251K dla 7 proc. energii błysku (il. 3.116). Takie różnice są widoczne i uniemożliwiają uzyskanie równomiernego chromatycznie oświetlenia powierzchni płaskiej, a dodatkowo w przypadku obiektów przestrzennych mogą powodować zabarwione cienie. Jedynie nieliczne lampy (Broncolor) gwarantują całkowitą powtarzalność błysku.

W celu uzyskania zbliżonej temperatury barwowej należy podchodzić ostrożnie ze zróżnicowaniem energii błysku poszczególnych lamp. Możliwości regulacyjne daje zmiana odległości lampy od obiektu. Należy jednak pamiętać, że powoduje to zmianę wielkości kątowej źródła światła, a co za tym idzie – zmianę charakteru oświetlenia. Oczywiście dokładnych pomiarów można dokonać spektrofotometrem i na ich podstawie można dobrać urządzenia oświetleniowe.

Można tu podać proste zależności ilustrujące zmiany natężenia oświetlenia *H* w zależności od odległości *r* i kształtu źródła światła (*k* oznacza stałą opisującą źródło). Dla źródła punktowego *H* = *k* x 1/*r*2, dla długiej linii świecącej *H* = *k* x 1/*r*, dla dużej powierzchni świecącej *H* = *k* x const. Z tych zależności wynika, że szybkie zmiany oświetlenia dotyczą jedynie źródeł punktowych, zaś w pobliżu dyfuzorów (softboksów) zmiany te są nieznaczne.

Większość prac wykonywanych w Pracowni Dokumentacji Obrazowej dotyczy obiektów prawie płaskich, o powierzchniach błyszczących lub dodatkowo przykrytych szybą. W każdym z tych przypadków oświetlenie powierzchni powinno być możliwie równe. Przygotowując się do zdjęć, należy sprawdzić i poprawić oświetlenie na powierzchni 10–20 proc. większej od maksymalnego obiektu. W pierwszym etapie przygotowania oświetlenia pola zdjęciowego pomiaru dokonujemy przy pomocy światłomierza z płaskim dyfuzorem w 9–12 miejscach z dokładnością 0,3EV, a po wstępnych poprawkach wykonujemy zdjęcie kontrolne jednolitej szarej powierzchni. Zdjęcie w formacie NEF lub IQII zamieniamy na uniwersalny format DNG. Następnie obraz ten wywołujemy w programie Adobe Camera Raw, który wprowadza poprawki na winietowanie, a potem mierzymy wielkość L\* w polach pomiarowych.

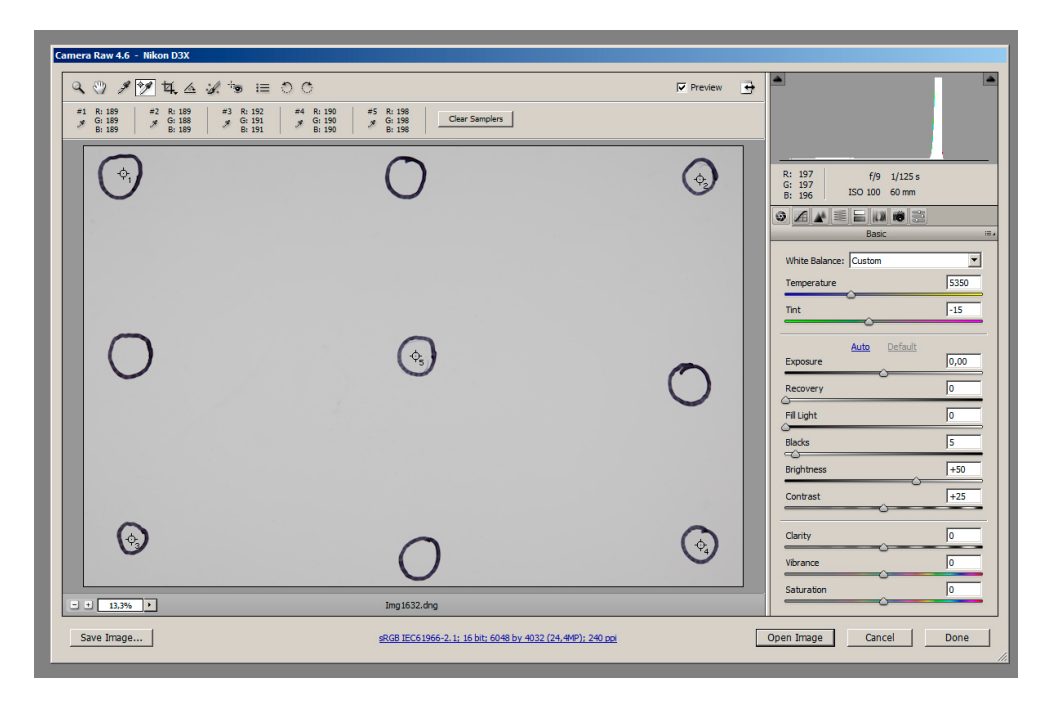

*3.117. Wywoływanie obrazu testowego równomierności naświetlenia w Adobe Camera Raw*

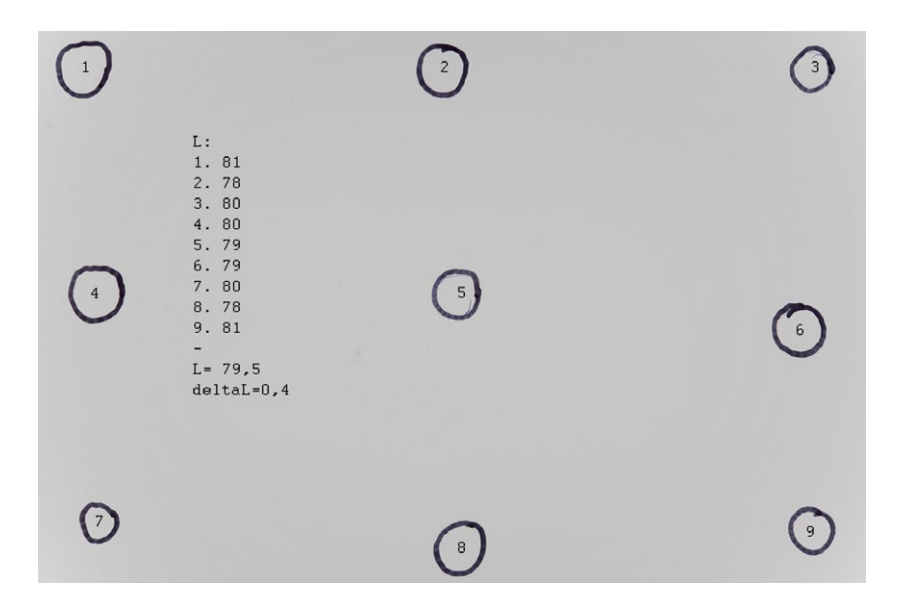

*3.118. Odczyt wartości oświetlenia z testu po uwzględnieniu poprawek na winietowanie, wyznaczone średnie odchylenie, przykład poprawnie oświetlonej powierzchni, zweryfikowane na przetworzonym pliku NEF. Opracowanie W. Staszkiewicz*

Bez zagłębiania się w matematyczne analizy wystarczy zapamiętać, że odchylenia L\* nie przekraczają +/- 2 od wartości średniej, a lewa i prawa strona nie powinny się różnić więcej niż o 1. Takie warunki są wystarczające dla obiektów całkowicie płaskich. W naszym przypadku, trudnym ze względu na małą powierzchnię pracowni, dobre efekty dają liniowe dyfuzory o formacie 100 x 25 cm w odległości wzajemnej około 3,5 m.

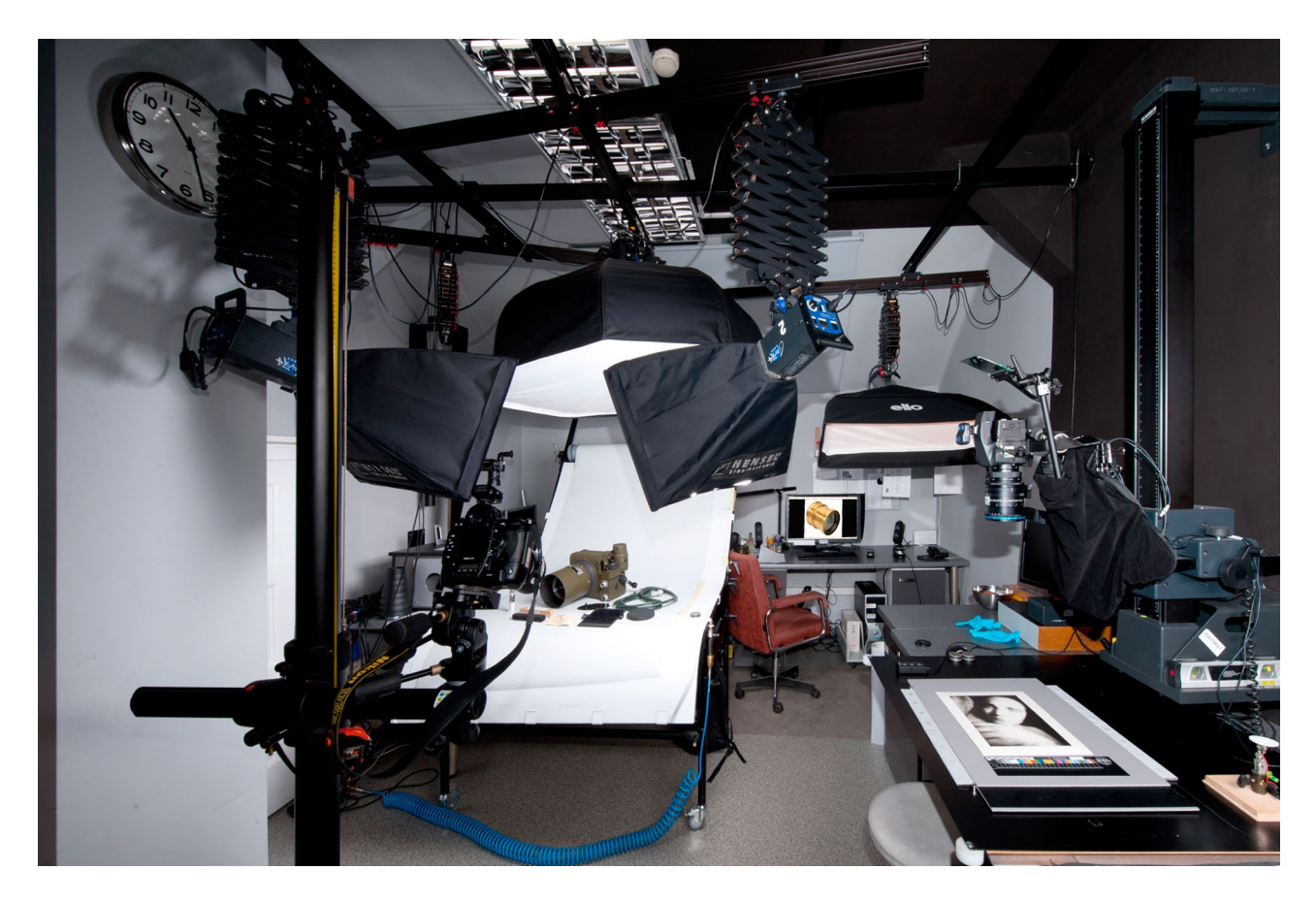

*3.119. Ogólny wygląd stanowiska reprodukcyjnego ze studyjnymi lampami błyskowymi firmy Hensel i z zastosowaniem liniowych softboksów firmy ELFO. Taka konfiguracja świateł pozwala na uzyskanie w niewielkiej pracowni równomiernego oświetlenia na powierzchni 60 x 90 cm. Pracownia Dokumentacji Obrazowej MHF. Fot. W. Staszkiewicz*

Taki układ wykorzystujący symetryczne źródła światła, mimo że pozwala na równomierne oświetlenie, ma w przypadku występowania widocznej faktury obiektu istotną wadę, polegającą na zmiennym rozkładzie lewej i prawej wiązki. W pobliżu dyfuzora prawego dominuje prawy kierunek oświetlenia i analogicznie ze strony lewej – lewy. Jedynie w środku lewe i prawe wiązki są równe. Takie oświetlenie uniemożliwia naturalne oddanie światłocienia, jak również odblasków na fakturze płaskiej powierzchni.

Uzyskanie bocznego równomiernego oświetlenia wymaga na ogół źródła światła odsuniętego na odległość 10–20 razy większą niż dłuższy wymiar przedmiotu. W przypadku małych pomieszczeń operujemy jedną lampą z dyfuzorem 100 x 25 cm, o osi świecenia ustawionej równolegle do stołu. W ten sposób można wykorzystać spadek natężenia oświetlenia w wiązce, oddalając się od jej osi. Skierowanie osi wiązki na dalszą część powierzchni, a jej peryferyjnej słabszej części, na bliższy obszar powierzchni znacznie poprawia równomierność oświetlenia (zob. il. 3.120). Istnieją także tzw. naświetlacze asymetryczne, które mają tak uformowany odbłyśnik, aby jedna strona wiązki była znacznie mocniejsza. Sytuację poprawia stosowanie ekranu rozpraszającego po przeciwnej stronie od źródła światła.

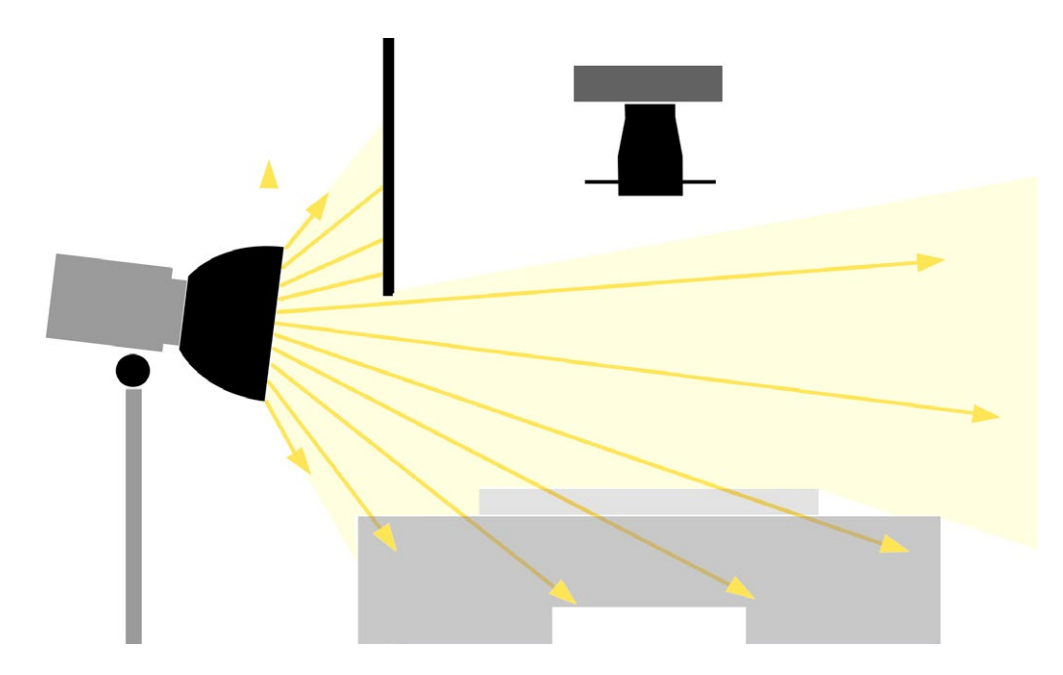

*3.120. Schemat oświetlenia bocznego jednostronnego z wykorzystaniem efektu nierównomierności wiązki światła dla wyrównania oświetlenia. Opracowanie W. Staszkiewicz*

Na koniec, jeśli równomierność oświetlenia będzie nadal niewystarczająca, możemy ją skorygować, np. w programie CaptureOne PRO 7, gdzie istnieje możliwość zastosowania funkcji LCC (Lens Cast Correction)29.

Korekta wymaga wykonania pliku korekcyjnego. Plik korekcyjny wykonuje się, fotografując na polu zdjęciowym jednostajnie szarą lub białą kartę. Program uwzględnia różnice naświetlenia i na tej podstawie koryguje obraz. Możliwe jest też zastosowanie specjalnego mlecznego filtra na obiektywie, w takim przypadku zostanie skorygowany wpływ samej optyki i matrycy. Wytworzony plik korekcyjny o rozszerzeniu .lcc może służyć do korekty wielu zdjęć wykonywanych w podobny sposób.

<sup>&</sup>lt;sup>29</sup> Funkcja ta umożliwia programową korekcję niejednorodnego oświetlenia, ale także może korygować takie zjawiska, jak winietowanie i chromatyczność obiektywu, specyficzne przypadki winietowania dla kamer z posuwami i obiektywów przesuwnych (shift lens). Umożliwia korekcję w dowolnym zakresie odległości fotografowanego obiektu, czego nie robią automatyczne metody korekcji np. w Adobe Camera Raw.

**Przykłady różnego typu oświetlenia obiektu z wyrazistą fakturą**

*Powierzchnia pudełka z gutaperki na dagerotyp, napis na pudełku "OUR FATHER WHICH ART. IN HEAVEN HALLOWED BE THYNAME\_BUT DELIVE US FROM EVIL"*

Do kolejnych ilustracji powierzchni pudełka na dagerotyp dołączono przy pomocy funkcji kopiowania fotografie wzorca ColorChecker Passport w pomniejszeniu i wycinek liternictwa w powiększeniu.

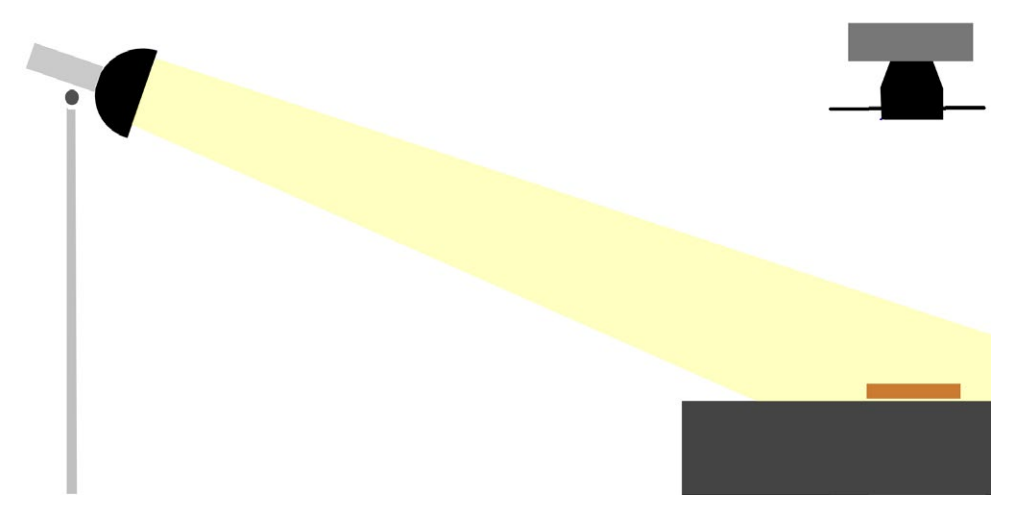

*3.121. Schemat oświetlenia jednym punktowym źródłem światła; oświetlenie boczne, kontrastowe; wykorzystanie dużej odległości (10–20 razy większej niż dłuższy bok obiektu) dla uzyskania równomierności oświetlenia. Opracowanie W. Staszkiewicz*

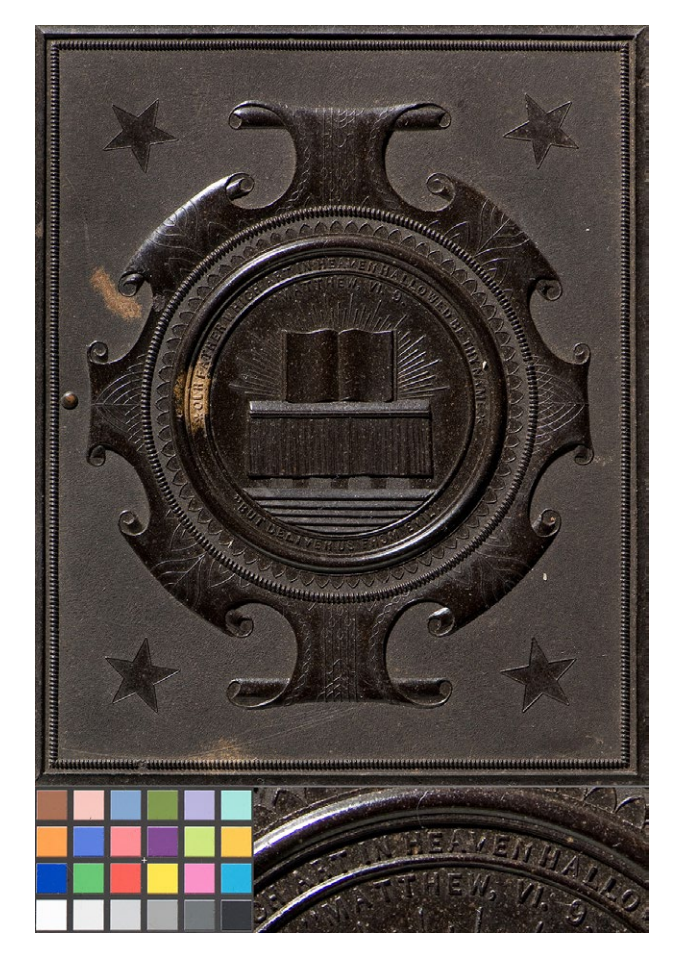

*3.122. Powierzchnia pudełka z gutaperki, zdjęcie z oświetleniem jednym punktowym źródłem światła zgodnie ze schematem zaprezentowanym na il. 3.121. Fot. W. Staszkiewicz*

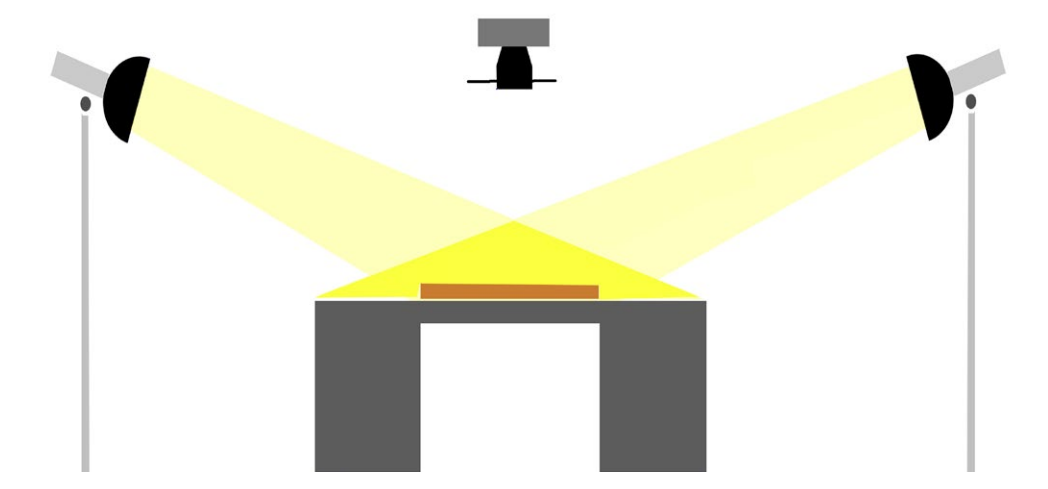

*3.123. Schemat oświetlenia dwoma punktowymi źródłami światła; oświetlenie dwustronne zapewnia dużą jednorodność natężenia oświetlenia, natomiast zmienne kierunki światłocienia. Opracowanie W. Staszkiewicz*

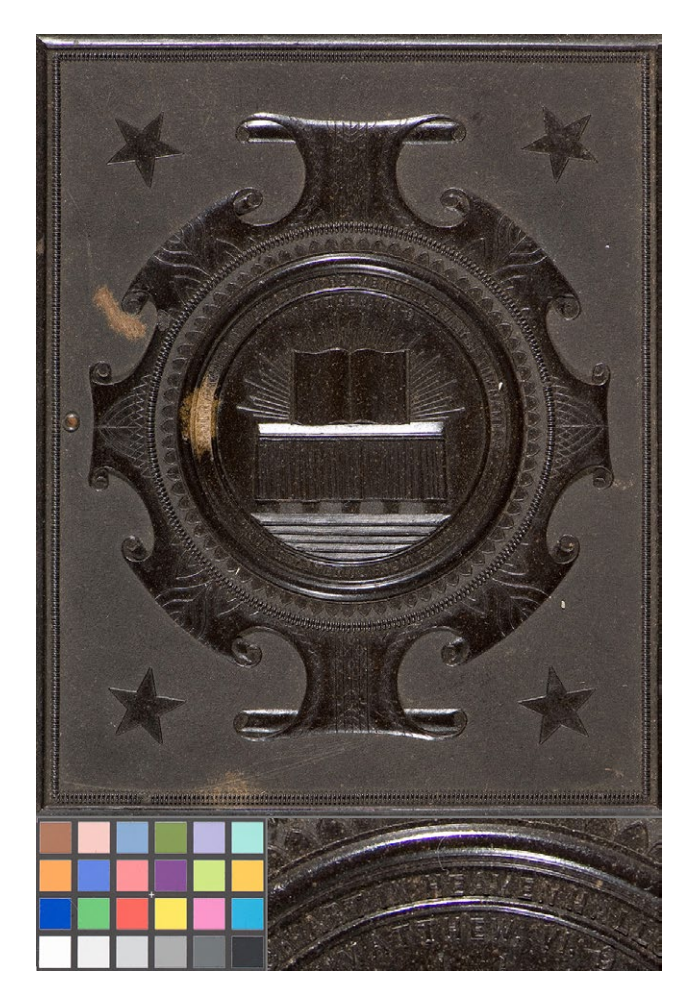

*3.124. Powierzchnia pudełka z gutaperki, zdjęcie z oświetleniem dwoma punktowymi źródłami światła zgodnie ze schematem zaprezentowanym na il. 3.123. Fot. W. Staszkiewicz*

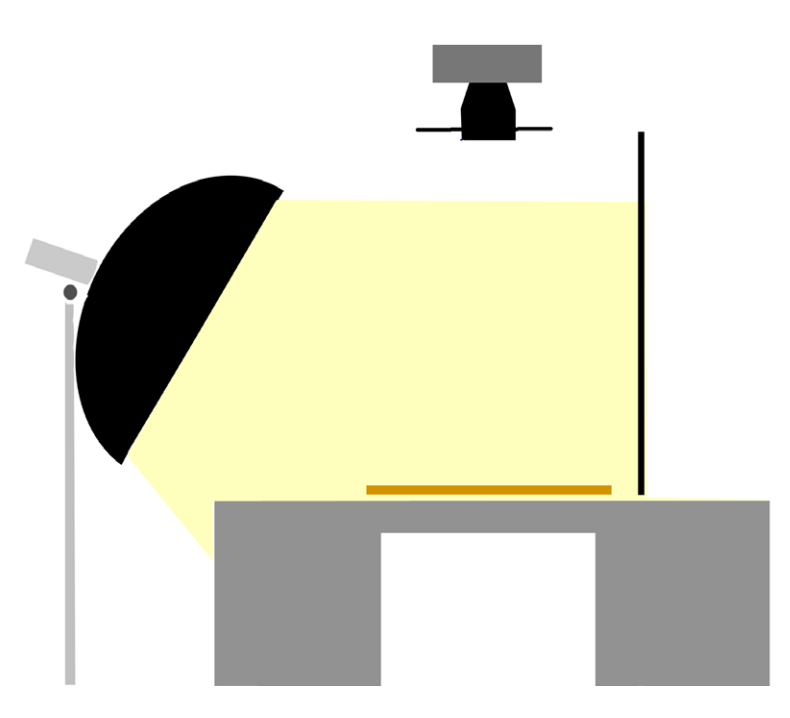

*3.125. Schemat oświetlenia bocznego z rozproszonym źródłem światła z kontrą; oświetlenie boczne, miękkie, z kontrą w postaci matowej białej płyty. Opracowanie W. Staszkiewicz*

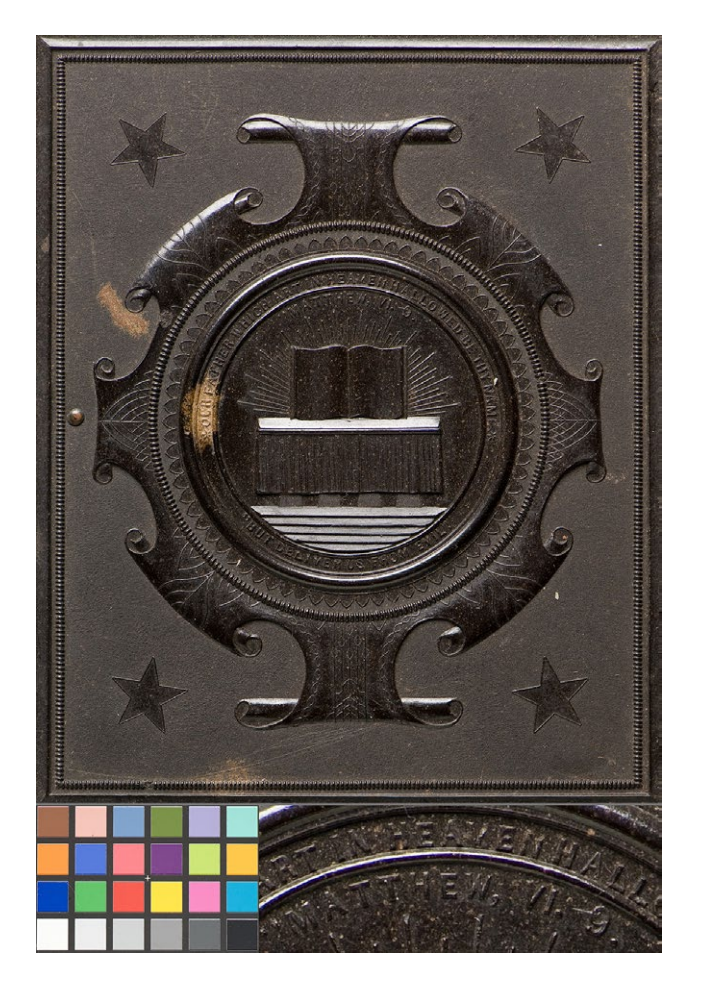

*3.126. Powierzchnia pudełka z gutaperki, zdjęcie z oświetleniem bocznym rozproszonym źródłem światła, z kontrą zgodnie ze schematem zaprezentowanym na il. 3.125. Fot. W. Staszkiewicz*

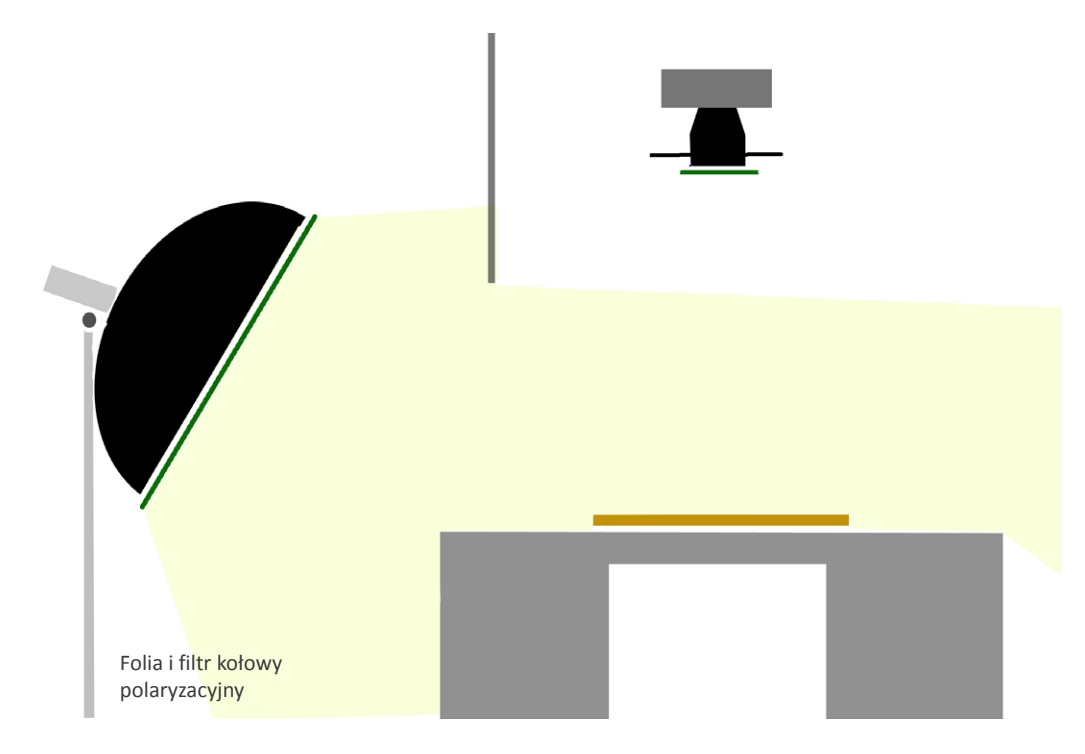

*3.127. Schemat oświetlenia bocznego światłem spolaryzowanym z użyciem polaryzatora analizującego na obiektywie; niepełne skrzyżowanie kierunków polaryzacji (50 proc.) w pozycji pośredniej pomiędzy całkowitym usunięciem odbić i brakiem usunięcia. Opracowanie W. Staszkiewicz*

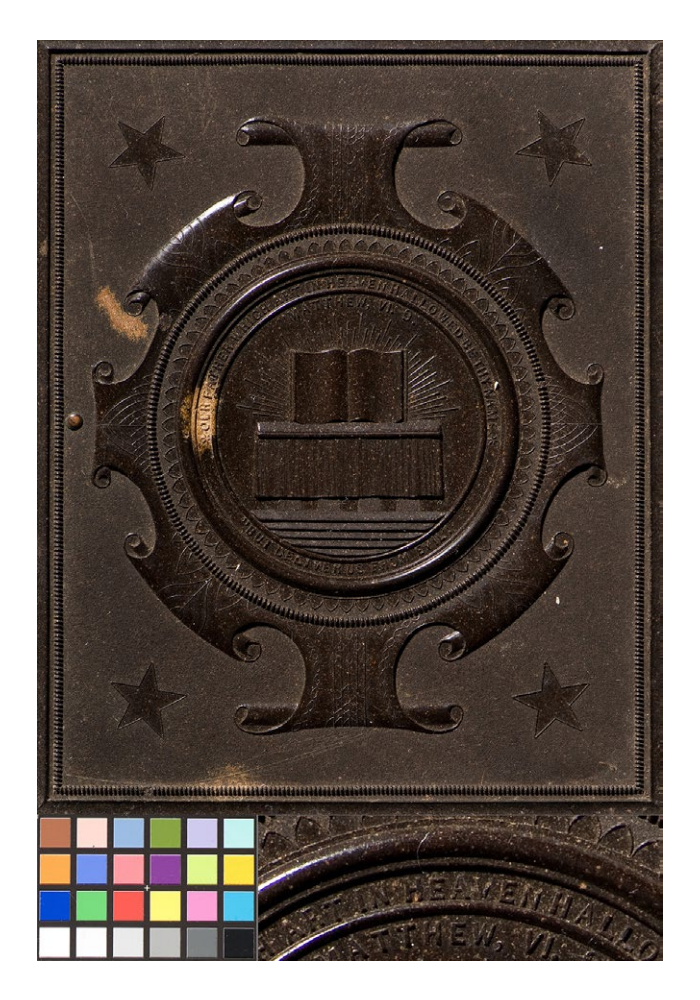

*3.128. Powierzchnia pudełka z gutaperki, zdjęcie w oświetleniu bocznym punktowym źródłem światła spolaryzowanego zgodnie ze schematem zaprezentowanym na il. 3.127. Fot. W. Staszkiewicz*

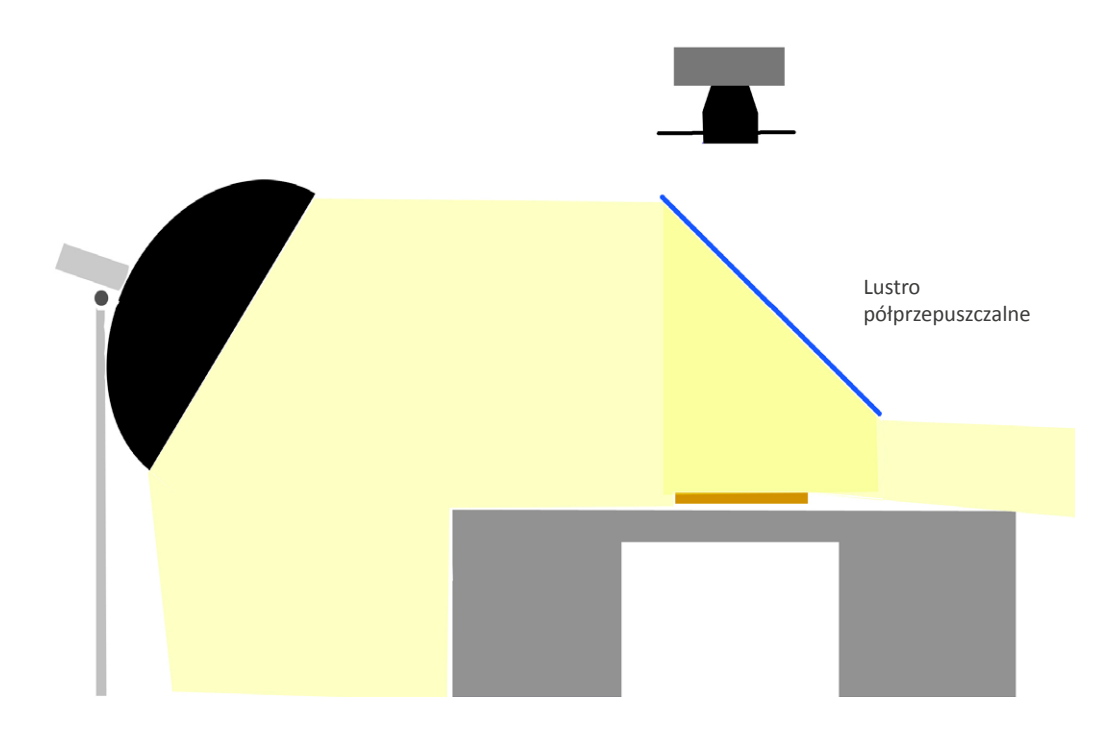

*3.129. Schemat oświetlenia z wykorzystaniem światła czołowego uzyskanego przez odbicie powierzchni softboksa w szklanej płycie ustawionej przed obiektywem pod kątem 45°. Opracowanie W. Staszkiewicz*

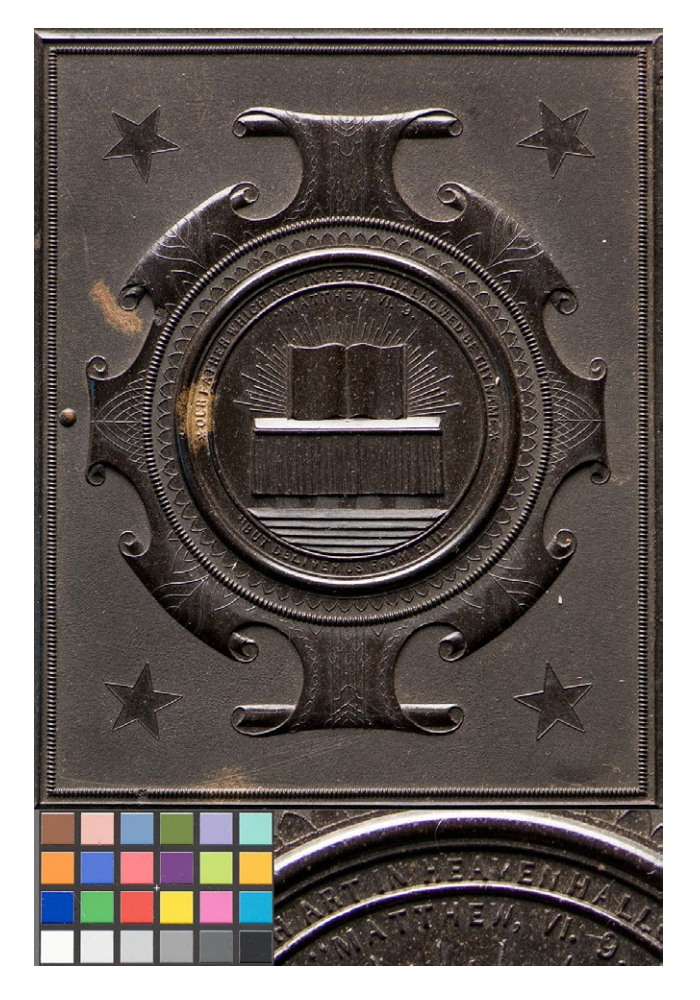

*3.130. Powierzchnia pudełka z gutaperki, zdjęcie w oświetleniu z wykorzystaniem światła czołowego zgodnie ze schematem zaprezentowanym na il. 3.129. Fot. W. Staszkiewicz*

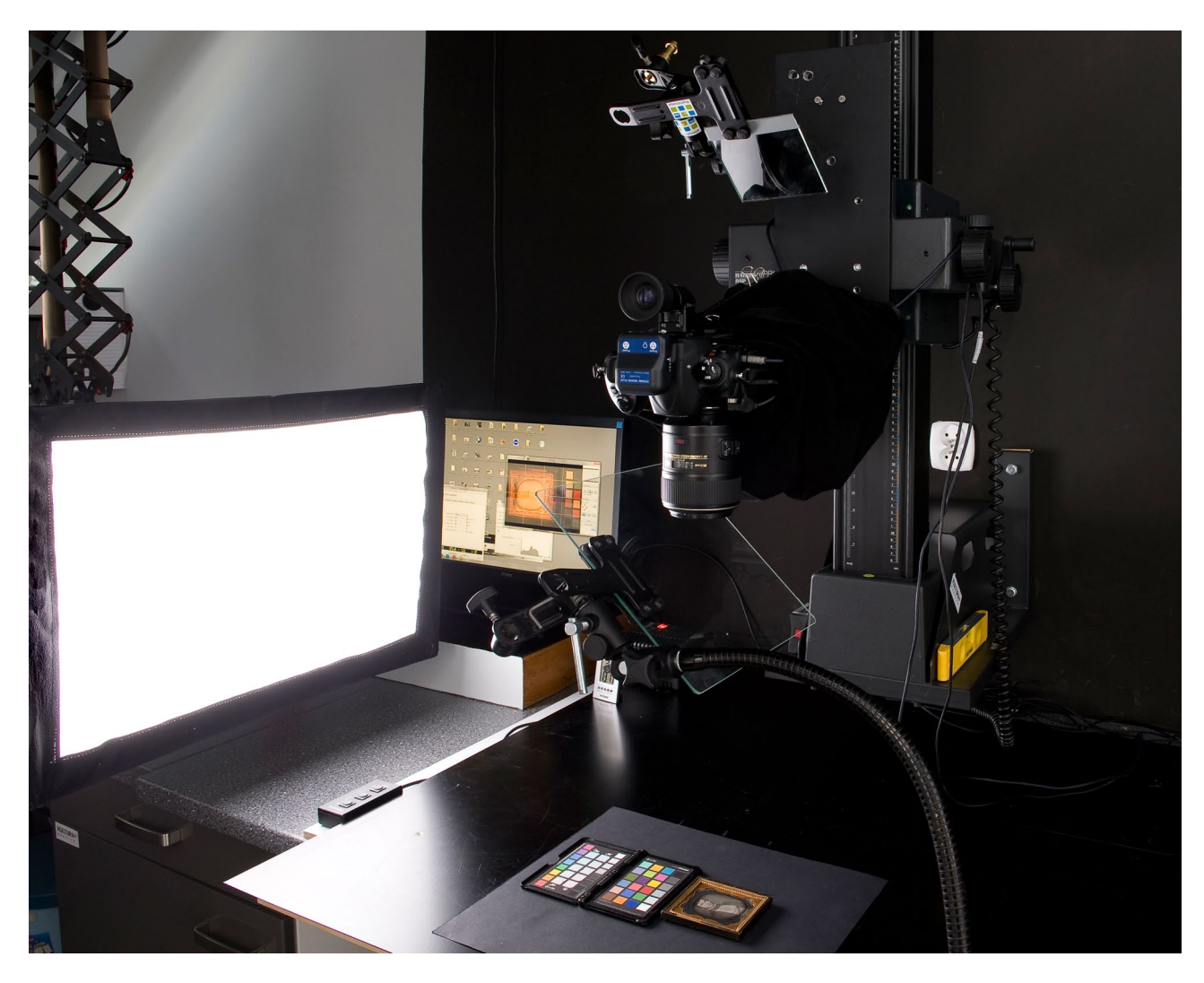

*3.131. Plan zdjęciowy ustawiony zgodnie ze schematem zaprezentowanym na il. 3.129. Pracownia Dokumentacji Obrazowej MHF. Fot. W. Staszkiewicz*

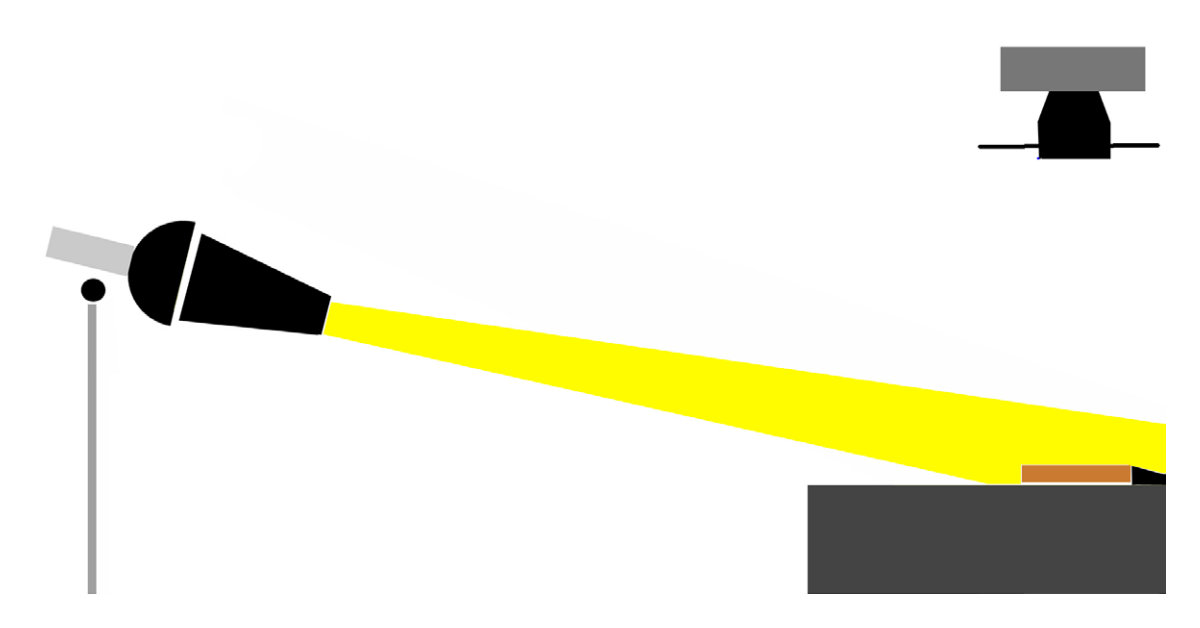

*3.132. Oświetlenie ślizgające może wydobyć elementy faktury obiektów, dając długie cienie (np. wytłoczenia na papierze, impasty techniki olejnej), a równocześnie "uginając się" na bardzo drobnych elementach (np. włókna papieru, tkaniny). Opracowanie W. Staszkiewicz* 

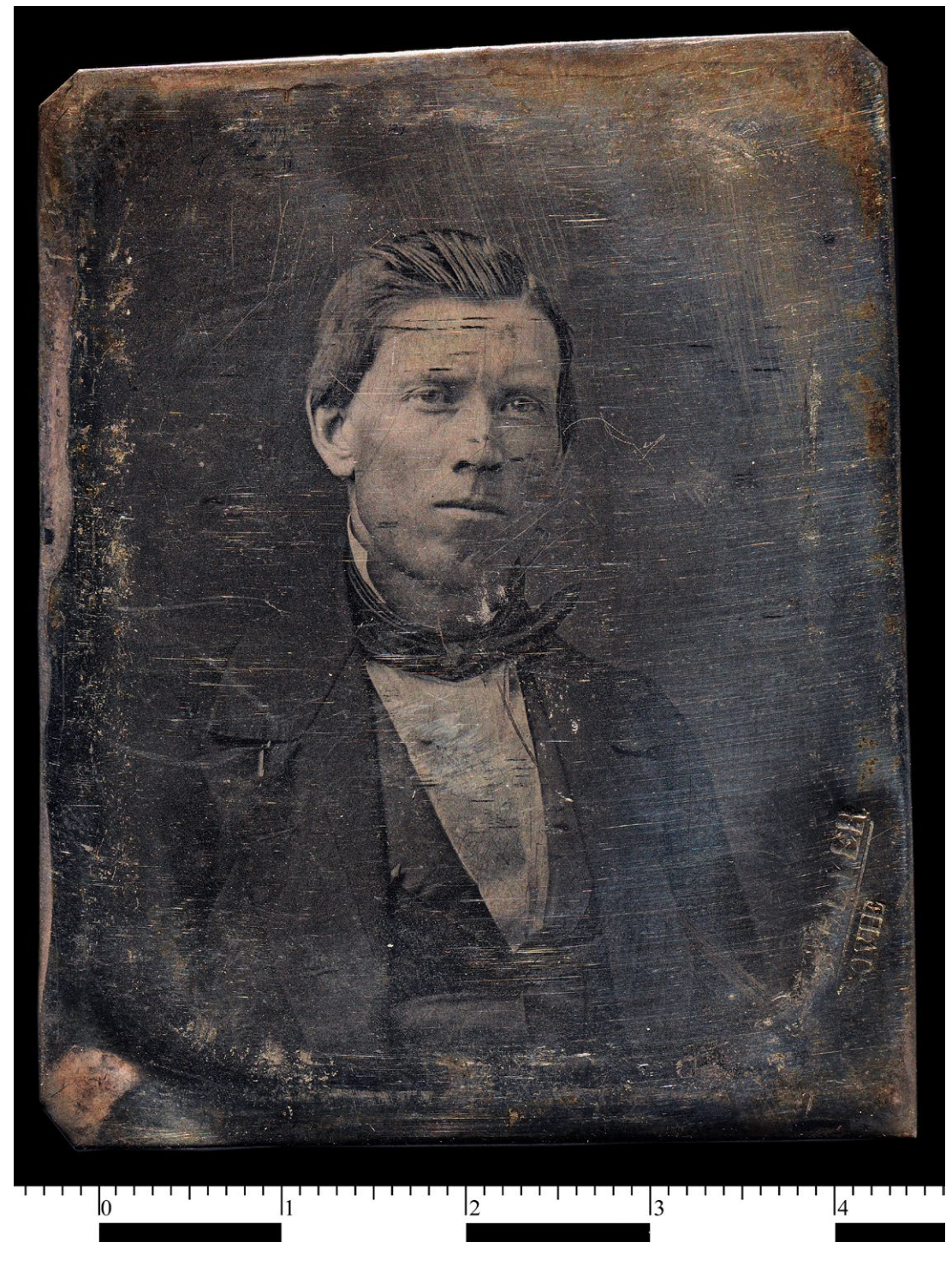

*3.133. Portret mężczyzny, z pracowni Karola Bayera, dagerotyp, przykład efektów oświetlenia "ślizgającego", które podkreśla rysy na obiekcie i wydobywa wytłoczony napis "...AYER" i "...WIE"; oświetlenie pod kątem 10° w stosunku do powierzchni obiektu, depozyt w MHF. Fot. W. Staszkiewicz*

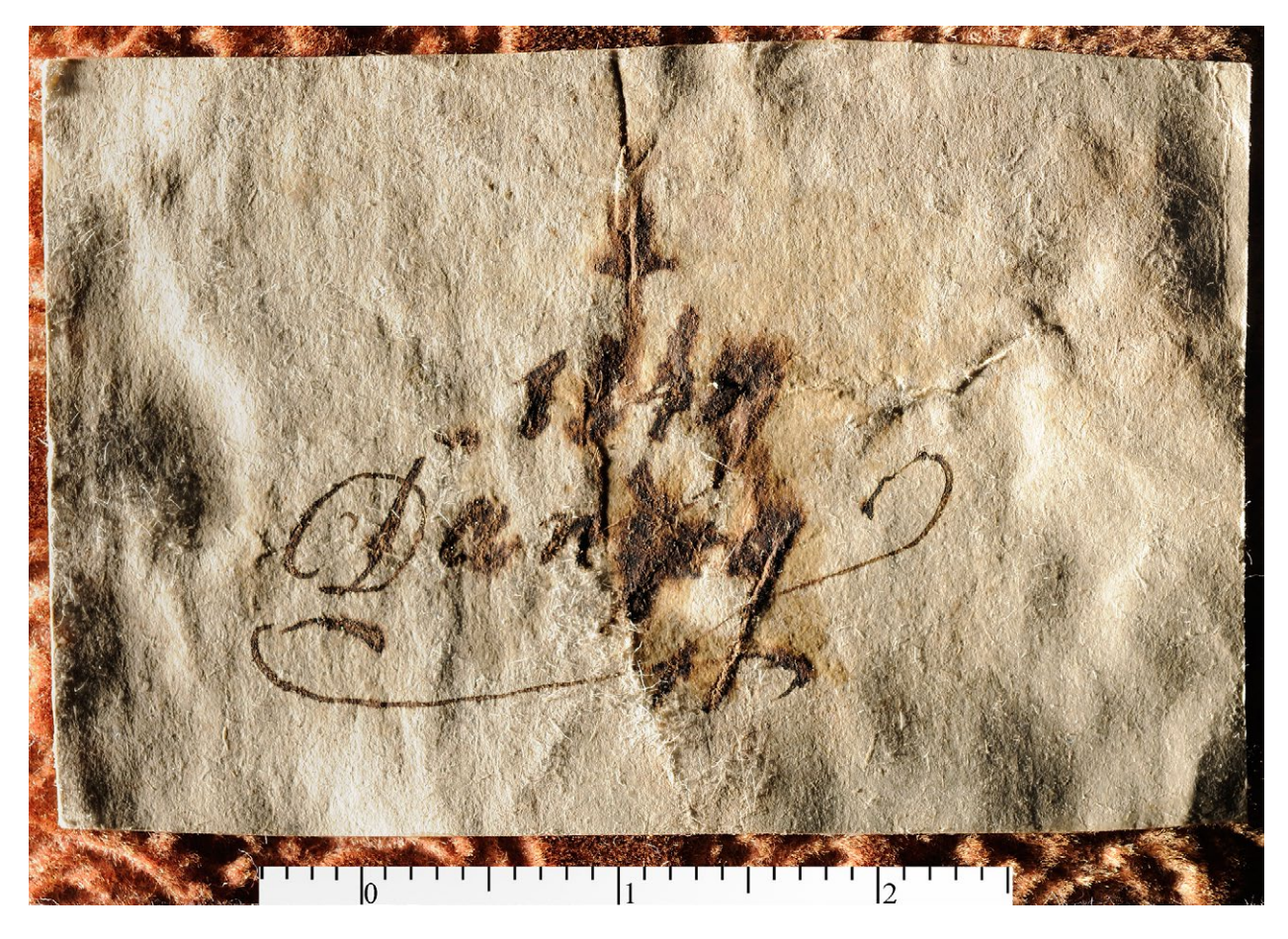

*3.134. Kartka na pudełku na dagerotyp. Prawdopodobna treść napisu "Danzig 1847". Ilustracja jak przy oświetleniu ślizgającym się, światło ulega ugięciu na drobnych strukturach, takich jak włókna papieru. Silne podkreślenie faktury wgnieceń i warstwy atramentu może pomóc w odczytaniu pisma, depozyt w MHF. Fot. W. Staszkiewicz*

Jak zatem widać, zmiany oświetlenia prawie płaskiego obiektu znacząco zmieniają jego wygląd. Poprawne subiektywnie oddanie tonalności obiektu wymaga oświetlenia o około 1EV więcej w stosunku do poziomu pozwalającego na prawidłową reprodukcję barwy wyrażoną w jednostkach L\*a\*b\*. Taka sytuacja w przypadku fotografii obiektów przestrzennych powoduje trudności z weryfikacją kolorystyki zdjęcia. Wynika to m.in. z dużo większej rozpiętości tonalnej tych obiektów. Wybranie właściwego typu oświetlenia nie jest sprawą prostą. W powyższym przypadku od razu można odrzucić oświetlenie symetryczne (il. 3.123). Wydaje się, że szczególnie dobrą czytelność zapewnia rozwiązanie ze światłem czołowym (il. 3.129), z drugiej strony lepsze oddanie kolorystyczne zapewnia wariant oświetlenia bocznego z kontrą (ekranem rozjaśniającym). Światło czołowe połączone z rozproszonym bocznym daje dobre wyniki w podkreśleniu lśnienia powierzchni odbijających (np. metalicznych), znajdujących się prostopadle do osi optycznej. Pozwala ono jednocześnie na oświetlenie głębokich wnęk w obiekcie (podświetlenie liternictwa).

Bardzo istotna jest kwestia panowania nad światłem rozproszonym. Dlatego ściany pomieszczeń powinny być pomalowane na kolor ciemnoszary. Ma to szczególne znaczenie w przypadku małych pracowni, gdzie zwłaszcza okolice kolumny reprodukcyjnej powinny być matowo czarne. Sama kolumna i głowica z aparatem także powinny być czarne, a dodatkowo konieczne jest owinięcie kolumny czarnym aksamitem dla uniknięcia odbić w szybie dociskowej lub powierzchni lustrzanej obiektu. Na obiektyw standardowo zakładamy czarną płytkę z otworem. Ubranie fotografującego powinno być pozbawione kolorów, które, odbijając się od obiektu, mogą fałszować jego naturalny kolor. Równie niebezpieczne jest wyzwalanie migawki ręką, co często powoduje

pojawienie się jej nieostrego odbicia na obiekcie. Najlepszym rozwiązaniem jest sterowanie aparatu z komputera, a jeśli to niemożliwe – korzystanie z pilota, długiego wężyka spustowego lub samowyzwalacza.

Na ilustracjach 3.135, 3.136 i 3.137 przedstawiono wygląd panelu sterowania programu Nikon Camera Control Pro2. Takie zdalne sterowanie aparatem z wykorzystaniem funkcji *Live View* (podgląd na żywo) zapewnia niezwykle precyzyjne nastawianie ostrości na podstawie odczytu wprost z detektora, z możliwością znacznego powiększenia wycinka obrazu, jak również wyklucza powstawanie drgań podczas nacisku na spust aparatu.

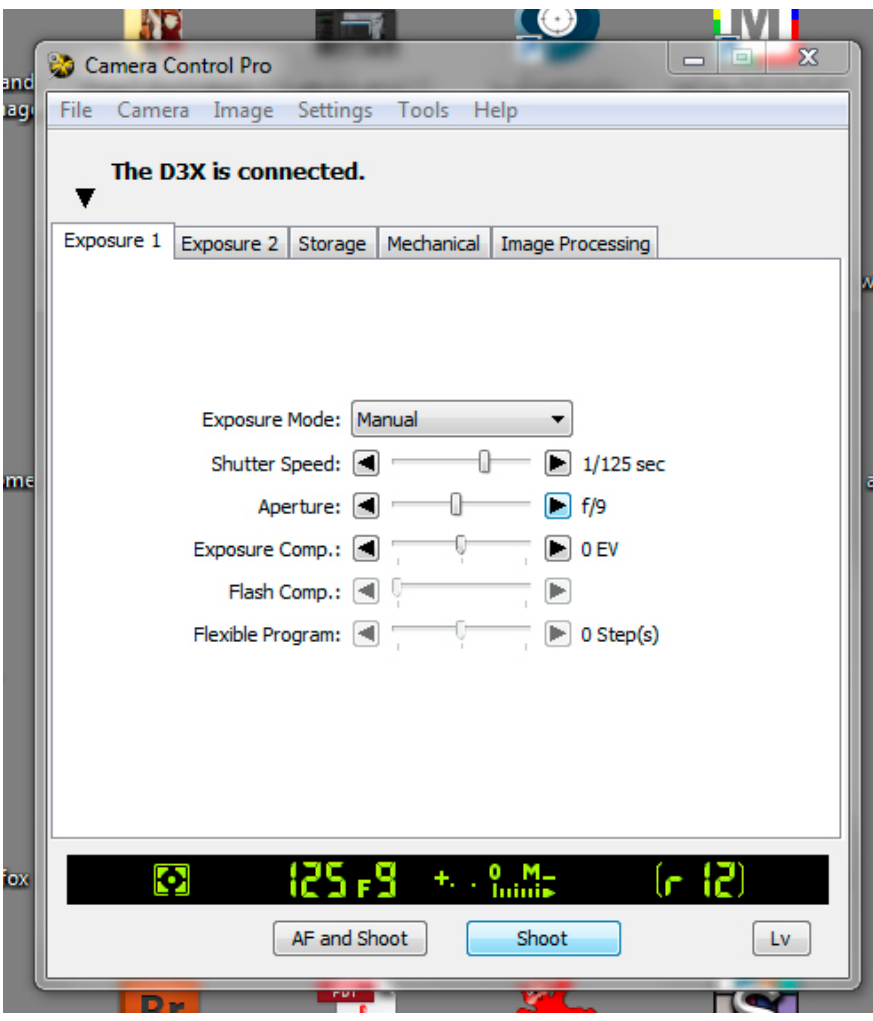

*3.135. Panel sterowania programu Nikon Camera Control Pro 2*

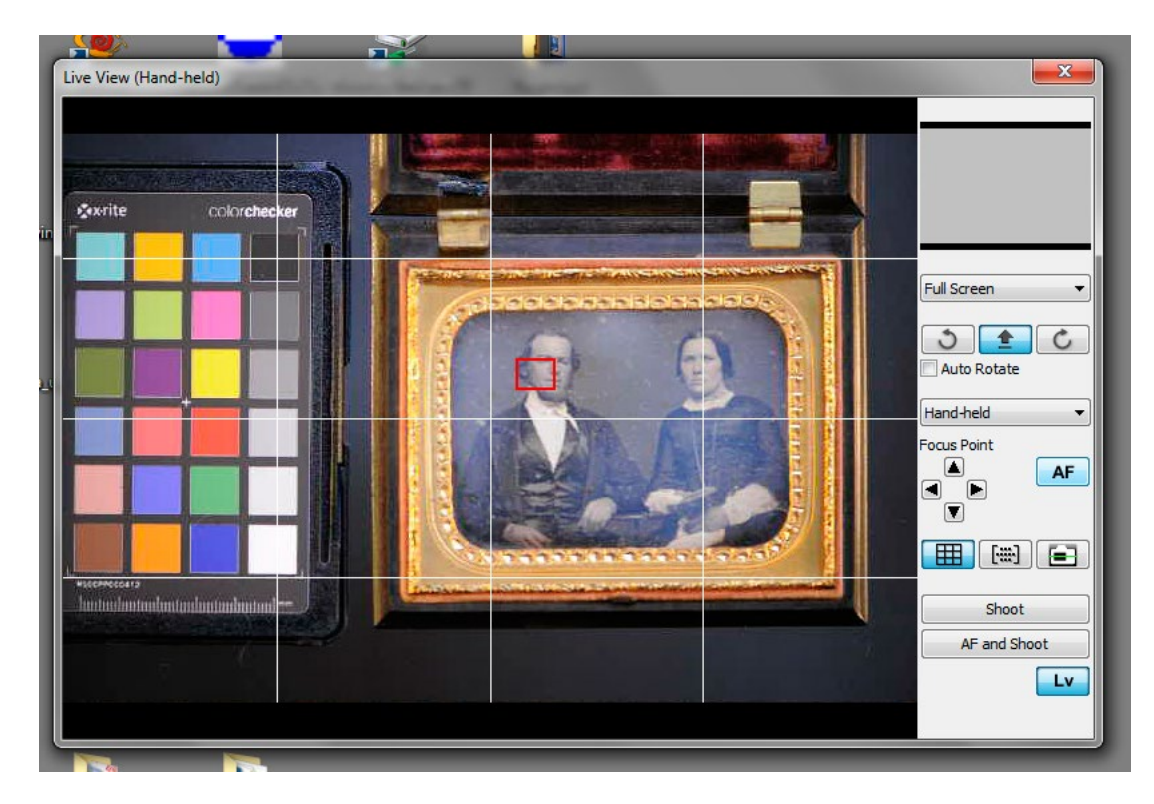

*3.136. Drugi panel sterowania programu Nikon Camera Control Pro 2 z wyświetleniem obrazu w trybie Live View.*

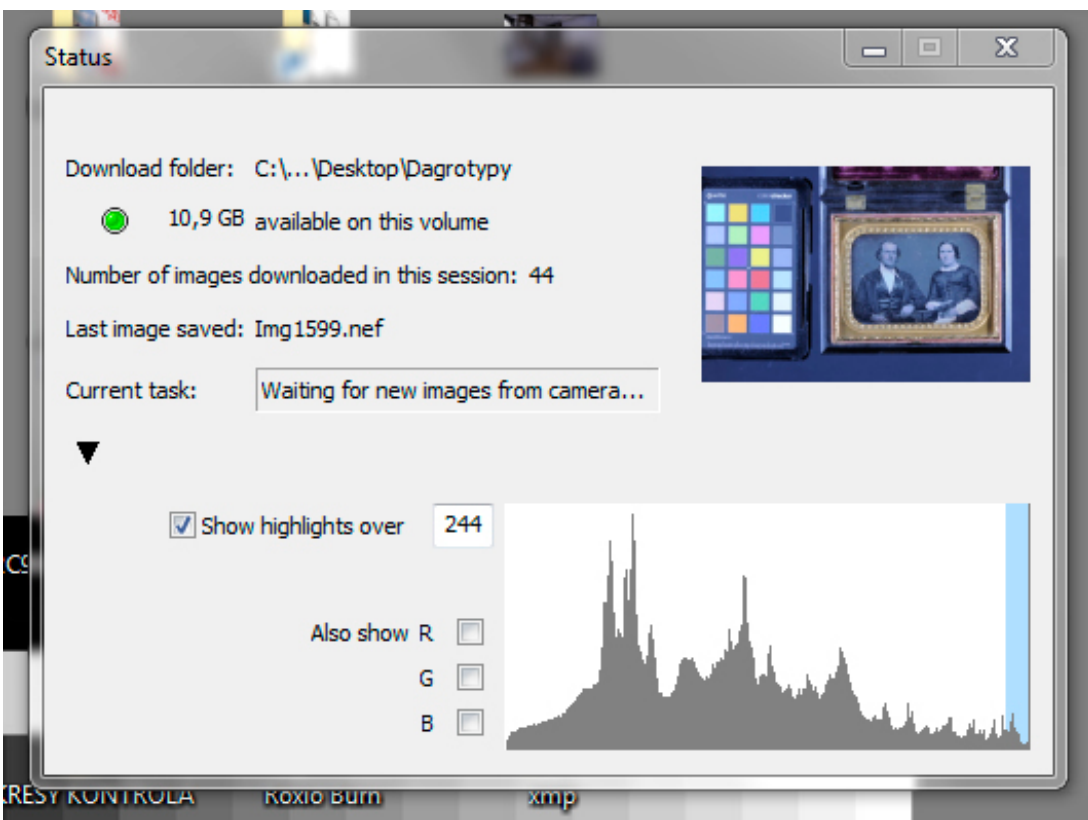

*3.137. Trzeci panel informacyjny programu Nikon Camera Control Pro 2 z wykonanym zdjęciem i histogramem*

Aby sprawdzić ryzyko odbić, należy wykonać mocniej naświetlone (1–2 EV) zdjęcie szyby z podłożonym pod spód czarnym aksamitem. Pozwoli to na ocenę stopnia odbicia otoczenia w szybie. W pracowniach zagrożonych drganiami podłoża należy wykluczyć stosowanie do wykonywania zdjęć światła ciągłego.

Ekspozycję ustalamy przy użyciu światłomierza do światła padającego, z płaskim elementem pomiarowym. Następnie sprawdzamy na pełnym histogramie, czy dynamika obrazu nie przekracza możliwości detektora (histogram w edytorze graficznym Photoshop, Capture One itd.) Poniżej zaprezentowano wygląd histogramów poprawnie eksponowanych scen. (il. 3.138 i 3.139).

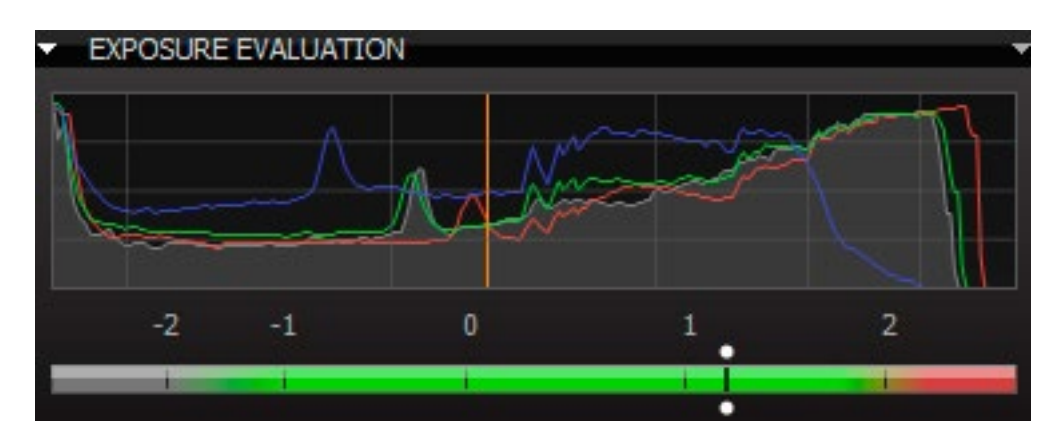

*3.138. Wygląd histogramu w programie Capture One*

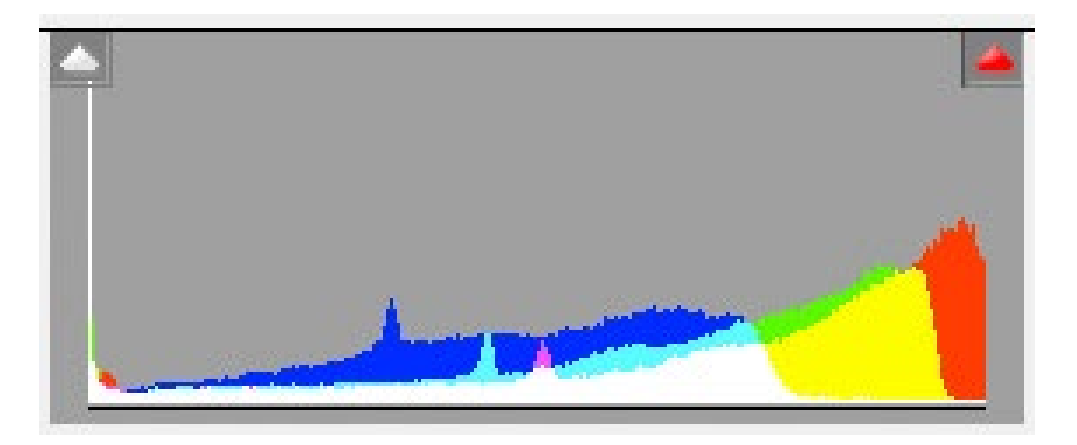

*3.139. Wygląd histogramu w programie Adobe Camera Raw*

W przypadku "niemieszczenia" się dynamiki obrazu w detektorze istnieje możliwość rejestracji obrazu w technice HDR (ang. *High Dynamic Range*). Wymaga to wykonania trzech lub więcej zdjęć w różnych naświetleniach. Nie należy w takim przypadku zmieniać przysłony, lecz czas ekspozycji lub energię błysku lampy. Następnie wykonane zdjęcia obrabiamy w Photoshopie CS6 lub np. dedykowanym programie HDR Express. Takie rozwiązanie powinno się jednak stosować wyjątkowo, w sytuacji gdy nie można innymi sposobami uzyskać zadowalającego wyniku. Trzeba pamiętać, że najlepszą dynamikę uzyskuje obraz obficie naświetlony (ale nie prześwietlony, niebezpieczeństwo bloomingu), co oznacza, że należy stosować naświetlenie określane dla najniższej możliwej czułości.

W omówionych poniżej przykładach digitalizacji dagerotypów i autochromów ustawienie prostopadłości osi optycznej do powierzchni obiektu zostało wykonane przy pomocy prostego urządzenia z diodą laserową. Na ilustracjach 3.140. i 3.141 wyjaśniono zasadę ustawiania prostopadłości osi optycznej do obiektu.

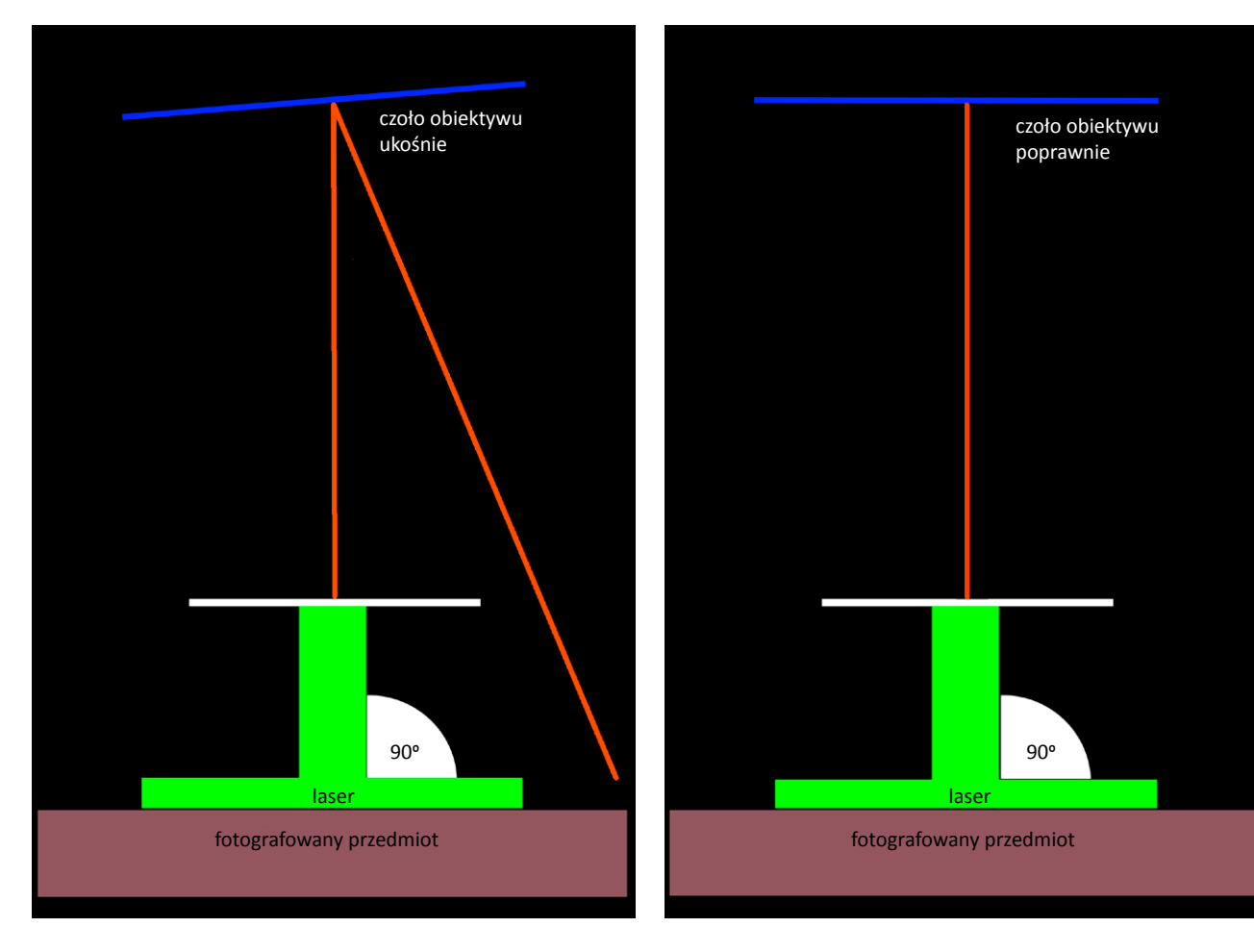

*3.140. Schemat błędnego ustawienia prostopadłości osi optycznej do powierzchni obiektu z użyciem wskaźnika laserowego i lusterka na obiektywie. Opracowanie W. Staszkiewicz*

*3.141. Schemat poprawnego ustawienia prostopadłości osi optycznej do powierzchni obiektu z użyciem wskaźnika laserowego i lusterka na obiektywie. Opracowanie W. Staszkiewicz*

Z zasady operację wykonuje się poprzez regulację pochylenia aparatu na głowicy statywowej. Wygodne jest użycie głowicy samohamownej, np. Manfrotto 405. Przy niewielkich płaskich obiektach głębia ostrości staje się skrajnie mała (stosujemy małą przysłonę ze względu na dyfrakcję), dlatego poprawne ułożenie decyduje o ostrości na całej powierzchni zdjęcia.

W ramach przygotowania stanowiska należy wyznaczyć profil przetwarzania barwnego aparatu cyfrowego. W praktyce wykonujemy profil, fotografując zestandaryzowaną tablicę X-Rite ColorChecker Passport (powinna pokrywać nie mniej niż 10 proc. powierzchni kadru), a następnie aplikując zdjęcie w formacie DNG do programu ColorChecker Passport lub Adobe Profile Editor<sup>30</sup>. Poniżej widoczne są zrzuty ekranowe operacji na ColorChecker Passport (il. 3.142, 3.143 i 3.144). W związku z pracą w świetle błyskowym (iluminant D50) wyznaczamy tylko jeden profil. Następnym etapem jest manualne poszukiwanie ustawień w programie Adobe Camera Raw, które pozwolą na uzyskanie niewielkich różnic pomiędzy wirtualnym wzorcem ww. tablicy a efektem przetwarzania zapisanego pliku. Odbywa się to np. przez nałożenie wzorca z otworami w polach barwnych na przetworzony obraz tabeli.

<sup>30</sup> Wyznaczanie profilu za pomocą Adobe Profile Editor w zeszłorocznej publikacji *Cyfrowe odwzorowania muzealiów – parametry techniczne, modelowe rozwiązania*, oprac. NIMOZ, 2012, s. 119 -121, 121-125.

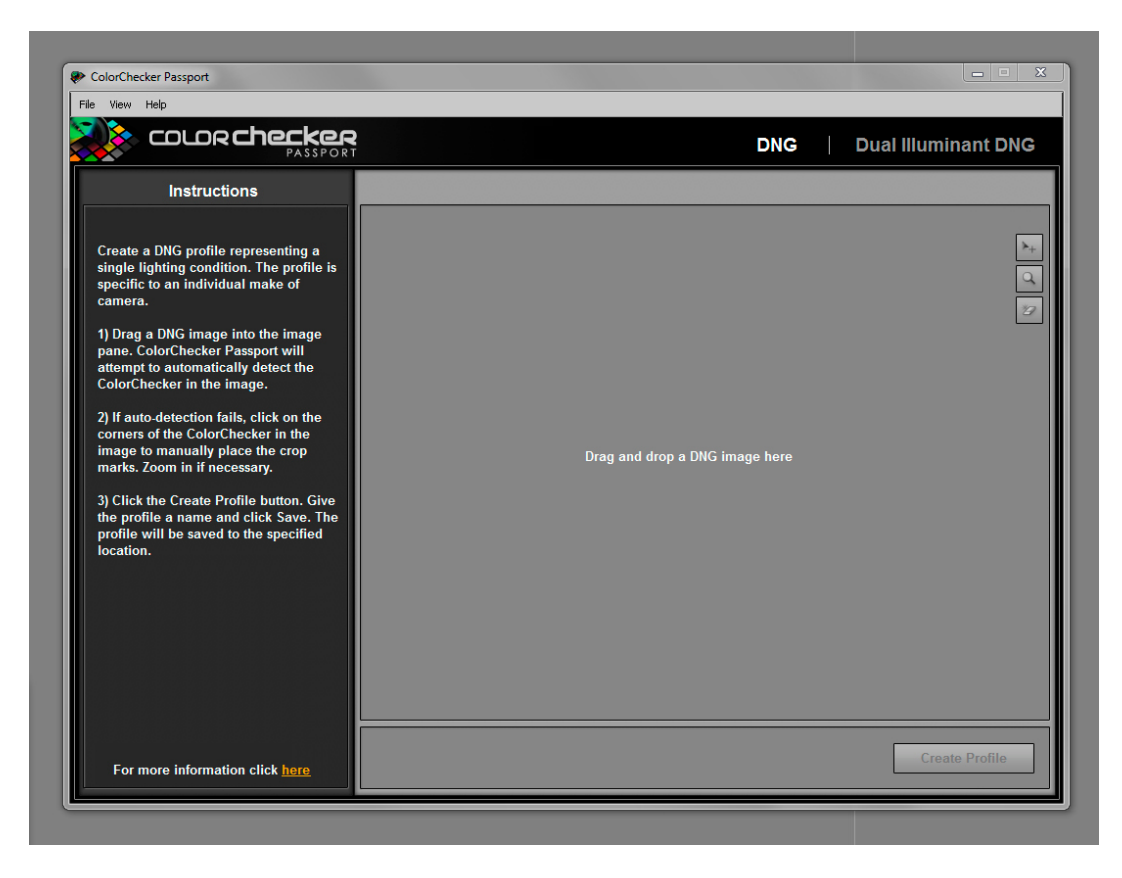

*3.142. Panel programu ColorChecker Passport z miejscem na plik DNG ze zdjęciem testu ColorChecker (nie mniej niż 10 proc. obrazu)* 

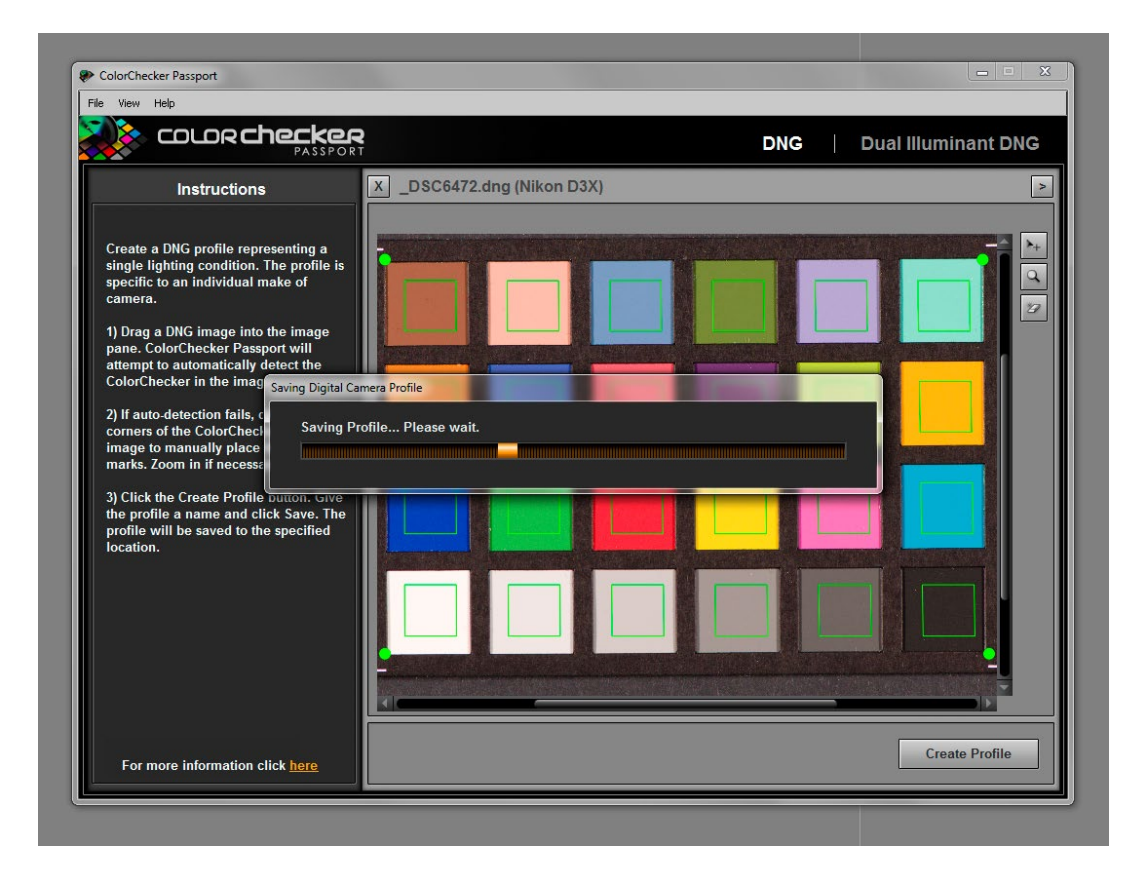

*3.143. Lokalizacja pól pomiarowych w programie ColorChecker Passport*

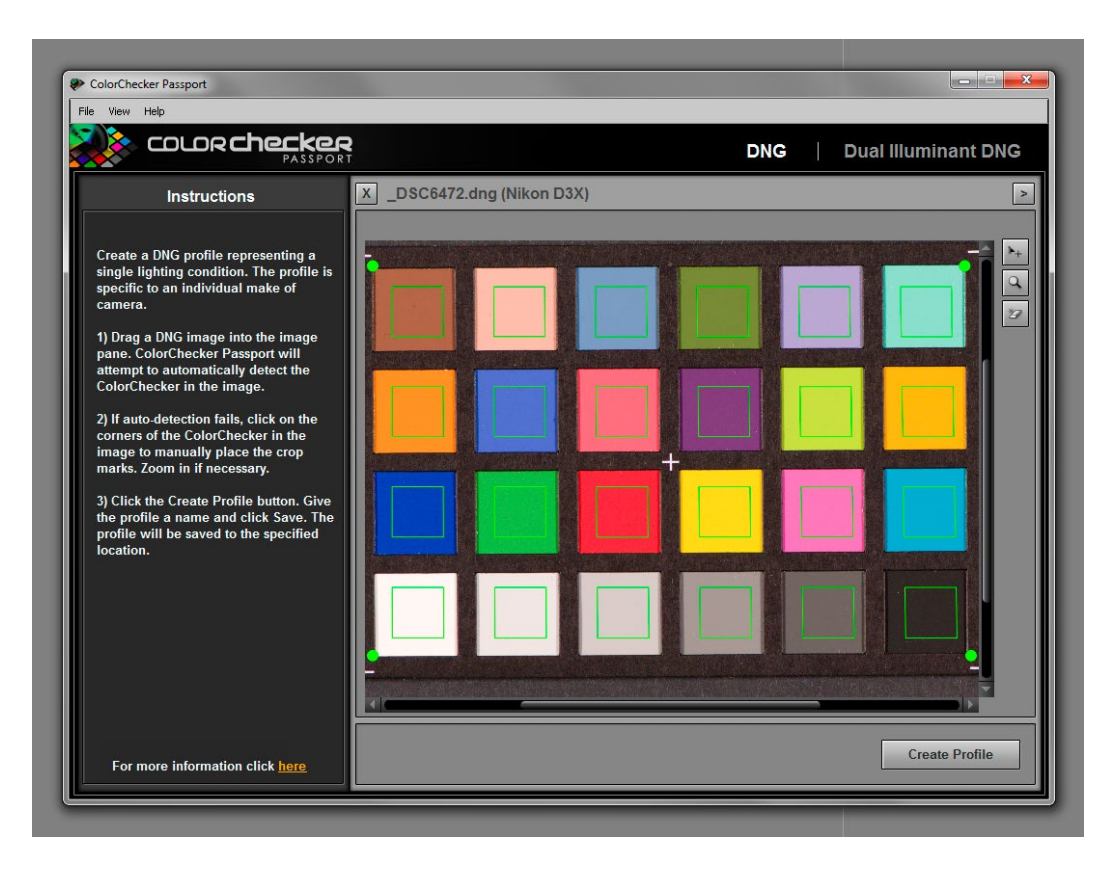

*3.144. Przetwarzanie w programie ColorChecker Passport w celu uzyskania profilu aparatu cyfrowego w konkretnym oświetleniu*

Wygląd dobrze skorygowanego obrazu przedstawiono na ilustracji 3.145.

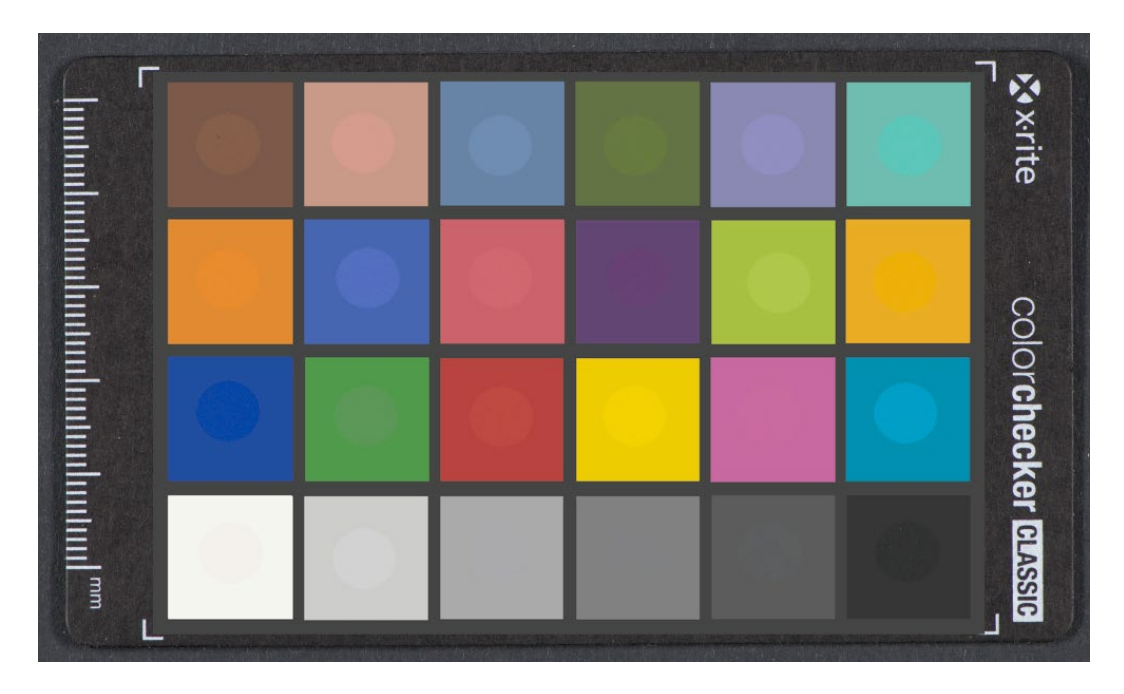

*3.145. Złożenie przetworzonego w Adobe Photoshop Cs5 pliku z wzorcem wirtualnym pozwala ocenić jakość operacji*

Dla płaskich typowych obiektów przyjmujemy dopuszczalne odchylenia delta E dla pól barwnych < 5, a dla pól szarych < 2. Operacja obliczania delta E wymaga sporej wiedzy z zakresu kolorymetrii. Pełną informację liczbową o istniejących odchyleniach możemy uzyskać, wysyłając zdjęcie tablicy na bezpłatną stronę delt.ae. Przykłady z tejże strony przedstawiają ilustracje 3.146 i 3.147.

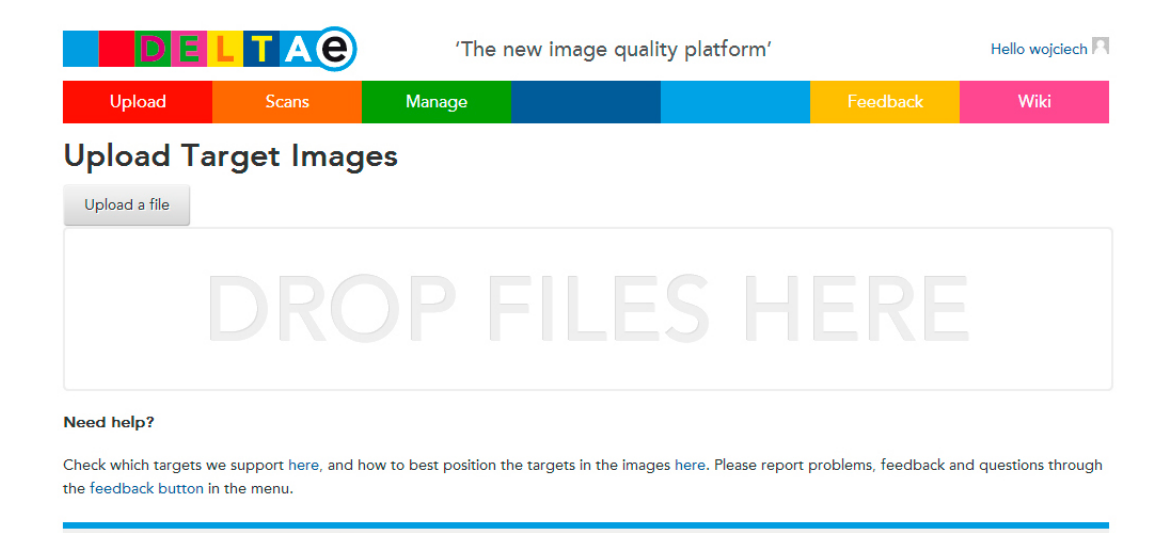

*3.146. Na stronie delt.ae uzyskamy informację o odchyleniach i dopuszczalnych tolerancjach*

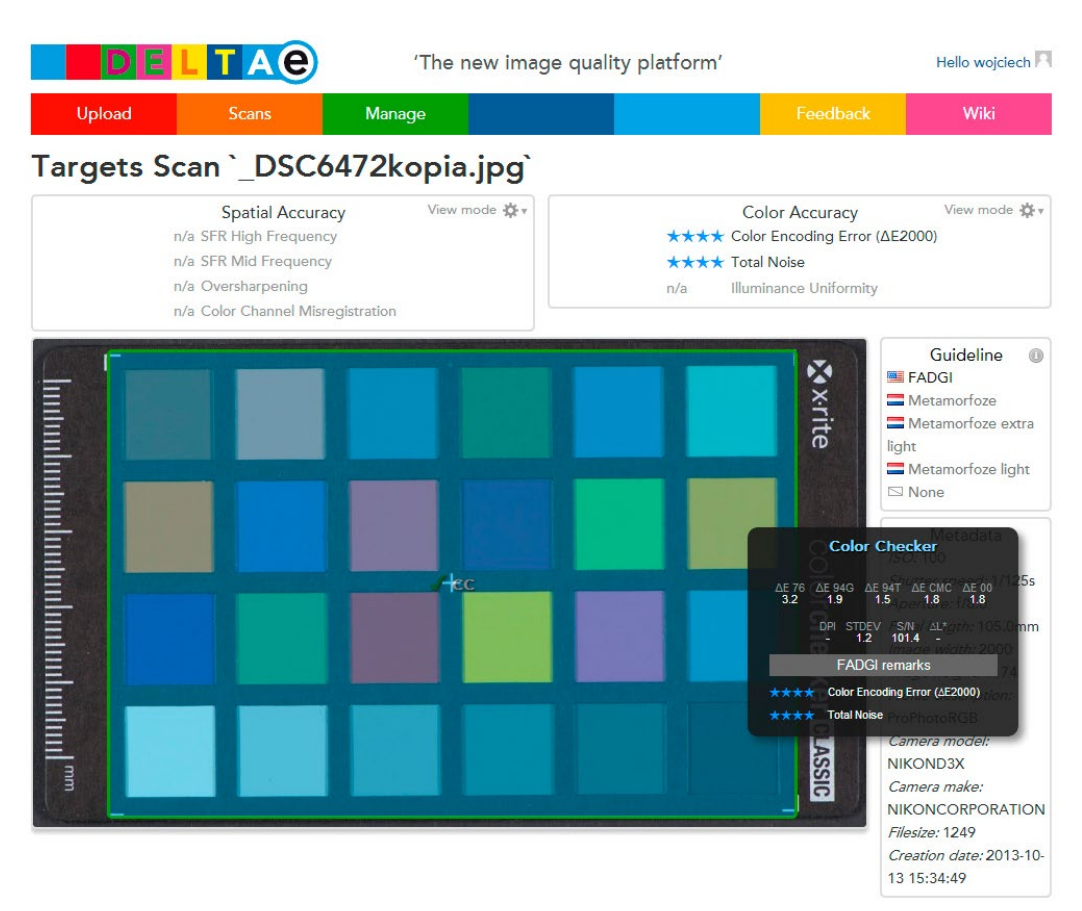

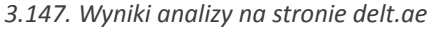

@ 2012 Picturae Terms & Conditions Colophon

Istnieją jednak przypadki, kiedy tak przeprowadzona procedura nie daje pewności poprawnych wyników oddania chromatyczności obiektów. Do takich obiektów należą np. dagerotypy. W przypadku fotografowania dagerotypów nie ma nawet możliwości bezpośredniego pomiaru barwy z powierzchni obiektu. Wykonanie kalibracji sprzętu dla tak trudnego obiektu, o powierzchni częściowo lustrzanej oraz na ogół śladowo widocznych kolorach wymaga w końcowym etapie przetwarzania opartego na wizualnym porównaniu obiektu z obrazem na monitorze referencyjnym.

2 users online

Zdjęcia prezentowane w niniejszym opracowaniu wykonano lustrzanym aparatem cyfrowym Nikon D3x o rozdzielczości 24 megapiksele z obiektywami: 60 mm/2,8 mikro, 105 mm/2,8 mikro, 85 mm/4 PC. Takie parametry pozwalają na uzyskanie przy obiekcie o długości boku 10 cm z testem IT8/7 35 mm rozdzielczości pikselowej 1000 ppi. Rzeczywista rozdzielczość fizyczna np. dla FPM50 (dla wartości funkcji przenoszenia modulacji 50 proc.) będzie zależała od przysłony, aberracji obiektywu dla małych odległości i obróbki końcowej (wyostrzania w procesorze aparatu i programie edycyjnym). Ekspozycja została wykonana z czasem 1/60 s i z przysłoną w zakresie 8–10. Przyjęcie tak dużej przysłony mimo wystarczającej głębi ostrości podyktowane było obserwacją zwiększania się aberracji optycznych używanych obiektywów przy pracy z małej odległości. Jednocześnie na takie zmiany wskazuje próba pomiaru wartości MTF w programie Imatest<sup>31</sup> (pomiar szacunkowy na skutek braku testów krawędziowych wysokiej ostrości)32.

### **Digitalizacja dagerotypu**

Dagerotyp był pierwszą techniką zapisu obrazu, która pozwalała na uzyskanie metodą optyczną trwałego wizerunku osoby lub przedmiotu. Wieloletnie badania Josepha Nicéphore'a Niépce'a, a następnie Louisa Jacques'a Daguerre'a, które doprowadziły do wynalezienia dagerotypu, uwieńczyło ogłoszenie metody otrzymywania obrazu na posiedzeniu Akademii Francuskiej w lipcu 1839 r. Technika wykonywania dagerotypów szybko rozpowszechniła się na całym świecie. Udoskonalenie metody przez zastosowania dodatkowo bromowania i chlorowania srebrnych płytek znacznie zwiększyło czułość dagerotypów.

W uproszczeniu technika dagerotypu polegała na wytworzeniu cienkiej warstwy halogenku srebra na wypolerowanej srebrnej lub posrebrzanej płycie. Naświetlenie obrazu na takiej płycie powodowało lokalną zamianę halogenku na atomy srebra. Po naświetleniu płyta była poddawana działaniu par rtęci w podwyższonej temperaturze (60–70°C), co powodowało delikatne zmatowienie naświetlonych miejsc. Kolejne kąpiele w cyjanku potasu lub tiosiarczanie utrwalały obraz. Przez kąpiel w rozcieńczonych związkach złota zmieniano kolor dagerotypu z niebieskiego na srebrzysty. Następnie dagerotypy często były malowane i zabezpieczane szczelną oprawą z szybką lub werniksem. Ze względu na wysoki koszt wytworzenia i delikatną strukturę dagerotypy często przechowywano w ozdobnych pudełkach. W kolekcjach w Polsce znajduje się prawdopodobnie około 1000 dagerotypów.

Digitalizacja dagerotypu pokazuje, jak trudna może być pozornie prosta reprodukcja płaskiego obrazu. W przeciwieństwie do fotografii współczesnej obraz jest wytwarzany przez zróżnicowanie powierzchni pomiędzy lustrzanie gładką i porowatą. Poniżej zdjęcie struktury porowatej powierzchni dagerotypu ze strony Muzeum Smithsonian (il. 3.148).

<sup>31</sup> Na temat w programu Imatest zob. też *Cyfrowe odwzorowania muzealiów, parametry techniczne, modelowe rozwiązania*, oprac. NIMOZ, 2012, s. 125 i n.

<sup>32</sup> Podstawowym opracowaniem dotyczącym standaryzacji digitalizacji obrazowej jest publikacja: Hans von Darmolen, *Metamorfoze Preservation Imaging Guidelines, Image Quality, version 1.0*, January 2012.

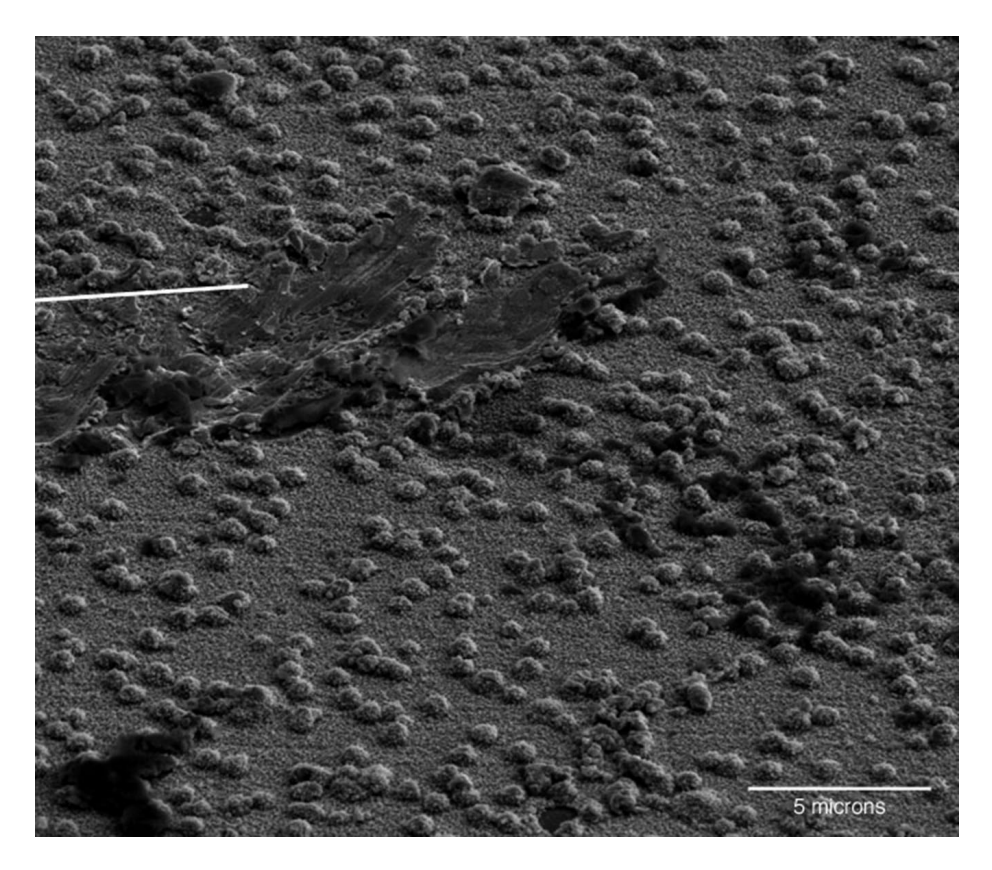

*3.148. Powierzchnia dagerotypu w elektronowym mikroskopie skaningowym (powiększenie 50 tysięcy razy). Źródło: Muzeum Smithsonian, http://www.si.edu/mci/EarlyPhotography/sem\_2.html*

Zdjęcie wykonano przy pomocy elektronowego mikroskopu skaningowego (powiększenie 50 tysięcy razy). Nierówności są mniejsze od długości fali światła. Takie informacje pomagają w ustaleniu techniki wykonania reprodukcji. W przeciwieństwie do klasycznych zdjęć i grafik światłocień w dagerotypie jest budowany poprzez zmiany w odbiciu i rozpraszaniu światła. W konsekwencji nie ma możliwości kopiowania dagerotypu za pomocą tej samej metody zapisu obrazu. Części matowe powierzchni dagerotypu zachowują się tak jak każda rozpraszająca powierzchnia, zwłaszcza jeśli dodatkowo są malowane. Powierzchnie gładkie i częściowo rozpraszające będą odbijać otoczenie. Jeśli odbije się obraz ciemnych otaczających powierzchni, to te miejsca zostaną odebrane jako ciemne. Uzyskamy w ten sposób pozytywowy obraz.

Problemy, które napotykamy podczas reprodukcji dagerotypu, przypominają te z fotografowaniem powierzchni lustrzanej. Dodatkowym utrudnieniem jest trójwymiarowa struktura dagerotypu, która też powinna zostać odwzorowana w procesie digitalizacji. W wielu przypadkach przestrzeń pomiędzy szybką a dagerotypem zawiera dużo cząsteczek kurzu, który jest zauważalny na zdjęciu. Jest to szczególnie widoczne przy fotografowaniu w świetle spolaryzowanym z polaryzatorem na obiektywie ustawionym tak, aby przepuszczał wiązkę o prostopadłym kierunku polaryzacji. Metoda ta z kolei pozwala na wydobycie podmalowania, które na dagerotypach jest na ogół słabo czytelne. Zatem dla pozyskania pełnej cyfrowej dokumentacji jednego obiektu trzeba zrobić co najmniej kilka w różny sposób wykonanych zdjęć.

Do niniejszego opracowania zostały wykonane zdjęcia kilku dagerotypów stanowiących własność Muzeum Historii Fotografii lub depozyt oraz dwóch dagerotypów użyczonych przez krakowskiego antykwariusza pana Marka Sosenko.

Dagerotyp wraz z oprawą stanowi obiekt przestrzenny i tak też się go dokumentuje. Zespół zdjęć rozpoczyna ukośne ujęcie pudełka (il. 3.149) oraz jego wnętrza (il. 3.150).
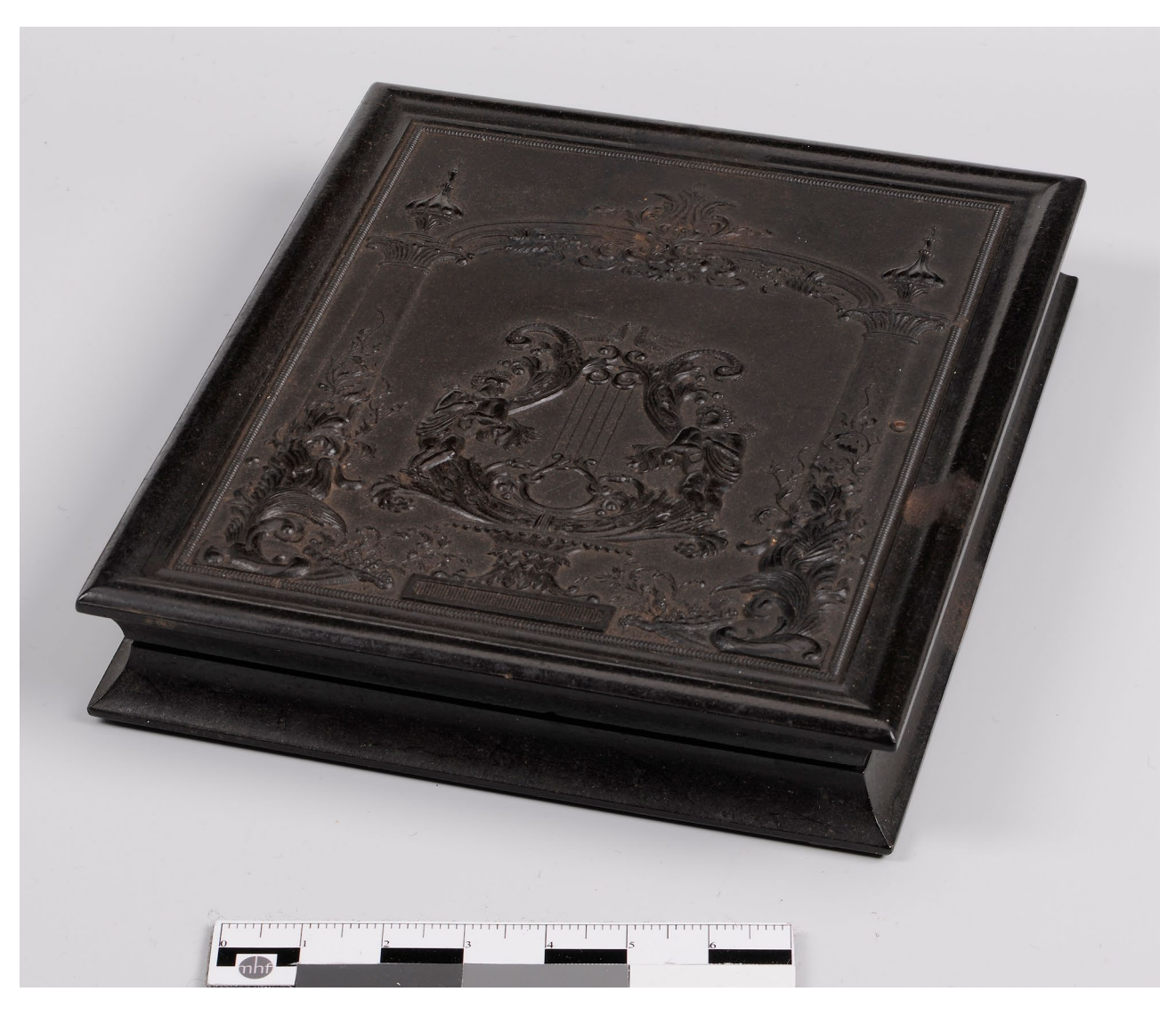

*3.149. Pudełko z gutaperki na dagerotyp, własność M. Sosenko. Fot. W. Staszkiewicz*

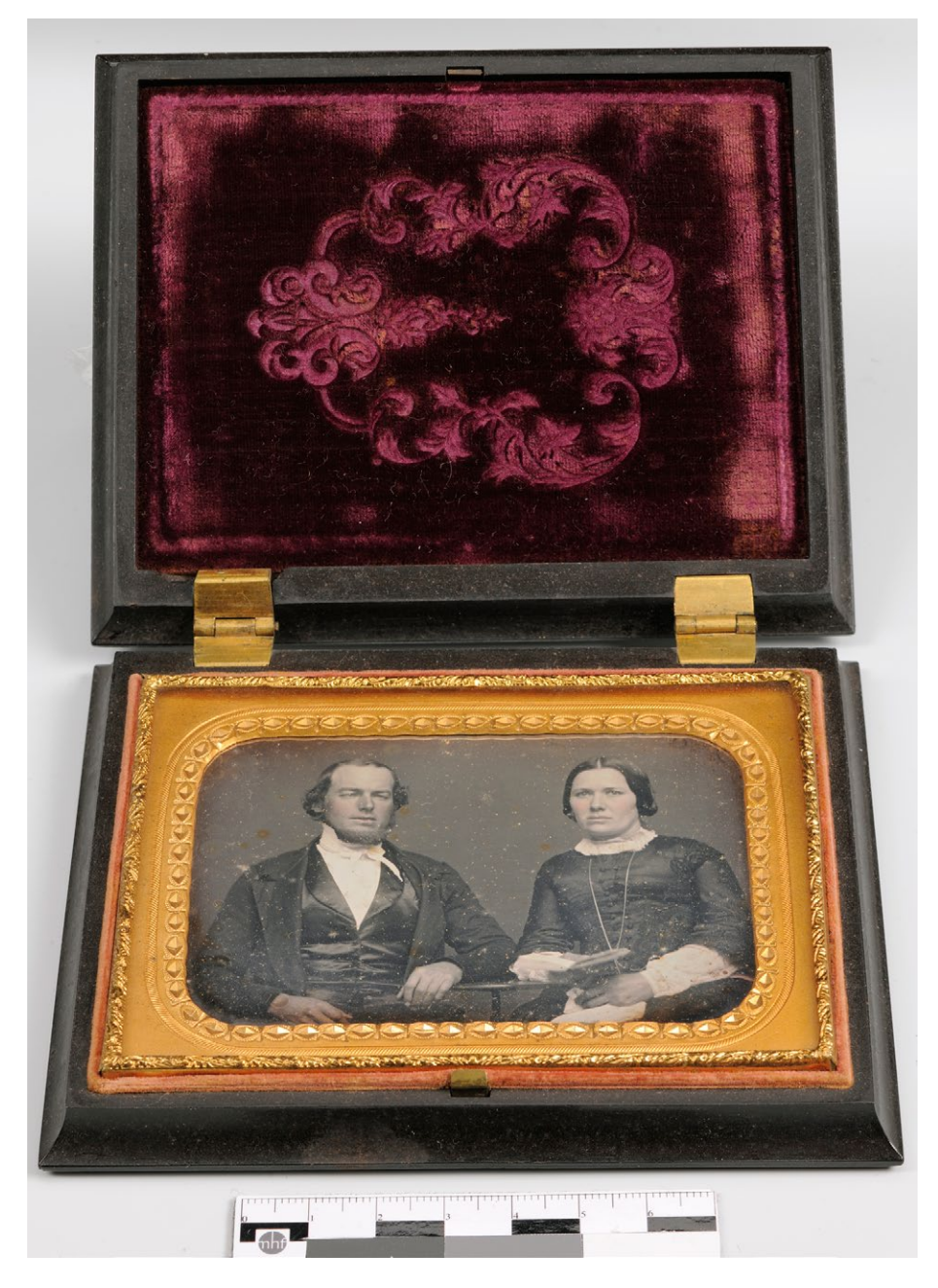

*3.150. Zdjęcie ukośne otwartego pudełka z dagerotypem przedstawiającym portret pary, z wykorzystaniem obiektywu Nikkor PC, własność M. Sosenko. Fot. W. Staszkiewicz*

Zdjęcia wykonujemy z miękkim oświetleniem dyfuzorami z góry i obu boków (il. 3.151).

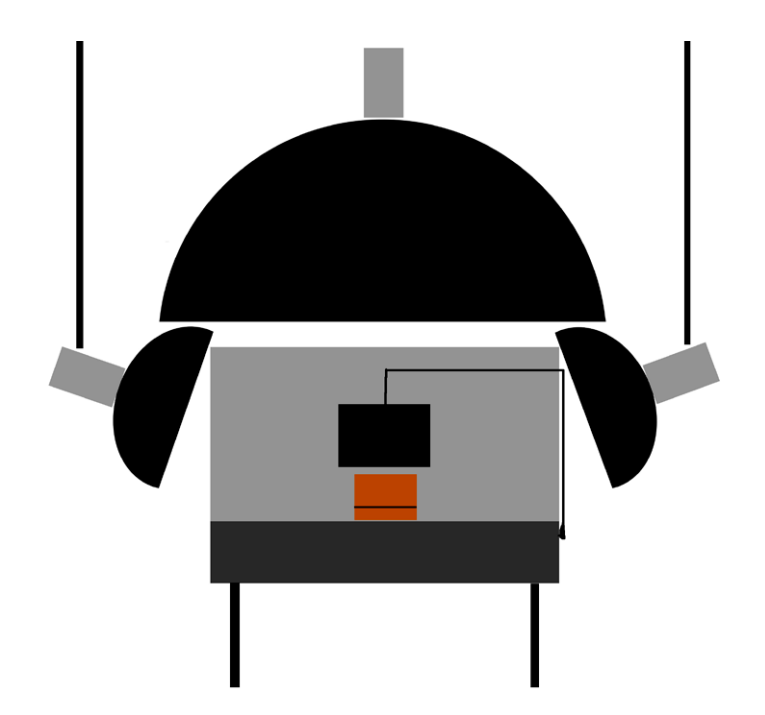

*3.151. Schemat układu oświetlenia z czarną zastawką do wykonania zdjęcia ukośnego. Opracowanie W. Staszkiewicz*

Aparat jest zamocowany na statywie kolumnowym i wyposażony w obiektyw Nikkor PC 85/4 mikro (il. 3.152),

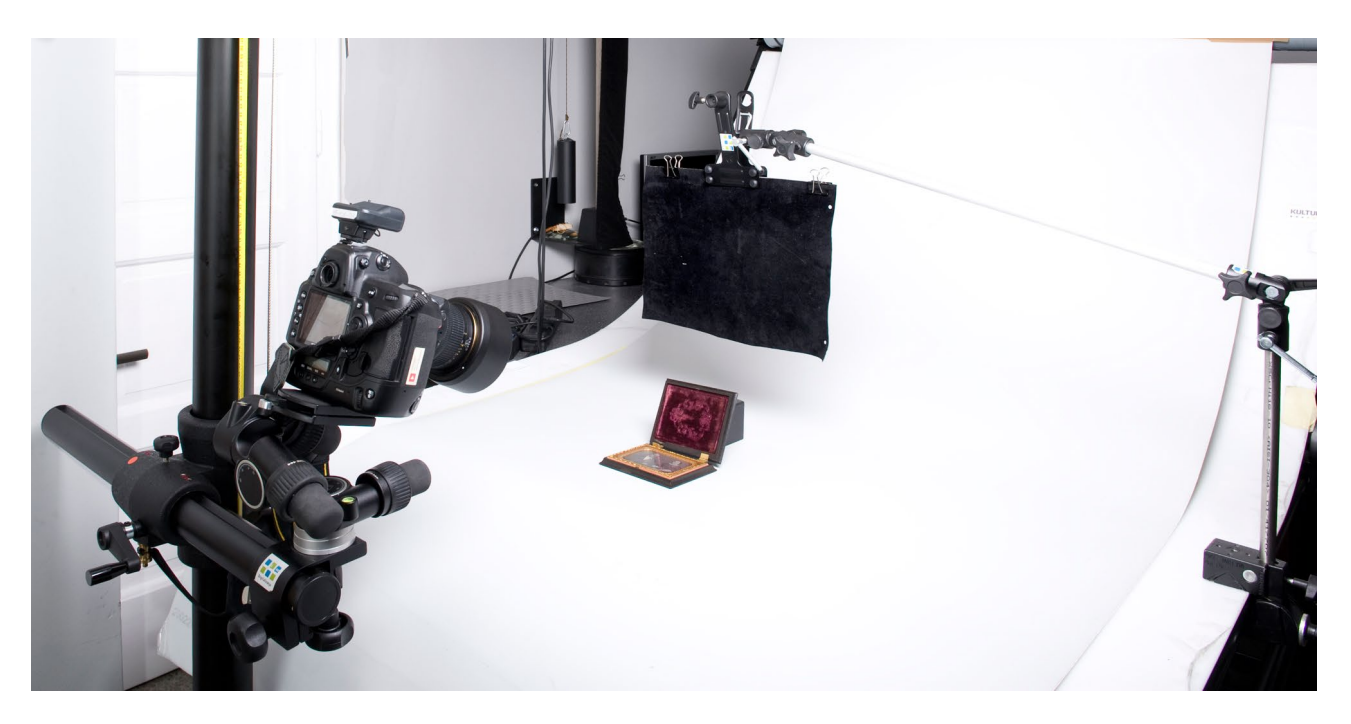

*3.152. Plan zdjęciowy ustawiony według schematu przedstawionego na il. 3.151. Pracownia Dokumentacji Obrazowej MHF. Fot. W. Staszkiewicz*

co pozwala na ukośne położenie płaszczyzny ostrości zgodnie z regułą Scheimpfluga (il. 3.153),

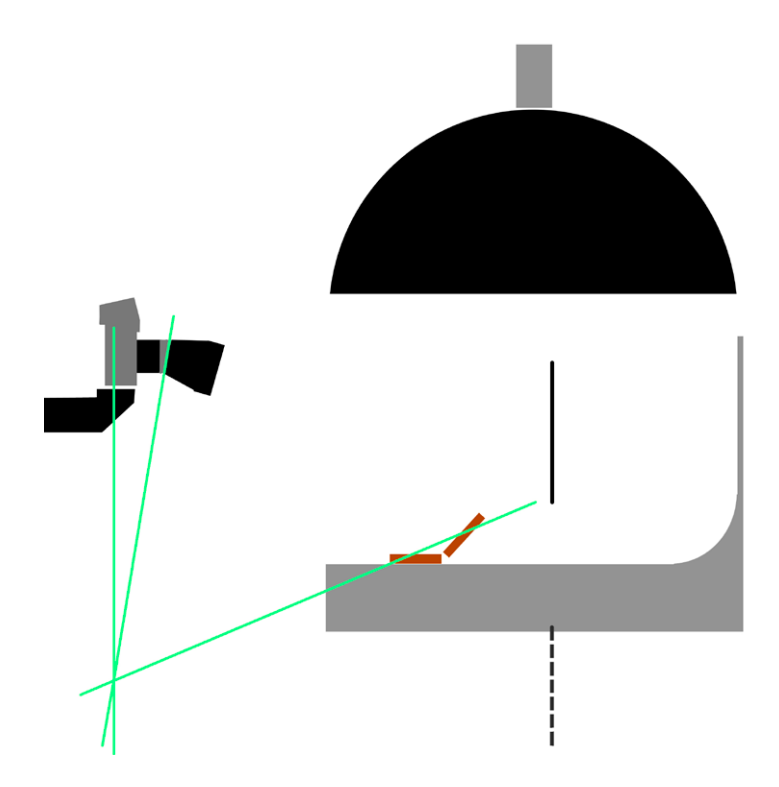

*3.153. Schemat wykorzystania pochylenia osi optycznej dla "położenia" płaszczyzny ostrości. Opracowanie W. Staszkiewicz*

dzięki czemu można zastosować umiarkowaną wartość przysłony 14, a co za tym idzie – ograniczyć wpływ dyfrakcji na rozdzielczość obrazu. Dla uzyskania poprawnej reprodukcji półtonów dagerotypu czarną zastawkę ustawiamy powyżej, tak aby odbijała się w dagerotypie traktowanym jak lustro (il. 3.154).

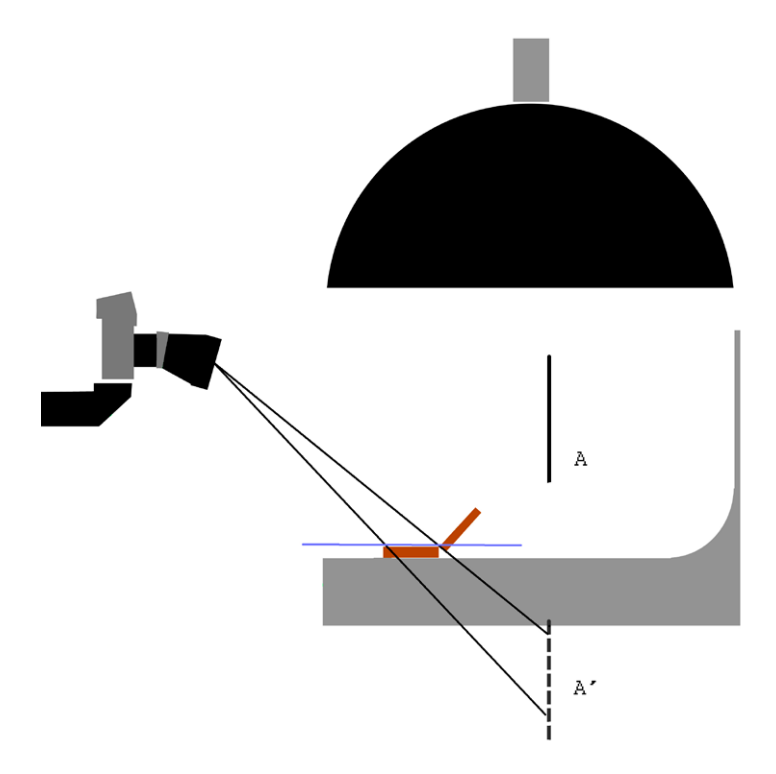

*3.154. Schemat wykorzystania czarnej zastawki i jej odbicie w powierzchni dagerotypu. Opracowanie W. Staszkiewicz*

Pozostałe zdjęcia wykonujemy na stanowisku reprodukcyjnym z pionową osią fotografowania. Zdjęcia robimy na szybie, aby pozbyć się cieni przy krawędziach obiektów (il. 3.155).

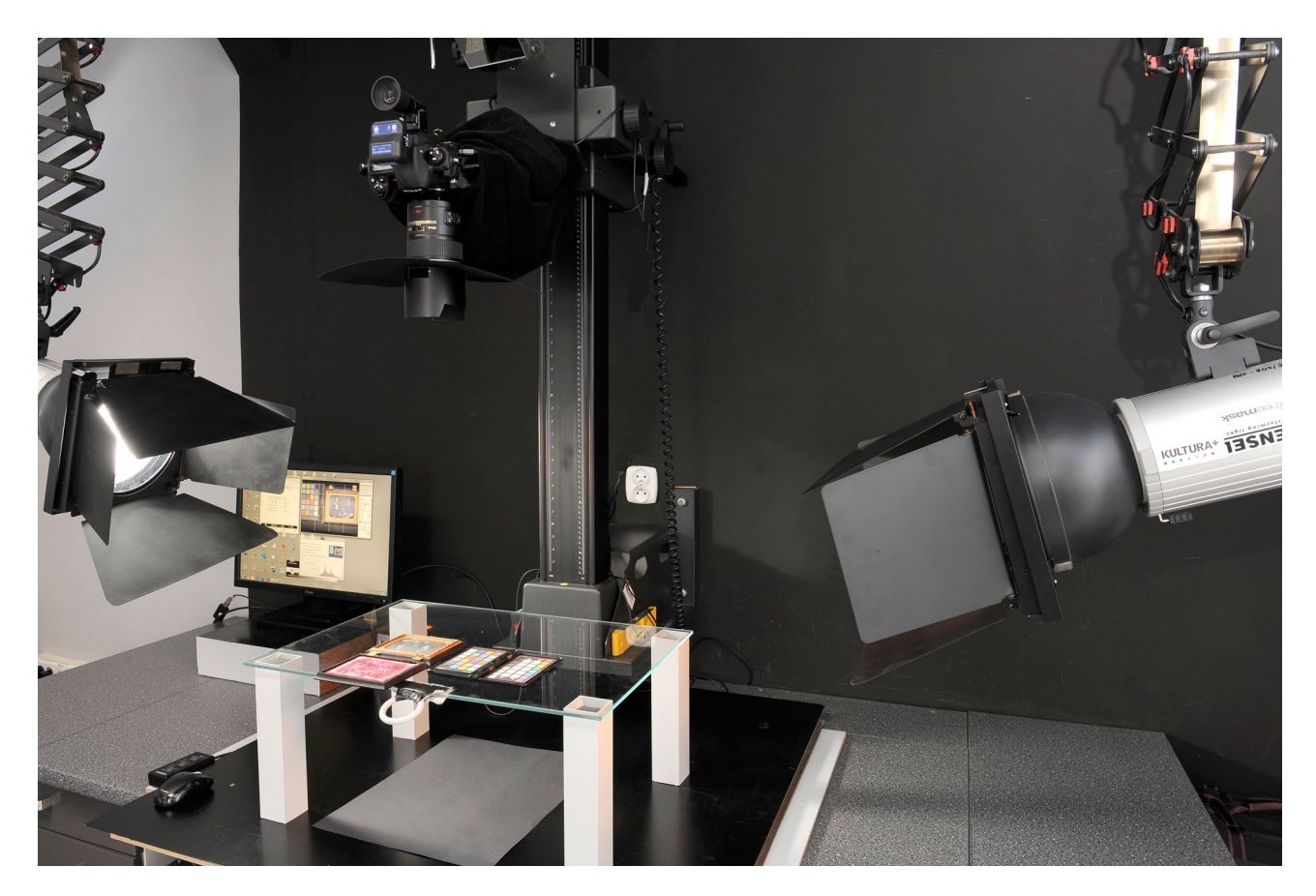

*3.155. Stanowisko do pracy bezcieniowej, pozwalające na lepsze odwzorowanie krawędzi przedmiotów. Pracownia Dokumentacji Obrazowej MHF. Fot. W. Staszkiewicz*

Dla uzyskania ciemnego tła nad dagerotypem zbudowano, naśladując Smithsonian Conservation Institute, szkielet do zawieszenia czarnej tkaniny tworzącej wyciemniony namiot, tzw. *doghaus* (il. 3.156).

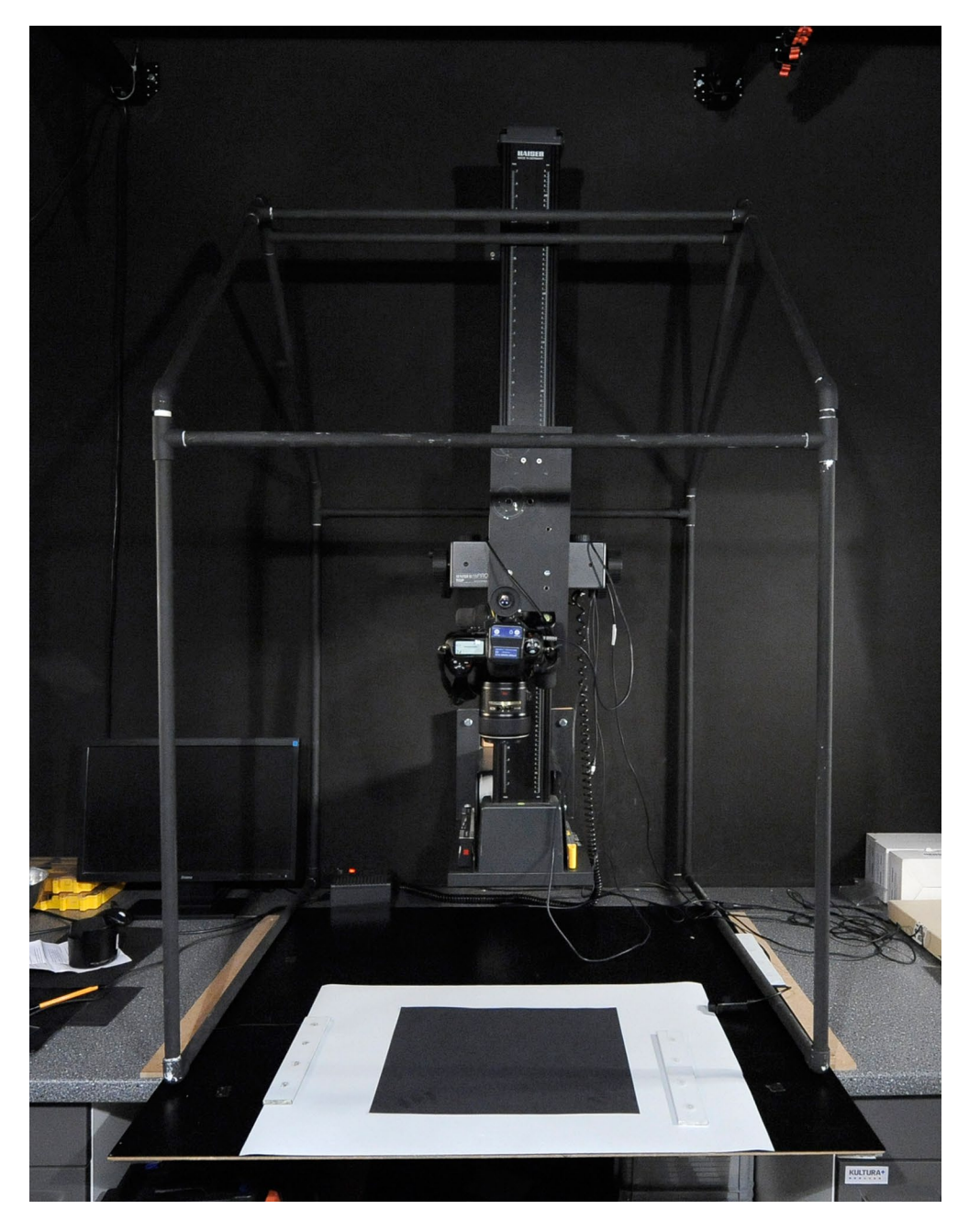

*3.156. Zestawiony szkielet doghaus mogący znaleźć zastosowanie w jasnych pomieszczeniach. Pracownia Dokumentacji Obrazowej MHF. Fot. W. Staszkiewicz*

Konstrukcja została wykonana przy użyciu rurek i złączek PCV, pomalowanych również na czarno. Okazało się, że w pomieszczeniu pracowni, pomalowanej w większości na czarno, można było zrezygnować z zastosowania tego rozwiązania.

W pierwszym wariancie w wyniku dwustronnego bocznego oświetlenia uzyskaliśmy zadowalający efekt tonalny z widocznymi podmalowaniami. Problemem pozostał kurz pomiędzy szybką a powierzchnią dagerotypu. Zmiany kierunku oświetlenia w stosunku do dłuższej osi dagerotypu ujawniają zależność jakości obrazu od rozproszenia światła na śladach po szlifowaniu powierzchni srebra (il. 3.157 i 3.158).

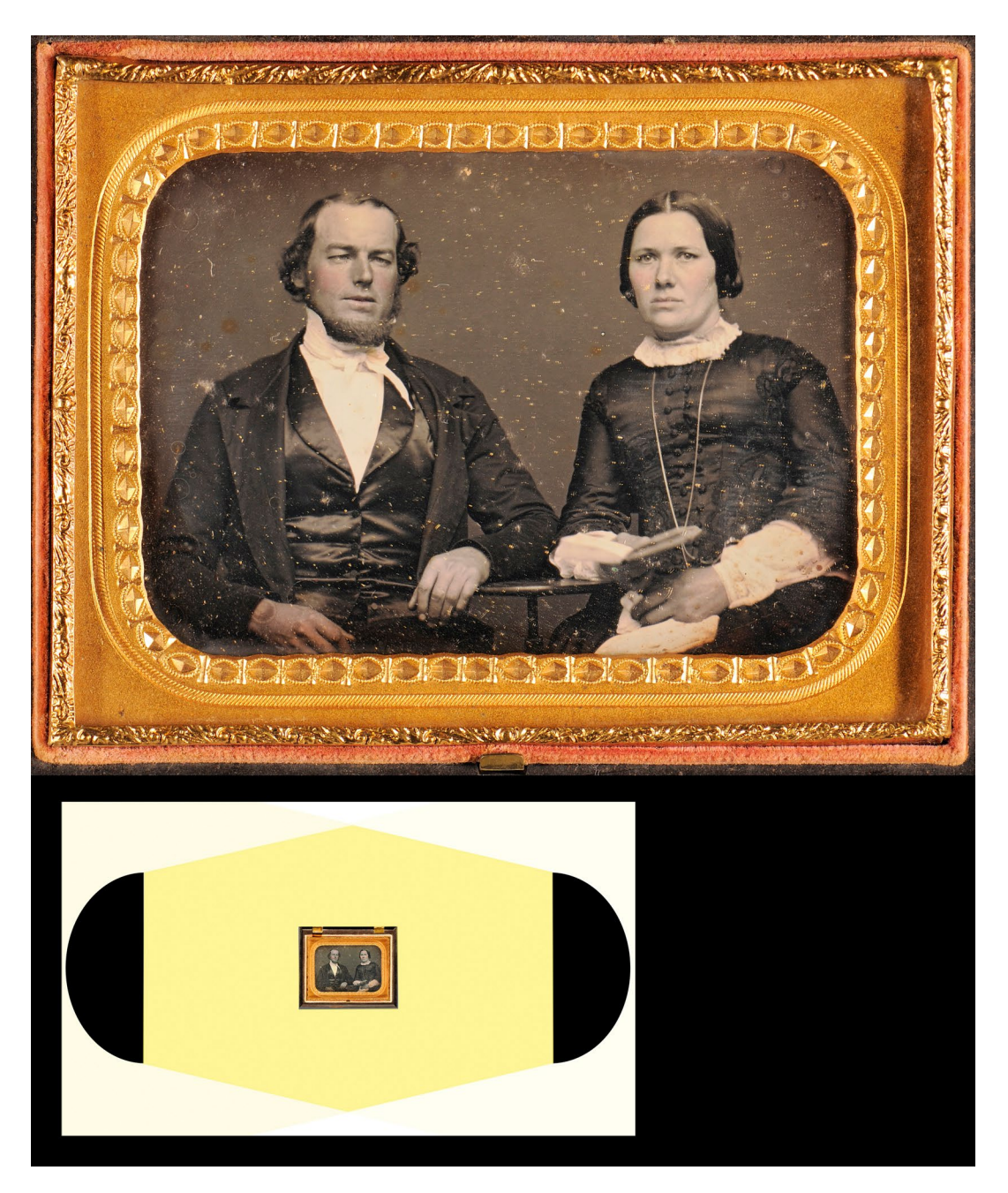

*3.157. Dagerotyp oświetlony dwustronnie równolegle do dłuższego boku. Fot. W. Staszkiewicz*

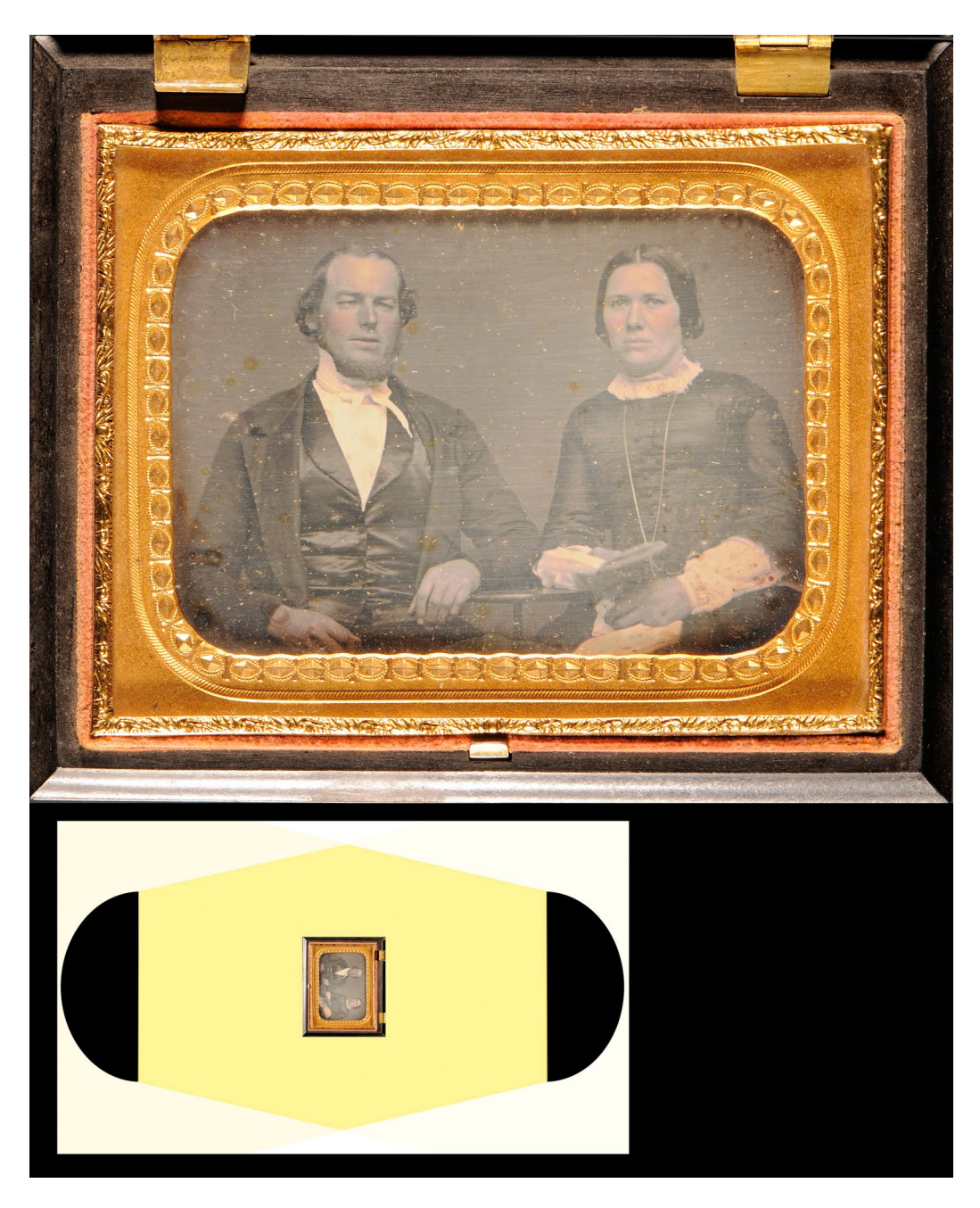

*3.158. Dagerotyp oświetlony dwustronnie równolegle do krótszego boku. Taka sama wartość naświetlenia jak poprzednio. Fot. W. Staszkiewicz*

Prawdopodobnie do polerowania użyto zbyt grubego proszku polerskiego. Powiększony wycinek zdjęcia (il. 3.159) pokazuje te rysy i pokolorowanie twarzy kobiety. Efekt ten można zaobserwować też na dagerotypie autorstwa Karola Bayera (il. 3.160).

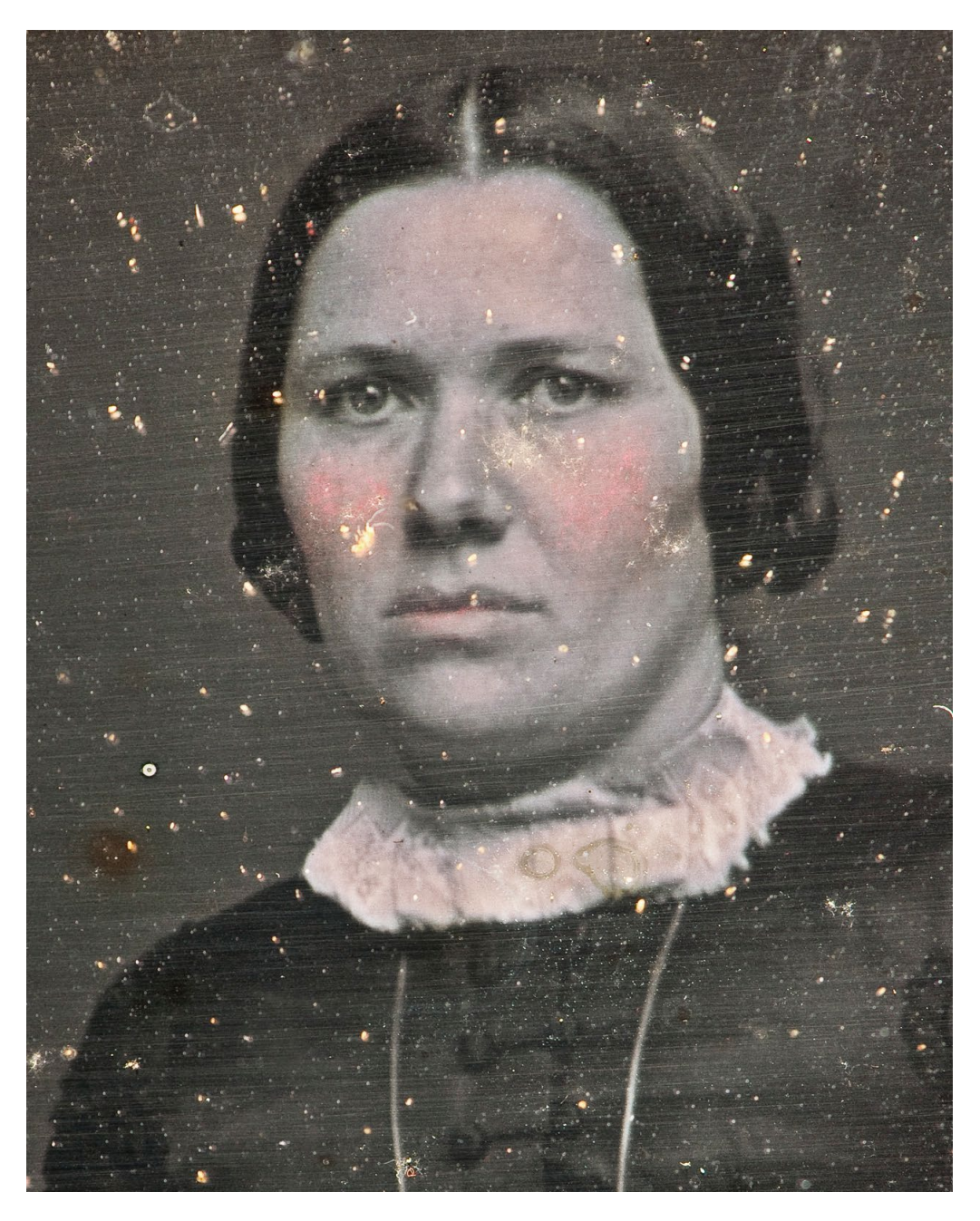

*3.159. Fragment zdjęcia dagerotypu z widocznymi rysami po szlifowaniu, własność M. Sosenko. Fot. W. Staszkiewicz*

Jedna z metod dokumentowania prowadzi do uzyskania bardzo wysokiej rozdzielczości obrazu, pozwalającej na drobiazgową analizę detali. Jako przykład takiej digitalizacji wybrano dagerotyp powstały w pracowni Bayera, znanego warszawskiego dagerotypisty. Dagerotyp wraz z oprawą (il. 3.160) jest duży (156 x 183 mm), dlatego

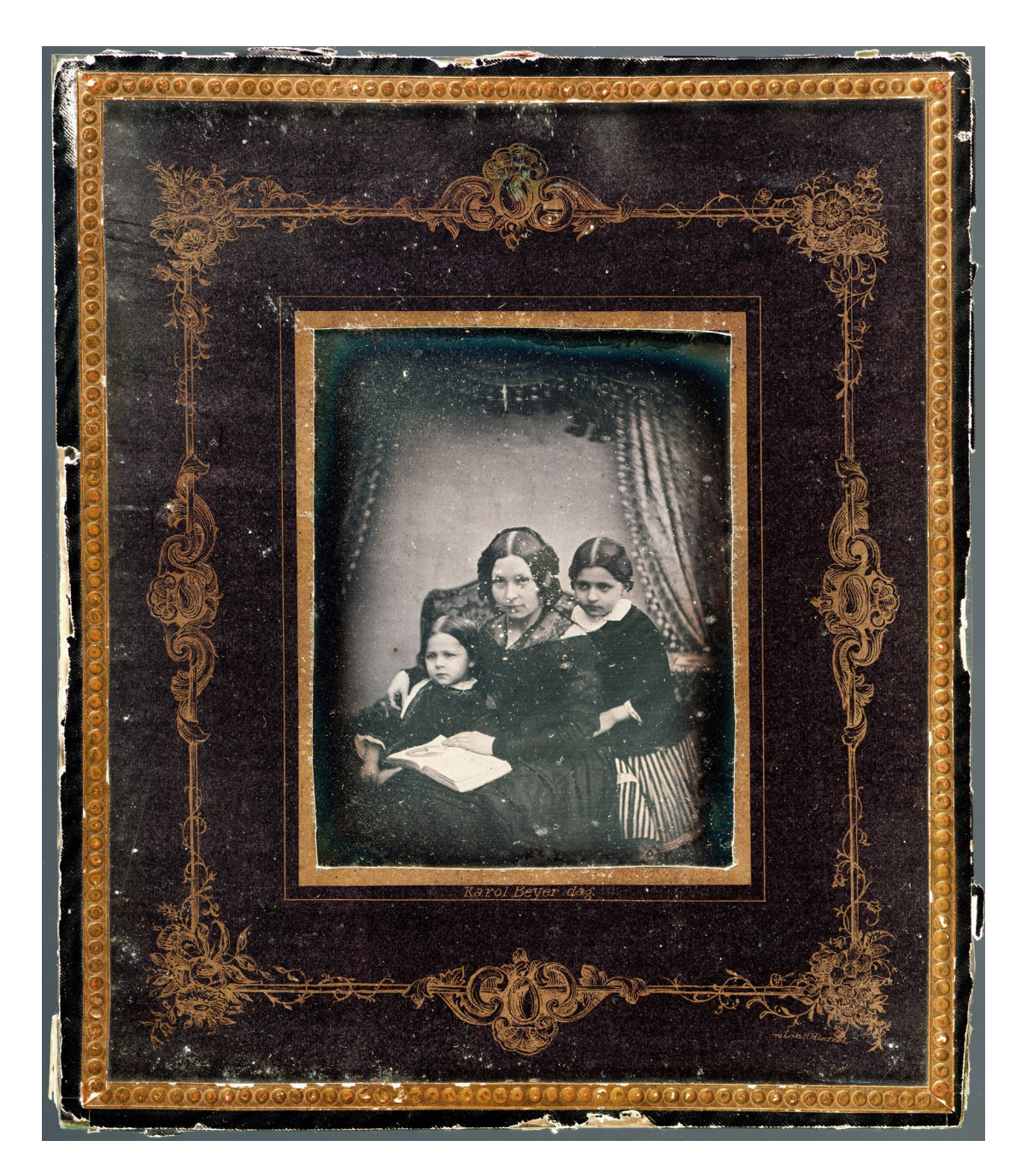

*3.160. Reprodukcja dagerotypu z pracowni Karola Bayera33, wykonana z 20 fragmentów złożonych w jeden obraz, własność MHF. Fot. W. Staszkiewicz*

wykonanie pojedynczego zdjęcia aparatem o matrycy 24-megapikselowej umożliwiło uzyskanie rozdzielczości pikselowej tylko około 460 ppi. Wobec braku aparatu o większej rozdzielczości obraz został podzielony i sfotografowany w 20 zachodzących na siebie fragmentach. Taka digitalizacja wymaga utrzymywania stałej odległości aparatu od obiektu (stałej skali odwzorowania) oraz równomiernego oświetlenia (dwustronne kierunkowe). Wybrany dagerotyp był całkowicie płaski,

33 Karol Bayer, wybitny fotograf warszawski działający w latach 1845-69. Uprawiał także fotografię naukową, m.in. sfotografował zaćmienie słońca.

a przesunięcia dokonywane były aparatem w jednym kierunku (wysuw poprzeczny w kolumnie reprodukcyjnej), a w drugim, prostopadłym kierunku – dagerotypem wzdłuż linii z zaznaczonymi przesunięciami. W efekcie uzyskaliśmy obraz wielkości 13 000 x 15 500 pikseli, co dało rozdzielczość pikselową 2150 ppi. Klejenie wycinków wykonywane było programem Microsoft ICE34.

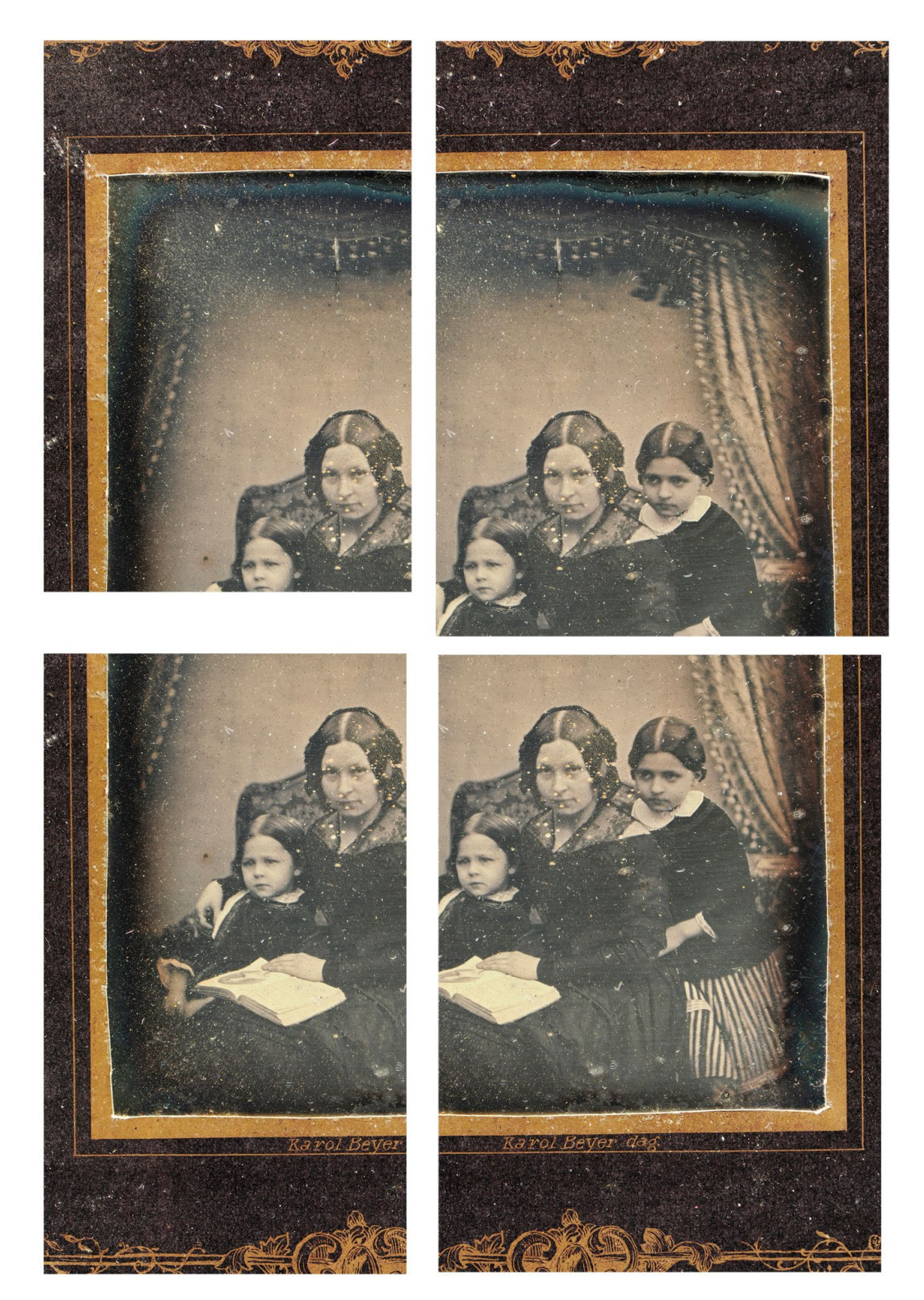

*3.161. Fragmenty reprodukcji dagerotypu z pracowni Karola Bayera. Przykład podziału jednej fotografii na fragmenty A, B, C, D. Procedura jest obarczona błędem, gdyż kompresja w poszczególnych fragmentach, całości i obrazie sklejonym nieco się różni. Fot. W. Staszkiewicz*

34 Opis innych sposobów digitalizacji dagerotypów można znaleźć na stronie\_http://www.si.edu/mci/EarlyPhotography/gigapixel.html.

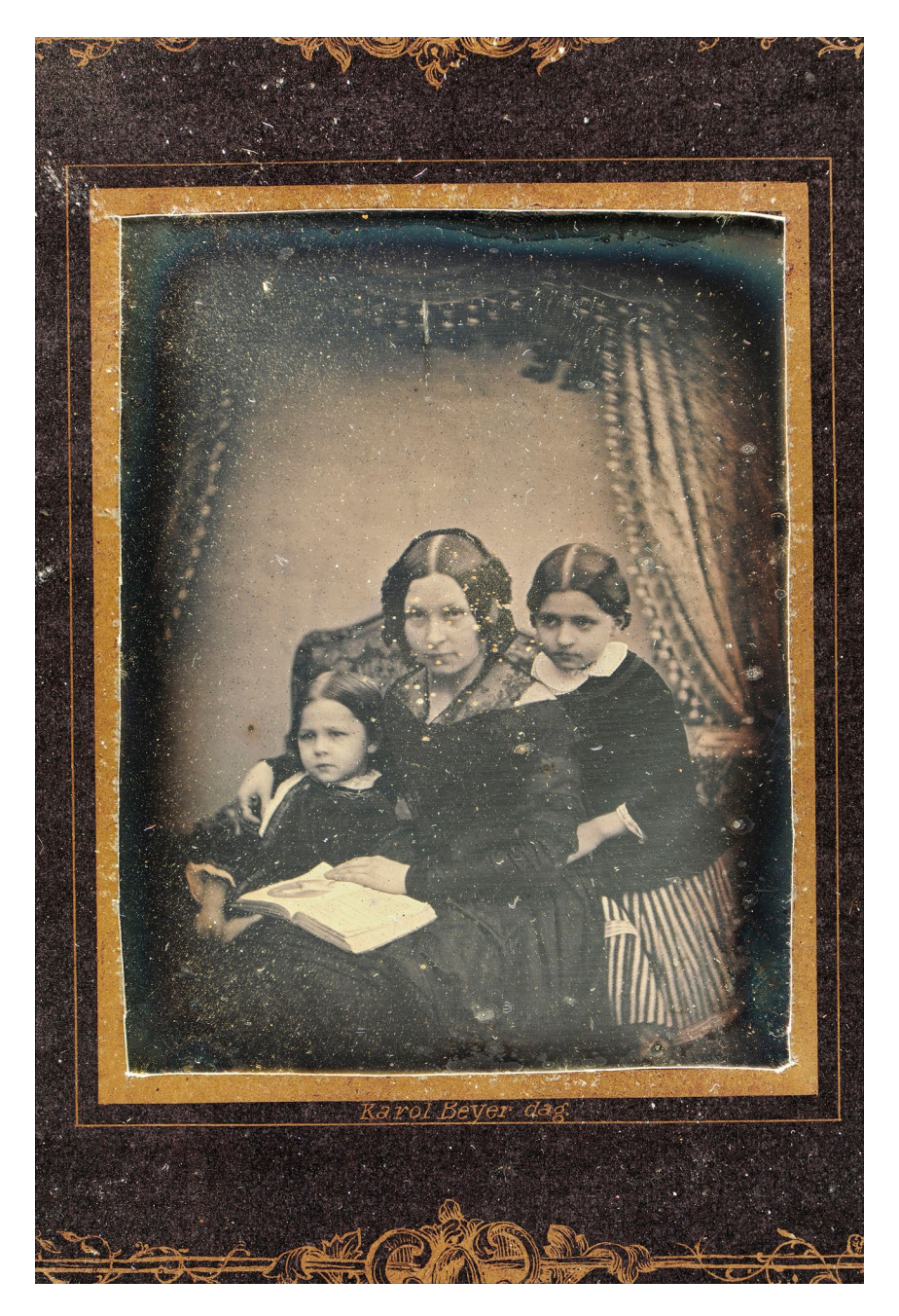

*3.162. Efekt sklejenia fragmentu zdjęcia z il. 3.161 podzielonego na cztery zachodzące na siebie części. Fot. W. Staszkiewicz*

Przy okazji tej operacji pojawiło się pytanie o jakość składania obrazu przez programy graficzne. Przeprowadzono prosty eksperyment polegający na podzieleniu pojedynczego zdjęcia wykonanego w całości z obiektu na cztery części zachodzące na siebie, a następnie te części zostały połączone w programach graficznych Microsoft ICE oraz Photoshop CS3. Zdjęcie oryginalne oraz zdjęcie klejone zostały kolejno zamienione na warstwy o przejrzystości 50 proc. Jedna z warstw została odwrócona na negatyw. W przypadku idealnego sklejenia nałożenie tych warstw powinno dać jednolitą szarość. W tym wypadku nałożenie ujawniło niewielkie braki w tak prostym sklejeniu obrazu w obu programach (il. 3.163 oraz 3.164).

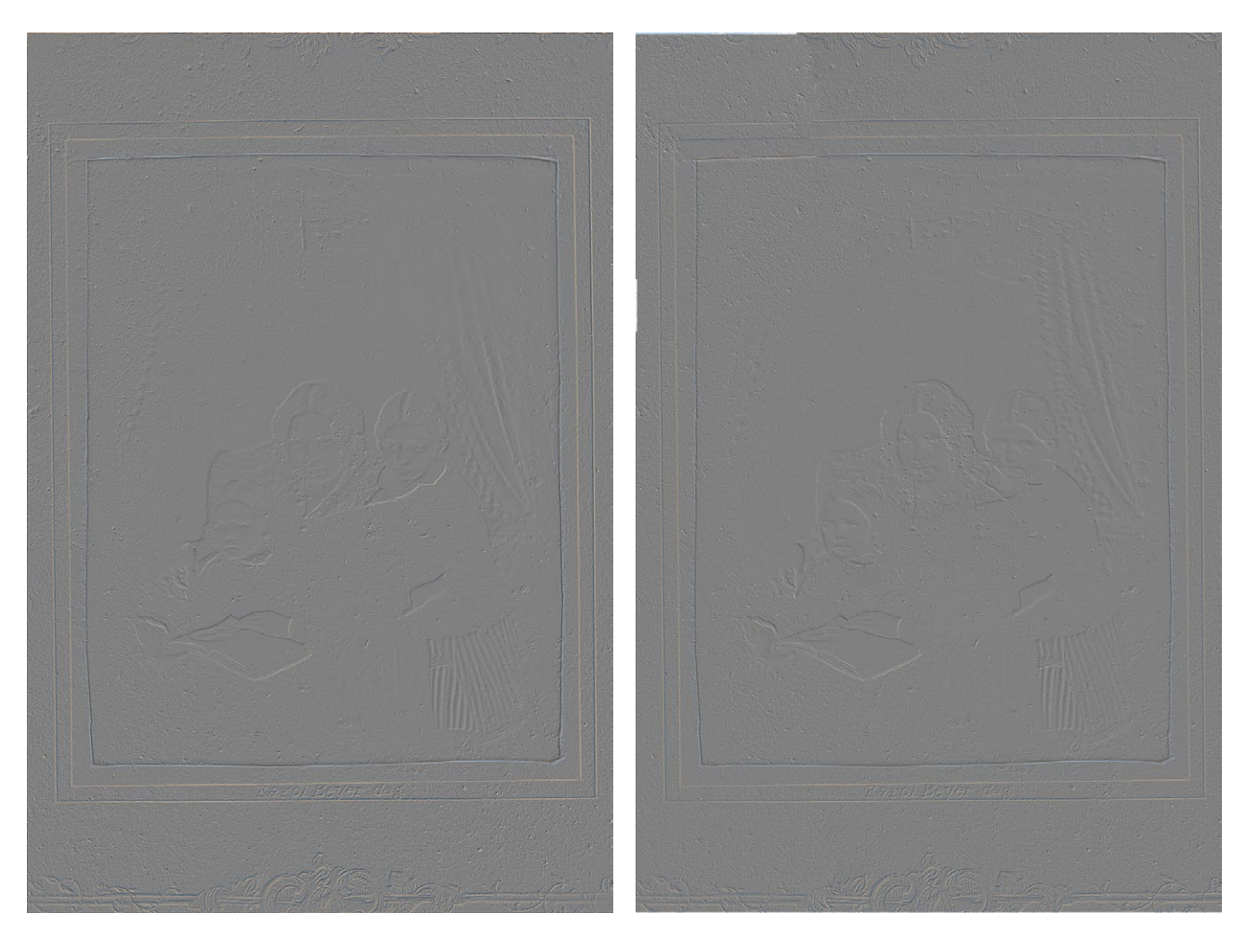

*3.163. Złożenie obrazów: klejonego w Microsoft ICE (50 proc. przeźroczystości) i nieklejonego (50 proc. przeźroczystości + negatyw). Opracowanie W. Staszkiewicz*

*3.164. Złożenie obrazów: klejonego w Adobe Photo Shop Cs3 (50 proc. przeźroczystości) i nieklejonego (50 proc. przeźroczystości + negatyw). Opracowanie W. Staszkiewicz*

Trzeci wariant fotografowania dagerotypu wykorzystuje zjawisko zachodzące przy odbiciu światła spolaryzowanego przez powierzchnie przewodzące, w tym wypadku przez powierzchnię srebra. Takie odbicie nie zmienia kierunku polaryzacji, a co za tym idzie – można je skutecznie wygasić odpowiednio skierowanym filtrem polaryzacyjnym. Powierzchnie pokryte barwnikami, jak również powierzchnie rozpraszające, powodują depolaryzację światła. W wyniku tego zjawiska duża część zdepolaryzowanej wiązki jest przepuszczana przez filtr polaryzacyjny na obiektywie, co pozwala na uzyskanie kontrastowego obrazu. Niestety przy takiej technice drobne cząsteczki kurzu pod szybką bardzo zaburzają obraz, tak że metodę tę można stosować jedynie przy obiektach czystych lub bez ochronnej szyby. Przykładem jest dagerotyp będący w depozycie MHF, przedstawiający portret nieznanej kobiety, datowany na rok 1852. Wersja ze światłem spolaryzowanym (il. 3.165 i 3.166) oraz jedynie obustronnie bocznym (il. 3.167 i 3.168) pokazuje znaczną przewagę tej ostatniej metody.

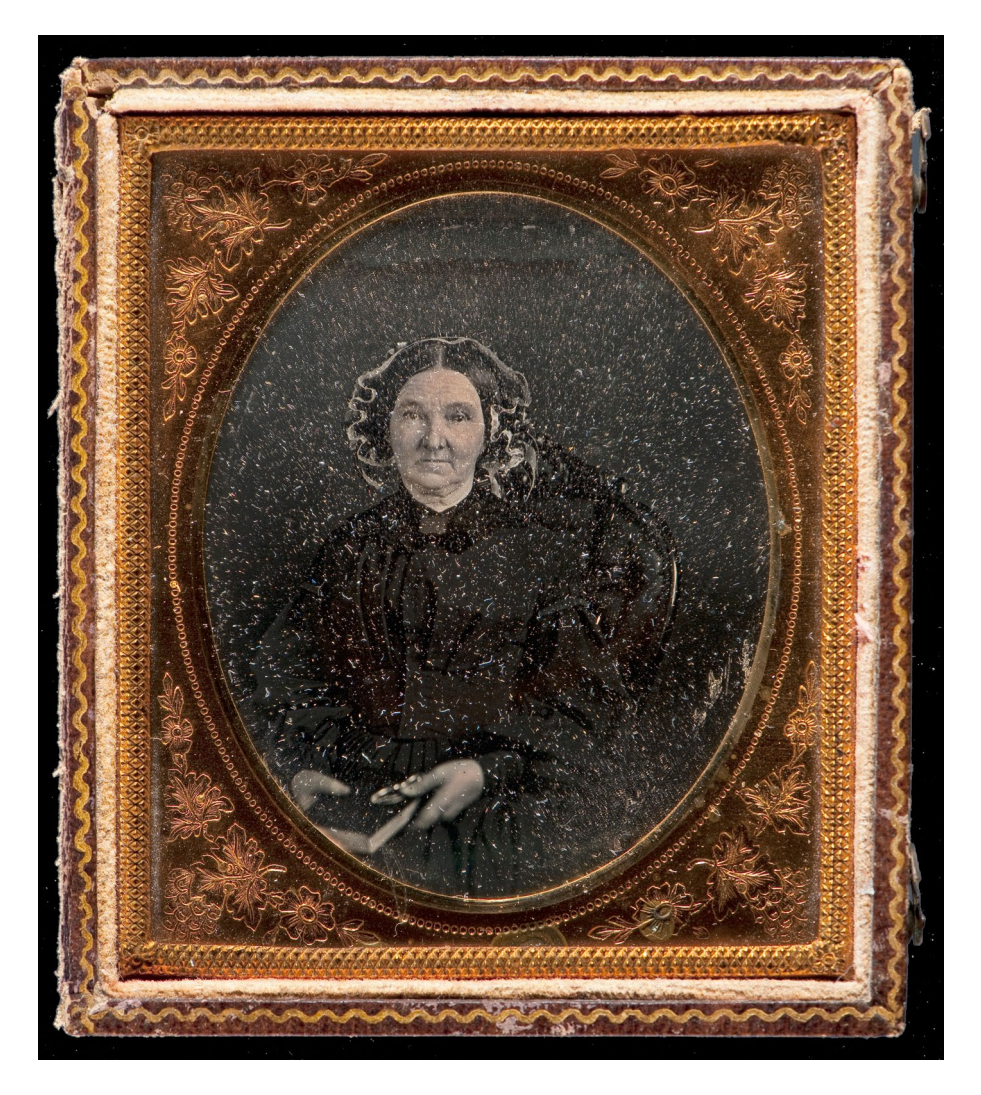

*3.165. Portret kobiety, dagerotyp, sfotografowany z wykorzystaniem światła spolaryzowanego, depozyt w MHF. Fot. W. Staszkiewicz*

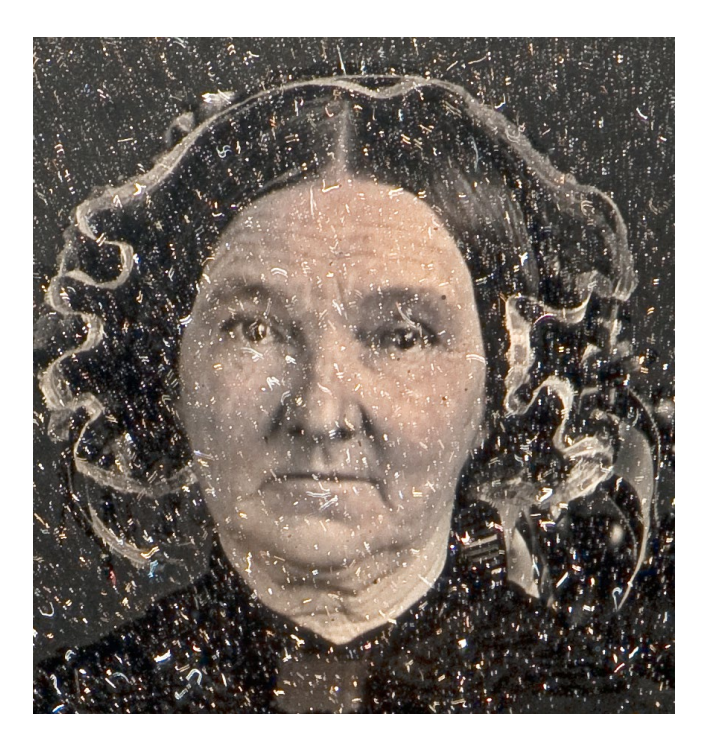

*3.166. Fragment portretu kobiety, zbliżenie twarzy. Precyzyjne oddanie malatury, jednak wyraźnie widoczne też drobiny kurzu. Fot. W. Staszkiewicz* 

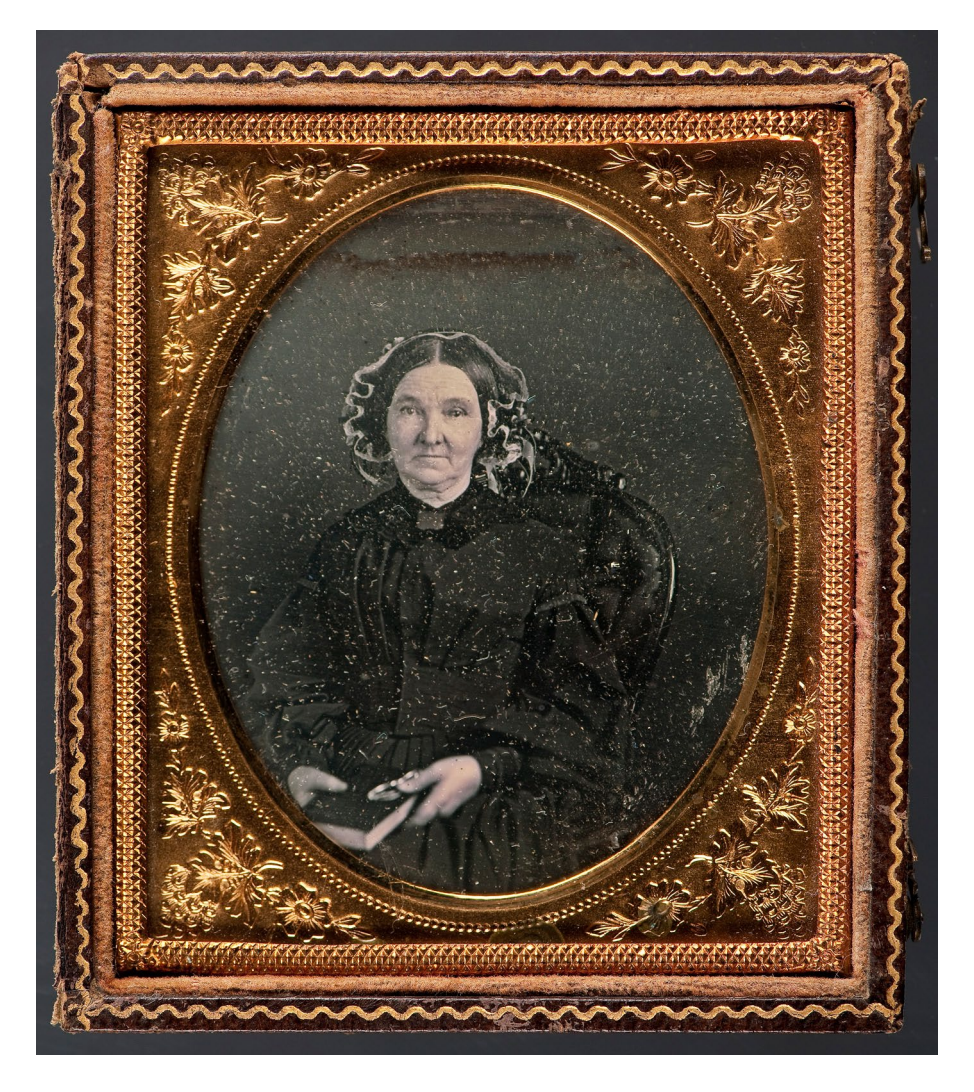

*3.167. Portret kobiety sfotografowany z wykorzystaniem światła bocznego z dwóch stron. Fot. W. Staszkiewicz*

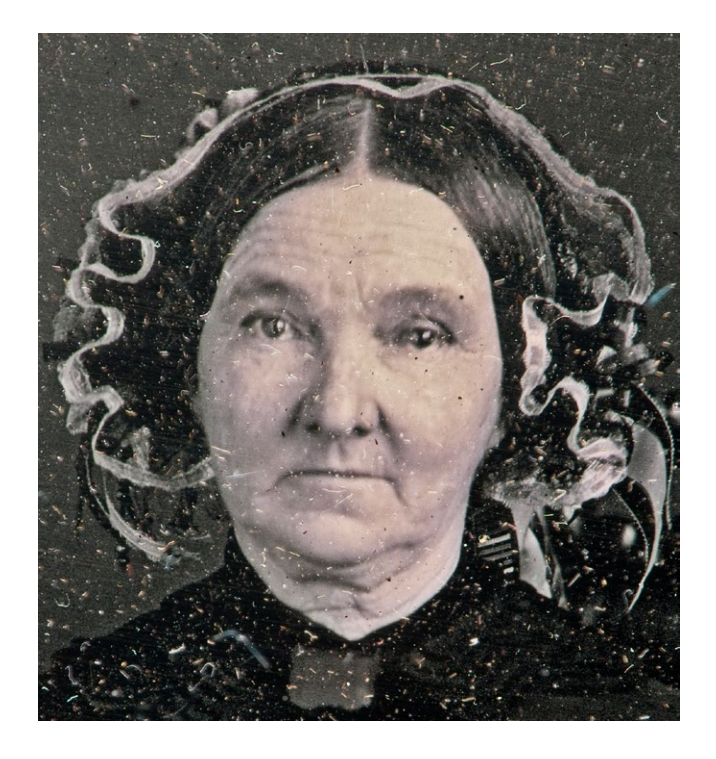

*3.168. Fragment portretu kobiety sfotografowanego z wykorzystaniem światła bocznego z dwóch stron. Fot. W. Staszkiewicz*

Czwarty wariant digitalizacji pozwala na lepsze odwzorowanie uszkodzeń i śladów oksydacji obiektu. W tym celu wykorzystujemy oświetlenie czołowe z lustra półprzepuszczalnego skierowanego pod kątem 45°. Źródłem światła powinna być rozpraszająca płaszczyzna jednorodnie oświetlona. Doskonałym przykładem jest wykonane w ten sposób zdjęcie dagerotypu przedstawiającego portret młodzieńca, ze zbiorów Marka Sosenki. Dla porównania zdjęcie w czołowym i bocznym oświetleniu (il. 3.169 i 3.170).

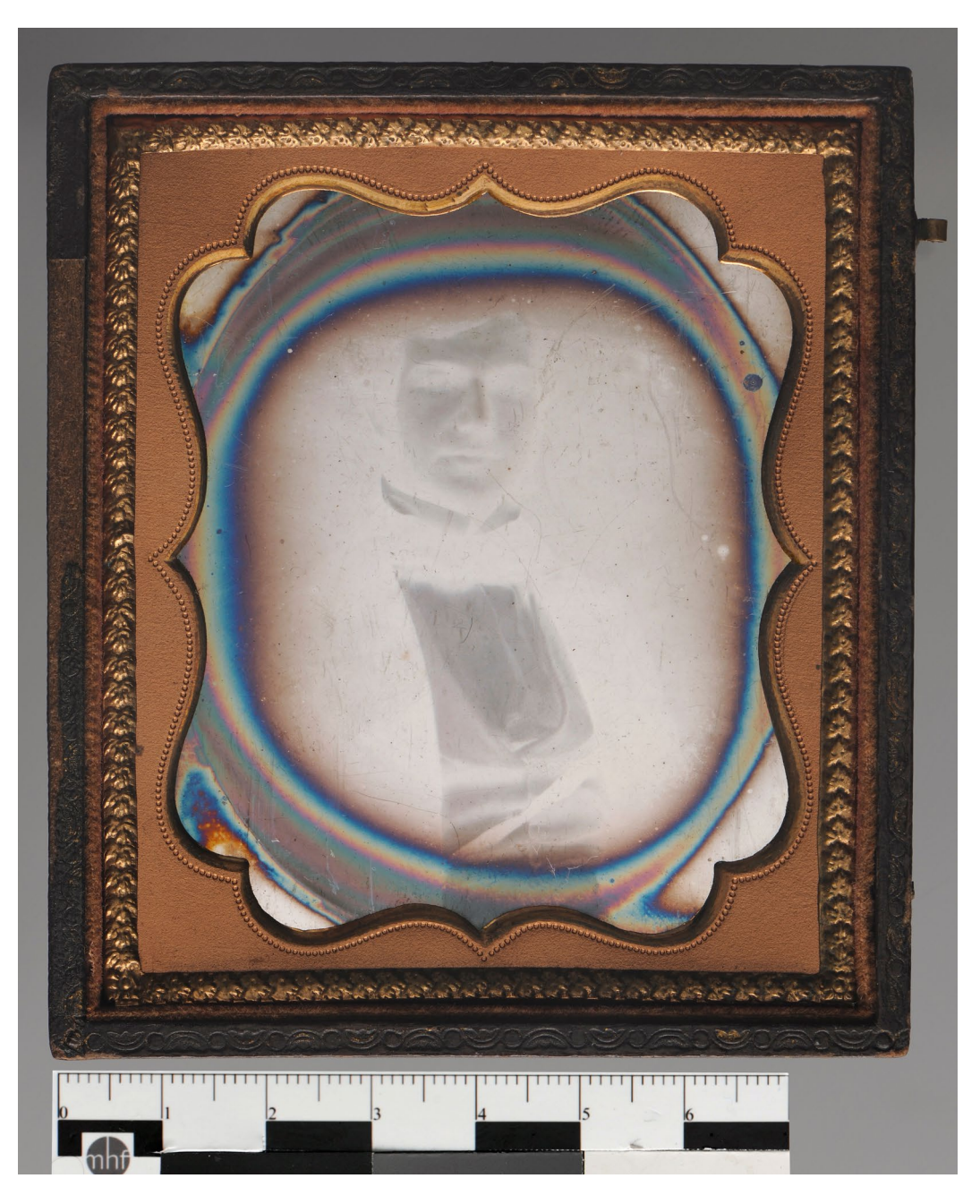

*3.169. Portret młodzieńca, dagerotyp. W oświetleniu światłem czołowym widoczny negatywowy obraz oraz silnie zaznacza się oksydacja powierzchni, własność M. Sosenko. Fot. W. Staszkiewicz*

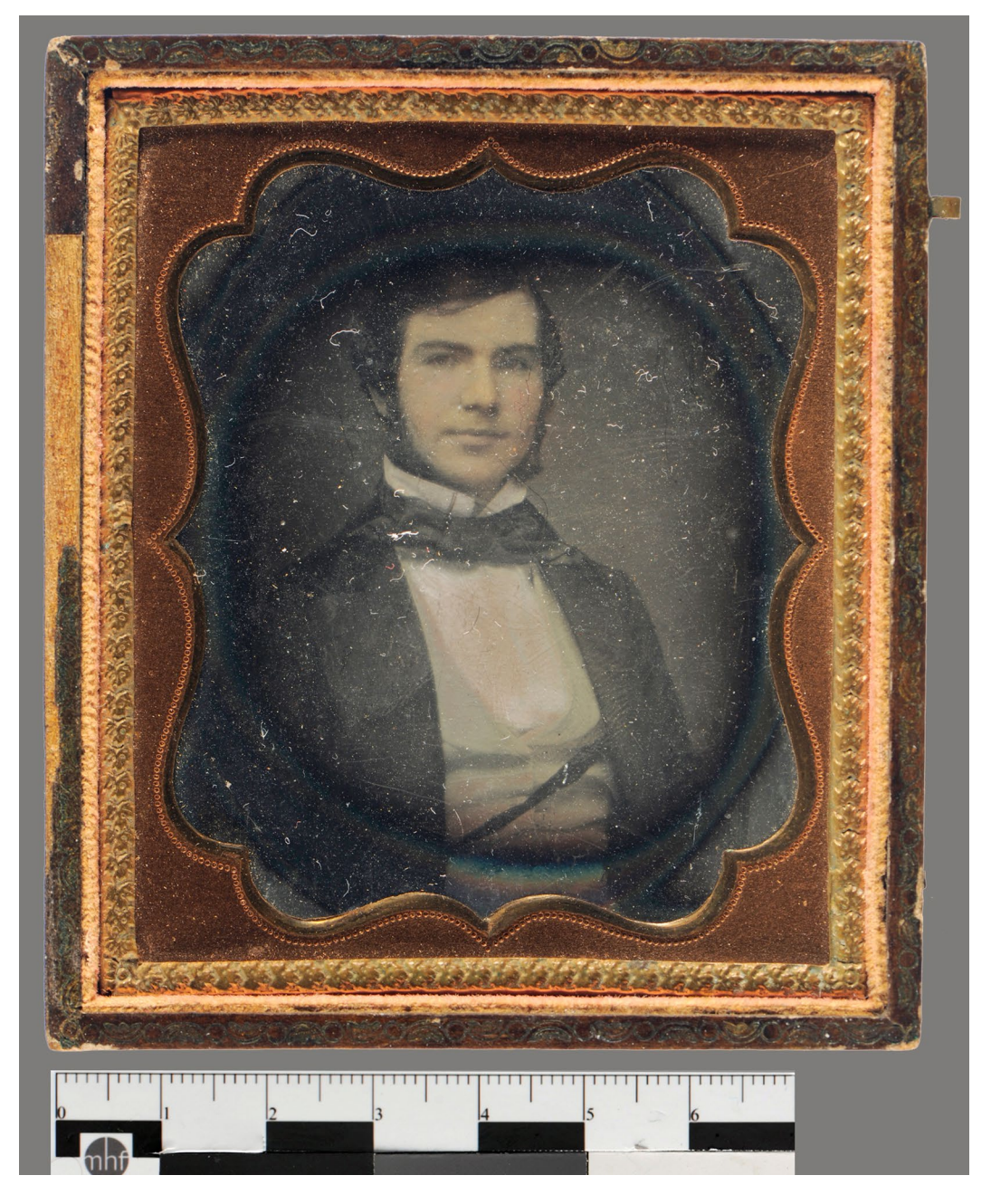

*3.170. Portret młodzieńca sfotografowany z wykorzystaniem oświetlenia bocznego z dwóch stron. Fot. W. Staszkiewicz*

Jedną z rzadkich metod oświetlenia jest stosowanie światła silnie bocznego. Pomaga ono w wydobyciu faktury powierzchni oświetlonej miękko i równomiernie. W przypadku digitalizacji dagerotypu metoda ta pozwoliła na wizualizację warstwy werniksu pokrywającej obraz. Z braku reflektora fresnelowskiego został wykorzystany tubus dający wiązkę światła o kącie z powierzchnią rzędu 5–6°. Przy takim kącie na powiększonym wycinku obrazu daje się zauważyć padające na powierzchnię obrazu cienie, rzucane przez rysy na powierzchni werniksu (il. 3.133 i 3.171).

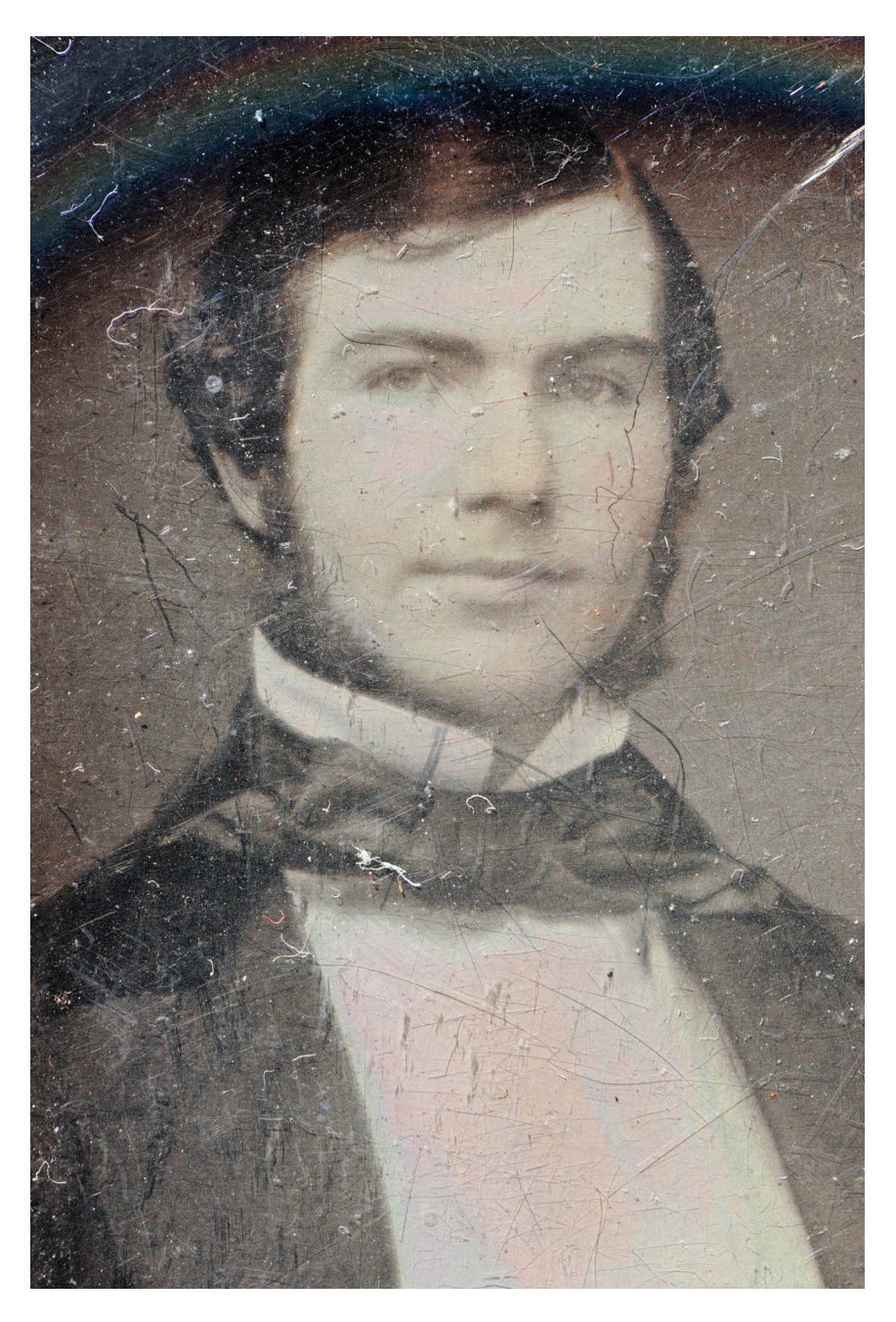

*3.171. Fragment portretu młodzieńca. Fotografia z oświetleniem światłem ślizgającym bocznym pozwala uzyskać obraz cieni zarysowań werniksu. Fot. W. Staszkiewicz*

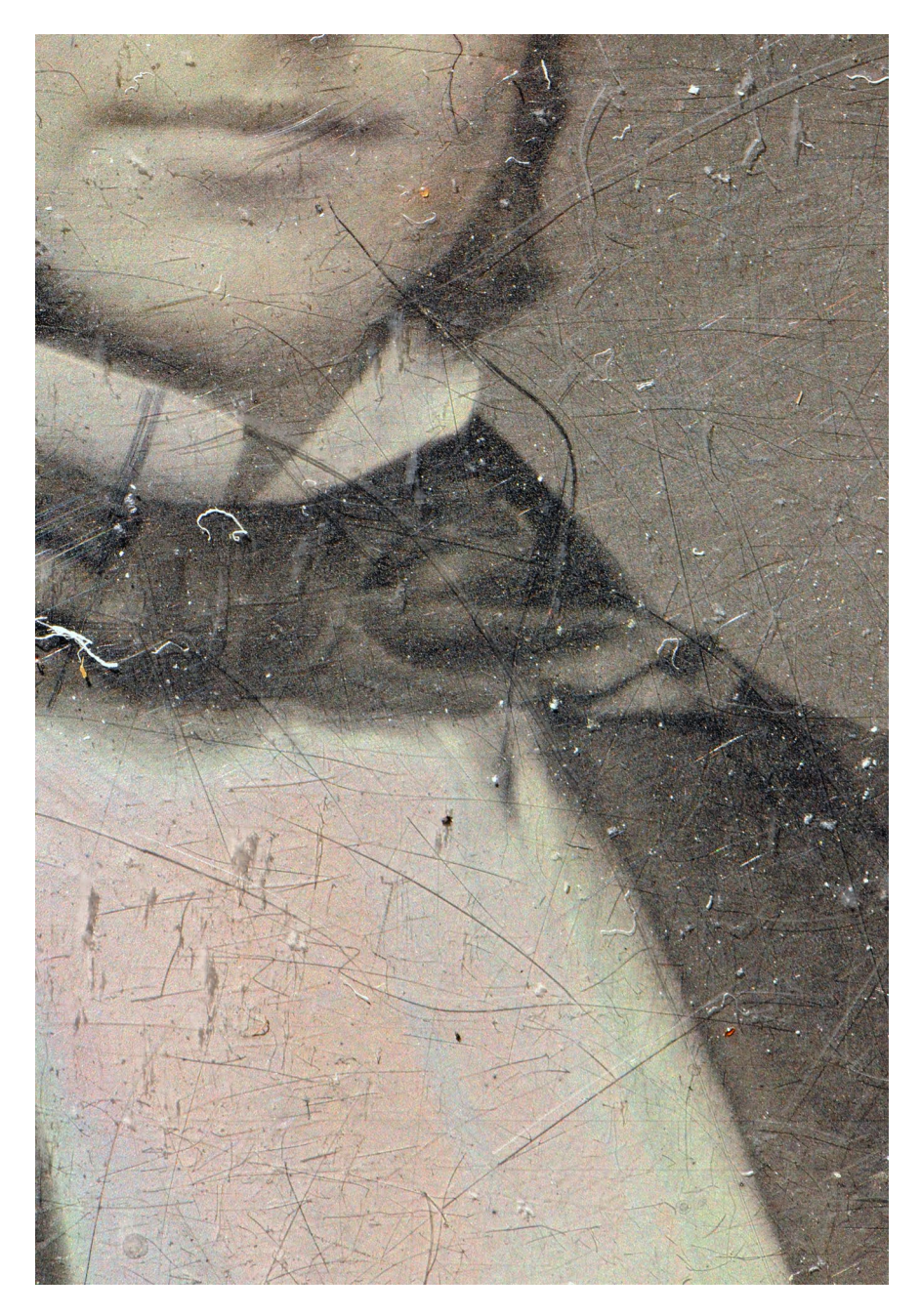

*3.172. Fragment portretu młodzieńca. Fot. W. Staszkiewicz*

Widzenie przedmiotów połyskliwych w dużym stopniu oparte jest na różnicy w odbiciach na powierzchni widzianej jednym lub drugim okiem. Stąd jedna z metod wizualizacyjnych dagerotypu, dla którego właśnie te odbicia są charakterystyczne (często dotyczy to również np. złoconej oprawy), wykorzystuje dwa obrazy zarejestrowane z przesunięciem osi optycznych (obrazy stereoskopowe). Obecnie coraz częściej istnieje możliwość odbioru takich obrazów na dedykowanych monitorach. Osoby, które takich monitorów nie posiadają, przy odrobinie wysiłku, zezując, mogą zobaczyć na załączonych obrazach przestrzeń, a nawet grubość szybki (il. 3.173 i 3.174)<sup>35</sup>.

<sup>35</sup> W tym celu należy doprowadzić do takiego "rozregulowania" gałek ocznych, aby zobaczyć osobno dwie pary, a następnie, powoli wracając do pojedynczego obrazu, zatrzymać się w chwili, gdy w środku pola widzenia nastąpi nałożenie się obrazów środkowych (linia łącząca nasze źrenice powinna być pozioma). Należy tu dodać, że dagerotyp z il. 3.173 nie jest dagerotypem stereoskopowym, stereoskopowa jest jego reprodukcja, zatem będziemy widzieć przestrzennie oprawę, zanieczyszczenia, szkło, a czasem połysk na jego powierzchni. Niestety steroskopowym dagerotypem nie dysponujemy, choć były takie wykonywane.

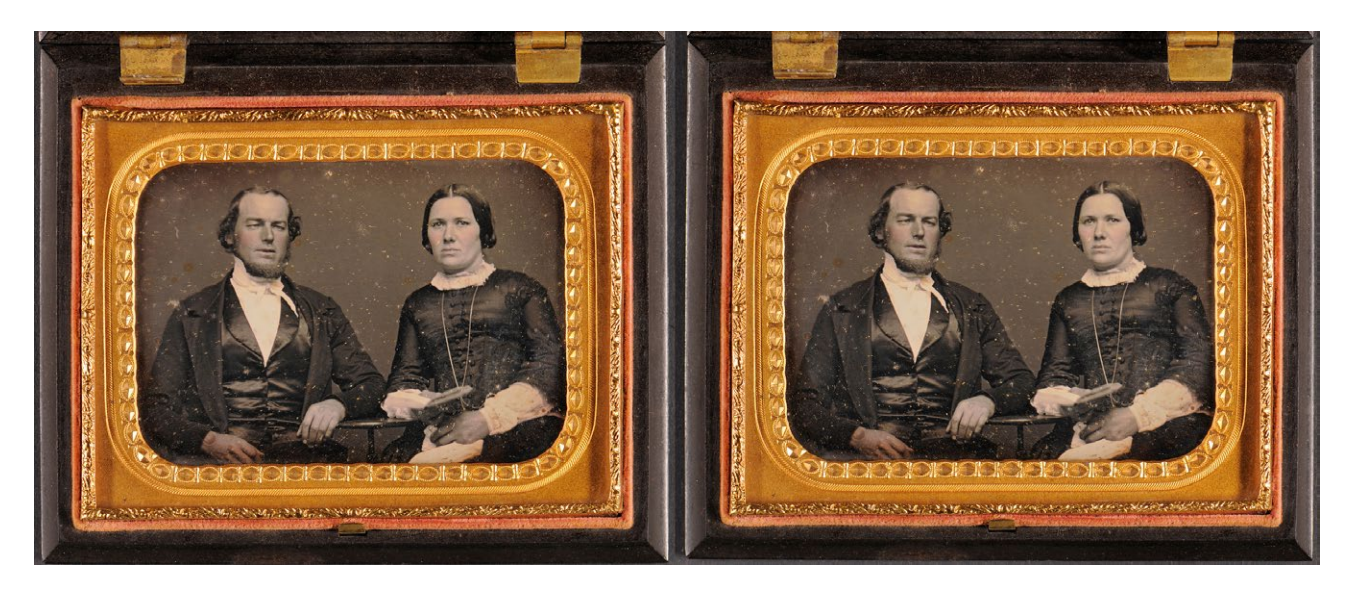

*3.173. Zdjęcie stereoskopowe dagerotypu z bazą (odległość osi optycznych) 70 mm, własność M. Sosenko. Fot. W. Staszkiewicz*

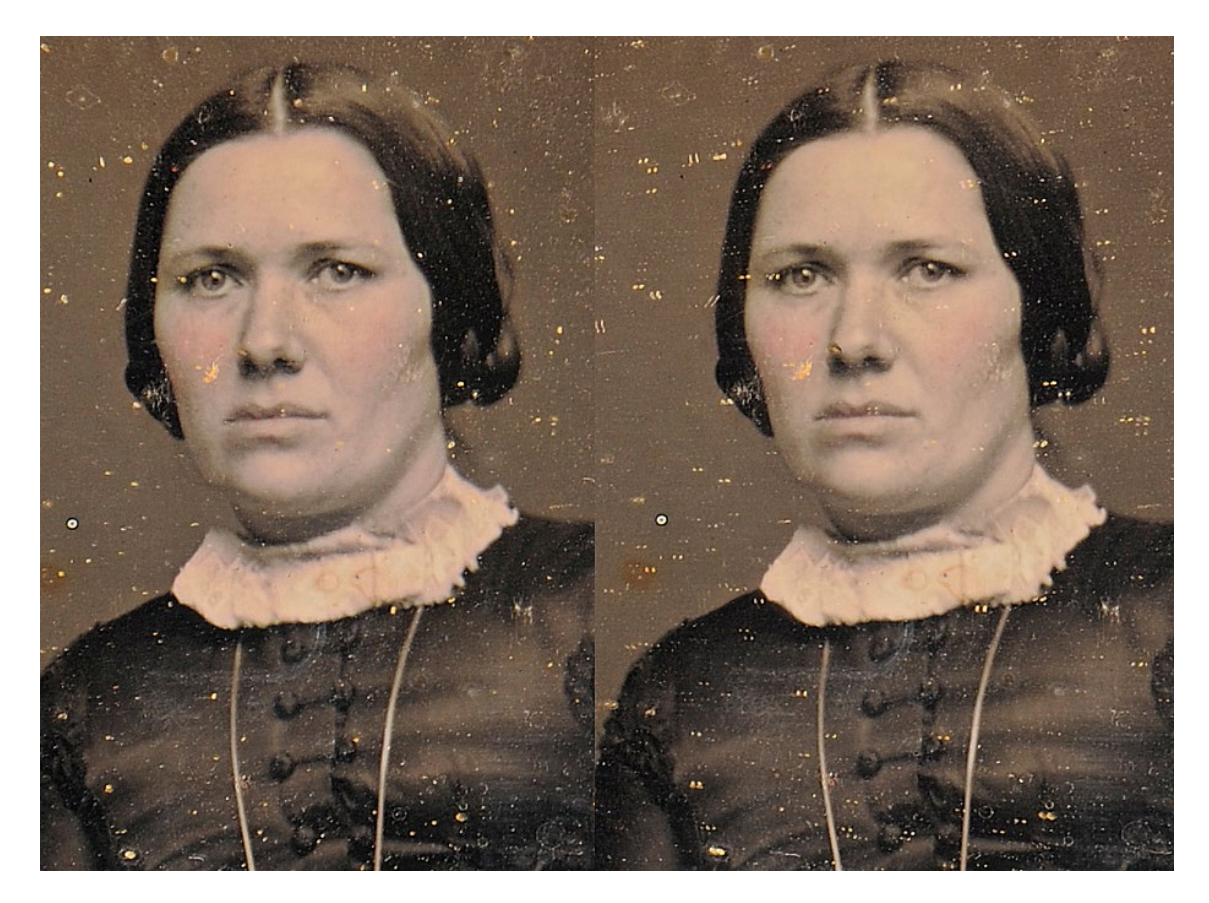

*3.174. Zbliżenie twarzy, zdjęcie stereoskopowe dagerotypu z bazą (odległość osi optycznych) 70 mm. Fot. W. Staszkiewicz*

Istnieje jeszcze jedna metoda digitalizacji, pozwalająca na odbiór efektów oświetlenia z różnych kierunków, tzw. technika RTI (*Reflectance Transformation Imaging*). Metoda wykorzystuje serię zdjęć (kilkadziesiąt do kilkuset) obiektu ze stałej pozycji aparatu, oświetlanego źródłem światła, którego położenia znajdują się na powierzchni umownej półkuli, której środkiem jest fotografowany obiekt. Zdjęcia te pozwalają w programie na renderowanie obrazu dagerotypu w różnym oświetleniu<sup>36</sup>.

36 Więcej informacji na ten temat można znaleźć na stronie http://www.si.edu/mci/EarlyPhotography/rti.html

W rzadkich przypadkach, gdy obraz dagerotypu charakteryzuje się dużą rozpiętością tonalną, korzystne jest zastosowanie techniki HDR pozwalającej na znaczne rozszerzenie dynamiki zapisu37. Należy dodać, że wszystkie te metody wykorzystują proste programy, których obsługa nie sprawia trudności nawet osobom niemającym dużej wiedzy z dziedziny informatyki.

Niewielka liczba dagerotypów w polskich kolekcjach i pojawienie się narzędzi pozwalających na uzyskanie obrazów wysokiej jakości powinny zaowocować digitalizacją możliwie dużej części zbiorów, będącą kontynuacją katalogu wydanego w roku 1989 przez dr Wandę Mossakowską z okazji 150-lecia fotografii. Na zakończenie zdjęcie jednego z dagerotypów znajdujących się w depozycie MHF (il. 3.175).

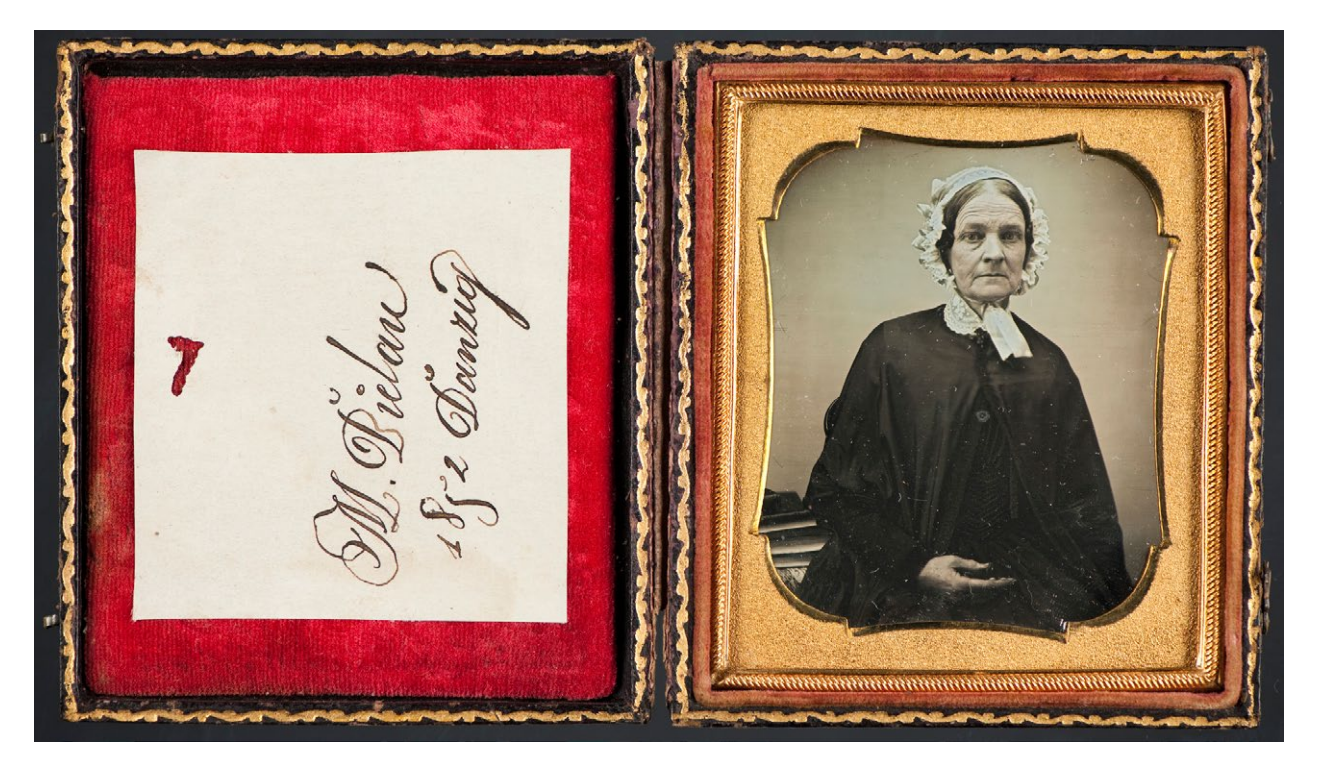

*3.175. Doskonale zachowany dagerotyp przedstawiający portret kobiety z Gdańska (?), 1852, depozyt w MHF. Fot. W. Staszkiewicz*

#### **Autochromy i inne transparenty**

Do mało znanych obiektów fotograficznych z początków historii fotografii należą autochromy. Technologia opracowana przez braci Lumiere w latach 1905–1907 pozwoliła na uzyskanie przeźroczy w barwach naturalnych. Idea oparta była na addytywnej syntezie koloru. W tym celu na powierzchnię szklanej szybki naprasowywana była monowarstwa drobnych przeźroczystych ziarenek skrobi, zabarwionych na trzy kolory podstawowe. Dokładne wymieszanie tych trzech grup przed naprasowaniem skutkowało w miarę równomiernym rozkładem tak powstałych mikrofiltrów. Tę warstwę zabezpieczano przed wodą i nakładano na nią światłoczułą emulsję bromosrebrową w żelatynie. Naświetlenie było realizowane od podłoża (szybki z mikrofiltrami). Następnie emulsję wywoływano odwracalnie. Obraz tworzył się według następującego schematu: czerwona wiązka przechodziła przez czerwone filtry i powodowała naświetlenie emulsji pod tymi filtrami. Wywołanie odwracalne powodowało w tym miejscu niską gęstość optyczną i w efekcie ten element obrazu stawał się transparentny, oczywiście w kolorze czerwonym. Technika ta była stosowana do lat 30. XX w., a w modyfikacjach (polaroid diapozytywy) do lat 80. W zbiorach polskich znajduje się jedynie kilkaset

37 Informacje o takim wykorzystanie techniki HDR można znaleźć na stronie http://www.si.edu/mci/EarlyPhotography/hdri.html

autochromów, głównie w zbiorach MHF (autochromy Tadeusza Rzący) oraz Muzeum Tatrzańskiego (autochromy Stanisława Krygowskiego). Podobnie jak dagerotypy autochromy są obiektami delikatnymi, wrażliwymi na uszkodzenia mechaniczne i dlatego na ogół zabezpiecza się je drugą szybką. Barwniki anilinowe stosowane do barwienia skrobi ulegają również płowieniu pod wpływem światła i niestabilności chemicznej.

Digitalizacja autochromów przypomina digitalizację negatywów szklanych. Jednak pojawienie się barwy wymaga stosowania rutynowo transparentnych testów barwnych. Mimo różnych charakterystyk absorpcji dla testów w postaci barwnego diapozytywu oraz zabarwionych ziaren skrobi pozwoli to w pewnym zakresie uzyskać poprawne oddanie barw w procesie automatycznym lub przez korekcję manualną.

W pracowni MHF zostało wykonane mobilne urządzenie do digitalizacji obiektów transparentnych do formatu 24 x 30 cm. Do tej grupy należą negatywy czarno-białe i kolorowe, diapozytywy oraz autochromy. Konstrukcja różni się od rozwiązania stosowanego w Muzeum Historycznym Miasta Krakowa. Mała kubatura pracowni wymusiła modułową konstrukcję mobilną, częściowo rozbieralną. W związku z silnymi drganiami budynku przenoszonymi na obraz konieczne było zastosowanie światła błyskowego. Dodatkową zaletą światła błyskowego jest pełne widmo oraz ściśle ograniczona dawka światła, jaką otrzymuje obiekt przy ekspozycji. Dla obniżenia temperatury zastosowane zostały żarówki fluorescencyjne. Głównym źródłem światła są dwie lampy studyjne Hensla Contra E500 o maksymalnej łącznej energii błysku 1000 Ws. Światło z lamp po rozproszeniu oświetla komorę mieszającą, która zapewnia równomierny rozkład światła na całej powierzchni. Negatywy kładzione są we wkładkach formatowych na obrotowym elemencie pozwalającym na precyzyjne zlokalizowanie kadru. Warstwy rozpraszające są dodatkowo zabezpieczone folią pochłaniającą promieniowanie UV, a wnętrze komory ma zamontowany termometr mierzący również temperaturę na zewnątrz urządzenia. Pozwala to na ciągłą kontrolę warunków otoczenia (il. 3.176– 3.179).

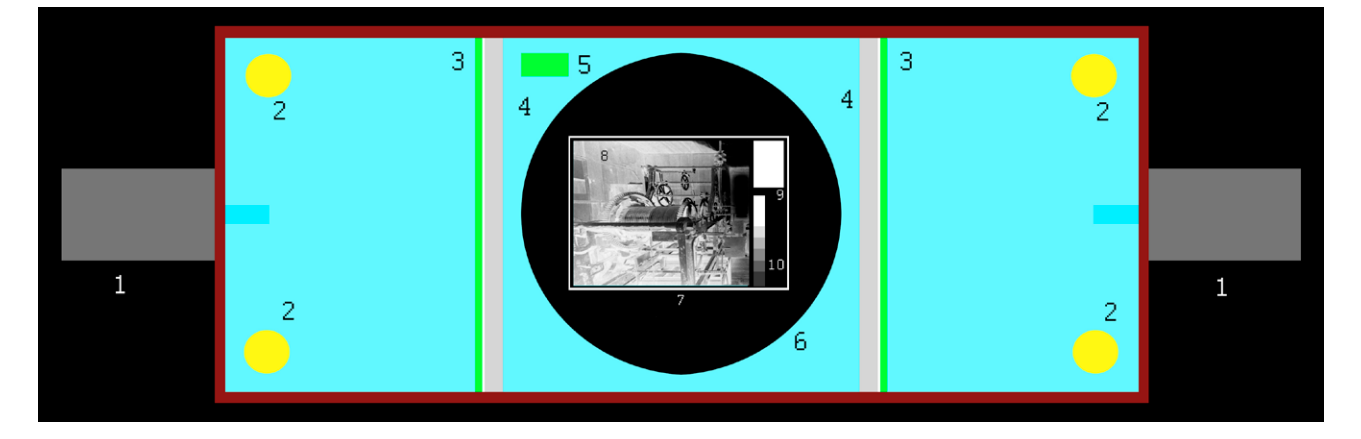

*3.176. Schematyczny przekrój poziomy podświetlarki błyskowej: 1 – lampa błyskowa; 2 – żarówka pilotowa; 3 – folia UV- -stop; 4 – warstwa rozpraszająca (zimna); 5 – termometr; 6 – adapter obrotowy; 7 – wkładka redukcyjna na negatyw 13 x 18 cm; 8 – negatyw; 9 – test transparentny Kodak IT8/7 35 mm; 10 – klin szary stopniowy, skok 1EV; 11 – białe dno komory mieszającej; 12 – pomocnicze pole podświetlane. Opracowanie W. Staszkiewicz*

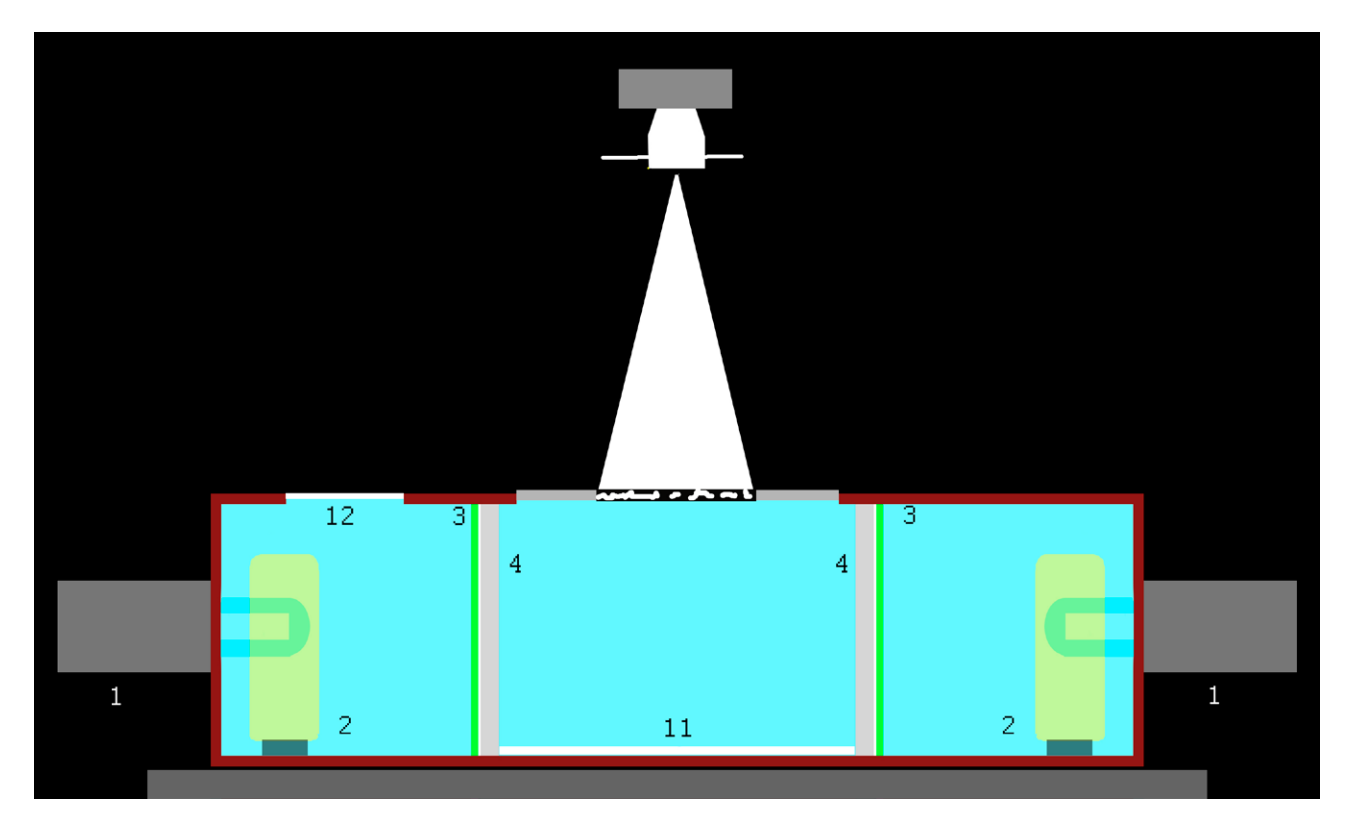

*3.177. Schematyczny przekrój pionowy podświetlarki błyskowej. Opracowanie W. Staszkiewicz*

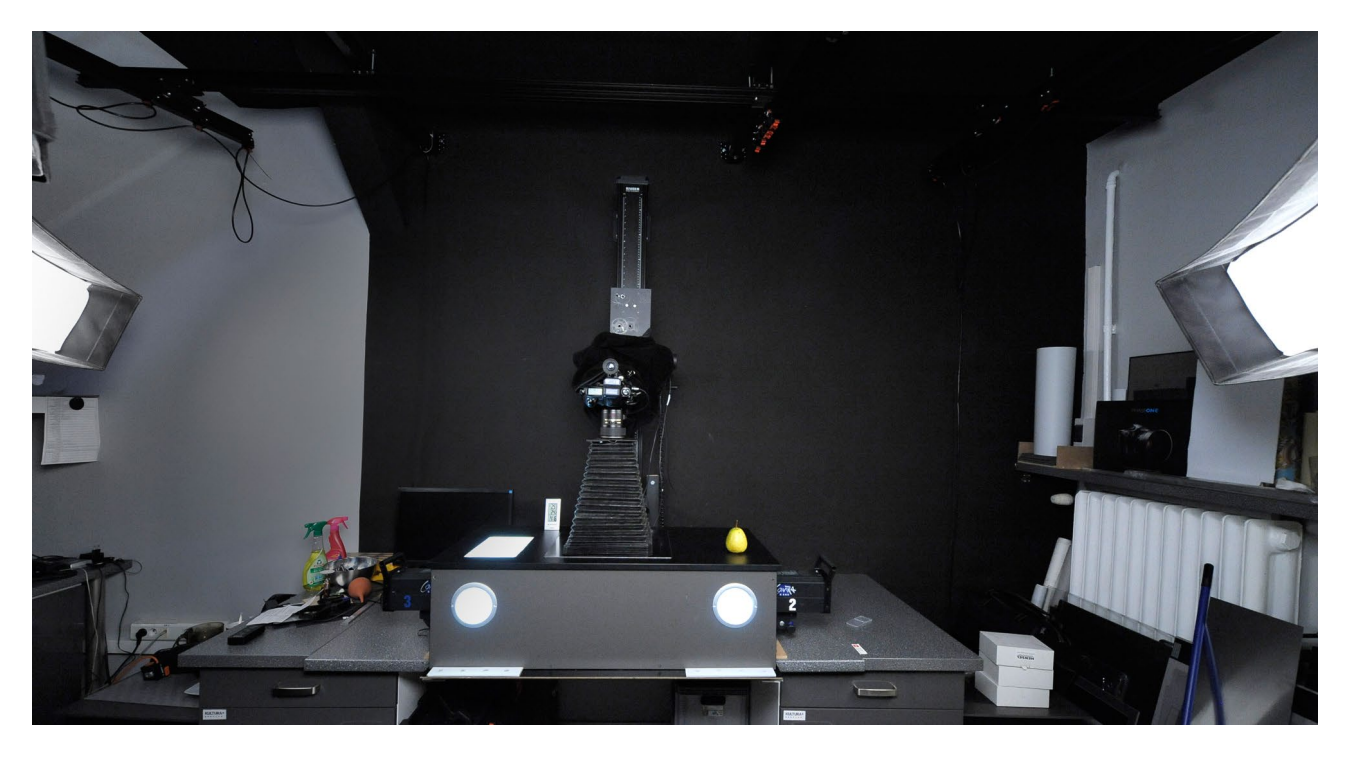

*3.178. Zdjęcie podświetlarki błyskowej pod kolumną reprodukcyjną. Pracownia Dokumentacji Obrazowej MHF. Fot. W. Staszkiewicz*

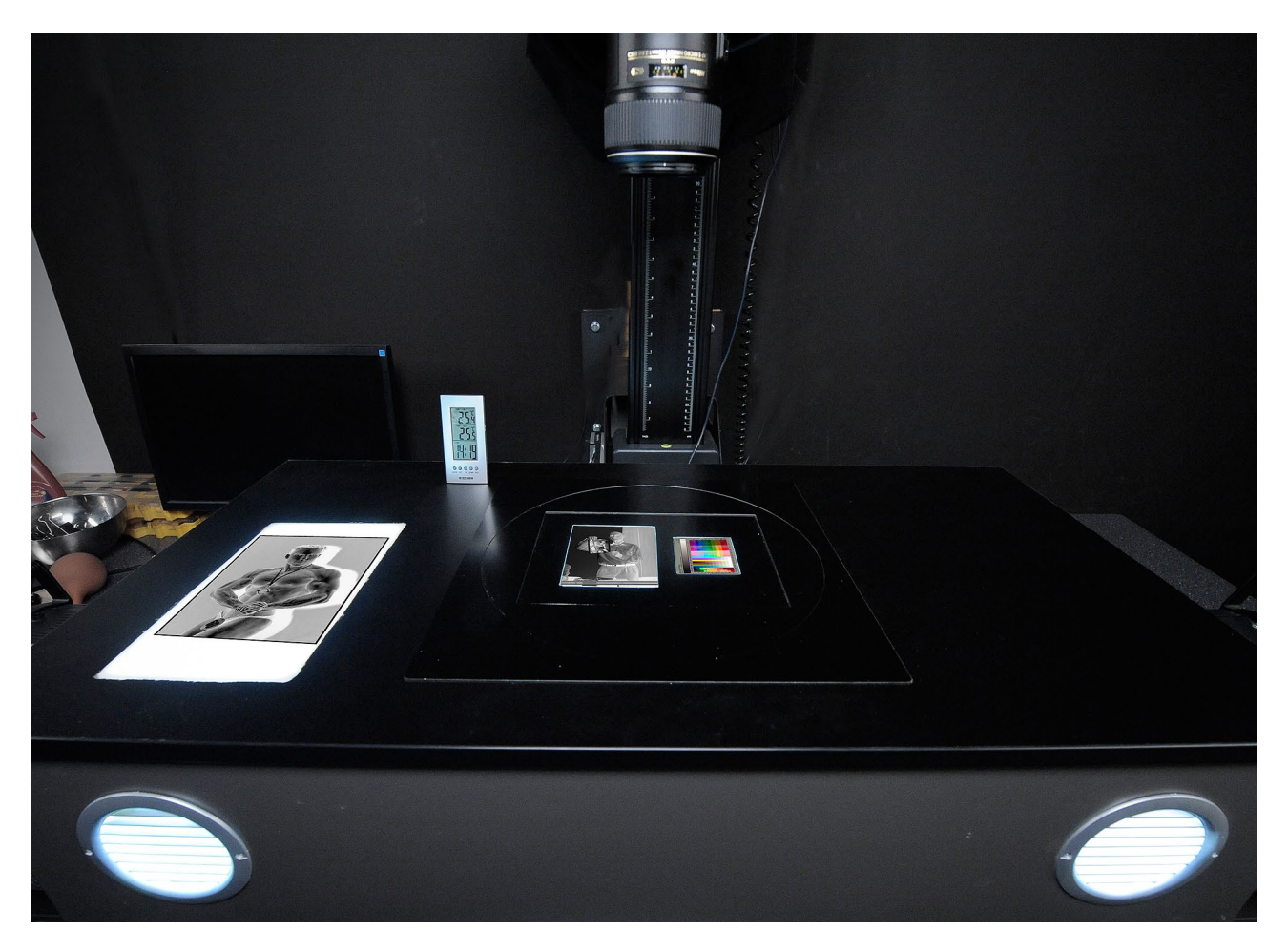

*3.179. Ułożenie negatywów na obrotowym adapterze. Pracownia Dokumentacji Obrazowej MHF. Fot. W. Staszkiewicz*

Warunki ekspozycji są ustalane na podstawie histogramu z uwzględnieniem wpływu na histogram obszarów przeźroczystych istniejących na skutek np. uszkodzenia emulsji. Poprawna ekspozycja w kilku dotychczasowych próbach wymagała przy deklarowanej czułości 100 ISO oraz przysłonie f/10 łącznej energii błysku 50 – 500 Wsek. (watosekunda lub dżul) Ekspozycja obiektu impulsem lamp błyskowych wynosiła 200 – 2000 lx.sek. luks razy sekunda (inaczej luksosekunda) w zależności od gęstości optycznej transparentów. Możliwość rezygnacji dla takiego zakresu energii błysku ze światła pilotowego zmniejsza dodatkową łączną dawkę ekspozycji obiektów.

Digitalizacja negatywu szklanego została wykonana w jednej wersji z użyciem adaptera wyposażonego w skalę metryczną oraz szary klin o krotności schodka ½. Ustawienie profilu aparatu oraz ustawienia w Adobe Camera Raw zostały wykonane przy użyciu tablicy X-Rite ColorChecker, sfotografowanej na dnie komory mieszającej. Ekspozycję ustalono następnie w oparciu o kształt histogramu. Pewne ograniczenie stanowi obcięcie krawędzi obiektu przez adapter. Poprawia to jakość obrazu przez zmniejszenie ilości światła rozproszonego, ale z drugiej strony właśnie na krawędziach bywają zamieszczone informacje. Alternatywnie można wykonać w całości digitalizację obiektu położonego na większym podświetlonym tle (il. 3.180 i 3.181).

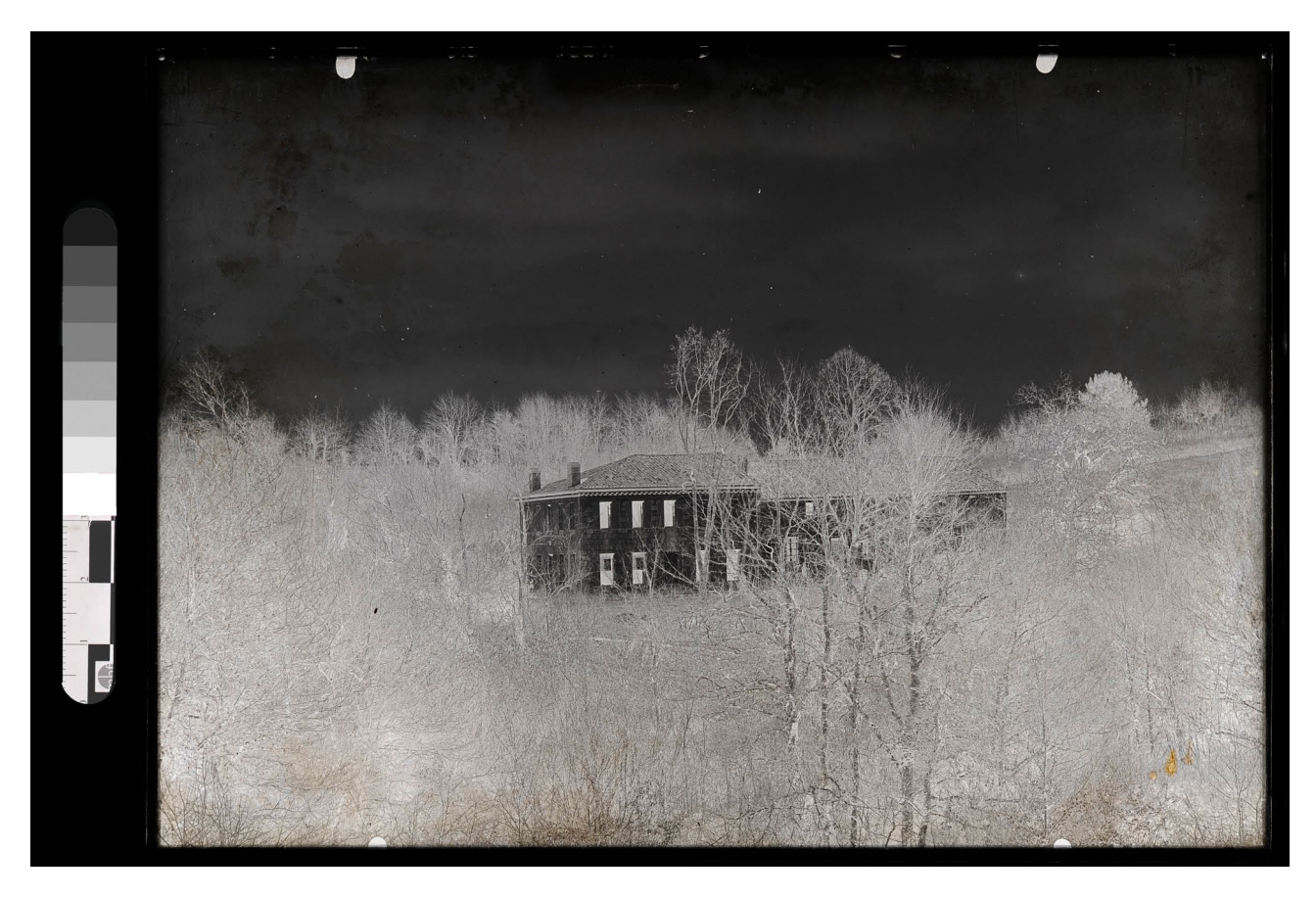

*3.180. Negatyw szklany czarno-biały 13 x 18 cm we wkładce redukcyjnej z klinem szarym i miarką, depozyt w MHF. Fot. W. Staszkiewicz*

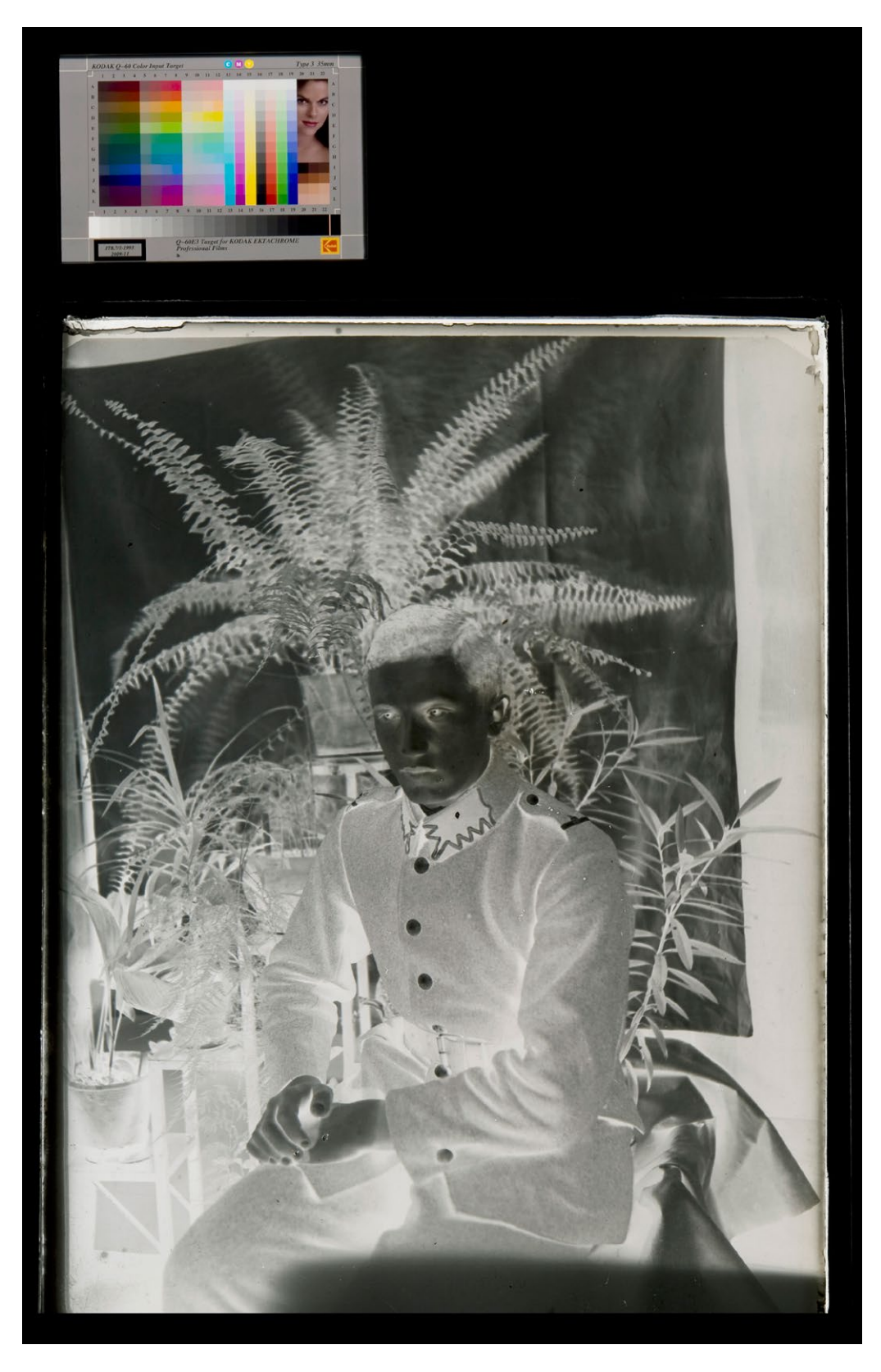

*3.181. Negatyw szklany czarno-biały 9 x 12 cm w redukcji z testem IT8/7, depozyt w MHF. Fot. W. Staszkiewicz*

Transparenty kolorowe digitalizujemy po analogicznie wykonanym profilowaniu i kalibracji, ale w celu lepszej kontroli obrazu wprowadzamy test barwny Kodaka IT8/7 w wersji 35 mm lub większej. W przypadku autochromów celowe byłoby równoczesne wykonanie zdjęcia wycinka w dużym powiększeni dla ewentualnej identyfikacji technologii, w jakiej były wykonane. Obecnie brak odpowiedniej optyki uniemożliwia wykonanie takiego zdjęcia w dobrej jakości (il. 3.182 i 3.183).

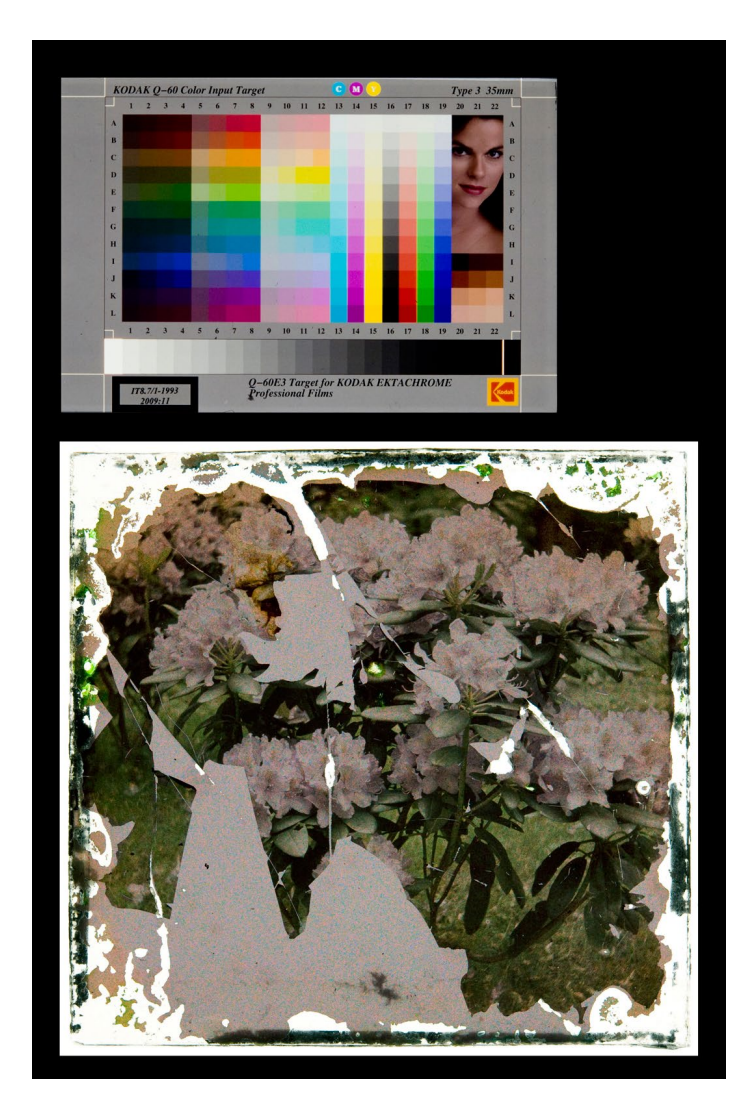

*3.182. Autochrom (1) z uszkodzeniami z testem IT8/7. Nie należy do zbiorów, wykorzystywany do działań edukacyjnych, dar Marka Gardulskiego dla MHF. Fot. W. Staszkiewicz*

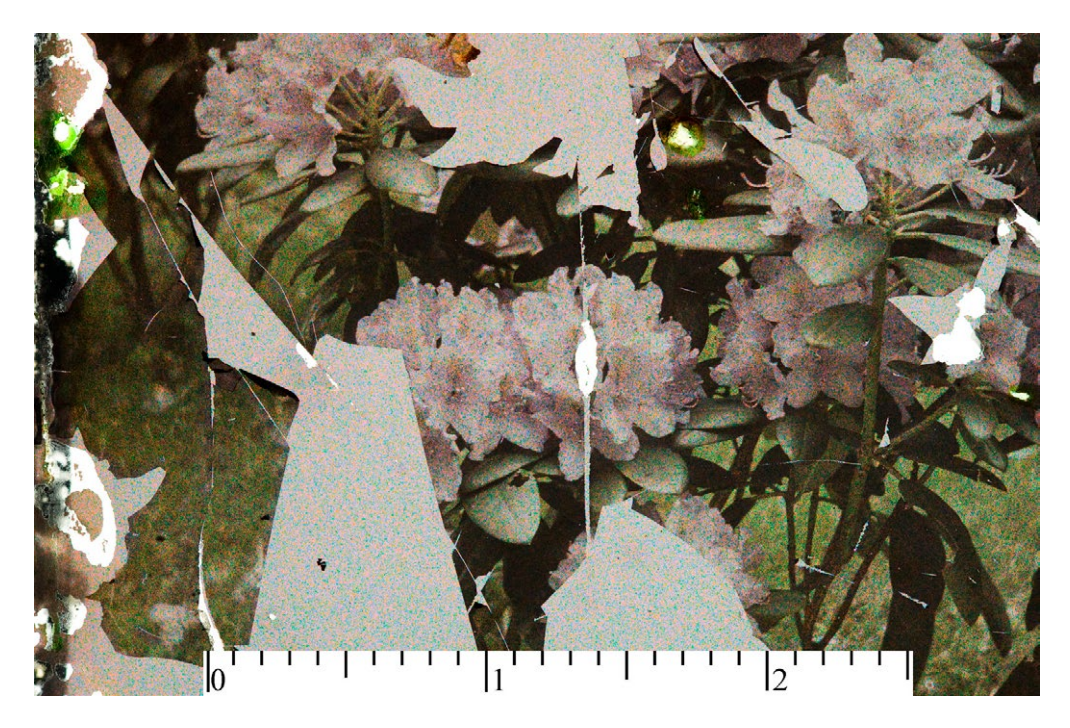

*3.183. Fragment autochromu z il. 3.182. Fot. W. Staszkiewicz*

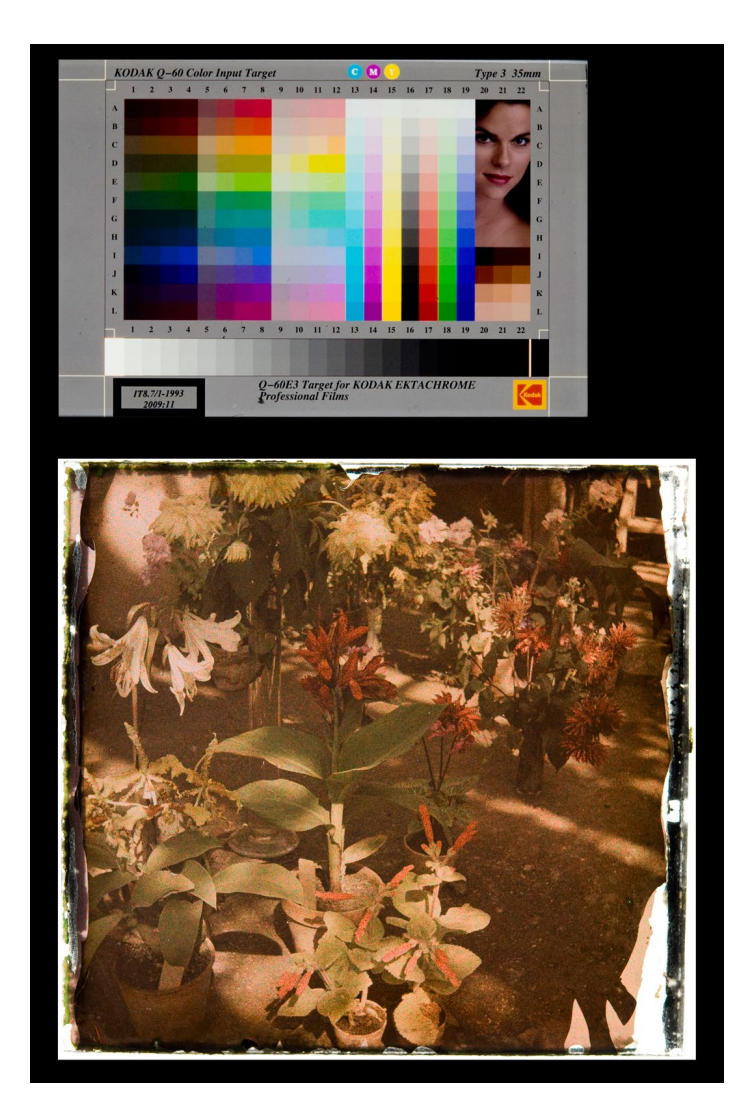

*3.184. Autochrom (2) z uszkodzeniami z testem IT8/7. Nie należy do zbiorów, wykorzystywany do działań edukacyjnych, dar Marka Gardulskiego dla MHF. Fot. W. Staszkiewicz*

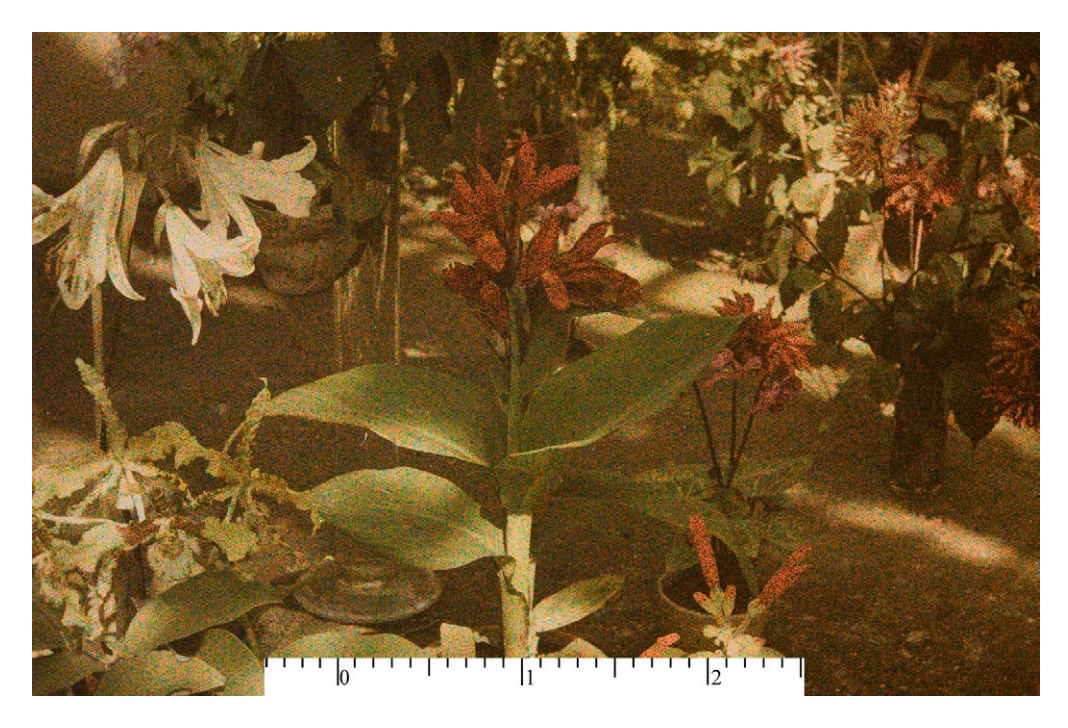

*3.185. Fragment autochromu z il. 3.182. Fot. W. Staszkiewicz*

Zdjęcie prezentowane na ilustracji 3.186 zostało wykonane w ślizgającym świetle odbitym w celu uzyskania wyraźnego obrazu uszkodzeń.

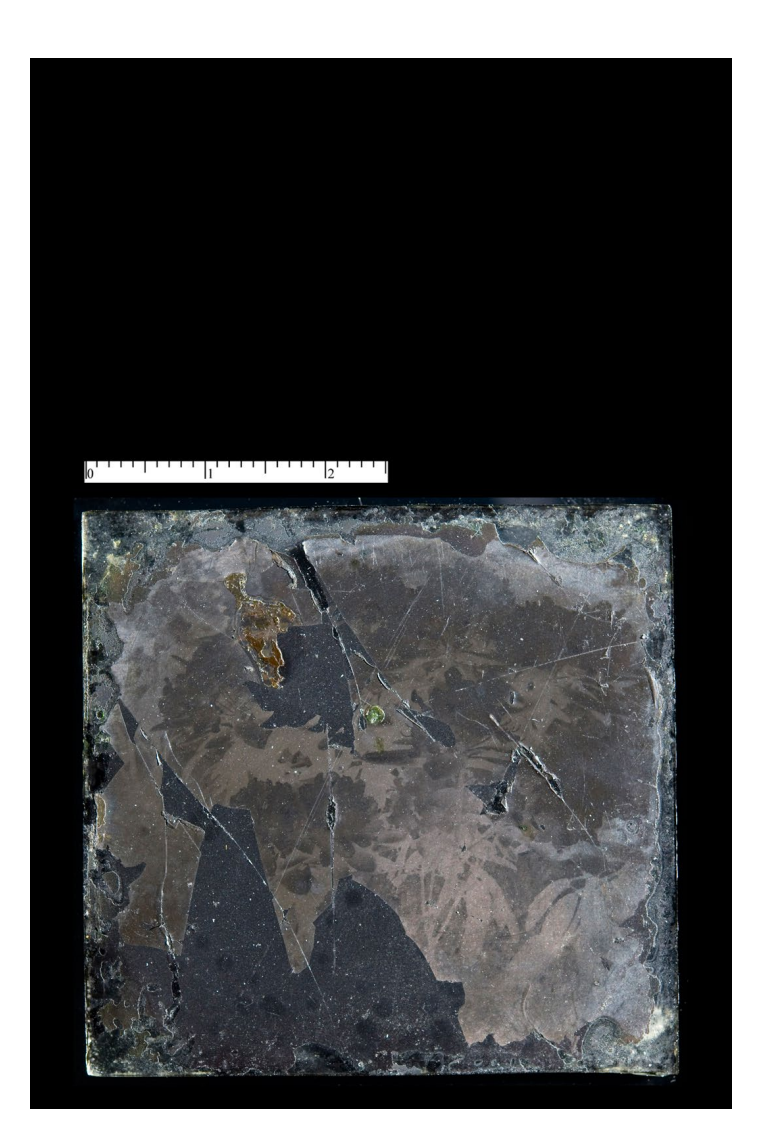

*3.186. Zdjęcie powierzchni autochromu (1) w świetle odbitym ślizgającym w celu podkreślenia uszkodzeń. Fot. W. Staszkiewicz*

Proces digitalizacji autochromów znajduje się obecnie w początkowym etapie, w najbliższej przyszłości będziemy udoskonalali technikę ich dokumentacji, szczególnie jeśli chodzi o poprawne oddanie chromatyczności. Pierwszym ważnym krokiem było zaprojektowanie i wykonanie prostego urządzenie do digitalizacji obiektów transparentnych. Urządzenie to wraz z aparatem cyfrowym stwarza możliwość digitalizacji wielokrotnie szybszej, niż to się dzieje z użyciem skanera, jednocześnie przy doskonałej jakości obrazu. Pozwala to uzupełnić brak profesjonalnych skanerów do filmów na rynku.

# **4. Dokumentacja muzealiów technikami 3D**

### **4.1. Metody 3D, standardy zapisu i reprezentacji danych 3D**�*Robert Sitnik*

W opracowaniach z poprzednich lat podawaliśmy opisy i charakterystykę technik 3D stosowanych w digitalizacji38. Jednak ponieważ stale pojawia się sporo nieporozumień w kwestii kwalifikacji i interpretacji wyników technik 3D, przedstawimy jeszcze zestawienie, które powinno ułatwić poruszanie się po tym obszarze.

Pierwsze trzy metody są metodami pomiarowymi 3D o możliwych do uzyskania stałych parametrach jakościowych końcowych modeli. Istnieje szeroka gama produktów komercyjnych oraz badań rozwojowych dokumentujących te metody.

Realizacja panoramy 3D polega na zrobieniu wielu zdjęć 2D i połączeniu ich w jedno zdjęcie mapowane na sferę wokół punktu pomiarowego. Wynikiem jest jednak dalej zdjęcie, w związku z czym uzyskuje się walor wizualizacyjny i prezentacyjny, jednak nie jest to dokumentacja wymiarowa i geometryczna.

Metoda fotogrametrii jest znana od wielu lat w geodezji i architekturze, jednak nie pozwala ona na dokumentację geometrii powierzchni obiektów przestrzennych z równomiernym próbkowaniem (czyli na uzyskanie równomiernie rozłożonych punktów pomiarowych na powierzchni ze stałą dokładnością wyrażoną w milimetrach). Jednak w fotogrametrii końcowy model jest skalowany w milimetrach.

Metoda budowania modelu 3D ze zdjęć jest uproszczoną i zautomatyzowaną realizacją fotogrametrii, przy czym końcowy model jest w bezwymiarowych jednostkach bez odniesienia do rzeczywistych wymiarów w milimetrach.

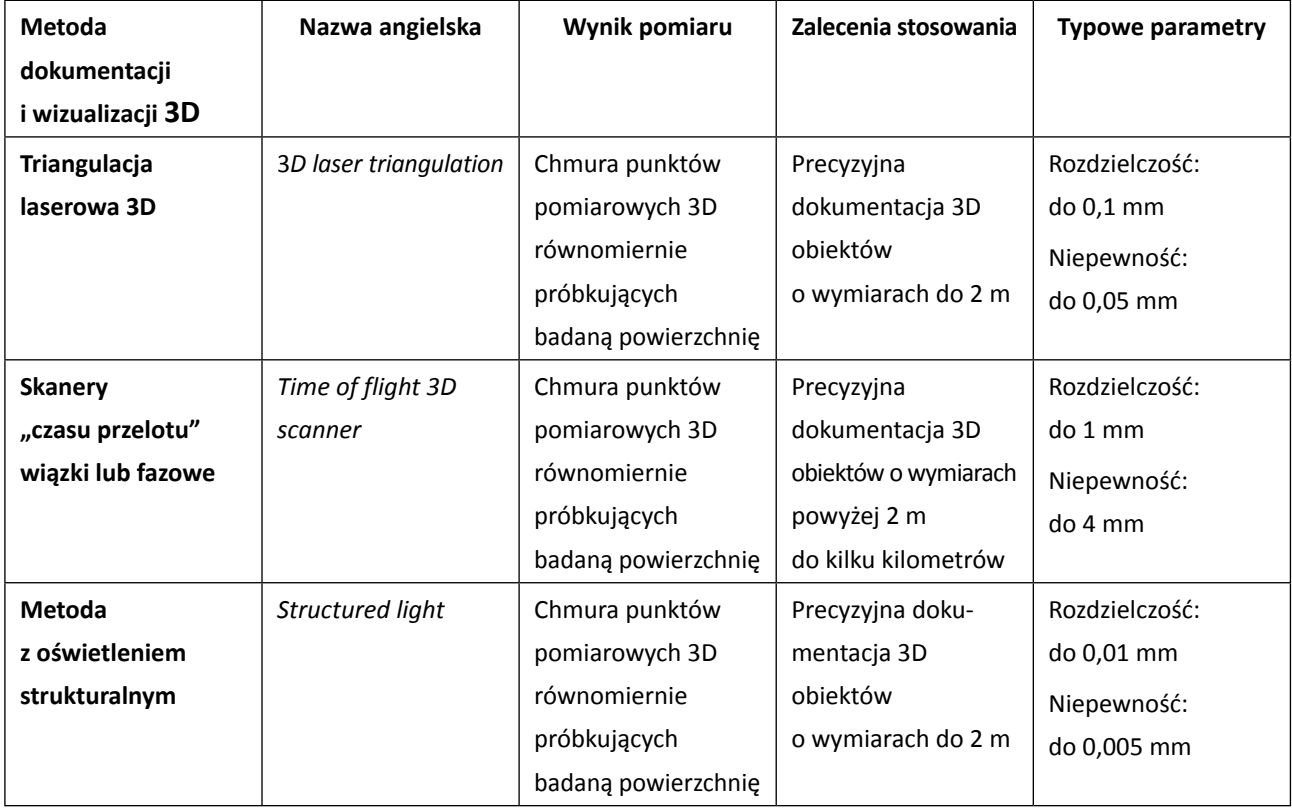

38 *Zalecenia dotyczące planowania i realizacji projektów digitalizacyjnych w muzelanictwie*, oprac. NIMOZ, 2011, s. 26i 27.

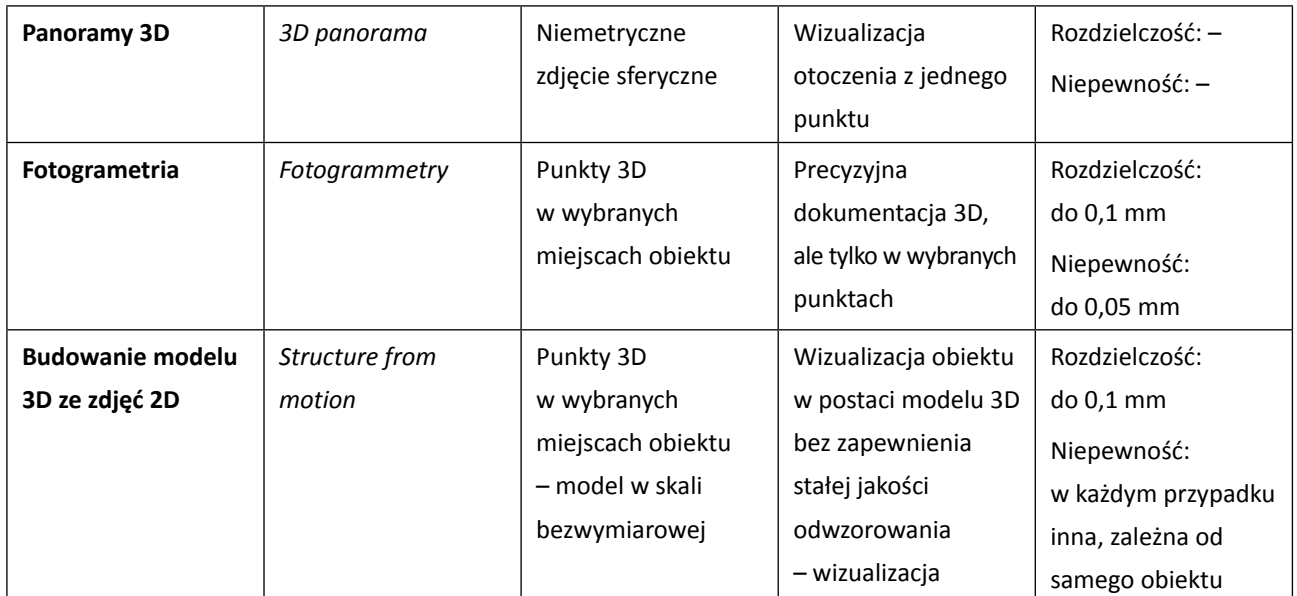

*Tab. 4.1. Przegląd metod dokumentacji i wizualizacji 3D*

### **Standardy zapisu i reprezentacji danych 3D**

Standardy zapisu odnoszą się do dokumentacji obiektów i rejestracji ich wirtualnych odpowiedników, zaś standardy reprezentacji – do ich wizualizacji, ewentualnie przetwarzania.

Wśród standardów zapisu najpopularniejsze są:

- chmura punktów pomiarowych (*x*, *y*, *z*) wraz z dodatkowymi współrzędnymi, takimi jak: składowe barwy RGB, wektory normalne do powierzchni i podobne – standard metryczny pozwalający na dokumentację geometrii z pewną dokładnością zależną od urządzenia, obiektu badanego i warunków akwizycji;
- siatki trójkątów z teksturą standard metryczny pozwalający na dokumentację geometrii z pewną dokładnością zależną od urządzenia, badanego obiektu i warunków akwizycji;
- obrazy stereoskopowe lub filmy stereo standard wizualizacyjny do odtworzenia na urządzeniach stereoskopowych; można też wyznaczać powierzchnię, jednak dokładność jest dyskusyjna i zależna od powierzchni;
- panoramy standard do wizualizacji dookólnej ograniczony walor dokumentacyjny zbliżony do dokumentacji fotograficznej.

Każdy ze standardów zapisu może być wizualizowany na różnych urządzeniach, z których najpopularniejsze to:

- ekrany dwuwymiarowe (rzut z przestrzeni 3D na 2D lub wykorzystanie tylko jednego kanału stereoskopowego);
- ekrany stereoskopowe aktywne (polaryzacyjne lub migawkowe);
- ekrany autostereoskopowe pasywne (wizualizacja kierunkowa niezależnych ujęć).

Trzeba jednak pamiętać, że to, co dobrze wygląda na monitorze, nie zawsze jest rzetelnym dokumentem, lecz często tylko efektowną wizualizacją. Za pomocą metod dokumentacyjnych 3D rejestruje się kształt obiektu (współrzędne reprezentujące geometrię jego powierzchni) z zadaną niepewnością (dokładnością). Dokumentacja 3D może być wykorzystana do wizualizacji, ale nie tylko, na jej podstawie można także dokonywać metrycznych analiz, porównywać geometrię obiektu w różnym czasie (np. przed konserwacją i po konserwacji).

## **4.2. Dobór optymalnej rozdzielczości dla technik skanowania trójwymiarowego**�*Eryk Bunsch*

W odróżnieniu od technik cyfrowej dokumentacji dwuwymiarowej techniki przestrzenne są wykorzystywane do dokumentacji obiektów muzealnych w bardzo jeszcze ograniczonym zakresie. Powodem takiego stanu rzeczy są z jednej strony wysokie wymagania techniczne stawiane przez dokumentację trójwymiarową, z drugiej zaś – relatywnie niski poziom wiedzy o możliwościach tych metod. Z tego względu poniższy tekst jest skierowany przede wszystkim do opiekunów zbiorów i osób odpowiedzialnych za planowanie procesów digitalizacyjnych. W zakresie określenia celu wykonania dokumentacji trójwymiarowej stanowi on uzupełnienie i rozwinięcie dwóch rozdziałów opublikowanych w opracowaniu przygotowanym przez NIMOZ w 2011 r.<sup>39</sup>

Jedną z przyczyn ograniczonego wprowadzania metody dokumentacji trójwymiarowej w muzeach jest niedostatek przystępnych opracowań klasyfikujących poszczególne metody trójwymiarowe i opisujących potencjalny zakres ich wykorzystania. Taki stan może skutkować wyborem niewłaściwej ścieżki digitalizacyjnej oraz oczekiwaniem wyników, których nie da się osiągnąć za pomocą wybranej metody, ze względu na jej ograniczenia technologiczne. W tabeli 4.1, przedstawiającej przegląd metod dokumentacji i wizualizacji 3D, zestawiono sześć najpopularniejszych technik trójwymiarowych. Jak wynika z opisu, największe możliwości dokumentacyjne mają pierwsze trzy przedstawione metody. Rezultatem zastosowania kolejnych trzech są raczej wizualizacje, niespełniające w pełni kryteriów odwzorowania z odniesieniem do rzeczywistych wymiarów, ponieważ wiarygodne dane pomiarowe są w nich rejestrowane tylko dla wybranych, charakterystycznych punktów modelu. Biorąc pod uwagę spoczywający na muzeach obowiązek dokumentowania posiadanych zbiorów, szczególnie rekomendowane są pierwsze trzy techniki, przy czym pierwsza i trzecia przeznaczone są do obiektów o niewielkich rozmiarach, natomiast do dokumentacji większych obiektów należy stosować skanery fazowe. W przypadku konieczności zarejestrowania fragmentów powierzchni obiektu z wyższą rozdzielczością przestrzenną, niedostępną dla całego obiektu – możliwe jest łączenie różnych technik pomiarowych w ramach tworzenia jednej dokumentacji przestrzennej.

Największe możliwości precyzyjnego zarejestrowania kształtu mierzonej powierzchni daje skanowanie z oświetleniem strukturalnym. Technika ta przy kalibracji systemu pomiarowego do objętości pomiarowej wynoszącej do 10 000 punktów na mm<sup>2</sup> umożliwia zarejestrowanie wszystkich interesujących nas cech technologicznych i warsztatowych powierzchni zabytku.

Niezależnie od zastosowanej techniki pomiarowej proces digitalizacji trójwymiarowej składa się z trzech głównych etapów: zbierania danych pomiarowych, przetwarzania tych danych i wykorzystania ich w programach użytkowych przeznaczonych dla końcowego odbiorcy. Tworzenie modeli trójwymiarowych wyłącznie na potrzeby wizualizacyjne jest wykorzystaniem zaledwie niewielkiego procentu możliwości badawczych, jakie oferują te techniki.

W celu zaprezentowania możliwej do uzyskania jakości odwzorowania powierzchni obiektów zabytkowych przedstawiamy efekty przykładowych pomiarów wykonanych przy użyciu metody skanowania z oświetleniem strukturalnym. Zdecydowaliśmy się na szersze omówienie tej metody, ponieważ daje ona możliwość rejestracji cech powierzchni z większą rozdzielczością przestrzenną niż inne metody. Poniższy materiał przedstawia wyniki skanowania przeprowadzonego w trzech

<sup>39 &</sup>quot;Określenie celu digitalizacji 3D i założeń technicznych", s. 196; "Planowanie rozdzielczości przestrzennej w procesie digitalizacji 3D w zależności od zakresu wykorzystania powstającej dokumentacji", s. 204 [w:] *Zalecenia dotyczące planowania i realizacji projektów digitalizacyjnych w muzealnictwie*, oprac. NIMOZ, 2011.

różnych rozdzielczościach przestrzennych (wynoszących 1100, 2500 i 10 000 punktów na mm<sup>2</sup>) wraz z opisem parametrów wykorzystanego sprzętu pomiarowego i analizą uzyskanych wyników.

O ile w dokumentacyjnej fotografii dwuwymiarowej podstawową kwestią jest odpowiednie ustawienie źródeł światła, o tyle na etapie zbierania danych trójwymiarowych kluczowymi kwestiami są weryfikacja dokładności pomiarów za pomocą wzorca i dobranie takich parametrów skanowania, które zapewnią jak najpełniejszą rejestrację mierzonej powierzchni. W przypadku obiektów o bardzo dużych różnicach walorowych czasami niemożliwe jest dobranie jednego zestawu parametrów skanowania i wtedy dla uzyskania prawidłowych danych pomiarowych konieczne jest zmierzenie tego samego fragmentu obiektu z różnymi ustawieniami systemu w celu prawidłowej rejestracji obszarów o różnej intensywności barwy.

Dla rozdzielczości pomiaru wynoszącej 1100 punktów na mm<sup>2</sup>, co odpowiada odległości pomiędzy punktami w chmurze równej 30 µm, wielkość objętości pomiarowej dla jednego pomiaru wynosiła 120 mm x 90 mm x 50 mm. Dla osiągnięcia założonej gęstości pomiaru stosowano tu matrycę detektora o wymiarach 3456 pikseli na 2304 pikseli.

Dla rozdzielczości pomiaru wynoszącej 2500 punktów na mm<sup>2</sup>, co odpowiada odległości pomiędzy punktami w chmurze równej 20 µm, wielkość objętości pomiarowej dla jednego pomiaru wynosiła 60 mm x 60 mm x 30 mm. Dla osiągnięcia założonej gęstości pomiaru stosowano tu matrycę detektora o wymiarach 4752 pikseli na 3168 pikseli. Wyniki kalibracji systemu pomiarowego przy rozdzielczości 2500 punktów na mm<sup>2</sup> przy zastosowaniu wzorca Edmund Optics dały niepewność pomiaru wynoszącą około 4 µm.

Przy tak małych rozmiarach objętości pomiarowej rejestrowanej poprzez pojedynczy pomiar kierunkowy oczywiste jest, że pomiar całego, nawet stosunkowo niewielkiego obiektu wymaga wykonania i połączenia ze sobą wielu pomiarów. Dla zaprezentowania stopnia komplikacji pomiarów wraz ze wzrostem gęstości pomiarowej podajemy liczbę skanów konieczną do udokumentowania z jednego kierunku powierzchni o wymiarach 100 mm x 100 mm. Przy pomiarach w rozdzielczościach przestrzennych wynoszących 1100 i 2500 punktów na mm<sup>2</sup> konieczne było wykonanie dziewięciu sekwencji pomiarowych. Jest to spowodowane względami praktycznymi wynikającymi z tego, iż aby poprawnie dopasować do siebie fragmenty będące pojedynczymi pomiarami, niezbędne jest wykonanie pomiarów ze znacznymi powtórzeniami (zakładkami) wymaganymi przez iteracyjny algorytm ICP.

Przeprowadzenie pomiarów z rozdzielczością przestrzenną wynoszącą 10 000 punktów na mm<sup>2</sup> wymagało dokonania zmian w układzie projekcyjnym systemu pomiarowego. Wykorzystywany dotychczas projektor multimedialny firmy BENQ z fabryczną optyką został zastąpiony projektorem tego samego typu, ale z wymienionym i usztywnionym układem projekcyjnym. Oryginalny obiektyw zdemontowano, a na jego miejsce dobrano nowy obiektyw o stałej ogniskowej. Jest to obiektyw projekcyjny firmy Schneider (MC Schneider Kreuznach Super-Cinelux 2/90 mm), który został zamocowany bezpośrednio do metalowej obudowy korpusu układu prowadzącego wiązkę w sposób zapewniający możliwie dużą sztywność całej konstrukcji. Zmiany wprowadzone w konstrukcji projektora miały na celu poprawę parametrów obrazu rzutowanego przez projektor w oryginalnej konfiguracji. Cel ten udało się osiągnąć, co pozwoliło zrealizować pomiary w zakładanej rozdzielczości przestrzennej (10 µm pomiędzy punktami w chmurze).

Po wykonaniu opisanych czynności przeprowadzono szereg kalibracji systemu pomiarowego w celu ustalenia i zapewnienia optymalnych warunków pomiaru i spełnienia zakładanych parametrów technicznych. Jako wzorzec kalibracyjny zastosowano ten sam, co w poprzednich zadaniach wzorzec firmy Edmund Optics.

*4.1. Zdjęcie wzorca firmy Edmund Optics*

W przypadku pomiarów w rozdzielczości 10 000 punktów na mm<sup>2</sup> objętość pomiarowa systemu wynosiła 29 mm na 23 mm na 12 mm, przy zastosowani matrycy detektora o rozdzielczości 5184 na 3456 pikseli. Niepewność pomiarowa określona została na mniejszą niż 3 µm.

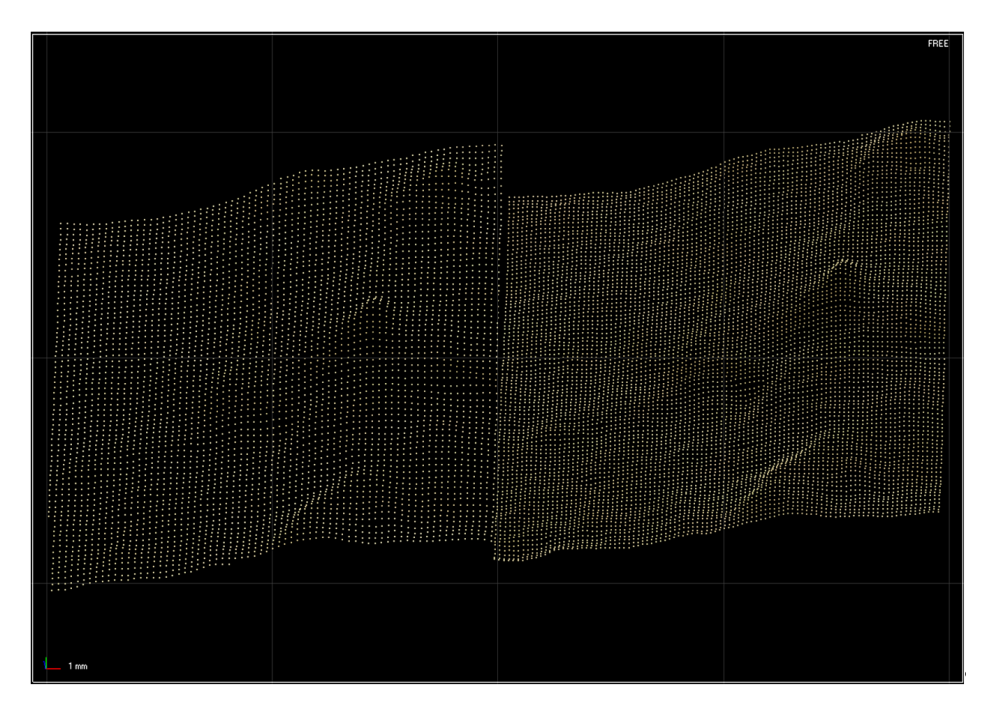

*4.2. Wizualizacja różnic w odwzorowaniu powierzchni dla dwóch rozdzielczości 1100 i 2500 pkt/mm<sup>2</sup> . Wizualizacja W. Storoż*

Trzeba pamiętać, że pojedynczy pomiar w rozdzielczości 1100 punktów na mm<sup>2</sup> to około 500 MB danych. Co przy połączonej chmurze reprezentującej całą próbkę wzorcową o powierzchni 100 mm x 100 mm, zbudowaną w oparciu o dziewięć kolejnych pomiarów (po połączeniu i dopasowaniu pomiarów oraz usunięciu danych nadmiarowych) daje plik o wielkości około 1,5–1,6 GB. Dla rozdzielczości pomiarowej 2500 punktów pojedynczy plik ma około 900 GB, a złożona chmura będąca efektem dziewięciu pomiarów kierunkowych – powyżej 3,2 GB. W przypadku pomiaru w najwyższej rozdzielczości dla o wiele mniejszej objętości pomiarowej musimy liczyć się z wygenerowaniem pojedynczych plików mających około 1 GB.

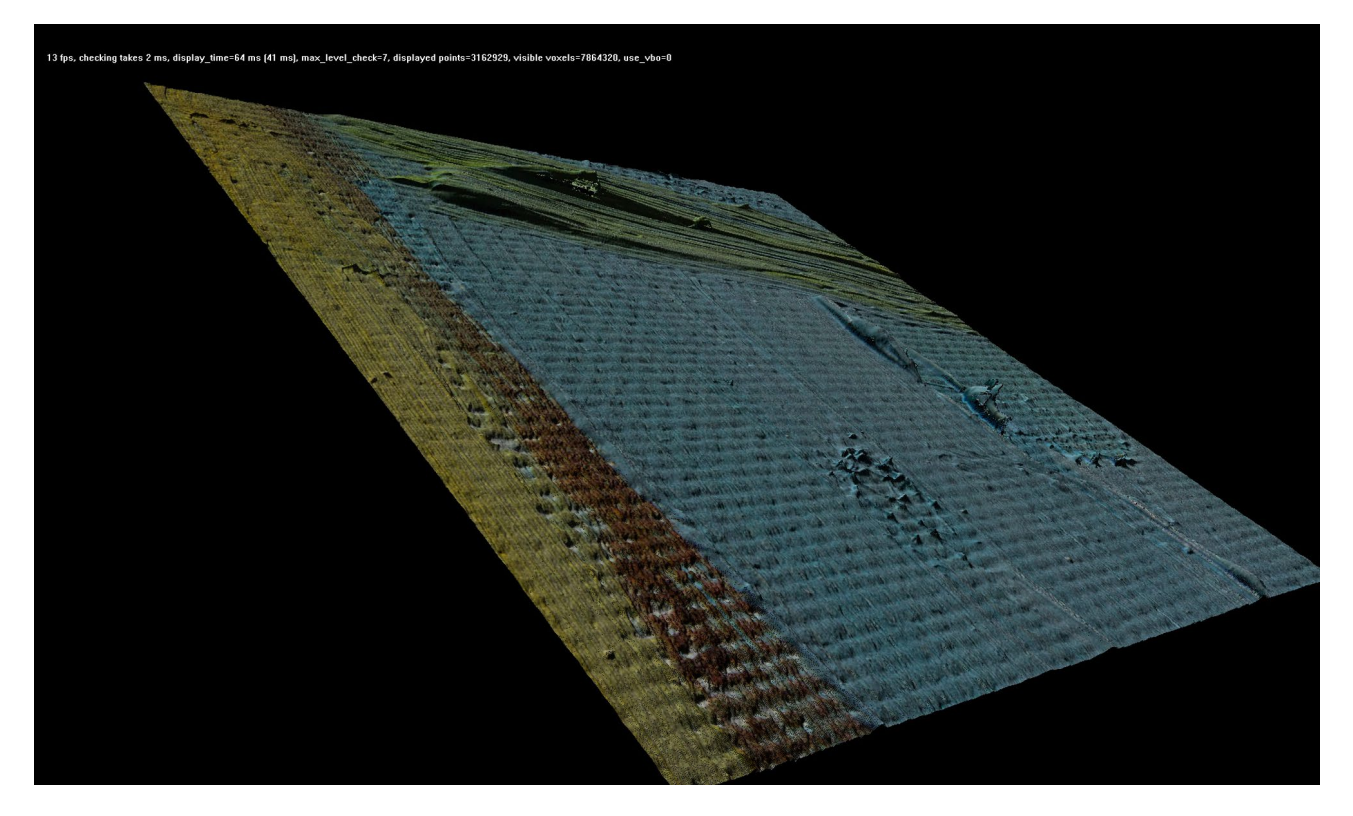

*4.3. Zrzut z aplikacji do wizualizacji danych 3D, widoczny efekt pojedynczego pomiaru kierunkowego powierzchni obrazu olejnego na płótnie, zeskanowanego w rozdzielczości przestrzennej wynoszącej 2500 punktów na mm<sup>2</sup> . Wizualizacja E. Bunsch*

### **Ocena wyników pomiarów próbek kamiennych**

Przy ocenie stanu zachowania obiektów kamiennych oraz zmian, jakim podlegają, należy pamiętać, że poszczególne typy skał charakteryzują się całkowicie odmiennymi właściwościami tak pod względem budowy, jak i możliwości obróbki ich powierzchni (np. efekt wypolerowanej powierzchni uzyskać można tylko na powierzchni skał o budowie krystalicznej).

Cechy takie jak twardość, spoistość, kolorystyka skały mają istotny wpływ na stosowany dla danego materiału sposób obróbki i wiążą się bezpośrednio z typem zniszczeń powstających na tych powierzchniach w wyniku oddziaływania czynników zewnętrznych (odporność na niszczące działanie otoczenia).

Powierzchnie obiektów mają zatem różną charakterystykę. Powierzchnie gładko wykończone mogą mieć powierzchnię matową, oszlifowaną lub w przypadku skał krystalicznych także polerowaną. Przy czym sąsiadują one często z obszarami o bardzo zróżnicowanej powierzchni, np. w wyniku fakturowania narzędziem rzeźbiarskim. Zestawianie w różny sposób wykończonych fragmentów w obrębie jednego obiektu kamiennego jest jednym z częstych zabiegów rzeźbiarskich i w przypadku obiektów muzealnych wymaga precyzyjnego udokumentowania.

Ważnym problemem, jaki pojawił się w czasie wykonywania pomiarów, był np. wysoki współczynnik odbijania światła przez niektóre powierzchnie kamienne (polerowany granit) oraz zjawisko wnikania światła w strukturę kamienia (marmur krystaliczny barwy białej). Dlatego też badania przeprowadzono na materiałach reprezentatywnych dla możliwie szerokiej grupy obiektów.

Przystępując do doboru odpowiednich próbek do pomiarów, wytypowano cztery rodzaje skał, z jakich najczęściej wykonywane są obiekty muzealne:

▪ granity – reprezentujące grupę skał magmowych (istotną cechą jest ich duża twardość oraz budowa krystaliczna);

- marmury krystaliczne skały osadowe metamorficzne (popularny materiał rzeźbiarski do wykonywania zarówno dużych, jak i drobnych obiektów);
- piaskowiec skała osadowa (uniwersalny materiał rzeźbiarski oraz kamieniarski, charakteryzujący się dużą porowatością);
- wapień porowaty skała osadowa (miękka skała charakteryzująca się niską odpornością na niszczący wpływ otoczenia).

Poniżej zamieszczono wnioski dotyczące porównania wyników pomiarów w trzech zakładanych rozdzielczościach dla wybranych próbek materiałowych.

**Piaskowiec drobnoziarnisty o spoiwie żelazisto-krzemionkowym, tzw. piaskowiec szydłowiecki**  Opisywana próbka pokazuje gładką, szlifowaną powierzchnię kamienia.

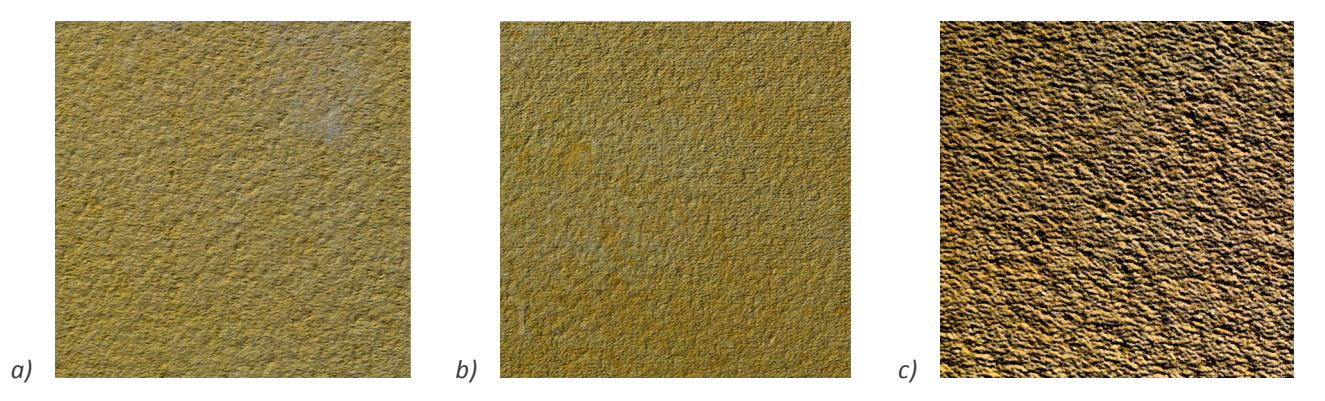

*4.4. Skany szlifowanej powierzchni piaskowca w rozdzielczości: a) 1100; b) 2500; c) 10 000 pkt/mm2 obiektu. Wizualizacja E. Bunsch*

Analiza skanów powierzchni szlifowanej wykonanych w trzech rozdzielczościach pokazuje, że pierwsza z zastosowanych dokładności daje obraz nieco rozmazany (co oczywiście wynika nie z błędnych ustawień w czasie wykonywania pomiaru, ale z niedostatecznej liczby zarejestrowanych punktów pomiarowych przetwarzanych następnie na potrzeby wizualizacji). Druga z zastosowanych rozdzielczości bardzo dobrze nadaje się do oceny cech charakterystycznych skały. Rozdzielczość ta (2500 punktów na mm<sup>2</sup>) okazała się optymalną rozdzielczością do dokumentacji powierzchni obiektów wykonanych ze skał porowatych. Nie chodzi tu tylko o piaskowiec, ale także o mierzony w projekcie wapień porowaty. Najdokładniejszy pomiar (10000 punktów na mm<sup>2</sup>) precyzyjnie rejestrujący poszczególne ziarna wykazuje przydatność do analiz wykorzystujących oprogramowanie śledzące zmiany kształtu powierzchni, jakie nastąpiły pomiędzy kilkoma pomiarami. Ze względu na zdecydowanie większą pracochłonność wykonania pomiarów w tej rozdzielczości w stosunku do pomiarów w rozdzielczości 2500 punktów należy założyć, że pomiar w najwyższej rozdzielczości prowadzony będzie jedynie dla wybranych fragmentów obiektów (lub obiektów o bardzo małych rozmiarach). Bardzo wysokie wymagania dotyczące warunków, w jakich przeprowadzany jest pomiar w tej rozdzielczości, znacznie zawężają zakres jego zastosowania w stosunku do obiektów znajdujących się w ekspozycji zewnętrznej.

#### **Wapień porowaty, tzw. wapień pińczowski**

Opisywana próbka pokazuje gładką, szlifowaną powierzchnię kamienia.

Ocena efektów pomiaru płytek wykonanych z wapienia porowatego jest analogiczna do wniosków z analizy pomiarów wykonanych dla innej skały porowatej – piaskowca, w tym samym zakresie rozdzielczości przestrzennych. Podobnie jak w przypadku piaskowca optymalną rozdzielczością rejestracji cech powierzchni jest rozdzielczość środkowa.
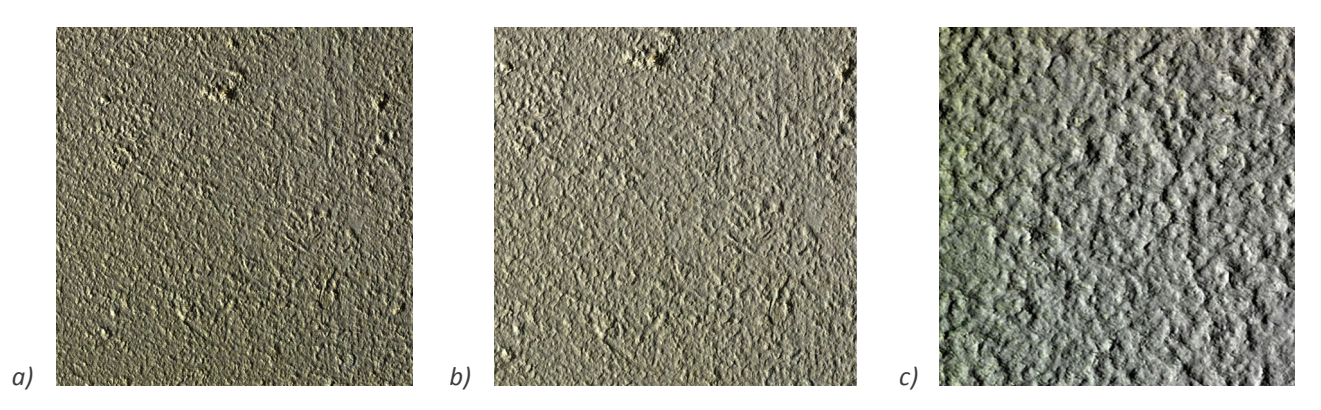

*4.5. Skany szlifowanej powierzchni wapienia porowatego w rozdzielczości: a) 1100; b) 2500; c) 10 000 pkt/mm2 obiektu. Wizualizacja E. Bunsch*

**Piaskowiec drobnoziarnisty o spoiwie żelazisto-krzemionkowym, tzw. piaskowiec szydłowiecki** Opisywana próbka pokazuje powierzchnię kamienia obrobioną dłutem typu gradzina.

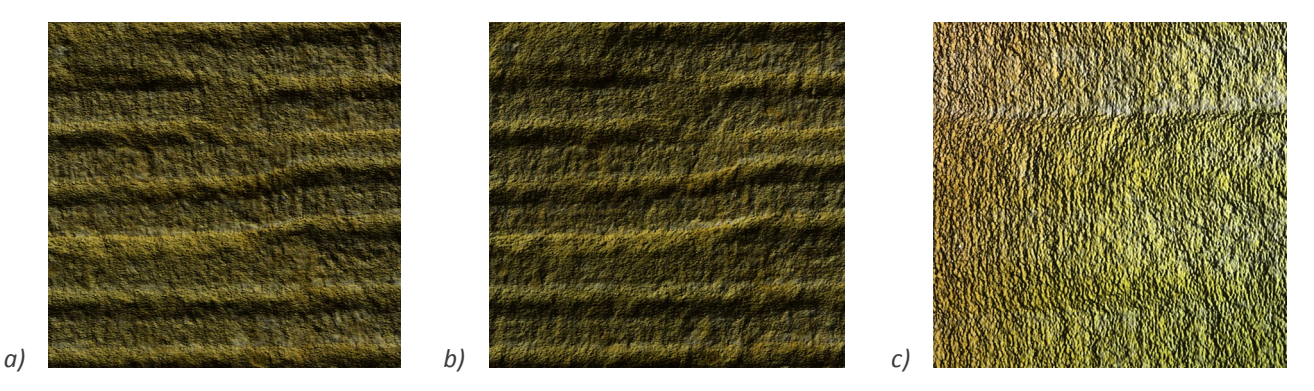

*4.6. Skany powierzchni piaskowca ze śladami dłut w rozdzielczości: a) 1100; b) 2500; c) 10 000 pkt/mm2 obiektu. Wizualizacja E. Bunsch*

Ślady narzędzi użytych do kształtowania bloku kamienia są jednym z najcenniejszych źródeł wiedzy dla osób zajmujących się analizą techniki wykonania danego dzieła sztuki. Ocena tego typu śladów jest podstawą identyfikacji cech warsztatu rzeźbiarskiego. Zakładając, że dokumentacja danej powierzchni kamiennej wykonywana jest głównie w celu rejestracji i analizy śladów narzędzi użytych do jej obróbki, można założyć, że skan wykonany w rozdzielczości 1100 punktów daje możliwość takiej analizy. Przewaga skanu w rozdzielczości 2500 punktów jest w zakresie analizy śladów narzędzi rzeźbiarskich niewielka. Na potrzeby innych typów opracowań, gdzie istotna jest szczegółowa rejestracja faktury powierzchni obiektu, wybór rozdzielczości 2500 punktów daje rezultaty zdecydowanie lepsze. Natomiast skan o najwyższej gęstości utrudnia analizę śladów narzędzi na powierzchni kamienia, ponieważ bardzo widoczne stają się szczegóły powierzchni kamienia niezwiązane z użyciem narzędzi. Taki nadmiar informacji, sprzecznych z doświadczeniami osoby oceniającej wynik pomiarów, utrudnia możliwość syntetycznej oceny tych śladów.

### **Dąb – twarde drewno iglaste** Gładka szlifowana płytka.

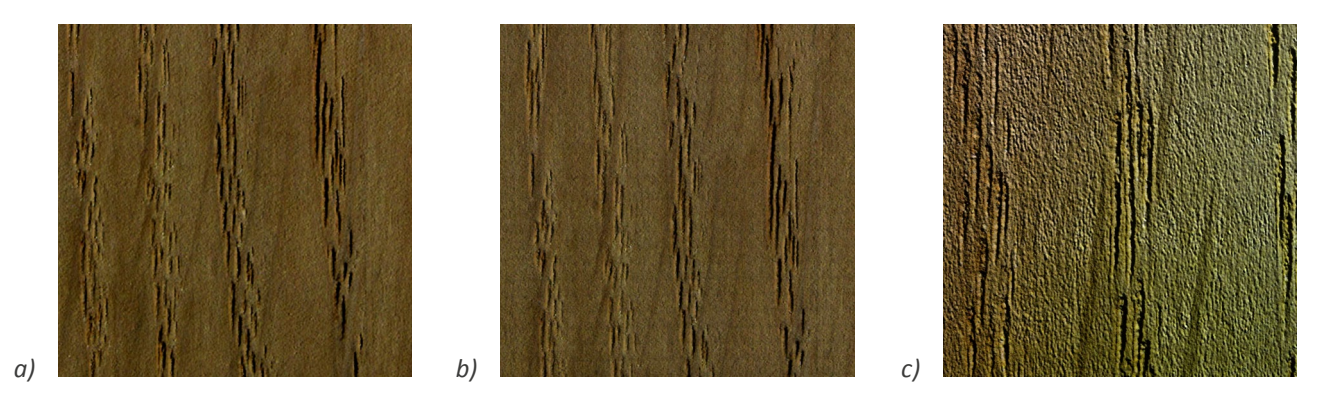

*4.7. Skany powierzchni szlifowanej deski dębowej w rozdzielczości: a) 1100; b) 2500; c) 10 000 pkt/mm2 obiektu. Wizualizacja E. Bunsch*

Dębina jest gatunkiem drewna często spotykanym w budowlach zabytkowych. Ten gatunek drzewa liściastego charakteryzuje się dużą twardością i znaczną odpornością na procesy starzeniowe. Skan w najmniejszej rozdzielczości daje, tak jak w przypadku próbek kamiennych, wrażenie obrazu nieco rozmytego. Natomiast już następna rozdzielczość oferuje precyzję odpowiednią do szczegółowej analizy ukształtowania powierzchni. Z kolei rozdzielczość 10 000 punktów ujawnia niewielką chropowatość płytki, która w oglądzie makroskopowym sprawia wrażenie bardzo dobrze wyszlifowanej. Ta rozdzielczość może znaleźć zastosowanie w analizach technologicznych, ma natomiast niewielkie zastosowanie do stylistycznej analizy dzieła sztuki.

## **Ocena wyników pomiarów próbek malarskich**

Podobnie jak w przypadku prób kamiennych stosowane w różnych okresach historycznych techniki malarskie różnią się znacznie zakresem użytych materiałów oraz uzyskiwanych efektów estetycznych. Trudno zatem dokonać syntetycznej oceny wyników zgromadzonych próbek pomiarowych, zwłaszcza jeśli uwzględnimy, iż każdy z potencjalnie poddawanych procesowi dokumentacji obiektów będzie charakteryzował się zestawem cech specyficznych tylko dla niego. Zakładając pewne uogólnienie, można jednak przyjąć, że pierwsza z zaproponowanych rozdzielczości pomiarowych charakteryzuje się niedostatecznymi możliwościami analizy pełnego zakresu cech warsztatowych dla w zasadzie wszystkich typów technik malarskich. Rozdzielczość ta może być z powodzeniem stosowana do analizy ukształtowania powierzchni obiektów malowanych, nie zagwarantuje jednak możliwości pełnej analizy ukształtowania warstwy malarskiej.

Druga z rozdzielczości pomiarowych (2500 punktów na mm<sup>2</sup>) daje optymalne możliwości analizy warstwy malarskiej w odniesieniu do całego obiektu. W zasadzie jednym odstępstwem jest tu stwierdzona w projekcie niewystarczająca precyzja tego pomiaru dla rejestracji bardzo cienkich warstw malarskich.

Z kolei najwyższa rozdzielczość pomiarowa powinna być rekomendowana do pomiarów szczególnie istotnych fragmentów warstw malarskich.

**Fragment malarstwa ściennego wykonanego na podłożu tynkowym przy użyciu modyfikowanej technologii wapiennej**

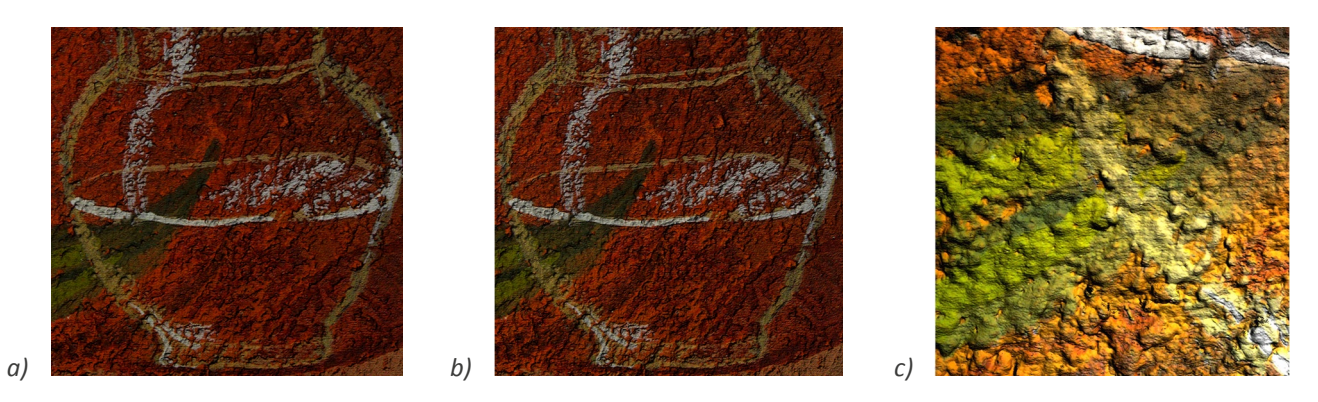

*4.8. Skany powierzchni malarstwa ściennego w rozdzielczości: a) 1100; b) 2500; c) 10 000 pkt/mm<sup>2</sup> obiektu. Wizualizacja E. Bunsch*

Podobnie jak w przypadku wcześniejszych próbek najmniejsza rozdzielczość pomiaru oferuje obraz nieco rozmyty. Rozdzielczość 2500 oferuje pełne możliwości analizy powierzchni malowidła zarówno pod względem formalnym, jak i technologicznym. Możliwość wykonywania zbliżeń jest wystarczająca. Dzięki temu można np. śledzić linię podziału pomiędzy partiami tynku zakładanym obok siebie w poszczególnych dniach powstawania malowidła, co związane jest z klasyczną technologią *al fresco*. Największą rozdzielczość należy rekomendować dla analizy technologicznej wybranych fragmentów.

**Odwzorowanie fragmentu kopii obrazu Davida Hockneya** *A bigger splash* Obraz namalowano w technice akrylowej na płótnie.

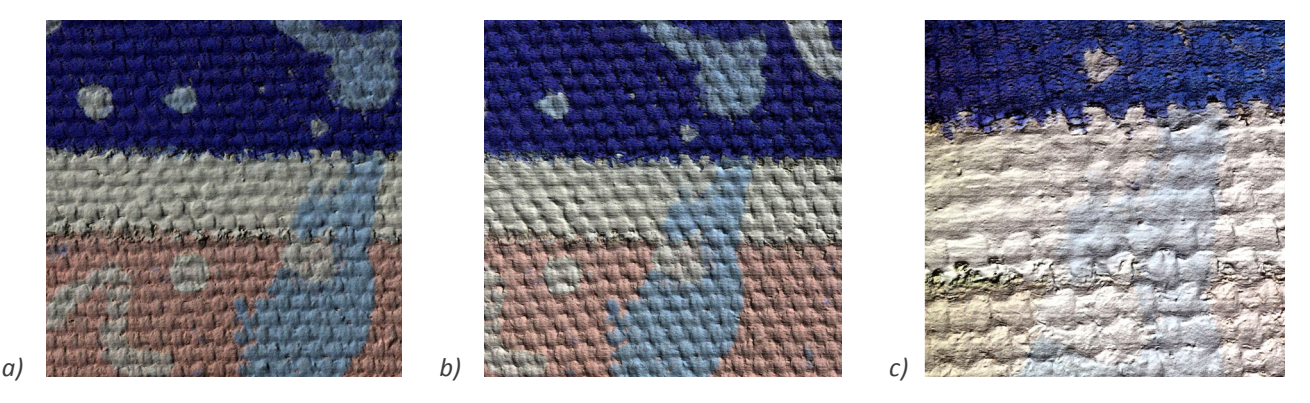

*4.9. Skany powierzchni obrazu akrylowego na płótnie w rozdzielczości: a) 1100; b) 2500; c) 10 000 pkt/mm<sup>2</sup> obiektu. Wizualizacja E. Bunsch*

Technika, jaką stosował Hockney, polegała na malowaniu farbami akrylowymi bezpośrednio na niezagruntowanym płótnie. Uwidoczniało to w obrazach splot tkaniny, który wyraźnie przebija przez warstwę malarską. Uchwycenie charakteru tego splotu przy zastosowaniu tradycyjnych technik dokumentacyjnych jest bardzo trudne. Skan w rozdzielczości 1100 punktów daje obraz mało wyraźny. Środkowa rozdzielczość doskonale nadaje się do analizy powierzchni płótna.

**Odwzorowanie fragmentu kopii ikony** *Mandylion* **Jerzego Nowosielskiego, z kościoła Najświętszej Marii Panny w Krakowie**

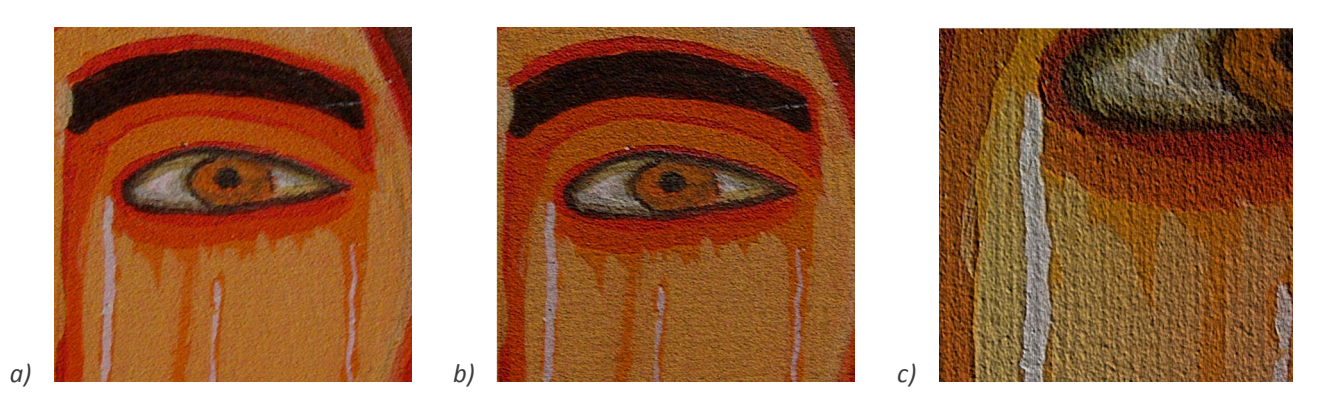

*4.10. Skany powierzchni tempery na desce w rozdzielczości: a) 1100; b) 2500; c) 10 000 pkt/mm2 obiektu. Wizualizacja E. Bunsch*

Technika temperowa stosowana była od czasów antycznych i używana jest do dziś. Najwięcej obrazów w tej technice powstaje na podłożach drewnianych. Jest to technika charakteryzująca się płaskim kładzeniem farb. Różnice w grubości nakładanych warstw farby są tu niewielkie. Dla tej techniki należy odrzucić pierwszą z rozdzielczości skanu. Rozdzielczość 2500 daje już możliwość analizy, jednak pełną możliwość oceny detalu daje dopiero rozdzielczość najwyższa.

**Odwzorowanie fragmentu kopii obrazu Vincenta Van Gogha** *Krzesło z fajką*

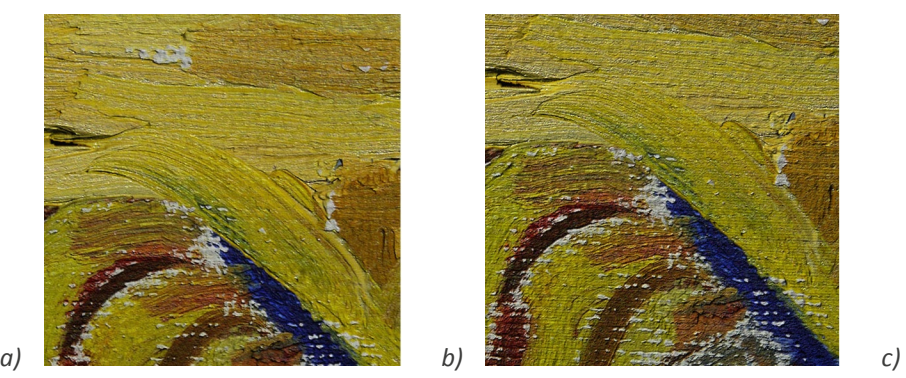

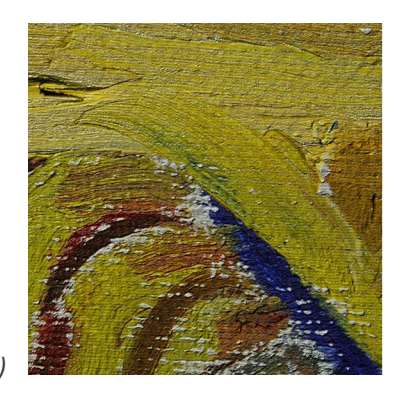

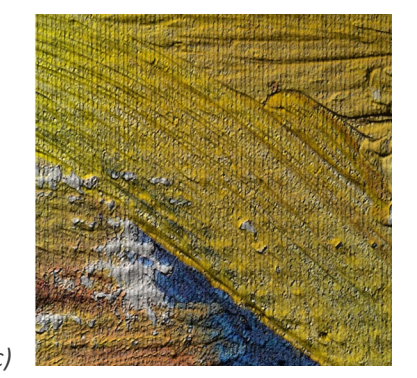

*4.11. Skany powierzchni obrazu olejnego na płótnie w rozdzielczości: a) 1100; b) 2500; c) 10 000 pkt/mm2 obiektu. Wizualizacja E. Bunsch*

Technika olejna na gruntowanym płótnie jest jedną z najpowszechniej stosowanych technik malarstwa sztalugowego. Na analizowanym fragmencie widzimy charakterystyczny sposób grubego nakładania farby. Tak żywiołowo malowane dzieła mają niezwykle zróżnicowaną powierzchnię, która zmienia się bardzo w zależności od kierunku padania światła na powierzchnię obrazu. Nakładanie swobodnym ruchem często tylko częściowo wymieszanych na palecie barw tworzy struktury o niepowtarzalnej formie i kolorystyce. Powtórzenie takiego pojedynczego pociągnięcia pędzla jest w praktyce niemożliwe. Stąd precyzyjna dokumentacja powierzchni tego rodzaju malarstwa daje nie tylko możliwość analizowania warsztatu twórcy, ale może być również pomocna w ustaleniu autentyczności dzieła.

#### **Fragment odbitki graficznej na papierze**

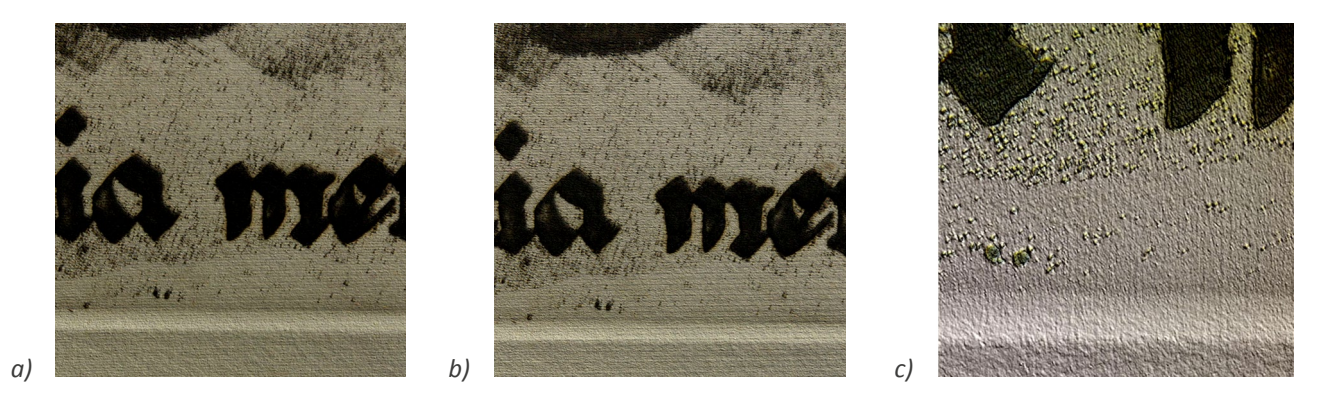

*4.12. Skany powierzchni odbitki graficznej na papierze w rozdzielczości: a) 1100; b) 2500; c) 10 000 pkt/mm2 obiektu. Wizualizacja E. Bunsch*

Większość dawnych gatunków papieru, podobnie jak odbitek wykonywanych współcześnie przy użyciu tradycyjnych metod, wcale nie jest płaska. O ile skan w rozdzielczości 1100 punktów dostarcza niewiele więcej informacji niż dobre zdjęcie makro, o tyle rozdzielczość 2500 umożliwia ukazanie przestrzennej struktury tej odbitki graficznej. Odcisk płyty powstały w wyniku procesu odbijania grafiki na arkuszu papieru czy wypukłość linii rysunku charakterystyczna dla technik metalowych to cechy dzieła, które mogą zostać zniszczone podczas nieumiejętnej konserwacji, np. poprzez zbytnie "wyprasowanie" odbitki. Skan o gęstości 10 000 umożliwia pełną analizę technologiczną dzieła, łącznie z możliwością oceny struktury papieru.

#### **Podsumowanie**

Podkreślając jeszcze raz konieczność indywidualnego podejścia do każdego zabytku i oceny jego charakterystycznych cech materiałowych, warsztatowych i zmieniającego odbiór stanu zachowania, można przyjąć, że w większości przypadków rozdzielczość skanu 1100 punktów na mm<sup>2</sup> okazuje się niewystarczająca do precyzyjnego oddania wszystkich istotnych cech powierzchni mierzonego przedmiotu. Rozdzielczość 2500 punktów wydaje się zadawalająca dla większości zastosowań, pomijając skomplikowane analizy technologiczne i śledzenie procesów starzeniowych w mikroskali, do których najwłaściwszą okazuje się rozdzielczość 10 000 punktów. Rekomendowana jednak do zastosowań lokalnych w połączeniu z rozdzielczością 2500 punktów.

Zgodnie z wnioskami wynikającymi z analizy pomiarów w poszczególnych rozdzielczościach przestrzennych należy stwierdzić, że z trzech testowanych w projekcie rozdzielczości przestrzennych optymalna jest rozdzielczość wynosząca 2500 punktów na mm<sup>2</sup>. Dla większości zastosowań rozdzielczość 1100 punktów nie jest wystarczająca, natomiast w wielu sytuacjach najwyższa rozdzielczość 10 000 punktów na mm<sup>2</sup> jest rozdzielczością nadmiarową. Rozdzielczość ta może być rekomendowana do pomiarów miejscowych w celu uchwycenia niezwykle precyzyjnych detali stanowiących istotny materiał analityczny.

Poniżej przedstawione zostały doświadczenia zebrane przy pomiarze prób materiałowych ze szczególnym uwzględnieniem problemów związanych z pozyskiwaniem prawidłowych (niezaszumionych) danych pomiarowych.

## **Próbki kamienne. Opis wybranych problemów**

Próbki kamienne dobrze i bardzo dobrze poddawały się pomiarom w rozdzielczościach przestrzennych 1100 i 2500 punktów na mm<sup>2</sup>, na etapie przetwarzania danych pomiarowych pojawiały się niewielkie problemy ze składaniem pomiarów kierunkowych.

Zaobserwowano niewiele miejsc, dla których nie ma danych pomiarowych. Występują one głównie na silnie fakturowanych powierzchniach płytek kamiennych ze względu na naturalne przesłonięcie fragmentów próbki (kąt aparat – projektor przy pomiarze z jednego kierunku nie pozwala na pełne odwzorowanie mocno pofałdowanej powierzchni).

Jeśli chodzi o odbijanie światła od szlifowanej powierzchni skał porowatych, pojawia się niewielki problem, ale nie zauważono widocznego wpływu na mierzenie. W przypadku powierzchni odbijających światło, np. wypolerowanej powierzchni wapieni zbitych, powstaje problem z prawidłowym odwzorowaniem geometrii powierzchni. Dla uniknięcia tego efektu w niektórych przypadkach można przed pomiarem pokryć powierzchnię przedmiotu warstwą proszku matującego.

Najłatwiejsze do mierzenia okazały się powierzchnie piaskowca i wapienia porowatego – oba rodzaje dobrze rozpraszające, porowate. W przypadku granitu problemem jest zestawienie kryształów bardzo ciemnych z bardzo jasnymi, co powoduje błędy w pomiarze i wybicia (prześwietlenia).

Dla powierzchni granitowych problemem są głównie różne jakości pomiaru na ciemnych i jasnych powierzchniach (na powierzchniach ciemnych mieliśmy do czynienia z silnym szumem pomiarowym, natomiast na powierzchniach jasnych obserwowaliśmy miejscowe "prześwietlenie" pomiaru będące wynikiem odbić światła). W przypadku rozdzielczości 10 000 punktów efekt ten zostaje zwielokrotniony przez dużo większą intensywność rastrów wyświetlanych na powierzchni mierzonego przedmiotu. Konieczność zastosowania mocniejszego oświetlenia powoduje, że bez zastosowania środka matującego prawidłowy pomiar powierzchni w tej rozdzielczości jest niemożliwy.

## **Próbki malarskie. Opis wybranych problemów**

W przypadku pomiarów prób malarskich trudno sformułować generalne wnioski ze względu na to, że w zasadzie każda z próbek wykazywała inne właściwości pomiarowe w czasie skanowania z rozdzielczościami 1100 i 2500 punktów na mm<sup>2</sup>.

Przy pomiarze malarstwa akrylowego na płótnie podstawowym problemem było płótno. Charakterystyczny splot tworzył sieć górek i dołków. Górki były dobrze doświetlone i w przypadku tego rodzaju malarstwa (akryl) mierzyły się bardzo dobrze. Problemem były nisze powstające pomiędzy górkami, z naturalnych względów niedostatecznie doświetlone. Powstała siatka dziur i obszarów o mniejszej gęstości punktów okalająca obszary o normalnej, wysokiej jakości pomiaru. Ze względu na dosyć spłaszczone górki (zapewne przez rodzaj farb i sposób malowania) oraz matowe właściwości farby nie zauważono wybić ani prześwietleń tych obszarów.

Innym problemem pojawiającym się we wszystkich pomiarach jest efekt pozornej różnicy w położeniu obszarów o bardzo dużej różnicy walorowej. Efekt ten nie dotyczy całej mierzonej powierzchni, a wyłącznie miejsca styku (krawędzi) obszarów o bardzo różnej intensywności (np. bieli i ciemnego granatu). Bardzo dobre wyniki dały pomiary malarstwa olejnego, w którym artysta stosował impasty. W tym wypadku doskonale widoczna jest przewaga techniki trójwymiarowej, będącej w stanie oddać ukształtowanie pojedynczych pociągnięć pędzla na powierzchni płótna.

W przypadku pomiarów próbek malarstwa ściennego problemem była gorsza jakość punktów w ciemnoczerwonych obszarach próbki. Kalibracja została zrobiona na zielonym kolorze projektora, co spowodowało znacznie gorsze wyniki pomiaru w przypadku elementów czerwonych. Jako że dominującą barwą tej akurat próbki był kolor czerwony, wyniki pomiarów okazały się znacznie słabsze w stosunku do pomiarów innych przygotowanych próbek (uzyskano mniejszą gęstość punktów i zaobserwowano większy szum pomiarowy). Dla pomiarów wykonanych w rozdzielczościach przestrzennych 1100 i 2500 punktów nie zaobserwowano powstawania dziur w pomiarze będących efektem całkowitej utraty w danym miejscu danych pomiarowych, a spowodowanych pełną absorbcją przez podłoże światła z projektora. Problem ten pojawia się natomiast dla rozdzielczości przestrzennej wynoszącej 10 000 punktów na mm $^{\rm 2}$ .

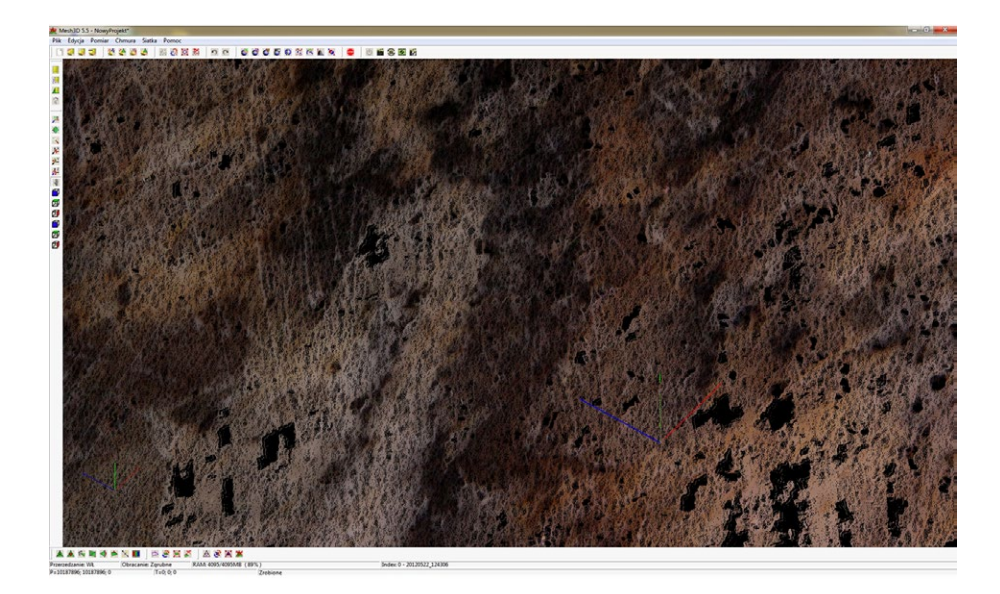

*4.13. Powierzchnia granitu z widocznymi czarnymi miejscami bez danych pomiarowych. Wizualizacja W. Storoż*

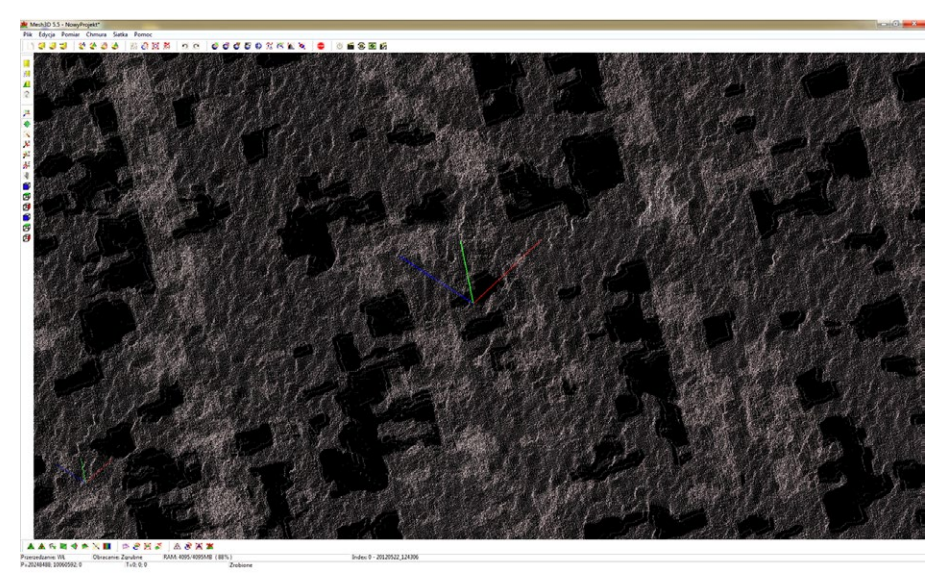

*4.14. Widoczne odbicia światła od krystalicznej powierzchni marmuru. Wizualizacja W. Storoż*

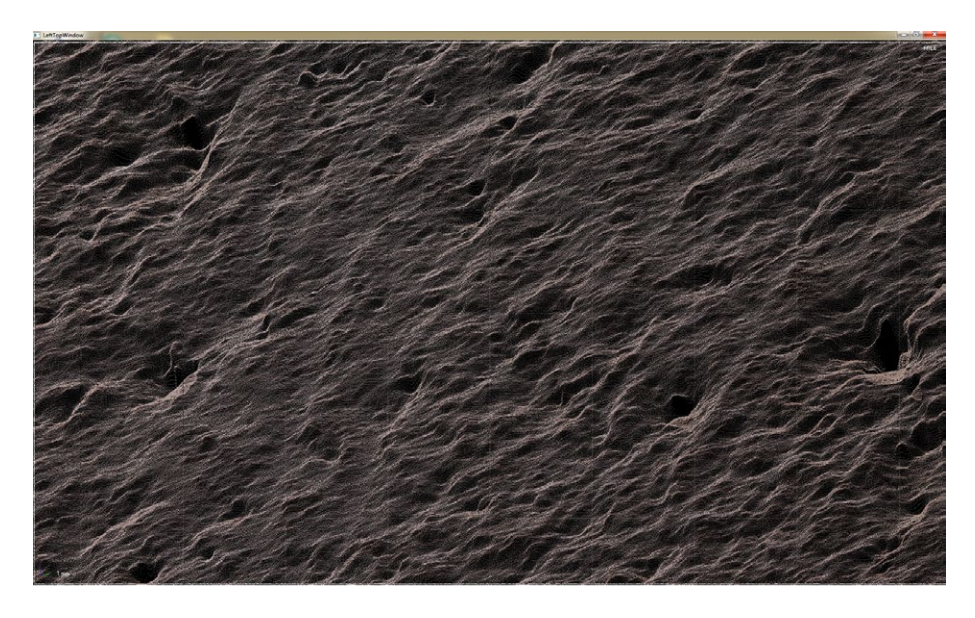

*4.15. Powierzchnia wapienia zmierzona w rozdzielczości przestrzennej 10 000 pkt/mm<sup>2</sup> . Wizualizacja W. Storoż*

# **4.3. Pomiary przykładowych obiektów zabytkowych techniką skanowania z oświetleniem strukturalnym**�*Eryk Bunsch*

Do pomiaru fragmentów rzeczywistych obiektów zabytkowych o wymiarach większych niż dotychczas opisane próbki materiałowe konieczne było wykorzystanie zupełnie innego stanowiska pomiarowego, które oferowałoby dużo większą swobodę manewrowania systemem pomiarowym. Na potrzeby projektu wykorzystano częściowo zautomatyzowane stanowisko pomiarowe, w którym system pomiarowy (skaner pracujący w technice skanowania z oświetleniem strukturalnym) zamontowany jest na ramieniu robota przemysłowego o kilku stopniach swobody. Zmiana pozycji systemu pomiarowego pomiędzy poszczególnymi pomiarami wykonywana jest tu za pomocą specjalnego oprogramowania wydającego polecenia jednostce sterującej robotem. Dzięki zastosowaniu takiej technologii poszczególne pozycje pomiarów kierunkowych wyznaczane są z bardzo dużą precyzją, co znacznie ułatwia łączenie uzyskanych chmur kierunkowych i wstępną analizę danych pomiarowych.

Celem tego zadania był pomiar rzeczywistych bardziej skomplikowanych obiektów zabytkowych. Wykonana dokumentacja 3D posłużyła do oceny stanu obiektów, a w przyszłości posłuży do śledzenia zmian starzeniowych po wykonaniu powtórnych pomiarów.

Poza powierzchnią ścian i sufitu Gabinetu Chińskiego Króla i biskwitowego popiersia Ernesta Gideona von Laudona, szczegółowo opisanych w raporcie z 2012 r.40, pomiarom poddano m.in. jeden z obiektów parkowych – pomnik Jana Kochanowskiego, oraz jeden z obrazów olejnych z kolekcji muzeum – *Portret króla Jana III*.

#### **Przykłady**

**Pomnik Jana Kochanowskiego**, Jakub Tatarkiewicz, 1850-51, piaskowiec drobnoziarnisty, 142 x 83 x 120 cm, park Muzeum Pałacu Króla Jana III w Wilanowie (Wil.RzA.71)

W ramach dokumentacji 3D tego obiektu cele zostały sformułowane odmiennie, niż przy dokumentacji ceramiki biskwitowej.

Ze względu na materiał, z którego wykonana jest rzeźba, zespół projektowy oszacował, że wskazane byłyby pomiary z rozdzielczością 2500 punktów na mm<sup>2</sup>. Jednak ze względu na gabaryty obiektu i szacowaną liczbę pomiarów, większą niż 5000, zdecydowano się na podejście mieszane. Polegało ono na pomiarze zgrubnym z rozdzielczością 100 punktów na mm<sup>2</sup> całej rzeźby, a następnie wybrane fragmenty (interesujące z punktu widzenia oceny stanu zachowania) zostały pomierzone z rozdzielczością 2500 punktów na mm<sup>2</sup>. Takie podejście pozwala na realizację ograniczonych celów dokumentacyjnych, jednak jest możliwe do zrealizowania dostępnymi środkami technicznymi.

Pomiary zgrubne były realizowane za pomocą głowicy pomiarowej umieszczonej na statywie. Następnie wszystkie zostały połączone w jeden model geometryczny. Całkowita liczba pomiarów zgrubnych wynosiła 106. Pomiary kierunkowe były poddane przetwarzaniu analogicznemu jak figura biskwitowa, opisanemu w opracowaniu z 2012 r. $41 -$  najpierw dokonano filtracji pojedynczych pomiarów z błędnych punktów, a następnie dokładnie połączono dane kierunkowe w jeden model.

41 Tamże, s. 147–172.

<sup>40</sup> Zob. *Cyfrowe odwzorowania muzealiów – parametry techniczne, modelowe rozwiązania*, oprac. NIMOZ, 2012, s. 147–172.

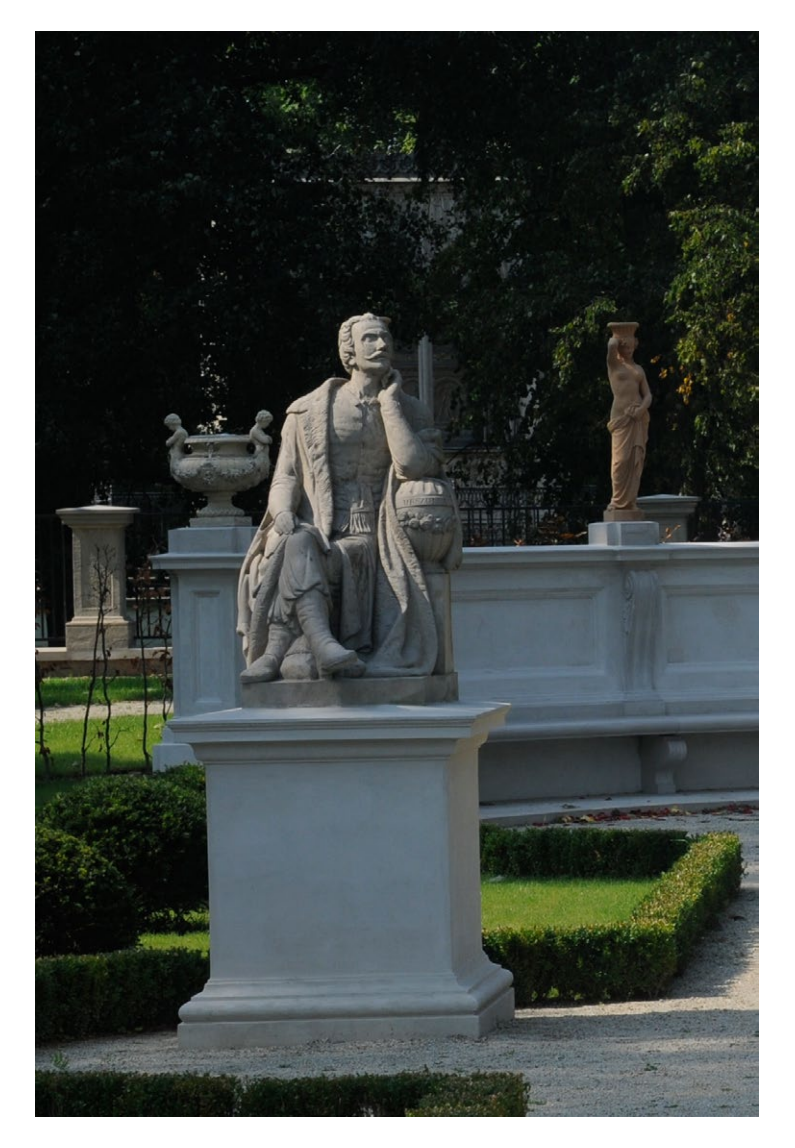

*4.16. Zdjęcie pomnika Jana Kochanowskiego w parku Muzeum Pałacu Króla Jana III w Wilanowie. Fot. E. Bunsch*

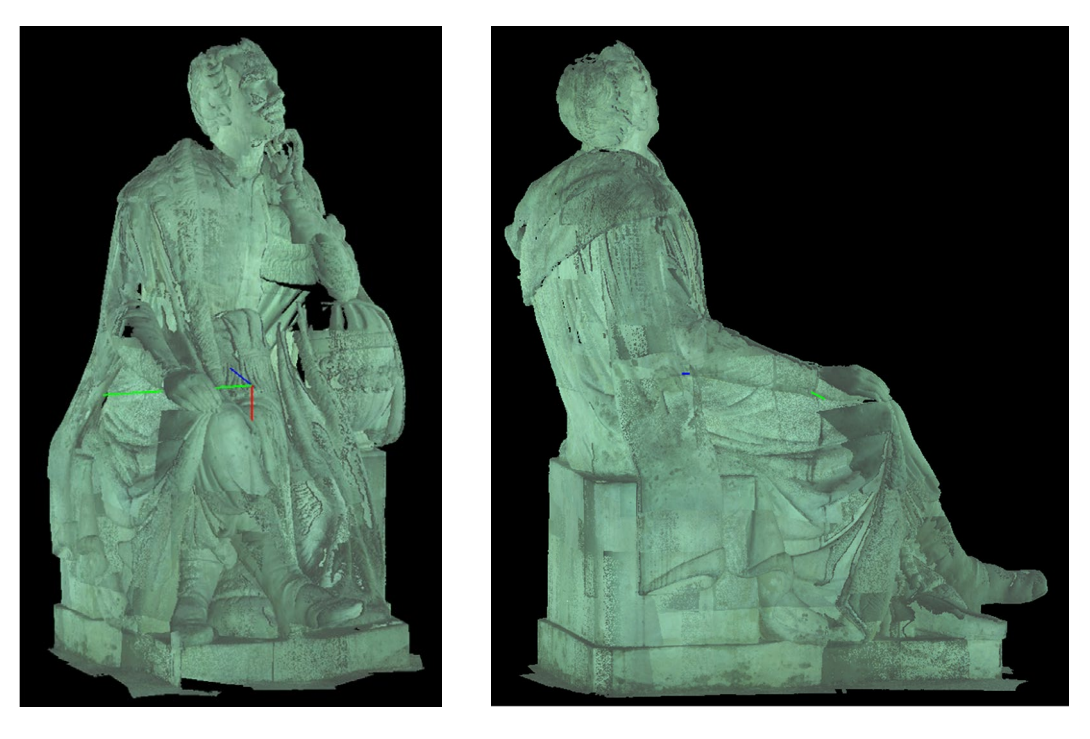

*4.17. Zrzuty ekranowe połączonych pomiarów zgrubnych rzeźby Jana Kochanowskiego. Wizualizacja R. Sitnik*

Następnie na podstawie analizy wykonanych pomiarów zostały wytypowane miejsca na pobranie prób w postaci dokładnych pomiarów z rozdzielczością 2500 punktów na mm<sup>2</sup>. Zespół konserwatorów z Muzeum Pałacu Króla Jana III w Wilanowie wybrał 21 miejsc, w których zostały przeprowadzone pomiary wysokiej rozdzielczości. Wybrane zostały miejsca, w których rozpoczął się proces niszczenia oryginalnej powierzchni rzeźby.

Po wykonaniu pomiarów z wysoką rozdzielczością zostały one wstępnie przefiltrowane i naniesione na model zgrubny.

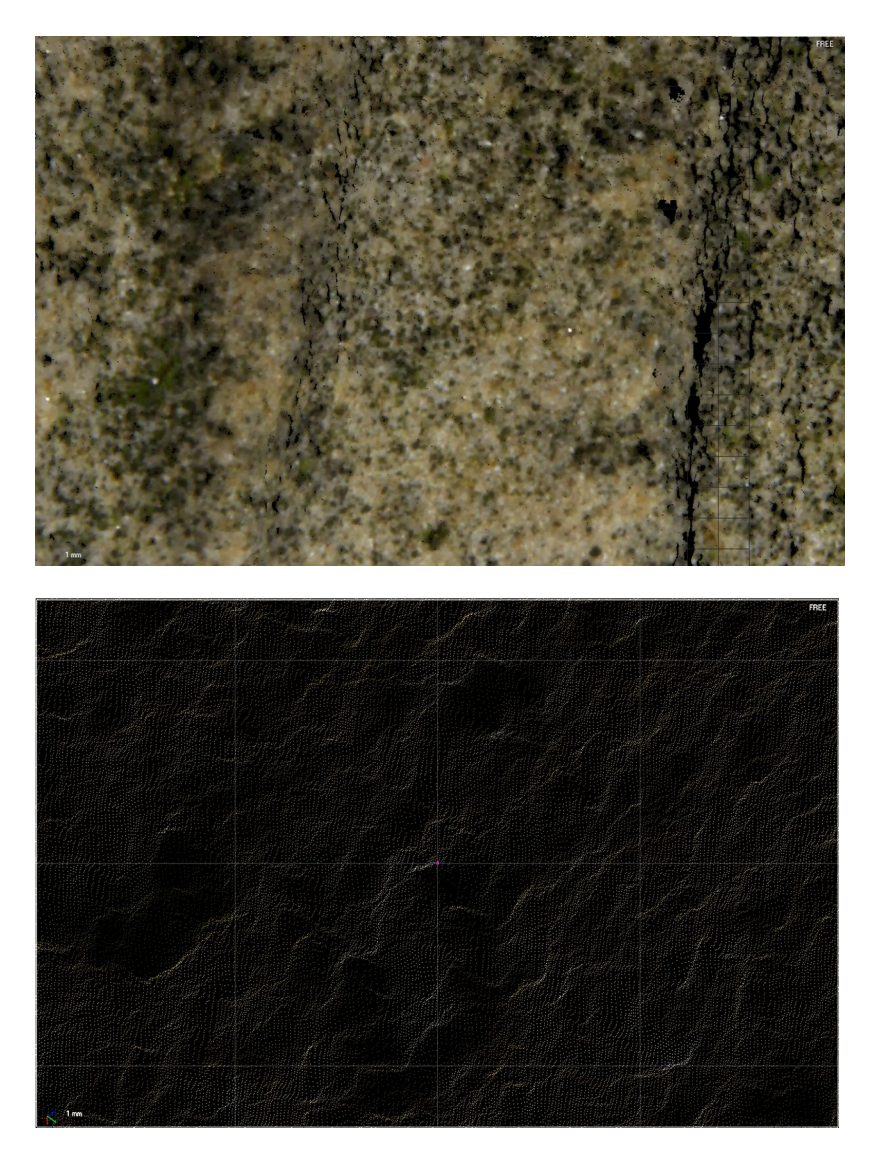

*4.18. Przykładowy fragment (1) z pomiaru z wysoką rozdzielczością pomnika Jana Kochanowskiego. Wizualizacja R. Sitnik*

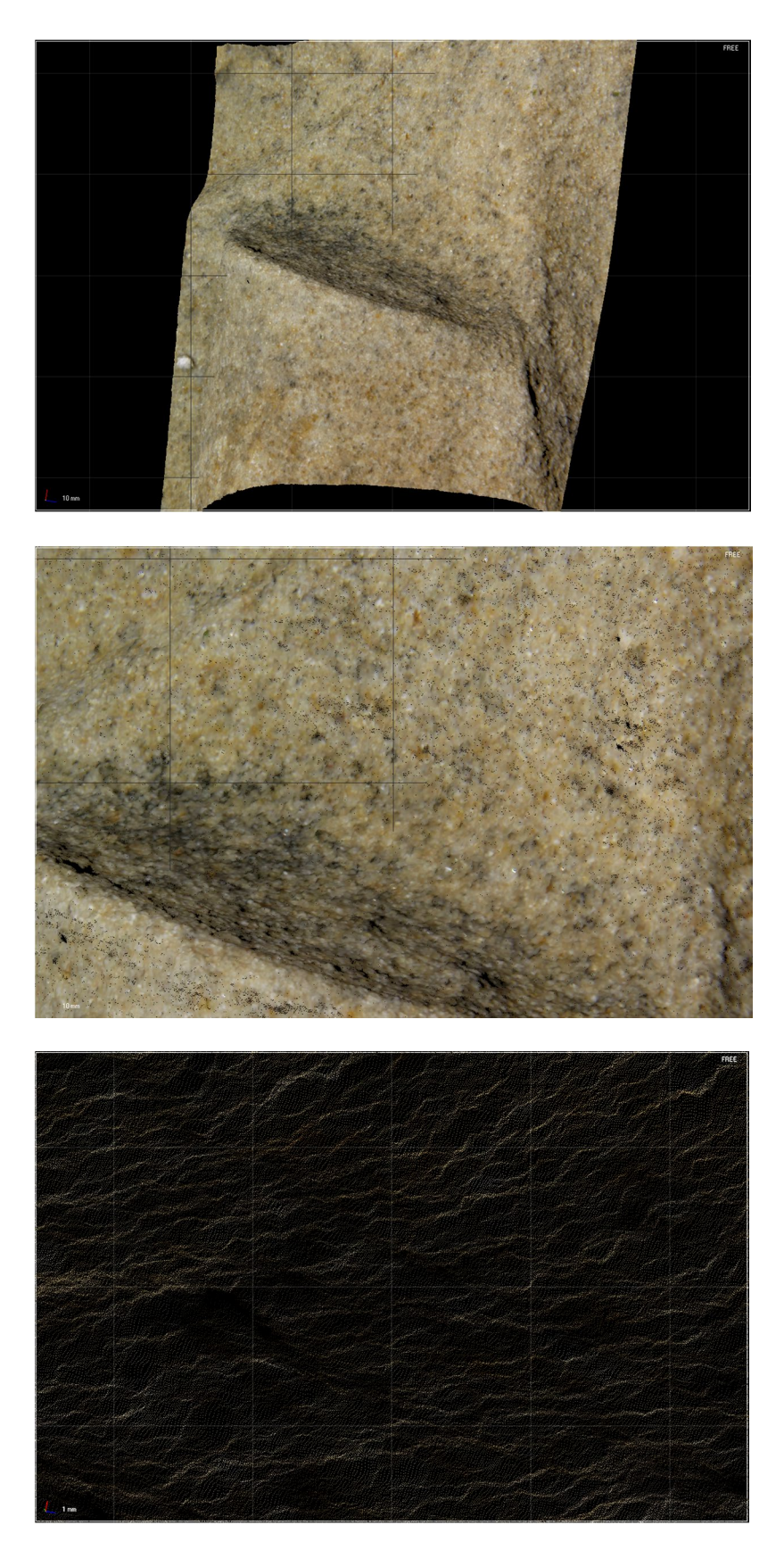

*4.19. Przykładowy fragment (2) z pomiaru z wysoką rozdzielczością pomnika Jana Kochanowskiego. Wizualizacja R. Sitnik*

Portret Jana III, po 1683, olej na płótnie, 73 x 60 cm, Muzeum Pałacu Króla Jana III w Wilanowie (Wil.1348)

Kolejnym z pomierzonych obiektów był obraz *Portret Jana III*, znajdujący się w zbiorach Muzeum Pałacu Króla Jana III w Wilanowie. Jest to obiekt o wymiarach 730 mm x 600 mm. Był on skanowany w całości z rozdzielczością 1600 punktów na mm<sup>2</sup>, co daje średnią odległość między punktami na poziomie 25 µm.

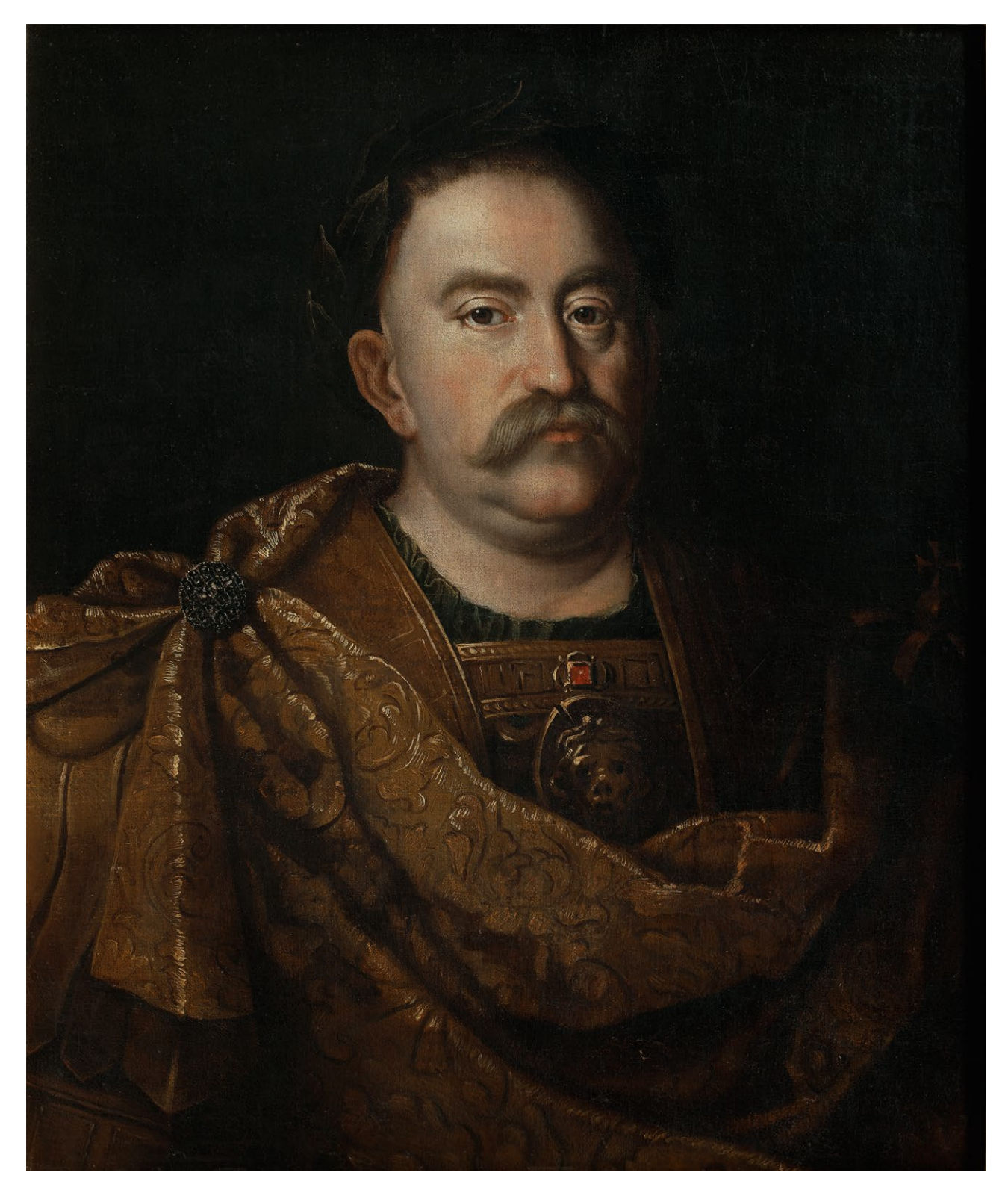

*4.20. Zdjęcie obrazu Portret Jana III. Fot. Z. Reszka*

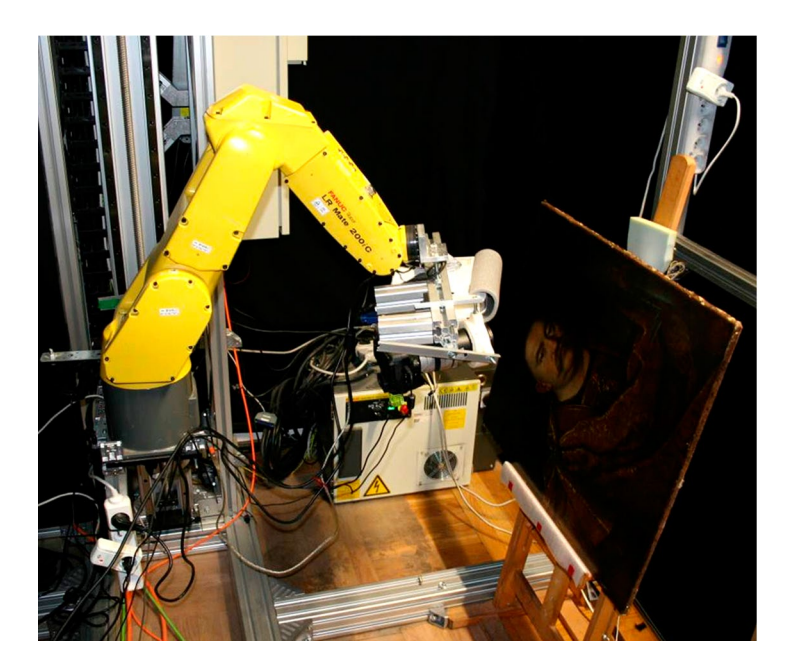

*4.21. Zautomatyzowane stanowisko pomiarowe w trakcie pracy w wieży Muzeum Pałacu Króla Jana III w Wilanowie. Fot. E. Bunsch*

Podobnie jak w poprzednich pomiarach dla tej dokumentacji przygotowano specjalny zestaw w postaci głowicy skanującej 3D oraz ramienia robota jako manipulatora. Aby dokonać pomiaru całej powierzchni, wykonano 876 pomiarów kierunkowych. Następnie każdy pomiar kierunkowy poddano filtracji. W następnym etapie pomiary dopasowano do siebie w celu utworzenia jednej reprezentacji geometrycznej. Cały proces pomiaru i przetwarzania danych zajął około 120 roboczogodzin.

Pomiary były wykonywane dla obrazu ustawionego pionowo ze względu na:

- specyfikę mierzonego obiektu obrazy są malowane, wystawiane, przechowywane i transportowane w pozycji pionowej; zmiana tej pozycji to ryzyko powstania uszkodzeń na powierzchni malarskiej;
- bezpieczeństwo system pomiarowy działający obok obiektu mierzonego, a nie nad nim nie stanowi dla tego obiektu zagrożenia, gdyż strefa pracy urządzenia nie pokrywa się ze strefą, jaką zajmuje obiekt;
- rozciągliwość płótna w pozycji poziomej deformacje wynikające z oddziaływania grawitacyjnego na materiał płótna spowodowałyby, że powierzchnia obrazu nie odzwierciedlałaby powierzchni obrazu ustawionego w pozycji pionowej, uznawanej za właściwą.

Próbne pomiary wykazały, że błędne ustawienie detektora i projektora względem powierzchni obrazu jest bardzo niekorzystne ze względu na występowanie zjawiska lokalnego prześwietlenia detektora. Prześwietlenia powstają w przypadku, gdy nierozproszone światło projektora, odbijając się od powierzchni obrazu, trafia bezpośrednio na matrycę (występuje zjawisko obrazowania źródła światła, a nie powierzchni mierzonego obiektu). Nadmierna intensywność oświetlenia, przekraczająca zakres dynamiki detektora, skutkuje powstawaniem obszarów o niskiej modulacji rastrów pomiarowych i w konsekwencji powoduje utratę informacji o tym obszarze. Zjawisko to jest szczególnie widoczne na obrazach pokrytych werniksem.

Przeprowadzone badania wykazały również, że zbyt duży kąt między obrazem a detektorem powoduje wzrost zjawiska chromatyzmu rastrów projektowanych przez projektor – obserwowany na obrazie rejestrowanym przez detektor (w obrazie wyświetlanym przez projektor na granicy wyświetlania czarnego prążka na białym tle obserwowany jest pasek dodatkowego koloru wynikający ze sposobu pracy projektora, zwiększanie kąta pomiędzy detektorem a projektorem sprawia, że szerokość tego paska

rośnie). Z kolei zbyt duży kąt pomiędzy obrazem a projektorem ze względu na ograniczoną głębię ostrości obiektywu projektora powoduje znaczące zwiększenie niepewności pomiarowej i utratę informacji o elementach o bardziej zróżnicowanej fakturze. Biorąc pod uwagę ograniczenia co do kąta pomiędzy osiami optycznymi projektora i detektora, należy ustawić system względem obrazu tak, aby zminimalizować wpływ zjawisk niekorzystnych (w omawianym przypadku kąt odchylenia systemu od prostopadłego położenia systemu względem obrazu wynosił 18ᵒ).

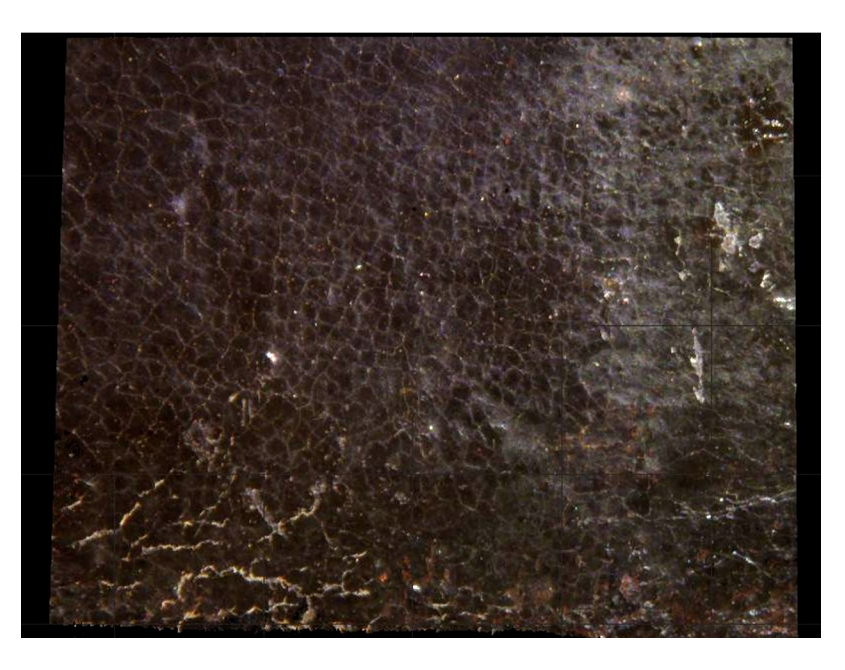

*4.22. Pomiar ciemnej części obrazu z czasem otwarcia migawki 1.6 s. Wizualizacja W. Storoż*

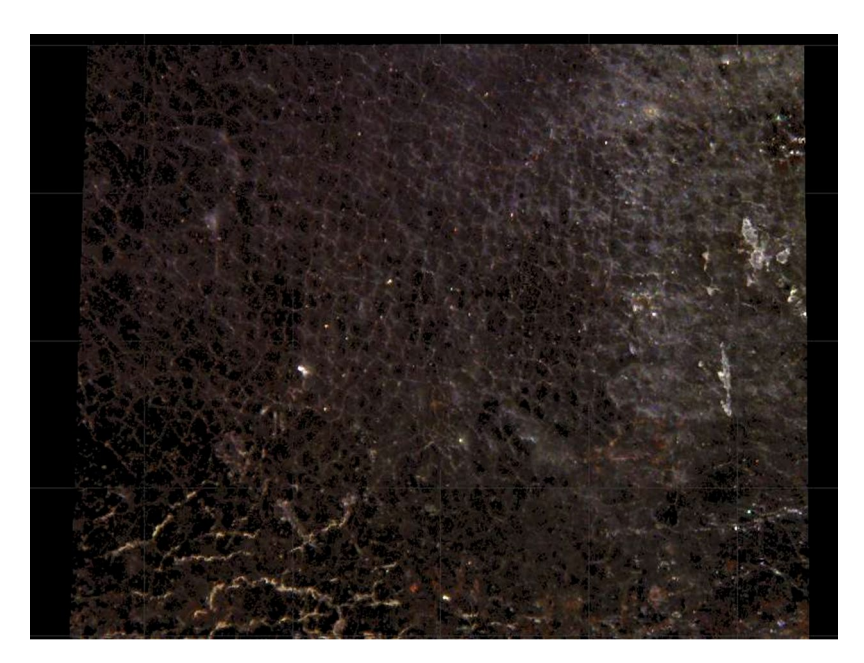

*4.23. Pomiar ciemnej części obrazu z czasem otwarcia migawki 1 s (brak danych pomiarowych w miejscach o barwie czarnej). Wizualizacja W. Storoż*

Na powyższych ilustracjach prezentowane są przykłady pomiarów powierzchni ciemnej obrazu wykonane przy dwóch różnych czasach otwarcia migawki detektora. Widoczne jest wyraźnie, że czas otwarcia migawki wynoszący 1 s (najlepszy dla zarejestrowania danych w jasnych partiach obrazu) jest niewystarczający dla ciemniejszych partii, które potrzebują dłuższego czasu naświetlania.

Przed przystąpieniem do pomiarów każdego dnia przeprowadzane były weryfikacje niepewności pomiarowej głowicy systemu, która polegała na pomiarze wzorca kalibracyjnego i porównaniu wyników pomiaru z idealną płaszczyzną. Jeżeli 99 proc. punktów dawało błąd mniejszy niż 20 µm, stwierdzano, że niepewność pomiarowa głowicy systemu jest dostateczna – spełnia wymagania. W przeciwnym wypadku przeprowadzano ponowną kalibrację systemu.

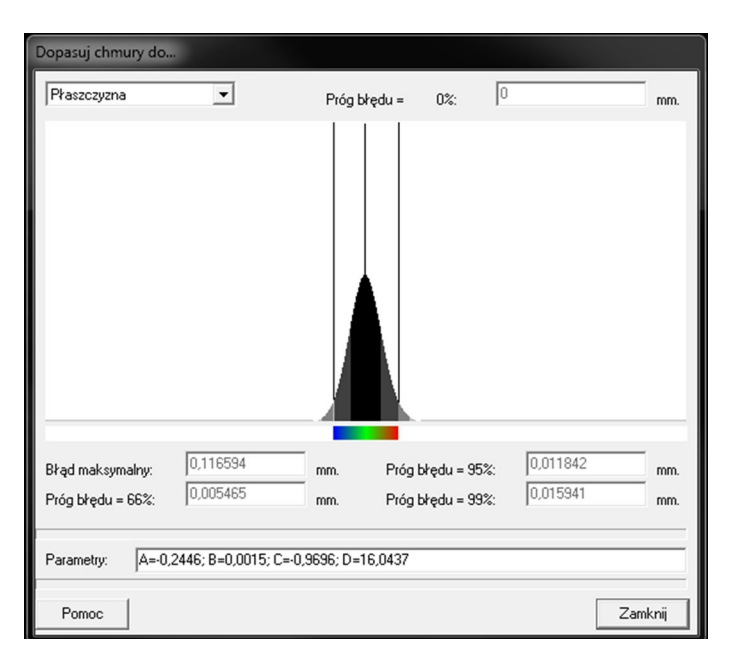

*4.24. Przykładowe porównanie wyników pomiaru wzorca kalibracyjnego z idealną płaszczyzną. Wizualizacja W. Storoż*

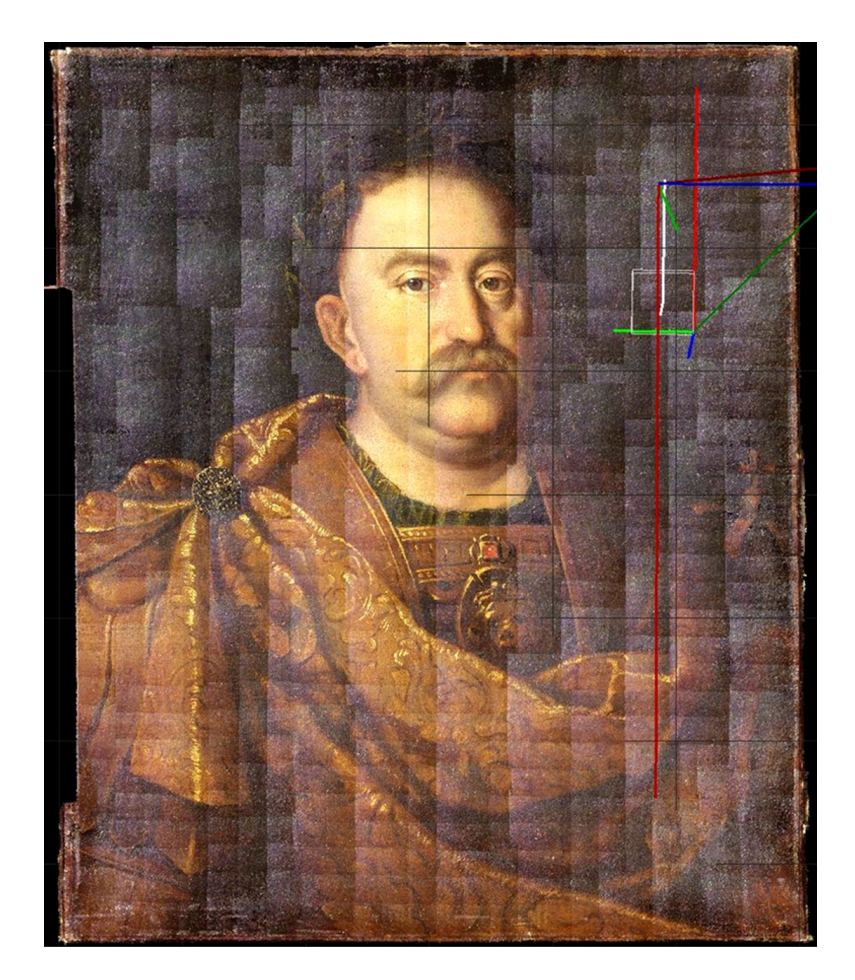

*4.25. Model uproszczony – czas otwarcia migawki detektora 1.6 s. Wizualizacja M. Karaszewski*

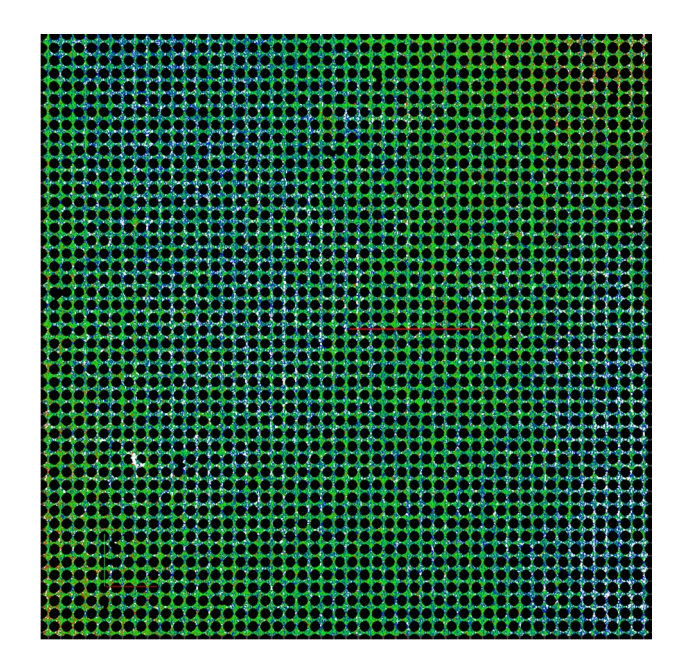

*4.26. Graficzna wizualizacja weryfikacji niepewności pomiarowej głowicy systemu pomiarowego. Wizualizacja M. Karaszewski*

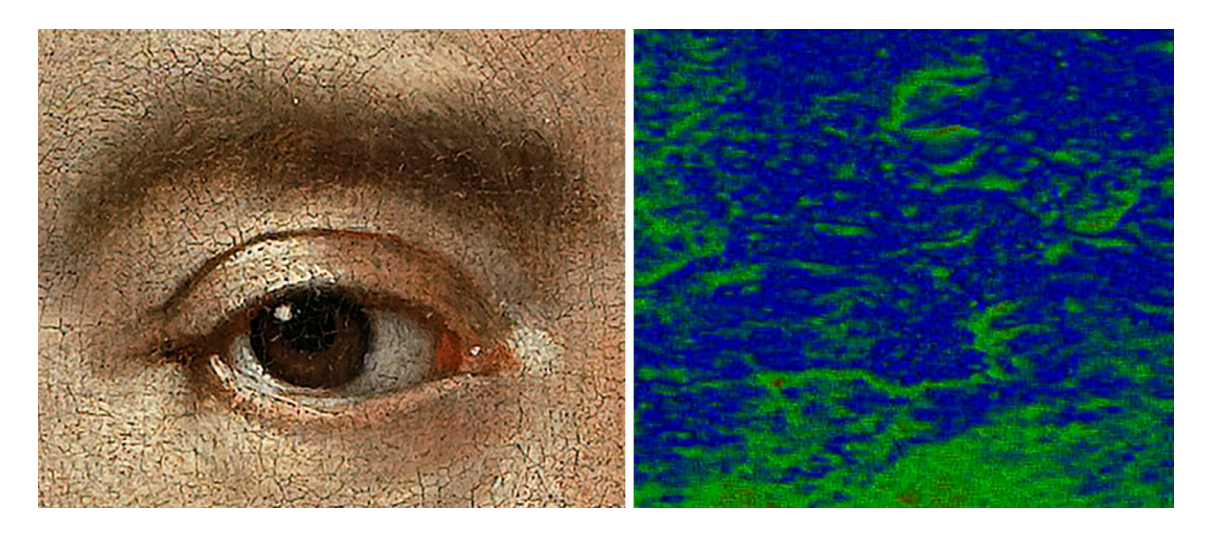

*4.27. Zbliżenia na wybrane fragmenty modelu. Analiza kształtu powierzchni obrazu w obrębie prawego oka portretowanego. Wizualizacja M. Karaszewski*

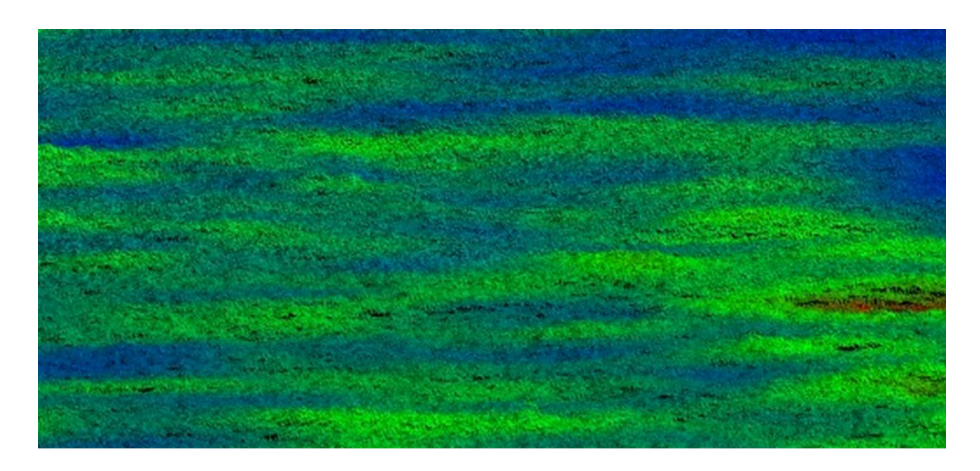

*4.28. Przykładowa mapa chropowatości (wizualizacja w kolorach). Wizualizacja M. Karaszewski*

W trakcie realizacji pomiarów wykazano, że metodyka stosowana dla pomiarów specjalnie przygotowanych próbek materiałowych może być z powodzeniem zastosowana do analizy powierzchni rzeczywistych obiektów zabytkowych. Przykładowe procesy dokumentacji 3D zostały przeprowadzone na różnych obiektach, takich jak obraz, rzeźba parkowa oraz figurka biskwitowa. Ze względu na odmienność poszczególnych obiektów za każdym razem niezbędne było przygotowanie innego systemu pomiarowego i innej metodyki pomiaru. Jednak końcowy wynik w postaci dokładnej topografii 3D okazał się wymierną wartością posiadającą walor obiektywnej dokumentacji.

Analiza dotychczasowych wyników pomiarów obiektów rzeczywistych, o geometrii bardziej skomplikowanej niż mierzone uprzednio próbki materiałowe, nie wpłynęła znacząco na przedstawione we wcześniejszej fazie opracowania wnioski dotyczące referencyjnych właściwości pomiaru uzyskane na podstawie pomiaru próbek.

**Ministerstwo Kultury** *i* Dziedzictwa Narodowego.

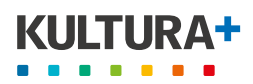

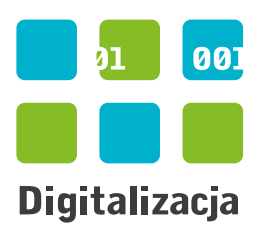

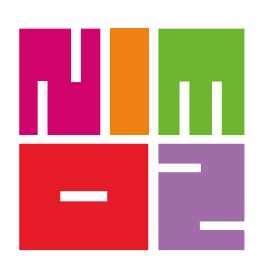

NARODOWY **INSTYTUT MUZEALNICTWA** I OCHRONY ZBIORÓW

CENTRUM KOMPETENCJI DS. DIGITALIZACJI W MUZEACH

ul. Goraszewska 7 • 02-910 Warszawa tel.: (+48 22) 25 69 600 • fax: (+48 22) 25 69 650 e-mail: biuro@nimoz.pl • http://www.nimoz.pl